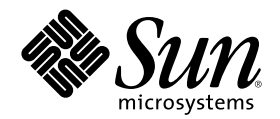

# Solaris 8 のインストール (上級編)

Sun Microsystems, Inc. 901 San Antonio Road Palo Alto, CA 94303-4900 U.S.A.

Part Number 816-1247-11 2001 年 8 月

Copyright 2001 Sun Microsystems, Inc. 901 San Antonio Road, Palo Alto, California 94303-4900 U.S.A. All rights reserved.

本製品およびそれに関連する文書は著作権法により保護されており、その使用、複製、頒布および逆コンパイルを制限するライセンスの もとにおいて頒布されます。サン・マイクロシステムズ株式会社の書面による事前の許可なく、本製品および関連する文書のいかなる部 分も、いかなる方法によっても複製することが禁じられます。

本製品の一部は、カリフォルニア大学からライセンスされている Berkeley BSD システムに基づいていることがあります。UNIX は、X/ Open Company, Ltd. が独占的にライセンスしている米国ならびに他の国における登録商標です。フォント技術を含む第三者のソフ トウェアは、著作権により保護されており、提供者からライセンスを受けているものです。

Federal Acquisitions: Commercial Software–Government Users Subject to Standard License Terms and Conditions.

本製品に含まれる HG 明朝 L と HG ゴシック B は、株式会社リコーがリョービイマジクス株式会社からライセンス供与されたタイプ フェースマスタをもとに作成されたものです。平成明朝体 W3 は、株式会社リコーが財団法人 日本規格協会 文字フォント開発・普及セ<br>ンターからライセンス供与されたタイプフェースマスタをもとに作成されたものです。また、HG 明朝 L と HG ゴシック B の補助漢字 部分は、平成明朝体 W3 の補助漢字を使用しています。なお、フォントとして無断複製することは禁止されています。

Sun、Sun Microsystems、Sun Enterprise、SunOS、Solaris JumpStart、AnswerBook2、docs.sun.com、NFS、OpenWindows、Power Management、Ultra は、米国およびその他の国における米国 Sun Microsystems, Inc. (以下、米国 Sun Microsystems 社とします) の商標 もしくは登録商標です。

サンのロゴマークおよび Solaris は、米国 Sun Microsystems 社の登録商標です。

すべての SPARC 商標は、米国 SPARC International, Inc. のライセンスを受けて使用している同社の米国およびその他の国における商標 または登録商標です。SPARC 商標が付いた製品は、米国 Sun Microsystems 社が開発したアーキテクチャに基づくものです。

OPENLOOK、OpenBoot、JLE は、サン・マイクロシステムズ株式会社の登録商標です。

Wnn は、京都大学、株式会社アステック、オムロン株式会社で共同開発されたソフトウェアです。

Wnn6 は、オムロン株式会社で開発されたソフトウェアです。(Copyright OMRON Co., Ltd. 1999 All Rights Reserved.)

「ATOK」は、株式会社ジャストシステムの登録商標です。

「ATOK8」は株式会社ジャストシステムの著作物であり、「ATOK8」にかかる著作権その他の権利は、すべて株式会社ジャストシステ ムに帰属します。

「ATOK Server/ATOK12」は、株式会社ジャストシステムの著作物であり、「ATOK Server/ATOK12」にかかる著作権その他の権利 は、株式会社ジャストシステムおよび各権利者に帰属します。

本製品に含まれる郵便番号辞書 (7 桁/5 桁) は郵政省が公開したデータを元に制作された物です (一部データの加工を行なっています)。 本製品に含まれるフェイスマーク辞書は、株式会社ビレッジセンターの許諾のもと、同社が発行する『インターネット・パソコン通信 フェイスマークガイド '98』に添付のものを使用しています。© 1997 ビレッジセンター

Unicode は、Unicode, Inc. の商標です。

本書で参照されている製品やサービスに関しては、該当する会社または組織に直接お問い合わせください。

OPEN LOOK および Sun Graphical User Interface は、米国 Sun Microsystems 社が自社のユーザおよびライセンス実施権者向けに開発し ました。米国 Sun Microsystems 社は、コンピュータ産業用のビジュアルまたはグラフィカル・ユーザインタフェースの概念の研究開発 における米国 Xerox 社の先駆者としての成果を認めるものです。米国 Sun Microsystems 社は米国 Xerox 社から Xerox Graphical User Interface の非独占的ライセンスを取得しており、このライセンスは米国 Sun Microsystems 社のライセンス実施権者にも適用されます。

DtComboBox ウィジェットと DtSpinBox ウィジェットのプログラムおよびドキュメントは、Interleaf, Inc. から提供されたものです。(© 1993 Interleaf, Inc.)

本書は、「現状のまま」をベースとして提供され、商品性、特定目的への適合性または第三者の権利の非侵害の黙示の保証を含みそれに 限定されない、明示的であるか黙示的であるかを問わない、なんらの保証も行われないものとします。

本製品が、外国為替および外国貿易管理法 (外為法) に定められる戦略物資等 (貨物または役務) に該当する場合、本製品を輸出または日 本国外へ持ち出す際には、サン・マイクロシステムズ株式会社の事前の書面による承諾を得ることのほか、外為法および関連法規に基づ く輸出手続き、また場合によっては、米国商務省または米国所轄官庁の許可を得ることが必要です。

原典: *Solaris 8 Advanced Installation Guide*

Part No: 806–7932–10

Revision A

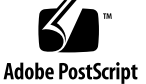

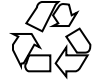

目次

はじめに **13**

- **1. Solaris** のインストールおよびアップグレードの計画 **19**
- **2. Solaris** のインストールおよびアップグレードの計画の概要 **21** 作業マップ: Solaris ソフトウェアのインストールまたはアップグレード 21 初期インストールかアップグレードか 23 初期インストール 23 アップグレード 23 システム要件 25 メモリー要件 25 Solaris Web Start を使用するためのシステム要件 25 ネットワークからインストールするか CD からインストールするか 27 **3. Solaris** インストール方法の選択 **29** Solaris Web Start 29 Solaris 8 対話式インストールプログラム 30 カスタム JumpStart 31 フラッシュインストール機能 31 ファクトリ JumpStart 32 **4.** ディスク容量の割り当てに関する指針 **33**
- ディスク容量に関する一般的な計画と推奨事項 33

**3**

ソフトウェアグループごとの推奨ディスク容量 34

- **5. Solaris** のインストールおよびアップグレードの準備 **37**
- **6.** インストールやアップグレードの前に収集すべき情報 **39** インストール用のチェックリスト 39 インストール用のワークシート 40 アップグレード用のチェックリスト 44 アップグレード用のワークシート 46
- **7.** システム構成情報の事前設定 **51** システム構成情報を事前設定することの利点 51 システム構成情報の事前設定方法 52 sysidcfg ファイルによる事前設定 54 sysidcfg ファイルの構文規則 54 sysidcfg ファイルキーワード 55 ▼ sysidcfg 構成ファイルを作成する方法 58 ネームサービスによる事前設定 60 ▼ NIS を使ってロケールを事前設定する方法 61 ▼ NIS+ を使ってロケールを事前設定する方法 63 SPARC: 電源管理情報の事前設定 64 **8.** ネットワーク上で **Solaris** ソフトウェアをインストールする準備 **67** 作業マップ: ネットワーク上で Solaris ソフトウェアをインストールする準備 67 ネットワークインストールに必要なサーバー 68 インストールサーバーとブートサーバーの作成 70 ▼ インストールサーバーを作成する方法 71 ▼ ブートサーバーをサブネット上に作成する方法 75 ネットワーク上でインストールするためのシステムの設定 77
	- ▼ add install client を使用してネットワーク上でインストールするためにシ ステムを設定する 78

ネットワークインストールコマンドリファレンス 80

**9. Solaris** オペレーティング環境のアップグレード **83**

カスタム JumpStart によるアップグレード 83 ディスク容量の再配置を使用するアップグレード 84 アップグレード前のシステムのバックアップ 84

Solaris 8 Update リリースへのアップグレード 85

- ▼ analyze patches スクリプトを実行する方法 85
- ▼ パッチアナライザの出力の見方 86

#### **10. Solaris Web Start** の使用 **89**

Solaris Web Start の実行方法 89

SPARC: Solaris Web Start によるインストールまたはアップグレード 90

SPARC: 作業マップ: Solaris Web Start インストールの実行 90

▼ SPARC: Solaris Web Start を使用してインストールまたはアップグレードする方 法 91

IA: Solaris Web Start によるインストールまたはアップグレード 94

IA: 作業マップ: Solaris Web Start インストールの実行 95

- ▼ IA: Solaris Web Start を使用してインストールまたはアップグレードする方法 95 Solaris Web Start によるインストールまたはアップグレード後に必要な作業 101
- ▼ アップグレード後にローカル変更を復元する方法 101
- ▼ Kiosk を保存する方法 102
- **11. Solaris 8** 対話式インストールプログラムの使用 **103**

Solaris 8 対話式インストールプログラムの実行方法 103

SPARC: Solaris 8 対話式インストールプログラムによるインストールまたはアップ グレード 104

SPARC: 作業マップ: 対話式インストールの実行 104

▼ SPARC: Solaris 8 対話式インストールプログラムを使用してインストールまた はアップグレードする方法 105

IA: Solaris 8 対話式インストールプログラムによるインストールまたはアップグ レード 107

IA: 作業マップ: 対話式インストールの実行 107

目次 **5**

IA: Solaris 8 対話式インストールプログラムを使用してインストールまたはアッ プグレードする方法 108

Solaris 8 対話式インストールプログラムによるアップグレード後に必要な作業 113

▼ アップグレード後にローカル変更を復元する方法 113

- **12.** フラッシュインストール機能 **115**
- **13.** フラッシュの概要と計画 **117**

フラッシュの概要 117

フラッシュインストールの計画 118

マスターシステムへのインストールの設計 118

フラッシュアーカイブの作成の計画 121

フラッシュアーカイブのインストールの計画 122

- **14.** フラッシュアーカイブの作成 **125** 作業マップ:フラッシュアーカイブを作成する作業マップ 125 フラッシュアーカイブ作成のための作業 126
	- ▼ マスターシステムにインストールする方法 126
	- ▼ フラッシュアーカイブを作成する方法 126
- **15.** フラッシュアーカイブのインストール **129**

Solaris Web Start によるフラッシュアーカイブのインストール 129

▼ Solaris Web Start を使用してフラッシュアーカイブをインストールする方法 130 Solaris 8 対話式インストールプログラムによるフラッシュアーカイブのインストー ル 131

▼ Solaris 8 対話式インストールプログラムを使用してフラッシュアーカイブをイ ンストールする方法 131

カスタム JumpStart インストールによるフラッシュアーカイブのインストール 133

カスタム JumpStart インストールを使用してフラッシュアーカイブをインス トールする方法 133

archive location プロファイルキーワード 134

**16.** フラッシュに関するリファレンス情報 **141**

フラッシュアーカイブのセクション 141

フラッシュのキーワード 142

一般的なキーワード 142

identification セクションのキーワード 143

フラッシュのコマンド 144

flarcreate 144

flar 147

**17.** カスタム **JumpStart** インストールに関するトピック **151**

```
18. カスタム JumpStart インストールの準備 153
カスタム JumpStart の概要 154
カスタム JumpStart インストール実行時の流れ 155
作業マップ: カスタム JumpStart インストールの準備 158
プロファイルサーバーの作成 161
▼ JumpStart ディレクトリをサーバー上に作成する方法 161
すべてのシステムがプロファイルサーバーにアクセスできるようにする 163
すべてのシステムがプロファイルサーバーにアクセスできるようにする方法 164
プロファイルフロッピーディスクの作成 165
   条件 165
▼ SPARC: プロファイルフロッピーディスクを作成する方法 166
▼ IA: プロファイルフロッピーディスクを作成する方法 168
rules ファイルの作成 171
   rules ファイルとは 171
   rules ファイルの構文 172
   ルールの構文要素 172
   ルールキーワードと値の説明 174
   サンプル rules ファイルの内容 179
```
▼ rules ファイルを作成する方法 180

プロファイルの作成 180

プロファイルとは 180

プロファイルの構文 181

プロファイルキーワードとプロファイル値の説明 181

スワップサイズを決定する方法 203

システムのルートディスクを決定する方法 204

プロファイルを作成する方法 205

サンプルプロファイル 206

プロファイルのテスト 209

プロファイルのテスト方法 210

プロファイルのテストの概要 210

pfinstall の構文 211

▼ プロファイルをテストする方法 212

rules ファイルの妥当性を検査する 215

check の構文 215

▼ rules ファイルの妥当性を検査する方法 216 圧縮された構成ファイルの作成 217

▼ 圧縮された構成ファイルを作成する方法 217

**19.** カスタム **JumpStart** オプション機能の使用 **219**

begin スクリプトの作成 220

begin スクリプトとは 220

begin スクリプトの使用目的 220

begin スクリプトに関する注意事項 220

begin スクリプトによる動的プロファイルの作成 220

finish スクリプトの作成 221

finish スクリプトとは 221

finish スクリプトの使用目的 222

finish スクリプトに関する注意事項 222

finish スクリプトによるファイルの追加 222

▼ finish スクリプトでファイルを追加する方法 222

finish スクリプトによるパッケージとパッチの追加 223

finish スクリプトによるルート環境のカスタマイズ 224

finish スクリプトによるシステムのルートパスワードの設定 225 SPARC: ディスク構成ファイルの作成 227

SPARC: ディスク構成ファイルを作成する方法 227 IA: ディスク構成ファイルの作成 229

▼ IA: ディスク構成ファイルを作成する方法 229

サイト固有のインストールプログラムの使用 233

カスタム JumpStart の環境変数 234

**20.** カスタムルールおよびプローブキーワードの作成方法 **239** プローブキーワード 239

プローブキーワードとは 239

プローブキーワードと値 240

custom\_probes ファイルの作成 242

custom\_probes ファイルとは 242

custom probes ファイルの構文 242

custom probes の関数名の構文 243

custom\_probes ファイルの例 243

rules ファイルで使用されるカスタムプローブキーワードの例 244

▼ custom probes ファイルを作成する方法 245

custom\_probes ファイルの妥当性検査 245

check の構文 246

▼ custom probes ファイルを妥当性検査する方法 247

**21.** カスタム **JumpStart** インストールの実行 **249**

カスタム JumpStart による Solaris のインストール 249

- SPARC: カスタム JumpStart インストールの実行手順 249
- ▼ IA: カスタム JumpStart インストールの実行手順 255
- **22.** カスタム **JumpStart** による **Solaris** ソフトウェアのインストール例 **263**

目次 **9**

サイトの設定例 264

インストールサーバーの作成 265 マーケティングシステム用のブートサーバーの作成 265 JumpStart ディレクトリの作成 266 JumpStart ディレクトリの共有 266 SPARC: エンジニアリンググループのプロファイルの作成 267 IA: マーケティンググループのプロファイルの作成 268 rules ファイルの更新 268 rules ファイルのチェック 269 SPARC: ネットワーク上でインストールするためのエンジニアリングシステムの設 定 270 IA: ネットワーク上でインストールするためのマーケティングシステムの設定 270 SPARC: エンジニアリングシステムのブートと Solaris 8 ソフトウェアのインストー ル 271 IA: マーケティングシステムのブートと Solaris 8 ソフトウェアのインストール 272 **23. Solaris** ソフトウェアに関するリファレンス情報 **273**

**24. Solaris 8 CD** の構成 **275**

Solaris 8 用の CD 275

Solaris 8 INSTALLATION (Multilingual) CD の構成 281

SPARC: Solaris 8 INSTALLATION (Multilingual) CD (SPARC) 281

IA: Solaris 8 INSTALLATION (Multilingual) CD (Intel) 281

Solaris 8 SOFTWARE CD の構成 282

SPARC: Solaris 8 SOFTWARE CD (SPARC) 282

IA: Solaris 8 SOFTWARE CD (Intel) 284

Solaris 8 LANGUAGES CD の構成 286

Solaris 8 DOCUMENTATION ASIAN CD の構成 287

Solaris 8 DOCUMENTATION EUROPEAN CD の構成 289

- **25. Solaris 8 SOFTWARE 1 of 2 CD (SPARC)** に含まれるパッケージ **291**
- **26. Solaris 8 SOFTWARE 2 of 2 CD (SPARC)** に含まれるパッケージ **323**
- **27. Solaris 8 LANGUAGES CD (SPARC)** に含まれるパッケージ **335**
- **28. Solaris 8 SOFTWARE 1 of 2 CD (Intel)** に含まれるパッケージ **375**
- **29. Solaris 8 SOFTWARE 2 of 2 CD (Intel)** に含まれるパッケージ **395**
- **30. Solaris 8 LANGUAGES CD (Intel)** に含まれるパッケージ **403**
- **31.** プラットフォーム名とグループ **443**
- **32.** 言語とロケールの値 **447**
- **A.** 問題発生時の解決方法 **455**
	- ネットワークインストールの設定 455
	- システムのブート 456
		- エラーメッセージ 456
		- 一般的な問題 458
	- ネットワーク上のシステムのブート 460
		- エラーメッセージ 460
		- 一般的な問題 464
	- Solaris 8 のインストール (初期インストール) 465
	- Solaris 8 のインストール (アップグレード) 468
		- エラーメッセージ 468
		- 一般的な問題 468
- **B. Solaris 8** をインストールした後のソフトウェアの追加と削除 **473** Solaris Web Start によるソフトウェアの追加 474
	- ▼ Solaris Web Start を使ってソフトウェアを追加する方法 474 Soalris Product Registry によるソフトウェアの追加と削除 477 目的 477
		- Solaris Product Registry の使い方 478
	- ▼ インストール済み製品の情報を表示する方法 480
	- ▼ インストール済み製品の整合性を検査する方法 481
	- ▼ Solaris Product Registry を使ってソフトウェアをインストールする方法 482
	- ▼ 製品をアンインストールする方法 483

#### 目次 **11**

Admintool によるパッケージの追加と削除 484

- ▼ Admintool でパッケージを追加する方法 484
- ▼ Admintool でパッケージを削除する方法 489

pkgadd と pkgrm によるパッケージの追加と削除 493

- ▼ pkgadd でパッケージを追加する方法 493
- ▼ pkgrm でパッケージを削除する方法 495
- **C.** リモート **CD-ROM** からのインストールまたはアップグレード **497**

SPARC: Solaris Web Start を使用してリモート CD-ROM からインストールまた はアップグレードする 497

▼ リモート CD-ROM からインストールまたはアップグレードを行う方法 498

用語集 **501**

索引 **513**

### はじめに

本書『*Solaris* のインストール *(*上級編*)*』では、SPARCTM および IA (Intel Architechture) ベースの、ネットワークに接続されたシステムとネットワークに接続 されていないシステムの両方に、Solaris 8 オペレーティング環境をインストー ルおよびアップグレードする方法を説明します。

Solaris オペレーティング環境は、SPARC と IA の 2 種類のハードウェア (プラット フォーム) で動作します。また、Solaris オペレーティング環境は、64 ビットと 32 ビットの 2 種類のアドレス空間で動作します。特別な章、節、注、リスト、図、 表、例、またはコード例でない限り、このマニュアルの情報は両方のプラット フォームおよびアドレス空間に適用されます。

このマニュアルには、システムハードウェアや周辺装置を設定する方法は記載され ていません。

注 **-** このマニュアルでは、「IA」という用語は、Intel 32 ビットのプロセッサアーキ テクチャを意味します。これには、Pentium、Pentium Pro、Pentium II、Pentium II Xeon、Celeron、Pentium III、Pentium III Xeon の各プロセッサ、AMD、Cyrix およ び Transmeta が提供する互換マイクロプロセッサチップが含まれます。さらに、こ のマニュアルでは、IA はプラットフォームアーキテクチャ全体を意味します。ただ し、製品名には「Intel Platform Editon」と表記されます。

注 **-** このマニュアルでは、「Solaris 8 INSTALLATION CD」という名前は、Solaris 8 INSTALLATION (Multilingual) CD と Solaris 8 INSTALLATION CD の両方を意味 します。

**13**

# 対象読者

このマニュアルは、Solaris オペレーティング環境のインストールを担当するシステ ム管理者を対象としています。このマニュアルには、次の 2 種類の情報が含まれ ています。

- ネットワーク環境で複数の Solaris マシンを管理するエンタープライズシステム 管理者向けの上級 Solaris インストール情報
- Solaris のインストールやアップグレードをときどき行うシステム管理者向けの基 本 Solaris インストール情報

### 関連情報

表 P–1 に、Solaris ソフトウェアをインストールする際に参考となる関連情報の一覧 を示します。

表 **P–1** 関連情報

| プラット<br>フォーム | 関連マニュアル                      | 説明                                                                 |
|--------------|------------------------------|--------------------------------------------------------------------|
|              | Solaris のシステム管理 (第 1 巻)      | システムファイルのバックアップ方法が解説され<br>ています。                                    |
| SPARC.       | Solaris 8 ご使用にあたって (SPARC 版) | Solaris リリースに関する、バグ、既知の問題、サ<br>ポートが中止されたソフトウェア、パッチなどが解<br>説されています。 |
|              | Solaris 8 Sun ハードウェアマニュアル    | サポートされるハードウェア情報を記載します。                                             |
| <b>IA</b>    | Solaris 8 デバイスの構成 (Intel 版)  | デバイスの構成情報を記載します。                                                   |

表 **P–1** 関連情報 続く

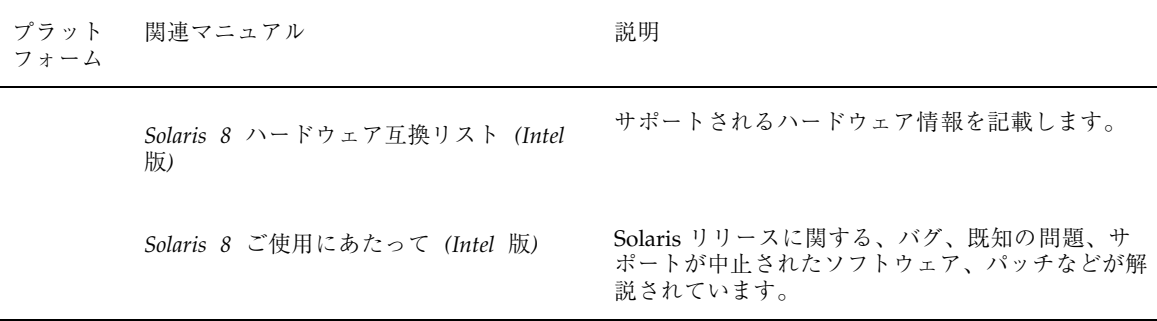

### **Sun** のマニュアルの注文方法

専門書を扱うインターネットの書店 Fatbrain.com から、米国 Sun Microsystems™, Inc. (以降、Sun™ とします) のマニュアルをご注文いただけます。

マニュアルのリストと注文方法については、http://www1.fatbrain.com/ documentation/sun の Sun Documentation Center をご覧ください。

### **Sun** のオンラインマニュアル

http://docs.sun.com では、Sun が提供しているオンラインマニュアルを参照す ることができます。マニュアルのタイトルや特定の主題などをキーワードとして、 検索をおこなうこともできます。

### 表記上の規則

このマニュアルでは、次のような字体や記号を特別な意味を持つものとして使用し ます。

表 **P–2** 表記上の規則

| 字体または記号        | 意味                                                  | 例                                                               |
|----------------|-----------------------------------------------------|-----------------------------------------------------------------|
| AaBbCc123      | コマンド名、ファイル名、ディレ<br>クトリ名、画面上のコンピュータ<br>出力、コード例を示します。 | .loqin ファイルを編集します。<br>1s -a を使用してすべてのファイ<br>ルを表示します。<br>system% |
| AaBbCc123      | ユーザーが入力する文字を、画面<br>上のコンピュータ出力と区別して<br>示します。         | system% su<br>password:                                         |
| AaBbCc123      | 変数を示します。実際に使用する<br>特定の名前または値で置き換えま<br>す。            | ファイルを削除するには、rm<br>filename と入力します。                              |
| $\mathfrak{g}$ | 参照する書名を示します。                                        | 『コードマネージャ・ユーザーズ<br>ガイド』を参照してください。                               |
| ΓI             | 参照する章、節、ボタンやメ<br>ニュー名、強調する単語を示しま<br>す。              | 第5章「衝突の回避」を参照して<br>ください。<br>この操作ができるのは、「スー<br>パーユーザー  だけです。     |
|                | 枠で囲まれたコード例で、テキス<br>トがページ行幅を超える場合に、<br>継続を示します。      | sun% grep ' <sup>^</sup> #define \<br>XV VERSION STRING'        |

ただし AnswerBook2TM では、ユーザーが入力する文字と画面上のコンピュータ出力 は区別して表示されません。

コード例は次のように表示されます。

■ Cシェル

machine\_name% **command y**|**n** [*filename*]

■ C シェルのスーパーユーザー

machine\_name# **command y**|**n** [*filename*]

■ Bourne シェルおよび Korn シェル

\$ **command y**|**n** [*filename*]

■ Bourne シェルおよび Korn シェルのスーパーユーザー

# **command y**|**n** [*filename*]

[ ] は省略可能な項目を示します。上記の例は、*filename* は省略してもよいことを示 しています。

| は区切り文字 (セパレータ) です。この文字で分割されている引数のうち1つだけ を指定します。

キーボードのキー名は英文で、頭文字を大文字で示します (例: Shift キーを押しま す)。ただし、キーボードによっては Enter キーが Return キーの動作をします。

ダッシュ (-) は 2 つのキーを同時に押すことを示します。たとえば、Ctrl-D は Control キーを押したまま D キーを押すことを意味します。

# **Solaris** のインストールおよびアップグレー ドの計画

以下の章では、Solaris オペレーティング環境のインストールやアップグレードの計 画について説明します。

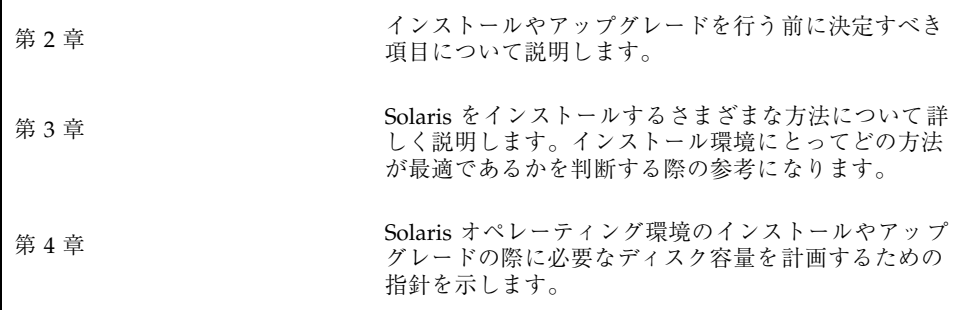

### <sup>第</sup> **2** <sup>章</sup>

# **Solaris** のインストールおよびアップグレー ドの計画の概要

この章では、Solaris オペレーティング環境のインストールやアップグレードを行う 前に決定すべき項目について説明します。この章の内容は次のとおりです。

- 21ページの「作業マップ: Solaris ソフトウェアのインストールまたはアップグ レード」
- 23ページの「初期インストールかアップグレードか」
- 25ページの「システム要件」
- 27ページの「ネットワークからインストールするか CD からインストールする か」

### 作業マップ**: Solaris** ソフトウェアのインストール またはアップグレード

次の作業マップは、Solaris オペレーティング環境のインストールやアップグレード に必要な作業の概要を示したものです。インストールしようとする環境にとって最 も効率的なインストールを行うためにどの項目を決定する必要があるかを、この作 業マップから判断してください。

**21**

| 作業                                                      | 内容                                                                                                    | 詳細                                              |
|---------------------------------------------------------|----------------------------------------------------------------------------------------------------|-------------------------------------------------|
| 初期インストール<br>かアップグレードかを<br>選択する                          | 初期インストールを行うのか、アップグレードを<br>行うのかを決めます。                                                                                | 23ページの「初期インストー<br>ルかアップグレードか                    |
| システム要件を検討する                                             | インストールまたはアップグレードの最小要件をシ<br>ステムが満たしているかどうかを判断します。                                                                    | 25ページの「システム要件」                                  |
| インストール方法を選<br>択する                                       | Solaris オペレーティング環境では、インストー<br>ルやアップグレードをいくつかの方法で行うことが<br>できます。インストール環境に最も適した方法を選<br>択してください。                        | 第3章                                             |
| ディスク容量の計画を<br>たてて割り当てる                                  | インストールする Solaris オペレーティング環境の<br>コンポーネントに必要なディスク容量をシステムに<br>割り当てます。                                                  | 第4章                                             |
| インストール媒体を選<br>択する                                       | Solaris ソフトウェアのインストールは、ローカル<br>媒体から行うこともネットワークから行うこともで<br>きます。インストール環境に最も適したインストー<br>ル媒体を選択してください。                  | 27ページの「ネットワークか<br>らインストールするか CD<br>からインストールするか」 |
| システム情報を収集する                                             | チェックリストやワークシートを使って、インス<br>トールやアップグレードに必要なすべての情報を収<br>集します。                                                          | 第6章                                             |
| (省略可能) システム構<br>成情報を事前設定する                              | インストールやアップグレードの際に情報を入力す<br>る手間を省くために、システム構成情報を事前に設<br>定しておくことができます。                                                 | 第7章                                             |
| (省略可能) Solaris ソフ<br>トウェアをネットワー<br>クからインストールす<br>る準備を行う | Solaris ソフトウェアをネットワークからインス<br>トールする場合は、インストールサーバーを作成<br>し、必要に応じてブートサーバーを作成し、ネッ<br>トワーク上でインストールできるようにシステムを<br>設定します。 | 第8章                                             |
| (アップグレードのみ)<br>アップグレード前に必<br>要な作業を行う                    | システムのバックアップを取り、アップグレード時<br>にディスク容量の再配置が行われるかどうかを判断<br>し、Solaris Update リリースによって上書きされる<br>可能性があるパッチを検索します。           | 第9章                                             |
| インストールまたはアッ<br>プグレードを行う                                 | 選択した Solaris インストール方法を使って Solaris<br>ソフトウェアのインストールまたはアップグレード<br>を行います。                                              | インストールの詳細な手順を<br>説明している章                        |

表 **2–1** 作業マップ: Solaris ソフトウェアのインストールまたはアップグレード

### 初期インストールかアップグレードか

まず、初期インストールを行うのかアップグレードを行うのかを選択する必要があ ります。アップグレードを選択する場合は、Solaris オペレーティング環境がすでに システム上で動作している必要があります。

### 初期インストール

初期インストールでは、システムのディスクが Solaris オペレーティング環境の新 しいバージョンで上書きされます。システム上で Solaris オペレーティング環境がま だ動作していない場合は、初期インストールを行う必要があります。

システム上で Solaris オペレーティング環境がすでに動作している場合でも、初期イ ンストールを行うことができます。ローカルに行なった変更を維持したい場合 は、インストールを行う前にローカル変更のバックアップを取り、インストールが 終わった後でローカル変更を復元する必要があります。

初期インストールは、Solaris のどのインストール方法を使っても実行できます。 Solaris のインストール方法については、第 3 章を参照してください。

### アップグレード

アップグレードでは、システムのディスクにある既存のファイルと Solaris オペレー ティング環境の新しいバージョンがマージされます。アップグレードでは、既存の Solaris オペレーティング環境に対して行なった変更はできるだけ保存されます。

アップグレードできるシステムは、Solaris 2.5.1、Solaris 2.6、または Solaris 7 ソフ トウェアが動作しているものです。Solaris 8 が動作しているシステムは、Solaris 8 Update リリースにアップグレードできます。システムで動作している Solaris の バージョンを知るには、次のコマンドを入力します。

\$ **uname -a**

Solaris オペレーティング環境のアップグレードでは、次のインストール方法を使用 できます。

Solaris のインストールおよびアップグレードの計画の概要 **23**

注 **-** ディスクレスクライアントをアップグレードする場合は、smosservice patch コマンドを使用する必要があります。詳細は、『*Solaris 8* のシステム管理 *(*追補*)*』 または smosservice(1M) のマニュアルページを参照してください。

表 **2–2** Solaris のアップグレード方法

| プラット<br>フォーム | 現在の Solaris オペレー<br>ティング環境                          | Solaris のアップグレード方法                                                                                           |
|--------------|-----------------------------------------------------|----------------------------------------------------------------------------------------------------|
| <b>SPARC</b> | Solaris 2.5.1, Solaris 2.6,<br>Solaris 7, Solaris 8 | Solaris <sup>™</sup> Web Start (Solaris 8 INSTALLATION<br>CD)<br>Solaris 8 対話式インストールプログラム<br>カスタム JumpStart™ |
| Intel        | Solaris 2.5.1, Solaris 2.6,<br>Solaris 7            | Solaris 8 対話式インストールプログラム<br>カスタム JumpStart                                                                   |
|              | Solaris 8                                           | Solaris Web Start (Solaris 8 INSTALLATION CD)<br>Solaris 8 対話式インストールプログラム<br>カスタム JumpStart                  |

システムのソフトウェアグループを、アップグレード時に別のソフトウェアグルー プに変更することはできません。たとえば、システムに エンドユーザーシステムサ ポートソフトウェアグループがインストールされている場合には、開発者システム サポートソフトウェアグループにアップグレードするオプションはありません。た だし、アップグレード中に、インストール済みのソフトウェアグループに属してい ないソフトウェアをシステムに追加することはできます。

すでに Solaris 8 オペレーティング環境を実行していて、システムに個別のパッチ がインストールされている場合、Solaris 8 Update リリースへのアップグレードを 行うと、パッチは次のようになります。

- Solaris 8 Update リリースの一部として組み込まれているパッチは自動的に再適 用されます。これらのパッチをバックアウトすることはできません。
- システムに既にインストールされているパッチのうち、Solaris 8 Update リリー スに組み込まれていないパッチは削除されます。

パッチアナライザを使用すれば、Solaris 8 Update リリースにアップグレードしたと きに、これらのパッチのうちどれが削除されるかを知ることができます。パッチア ナライザの詳しい使い方については、85ページの「Solaris 8 Update リリースへ のアップグレード」を参照してください。

### システム要件

Solaris オペレーティング環境のインストールやアップグレードに必要な要件をシス テムが満たしているかどうかを確認してください。

### メモリー要件

Solaris オペレーティング環境のインストールやアップグレードを行うには、64M バイト以上のメモリーが必要です。

### **Solaris Web Start** を使用するためのシステム要件

### アップグレードに伴うスライス要件

Solaris Web Start を使ってアップグレードを行うためには、ディスク上に未使用の スライスが必要です。望ましいスライスは swap スライスですが、/etc/vfstab にリストされているアップグレード対象のルートスライスのどれにも属していない スライスであれば、どのスライスでもかまいません。このスライスの推奨サイズは 512 M バイトです。

注 **[IA] -** Solaris Web Start を使って Solaris 2.5.1、Solaris 2.6、Solaris 7 を Solaris 8 にアップグレードすることはできません。この場合には、Solaris 8 対話式インス トールプログラムを使用する必要があります。Solaris Web Start では、以前の Solaris リリースでは作成されなかった 10 M バイトの IA ブートパーティションが 別に必要です。

Solaris Web Start を使用して、Solaris 8 リリースを Solaris 8 Update リリースにアッ プグレードできます。

Solaris のインストールおよびアップグレードの計画の概要 **25**

### **IA:** システムディスクパーティション

Solaris Web Start を使ってインストールやアップグレードを行うためには、システ ムディスクに 2 つの fdisk パーティションが必要です。

■ Solaris fdisk パーティション

通常の Solaris fdisk パーティションです。システム上に Solaris fdisk パーティ ションがない場合は、その作成を求めるプロンプトが Solaris Web Start から出さ れます。

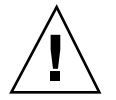

注意 **-** 既存の fdisk パーティションのサイズを変更すると、そのパーティション にあるすべてのデータが自動的に削除されます。Solaris fdisk パーティションを作 成する場合は、データのバックアップを取ってください。

■ x86BOOT fdisk パーティション

IA システムを観にルートから起動するための、10M バイトの fdisk パーティ ションです。ミニルートは、Solaris fdisk パーティションに新たに作成される スワップスライスに置かれます。

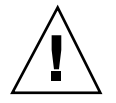

注意 **-** x86BOOT fdisk パーティションを手動で作成しないでください。

Solaris Web Start は、Solaris fdisk パーティションを分割し、10M バイトの x86BOOT fdisk パーティションを作成します。このように x86BOOT fdisk パー ティションの作成をインストールプログラムに任せることによって、既存の fdisk パーティションを変更してしまう危険が防止されます。

#### **IA: LBA** が必要

デフォルトブートディスクの BIOS および SCSI ドライバが、LBA (Logical Block Addressing) をサポートしている必要があります。LBA により、1024 シリンダの制 限を超えるマシンのブートや、複数の Solaris スライスにまたがるマシンのブートが 可能になります。

LBA がサポートされているかどうかを調べるには、次のコマンドを使用します。

# **prtconf -pv | grep -i lba**

デフォルトブートディスクの BIOS および SCSI ドライバが LBA をサポートしてい る場合は、次のメッセージが出力されます。

lba-access-ok:

デフォルトブートディスクの SCSI ドライバが LBA をサポートしていない場合は、 次のメッセージが出力されます。

no-bef-lba-access

デフォルトブートディスクの BIOS および SCSI ドライバが LBA をサポートしてい ない場合は、Solaris 8 SOFTWARE 1 of 2 CD の対話式インストールプログラムを 使って Solaris 8 オペレーティング環境のインストールやアップグレードを行う必要 があります。

### ネットワークからインストールするか **CD** からイ ンストールするか

Solaris ソフトウェアは CD で配布されるため、システムに CD-ROM ドライブがあ れば、CD を使用してインストールやアップグレードを行うことができます。

システムにローカルの CD-ROM ドライブがない場合や、複数のシステムにインス トールする必要があるために各システムへインストールするたびにローカル CD-ROM ドライブに CD を挿入したくない場合は、リモートの Solaris 8 ソフ トウェアイメージからインストールできるように、これらのシステムを設定できま す。

ネットワークからインストールする場合は、どの Solaris インストール方法でも使用 できます。ただし、フラッシュインストール機能やカスタム JumpStart インストー ルを使ってネットワークからインストールを行うと、大規模の企業におけるインス トールプロセスの一元化と自動化が可能になります。

ネットワークから Solaris ソフトウェアをインストールする場合は、初期設定が必要 です。ネットワークからインストールする場合の準備については、第 8 章を参照し てください。

Solaris のインストールおよびアップグレードの計画の概要 **27**

## **Solaris** インストール方法の選択

この章では、Solaris をインストールする方法について説明します。Solaris オペレー ティング環境では、インストールやアップグレードをいくつかの方法で行うことが できます。それぞれのインストール方法には、特定のインストール要件やインス トール環境を意図したさまざまな機能があります。したがって、インストール環境 に最も適した方法を選択してください。

- 29ページの「Solaris Web Start」
- 30ページの「Solaris 8 対話式インストールプログラム」
- 31ページの「カスタム JumpStart」
- 31ページの「フラッシュインストール機能」
- 32ページの「ファクトリ JumpStart」

### **Solaris Web Start**

Solaris 8 INSTALLATION CD に含まれる Solaris Web Start は、グラフィカルユー ザーインタフェース (GUI) でも、コマンド行インタフェース (CLI) でも起動できま す。Solaris Web Start では、Solaris ソフトウェアや追加ソフトウェアのインストー ルやアップグレードに必要な手順がステップごとに示されます。システム管理者 は、デフォルトオプションを使ってインストールすることも、カスタマイズオプ ションを使って必要なソフトウェアだけをインストールすることもできます。

Solaris Web Start では、Solaris オペレーティング環境や UNIX の初心者であって も、インストールの際に先に進んだり前に戻って必要な変更を簡単に行うことがで

**29**

きます。インストール作業は複数の画面で構成され、各画面ではシステム構成情報 を入力するように指示されます。また、デフォルト値から必要な値を選択すること もできます。

Solaris Web Start では構成情報を入力する必要があるため、インストールやアップ グレードの全体にわたってインストールプログラムと対話する必要があります。し たがって、システムによってはインストールやアップグレードを行う際には、こ のインストール方法が最適であるとは限りません。

詳細は、第 10 章を参照してください。

### **Solaris 8** 対話式インストールプログラム

Solaris 8 SOFTWARE 1 of 2 CD に含まれる Solaris 8 対話式インストールプログラム は、GUI でも CLI でも起動できます。Solaris 8 対話式インストールプログラムで は、Solaris 8 ソフトウェアのインストールやアップグレードに必要な手順がステッ プごとに示されます。このインストールプログラムでは Solaris オペレーティング環 境だけがインストールされます。追加ソフトウェアをインストールするには、 Solaris オペレーティング環境をインストールした後に、他のインストールプログラ ムを使う必要があります。

Solaris 8 対話式インストールプログラムは、追加ソフトウェアをインストールし ないため、オペレーティングシステムのインストールが Solaris Web Start の場合よ りもやや速く感じられることがあります。また、Solaris 8 対話式インストールプロ グラムの場合には、Solaris Web Start のように最小限の swap パーティションをシ ステムに用意する必要はありません。

既存システムのデータを保存したい場合には、Solaris 8 対話式インストールプログ ラムの初期インストールを使用すると、ファイルシステムのデータを保存すること ができます。

Solaris 8 対話式インストールプログラムでは、サードパーティアプリケーションや ネットワークからダウンロード可能なソフトウェアのインストールを求めること はありません。したがって、Solaris オペレーティング環境をインストールした後で サードパーティアプリケーションをインストールする必要があります。さらに、 Solaris 8 対話式インストールプログラムでは、Solaris Web Start の場合と同じよう に、インストールの際にシステム構成情報を入力する用に指示されます。したがっ て、システムによっては、このインストール方法が最適であるとは限りません。

詳細は、第 11 章を参照してください。

### カスタム **JumpStart**

カスタム JumpStart では、あらかじめ作成したプロファイルを使って、複数のシス テムのインストールやアップグレードを自動的にかつ同時に行うことができます。 プロファイルには、どのようにソフトウェアをインストールするかを定義します。 さらに、インストール前とインストール後に実行する作業を、シェルスクリプトを 使用して指定することができます。カスタム JumpStart は、指定されたプロファイ ルとスクリプトに従ってシステムのインストールやアップグレードを行います。

Solaris オペレーティング環境とシェルに関する知識を持っていて、複数のシステム をインストールする必要がある場合には、カスタム JumpStart が最適であるかもし れません。

インストールするシステムが 2、3 台だけの場合には、このインストール方法が最適 であるとは限りません。カスタム JumpStart インストールの準備に時間がかかるた め、このインストール方法が時間の節約にならない可能性があるからです。

詳細は、第 18 章を参照してください。

### フラッシュインストール機能

フラッシュインストール機能では、マスターシステムにインストールする構成を使 用して、多数のシステムにインストールすることができます。それには、マスター システムのインストールと構成を行なった後に、マスターシステムからフラッ シュアーカイブを作成する必要があります。フラッシュアーカイブは、必要に応じ ていくつでも作成できます。それぞれのシステムにインストールする際に、使用す るフラッシュアーカイブを選択します。このインストール方法では、同じソフ トウェアと構成を持つ多数のシステムを効率的にインストールできます。

フラッシュアーカイブを使用しない Solaris インストール方法では、各 Solaris パッケージが個別にインストールされます。パッケージベースのインストールでは パッケージごとにパッケージマップの更新が必要になるため、時間がかかります。 フラッシュアーカイブによるインストールは、個々の Solaris パッケージをインス トールする場合よりもずっと早く終わります。

フラッシュアーカイブを使用するインストールは、どの Solaris インストール方法で も指定できます。Solaris Web Start と Solaris 8 対話式インストールプログラムで

Solaris インストール方法の選択 **31**

は、インストールするフラッシュアーカイブを選択するように指示されます。カス タム JumpStart では、インストールするフラッシュアーカイブをプロファイルに指 定します。

複数のシステムに多くの異なる構成でインストールしたい場合には、システムごと にフラッシュアーカイブが必要になります。フラッシュアーカイブはファイルサイ ズが大きいため、大量のディスク容量が必要です。さらに、フラッシュアーカイブ をいったん作成したら、アーカイブを変更することはできません。多数の異なるイ ンストール構成が必要であったり、インストール構成を変更する柔軟性を残してお きたい場合には、カスタム JumpStart インストールを使用することを検討してくだ さい。

詳細は、第 13 章を参照してください。

### ファクトリ **JumpStart**

ファクトリ JumpStart インストールでは、Solaris 8 SOFTWARE 1 of 2 CD を CD-ROM ドライブに挿入して、システムの電源を入れるだけで、新しい SPARC シ ステムに Solaris ソフトウェアを自動的にインストールできます。その際、システム の機種とディスクサイズに基づいてデフォルトのプロファイルが選択されます。シ ステムにどのソフトウェアコンポーネントをインストールするかは、このプロ ファイルで決まります。システム構成情報を入力するように求められることはな く、インストールするソフトウェアを選択することはできません。

SPARC ベースの新しいシステムには、このインストール方法を使用する場合に欠か せない JumpStart ブートイメージがあらかじめインストールされています。これよ り古い SPARC ベースシステムの場合は、re-preinstall(1M) コマンドを使用す れば、JumpStart ブートイメージをシステムにインストールできます。IA ベースの システムでは、ファクトリ JumpStart インストールを使用することはできません。

<sup>第</sup> **4** <sup>章</sup>

# ディスク容量の割り当てに関する指針

この章では、Solaris オペレーティング環境のインストールやアップグレードに伴う ディスク容量の計画に関して一般的な指針を説明します。この章の内容は次のとお りです。

- 33ページの「ディスク容量に関する一般的な計画と推奨事項」
- 34ページの「ソフトウェアグループごとの推奨ディスク容量」

### ディスク容量に関する一般的な計画と推奨事項

Solaris 8 ソフトウェアをインストールする前にディスク容量の計画をたてて、シス テムに十分なディスク容量があるかどうかを判断することができます。必要なディ スク容量が事前にわかれば、Solaris 8 ソフトウェアを実際にインストールする前に ディスクを増設しておくことができます。

ディスク容量の計画のたて方は、ユーザーによって異なります。ディスク容量の計 画にあたっては、次の一般的な事項を考慮に入れてください。

- 中国語、日本語、韓国語など、インストールする言語を追加するごとにディスク 容量を増やします。
- 印刷やメールをサポートする場合は、/var ファイルシステムのディスク容量を 増やします。
- クラッシュダンプ機能 savecore(1M) を使用する場合は、/var ファイルシステ ムの容量を物理メモリー分倍増します。

**33**

- サーバーが他のシステム上のユーザーに対してホームディレクトリファイルシス テムを提供する場合は、サーバーのディスク容量を増やします。ホームディレク トリは、通常デフォルトで /export ファイルシステムにあります。
- スワップ領域に 512 M バイト以上を割り当てます。
- インストールする Solaris ソフトウェアグループ用にディスク容量を割り当てま す。ソフトウェアグループごとの推奨ディスク容量は表 4–1 のとおりです。ディ スク容量を計画する際には、選択したソフトウェアグループから個々のソフ トウェアパッケージを個別に追加したり削除したりできることを覚えておいてく ださい。
- 作成するファイルシステムの数を最小限に抑えます。Solaris インストール方法で は、デフォルトでルート(/) と swap だけが作成されます。OS サービスのために ディスク容量が割り当てられたときは、/export ディレクトリも作成されます。 ファイルシステムを割り当てる場合には、将来の Solaris バージョンにアップグ レードするときのために、現在必要な容量よりも 30% 多く割り当ててください。 新しい Solaris リリースにアップグレードするたびに、直前のリリースに比べ ておよそ 10% のディスク容量が追加で必要になります。ファイルシステムごとに 30% のディスク容量を追加しておくことによって、システムのパーティション分 割が必要になる前に数回の Solaris アップグレードが可能です。
- 追加ソフトウェアやサードパーティソフトウェア用にディスク容量を増やしま す。

### ソフトウェアグループごとの推奨ディスク容量

Solaris ソフトウェアグループは Solaris パッケージの集まりです。それぞれのソフ トウェアグループには、異なる機能やハードウェアドライバのサポートが含まれ ています。したがって、システムでどの機能を実行するかを考慮して、インストー ルするソフトウェアグループを選択する必要があります。

- 「エンドユーザーシステムサポート」ソフトウェアグループ ネットワークに接 続された Solaris システムと共通デスクトップ環境 (CDE) の起動と実行に必要な 最小限のコードが含まれています。
- 「開発者システムサポート」ソフトウェアグループ エンドユーザーシステムサ ポートソフトウェアグループに、ソフトウェア開発のサポートが追加されたもの です。ソフトウェア開発のサポートとして、ライブラリ、インクルードファイ

ル、マニュアルページ、プログラミングツールなどが追加されています。ただ し、コンパイラは含まれていません。

- 「全体ディストリビューション」ソフトウェアグループ-開発者システムサポー トソフトウェアグループに、サーバーに必要なソフトウェアが追加されたもので す。
- 「全体ディストリビューションと OEM サポート」ソフトウェアグループ 全体 ディストリビューションソフトウェアグループに、ハードウェアドライバが追加 されたものです。これには、インストール時にシステムに存在していないハー ドウェアのドライバも含みます。

Solaris ソフトウェアのインストール時には、選択した Solaris ソフトウェアグルー プに対してパッケージを追加したり、削除したりすることができます。追加や削除 するパッケージを選択する際には、ソフトウェアの依存関係や Solaris ソフトウェア がどのようにパッケージ化されているかを知っている必要があります。

次の表に、各 Solaris ソフトウェアグループごとに、推奨するディスク容量を示しま す。

注 **-** スワップ領域は、推奨ディスク容量に含まれています。

| ソフトウェアゲループ              | 推奨ディスク容量  |
|-------------------------|-----------|
| 全体ディストリビューションと OEM サポート | 2.4 G バイト |
| 全体ディストリビューション           | 2.3 G バイト |
| 開発者ステムサポート              | 1.9 G バイト |
| エンドユーザーシステムサポート         | 1.6 G バイト |

表 **4–1** ソフトウェアグループごとの推奨ディスク容量

ディスク容量の割り当てに関する指針 **35**
# **Solaris** のインストールおよびアップグレー ドの準備

以下の章では、Solaris オペレーティング環境のインストールおよびアップグレード を行うための準備について説明します。

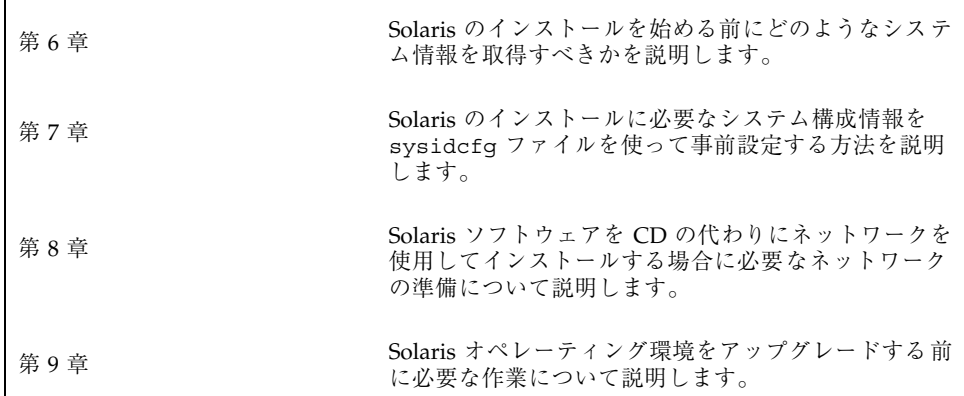

<sup>第</sup> **6** <sup>章</sup>

# インストールやアップグレードの前に収集 すべき情報

この章では、システムのインストールやアップグレードを行う前に収集すべきすべ ての情報が列挙されたチェックリストとワークシートについて説明します。

- 39ページの「インストール用のチェックリスト」
- 40ページの「インストール用のワークシート」
- 44ページの「アップグレード用のチェックリスト」
- 46ページの「アップグレード用のワークシート」

### インストール用のチェックリスト

Solaris オペレーティング環境をインストールするための準備では、次のチェックリ ストを使用します。

■ tip(1) 接続を使用して Solaris ソフトウェアをシステムにインストールする場合 は、ウィンドウ表示が少なくとも横 80 桁、縦 24 行あることを確認します。

tip ウィンドウの現在の大きさを調べるには、stty(1) コマンドを使用します。

■ システムがネットワークに接続されている場合は、Ethernet コネクタまたはそれ に類似したネットワークアダプタがシステムに装着されていることを確認しま す。

**39**

- IA: Solaris Web Start を使用する場合は、デフォルトブートディスクの BIOS およ び SCSI ドライバが LBA (Logical Block Addressing) をサポートしていることを確 認します。詳細は、26ページの「IA: LBA が必要」を参照してください。
- ディスク容量が十分あることを確認します。詳細は、第4章を参照してくだ さい。
- 『Solaris 8 ご使用にあたって』やベンダーのリリースノートを参照して、使用す るソフトウェアが新しい Solaris リリースでもサポートされていることを確認し ます。
- **■** 『Solaris 8 Sun Hardware Platform Guide』を参照して、使用するハードウェア がサポートされていることを確認します。
- システムに添付されている資料を参照して、使用するシステムやデバイスが Solaris リリースでサポートされていることを確認します。

### インストール用のワークシート

Solaris オペレーティング環境のインストールに必要な情報を収集する際に、次 のワークシートを使用します。ただし、ワークシートに記載されているすべての情 報を収集する必要はありません。使用するシステムに関連する情報だけを収集して ください。

注 **-** ネットワークに接続されないスタンドアロンシステムをインストールする場合 は、網掛けの部分を無視してください。

| インストール<br>に必要な情報 | 説明/例                                                                                 | 答を記入する |
|------------------|--------------------------------------------------------------------------------------|--------|
|                  | ネットワーク   このシステムはネットワークに接続されています<br>か。                                                | はい/いいえ |
| ホスト名             | 選択したこのシステムのホスト名                                                                      |        |
| <b>DHCP</b>      | このシステムでは、DHCP (Dynamic Host<br>Configuration Protocol) を使ってネットワークイン<br>タフェースを構成しますか。 | はい/いいえ |

表 **6–1** インストール用ワークシート

#### 表 **6–1** インストール用ワークシート 続く

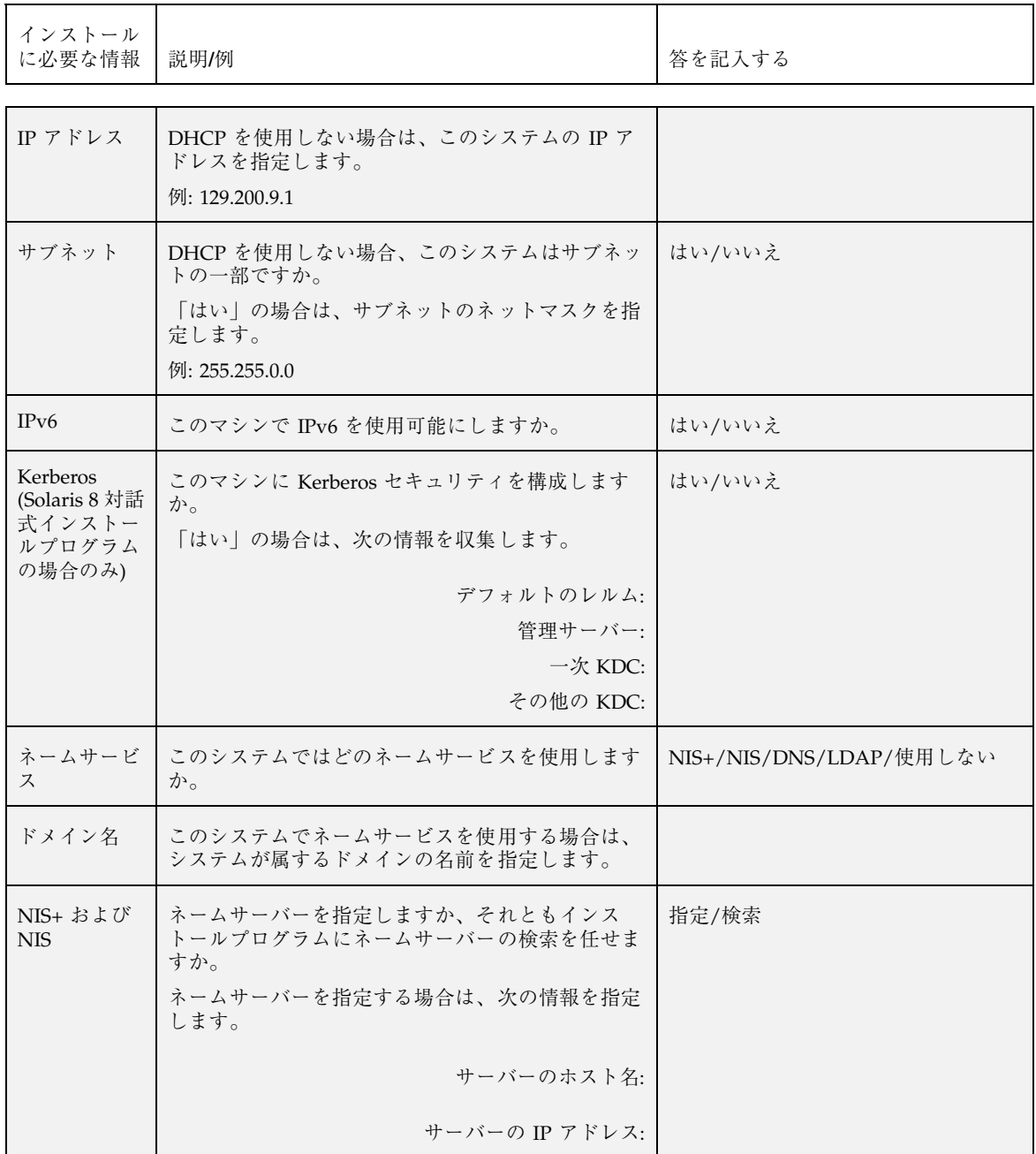

インストールやアップグレードの前に収集すべき情報 **41**

#### 表 **6–1** インストール用ワークシート 続く

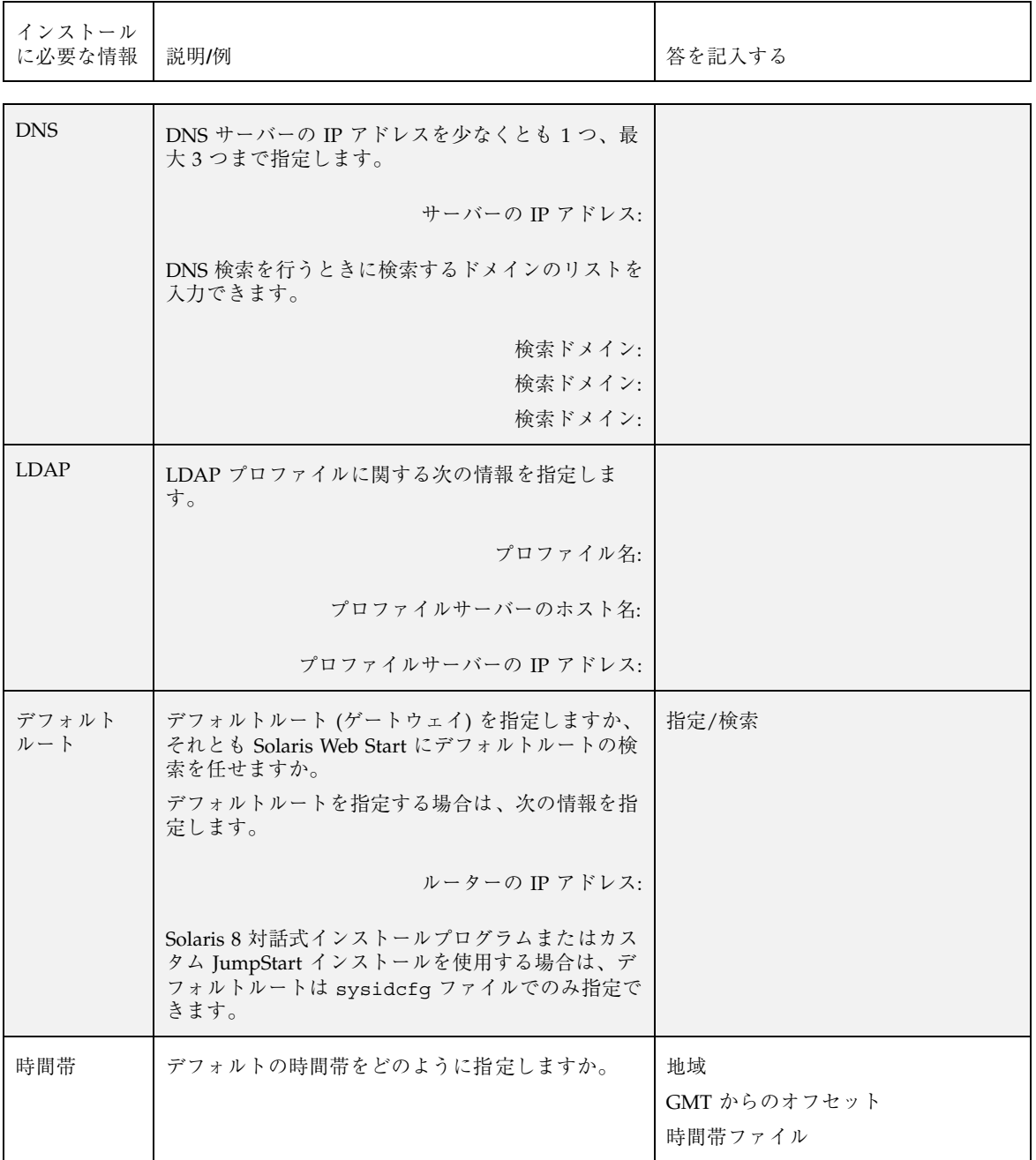

#### 表 **6–1** インストール用ワークシート 続く

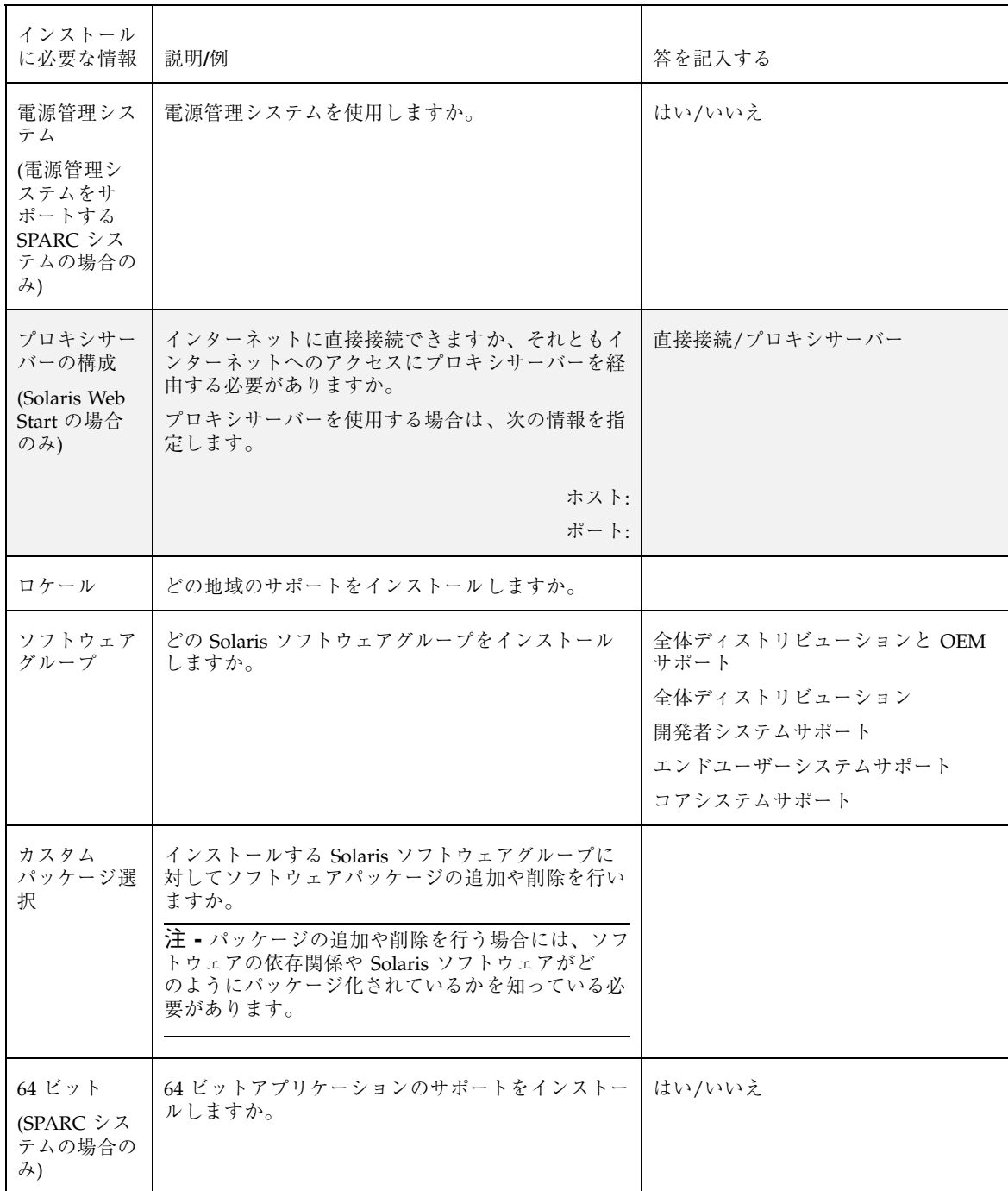

インストールやアップグレードの前に収集すべき情報 **43**

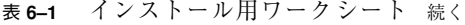

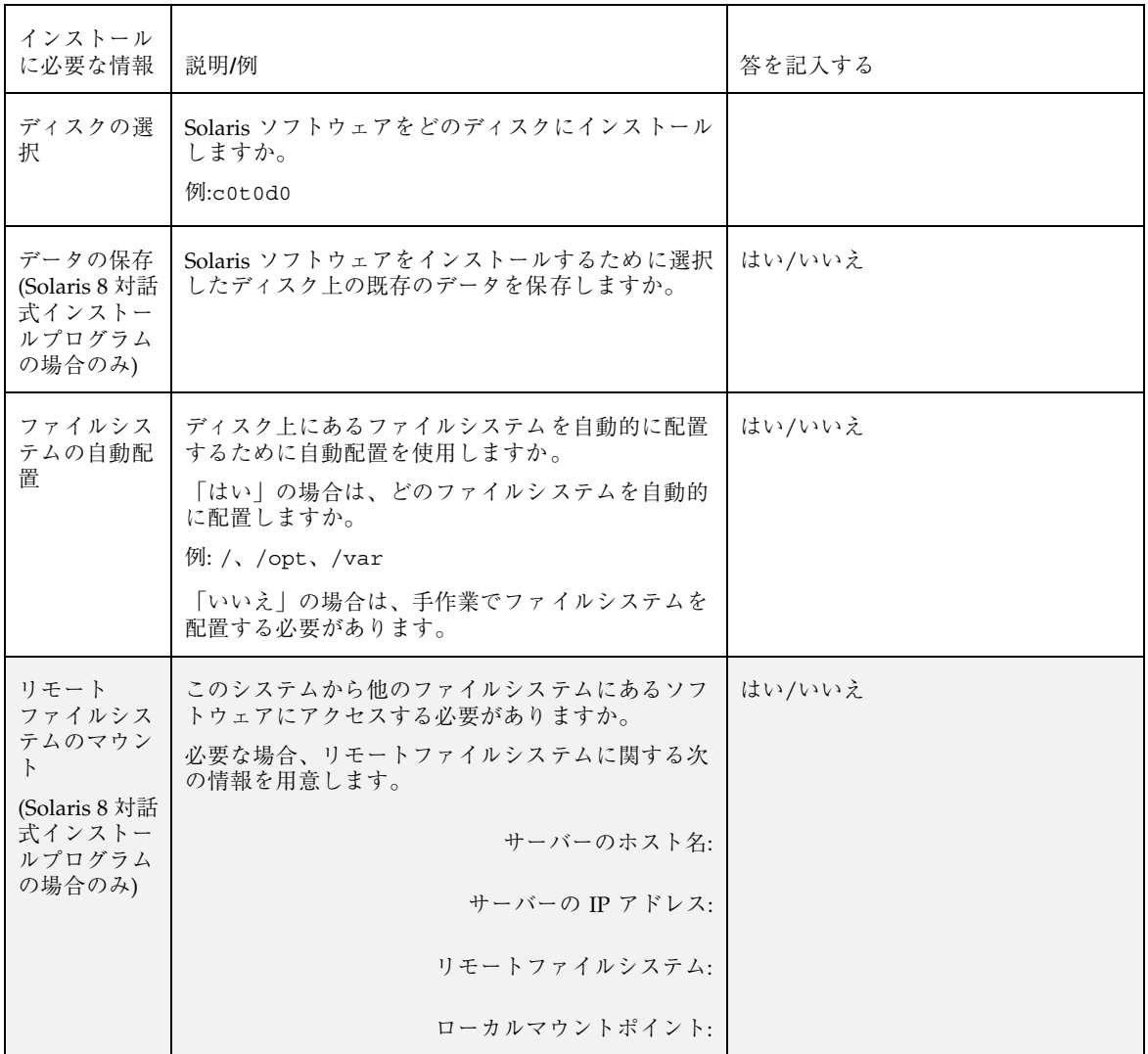

# アップグレード用のチェックリスト

Solaris オペレーティング環境をアップグレードするための準備では、次のチェック リストを使用します。

■ tip(1) 接続を使用して Solaris ソフトウェアをアップグレードする場合は、ウィ ンドウ表示が少なくとも横 80 桁、縦 24 行あることを確認します。

tip ウィンドウの現在の大きさを調べるには、stty(1) コマンドを使用します。

- システムがネットワークに接続されている場合は、Ethernet コネクタまたはそれ に類似したネットワークアダプタがシステムに装着されていることを確認しま す。
- Solaris Web Start を使用する場合は、ディスクに 512 M バイトのスライスがある ことを確認します。詳細は、25ページの「アップグレードに伴うスライス要 件」を参照してください。
- IA: システムディスクに Solaris fdisk パーティションがあることを確認します。 詳細は、25ページの「IA: システムディスクパーティション」を参照してくだ さい。
- IA: Solaris Web Start を使用する場合は、デフォルトのブートディスクの BIOS および SCSI ドライバが LBA (Logical Block Addressing) をサポートしていること を確認します。詳細は、26ページの「IA: LBA が必要」を参照してください。
- ディスク容量が十分あることを確認します。詳細は、第4 章を参照してくだ さい。
- 『*Solaris 8* ご使用にあたって』やベンダーのリリースノートを参照して、使用す るソフトウェアが新しい Solaris リリースでもサポートされていることを確認し ます。
- 『Solaris 8 Sun Hardware Platform Guide』を参照して、使用するハードウェア がサポートされていることを確認します。
- システムに添付されている資料を参照して、使用するシステムやデバイスが Solaris リリースでサポートされていることを確認します。
- ベンダーやサードパーティのソフトウェア資料を参照して、アップグレードに関 するその他の情報を入手します。
- 使用可能なパッチで必要なパッチがあるかを確認します。最新のパッチリストは http://sunsolve.sun.com から入手できます。
- Prestoserve ソフトウェアがシステムに存在するかを確認します。init 0 コマン ドを使ってシステムをシャットダウンしてからアップグレードプロセスを開始す ると、データが失われるおそれがあります。シャットダウンについての説明は、 Prestoserve の資料を参照してください。

インストールやアップグレードの前に収集すべき情報 **45**

- IA: Linux オペレーティングシステムを使用している場合は、Solaris fdisk パー ティションと Linux swap パーティションの識別子が同じ (0x83) になります。こ の問題を解決するには、次のいずれかを行う必要があります。
	- メモリーが十分にある場合は swap パーティションを全く使用しない。
	- Linux swap パーティションを別のドライブに置く。
	- 保存したい Linux データを記憶媒体にバックアップし、Solaris オペレーティ ング環境をインストールした後に、Linux をインストールし直す。

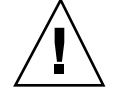

注意 **-** Solaris オペレーティング環境の後に Linux をインストールする場合、Linux swap パーティション (実際には、Solaris fdisk パーティション) を swap ファイル としてフォーマットするかどうかを Linux インストールプログラムからたずねられ たら、フォーマットしないを選択してください。

# アップグレード用のワークシート

Solaris オペレーティング環境のアップグレードに必要な情報を収集する際には、次 のワークシートを使用します。ただし、ワークシートに記載されているすべての情 報を収集する必要はありません。使用するシステムに関連する情報だけを収集して ください。アップグレードをネットワークを使用して行う場合は、インストールプ ログラムが現在のシステム構成から情報を取得します。

注 **-** ネットワークに接続されないスタンドアロンシステムをインストールする場合 は、網掛けの部分を無視してください。

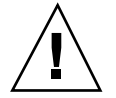

注意 **-** Solaris Web Start を使ってアップグレードする場合は、システムの構成情報 としてアップグレード前と同じ値を入力する必要があります。アップグレードを始 める前に必要な値をシステムから収集してください。アップグレード前と異なる値 を使用すると、アップグレードは失敗します。

表 **6–2** アップグレード用ワークシート

| アップグレー                                                  |                                                                                                    |                         |
|---------------------------------------------------------|----------------------------------------------------------------------------------------------------|-------------------------|
| ドに必要な情<br>報                                             | 説明/例                                                                                                    | 答を記入する                  |
| ネットワーク                                                  | このシステムはネットワークに接続されています<br>か。                                                                                | はい/いいえ                  |
| ホスト名                                                    | 選択したこのシステムのホスト名                                                                                             |                         |
| <b>DHCP</b>                                             | このシステムでは、DHCP (Dynamic Host<br>Configuration Protocol) を使ってネットワークイン<br>タフェースを構成しますか。                        | はい/いいえ                  |
| IP アドレス                                                 | DHCP を使用しない場合は、このシステムの IP ア<br>ドレスを指定します。<br>例: 129.200.9.1                                                 |                         |
| サブネット                                                   | DHCP を使用しない場合、このシステムはサブネッ<br>トの一部ですか。<br>はい」の場合は、サブネットのネットマスクを指定<br>します。<br>例: 255.255.0.0                  | はい/いいえ                  |
| IPv6                                                    | このマシンで IPv6 を使用可能にしますか。                                                                                     | はい/いいえ                  |
| Kerberos<br>(Solaris 8 対話<br>式インストー<br>ルプログラム<br>の場合のみ) | このマシンに Kerberos セキュリティを構成します<br>か。<br>「はい」の場合は、次の情報を収集します。<br>デフォルトのレルム:<br>管理サーバー:<br>一次 KDC:<br>その他の KDC: | はい/いいえ                  |
| ネームサービ<br>ス                                             | このシステムではどのネームサービスを使用します<br>か。                                                                               | NIS+/NIS/DNS/LDAP/使用しない |
| ドメイン名                                                   | このシステムでネームサービスを使用する場合は、<br>システムが属するドメインの名前を指定します。                                                           |                         |

インストールやアップグレードの前に収集すべき情報 **47**

#### 表 **6–2** アップグレード用ワークシート 続く

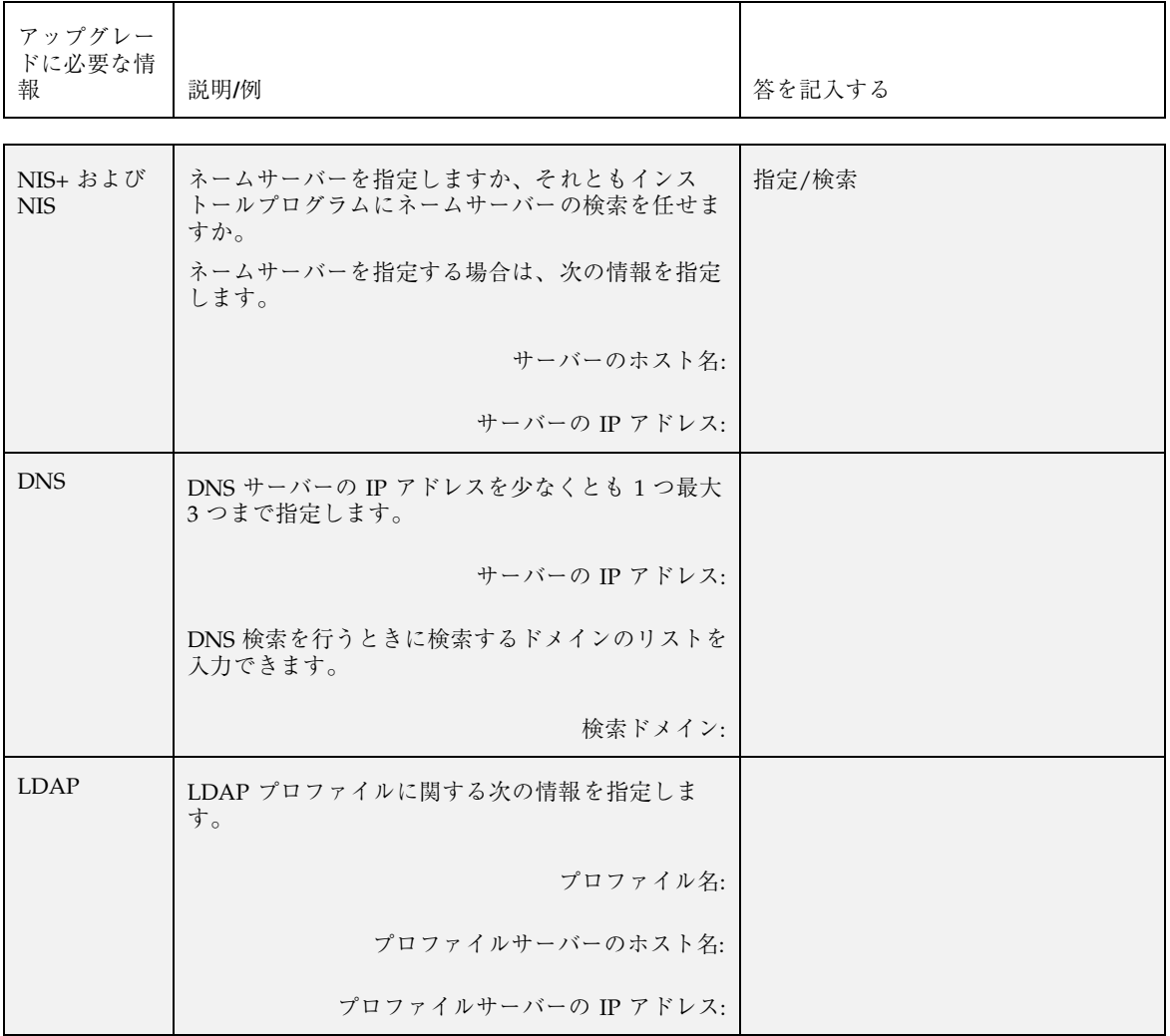

#### 表 **6–2** アップグレード用ワークシート 続く

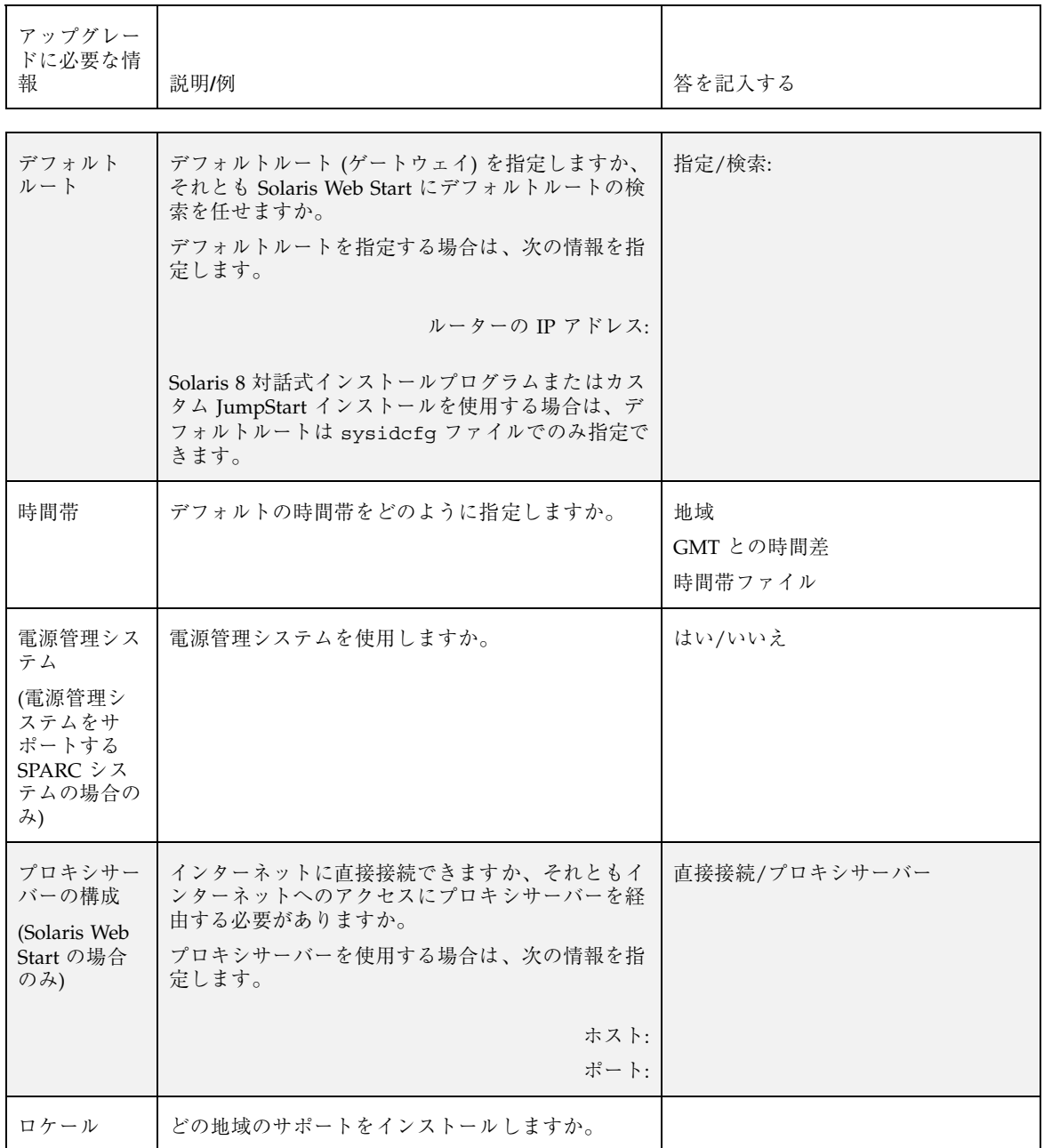

インストールやアップグレードの前に収集すべき情報 **49**

| アップグレー<br>ドに必要な情<br>報                                            | 説明/例                                                                                           | 答を記入する |
|------------------------------------------------------------------|------------------------------------------------------------------------------------------------|--------|
| カスタム<br>パッケージ選  <br>択                                            | インストールする Solaris ソフトウェアグループに<br>対してソフトウェアパッケージの追加や削除を行い<br>ますか。                                |        |
|                                                                  | 注 - パッケージの追加や削除を行う場合には、ソフ<br>トウェアの依存関係や Solaris ソフトウェアがど<br>のようにパッケージ化されているかを知っている必<br>要があります。 |        |
|                                                                  |                                                                                                |        |
| 64 ビット<br>(SPARC $\dot{\triangledown}$ $\lambda$<br>テムの場合の<br>み) | 64 ビットアプリケーションのサポートをインストー  はい/いいえ<br>ルしますか。                                                    |        |

表 **6–2** アップグレード用ワークシート 続く

<sup>第</sup> **7** <sup>章</sup>

# システム構成情報の事前設定

この章では、システム構成情報の事前設定について説明します。事前に設定を行う と、Solaris オペレーティング環境をインストールする際に、システム構成情報の入 力を求めるプロンプトが表示されません。この章では、さらに、電源管理システム 情報の事前設定についても説明します。この章の内容は次のとおりです。

- 51ページの「システム構成情報を事前設定することの利点」
- 52ページの「システム構成情報の事前設定方法」
- 54ページの「sysidcfg ファイルによる事前設定」
- 60ページの「ネームサービスによる事前設定」
- 64ページの「SPARC: 電源管理情報の事前設定」

### システム構成情報を事前設定することの利点

どのインストール方法でも、周辺機器、ホスト名、IP (インターネットプロトコル) アドレス、ネームサービスなどのシステム構成情報が必要です。インストールプロ グラムは、構成情報の入力を求める前に、まず sysidcfg ファイルの情報を調べ、 次にネームサービスデータベースの情報を調べます。

Solaris Web Start は、事前設定されたシステム構成情報を検出すると、この構成情 報をウィザードに表示します。表示された値を使用することも、異なる値を入力す ることもできます。

Solaris 8 対話式インストールプログラムやカスタム JumpStart インストールプログラ ムは、事前設定されたシステム構成情報を検出すると、その情報の入力を求めるこ

**51**

とはありません。たとえば、複数のシステムに Solaris 8 ソフトウェアをインストー ルする場合、インストールのたびに時間帯を入力しないようにするには、時間帯を sysidcfg ファイル中またはネームサービスデータベース中に指定します。そうす れば、Solaris 8 ソフトウェアのインストールで時間帯の入力は求められません。

### システム構成情報の事前設定方法

システム構成情報を事前設定するには、2 つの方法があります。システム構成情報 は以下の場所に設定できます。

- sysidcfq ファイル (リモートシステム上またはフロッピーディスク)
- 自分のサイトで使用しているネームサービスデータベース

注 **[SPARC] -** SPARC ベースシステムの場合は、ネームサービスデータベースを編 集することによってシステム構成情報の事前設定を行います。

表 7–1 を使って、システム構成情報を事前設定するための方法を決定してください。

| 事前設定できるシステム構成情報 | プラット<br>フォーム | sysidcfg ファイルでの<br>事前設定の可否 | ネームサービスでの事前<br>設定の可否 |
|-----------------|--------------|----------------------------|----------------------|
| ネームサービス         | SPARC/IA     | 可能                         | 可能                   |
| ドメイン名           | SPARC/IA     | 可能                         | 不可                   |
| ネームサーバー         | SPARC/IA     | 可能                         | 不可                   |
| ネットワークインタフェース   | SPARC/IA     | 可能                         | 不可                   |
| ホスト名            | SPARC/IA     | 可能1                        | 可能                   |
| IP アドレス         | SPARC/IA     | 可能1                        | 可能                   |
| ネットマスク          | SPARC/IA     | 可能                         | 不可                   |
| <b>DHCP</b>     | SPARC/IA     | 可能                         | 不可                   |

表 **7–1** システム構成情報を事前設定するための方法

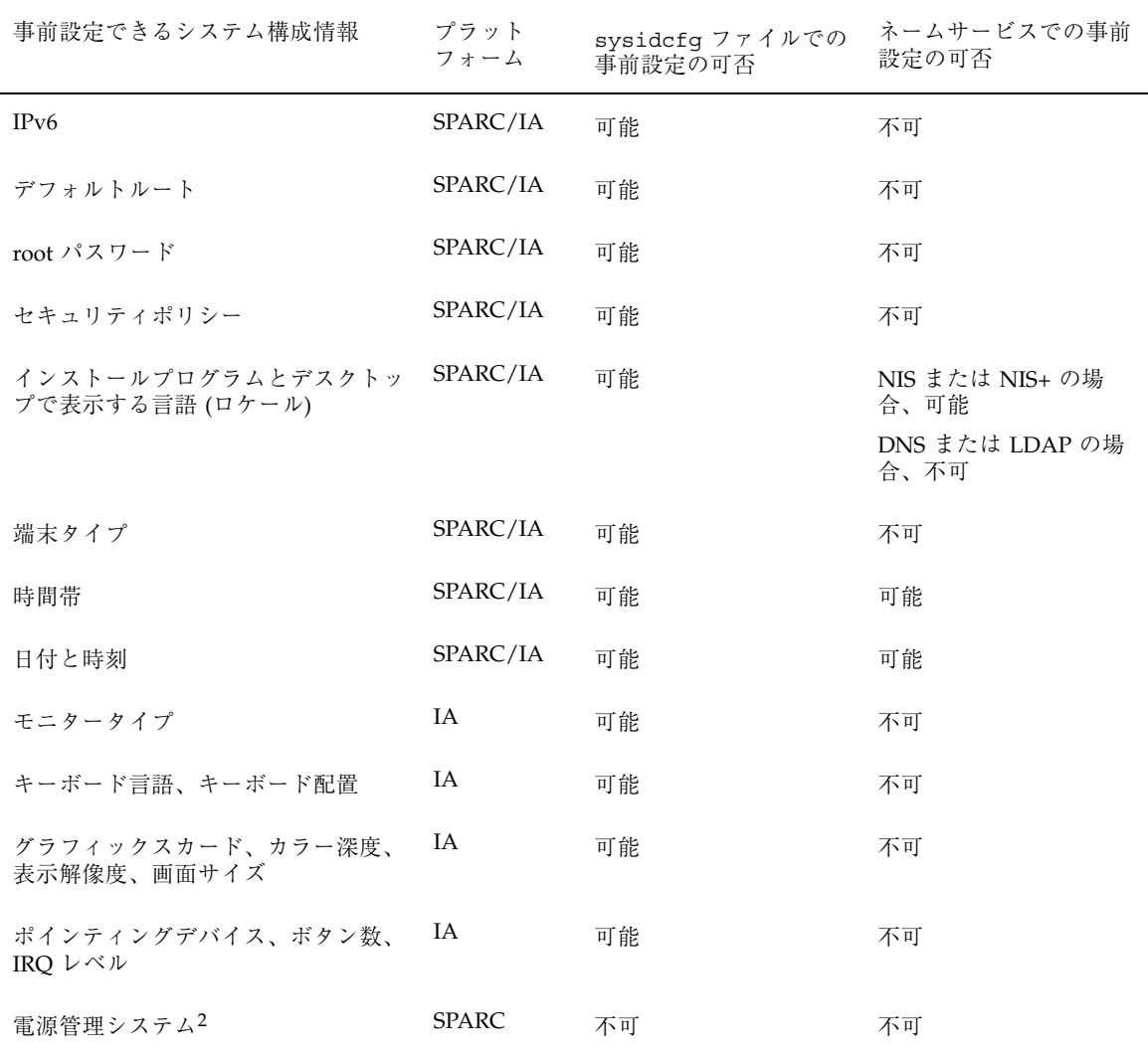

#### 表 **7–1** システム構成情報を事前設定するための方法 続く

1. この情報はシステムに固有なため、各システム用に異なる sysidcfg ファイルを作成するよりも、ネームサーバーを編集してくだ さい。

2. このシステム構成情報は、sysidcfg ファイルまたはネームサービスでは事前設定できません。詳細は、64ページの「SPARC: 電源 管理情報の事前設定」を参照してください。

# sysidcfg ファイルによる事前設定

sysidcfg ファイルに一連のキーワードを指定すると、システムを事前設定できま す。表 7–2 は、これらのキーワードを示しています。

異なる構成情報を必要とするシステムごとに、固有の sysidcfg ファイルを作成す る必要があります。すべてのシステムに同じ時間帯を割り当てる場合は、同じ sysidcfg ファイルを使用して、一連のシステムに時間帯を事前設定することがで きます。ただし、これらの各システムに異なる root (スーパーユーザー) パスワード を事前設定する場合は、各システムに固有の sysidcfg ファイルを作成する必要 があります。

sysidcfg ファイルは、次のどちらかに置くことができます。

- NFS ファイルシステム sysidcfq ファイルを共有 NFS ファイルシステムに置 く場合は、システムがネットワーク上でインストールできるように設定する際に add install client(1M) コマンドの −p オプションを指定して、Solaris 8 ソ フトウェアのインストール時に sysidcfg ファイルが検索される場所を指定する 必要があります。
- UFS フロッピーディスクまたは PCFS フロッピーディスク sysidcfg ファイル をフロッピーディスクのルート (/) ディレクトリに置きます。
	- SPARC: sysidcfq ファイルをプロファイルフロッピーディスクに置く場合 は、システムのブート時に、そのフロッピーディスクがシステムのフロッ ピーディスクドライブに挿入されていることを確認してください。
	- IA: sysidcfq ファイルは、Solaris 8 Device Configuration Assistant (デバイス 構成用補助) フロッピーディスクに入れてください。

注 **-** 1 つのディレクトリまたはフロッピーディスクには、1 つの sysidcfg ファイ ルだけを入れることができます。複数の sysidcfg ファイルを作成する場合は、各 ファイルを異なるディレクトリまたは異なるフロッピーディスクに置く必要があり ます。

#### sysidcfg ファイルの構文規則

sysidcfg ファイルで使用するキーワードには、非依存型と依存型の 2 種類があり ます。依存型キーワードは、非依存型キーワード内でのみ固有であることが保証さ

れています。依存型キーワードは、対応する非依存型キーワードによって識別され る場合にのみ存在します。

次の例では、name\_service が非依存型キーワードであり、domain\_name と name\_server が依存型キーワードです。

name\_service=NIS {domain\_name=marquee.central.sun.com name server=connor(129.152.112.3) }

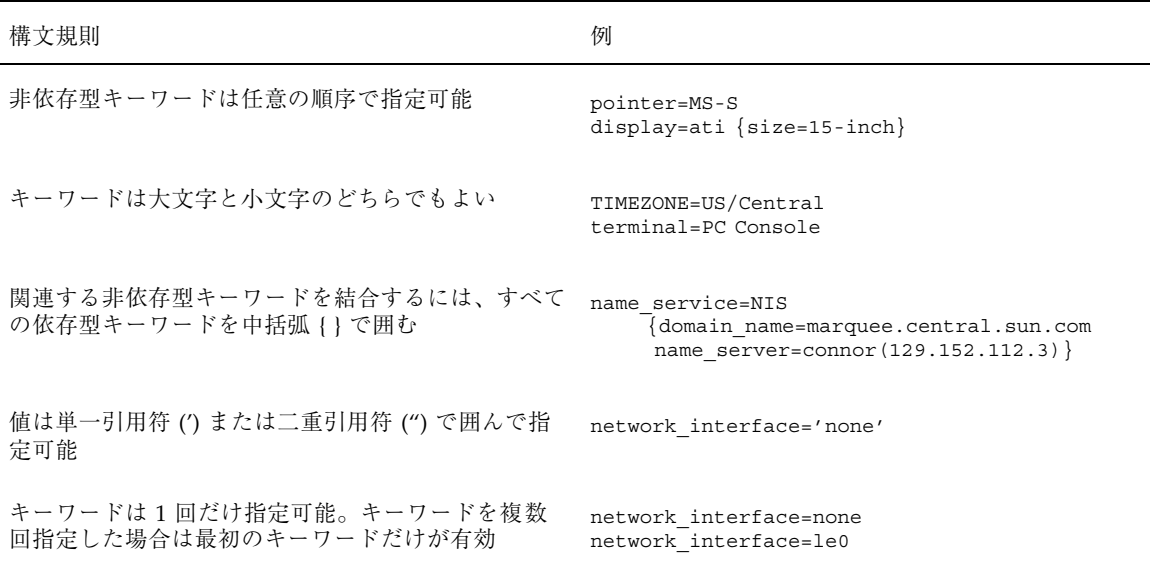

# sysidcfg ファイルキーワード

表 7–2 に、sysidcfg ファイルで使用できるキーワードを示します。

表 **7–2** sysidcfg キーワード

| 構成情報                                                                | フォーム         | プラット キーワード                                                                                                    | 使用例または設定値                                                                                                    |
|---------------------------------------------------------------------|--------------|----------------------------------------------------------------------------------------------------|----------------------------------------------------------------------------------------------------|
| ネームサービ<br>ス、ドメイン<br>名、ネーム<br>サーバー                                   | SPARC/<br>IA | name service=NIS, NIS+,<br>DNS, LDAP, NONE                                                                                 |                                                                                                    |
|                                                                     |              | NIS と NIS+ 用オプション<br>domain name=domain_name<br>name server=hostname(ip_address)}                                          | name service=NIS<br>domain name=west.arp.com<br>name_server=timber(129.221.2.1) }                                                                              |
|                                                                     |              |                                                                                                    | name service=NIS+<br>{domain_name=west.arp.com<br>name server=timber $(129.221.2.1)$ }                                                                         |
|                                                                     |              | DNS 用オプション<br>{domain_name=domain_name<br>name_server=ip_address,ip_address,<br>ip_address (最大 3 個)<br>search=domain_name, | name service=DNS<br>{domain name=west.arp.com<br>name server=10.0.1.10,10.0.1.20<br>search=arp.com, east.arp.com}                                              |
|                                                                     |              | domain_name,domain_name,<br>domain_name,domain_name,<br>domain_name (最大6個、合計の長<br>さが 250 文字以下)}                            | 注 - name service は 1 つの値だけを選<br>択します。必要に応じて、domain name<br>と name_server キーワードのどちらか1<br>つまたは両方を設定するか、あるいはど<br>ちらも設定しません。どちらのキーワー<br>ドも使用しない場合、中括弧{}は省略し<br>ます。 |
|                                                                     |              | LDAP 用オプション:<br>{domain_name=domain_name<br>profile=profile_name<br>profile_server=ip_address}                             | name service=LDAP<br>{domain_name=west.arp.com<br>profile=default<br>profile server= $129.221.2.1$ }                                                           |
| ネットワー<br>クインタ<br>フェース、ホ<br>スト名、IPア<br>ドレス、ネッ<br>トマスク、<br>DHCP, IPv6 | SPARC/<br>IA | network_interface=NONE,<br>PRIMARY, value                                                                                  |                                                                                                    |
|                                                                     |              | DHCP を使用する場合、次のよう<br>に指定する。{dhcp<br>protocol_ipv6=yes_or_no}                                                               | network interface=primary {dhcp<br>protocol_ipv6=yes}                                                                                                    |

#### 表 **7–2** sysidcfg キーワード 続く

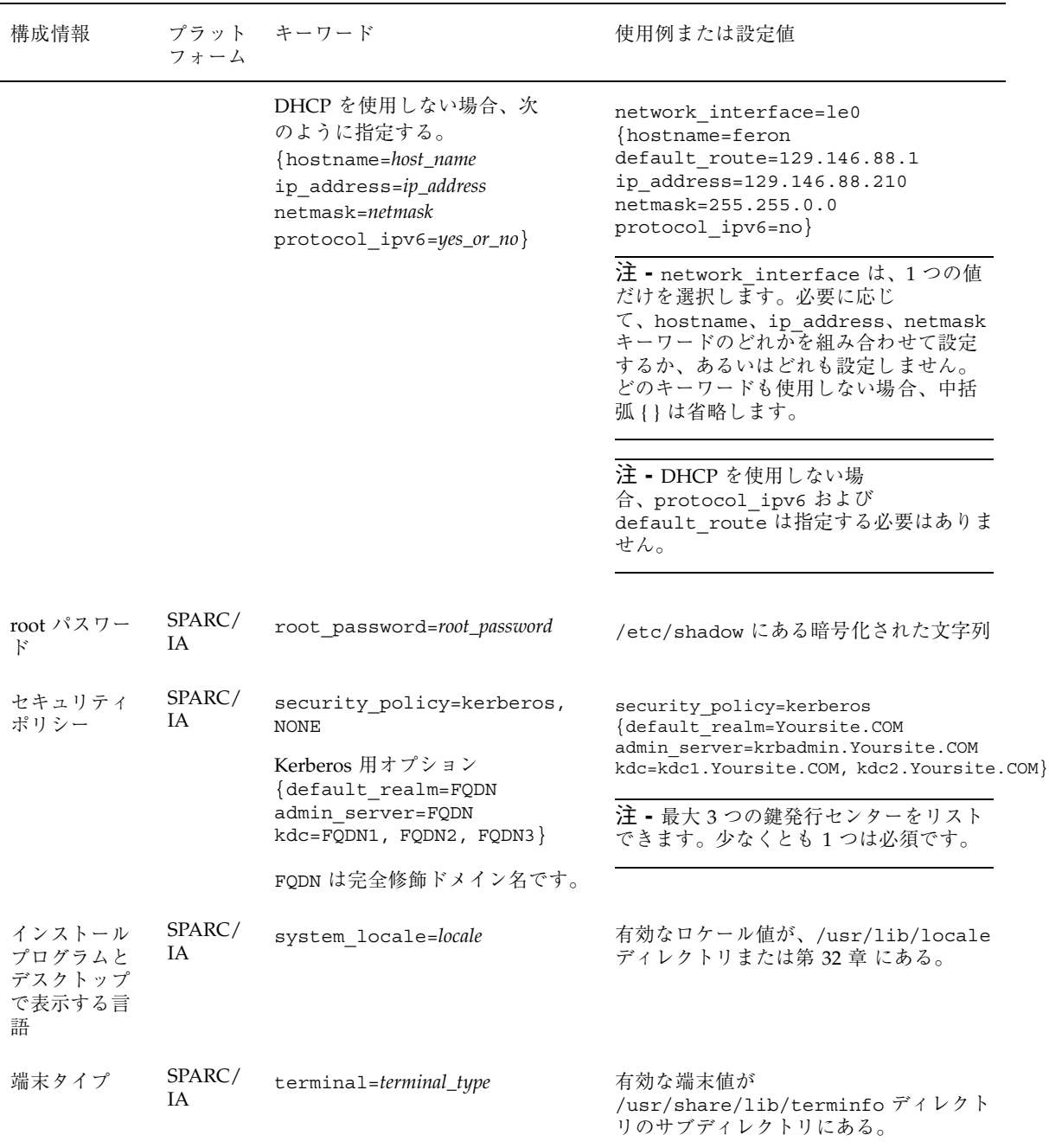

#### 表 **7–2** sysidcfg キーワード 続く

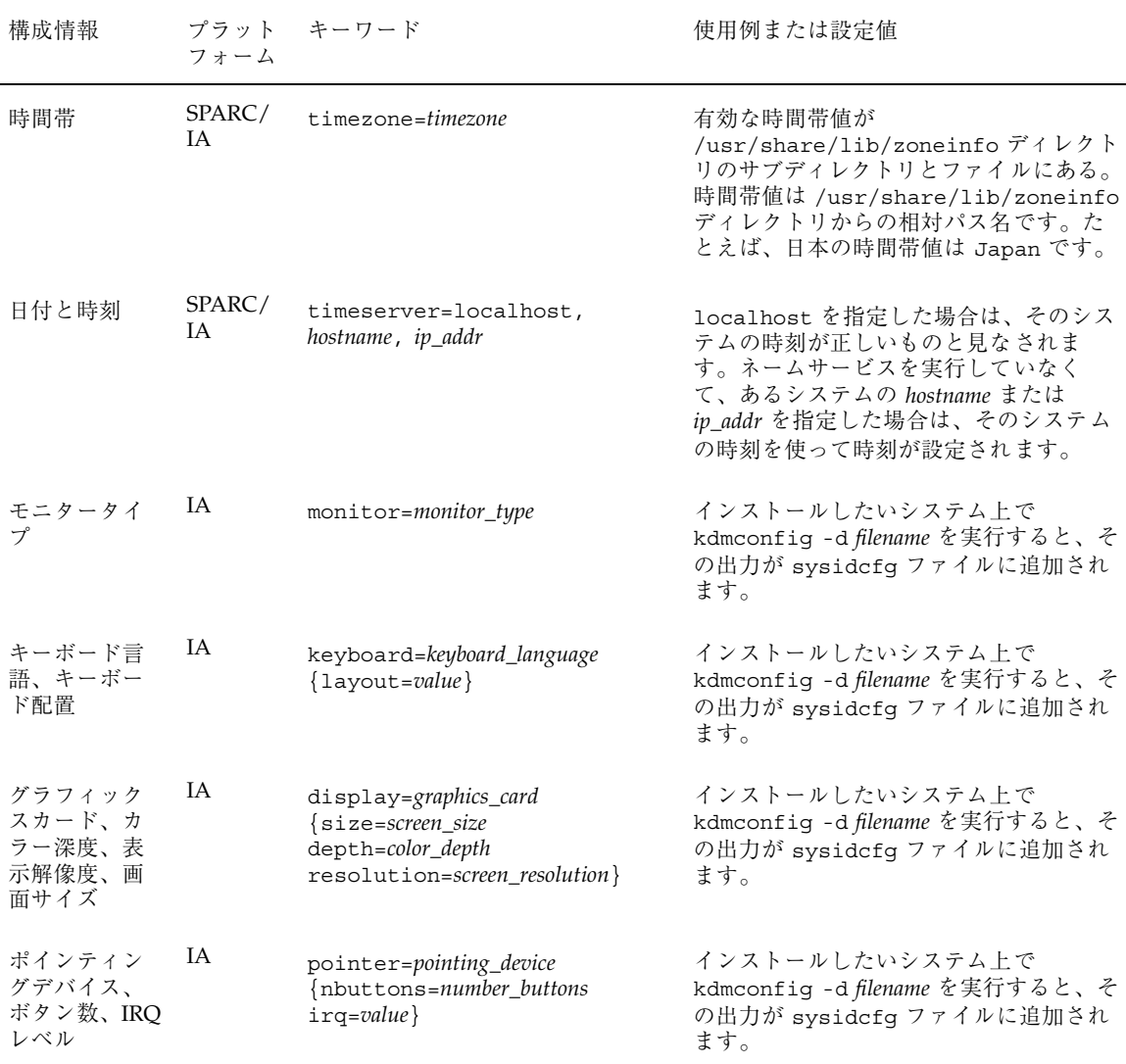

▼ sysidcfg 構成ファイルを作成する方法

**1.** テキストエディタを使って sysidcfg という名前のファイルを作成します。

**2.** 必要な sysidcfg のキーワードを入力します。

**3.** sysidcfg ファイルを保存します。

注 **-** 複数の sysidcfg ファイルを作成する場合は、それぞれのファイルを別々 のディレクトリまたは別々のフロッピーディスクに保存する必要があります。

- **4.** クライアントから次のファイルシステムまたはディレクトリを介して sysidcfg ファイルにアクセスできるようにします。
	- 共有 NFS ファイルシステム。システムがネットワーク上でインストールでき るように設定する際に、add\_install\_client(1M) の -p オプションで指定 します。
	- UFS フロッピーディスクまたは PCFS フロッピーディスクのルート(/) ディレ クトリ

#### **SPARC:** sysidcfq ファイルの例

一連の SPARC 搭載システムのための sysidcfg ファイルの例を次に示します。こ れらのシステムのホスト名、IP アドレス、およびネットマスクは、ネームサービス を編集することにより、すでに事前設定されています。このファイルにはすべての システム構成情報が事前設定されているので、カスタム JumpStart プロファイルを 使ってカスタム JumpStart インストールを実行できます。

```
system_locale=en_US
timezone=US/Central
terminal=sun-cmd
timeserver=localhost
name_service=NIS {domain_name=marquee.central.sun.com
                  name server=connor(129.152.112.3)}
root_password=m4QPOWNY
```
#### **IA:** sysidcfg ファイルの例

一連の IA 搭載システムで、キーボード、グラフィックスカード、ポインティング デバイスがすべて同じ場合の sysidcfg ファイルの例を次に示します。これらのデ バイス情報 (keyboard、display、 pointer) は、kdmconfig(1M) -d コマンド

を実行して取得したものです。この例では、Solaris インストールプログラムで使用 される言語 (system\_locale) を選択するプロンプトがインストール前に表示され ます。

```
keyboard=ATKBD {layout=US-English}
display=ati {size=15-inch}
pointer=MS-S
timezone=US/Central
timeserver=connor
terminal=ibm-pc
name_service=NIS {domain_name=marquee.central.sun.com
                   n = \frac{1}{2} name server=connor (129.152.112.3) }
root_password=URFUni9
```
# ネームサービスによる事前設定

次の表は、システム構成情報を事前設定するために編集および入力を行う必要があ るネームサービスデータベースの概要を示したものです。

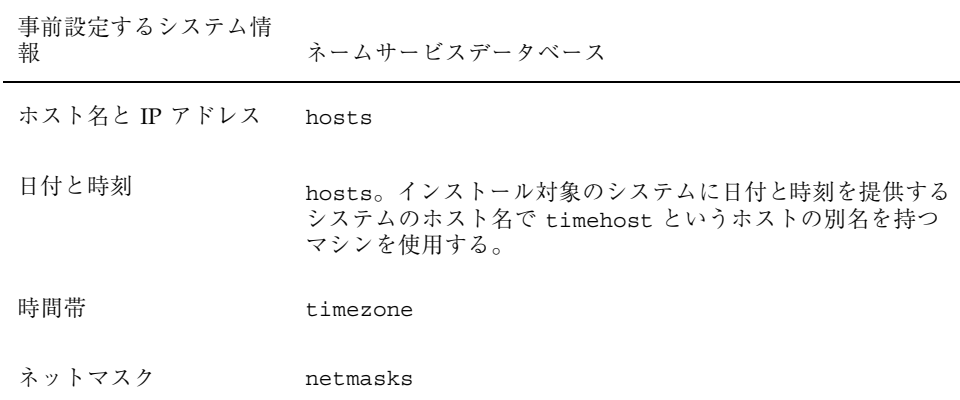

DNS や LDAP のネームサービスでは、システムのロケールを事前設定することは できません。NIS や NIS+ のネームサービスを使用する場合は、そのネームサービ スの手順に従ってシステムのロケールを事前設定してください。

■ 61ページの「NIS を使ってロケールを事前設定する方法」

■ 63ページの「NIS+ を使ってロケールを事前設定する方法」

▼ NIS を使ってロケールを事前設定する方法

- **1.** ネームサーバー上でスーパーユーザーになります。
- **2.** /var/yp/Makefile ファイルを編集して、ローカルマップを追加します。

**a.** エントリの後に、以下を追加します。

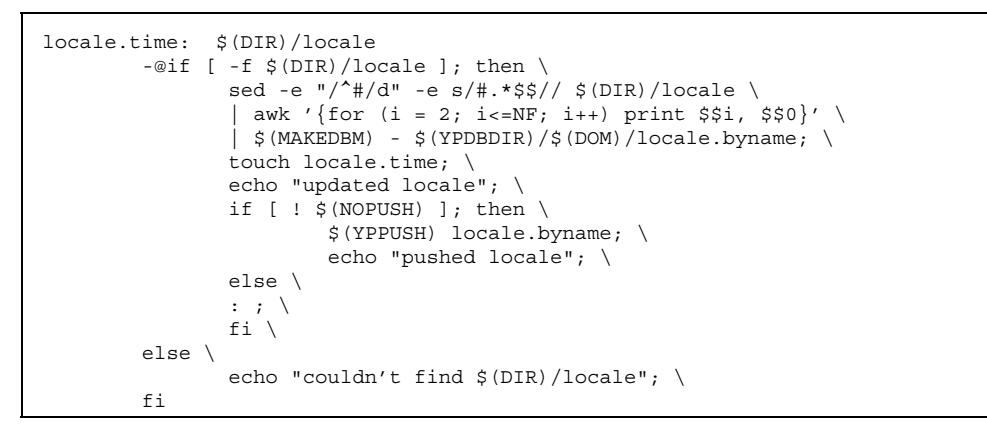

**b.** 文字列 **all:** を検索し、変数リストの最後に locale という語を挿入します。

all: passwd group hosts ethers networks rpc services protocols \ netgroup bootparams aliases publickey netid netmasks c2secure \ timezone auto.master auto.home **locale**

**c.** 文字列 locale: locale.time をファイルの後方にある同じようなエント リの最後に追加します。

passwd: passwd.time group: group.time hosts: hosts.time ethers: ethers.time networks: networks.time rpc: rpc.time services: services.time protocols: protocols.time netgroup: netgroup.time bootparams: bootparams.time aliases: aliases.time publickey: publickey.time netid: netid.time passwd.adjunct: passwd.adjunct.time group.adjunct: group.adjunct.time netmasks: netmasks.time timezone: timezone.time auto.master: auto.master.time auto.home: auto.home.time **locale: locale.time**

**d.** ファイルを保存します。

**3.** /etc/locale というファイルを作成し、ドメインまたは特定のシステムに対し て1つのエントリを作成します。

*locale domain\_name*

または

*locale system\_name*

注 **-** 第 32 章 に、有効なロケールのリストを示します。

たとえば次の行は、worknet.com ドメインに対してデフォルト言語として日本 語を指定しています。

ja worknet.com

たとえば次の行は、sherlock というシステムに対してデフォルトロケールとし て日本語を指定しています。

ja charlie

注 **-** ロケールは、Solaris 8 SOFTWARE 1 of 2 CD に入っています。

**4.** マップを作成します。

# **cd /var/yp; make**

これでドメインまたは locale マップで個別に指定したシステムは、デフォルト のロケールを使用するように設定されました。ここで指定したデフォルトの ロケールは、インストール時に使用されるとともに、システムのリブート後のデ スクトップでも使用されます。

### ▼ NIS+ を使ってロケールを事前設定する方法

この手順は、NIS+ ドメインが設定されていると仮定しています。NIS+ ドメインの 設定方法は、『*Solaris* ネーミングの管理』で説明しています。

- **1.** ネームサーバーに、スーパーユーザーまたは **NIS+ admin** グループのユーザーと してログインします。
- **2.** locale テーブルを作成します。

# **nistbladm -D access=og=rmcd,nw=r -c locale\_tbl name=SI,nogw= locale=,nogw= comment=,nogw= locale.org\_dir.'nisdefaults -d'**

**3.** locale に必要なエントリを追加します。

```
# nistbladm -a name=name locale=locale comment=comment
locale.org_dir.'nisdefaults -d'
```
このコマンド行では :

- **name** はドメイン名または特定のシステム名。これはデフォルトロケールを事 前設定する対象となる。
- locale はシステムにインストールし、システムのリブート後にデスクトップ表 示で使用するロケール。使用できるロケール値のリストについては、第 32 章 を参照。
- **comment はコメントフィールド。複数の単語を使ったコメントは、前後を二重** 引用符で囲むこと。

注 **-** ロケールは、Solaris 8 SOFTWARE 1 of 2 CD に入っています。

これでドメインまたは locale テーブルで個別に指定したシステムは、デフォル トはロケールを使用するように設定されました。ここで指定したデフォルトの ロケールは、インストール時に使用されるとともに、システムのリブート後のデ スクトップでも使用されます。

### **SPARC:** 電源管理情報の事前設定

Solaris の電源管理ソフトウェアを使用すると、システムが 30 分間アイドル状態に なると自動的にシステム状態を保存し電源を切ることができます。sun4u SPARC システム (および EPA の省電力 (Energy Star) ガイドラインのバージョン 2 に準拠し たすべてのシステム) に Solaris ソフトウェアをインストールするときは、デフォル トで電源管理ソフトウェアもインストールされ、インストール後のリブート時に、 この電源管理ソフトウェアを有効または無効にするかを尋ねられます。

対話式インストールを実行している場合は、電源管理情報を事前設定してプロンプ トを回避する方法はありません。カスタム JumpStart インストールでは、finish ス クリプトを使ってシステムに /autoshutdown または /noautoshutdown ファイル を作成することで、電源管理情報を事前設定できます。システムのリブート時

に、/autoshutdown は電源管理ソフトウェアを有効にし、/noautoshutdown ファイルは電源管理ソフトウェアを無効にします。

たとえば、finish スクリプトに次の行を入れておくと電源管理ソフトウェアが有効 になり、システムリブート後のプロンプトを回避できます。

touch /a/autoshutdown

finish スクリプトの詳細は、221ページの「finish スクリプトの作成」を参照してく ださい。

ネットワーク上で **Solaris** ソフトウェアをイ ンストールする準備

この章では、CD の代わりにネットワークを使用して Solaris ソフトウェアをインス トールする場合に、ネットワークやシステムをどのように設定する必要があるかを 説明します。ネットワークインストールを使用すれば、Solaris 8 CD イメージにア クセスできるシステム (インストールサーバーと呼びます) から、ネットワーク上の 他のシステムに Solaris ソフトウェアをインストールすることができます。その場合 には、まず Solaris 8 CD の内容をインストールサーバーのハードディスクにコピー する必要があります。これで、任意の Solaris インストール方法を使用して Solaris ソフトウェアをネットワーク上でインストールできます。この章の内容は次のとお りです。

- 67ページの「作業マップ: ネットワーク上で Solaris ソフトウェアをインストール する準備」
- 68ページの「ネットワークインストールに必要なサーバー」
- 70ページの「インストールサーバーとブートサーバーの作成」
- 77ページの「ネットワーク上でインストールするためのシステムの設定」
- 80ページの「ネットワークインストールコマンドリファレンス」

## 作業マップ**:** ネットワーク上で **Solaris** ソフ トウェアをインストールする準備

<sup>第</sup> **8** <sup>章</sup>

**67**

| 作業                                   | 説明                                                                                                    | 参照先                                                                                                |
|--------------------------------------|----------------------------------------------------------------------------------------------------|----------------------------------------------------------------------------------------------------|
| インストールサーバー<br>を作成する                  | setup_install_server(1M) コマンドを使用して<br>サーバーのハードディスクにコピーします。次<br>に、add to install server(1M) コマンドを使<br>用して Solaris 8 SOFTWARE 2 of 2 CD と Solaris 8<br>LANGUAGES CD をインストールサーバーのハー<br>ドディスクに追加します。<br>さらに、modify install server(1M) コマンド<br>を使用して Solaris Web Start ユーザーインタフェー<br>スソフトウェアをネットインストールイメージに追<br>加することができます。 | 71ページの「インストール<br>サーバーを作成する方法                                                                       |
| (省略可能) ブートサー<br>バーを作成する              | インストールサーバーと異なるサブネット上にある<br>システムをネットワーク上でインストールする場合<br>は、システムをブートするためのブートサーバーを<br>サブネット上に作成する必要があります。                                                                                                    | 75ページの「ブートサーバー<br>をサブネット上に作成する方<br>法                                                               |
| ネットワーク上でイン<br>ストールするためのシ<br>ステムを設定する | ネットワーク上で Solaris 8 ソフトウェアがインス<br>トールできるように個々のシステムを設定します。<br>各システムは、ネットワーク上でインストールサー<br>バー、ブートサーバー、構成情報を検出できる必要<br>があります。                                                                                                    | 78ページの<br>$ $ add install client $\acute{\textup{c}}$<br>使用してネットワーク上でイ<br>ンストールするためにシステ<br>ムを設定する」 |

表 **8–1** 作業マップ: ネットワークから Solaris ソフトウェアをインストールするための準備

# ネットワークインストールに必要なサーバー

ネットワーク上で Solaris オペレーティング環境をインストールするには、次のサー バーがネットワーク上に存在する必要があります。

■ インストールサーバー – Solaris 8 CD イメージが格納された、ネットワークに接 続されたシステム。このシステムからネットワーク上の別のシステムに Solaris 8 をインストールできます。インストールサーバーを作成するには、Solaris 8 SOFTWARE 1 of 2 CD、Solaris 8 SOFTWARE 2 of 2 CD、Solaris 8 LANGUAGES CD 上のイメージをサーバーのハードディスクにコピーする必要があります。

1 台のインストールサーバーで、異なる Solaris リリースや異なるプラットフォー ムに対して別々のイメージを提供できます。それには、提供する複数のイメージ をインストールサーバーのハードディスクにコピーする必要があります。たとえ

ば、1 台のインストールサーバーに SPARC プラットフォームと IA プラット フォームの CD イメージを格納できます。

インストールサーバーの詳しい作成方法については、71ページの「インストール サーバーを作成する方法」を参照してください。

■ ブートサーバー – ネットワーク上でインストールされるシステムをブートするた めのシステム。ブートサーバーとインストールサーバーは、通常は同じシステム です。ただし、インストールされるシステムがインストールサーバーとは「異な る」サブネット上にある場合、そのサブネットではブートサーバーが必要です。

1 台のブートサーバーで、複数のリリースの Solaris ブートソフトウェア (異なる プラットフォームの Solaris 8 ブートソフトウェアも含む) を提供できます。た とえば、SPARC ブートサーバーは、SPARC システムに Solaris 7 と Solaris 8 の ブートソフトウェアを提供できます。同時に IA システムに Solaris 8 のブートソ フトウェアを提供することもできます。

ブートサーバーの詳しい作成方法については、75ページの「ブートサーバーをサ ブネット上に作成する方法」を参照してください。

■ (省略可能) ネームサーバー – 分散ネットワークデータベース (NIS+ や LDAP な ど) を管理するシステム。これには、同じネットワーク上のユーザーや他のシス テムの情報が含まれています。

ネームサーバーの詳しい作成方法については、『*Solaris* ネーミングの管理』を参 照してください。

注 **-** インストールサーバーとネームサーバーは、同じシステムであっても別のシス テムであってもかまいません。

図 8–1 は、ネットワークインストールに使用される一般的なサーバー構成を示した ものです。

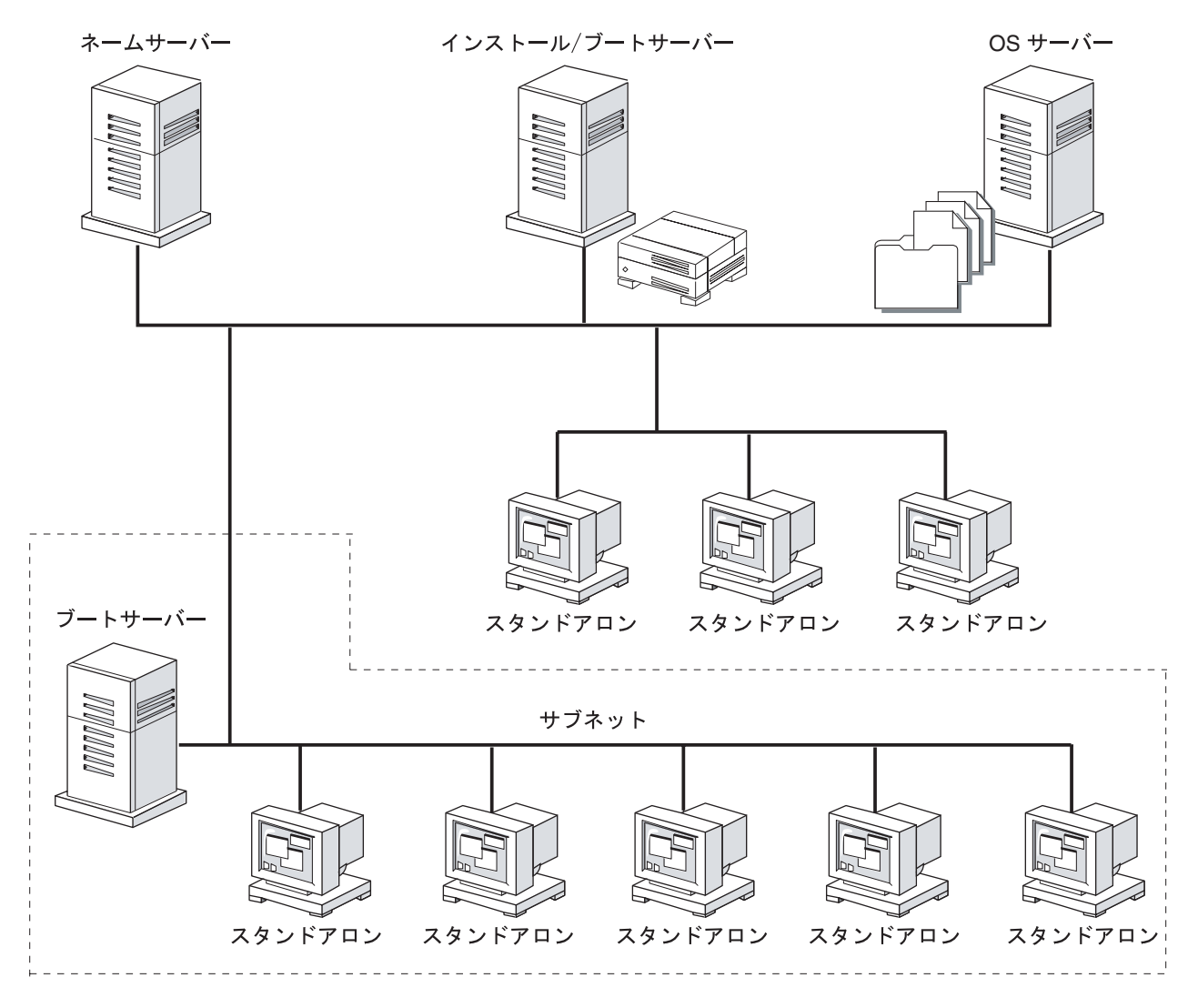

図 8–1 ネットワークインストールサーバー

# インストールサーバーとブートサーバーの作成

ネットワーク上で Solaris ソフトウェアをインストールするためには、インストール サーバーを作成する必要があります。さらに、インストールするシステムがインス トールサーバーと同じサブネット上にない場合は、次のどちらかを行う必要があり ます。

- サブネットごとにブートサーバーを作成する。
- サブネットごとにインストールサーバーを作成する。ただし、この方法には、よ り多くのディスク容量が必要です。

この節の内容は、次のとおりです。

- 71ページの「インストールサーバーを作成する方法」
- 75ページの「ブートサーバーをサブネット上に作成する方法」
- インストールサーバーを作成する方法

注 **[SPARC] -** SunOS 4.1.*x* システムは、インストールサーバーとしては使用できま せん。

**1.** インストールサーバーとして使用するシステムでスーパーユーザーになります。 このシステムには CD-ROM ドライブが必要です。さらに、システムは、この サイトのネットワークに接続されネームサービスに登録されている必要がありま す。ネームサービスを使用する場合、システムのネームサービスは NIS、NIS+、 DNS、LDAP のいずれかでなければなりません。ネームサービスを使用しない場 合は、サイトのポリシーに従ってシステムの情報を分散する必要があります。

注 **-** この手順では、システムがボリュームマネージャを実行していると仮定し ています。ボリュームマネージャなしでフロッピーディスクや CD を管理する方 法の詳細は、『*Solaris* のシステム管理 *(*第 *1* 巻*)*』を参照してください。

- **2. Solaris 8 SOFTWARE 1 of 2 CD** をシステムの **CD-ROM** ドライブに挿入します。
- **3. Solaris 8 SOFTWARE 1 of 2 CD** および **Solaris 8 SOFTWARE 2 of 2 CD** をイン ストールサーバーのハードディスクにコピーするかどうかを決めます。
	- コピーする場合は、71ページの手順 4 へ進みます。
	- コピーしない場合は、74ページの手順 19 へ進みます。
- **4.** マウントした **CD** の Tools ディレクトリに移動します。

# **cd /cdrom/cdrom0/s0/Solaris\_8/Tools**

■ SPARC 版 CD の場合

ネットワーク上で Solaris ソフトウェアをインストールする準備 **71**

■ Intel 版 CD の場合

# **cd /cdrom/cdrom0/s2/Solaris\_8/Tools**

**5.** setup\_install\_server コマンドを使用して、**CD-ROM** ドライブ内の **CD** をインストールサーバーのハードディスクにコピーします。

# **./setup\_install\_server** *install\_dir\_path*

このコマンド行では、*install\_dir\_path* は、CD イメージのコピー先となるディレ クトリを指定します。空のディレクトリを指定してください。

注 **-** setup\_install\_server コマンドは、Solaris 8 SOFTWARE CD イメージ をコピーするためのディスク容量が十分あるかどうかを調べます。利用できる ディスク容量を調べるには、df -kl コマンドを使用します。

- **6. Solaris 8 SOFTWARE 1 of 2 CD** を取り出します。
- **7. Solaris 8 SOFTWARE 2 of 2 CD** をシステムの **CD-ROM** ドライブに挿入します。
- **8.** マウントされた **CD** の Tools ディレクトリに移動します。

# **cd /cdrom/cdrom0/Solaris\_8/Tools**

**9.** add\_to\_install\_server コマンドを使用して、**CD-ROM** ドライブ内の **CD** をインストールサーバーのハードディスクに追加します。

# **./add\_to\_install\_server** *install\_dir\_path*

このコマンド行では、*install\_dir\_path* は、CD イメージのコピー先となるディレ クトリを指定します。

**10. Solaris 8 SOFTWARE 2 of 2 CD** を取り出します。

**11. Solaris 8 LANGUAGES CD** をシステムの **CD-ROM** ドライブに挿入します。

**12.** マウントされた **CD** の Tools ディレクトリに移動します。
**13.** add\_to\_install\_server コマンドを使用して、**CD-ROM** ドライブ内の **CD** をインストールサーバーのハードディスクに追加します。

# **./add\_to\_install\_server** *install\_dir\_path*

このコマンド行では、*install\_dir\_path* には、CD イメージのコピー先となるディ レクトリを指定します。

- **14.** ユーザーが **Solaris Web Start** を使用してシステムをブートし、ネットワーク上 で **Solaris 8** ソフトウェアを
	- インストールできるようにしない場合は、Solaris 8 LANGUAGES CD を取り 出して、74ページの手順 18 に進みます。
	- インストールできるようにする場合は、Solaris 8 LANGUAGES CD を取り出 します。
- **15. Solaris 8 INSTALLATION CD** をシステムの **CD-ROM** ドライブに挿入します。
- 16. マウントされた CD の modify install server を含むディレクトリに移動し ます。
	- SPARC 版 CD の場合

# **cd /cdrom/cdrom0/s0**

■ Intel 版 CD の場合

# **cd /cdrom/cdrom0/s2**

**17.** modify\_install\_server コマンドを使用して、**Solaris Web Start** インタ フェースソフトウェアをインストールサーバーに追加します。

注 **[IA] -** modify install server は、Solaris 8 INSTALLATION CD (Intel) ま たは Solaris 8 INSTALLATION (Multilingual) CD (Intel) 上の s2 ディレクトリ にあります。

# **./modify\_install\_server** *install\_dir\_path installer\_miniroot\_path*

ネットワーク上で Solaris ソフトウェアをインストールする準備 **73**

このコマンド行では、*install\_dir\_path* は、Solaris Web Start インタフェースのコ ピー先となるディレクトリを指定します。*installer\_miniroot\_path* は、Solaris Web Start インタフェースのコピー元となる CD-ROM ドライブ内の CD 上のディレク トリを指定します。

- **18.** setup\_install\_server によって作成されたネットインストールイメージ上の ミニルート **(**Solaris\_8/Tools/Boot**)** にあるファイルにパッチを
	- 適用しない場合は、次の手順に進みます。
	- 適用する場合は、patchadd -C コマンドを使用して、ミニルートにある ファイルにパッチを適用します。

**19.** ブートサーバーを作成する必要があるかどうかを判断します。

- インストールサーバーが、インストールするシステムと同じサブネット上にあ る場合は、ブートサーバーを作成する必要はありません。77ページの「ネッ トワーク上でインストールするためのシステムの設定」に進んでください。
- インストールサーバーが、インストールするシステムと同じサブネット上に ない場合は、ブートサーバーを作成する必要があります。75ページの「ブート サーバーをサブネット上に作成する方法」に進んでください。

#### **SPARC:** 例 **—** インストールサーバーの作成

次の例は、Solaris 8 SOFTWARE 1 of 2 CD (SPARC)、Solaris 8 SOFTWARE 2 of 2 CD (SPARC)、Solaris 8 LANGUAGES CD (SPARC)、および Solaris 8 INSTALLATION (Multilingual) CD (SPARC) をインストールサーバーの /export/install ディレク トリにコピーしてインストールサーバーを作成する方法を示しています。

```
# cd /cdrom/cdrom0/s0/Solaris_8/Tools
# ./setup_install_server /export/install
# cd /cdrom/cdrom0/Solaris_8/Tools
# ./add_to_install_server /export/install
# cd /cdrom/cdrom0/Tools
# ./add_to_install_server /export/install
# cd /cdrom/cdrom0/s0
# ./modify_install_server /export/install /cdrom/cdrom0/s2
```
注 **-** この例では、各コマンドを実行する前に各 CD がドライブに挿入され、自動的 にマウントされるものとします。各コマンドを実行すると、CD が取り出されます。

# ▼ ブートサーバーをサブネット上に作成する方法

ネットワーク上の任意のインストールサーバーから、ネットワーク上で Solaris ソフ トウェアをインストールできます。ただし、他のサブネット上のインストールサー バーを使用する必要がある場合には、そのシステムがあるサブネット上にブート サーバーが必要です。ブートサーバーには、ネットワーク上でシステムをブートす るために必要なブートソフトウェアが含まれています。一方、インストールサー バーは Solaris ソフトウェアのインストールを行います。

**1.** サブネット内でブートサーバーとして使用するシステムにログインし、スー パーユーザーになります。

システムには、ローカルの CD-ROM ドライブまたはリモートの Solaris 8 CD イ メージにアクセスできる必要があります。ネームサービスを使用する場合、シス テムのネームサービスは、NIS、NIS+、DNS、LDAP のいずれかでなければなり ません。ネームサービスを使用しない場合は、サイトのポリシーに従ってシステ ムの情報を分散する必要があります。

注 **-** この手順では、システムでボリュームマネージャを実行していると仮定し ています。ボリュームマネージャなしでフロッピーディスクや CD を管理する方 法の詳細は、『*Solaris* のシステム管理 *(*第 *1* 巻*)*』を参照してください。

- **2. Solaris 8 SOFTWARE 1 of 2 CD** を **CD-ROM** からマウントするか、**NFS** サー バーにあるイメージからマウントするかを決めます。
	- Solaris 8 SOFTWARE 1 of 2 CD を CD-ROM からマウントする場合は、Solaris 8 SOFTWARE 1 of 2 CD を CD-ROM ドライブに挿入します。
	- Solaris 8 SOFTWARE 1 of 2 CD を NFS サーバーにあるイメージからマウント する場合は、次の手順に従います。
		- 1. Solaris 8 SOFTWARE 1 of 2 CD イメージをマウントします。

# **mount -F nfs -o ro** *server\_name***:***path* **/mnt**

*server\_name*:*path* は、CD イメージへのホスト名と絶対パスです。

2. マウントした CD イメージのディレクトリに移動します。

ネットワーク上で Solaris ソフトウェアをインストールする準備 **75**

# **cd /mnt**

**3. Solaris 8 SOFTWARE 1 of 2 CD** イメージの Tools ディレクトリに移動しま す。

# **cd Solaris\_8/Tools**

**4.** ブートソフトウェアをブートサーバーにコピーします。

# **./setup\_install\_server -b** *boot\_dir\_path*

このコマンド行では、*boot\_dir\_path* は、ブートソフトウェアがコピーされるディ レクトリを指定します。空のディレクトリを指定してください。−b は、このシ ステムがブートサーバーとして設定されることを指定します。

注 **-** setup\_install\_server コマンドは、Solaris 8 SOFTWARE CD イメージ をコピーする十分なディスク容量があるかどうかを調べます。利用できるディス ク容量を調べるには、df -kl コマンドを使用します。

- **5. Solaris 8 SOFTWARE 1 of 2 CD** を取り出します。
- **6. Solaris 8 INSTALLATION CD** をシステムの **CD-ROM** ドライブに挿入します。
- **7.** modify\_install\_server コマンドを使用して、**Solaris Web Start** インタ フェースソフトウェアをインストールサーバーにコピーします。

注 **[IA] -** modify install server は、Solaris 8 INSTALLATION CD (Intel) ま たは Solaris 8 INSTALLATION (Multilingual) CD (Intel) 上の s2 ディレクトリ にあります。

# **./modify\_install\_server** *install\_dir\_path installer\_miniroot\_path*

*install\_dir\_path* は、Solaris Web Start インタフェースのコピー先となるディレク トリを指定します。*installer\_miniroot\_path* は、Solaris Web Start インタフェース のコピー元となる CD-ROM ドライブ内の CD 上のディレクトリを指定します。

#### **SPARC:** 例 **—** サブネット上にブートサーバーを作成する

次の例は、ブートサーバーをサブネット上に作成する方法を示したものです。次の コマンドを実行すると、ブートソフトウェアが Solaris 8 SOFTWARE 1 of 2 CD (SPARC) イメージからシステムのローカルディスク (/export/install/boot) に コピーされます。

```
# cd /cdrom/cdrom0/s0/Solaris_8/Tools
# ./setup_install_server -b /export/install/boot
```
注 **-** この例では、各コマンドを実行する前に各 CD がドライブに挿入され、自動的 にマウントされるものとします。コマンドを実行すると、CD が取り出されます。

## ネットワーク上でインストールするためのシステ ムの設定

インストールサーバーとブートサーバー (必要な場合) を作成したら、ネットワーク 上でインストールするために各システムを設定する必要があります。インストール するシステムが、次の情報にアクセスできなければなりません。

- インストールサーバー
- ブートサーバー
- sysidcfq ファイル (sysidcfq ファイルを使用してシステム構成情報を事前設 定する場合)
- プロファイルサーバー上の JumpStart ディレクトリにあるプロファイルと rules ファイル (カスタム JumpStart インストールを使用する場合)
- ネームサーバー(ネームサーバーを使用してシステム構成情報を事前設定する場合)

ネットワークを使用してインストールする場合、システムはこの情報を /etc ファイルの bootparams データベース、NIS、NIS+、DNS、または LDAP のネー ムサービスから取得します。したがって、ネットワークからインストールされる各 システムのネームサービスにこの情報を追加しておく必要があります。この情報を 追加するには、add\_install\_client コマンドを使用します。

ネットワーク上で Solaris ソフトウェアをインストールする準備 **77**

注 **-** /etc ファイルを使用してネットワークインストール情報を保存する場合、そ の情報はインストールサーバーまたはブートサーバー (ブートサーバーが必要な場 合) 上に存在する必要があります。

▼ add install client を使用してネットワーク 上でインストールするためにシステムを設定する

ネットワーク上でインストールするシステムを設定するに は、add\_install\_client(1M) コマンドを使用します。

注 **-** add\_install\_client コマンドは /etc ファイルだけを更新します。

- **1.** インストールサーバーまたはブートサーバー **(**ブートサーバーが必要な場合**)** で スーパーユーザーになります。
- **2. NIS** または **NIS+** ネームサービスを使用する場合は、インストールされるシステ ムに関して次の情報が /etc ファイル内のネームサービスに追加されていること を確認します。
	- ホスト名
	- IP アドレス
	- Ethernet アドレス
- **3.** インストールサーバーの **Solaris 8 SOFTWARE 1 of 2 CD** イメージの Tools ディレクトリ、またはブートサーバーのブートディレクトリに移動します。

# **cd Solaris\_8/Tools**

**4.** add\_install\_client コマンドを使用して、ネットワーク上でインストールさ れるシステムを設定します。

# **./add\_install\_client** [**-d**] [**-c** *server***:***jumpstart\_dir\_path*] [**-s** *install\_server***:***install\_dir\_path*] **\** [**-p** *server***:***path*] *host\_name platform\_group*

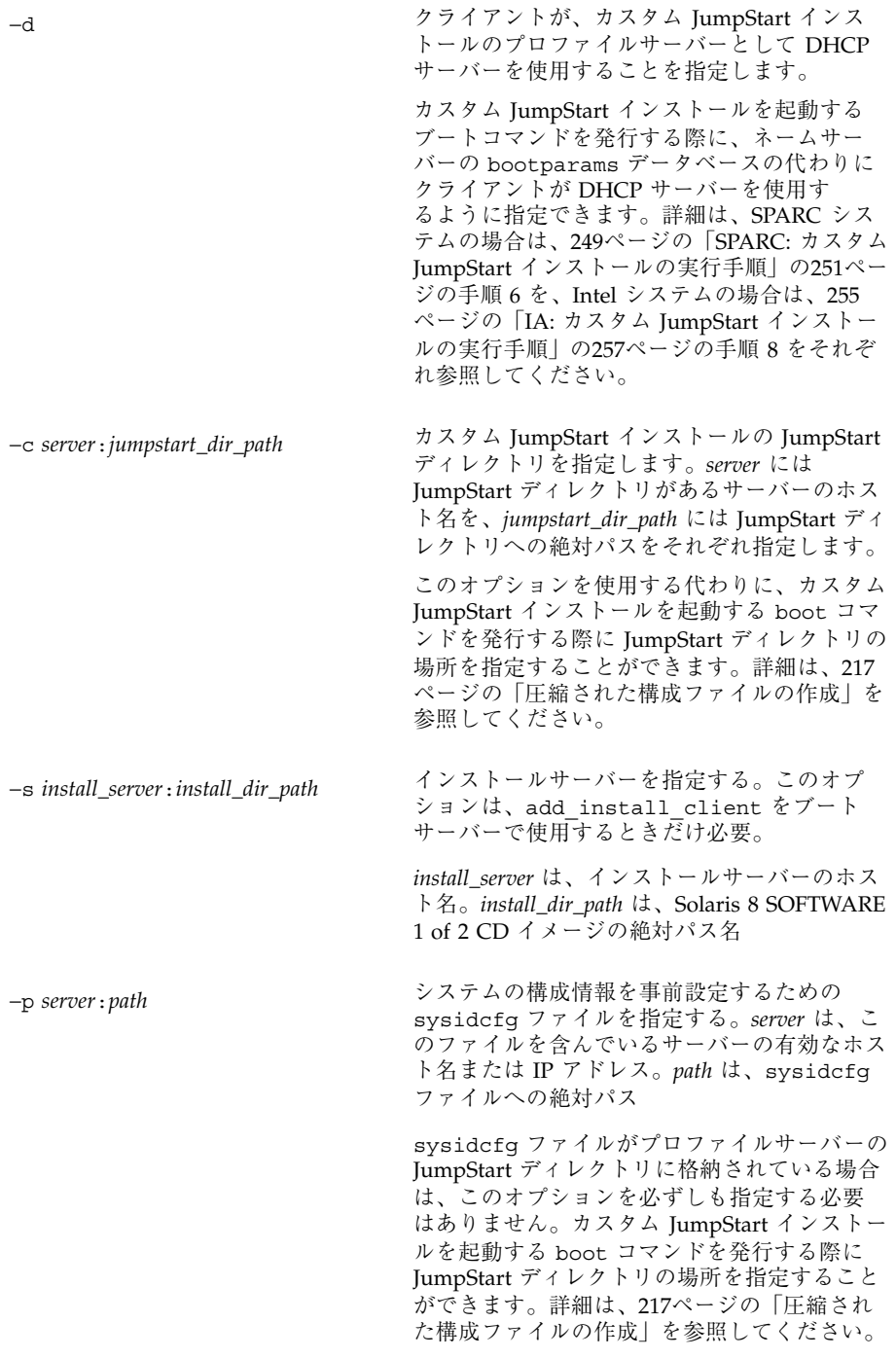

ネットワーク上で Solaris ソフトウェアをインストールする準備 **79**

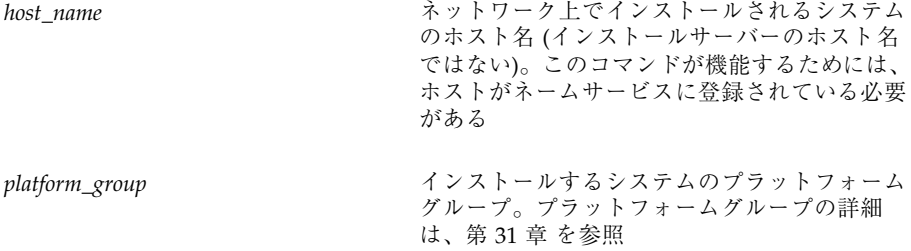

#### **SPARC:** 例 **–** add\_install\_client を使用して、ネットワー ク上でインストールされるシステムを追加する

次の例は、ネットワーク上でインストールされる basil という名前のシステム (SPARCstation 10) を追加します。このシステムにはブートサーバーが必要なので、 コマンドはブートサーバー上で実行します。−s オプションを使用し て、install\_server1 という名前のインストールサーバー (/export/install に Solaris 8 SOFTWARE 1 of 2 CD (SPARC) イメージを持っている) を指定しています。

```
# cd /export/install/boot/Solaris_8/Tools
# ./add_install_client -s install_server1:/export/install basil sun4m
```
## ネットワークインストールコマンドリファレンス

ネットワークインストール用の設定を行うときに使用できるコマンドを表 8–2 に示 します。

#### **80** Solaris 8 のインストール (上級編) ♦ 2001 年 8 月

| コマンド                          | プラット<br>フォーム  | 説明                                                                                                    |
|-------------------------------|---------------|----------------------------------------------------------------------------------------------------|
| add_install_client            | SPARC/<br>IA. | システムがネットワーク上でインストールできるように、<br>システムについてのネットワークインストール情報をイン<br>ストールサーバーまたはブートサーバーの /etc ファイル<br>に追加するコマンド                                                                                                    |
| setup install server          | SPARC/<br>IA  | Solaris 8 CD をインストールサーバーのローカルディスクに<br>コピーするか、ブートソフトウェアをブートサーバーにコ<br>ピーするスクリプト。詳細<br>は、setup_install_server(1M)のマニュアルページを<br>参照                                                                                                    |
| add_to_install_server         | SPARC/<br>IA  | Solaris 8 CD 上のプロダクトツリー内の追加パッケージを、<br>既存のインストールサーバー上のローカルディスクにコピー<br>するスクリプト。詳細は、add to install server(1M)<br>のマニュアルページを参照                                                                                                    |
| modify install server         | SPARC/<br>IA  | Solaris Web Start ユーザーインタフェースソフトウェアを、<br>既存のインストールサーバー上の Solaris 8 CD イメージに<br>追加するスクリプト。ユーザーが Solaris Web Start によっ<br>てシステムをブートし、Solaris 8 ソフトウェアをネッ<br>トワークからインストールできるようにする。詳細<br>は、modify install server(1M) のマニュアルページ<br>を参照                      |
| mount                         | SPARC/<br>IA  | Solaris CD ファイルシステムを含む、マウントされた<br>ファイルシステムを表示するコマンド。詳細<br>は、mount(1M)のマニュアルページを参照                                                                                                    |
| uname -i                      | SPARC/<br>IA  | システムのプラットフォーム名 SUNW,SPARCstation-5、<br>i86pc などを調べるコマンド。Solaris ソフトウェアをインス<br>トールするには、システムのプラットフォーム名が必要に<br>なることがあります。詳細は、uname(1)のマニュアル<br>ページを参照                                                                                                    |
| patchadd -C net_install_image | SPARC/<br>IA  | setup_install_serverにより作成されるインストー<br>ルイメージ上にあるミニルート、つま<br>り、Solaris 8/Tools/Boot にあるファイルにパッチを<br>追加するコマンド。これにより、Solaris インストールコマ<br>ンドと他のミニルート固有のコマンドにパッチを適用でき<br>る。net_install_image はネットワークインストールイ<br>メージの絶対パス名である。詳細は、patchadd(1M) のマ<br>ニュアルページを参照 |

表 **8–2** ネットワークインストールコマンド

ネットワーク上で Solaris ソフトウェアをインストールする準備 **81**

表 **8–2** ネットワークインストールコマンド 続く

| コマンド   | プラット<br>フォーム | 説明                                                                                                    |
|--------|--------------|----------------------------------------------------------------------------------------------------|
| reset  | <b>SPARC</b> | 端末設定とディスプレイを再設定するコマンド。ブートす<br>る前に reset を使用すると便利な場合がある。また、ブー<br>ト時に入出力割り込みに関するエラーメッセージが表示さ<br>れた場合は、L1 または STOP キーと A キーを同時に押し、<br>その後 ok または >PROM プロンプトで reset と入力す<br>る。詳細は、reset(1F)のマニュアルページを参照 |
| banner | <b>SPARC</b> | モデル名、Ethernet アドレス、インストールされているメ<br>モリーなどのシステム情報を表示させるコマンド。ok また<br>は >PROM プロンプトでのみ使用可能。詳細<br>は、banner(1)のマニュアルページを参照                                                                                |

**82** Solaris 8 のインストール (上級編) ♦ 2001 年 8 月

# **Solaris** オペレーティング環境のアップグ レード

この章では、Solaris オペレーティング環境をアップグレードする前に行う必要があ る作業についての情報や手順を説明します。

- 83ページの「カスタム JumpStart によるアップグレード」
- 84ページの「ディスク容量の再配置を使用するアップグレード」
- 84ページの「アップグレード前のシステムのバックアップ」
- 85ページの「Solaris 8 Update リリースへのアップグレード」

### カスタム **JumpStart** によるアップグレード

カスタム JumpStart インストールを使用してアップグレードを行う場合は、カスタム JumpStart プロファイルに install\_type upgrade を指定する必要があります。

さらに、実際にアップグレードを行う前に、システムの現在のディスク構成および システムに現在インストールされているソフトウェアに対して、カスタム JumpStart プロファイルが目的どおりのことを実行しようとしているかを確認する必要があり ます。プロファイルをテストするには、アップグレードするシステムで pfinstall −D コマンドを使用します。ディスク構成ファイルを使用してアップグレード用プロ ファイルをテストすることはできません。アップグレード用プロファイルのテスト についての詳細は、209ページの「プロファイルのテスト」を参照してください。

**83**

# ディスク容量の再配置を使用するアップグレード

Solaris 8 対話式インストールプログラムや Solaris Web Start のアップグレードオプ ションには、アップグレードに十分なディスク容量が現在のファイルシステム上に ない場合、ディスク容量を再配置する機能があります。自動再配置機能が、アップ グレードが成功するようにディスク容量を再配置します。

Solaris Web Start の自動配置機能がディスク容量をどのように再配置するかを決定 できない場合は、Solaris 8 対話式インストールプログラムを使用してアップグレー ドを行う必要があります。

Solaris 8 対話式インストールプログラムの自動配置機能が、ディスク容量をど のように再配置するかを決定できない場合は、移動または変更してもよいファイル システムを指定してから再び自動配置機能を実行します。

カスタム JumpStart によるアップグレードでアップグレード用プロファイルを作成 する際に、ディスク容量が問題になることがあります。現在のファイルシステムに 十分なディスク容量がない場合は、backup\_media と layout\_constraint キーワードを使用してディスク容量を再配置することができます。backup\_media と layout constraint キーワードの使用例については、208ページの「アップグ レード用ディスク容量の再配置」を参照してください。

# アップグレード前のシステムのバックアップ

Solaris オペレーティング環境のアップグレードを行う前に既存システムのバッ クアップを行う必要があります。ファイルシステムをテープなどの取り外し可能媒 体にコピーすれば、データの損失や損傷、破壊などを防止できます。システムの バックアップ手順についての詳細は、『*Solaris* のシステム管理 *(*第 *1* 巻*)*』を参照 してください。

# **Solaris 8 Update** リリースへのアップグレード

すでに Solaris 8 オペレーティング環境を実行していて、システムに個別のパッチ がインストールされている場合、Solaris 8 Update リリースへのアップグレードを 行うと、パッチは次のようになります。

- Solaris 8 Update リリースの一部として組み込まれているパッチは自動的に再適 用されます。これらのパッチをバックアウトすることはできません。
- システムに既にインストールされているパッチのうち、Solaris 8 Update リリー スに組み込まれていないパッチは削除されます。

パッチアナライザを使用すれば、Solaris 8 Update リリースにアップグレードしたと きに、これらのパッチのうちどれが削除されるかを知ることができます。パッチア ナライザの使い方は、インストール方法によって異なります。

- Solaris Web Start を使用してアップグレードする場合は、「パッチの解析 (Patch Analyzer)」画面が表示されるので「はい (Yes)」を選択して解析を実行します。
- Solaris 8 対話式インストールプログラムを使用してアップグレードする場合は、 「パッチの解析 (Patch Analysis)」画面で「解析 (Analyze)」を選択して解析を実 行します。
- カスタム JumpStart インストールを使用してアップグレードする場合 は、analyze\_patches スクリプトを実行して解析を実行します。詳細は、85 ページの「analyze\_patches スクリプトを実行する方法」を参照してくだ さい。

パッチ解析結果の見方については、86ページの「パッチアナライザの出力の見 方」を参照してください。

#### -analyze\_patches スクリプトを実行する方法

注 **-** analyze\_patches スクリプトを実行するには、NFS またはローカルにマウン トされた媒体上のスクリプトによって、インストールされた既存のシステムおよび Solaris 8 SOFTWARE CD (またはネットワーク上のイメージ) にアクセスできる必要 があります。

**1.** Misc ディレクトリに移動します。

Solaris オペレーティング環境のアップグレード **85**

■ SPARC: イメージが、ローカルにマウントされた媒体上にある場合は、次 のように入力します。

# **cd /cdrom/sol\_8\_***Update***\_sparc/s0/Solaris\_8/Misc**

ここで、*Update* は実際の Update 識別子です (600、1000、u4 など)。

■ IA: イメージが、ローカルにマウントされた媒体上にある場合は、次のように 入力します。

# **cd /cdrom/sol\_8\_***Update***\_ia/s2/Solaris\_8/Misc**

ここで、*Update* は実際の Update 識別子です (600、1000、u4 など)。

■ イメージが NFS ファイルシステムにある場合は、次のように入力します。

# **cd /***NFS\_mount\_directory***/Solaris\_8/Misc**

**2.** analyze\_patches スクリプトを実行します。

# **./analyze\_patches** [**-R** *rootdir*] [**-N** *netdir*] [**-D** *databasedir*]

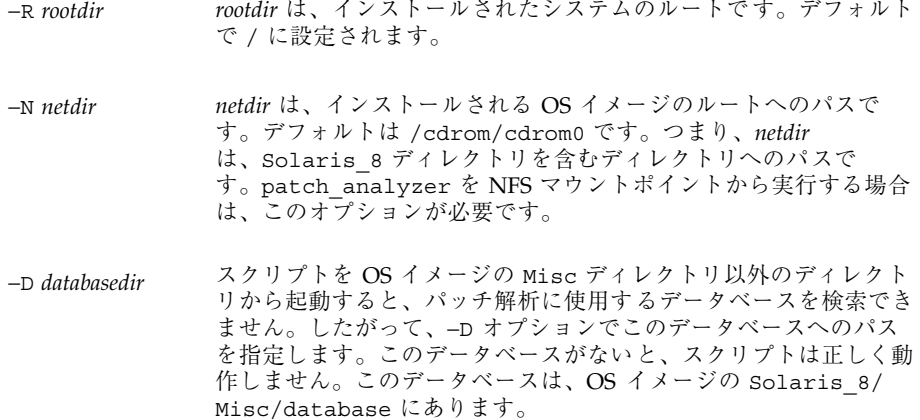

## ▼ パッチアナライザの出力の見方

解析を実行したら、次の手順で出力を検討します。

**86** Solaris 8 のインストール (上級編) ♦ 2001 年 8 月

- **1.** パッチアナライザの出力を確認します。
	- パッチアナライザからは、他のパッチによって削除、ダウングレード、置き換え られ削除されるパッチのリストが出力されます。パッチの置き換えは、パッ チアップグレードと同等のものです。置き換えられるパッチは削除され、新しい パッチによってその修正が適用されます。パッチ解析の結果、次のようなメッ セージが表示されます。

パッチ 105644-03 を削除します。 パッチ 105925 を -02 から -01 へ移行 (ダウングレード) します。 パッチ 105776-01 は、パッチ 105181-05 によって置き換えられ削除されます。

パッチアナライザからリストが出力されない場合は、システムにすでにインス トールされているパッチに対する処理は何も行われません。

- **2.** パッチの置き換えや削除が適切かどうかを判断します。
	- 適切な場合は、システムをアップグレードします。
	- 適切でない場合は、システムのアップグレードを中止します。

Solaris 8 Maintenance Update を使用すれば、パッチだけをシステムに適用す ることができます。

注 **-** Solaris 8 Maintenance Update については、ご購入先にお問い合わせくだ さい。パッチの適用手順については、『*Solaris 8 Maintenance Update* ご使用 にあたって』を参照してください。

Solaris オペレーティング環境のアップグレード **87**

Solaris 8 のインストール (上級編) ♦ 2001 年 8 月

# **Solaris Web Start** の使用

この章では、Solaris 8 INSTALLATION CD に含まれている Solaris Web Start を使用 して Solaris ソフトウェアのインストールやアップグレードを行う方法について説明 します。

注 **-** Solaris オペレーティング環境をインストールするシステムまたはドメインに直 接接続された CD-ROM ドライブがない場合は、別のマシンに接続された CD-ROM ドライブを使用できます。詳細は、付録 C を参照してください。

この章の内容は、次のとおりです。

- 89ページの「Solaris Web Start の実行方法」
- 90ページの「SPARC: Solaris Web Start によるインストールまたはアップグレー ド」
- 94ページの「IA: Solaris Web Start によるインストールまたはアップグレード」
- 101ページの「Solaris Web Start によるインストールまたはアップグレード後に必 要な作業」

#### **Solaris Web Start** の実行方法

Solaris Web Start は、GUI と CUI で実行 (IA: Device Configuration Assistant (デ バイス構成用補助) を使用する起動を含む) できます。

■ GUI – ローカルまたはリモートの CD-ROM ドライブまたはネットワーク接続、 ビデオアダプタ、キーボード、およびモニターが必要です。

**89**

■ CLI – ローカルまたはリモートの CD-ROM ドライブまたはネットワーク接続、 キーボード、およびモニターが必要です。 tip(1) 接続で Solaris Web Start を実 行すると、CLI インストールを行うことができます。

Solaris Web Start は、システムにビデオアダプタがあることを検出すると自動的に GUI を使用し、検出できないと CLI を使用します。操作手順や設定内容は、GUI も CLI もほとんど同じです。

# **SPARC: Solaris Web Start** によるインストール またはアップグレード

Solaris 8 INSTALLATION CD に含まれている Solaris Web Start を使用して、Solaris オペレーティング環境を SPARC システムにインストールまたはアップグレードす ることができます。

次の CD を用意してください。

- **Solaris 8 INSTALLATION CD (SPARC)**
- Solaris 8 SOFTWARE 1 of 2 CD (SPARC)
- **Solaris 8 SOFTWARE 2 of 2 CD (SPARC)**
- **Solaris 8 LANGUAGES CD (SPARC)**

#### **SPARC:** 作業マップ**: Solaris Web Start** インストールの 実行

| 作業         | 説明                                                                           | 参照先            |
|------------|------------------------------------------------------------------------------|----------------|
| システム要件を確認す | Solaris Web Start を使用してインストールまた<br>はアップグレードをするための要件をシステムが満<br>たしていることを確認します。 | 25ページの「システム要件」 |
| 必要な情報を収集する | チェックリストに従ってワークシートに記入しなが<br>ら、Solaris ソフトウェアのインストールに必要な<br>すべての情報を収集します。      | 第6章            |

表 **10–1** 作業マップ: Solaris Web Start インストールの実行

| 作業                                              | 説明                                                                                                    | 参照先                                                                   |
|-------------------------------------------------|----------------------------------------------------------------------------------------------------|-----------------------------------------------------------------------|
| (アップグレードのみ)<br>システムをアップグ<br>レードするための準備<br>をする   | システムのバックアップを取ります。                                                                                                    | 『Solaris のシステム管理 (第<br>1 巻)』                                          |
| (省略可能) ネットワー<br>ク上でインストールす<br>るためのシステムを設<br>宗する | リモートの Solaris 8 SOFTWARE CD (SPARC) イ<br>メージをインストールする場合は、インストール<br>サーバーまたはブートサーバーからシステムをブー<br>トしてインストールするように、システムを設定す<br>る必要があります。 | 第8章                                                                   |
| インストールまた<br>はアップグレードを<br>行う                     | システムをブートし、プロンプトに従って Solaris<br>ソフトウェアをインストールまたはアップグレード<br>します。                                                                     | 91ページの「SPARC: Solaris<br>Web Start を使用してインス<br>トールまたはアップグレード<br>する方法」 |
| (アップグレードのみ)<br>アップグレード後に必<br>要な作業を行う            | アップグレードで失われたローカル変更がある場合<br>は、それを復元します。                                                                                             | 101ページの「アップグレー<br>ド後にローカル変更を復元す<br>る方法                                |

表 **10–1** 作業マップ: Solaris Web Start インストールの実行 続く

▼ SPARC: Solaris Web Start を使用してインストー ルまたはアップグレードする方法

- **1.** システムの **CD-ROM** ドライブを使って **Solaris 8** をシステムにインストールす るかどうかを決定します。
	- システムの CD-ROM を使用しない場合は、次の手順に進みます。
	- システムの CD-ROM を使用する場合は、Solaris 8 INSTALLATION CD (SPARC) をシステムの CD-ROM ドライブに挿入します。
- **2.** システムをブートします。
	- 新しく購入したばかり (未使用) のシステムの場合は、システムの電源を入れ ます。
	- 既存システムのインストールまたはアップグレードを行う場合は、システム をシャットダウンします。
		- ローカル CD からブートする場合は、次のように入力します。

Solaris Web Start の使用 **91**

ok **boot cdrom**

■ ネットワーク上のインストールサーバーからブートする場合は、次のよう に入力します。

ok **boot net**

Solaris Web Start インストールが始まります。

- **3.** システム構成の質問に答えます。
- 40ページの「インストール用のワークシート」または 46ページの「アップグレード 用のワークシート」を参照して、システム構成の質問に答えます。

GUI を使用している場合は、システム構成情報の確認が終わると、Solaris Web Start の Kiosk が起動し、「ようこそ (Welcome)」画面が表示されます。

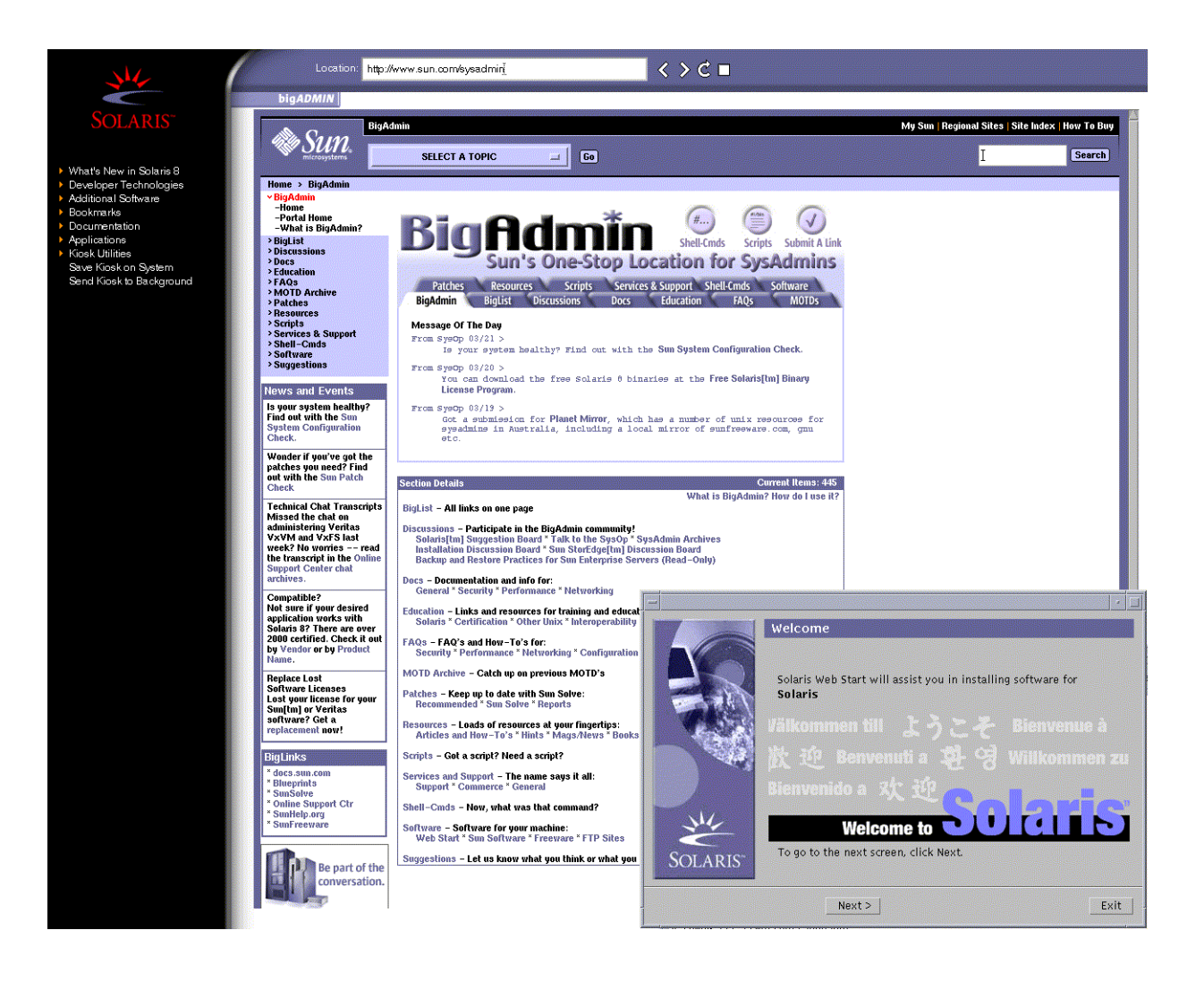

Kiosk メニューのリンクは、どれでもクリックできます。

注 **-** Kiosk によって画面が隠れてしまうことがあります。隠れている画面を表示 するには、Kiosk メニューの「Kiosk を奥へ (Send Kiosk to Background)」をク リックします。

Solaris ソフトウェアをインストールした後に Kiosk を使用する場合は、102ペー ジの「Kiosk を保存する方法」を参照してください。

Solaris Web Start の使用 **93**

**4.** 画面に示される手順に従って、**Solaris** ソフトウェアと追加ソフトウェア **(**必要な 場合**)** をシステムにインストールします。

Solaris ソフトウェアのインストールが終了すると、システムのリブートを求め る画面が表示されます。

インストールが終了すると、インストールログがファイルに保存されます。イン ストールログは、次のディレクトリに作成されます。

- /var/sadm/system/logs
- /var/sadm/install/logs
- **5.** アップグレードを行なった場合は、保存されなかったローカル変更があればそれ を復元します。詳細は、101ページの「アップグレード後にローカル変更を復元 する方法」を参照してください。

## **IA: Solaris Web Start** によるインストールまた はアップグレード

Solaris 8 INSTALLATION CD に含まれている Solaris Web Start を使用して、Solaris オペレーティング環境を IA システムにインストールできます。

注 **[IA] -** Solaris Web Start を使って、Solaris 2.5.1、Solaris 2.6、Solaris 7 オペレー ティング環境を Solaris 8 にアップグレードすることはできません。この場合には、 Solaris 8 対話式インストールプログラムを使用する必要があります。Solaris 8 対話 式インストールプログラムについての詳細は、第 11 章を参照してください。Solaris Web Start では、以前の Solaris リリースでは作成されなかった 10M バイトの IA ブートパーティションが別に必要です。

Solaris Web Start を使用して、Solaris 8 リリースを Solaris 8 Update リリースにアッ プグレードできます。

次の CD を用意してください

- Solaris 8 INSTALLATION CD (Intel)
- Solaris 8 SOFTWARE 1 of 2 CD (Intel)
- Solaris 8 SOFTWARE 2 of 2 CD (Intel)

**94** Solaris 8 のインストール (上級編) ♦ 2001 年 8 月

**Solaris 8 LANGUAGES CD (Intel)** 

### **IA:** 作業マップ**: Solaris Web Start** インストールの実行

| 作業                                              | 説明                                                                                                    | 参照先                                                                   |
|-------------------------------------------------|----------------------------------------------------------------------------------------------------|-----------------------------------------------------------------------|
| システム要件を確認す<br>る                                 | Solaris Web Start を使用してインストールまた<br>はアップグレードをするための要件をシステムが満<br>たしていることを確認します。                                                       | 25ページの「システム要件」                                                        |
| 必要な情報を収集する                                      | チェックリストに従ってワークシートに記入しなが<br>ら、Solaris ソフトウェアのインストールに必要な<br>すべての情報を収集します。                                                            | 第6章                                                                   |
| (アップグレードのみ)<br>システムをアップグ<br>レードするための準備<br>をする   | システムのバックアップを取ります。                                                                                                    | 『Solaris のシステム管理<br>(第 1 巻)                                           |
| (省略可能) ネットワー<br>クトでインストールす<br>るためのシステムを設<br>宗する | リモートの Solaris 8 SOFTWARE CD (Intel) イメー<br>ジをインストールする場合は、インストールサー<br>バーまたはブートサーバーからシステムをブートし<br>てインストールするように、システムを設定する必<br>要があります。 | 第8章                                                                   |
| インストールまた<br>はアップグレードを<br>行う                     | システムをブートし、プロンプトに従って Solaris<br>ソフトウェアをインストールまたはアップグレード<br>します。                                                                     | 91ページの「SPARC: Solaris<br>Web Start を使用してインス<br>トールまたはアップグレード<br>する方法」 |
| (アップグレードのみ)<br>アップグレード後に必<br>要な作業を行う            | アップグレードで失われたローカル変更がある場合<br>は、それを復元します。                                                                                             | 101ページの「アップグレー<br>ド後にローカル変更を復元す<br>る方法                                |

表 **10–2 IA:** 作業マップ : Solaris Web Start によるインストールまたはアップグレード

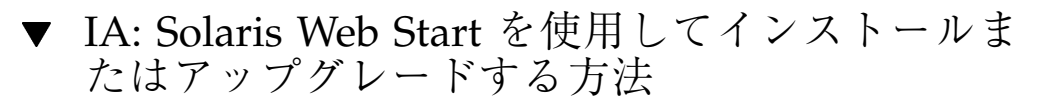

**1.** システムの **CD-ROM** ドライブを使って **Solaris 8** をシステムにインストールす るかどうかを決定します。

Solaris Web Start の使用 **95**

- システムの CD-ROM を使用しない場合は、次の手順に進みます。
- システムの CD-ROM を使用する場合は、Solaris 8 INSTALLATION CD (Intel) をシステムの CD-ROM ドライブに挿入します。
- **2.** システムのブート方法を決定しますか。
	- CD からブートする システムの BIOS 設定ツールを使って、CD からのブー トが使用可能になっている必要があります。
	- フロッピーディスクからブートする 「Solaris 8 Device Configuration Assistant (デバイス構成用補助) Intel Platform Edition」フロッピーディスクを システムのドライブに挿入します。

注 **[IA] -** Solaris 8 Device Configuration Assistant は、http:// soldc.sun.com/support/drivers の「Solaris Driver Connection」から ダウンロードできます。

**3.** システムをシャットダウンし、電源を切ってからまた入れ直してシステムをブー トします。

メモリーテストとハードウェア検出が実行されます。画面が再表示されます。

**4.** 「**Solaris Device Configuration Assistant**」画面が表示されたら、 「**Continue**」を選択します。

「Bus Enumeration」画面に次のメッセージが表示されます。

Determining bus types and gathering hardware configuration data ...

「Scanning Devices」画面が表示され、システムデバイスのスキャンが行われま す。スキャンが終わると、「Identified Devices」画面が表示されます。

**5.** 「**Continue**」を選択します。

「Loading」画面に、システムをブートするためにロードされたドライバに関す るメッセージが表示されます。数秒後に「Boot Solaris」画面が表示されます。

**6.** 「**Boot Solaris**」画面で「**CD**」を選択し、「**Continue**」を選択します。 デフォルトのブートディスクが、システムのインストールまたはアップグレード に必要な条件を満たしているかどうかが検査されます。

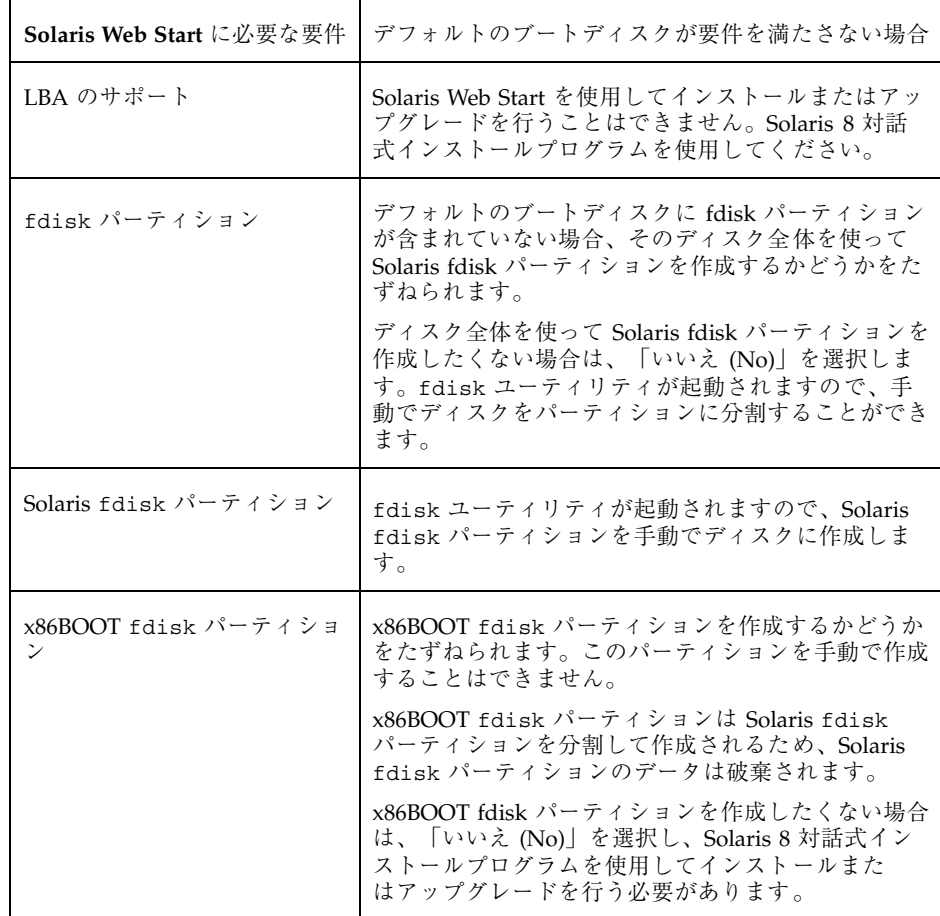

デフォルトのブートディスクが上記の要件をすべて満たしていると、言語の選択 メニューが表示されます。

- **7.** インストール情報の表示に使用する言語の番号を入力します。
	- システムがアップグレード可能かどうかが判定されます。512M バイトのスワッ プスライスが検出され、かつ既存の Solaris ルートファイルシステムが存在すれ ば、アップグレードは可能です。
		- 初期インストールかアップグレードかを選択するプロンプトが表示されたと きは、次の手順へ進みます。

Solaris Web Start の使用 **97**

- 初期インストールかアップグレードかを選択するプロンプトが表示されない 場合は、98ページの手順 9 に進みます。
- **8.** 初期インストールまたはアップグレードのいずれかを選択します。
	- 初期インストールを選択したときは、次の手順に進みます。
	- アップグレードを選択したときは、98ページの手順 10 に進みます。
- **9.** 画面のプロンプトに従って、必要であればディスクをフォーマットします。 システムがリセットされ、メモリーテストとハードウェア検出が行われます。
- **10.** 「**The Solaris Installation Program**」画面で「**Continue**」を選択します。 「kdmconfig – Introduction」画面が表示されます。
- **11.** 「**Continue**」を選択します。

「kdmconfig - View and Edit Window System Configuration」画面が表示されま す。

**12.** 「**kdmconfig - View and Edit Window System Configuration**」画面の構成情報 を確認し、必要な場合は変更します。

kdmconfig ユーティリティは、ビデオドライバを検出できないと 640x480 VGA ドライバを選択します。640x480 VGA ドライバでは、Solaris Web Start GUI を 表示できないため、Solaris Web Start CLI が使用されます。Solaris Web Start GUI を使用したい場合は、kdmconfig ユーティリティを使って適切なドライバを 選択する必要があります。

**13.** 構成情報の確認が終わったら、「**No changes needed - Test/Save and Exit**」を 選択し、「**Continue**」を選択します。

「kdmconfig Window System Configuration Test」画面が表示されます。

**14.** 「**Continue**」を選択します。

画面が再表示され、「kdmconfig Window System Configuration Test palette and pattern」画面が表示されます。

- **15.** ポインタを移動でき、パレット上に示されている色が正しく表示されていること を確認します。
	- 色が正しく表示されていない場合は、「No」をクリックするか (可能な場 合)、キーボードのいずれかのキーを押すか、「kdmconfig Window System

Configuration Test」画面が自動的に終了するのを待ちます。そして、一連の 色が正しく表示され、ポインタを正しく移動できるまで、98ページの手順 12 から 98ページの手順 15 を繰り返します。

■ 一連の色が正しく表示されている場合は、「Yes」をクリックします。 「ようこそ (Welcome)」画面が表示されます。

**16.** システム構成の質問に答えます。

- 40ページの「インストール用のワークシート」または 46ページの「アップグレード 用のワークシート」を参照して、システム構成の質問に答えます。
	- システム構成情報の確認が終わると、Solaris Web Start の Kiosk が起動し、 「ようこそ (Welcome)」画面が表示されます。

Solaris Web Start の使用 **99**

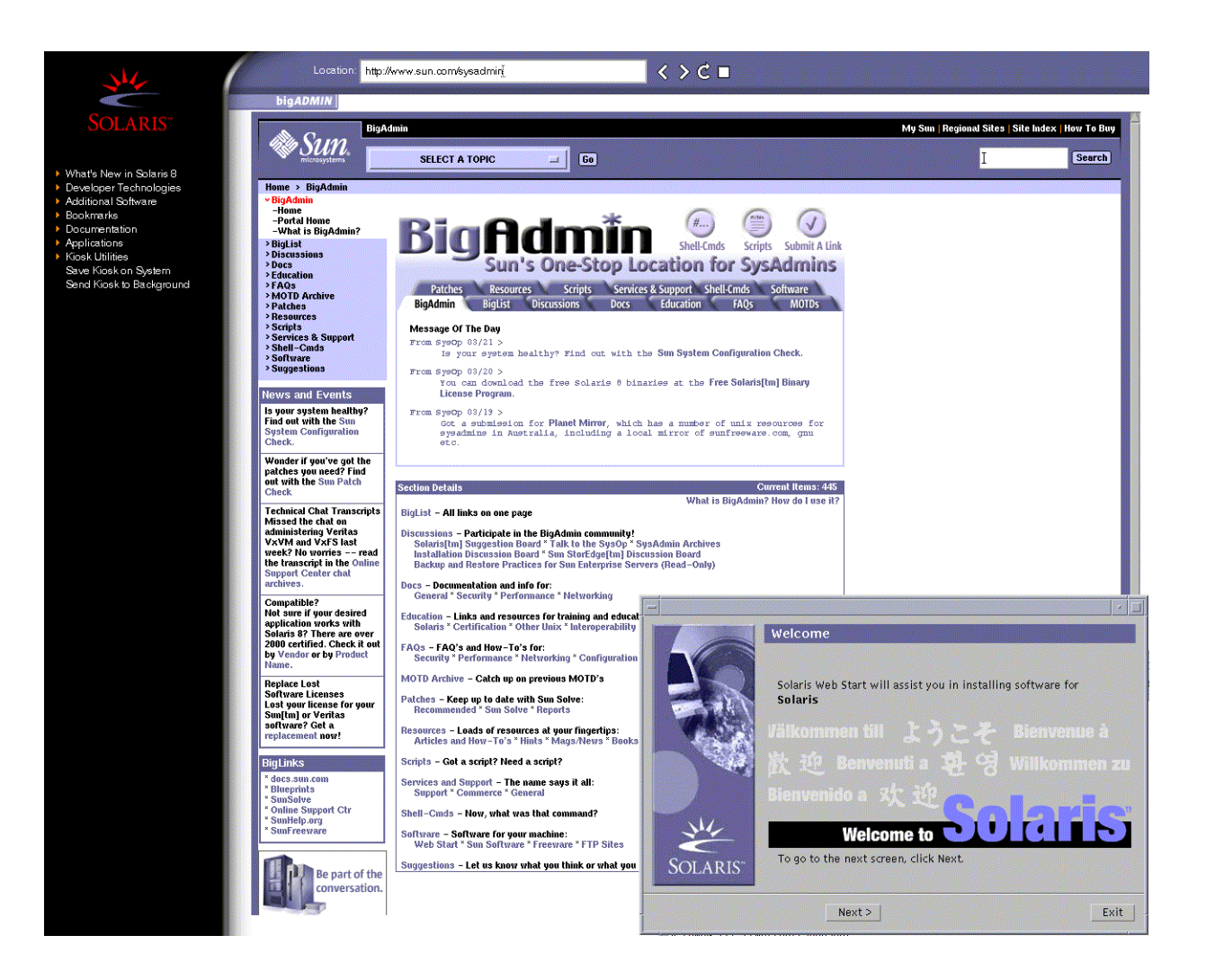

Kiosk メニューのリンクは、どれでもクリックできます。

注 **-** Kiosk によって画面が隠れてしまうことがあります。隠れている画面を表示 するには、Kiosk メニューの「Kiosk を奥へ (Send Kiosk to Background)」をク リックします。

Solaris ソフトウェアをインストールした後に Kiosk を使用する場合は、102ペー ジの「Kiosk を保存する方法」を参照してください。

#### **100** Solaris 8 のインストール (上級編) ♦ 2001 年 8 月

**17.** 画面に示される手順に従って、**Solaris** ソフトウェアと追加ソフトウェア **(**必要な 場合**)** をシステムにインストールします。

Solaris ソフトウェアのインストールが終了すると、システムのリブートを求め る画面が表示されます。

インストールが終了すると、インストールログがファイルに保存されます。イン ストールログは、次のディレクトリに作成されます。

- /var/sadm/system/logs
- /var/sadm/install/logs
- **18.** アップグレードを行なった場合は、保存されなかったローカル変更があればそれ を復元します。詳細は、101ページの「アップグレード後にローカル変更を復元 する方法」を参照してください。

### **Solaris Web Start** によるインストールまた はアップグレード後に必要な作業

Solaris オペレーティング環境のインストールまたはアップグレードを終了した後、 必要に応じて次の作業を行う必要があります。

#### ▼ アップグレード後にローカル変更を復元する方法

アップグレードを行うと、Solaris Web Start は既存システムに対して行なった ローカルなソフトウェア変更と新しい Solaris ソフトウェアをマージします。ただし 場合によっては、マージが行われないことがあります。したがって、システム のアップグレードが終了したら、保存されなかったローカル変更を復元しなければ ならない場合があります。

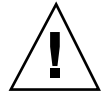

注意 **-** 保存されなかったローカル変更を復元しないと、システムがブートされない ことがあります。

**1.** 次のファイルの内容を確認して、**Solaris Web Start** によって保存されなかった ローカル変更を復元する必要があるかどうかを判断します。

/a/var/sadm/system/data/upgrade\_cleanup

Solaris Web Start の使用 **101**

**2.** 保存されなかったローカル変更があれば、復元します。

**3.** システムをリブートします。

# **reboot**

# ▼ Kiosk を保存する方法

Solaris ソフトウェアをインストールした後に Kiosk を使用する場合は、「システム に Kiosk を保存 (Save Kiosk on System)」をクリックして、Kiosk をシステムにコ ピーする必要があります。Kiosk は /var/sadm/webstart/kiosk ディレクトリに 保存されます。

Solaris ソフトウェアをインストールしシステムをリブートした後、Kiosk にアクセ スするには、次の手順に従います。

- **1. Netscape Communicator** を使用します。
- **2.** /var/sadm/webstart/kiosk/index.html ファイルを開きます。
- **3. CDE** のスタイル・マネージャの「ウィンドウ **(Window)**」で「ポイントでウィン ドウをアクティブに **(Point In Window To Make Active)**」を選択し、「アクティ ブにしたウィンドウを手前に **(Raise Window When Made Active)**」の選択を解 除します。

<sup>第</sup> **11** <sup>章</sup>

# **Solaris 8** 対話式インストールプログラムの 使用

この章では、Solaris 8 SOFTWARE 1 of 2 CD に含まれている Solaris 8 対話式インス トールプログラムを使用して Solaris ソフトウェアのインストールやアップグレード を行う方法について説明します。

- 103ページの「Solaris 8 対話式インストールプログラムの実行方法」
- 104ページの「SPARC: Solaris 8 対話式インストールプログラムによるインストー ルまたはアップグレード」
- 107ページの「IA: Solaris 8 対話式インストールプログラムによるインストールま たはアップグレード」
- 113ページの「Solaris 8 対話式インストールプログラムによるアップグレード後 に必要な作業」

## **Solaris 8** 対話式インストールプログラムの実行 方法

Solaris 8 対話式インストールプログラムは、GUI と CLI で実行 (IA: Device Configuration Assistant (デバイス構成用補助) を使用する起動を含む) できます。

■ GUI-ローカルまたはリモートの CD-ROM ドライブまたはネットワーク接続、 ビデオアダプタ、キーボード、およびモニターが必要です。

**103**

■ CLI – ローカルまたはリモートの CD-ROM ドライブまたはネットワーク接続、 キーボード、およびモニターが必要です。tip(1) 接続で Solaris 8 対話式インス トールプログラムを実行すると CLI インストールを行うことができます。

Solaris 8 対話式インストールプログラムは、システムにビデオアダプタがあること を検出すると自動的に GUI を使用し、検出できないと CLI を使用します。操作手 順や設定内容は、GUI も CLI もほとんど同じです。

## **SPARC: Solaris 8** 対話式インストールプログラ ムによるインストールまたはアップグレード

Solaris 8 SOFTWARE 1 of 2 CD に含まれている Solaris 8 対話式インストールプログ ラムを使用して、Solaris オペレーティング環境を SPARC システムにインストール またはアップグレードすることができます。Solaris 8 対話式インストールプログラ ムでは、追加ソフトウェアをインストールすることはできません。

次の CD を用意してください。

- Solaris 8 SOFTWARE 1 of 2 CD (SPARC)
- **Solaris 8 SOFTWARE 2 of 2 CD (SPARC)**
- **Solaris 8 LANGUAGES (SPARC)**

#### **SPARC:** 作業マップ**:** 対話式インストールの実行

| 作業                        | 説明                                                                      | 参照先                         |
|---------------------------|-------------------------------------------------------------------------|-----------------------------|
| 必要な情報を収集する                | チェックリストに従ってワークシートに記入しなが<br>ら、Solaris ソフトウェアのインストールに必要な<br>すべての情報を収集します。 | 第6章                         |
| ステムをアップグレード<br>するための進備をする | (アップグレードのみ)シ   システムのバックアップを取ります。                                        | 『Solaris のシステム管理<br>(第 1 巻) |

表 **11–1 SPARC:** 作業マップ: 対話式インストールの実行

**<sup>104</sup>** Solaris 8 のインストール (上級編) ♦ 2001 年 8 月

| 作業                                              | 説明                                                                                                    | 参照先                                                                             |
|-------------------------------------------------|----------------------------------------------------------------------------------------------------|---------------------------------------------------------------------------------|
| (省略可能) システム構<br>成情報を事前設定する                      | sysidcfg ファイルやネームサービスを使って、シ<br>ステムのインストール情報 (locale など) を事前設<br>定することができます。これによって、インストー<br>ル時にこの情報を入力するように求められなくなり<br>ます。          | 第7章                                                                             |
| (省略可能) ネットワー<br>ク上でインストールす<br>るためのシステムを設<br>宗する | リモートの Solaris 8 SOFTWARE CD (SPARC) イ<br>メージをインストールする場合は、インストール<br>サーバーまたはブートサーバーからシステムをブー<br>トしてインストールするように、システムを設定す<br>る必要があります。 | 第8章                                                                             |
| インストールまたはアッ<br>プグレードを行う                         | システムをブートし、プロンプトに従って Solaris<br>ソフトウェアをインストールまたはアップグレード<br>します。                                                                     | 105ページの「SPARC:<br>Solaris 8 対話式インストール<br>プログラムを使用してインス<br>トールまたはアップグレード<br>する方法 |
| (アップグレードのみ)<br>アップグレード後に必<br>要な作業を行う            | アップグレードで失われたローカル変更がある場合<br>は、それを復元します。                                                                                             | 113ページの「Solaris 8 対話<br>式インストールプログラム<br>によるアップグレード後に必<br>要な作業                   |

表 **11–1 SPARC:** 作業マップ: 対話式インストールの実行 続く

- SPARC: Solaris 8 対話式インストールプログラム を使用してインストールまたはアップグレードす る方法
	- **1.** システムの **CD-ROM** ドライブを使って **Solaris 8** をシステムにインストールす るかどうかを決定します。
		- システムの CD-ROM を使用しない場合は、次の手順に進みます。
		- システムの CD-ROM を使用する場合は、Solaris 8 SOFTWARE 1 of 2 CD (SPARC) をシステムの CD-ROM ドライブに挿入します。
	- **2.** システムをブートします。
		- 新しく購入したばかり (未使用) のシステムの場合は、システムの電源を入れ ます。

Solaris 8 対話式インストールプログラムの使用 **105**

- 既存システムのインストールまたはアップグレードを行う場合は、システム をシャットダウンします。
	- ローカル CD からブートする場合は、次のように入力します。

ok **boot cdrom**

■ ネットワーク上のインストールサーバーからブートする場合は、次のよう に入力します。

ok **boot net**

Solaris 8 対話式インストールプログラムが始まります。

**3.** システム構成の質問に答えます。

すべてのシステム構成情報が事前設定されている場合は、構成情報の入力は求め られません。

システム構成情報の事前設定を行なっていない場合は、40ページの「インストー ル用のワークシート」または 46ページの「アップグレード用のワークシート」を 参照して、システム構成の質問に答えます。

**4.** 画面に示される手順に従って、**Solaris** ソフトウェアをシステムにインストール します。

Solaris ソフトウェアのインストールが終了した後、システムを自動的にリブー トするか、手動でリブートするかをたずねられます。

- インストールが終わると、インストールログがファイルに保存されます。インス トールログは、次のディレクトリに作成されます。
- /var/sadm/system/logs
- /var/sadm/install/logs
- **5.** アップグレードを行なった場合は、保存されなかったローカル変更があればそれ を復元します。詳細は、113ページの「Solaris 8 対話式インストールプログラム によるアップグレード後に必要な作業」を参照してください。
- **6. (**省略可能**) Solaris 8 DOCUMENTATION CD (**アジア言語版**)** など、追加ソフ トウェアをインストールする場合は、付録 B を参照してください。

# **IA: Solaris 8** 対話式インストールプログラムによ るインストールまたはアップグレード

Solaris 8 SOFTWARE 1 of 2 CD に含まれている Solaris 8 対話式インストールプログ ラムを使用して、Solaris オペレーティング環境を SPARC システムにインストール またはアップグレードすることができます。Solaris 8 対話式インストールプログラ ムでは、追加ソフトウェアをインストールすることはできません。

次の CD を用意してください。

- Solaris 8 SOFTWARE 1 of 2 CD (Intel)
- Solaris 8 SOFTWARE 2 of 2 CD (Intel)
- Solaris 8 LANGUAGES CD (Intel)

## **IA:** 作業マップ**:** 対話式インストールの実行

表 **11–2 IA:** 作業マップ: 対話式インストールの実行

| 作業                                              | 説明                                                                                                    | 参照先                          |
|-------------------------------------------------|----------------------------------------------------------------------------------------------------|------------------------------|
| 必要な情報を収集する                                      | チェックリストに従ってワークシートに記入しなが<br>ら、Solaris ソフトウェアのインストールに必要な<br>すべての情報を収集します。                                                            | 第6章                          |
| (アップグレードのみ) シ<br>ステムをアップグレード<br>するための準備をする      | システムのバックアップを取ります。                                                                                                    | 『Solaris のシステム管理<br>(第 1 巻)』 |
| (省略可能) システム構<br>成情報を事前設定する                      | sysidcfq ファイルやネームサービスを使って、シ<br>ステムのインストール情報 (locale など) を事前設<br>宗することができます。これによって、インストー<br>ル時にこの情報を入力するように求められなくなり<br>ます。          | 第7章                          |
| (省略可能) ネットワー<br>クトでインストールす<br>るためのシステムを設<br>定する | リモートの Solaris 8 SOFTWARE CD (Intel) イメー<br>ジをインストールする場合は、インストールサー<br>バーまたはブートサーバーからシステムをブートし<br>てインストールするように、システムを設定する必<br>要があります。 | 第8章                          |

Solaris 8 対話式インストールプログラムの使用 **107**

| 作業                                   | 説明                                                             | 参照先                                                                              |
|--------------------------------------|----------------------------------------------------------------|----------------------------------------------------------------------------------|
| インストールまたはアッ<br>プグレードを行う              | システムをブートし、プロンプトに従って Solaris<br>ソフトウェアをインストールまたはアップグレード<br>します。 | 105ページの「SPARC:<br>Solaris 8 対話式インストール<br>プログラムを使用してインス<br>トールまたはアップグレード<br>する方法」 |
| (アップグレードのみ)<br>アップグレード後に必<br>要な作業を行う | アップグレードで失われたローカル変更がある場合<br>は、それを復元します。                         | 113ページの「Solaris 8 対話<br>式インストールプログラム<br>によるアップグレード後に必<br>要な作業                    |

表 **11–2 IA:** 作業マップ: 対話式インストールの実行 続く

- ▼ IA: Solaris 8 対話式インストールプログラムを使用 してインストールまたはアップグレードする方法
	- **1.** システムの **CD-ROM** ドライブを使って **Solaris 8** をシステムにインストールす るかどうかを決定します。
		- システムの CD-ROM を使用しない場合は、次の手順に進みます。
		- システムの CD-ROM を使用する場合は、Solaris 8 SOFTWARE 1 of 2 CD (Intel) をシステムの CD-ROM ドライブに挿入します。
	- **2.** システムのブート方法を決定します。
		- CD からブートする システムの BIOS 設定ツールを使って CD からのブート が使用可能になっている必要があります。
		- フロッピーディスクから 「Solaris 8 Device Configuration Assistant (デバイ ス構成用補助)」フロッピーディスクをシステムのドライブに挿入します。

注 **[IA] -** Solaris 8 Device Configuration Assistant は、http:// soldc.sun.com/support/drivers の「Solaris Driver Connection」から ダウンロードできます。

**3.** システムをシャットダウンし、電源を切ってからまた入れ直してシステムをブー トします。

**108** Solaris 8 のインストール (上級編) ♦ 2001 年 8 月
メモリーテストとハードウェア検出が実行されます。画面が再表示されます。

■ Solaris 8 SOFTWARE 1 of 2 CD (Intel) からブートした場合は、次のメッセー ジが表示されます。

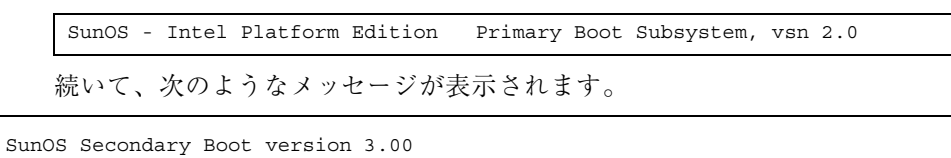

Solaris Intel Platform Edition Booting System

Running Configuration Assistant...

■ 「Solaris 8 Device Configuration Assistant (デバイス構成用補助)」フロッピー ディスクを使用してブートした場合、次のメッセージが表示されます。

Solaris Boot Sector **Version** 1 続いて、次のようなメッセージが表示されます。

Solaris for x86 - FCS DCB Version 1.242

loading /solaris/boot.bin

画面が再表示され、次のようなメッセージが表示されます。

SunOS Secondary Boot version 3.00

Solaris Intel Platform Edition Booting System

**(**続く**)**

Solaris 8 対話式インストールプログラムの使用 **109**

Running Configuration Assistant...

**4.** 「**Solaris Device Configuration Assistant**」画面が表示されたら、 「**Continue**」を選択します。

「Bus Enumeration」画面に次のメッセージが表示されます。

Determining bus types and gathering hardware configuration data ...

「Scanning Devices」画面が表示され、システムデバイスのスキャンが行われま す。スキャンが終了すると、「Identified Devices」画面が表示されます。

**5.** 「**Continue**」を選択します。

「Loading」画面に、システムをブートするためにロードされたドライバに関す るメッセージが表示されます。数秒後に「Boot Solaris」画面が表示されます。

**6.** 「**Boot Solaris**」画面で「**CD**」を選択し、「**Continue**」を選択します。 「Running Driver」画面が表示され、すぐに次のようなメッセージが表示されま す。

```
<<< Current Boot Parameters >>>
Boot path: /pci@0,0/pci-ide@7,1/ata@1/sd@0,0:a
Boot args: kernel/unix
Select the type of installation you want to perform:
        1 Solaris Interactive
        2 Custom JumpStart
Enter the number of your choice followed by the <ENTER> key.
If you enter anything else, or if you wait for 30 seconds,
an interactive installation will be started.
Select type of installation:
```
**7. 1** を入力して **Enter** キーを押すか、**30** 秒ほど待ちます。

次のようなメッセージが表示されます。

<<< starting interactive installation >>> Booting kernel/unix... SunOS Release 5.8 Version Generic 32-bit Copyright 1983-2000 Sun Microsystems, Inc. All rights reserved. Configuring /dev and /devices Using RPC Bootparams for network configuration information. Stand by...

数秒後に、言語の選択メニューが表示されます。

- **8.** プロンプト、メッセージ、およびその他のインストール情報の表示に使用する言 語の番号を入力します。 ロケールのメニューが表示されます。
- **9.** インストールに使用するロケールの番号を入力します。 数秒後に「The Solaris Installation Program」画面が表示されます。
- **10.** 「**Continue**」を選択します。 「kdmconfig – Introduction」画面が表示されます。
- **11.** 「**Continue**」を選択します。 「kdmconfig - View and Edit Window System Configuration」画面が表示されま す。
- **12.** 「**kdmconfig View and Edit Window System Configuration**」画面の構成情報 を確認し、必要な場合は変更します。
- **13.** 構成情報の確認が終わったら、「**No changes needed Test/Save and Exit**」を 選択し、「**Continue**」を選択します。

「kdmconfig Window System Configuration Test」画面が表示されます。

**14.** 「**Continue**」を選択します。

画面が再表示され、「kdmconfig Window System Configuration Test palette and pattern」画面が表示されます。

Solaris 8 対話式インストールプログラムの使用 **111**

- **15.** ポインタを移動でき、パレット上に示されている色が正しく表示されていること を確認します。
	- 一連の色が正しく表示されていない場合は、「No」をクリックするか(可能な 場合)、キーボードのいずれかのキーを押すか、「kdmconfig Window System Configuration Test」画面が自動的に終了するのを待ちます。そして、一連の 色が正しく表示され、ポインタを正しく移動できるまで、111ページの手順 12 から 112ページの手順 15 を繰り返します。
	- 一連の色が正しく表示されている場合は、「Yes」をクリックします。 Solaris 8 対話式インストールプログラムが始まります。
- **16.** システム構成の質問に答えます。

すべてのシステム構成情報が事前設定されている場合は、構成情報の入力は求め られません。

システム構成情報の事前設定を行なっていない場合は、40ページの「インストー ル用のワークシート」または 46ページの「アップグレード用のワークシート」を 参照して、システム構成の質問に答えます。

**17.** 画面に示される手順に従って、**Solaris** ソフトウェアをシステムにインストール します。

Solaris ソフトウェアのインストールが終了した後、システムを自動的にリブー トするか、手動でリブートするかをたずねられます。

インストールが終わると、インストールログがファイルに保存されます。インス トールログは、次のディレクトリに作成されます。

- /var/sadm/system/logs
- /var/sadm/install/logs
- **18.** アップグレードを行なった場合は、保存されなかったローカル変更があればそれ を復元します。詳細は、113ページの「Solaris 8 対話式インストールプログラム によるアップグレード後に必要な作業」を参照してください。
- **19. (**省略可能**) Solaris 8 DOCUMENTATION CD (**アジア言語版**)** など、追加ソフ トウェアをインストールする場合は、付録 B を参照してください。

# **Solaris 8** 対話式インストールプログラムによ るアップグレード後に必要な作業

アップグレードを行うと、Solaris 8 対話式インストールプログラムは、既存システ ムに対して行なったローカルなソフトウェア変更と新しい Solaris ソフトウェアを マージします。ただし場合によっては、マージが行われないことがあります。した がって、システムのアップグレードが終了したら、保存されなかったローカル変更 を復元しなければならない場合があります。

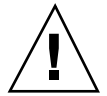

注意 **-** 保存されなかったローカル変更を復元しないと、システムがブートされない ことがあります。

アップグレード後にローカル変更を復元する方法

- **1.** 次のファイルの内容を確認して、**Solaris 8** 対話式インストールプログラムによっ て保存されなかったローカル変更を復元する必要があるかどうかを判断します。 /a/var/sadm/system/data/upgrade\_cleanup
- **2.** 保存されなかったローカル変更があれば、復元します。
- **3.** システムをリブートします。

# **reboot**

Solaris 8 対話式インストールプログラムの使用 **113**

<sup>第</sup> **12** <sup>章</sup>

# フラッシュインストール機能

ここでは、フラッシュアーカイブを作成する方法と、フラッシュアーカイブを使用 して複数のシステムに Solaris オペレーティング環境をインストールする方法につい て説明します。

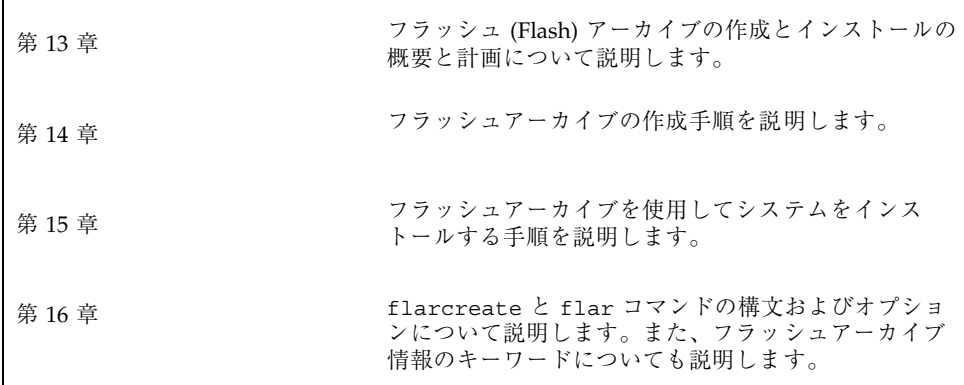

**115**

<sup>第</sup> **13** <sup>章</sup>

# フラッシュの概要と計画

この章では、フラッシュインストール機能の概要を述べるとともに、使用している 環境におけるフラッシュインストールの計画に必要な情報を記載します。

- 117ページの「フラッシュの概要」
- 118ページの「フラッシュインストールの計画」

## フラッシュの概要

フラッシュインストール機能を使用すると、マスターシステムと呼ばれるシステム 上の Solaris オペレーティング環境のアーカイブを作成し、このアーカイブをクロー ンシステムと呼ばれる多数のシステムに複製できます。フラッシュインストール によるクローンシステムへのインストールは、以下の 3 つのプロセスで行います。

- 1. マスターシステムへのインストール システムを 1 台選択し、Solaris の任意のイ ンストール方法で Solaris オペレーティング環境およびその他のソフトウェア をインストールします。
- 2. フラッシュアーカイブの作成 フラッシュアーカイブには、マスターシステム上 のすべてのファイルのコピーを含みます。
- 3. フラッシュアーカイブのクローンシステムへのインストール システムにフラッ シュアーカイブをインストールすると、アーカイブのすべてのファイルがそのシ ステムにインストールされます。新しくインストールされたシステムのインス トール構成は、オリジナルのマスターシステムとまったく同じになります (この ため、クローンシステムと呼ばれます)。

**117**

注 **-** フラッシュインストール機能を使用して Solaris オペレーティング環境が稼働し ているシステムをアップグレードすることはできません。行えるのは初期インス トールだけです。

# フラッシュインストールの計画

フラッシュアーカイブの作成とインストールを行う前に、システムに Solaris オペ レーティング環境をどのようにインストールするかについていくつか決定しておく べきことがあります。

### マスターシステムへのインストールの設計

フラッシュインストールの最初の作業は、各クローンシステムで行いたい構成と同 じ構成でマスターシステムにインストールすることです。マスターシステムへの Solaris オペレーティング環境のインストール (部分インストールまたは全インストー ル) は、Solaris の任意のインストール方法で行うことができます。このインストー ルの完了後、ソフトウェアの追加または削除、構成ファイルの変更を行います。

マスターシステムとクローンシステムとで、カーネルアーキテクチャを同じにする 必要があります。たとえば、アーキテクチャが sun4u であるクローンシステムへイ ンストールするには、同じ sun4u のアーキテクチャを持つマスターシステムから作 成されたフラッシュアーカイブしか使用できません。

各クローンシステムで行いたい特別な構成がある場合は、その構成をマスターシス テムにインストールする必要があります。マスターシステムへのインストールの設 計は、次の要素で決まります。

- クローンシステムにインストールしたいソフトウェア
- マスターシステムレシステムに接続されている周辺装置
- マスターシステムレコーンシステムのアーキテクチャ

### マスターシステムのカスタマイズ

Solaris の任意のインストール方法でマスターシステムに Solaris オペレーティング 環境をインストールした後、必要に応じてソフトウェアの追加や削除、およびシス テム構成情報の変更を行います。

- ソフトウェアの削除 クローンシステムにインストールする必要がないソフ トウェアを削除することができます。マスターシステムにインストールされてい るソフトウェアのリストを表示するには、Solaris Product Registry を使用しま す。手順の詳細は、480ページの「インストール済み製品の情報を表示する方 法」を参照してください。
- ソフトウェアの追加 Solaris リリースに含まれているソフトウェアで、Solaris オ ペレーティング環境の一部として提供されていないソフトウェアをインストール することができます。マスターシステムにインストールされたすべてのソフ トウェアはフラッシュアーカイブに含まれ、クローンシステムにインストールさ れます。
- 構成ファイルの変更 マスターシステム上の構成ファイルを変更することができ ます。たとえば、/etc/inet/inetd.conf ファイルを変更することにより、シ ステムが実行するデーモンを制限できます。加えられた変更はすべてフラッ シュアーカイブの一部として保存され、クローンシステムにインストールされま す。

### **SPARC** および **IA** システム用のアーカイブの作成

フラッシュインストールを使用して SPARC システムと IA システムの両方に Solaris ソフトウェアをインストールしたい場合は、それぞれのプラットフォーム用のフ ラッシュアーカイブを個別に作成する必要があります。SPARC システムにインス トールするには、SPARC マスターシステムから作成されたフラッシュアーカイブを 使用します。IA マスターシステムにインストールするには、IA マスターシステム から作成されたフラッシュアーカイブを使用します。

### マスターシステムに存在しない周辺装置のサポート

クローンシステムとは異なる周辺装置を持つマスターシステムにインストールする 場合があります。コアシステムサポート (Core) ソフトウェアグループ、エンドユー ザーシステムサポート (End User) ソフトウェアグループ、開発者システムサポート (Developer) ソフトウェアグループ、または全体ディストリビューション (Entire) ソ フトウェアグループをマスターシステムにインストールした場合、マスターシステ

フラッシュの概要と計画 **119**

ムがサポートするのはインストール時にマスターシステムに接続されていた周辺装 置だけです。

たとえば、cg6 フレームバッファーを持つマスターシステムに全体ディストリ ビューション (Entire) ソフトウェアグループをインストールした場合、このインス トールでは cg6 フレームバッファーのサポートしか含まれていません。したがっ て、このシステムから作成したアーカイブは、cg6 フレームバッファーを持つか、 フレームバッファーを持たないクローンシステムにしかインストールできません。 このアーカイブを使用して Elite3D フレームバッファーを持つクローンシステム にインストールしても、Elite3D は使用できません。これは、必要なドライバがイン ストールされないためです。

マスターシステムに存在しない周辺装置が、クローンシステムには存在するという 場合があります。マスターシステムにデバイスが存在しなくても、マスターシステ ムにこれらの周辺装置のサポートをインストールできます。このマスターシステム から作成するフラッシュアーカイブには、クローンシステム上の周辺装置に対する サポートが含まれます。

マスターシステムとは異なる周辺装置を持つクローンシステムにインストールする 予定がある場合には、以下の方法のどれかを使用してマスターシステムにこれらの 周辺装置のサポートをインストールすることができます。

■ 全体ディストリビューションと OEM サポート (Entire plus OEM) ソフトウェア グループをインストールする**:** 全体ディストリビューションと OEM サポート (Entire plus OEM) ソフトウェアグループは、利用できる最大のソフトウェアグ ループであり、Solaris オペレーティング環境のすべてのパッケージが含まれてい ます。マスターシステムに全体ディストリビューションと OEM サポート (Entire plus OEM) ソフトウェアグループをインストールすると、マスターシステムには Solaris リリースに含まれるすべてのドライバが含まれることになります。全体 ディストリビューションと OEM サポート (Entire plus OEM) ソフトウェアグ ループをインストールしたマスターシステムから作成されるフラッシュアーカイ ブは、インストールした Solaris オペレーティング環境のリリースがサポートす る周辺装置を持つクローンシステムで機能します。

全体ディストリビューションと OEM サポート (Entire plus OEM) ソフトウェア グループをマスターシステムにインストールすると、他の周辺装置構成との互換 性を保つことができます。しかし、全体ディストリビューションとOEM サポー ト (Entire plus OEM) ソフトウェアグループには、1G バイトを超えるディスク容 量が必要です。クローンシステムの中には、全体ディストリビューションと OEM サポート (Entire plus OEM) ソフトウェアグループのインストールに必要な 容量を確保できないものもあるでしょう。

 パッケージを選択してインストールする**:** マスターシステムにインストールする 際に、マスターシステムとクローンシステムに必要なパッケージを追加インス トールできます。特定のパッケージを選択することにより、マスターシステムま たはクローンシステムに存在することが明らかな周辺装置のサポートだけをイン ストールすることができます。

### フラッシュアーカイブの作成の計画

マスターシステムへのインストールの完了後、フラッシュインストールの次の作業 として、フラッシュアーカイブを作成します。マスターシステム上のすべての ファイルは、さまざまな識別情報と共にフラッシュアーカイブにコピーされます。 フラッシュアーカイブは、マルチユーザーモードまたはシングルユーザーモードで マスターシステムが稼働している間に作成できます。また、フラッシュアーカイブ は、Solaris 8 SOFTWARE CD または Solaris 8 LANGUAGES CD のイメージから ブートした後で作成することもできます。アーカイブは、システムができるだけ静 的な状態である時に作成してください。

#### アーカイブ識別情報

フラッシュアーカイブには、クローンシステムにインストールされるマスターシス テムからの実際のファイルに加えて、アーカイブ識別情報が含まれます。フラッ シュアーカイブの名前はユーザーが指定する必要があります。アーカイブについて 指定できる情報には、次のものが含まれます。

- アーカイブの作者
- アーカイブの作成日
- アーカイブを作成したマスターシステムの名前

指定できるアーカイブ識別情報の完全なリストは、143ページの「identification セク ションのキーワード」を参照してください。

アーカイブについての情報を検出するには、flar コマンドを使用してください。手 順の詳細は、143ページの「identification セクションのキーワード」を参照してくだ さい。

フラッシュの概要と計画 **121**

### フラッシュアーカイブの保存先

フラッシュアーカイブを作成した後、そのアーカイブをマスターシステムのハード ディスクまたはテープに保存できます。保存後は、任意のファイルシステムまたは 媒体へそのアーカイブをコピーできます。

- ネットワークファイルシステム (NFS) サーバー
- HTTP サーバー
- テープ
- CD
- フロッピーディスク
- インストールしたいクローンシステムのローカルドライブ

#### アーカイブの圧縮

フラッシュアーカイブを作成する際は、compress(1) ユーティリティを使用し て、そのアーカイブが圧縮ファイルとして保存されるように指定することができま す。圧縮されたアーカイブはディスク容量が少なくてすみ、ネットワークを介し てアーカイブをインストールする場合の負荷も減ります。

### フラッシュアーカイブのインストールの計画

フラッシュインストールの最後の作業は、クローンシステムへのフラッ シュアーカイブのインストールです。

### フラッシュアーカイブのインストール方法の決定

クローンシステムへのフラッシュアーカイブのインストールには、次のインストー ル方法を使用できます。

Solaris 8 INSTALLATION CD に含まれている Solaris Web Start の CLI では、以下 の媒体に格納されているフラッシュアーカイブのインストールが可能です。

- CD
- ネットワークファイルシステム (NFS) サーバー
- $HTTP$ サーバー
- ローカルテープ

Solaris 8 SOFTWARE 1 of 2 CD に含まれている対話式 (CUI) インストールプログラ ムの CLI では、以下の媒体に格納されているフラッシュアーカイブのインストール が可能です。

- $HTTP$   $H N -$
- ネットワークファイルシステム (NFS) サーバー
- ローカルファイル
- ローカルテープ
- CD を含むローカルデバイス

カスタム JumpStart インストールプログラムでは、以下の媒体に格納されているフ ラッシュアーカイブのインストールが可能です。

- ネットワークファイルシステム (NFS) サーバー
- $HTTP$   $+ \gamma$
- ローカルテープ
- CD を含むローカルデバイス
- ローカルファイル

#### 階層化されたフラッシュアーカイブのインストール

フラッシュ (Flash) インストール機能では、フラッシュアーカイブを階層化する機能 を提供します。さまざまな方法でインストールするための、部分的なフラッ シュアーカイブを作成することができます。

たとえば、1 つ目に Solaris オペレーティング環境が入ったアーカイブ、2 つ目に Web サーバーの実行に必要なファイルが入ったアーカイブ、3 つ目にネットワーク ファイルシステム (NFS) サーバー用のファイルが入ったアーカイブを作成します。 こうすれば、1 つ目と 2 つ目のアーカイブをインストールして Web サーバーのク ローンシステムを作成できます。1 つ目と 3 つ目のアーカイブを他のシステムにイ ンストールして、ネットワークファイルシステム (NFS) サーバーを作成することも できます。

階層化されたアーカイブを使用すれば、フラッシュインストールの柔軟性を高めな がら、フラッシュアーカイブの保存に必要なディスク容量を減らすことができま す。階層化されたアーカイブをクローンシステムにインストールする際は、それら のアーカイブの 1 つに Solaris オペレーティング環境が含まれている必要がありま す。

フラッシュの概要と計画 **123**

注 **-** 階層化されたフラッシュアーカイブを使用してクローンシステムに Solaris オペ レーティング環境と追加ソフトウェアを別々にインストールする場合、Solaris パッケージのデータベースには追加ソフトウェアは登録されません。

<sup>第</sup> **14** <sup>章</sup>

# フラッシュアーカイブの作成

この章では、フラッシュアーカイブを作成する手順を説明します。

- 125ページの「作業マップ: フラッシュアーカイブを作成する作業マップ」
- 126ページの「フラッシュアーカイブ作成のための作業」

# 作業マップ **:** フラッシュアーカイブを作成する作 業マップ

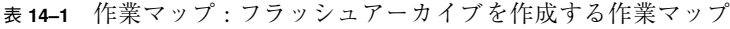

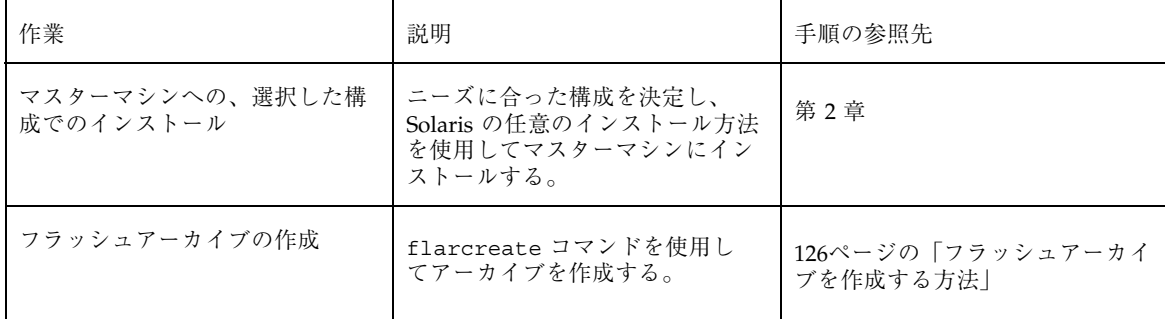

**125**

# フラッシュアーカイブ作成のための作業

この節では、マスターシステムにインストールし、その後そのマスターシステムか らフラッシュアーカイブを作成する手順を説明します。

### ▼ マスターシステムにインストールする方法

マスターシステムには、クローンシステムで行いたい構成と同じ構成でインストー ルします。マスターシステムへの Solaris オペレーティング環境のインストールは、 既存の Solaris インストール方法のどの方法でも使用できます。

**1.** インストールしたいシステム構成を決定します。

- **2.** いずれかの **Solaris** のインストール方法を使用して、マスターシステムに **Solaris** オペレーティング環境をインストールします。インストール方法につい ては、第 2 章を参照してください。
- **3.** マスターシステムを次のいずれかの方法でカスタマイズします。
	- ソフトウェアを削除する
	- ソフトウェアを追加する
	- 構成ファイルを変更する
	- クローンシステム上にある周辺装置のためのサポートを追加する

### ▼ フラッシュアーカイブを作成する方法

マスターシステムにインストールした後で、クローンシステムへのインストールに 使用するフラッシュアーカイブを作成します。

- **1.** マスターシステムをブートし、できるだけ静的な状態で稼働させます。 フラッシュアーカイブは、マスターシステムがマルチユーザーモードまたはシン グルユーザーモードで稼働している間、あるいは Solaris 8 SOFTWARE 1 of 2 CD からブートしている間、または Solaris 8 SOFTWARE CD および Solaris 8 LANGUAGES CD のネットイメージからブートしている間に作成できます。
- **2.** flarcreate コマンドを使用して、アーカイブを作成します。

# **flarcreate -n** *name options path/filename*

このコマンド行では :

- *name* は、ユーザーがアーカイブに付ける名前です。指定する name は、content\_name キーワードの値になります。
- path は、アーカイブファイルを保存するディレクトリへのパスです。このパ スを指定しない場合、flarcreate はアーカイブファイルを現在のディレク トリに保存します。
- **■** filename は、アーカイブファイルの名前です。

コマンド行オプションのリストは、144ページの「flarcreate」を参照してく ださい。

アーカイブの作成が正常に完了すると、flarcreate コマンドは終了コード 0 を返します。アーカイブの作成が失敗すると、flarcreate コマンドは 0 以外 の終了コードを返します。

フラッシュアーカイブの作成 **127**

<sup>第</sup> **15** <sup>章</sup>

# フラッシュアーカイブのインストール

この章では、フラッシュアーカイブをクローンシステムにインストールする手順を 説明します。フラッシュアーカイブは、任意の Solaris のインストール方法でインス トールできます。

- 129ページの「Solaris Web Start によるフラッシュアーカイブのインストール」
- 131ページの「Solaris 8 対話式インストールプログラムによるフラッ シュアーカイブのインストール」
- 133ページの「カスタム JumpStart インストールによるフラッシュアーカイブのイ ンストール」

## **Solaris Web Start** によるフラッシュアーカイブ のインストール

この節では、Solaris 8 INSTALLATION CD に含まれている Solaris Web Start を使用 して、以下の媒体に格納されているフラッシュアーカイブをインストールする手順 を説明します。

- CD
- ネットワークファイルシステム (NFS) サーバー
- HTTP サーバー
- ローカルテープ
- ▼ Solaris Web Start を使用してフラッシュアーカイ ブをインストールする方法
	- **1.** 第 10 章 に記述されている手順に従って、**Solaris Web Start** インストールを開 始します。
	- **2.** 「媒体の指定」画面で、フラッシュアーカイブのロケーションを選択します。 選択された媒体に応じて、Solaris Web Start が続行するためのプロンプトを表示 します。
	- **3.** プロンプトに従って次の情報を入力します。

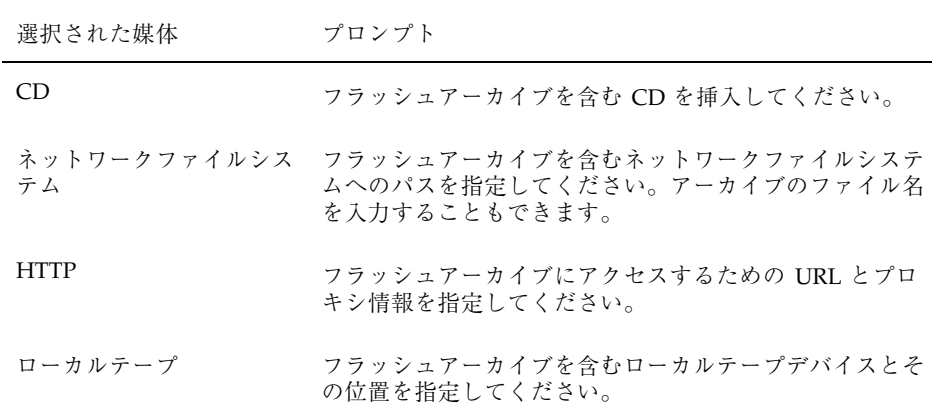

CD または NFS サーバーに格納されたアーカイブのインストールを選択した場 合は、「フラッシュアーカイブの選択」画面が表示されます。

- **4. CD** または **NFS** サーバーに格納されたアーカイブについては、「フラッ シュアーカイブの選択」画面で、インストールするフラッシュアーカイブを選択 します **(1** つでも複数でも可**)**。
- **5.** 「フラッシュアーカイブの一覧」画面で選択されたアーカイブを確認し、「次 へ」をクリックします。
- **6.** 「追加するフラッシュアーカイブ」画面で、別のアーカイブを含む媒体を指定し て、階層化されたフラッシュアーカイブのインストールを選択することができま す。アーカイブをそれ以上インストールしない場合は、「なし **-** アーカイブの選
- **130** Solaris 8 のインストール (上級編) ♦ 2001 年 8 月

択が完了しました」を選択し、「次へ」をクリックしてインストールを継続しま す。

## **Solaris 8** 対話式インストールプログラムによる フラッシュアーカイブのインストール

この節では、Solaris 8 SOFTWARE 1 of 2 CD に含まれる Solaris 8 対話式インストー ルプログラムの CLI を使用して、以下に格納されているフラッシュアーカイブをイ ンストールする手順を説明します。

- $HTTP$  サーバー
- ネットワークファイルシステム (NFS) サーバー
- ローカルファイル
- ローカルテープ
- CD を含むローカルデバイス
- ▼ Solaris 8 対話式インストールプログラムを使用し てフラッシュアーカイブをインストールする方法
	- **1. Solaris 8** 対話式インストールプログラムの **CLI** を開始します **(GUI** ではなく、 **CLI** を使用する必要があります**)**。
		- SPARC: Solaris 8 対話式インストールプログラムの CLI を開始するには、- w 引数を指定してシステムをブートします。
			- CD からブートする場合:

ok **boot cdrom - w**

■ Solaris 8 SOFTWARE 1 of 2 CD イメージからブートする場合:

ok **boot net - w**

■ IA: Solaris 8 対話式インストールプログラムの CLI を開始するには、次の手順 を使用します。

フラッシュアーカイブのインストール **131**

- 1. 95ページの「IA: Solaris Web Start を使用してインストールまたはアップグ レードする方法」に従ってシステムをブートし、Solaris 8 対話式インス トールプログラムを開始します。
- 2. 「kdmconfig Introduction」画面が表示されたら、F4 キー (Bypass) を押 して kdmconfig テストを省略し、インストールを開始します。
- **2.** 「**Flash Archive Retrieval Method**」画面で、フラッシュアーカイブのロケー ションを選択します。 選択された媒体に応じて、Solaris 8 Solaris Web Start インストールが続行するた めのプロンプトを表示します。
- **3.** プロンプトに従って次の情報を入力します。

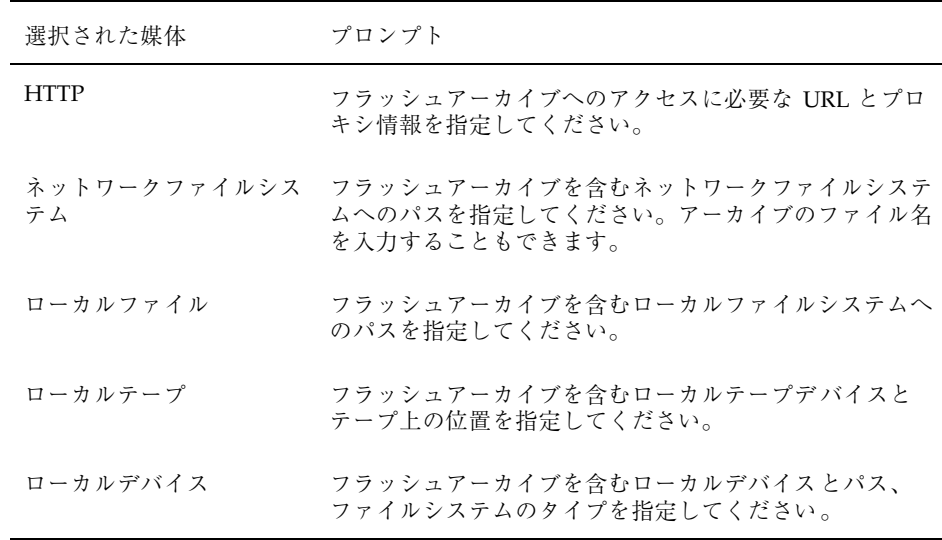

**4.** 「**Flash Archive Selection**」画面で、「**New**」を選択すると、階層化されたフ ラッシュアーカイブのインストールを選択することができます。アーカイブをそ れ以上インストールしない場合は、インストールを完了させるために 「**Continue**」を選択します。

注 **-** キャラクタベース (CLI) の対話式インストールでは、デフォルトロケールに 日本語ロケールを指定しても、インストール画面の表示言語は英語になります。

# カスタム **JumpStart** インストールによるフラッ シュアーカイブのインストール

この節では、カスタム JumpStart インストールを使用して、フラッシュアーカイブ をインストールする手順を説明します。

- ネットワークファイルシステム (NFS) サーバー
- HTTP サーバー
- ローカルテープ
- CD を含むローカルデバイス
- ローカルファイル
- カスタム JumpStart インストールを使用してフ ラッシュアーカイブをインストールする方法
	- **1.** インストールサーバーで、カスタム **JumpStart** の rules ファイルを作成しま す。

カスタム JumpStart ファイルの作成手順の詳細は、第 18 章を参照してください。

- **2.** インストールサーバーで、カスタム **JumpStart** のプロファイルを作成します。
	- a. install type プロファイルキーワードの値を、flash\_install と設定し ます。
	- **b.** 新しい archive location プロファイルキーワードを使用して、フラッ シュアーカイブへのパスを追加します。 archive location プロファイルキーワードの詳細は、134ページの 「archive location プロファイルキーワード」を参照してください。
	- **c.** ファイルシステム構成を指定します。 フラッシュアーカイブの抽出プロセスでは、パーティションの自動配置はサ ポートされません。
	- **d. (**省略可能**)** クローンシステムに階層化されたフラッシュアーカイブをインス トールしたい場合は、インストールしたいアーカイブごとに archive location 行を指定してください。

フラッシュアーカイブのインストール **133**

注 **-** 第 18 章に記載されているカスタム JumpStart のプロファイルキーワードの リストの中で、フラッシュアーカイブをインストールする時に有効なキーワード は、以下のもののみです。

- fdisk (IA のみ)
- filesys filesys プロファイルキーワードに値 auto は設定できません。
- install type (必須)
- partitioning partitioning プロファイルキーワードに、値 explicit または existing のみ設定できます。
- **3.** インストールサーバーで、フラッシュアーカイブをインストールするクライアン トを追加します。 手順の詳細は77ページの「ネットワーク上でインストールするためのシステムの 設定」を参照してください。
- **4.** クローンシステムへのカスタム **JumpStart** インストールを実行します。 手順の詳細は、第 21 章を参照してください。

### archive\_location プロファイルキーワード

カスタム JumpStart インストールを使用してフラッシュアーカイブをインストール する場合、プロファイルに新しいカスタム JumpStart のプロファイルキーワー ド、archive\_location を含める必要があります。このキーワードの構文は次の とおりです。

archive\_location *retrieval\_type location*

*retrieval\_type* と *location* の値は、フラッシュアーカイブの格納場所によって異なりま す。*retrieval\_type* と *location* に使用できる値や、archive\_location キーワードの 使用例については、次の各項を参照してください。

- 135ページの「ネットワークファイルシステム (NFS) サーバー」
- 135ページの「HTTP サーバー」
- 136ページの「ローカルテープ」
- 137ページの「ローカルデバイス」
- 138ページの「ローカルファイル」

### ネットワークファイルシステム **(NFS)** サーバー

アーカイブがネットワークファイルシステム (NFS) サーバーに格納されている場合 は、archive location プロファイルキーワードに次の構文を使用します。

archive\_location nfs *server\_name:/path/filename retry n*

このコマンド行では:

- server\_name は、アーカイブが格納されているサーバーの名前です。
- path は、指定したサーバーから取得するアーカイブの場所です。このパスに \$HOST を含めると、フラッシュインストールユーティリティは \$HOST をインス トール先のクローンシステムの名前に置き換えます。
- filename は、フラッシュアーカイブファイルの名前です。
- retry n は省略可能なキーワードです。n は、フラッシュユーティリティ がアーカイブのマウントを試みる最大回数です。

例:

archive\_location nfs golden:/archives/usrarchive

または

archive\_location nfs://golden/archives/usrarchive

#### **HTTP** サーバー

アーカイブが HTTP サーバーに格納されている場合は、archive\_location プロ ファイルキーワードに次の構文を使用します。

archive\_location http *server\_name:port path/filename optional\_keywords*

このコマンド行では:

- **server\_name は、アーカイブが格納されているサーバーの名前です。server\_name** は、ポート番号でも、実行時に決定されるポート番号を持つ TCP サービスの名 前でもかまいません。
- port は任意のポートです。ポートを指定しない場合、フラッシュインストー ルユーティリティはデフォルトの HTTP ポート番号、80 を使用します。
- path は、指定したサーバーから取得するアーカイブの場所です。パスに \$HOST を含めると、フラッシュインストールユーティリティは \$HOST をインストール 先のクローンシステムの名前に置き換えます。

フラッシュアーカイブのインストール **135**

- **filename** は、フラッシュアーカイブファイルの名前です。
- optional\_keywords は、フラッシュアーカイブを HTTP サーバーから読み取るとき に使用する省略可能なキーワードです。

表 **15–1** *optional\_keywords* で使用可能なオプションのキーワード

| キーワード                        | 値の定義                                                                                                    |
|------------------------------|----------------------------------------------------------------------------------------------------|
| auth basic username password | アーカイブがパスワード保護された HTTP サーバーに格納されている場合<br>は、その HTTP サーバーへのアクセスに必要なユーザー名とパスワードをプ<br>ロファイルに含める必要があります。                                                             |
|                              | 注 - カスタム JumpStart での使用を意図したプロファイルにおけるこの認証<br>方法の使用は、リスクを伴います。これは、承認されていないユーザーが、<br>パスワードが入ったプロファイルにアクセスできる可能性があるためです。                                         |
| timeout <i>min</i>           | timeout キーワードには、HTTP サーバーからのデータ受信を待機する最長<br>の時間を分単位で指定できます。この時間に達すると、接続が切断されて、<br>再接続が行われ、タイムアウトが発生した地点から再開されます。timeout<br>値として0(ゼロ)を指定すると、何も起きないため再接続はなされません。 |
|                              | タイムアウトによる再接続が発生すると、フラッシュインストールユーティ<br>リティはアーカイブを取得した最後の位置から、再開を試みます。この位置<br>での再開が不可能な場合、取得はアーカイブの初めから再度行われ、タイ<br>ムアウト前に取得されたデータは破棄されます。                        |
| proxy host:port              | proxy キーワードを使用して、プロキシホストとプロキシポートを指定でき<br>ます。プロキシホストを使用すると、ファイアウォール越しにフラッ<br>シュアーカイブを取得できます。proxy キーワードを指定する場合は、プロ<br>キシポートを指定する必要があります。                        |

例:

archive\_location http silver /archives/usrarchive auth basic user1 secret timeout 5

または

archive location http://user1:secret@silver/archives/usrarchive timeout 5

### ローカルテープ

アーカイブがテープに格納されている場合は、archive\_location プロファイル キーワードに次の構文を使用します。

archive\_location local\_tape *device position*

このコマンド行では:

- device は、フラッシュアーカイブを格納したテープドライブの名前です。デバイ ス名が正規のパスである場合は、フラッシュインストールユーティリティはデ バイスノードへのパスからアーカイブを取得します。正規のパスでないデバイス 名を指定した場合は、フラッシュインストールユーティリティはパスに /dev/rmt/ を加えます。
- position は、アーカイブを保存したテープドライブ上の位置を示します。位置が 指定されないと、フラッシュインストールユーティリティはテープドライブの現 在の位置からアーカイブを取得します。*position* を指定することにより、テープ ドライブ上でアーカイブの前に開始スクリプトまたは sysidcfg ファイルを配置 できます。

例:

archive location local tape /dev/rmt/0n 5

または

archive location local tape 0n 5

ローカルデバイス

ファイルシステム指向のランダムアクセスデバイス (フロッピーディスクや CD-ROM など) にフラッシュアーカイブを格納した場合は、ローカルデバイスから フラッシュアーカイブを取得できます。archive\_location プロファイル キーワードに以下の構文を使用してください。

注 **-** ローカルテープ用の構文を使用すると、ストリーム指向のデバイス (テープな ど) からアーカイブを取得できます。

archive\_location local\_device *device path/filename file\_system\_type*

このコマンド行では:

- device は、フラッシュアーカイブを格納したドライブの名前です。デバイス名が 正規のパスである場合は、直接マウントされます。正規のパスでないデバイス名 を指定すると、フラッシュインストールユーティリティはパスに /dev/dsk/ を 加えます。
- **path は、フラッシュアーカイブへのパスです。これは、指定したデバイス上の** ファイルシステムのルートからの相対パスで指定します。このパスに\$HOST を

フラッシュアーカイブのインストール **137**

含めると、フラッシュインストールユーティリティは \$HOST をインストール先 のクローンシステムの名前に置き換えます。

- filename は、フラッシュアーカイブファイルの名前です。
- file\_system\_type は、デバイス上のファイルシステムのタイプを指定します。 ファイルシステムのタイプを指定しない場合、フラッシュインストールユーティ リティは、UFS ファイルシステムのマウントを試みます。UFS のマウントに失敗 すると、フラッシュインストールユーティリティは HSFS ファイルシステムの マウントを試みます。

例:

UFS ファイルシステムとしてフォーマットされているローカルハードドライブか らアーカイブを取得するには :

archive\_location local\_device c0t0d0s0 /archives/\$HOST

HSFS ファイルシステムを持つローカル CD-ROM からアーカイブを取得するには :

archive location local device c0t0d0s0 /archives/usrarchive

#### ローカルファイル

クローンシステムをブートしたミニルートに格納したローカルファイルのアーカイ ブを取得できます。カスタム JumpStart インストールを実施する時に、CD-ROM ま たは NFS ベースのミニルートからシステムをブートします。このミニルートからイ ンストールソフトウェアがロードされ、実行されます。したがって、CD-ROM また は NFS ベースのミニルートに格納したフラッシュアーカイブは、ローカルファイル としてアクセスできます。archive location プロファイルキーワードには次の 構文を使用します。

archive\_location local\_file *path/filename*

このコマンド行では:

- path は、アーカイブの位置です。このパスは、システムを Solaris 8 INSTALLATION CD からブートしている間、システムからローカルファイルとし てアクセスできる必要があります。システムを Solaris 8 INSTALLATION CD か らブートしている時は、そのシステムは /net にアクセスできません。
- filename は、フラッシュアーカイブファイルの名前です。

例:

archive\_location local\_file /archives/usrarchive

または

archive\_location local\_file:/archives/usrarchive

フラッシュアーカイブのインストール **139**

<sup>第</sup> **16** <sup>章</sup>

# フラッシュに関するリファレンス情報

フラッシュインストール機能では、フラッシュアーカイブの管理および制御のため のツールを提供します。アーカイブを作成後、アーカイブ情報を抽出する、1 つ のアーカイブを複数のセクションに分割する、複数のアーカイブセクションを結合 するなどの作業が行えます。

- 141ページの「フラッシュアーカイブのセクション」
- 142ページの「フラッシュのキーワード」
- 144ページの「フラッシュのコマンド」

# フラッシュアーカイブのセクション

フラッシュアーカイブには、少なくとも 3 つのセクションが含まれます。これらの セクションは、アーカイブ識別情報と、クローンシステムにインストールされるマ スターシステムからコピーされた実際のファイルから構成されています。

- 1. **cookie** セクション フラッシュアーカイブの先頭には、ファイルをフラッ シュアーカイブとして識別する cookie が含まれます。アーカイブが有効である ためには、この cookie が存在する必要があります。
- 2. **identification** セクション 2 つ目のセクションには、アーカイブについての識別 情報を示す値が指定されたキーワードが含まれます。
- 3. ユーザー定義のセクション identification セクションの後には、ユーザーがセク ションを定義して挿入できます。フラッシュアーカイブは、ユーザーが挿入した セクションは処理しません。ユーザー定義のセクションは、行単位で作成し、復

**141**

帰改行 (ASCII 0x0a) 文字で終了させる必要があります。個々の行の長さに制限 はありません。ユーザー定義のセクションにバイナリデータを含める場合は、 base64 またはそれに類似したアルゴリズムを使用してコード化する必要があり ます。

ユーザー定義のセクションの名前は「X」で始める必要がありますが、そのあと には改行、等号、空文字、フォワードスラッシュ (/) 以外の任意の文字を続ける ことができます。たとえば、X-department はユーザー定義のセクション名とし て有効です。

4. **archive** セクション - archive セクションには、マスターシステムから保存された ファイルが含まれます。

## フラッシュのキーワード

キーワードと値は 1 つの等号で区切られ、1 行に 1 キーワードを指定します。個々 の行の長さに制限はありません。キーワードは、大文字と小文字を区別する必要 があります。

### 一般的なキーワード

フラッシュアーカイブの各セクションの初めと終わりは、section begin と section end キーワードで定義されます。section begin と section end キーワードの値を以下の表に示します。

表 16-1 section begin と section end キーワードの値

| アーカイブのセクション          | section begin と section end キーワードの値 |
|----------------------|-------------------------------------|
| cookie セクション         | cookie                              |
| identification セクション | identification                      |
| ユーザー定義のセクション         | section name                        |
| archive セクション        | archive                             |

### **identification** セクションのキーワード

この節では、identification セクションで使用されるキーワードと、これらに定義で きる値について説明します。

次の表は、アーカイブについて記述するキーワードを説明しています。

表 **16–2** identification セクションのキーワード

| キーワード                                | 値の定義                                                                                                    |
|--------------------------------------|----------------------------------------------------------------------------------------------------|
| content name $(\cancel{E}/\sqrt{3})$ | フラッシュアーカイブの展開ユーティリティは、content name キーワー<br>ドの値を使用してアーカイブを識別します。この値は、256 文字以内で指定<br>する必要があります。                                                                                                    |
|                                      | content name キーワードの値は、アーカイブの選択と抽出プロセスの<br>間ユーザーに提示されることがあるため、この値にアーカイブの機能と目的<br>を記述すると便利です。                                                                                                    |
| creation date                        | creation date キーワードの値は、アーカイブが作成された日時を示す、<br>テキスト形式のタイムスタンプです。値は、YYYYMMDDhhmmss 形式にし<br>てください。たとえば、20000131221409 は、2000 年 1 月 31 日、22 時 14 分<br>09 秒 を示します。作成日を指定しない場合、デフォルトの日付がグリニッ<br>ジ標準時 (GMT) で設定されます。 |
| creation_master                      | creation master キーワードの値は、アーカイブの作成に使用したマス<br>ターシステムの名前です。creation master に値を指定しない場<br>合、flarcreate には uname -n が出力するシステム名が設定されます。                                                                            |
| content type                         | content type キーワードの値は、アーカイブのカテゴリを指定するため<br>に定義します。フラッシュアーカイブの展開ユーティリティは、展開中に<br>content type キーワードの値を表示します。                                                                                                 |
| content description                  | content description キーワードの値は、アーカイブの内容を記述する<br>ために定義します。このキーワードの値の長さに制限はありません。                                                                                                    |

フラッシュに関するリファレンス情報 **143**

表 **16–2** identification セクションのキーワード 続く

| キーワード                 | 値の定義                                                                                                    |
|-----------------------|----------------------------------------------------------------------------------------------------|
| content author        | content author キーワードの値は、アーカイブの作成者を示すために定<br>義します。作成者のフルネームと電子メールアドレスを含めることをお勧め<br>します。                                                                                                    |
| content architectures | content architectures キーワードの値は、アーカイブがサポートす<br>るカーネルアーキテクチャをコンマで区切って指定したリストです。フラッ<br>シュアーカイブを作成する際、アーカイブは content architectures<br>キーワードの値を生成します。                                                                                |
|                       | アーカイブにこのキーワードが含まれる場合、フラッシュアーカイブ展<br>開ユーティリティは、アーカイブがサポートするアーキテクチャのリストに<br>照らしてクローンシステムのカーネルアーキテクチャの検証を行いま<br>す。アーカイブがクローンシステムのカーネルアーキテクチャをサポートし<br>ていない場合、展開は失敗します。このキーワードが存在しない場合、展<br>開ユーティリティはクローンシステムのアーキテクチャの検証を行いませ<br>ん。 |

フラッシュアーカイブで定義されるキーワードに加えて、ユーザー自身でもキーワー ドを定義できます。フラッシュアーカイブはユーザー定義のキーワードを無視しま すが、identification セクションを処理しユーザー定義のキーワードを使用するスク リプトまたはプログラムを提供できます。ユーザー定義のキーワードの名前は「X」 で始まる必要がありますが、改行、等号、空文字以外の任意の文字を含むことがで きます。たとえば、X-department はユーザー定義のキーワードとして有効です。

### フラッシュのコマンド

フラッシュのコマンドは、フラッシュアーカイブの作成と管理に使用します。

#### flarcreate

flarcreate コマンドは、マスターシステムからフラッシュアーカイブを作成する ために使用します。このコマンドは、マスターシステムがマルチユーザーモードま たはシングルユーザーモードで稼働している時に使用できます。ま た、flarcreate は、マスターシステムが Solaris 8 SOFTWARE 1 of 2 CD からブー トしている時、または Solaris 8 SOFTWARE CD および Solaris 8 LANGUAGES CD
のネットイメージからブートしている時にも使用できます。フラッシュアーカイブ を作成する時は、マスターシステムはできるだけ静的な状態にしておく必要があり ます。このコマンドの構文は以下のとおりです。

flarcreate −n *name* [−R *root*] [−S] [−H] [−c] [−x *exclude*] [−t [−p *posn*][−b *blocksize*]] [−i *date*] [−m [−u *section* [−d *dir*]] [−f *file\_list*] [−F] [−U *key=val*] *master*] [−a *author*] [−e *descr*:−E *descr\_file*] [−T *type*] *path/filename*

このコマンド行で、*path* は、アーカイブファイルを保存するディレクトリで す。*filename* は、アーカイブファイルの名前です。パスを指定しない場 合、flarcreate はアーカイブファイルを現在のディレクトリに保存します。

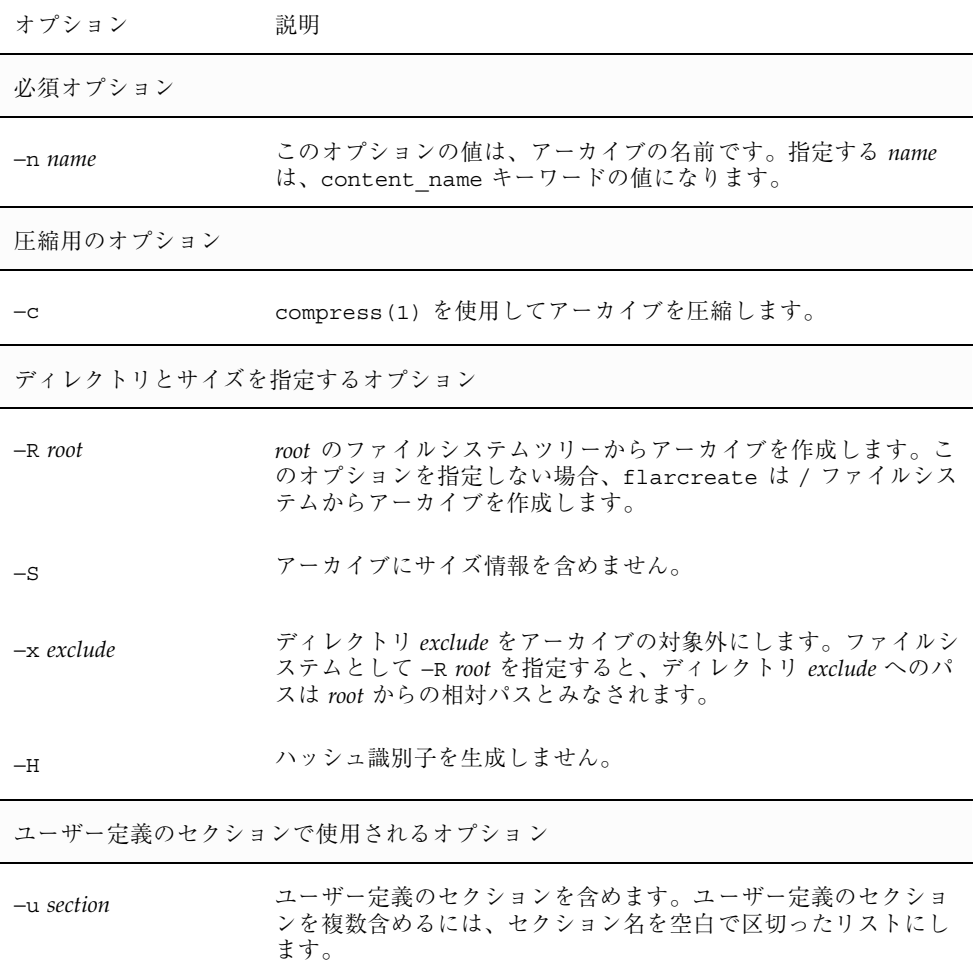

表 **16–3** flarcreate のコマンド行オプション

フラッシュに関するリファレンス情報 **145**

表 **16–3** flarcreate のコマンド行オプション 続く

| オプション               | 説明                                                                                                    |  |
|---------------------|----------------------------------------------------------------------------------------------------|--|
| -d dir              | dir から、-u で指定したセクションを取り出します。                                                                                                    |  |
| テープアーカイブで使用されるオプション |                                                                                                    |  |
| $-t$                | テープデバイス上にアーカイブを作成します。                                                                                                    |  |
| $-p posn$           | -t オプションとの併用でのみ使用できます。flarcreate<br>がアーカイブを格納するための、テープデバイス上の位置を指定<br>します。このオプションを指定しない場合、flarcreate はテー<br>プの現在の位置にアーカイブを配置します。 |  |
| -b blocksize        | flarcreate がアーカイブの作成時に使用するブロックサイズを<br>指定します。ブロックサイズを指定しない場合、flarcreate は<br>デフォルトのブロックサイズ 64k を使用します。                           |  |
| ファイルを指定するためのオプション   |                                                                                                    |  |
| $-f$ file_list      | file_list に示されるファイルをアーカイブに追加します。                                                                                                |  |
|                     | file_list ファイルでは、1 ファイルを 1 行で表す必要があります。<br>各ファイルへのパスは、代替ルートディレクトリからの相対パス<br>または絶対パスです。                                          |  |
|                     | file_list の値として「-」を指定すると、ファイルのリストとして<br>stdin の出力が使用されます。「-」を指定すると、アーカイブの<br>サイズは計算されません。                                       |  |
| $-F$                | file_list に示されるファイルだけを使ってアーカイブを作成しま<br>す。                                                                                       |  |
| アーカイブ識別のためのオプション    |                                                                                                    |  |
| $-U$ key=val        | identification セクションに、ユーザー定義のキーワードと値を含<br>めます。                                                                                  |  |
| $-i$ date           | date は、creation date キーワードの値として使用されま<br>す。date を指定しない場合、flarcreate は現在のシステム日時<br>を使用します。                                        |  |

| オプション         | 説明                                                                                                    |
|---------------|----------------------------------------------------------------------------------------------------|
| $-m$ master   | master は、creation master キーワードのアーカイブを作成し<br>たマスターシステムの名前として使用されます。master を指定し<br>ない場合、flarcreate は uname -n が出力するシステム名を使<br>用します。                    |
| -e descr      | descr は、content description キーワードの値として使用さ<br>れます。-E オプションを使用する場合はこのオプションを使用で<br>きません。                                                                |
| -E descr_file | ファイル descr_file から content description キーワードの値<br>を取得します。-e オプションを使用する場合はこのオプションを<br>使用できません。                                                        |
| $-a$ author   | author は、identification セクション内の content author<br>キーワードの値として使用されます。作成者を指定しない場<br>合、flarcreate は identification セクションの<br>content author キーワードを含めません。 |
| $-T$ type     | <i>type</i> は、content type キーワードの値として使用されます。<br>タイプを指定しない場合、flarcreate は content_type<br>キーワードを含めません。                                                |

表 **16–3** flarcreate のコマンド行オプション 続く

#### flar

flar コマンドは、アーカイブの管理に使用します。このコマンドで行うことがで きる作業は以下のとおりです。

- 147ページの「アーカイブからの情報の抽出」
- 148ページの「アーカイブの分割」
- 149ページの「アーカイブの結合」

### アーカイブからの情報の抽出

作成済みのアーカイブについての情報を取得するには、−i または info オプション を指定して flar コマンドを使用します。このコマンドの構文を次に示します。

flar −i | info [−l] [−k *keyword*] [−t [−p *posn*] [−b *blocksize*]] *filename*

フラッシュに関するリファレンス情報 **147**

表 **16–4** flar −i (flar info) のコマンド行オプション

| オプション      | 説明                                 |
|------------|------------------------------------|
| -k keyword | キーワード keyword の値のみを返します。           |
|            | アーカイブセクション内のすべてのファイルをリスト表示しま<br>す。 |

#### アーカイブの分割

フラッシュアーカイブを複数のセクションに分割するには、-s または split オプ ションを指定して flar コマンドを使用します。flar コマンドは、現在のディレク トリまたは指定されたディレクトリ内に各セクションを個々のファイルに分けてコ ピーします。ファイルには、セクション名からとった名前が付けられます。たとえ ば、cookie セクションは、cookie と名付けられたファイルに保存されます。flar コマンドでは、1 つのセクションだけを保存するように指定できます。このコマン ドの構文は次のとおりです。

flar −s | split [−d *dir*] [−u *section*] [−f archive] [−S *section*] [−t [−p *posn*] [−b *blocksize*]] *filename*

| オプション        | 説明                                                                                                    |
|--------------|----------------------------------------------------------------------------------------------------|
| $-d$ dir     | コピーするセクションを、現在のディレクトリからではなく dir<br>から取得します。                                                                                                    |
| $-u section$ | このオプションを使用しない場合、flarは現在のディレクトリ内<br>のすべてのセクションをコピーします。このオプションを使用し<br>た場合、flar は cookie セクション、identification セクショ<br>ン、archive セクション、および section セクションをコピーしま<br>す。1つのセクション名を指定することも、あるいは空白で区<br>切って複数のセクション名を指定することも可能です。 |

表 **16–5** flar −s (flar split) のコマンド行オプション

表 **16–5** flar −s (flar split) のコマンド行オプション 続く

| オプション        | 説明                                                                   |
|--------------|----------------------------------------------------------------------|
| -f archive   | アーカイブセクションを、archive という名前のファイルに入れ<br>るのではなく、archive というディレクトリに抽出します。 |
| $-S$ section | アーカイブから section と名付けられたセクションだけをコピーし<br>キす」                           |

#### アーカイブの結合

個々のセクションからフラッシュアーカイブを作成するには、-c または combine オプションを指定して、flar コマンドを使用します。各セクションは、セクション 名を名前に持つ個々のファイル内にあると見なされます。少なくとも、cookie (cookie セクション)、identification (identification セクション)、および archive (archive セクション) の 3 つのファイルが存在する必要がありま す。archive がディレクトリである場合、flar コマンドは、結合されたアーカイ ブに含める前に、cpio を使用してこれをアーカイブします。identification セク ションにアーカイブの圧縮が指定されている場合、flar は新しく結合され たアーカイブのコンテンツを圧縮します。

flar −c | combine [−d *dir*] [−u *section*] [−t [−p *posn*] [−b *blocksize*]] *filename*

注 **-** どのセクションについても検証は何も行われません。特に、identification セク ション内のどのフィールドについても、検証や更新は行われません。

フラッシュに関するリファレンス情報 **149**

表 **16–6** flar −c (flar combine) のコマンド行オプション

| オプション        | 説明                                                                                                    |
|--------------|----------------------------------------------------------------------------------------------------|
| $-d$ dir     | 結合するセクションを、現在のディレクトリからではなく dir か<br>ら取得します。                                                                                                    |
| $-u section$ | このオプションを指定しない場合、flar は現在のディレクトリ<br>内のすべてのセクションを結合します。このオプションを使用し<br>た場合、flar は cookie セクション、identification セクショ<br>ン、archive セクション、および section セクションのみを結合し<br>ます。1つのセクション名を指定することも、あるいは空白で区<br>切った複数のセクション名を指定することも可能です。 |

# カスタム **JumpStart** インストールに関する トピック

以下の章では、カスタム JumpStart インストールのための準備や実行手順について 説明します。

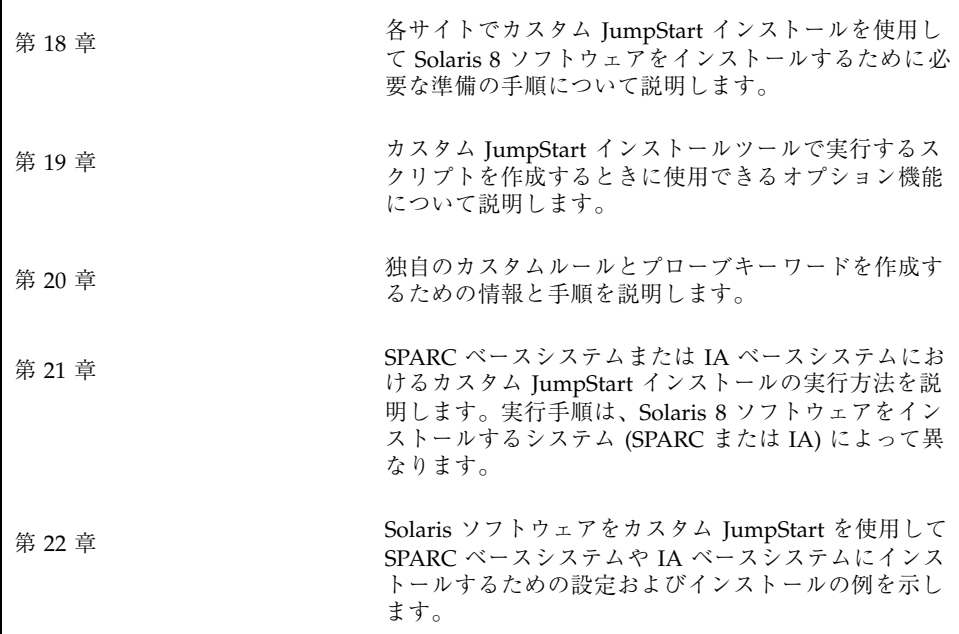

**151**

# カスタム **JumpStart** インストールの準備

この章では、カスタム JumpStart インストールを使用して、各サイトのシステムに Solaris 8 ソフトウェアをインストールするために必要な準備の手順について説明し ます。

- 154ページの「カスタム JumpStart の概要」
- 155ページの「カスタム JumpStart インストール実行時の流れ」
- 158ページの「作業マップ: カスタム JumpStart インストールの準備」
- 161ページの「プロファイルサーバーの作成」
- 163ページの「すべてのシステムがプロファイルサーバーにアクセスできるよう にする」
- 165ページの「プロファイルフロッピーディスクの作成」
- 171ページの「rules ファイルの作成」
- 180ページの「プロファイルの作成」
- 209ページの「プロファイルのテスト」
- 215ページの「rules ファイルの妥当性を検査する」
- 217ページの「圧縮された構成ファイルの作成」

注 **-** 製品名は Solaris 8 ですが、コードと、パス名またはパッケージのパス は、Solaris 2.8 または SunOS 5.8 と示される場合があります。必ず記述どおり のコードまたはパスを使用してください。

**153**

### カスタム **JumpStart** の概要

カスタム JumpStart インストールは、システムのグループを自動的にかつ同一的 にインストールする方法です。カスタム JumpStart インストールの準備の最初の手 順は、どのようにシステムをユーザーのサイトにインストールするかを決定するこ とです。たとえば、次のような場合は、カスタム JumpStart インストールを設 定および実行するのに最適です。

- 100 台の新しいシステムに Solaris ソフトウェアをインストールする必要がある。
- 100 台の新しい SPARC 搭載システムのうち 70 台はエンジニアリング部が所有 し、そのシステムは「開発者」Solaris オペレーティング環境ソフトウェアグルー プでスタンドアロンシステムとしてインストールしなければならない。
- 100 台の新しい IA (Intel アーキテクチャ) 搭載システムのうち 30 台はマーケティ ング部が所有し、そのシステムは「エンドユーザー」Solaris オペレーティング環 境ソフトウェアグループでスタンドアロンシステムとしてインストールしなけれ ばならない。

どのようにシステムをユーザーのサイトにインストールするかを決定した後、シス テムのグループごとの rules ファイルとプロファイルを作成します。rules ファイルは、自動的にインストールするシステムのグループごと (または 1 つのシ ステム) のルールが入ったテキストファイルです。

各ルールは、1 つまたは複数のシステム属性に基づいて、システムのグループを区 別して、各グループをプロファイルにリンクします。プロファイルは、どのように Solaris ソフトウェアがグループ中の各システムにインストールされるかを定義する テキストファイルです。rules ファイルとプロファイルは、JumpStart ディレクト リに置かれている必要があります。

サイトのシステム管理者は、2 つの異なるルールで rules ファイルを作成します。 1 つはエンジニアリンググループ用のルールで、もう 1 つはマーケティンググルー プ用のルールです。ルールごとに、システムのプラットフォームグループを使用し て、グループを区別できます。エンジニアリンググループは SPARC 搭載システム を持っていて、マーケティンググループは IA 搭載システムを持っています。

各ルールには、適切なプロファイルへのリンクも含まれています。たとえば、エン ジニアリンググループ用のルールでは、eng\_profile というエンジニアリンググ ループ用に作成したプロファイルへのリンクを追加します。マーケティンググルー プ用のルールでは、market profile というマーケティンググループ用に作成した プロファイルへのリンクを追加します。

rules ファイルとプロファイルを作成した後、check スクリプトを使用して、これ らの妥当性を検査する必要があります。check スクリプトが正常に動作する と、rules.ok ファイルが作成されます。JumpStart はこのファイルを使用して、 Solaris ソフトウェアをインストールします。

### カスタム **JumpStart** インストール実行時の流れ

Solaris ソフトウェアのインストール時、JumpStart は rules.ok ファイルを読み 取って、定義されたシステム属性がインストール中のシステムと一致する最初の ルールを見つけようとします。一致するルールが見つかった場合、インストールプ ログラムは、ルール内に指定されたプロファイルを使用して、自動的にシステム をインストールします。

図 18–1 はスタンドアロン型、つまりネットワークに接続されていないシステムで、 システムのフロッピーディスクドライブを使用してカスタム JumpStart インストー ルを行う場合を示しています。

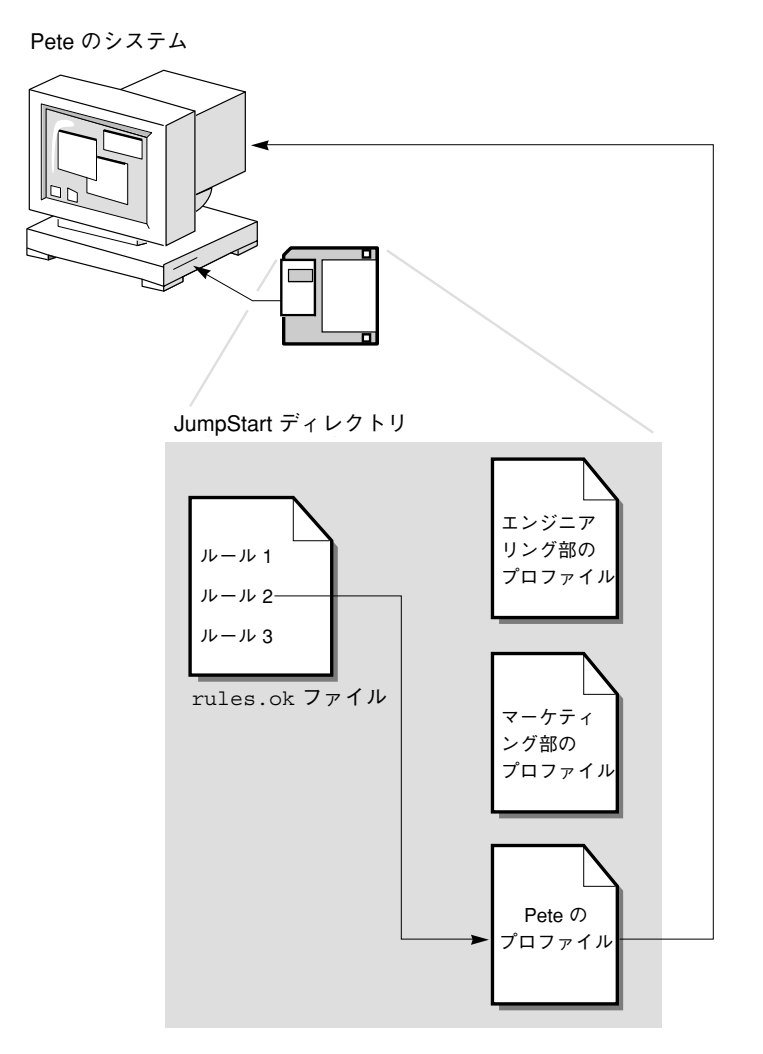

図 18–1 カスタム JumpStart インストールの動作: ネットワークに接続されてい ないシステムの例

図 18–2 にネットワーク上の複数のシステムに対して、カスタム JumpStart インス トールを行う場合を示します。この場合、1 つのサーバーからさまざまなプロ ファイルにアクセスします。

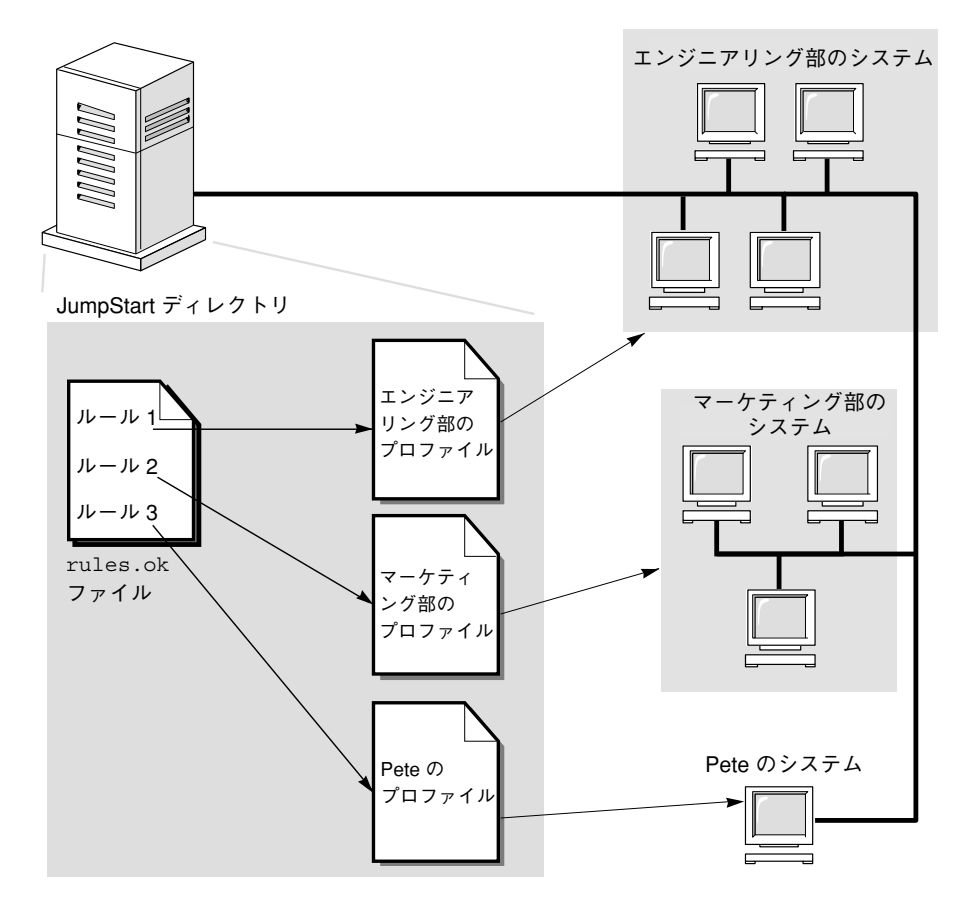

図 18–2 カスタム JumpStart インストールの動作: ネットワークに接続されている システムの例

図 18–1 と図 18–2 に示すように、設定する必要があるカスタム JumpStart ファイル は、フロッピーディスクとサーバー (それぞれ、プロファイルフロッピーディスクと プロファイルサーバーと呼びます) のどちらにあってもかまいません。

- プロファイルフロッピーディスクは、カスタム JumpStart インストールを、ネッ トワークに接続されていないスタンドアロンシステムで実行するときに必要で す。
- プロファイルサーバーは、カスタム JumpStart インストールを、サーバーにアク セスできるネットワークに接続されたシステムで実行するときに使用します。

図 18–3 は、カスタム JumpStart インストール中のシステムの流れを説明して、 JumpStart がカスタム JumpStart ファイルを見つけるのに使用する検索順序を示し ています。

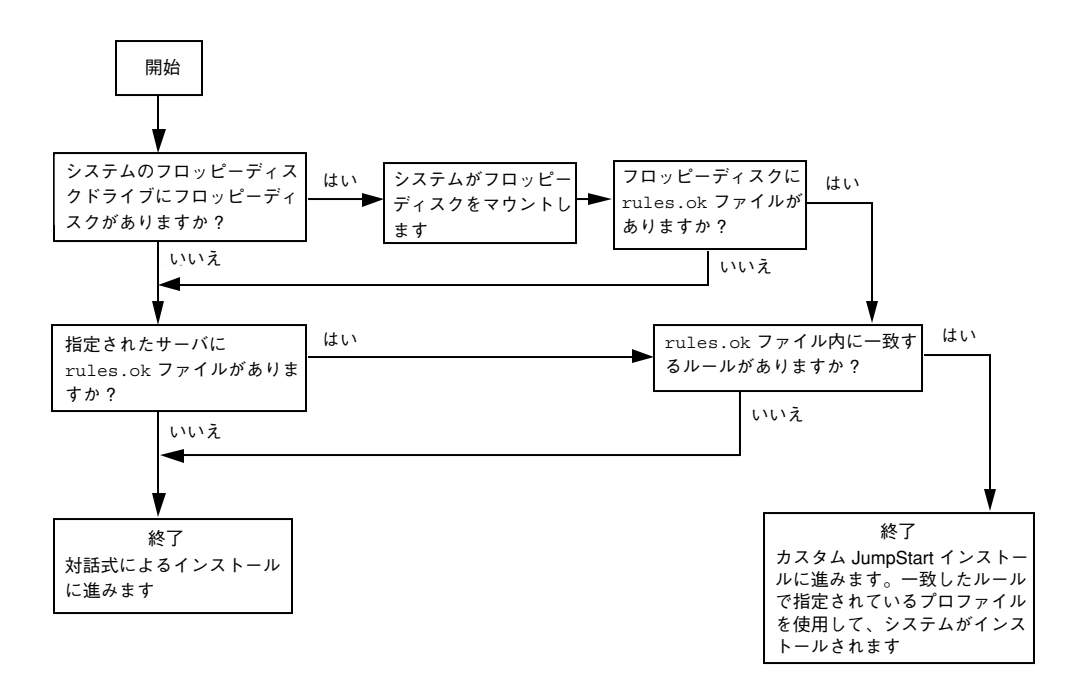

図 18–3 カスタム JumpStart インストール実行時の流れ

作業マップ**:** カスタム **JumpStart** インストールの 準備

表 **18–1** 作業マップ: カスタム JumpStart インストールの準備

| 作業                                                                    | 説明                                                                                                    | 参照先                                              |
|-----------------------------------------------------------------------|----------------------------------------------------------------------------------------------------|--------------------------------------------------|
| JumpStart ディレ<br>クトリを作成する                                             | フロッピーディスクの場合<br>カスタム JumpStart インストールをネッ<br>トワークに接続されていないシステムで実<br>行する場合、プロファイルフロッピーディ<br>スクを作成する必要があります。このフ<br>ロッピーディスクには、カスタム<br>JumpStart ファイルが入っています。                      | 165ページの「プロファイルフ<br>ロッピーディスクの作成                   |
|                                                                       | サーバーの場合<br>カスタム JumpStart インストールをネッ<br>トワークに接続されているシステムで実行<br>する場合、プロファイルサーバーを作成す<br>る必要があります。このサーバーには、カ<br>スタム JumpStart ファイル用の JumpStart<br>ディレクトリが入っています。                   | 161ページの「プロファイル<br>サーバーの作成                        |
|                                                                       |                                                                                                    |                                                  |
| すべてのシステム<br>がプロファイル<br>サーバーにアクセ<br>スできるようにす<br>$\mathcal{Z}_{\Omega}$ | (省略可能) プロファイルサーバーを使用す<br>るとき、一度にすべてのシステムがプロ<br>ファイルサーバーにアクセスできるように<br>できます。個々のシステムをプロファイル<br>サーバー上のプロファイルにアクセスでき<br>るようにする必要はありません。                                            | 163ページの「すべてのシステ<br>ムがプロファイルサーバーにア<br>クセスできるようにする |
|                                                                       |                                                                                                    |                                                  |
| ルールを rules<br>ファイルに追加す<br>る                                           | どのようにシステムのグループ (または、<br>個々のシステム) をユーザーのサイトにイ<br>ンストールするかを決定した後には、イン<br>ストールする特定のグループごとにルール<br>を作成する必要があります。各ルールは、1<br>つまたは複数のシステム属性に基づいてグ<br>ループを区別して、各グループをプロ<br>ファイルにリンクします。 | 171ページの「rules ファイル<br>の作成                        |
|                                                                       |                                                                                                    |                                                  |

表 **18–1** 作業マップ: カスタム JumpStart インストールの準備 続く

| 作業                                                    | 説明                                                                                                    | 参照先                             |
|-------------------------------------------------------|----------------------------------------------------------------------------------------------------|---------------------------------|
| ルールごとにプロ<br>ファイルを作成す<br>$\mathcal{Z}_{\mathcal{D}}$   | プロファイルは、どのように Solaris ソフ<br>トウェアをシステムにインストールするか<br>(たとえば、どのソフトウェアグループをイ<br>ンストールするか)を定義するテキスト<br>ファイルです。すべてのルールはプロ<br>ファイルを指定して、ルールが一致したと<br>きにシステムがどのようにインストールさ<br>れるかを定義します。通常は、ルールごと<br>に異なるプロファイルを作成しますが、複<br>数のルールで同じプロファイルを使用する<br>ことも可能です。 | 180ページの「プロファイルの<br>作成           |
|                                                       |                                                                                                    |                                 |
| プロファイルをテ<br>ストする                                      | (省略可能) プロファイルの作成後、実際に<br>プロファイルを使用してシステムをインス<br>トールまたはアップグレードする前<br>に、pfinstall(1M) コマンドを使用し<br>て、プロファイルをテストします。                                                                                                    | 209ページの「プロファイルの<br>テストー         |
|                                                       |                                                                                                    |                                 |
| rules ファイル<br>の妥当性を検査す<br>$\mathcal{Z}_{\mathcal{D}}$ | rules.ok ファイルは、rules ファイルか<br>ら生成されたファイルで、JumpStart がプ<br>ロファイルを使用してインストールするシ<br>ステムを一致させるために使用しま<br>す。rules ファイルの妥当性を検査するに<br>は、check スクリプトを使用する必要があ<br>ります。                                                                                     | 215ページの「rules ファイル<br>の妥当性を検査する |
|                                                       |                                                                                                    |                                 |
| 圧縮された構成<br>ファイルを作成す<br>$\mathcal{Z}_{\mathcal{D}}$    | (省略可能) システムをブートするときにカ<br>スタム JumpStart 構成ファイルの場所を指<br>定する場合は、すべてのカスタム<br>JumpStart 構成ファイルを含む圧縮された<br>ファイルを作成する必要があります。                                                                                                    | 217ページの「圧縮された構成<br>ファイルの作成      |

# プロファイルサーバーの作成

ネットワーク上のシステム用にカスタム JumpStart インストールを設定する際は、 サーバー上にディレクトリを作成する必要があります (JumpStart ディレクトリと呼 びます)。JumpStart ディレクトリのルートレベルには、すべての重要なカスタム JumpStart ファイルが入っています (たとえば、rules ファイル、rules.ok ファイ ル、プロファイルなど)。

JumpStart ディレクトリを持つサーバーは、「プロファイルサーバー」と呼びま す。プロファイルサーバーは、インストールサーバーやブートサーバーと同じシス テムでも、異なるサーバーでもかまいません。

JumpStart ディレクトリの所有者は root で、アクセス権は 755 です。

注 **-** プロファイルサーバーは、異なるプラットフォームのシステムにも、カスタム JumpStart ファイルを提供できます。たとえば、IA サーバーは、SPARC 搭載システ ムと IA 搭載システムの両方にカスタム JumpStart ファイルを提供できます。

# JumpStart ディレクトリをサーバー上に作成する 方法

注 **-** この手順では、システムがボリュームマネージャを実行していると仮定してい ます。フロッピーディスクや CD を管理するのにボリュームマネージャを使用し ていない場合、ボリュームマネージャなしで取り外し可能な媒体を管理する方法の 詳細は、『*Solaris* のシステム管理 *(*第 *1* 巻*)*』を参照してください。

- **1. JumpStart** ディレクトリを作成するサーバーに、スーパーユーザーとしてログイ ンします。
- **2.** サーバーに **JumpStart** ディレクトリを作成します。

# **mkdir -m 755** *jumpstart\_dir\_path*

*jumpstart\_dir\_path* は、JumpStart ディレクトリの絶対パスです。 たとえば、次のコマンドは、ルートファイルシステムに jumpstart というディ レクトリを作成し、アクセス権を 755 に設定します。

mkdir -m 755 /jumpstart

**3.** /etc/dfs/dfstab ファイルを編集します。次のエントリを追加してください。

**share -F nfs -o ro,anon=0** *jumpstart\_dir\_path*

たとえば、次のエントリは /jumpstart ディレクトリを共有します。

share -F nfs -o ro,anon=0 /jumpstart

- **4.** shareall と入力して、Return キーを押します。
- **5.** カスタム **JumpStart** ファイルの例を各自の **JumpStart** ディレクトリに
	- コピーしない場合は停止して、プロファイルサーバーでの JumpStart ディレ クトリの作成を終了します。
	- コピーする場合は、次の表から次に実行する作業を判断します。

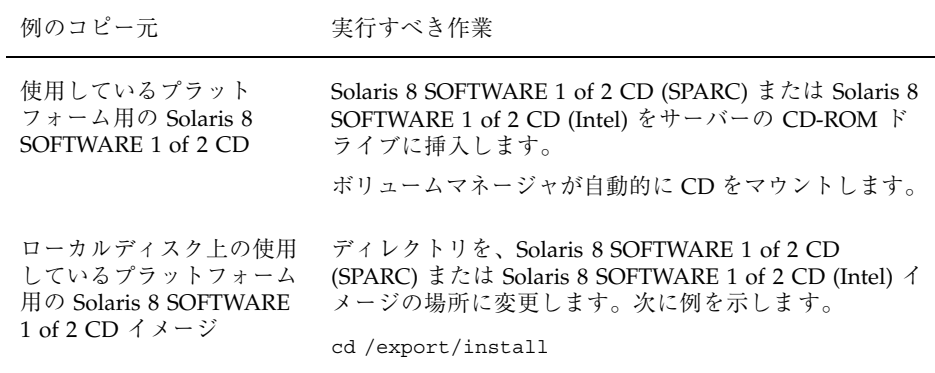

**6.** サンプルのカスタム **JumpStart** ファイルを、プロファイルサーバーの **JumpStart** ディレクトリにコピーします。

# **cp -r** *media\_path***/Solaris\_8/Misc/jumpstart\_sample/\*** *jumpstart\_dir\_path*

ここで、*media\_path* はローカルディスク上の CD またはイメージへのパスを示 し、*jumpstart\_dir\_path* はカスタム JumpStart ファイルの例があるプロファイル サーバーのパスを示します。

たとえば、次のコマンドは、jumpstart\_sample ディレクトリをプロファイル サーバー上の /jumpstart ディレクトリにコピーします。

cp -r /cdrom/cdrom0/s2/Solaris\_8/Misc/jumpstart\_sample/\* /jumpstart

**7. JumpStart** ファイルの例を更新して、サイトの環境内で動作するようにします。

### すべてのシステムがプロファイルサーバーにアク セスできるようにする

プロファイルサーバーを作成する際に、システムがカスタム JumpStart インストー ル中にプロファイルサーバーにアクセスできるようにする必要があります。このた めには、次の方法があります。

- /etc/bootparams ファイル /etc/bootparams ファイルでワイルドカードを 使用します。詳細は、164ページの「すべてのシステムがプロファイルサーバー にアクセスできるようにする方法」を参照してください。
- add install client コマンド ネットワークインストールでシステムを追加 するたびに、add\_install\_client コマンドの −c オプションを使用します。 詳細は、77ページの「ネットワーク上でインストールするためのシステムの設 定」を参照してください。
- boot コマンド システムのブート時にプロファイルサーバー上の JumpStart ディレクトリの場所を指定します。システム管理者は、すべてのカスタム JumpStart 構成ファイルを 1 つのファイルに圧縮し、このファイルを NFS サー バー、HTTP サーバー、またはこのシステムからローカルでアクセスできる媒体 に保存する必要があります。詳しい手順については、217ページの「圧縮された構 成ファイルの作成」を参照してください。

# すべてのシステムがプロファイルサーバーにアク セスできるようにする方法

注 **-** JumpStart ディレクトリを持つフロッピーディスクを使用する場合や、システ ムのブート時にプロファイルサーバーの場所を指定する場合には、この手順は必 要ありません。

この手順は、ネットワークインストール情報が /etc/bootparams ファイルに格納 されている場合だけ有効です。ネットワークインストール情報は、次の場所に格納 することもできます。

- ネームサービスデータベース ネットワークインストール情報がネームサービス の bootparams データベースに格納されている場合は、164ページの手順3に示 すエントリを bootparams データベースに追加する必要があります。
- DHCP サーバー ネットワークインストール情報が DHCP サーバーに格納され ている場合は、boot コマンドを使用してカスタム JumpStart が DHCP サーバー を使用するように指定する必要があります。詳細は、SPARC システムについては 251ページの手順 6 を、IA システムについては 257ページの手順 8 をそれぞれ参 照してください。
- **1.** インストールサーバーまたはブートサーバーにスーパーユーザーとしてログイン します。
- **2.** /etc/bootparams ファイルを編集します。
- **3.** 次のエントリを追加します。

**\* install\_config=***server:jumpstart\_dir\_path*

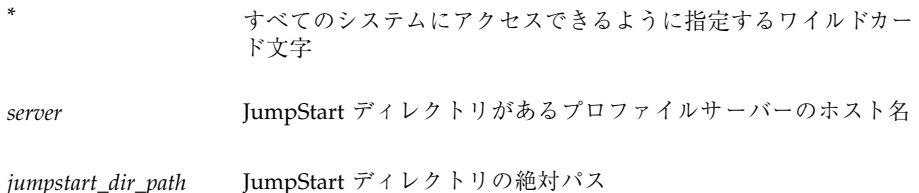

たとえば、次のエントリはすべてのシステムが、sherlock というサーバーにあ る /jumpstart ディレクトリにアクセスできるようにします。

\* install\_config=sherlock:/jumpstart

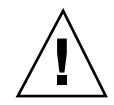

注意 **-** この手順を使用した場合、インストールクライアントを起動したときに次 のエラーメッセージが表示されることがあります。

WARNING: getfile: RPC failed: error 5: (RPC Timed out). このエラーメッセージの詳細は、460ページの「ネットワーク上のシステムのブー ト」を参照してください。

これで、すべてのシステムはプロファイルサーバーにアクセスできるようになり ました。この後、ネットワークインストールでシステムを追加するとき に、add\_install\_client コマンドで −c オプションを使用する必要はありま せん。

# プロファイルフロッピーディスクの作成

JumpStart ディレクトリを含むフロッピーディスクは、プロファイルフロッピー ディスクと呼ばれます。

### 条件

システムがネットワークに接続されていない場合、そのシステムはプロファイル サーバーへのアクセス権を持たないため、フロッピーディスクに JumpStart ディレ クトリを作成する必要があります。ただし、プロファイルフロッピーディスクを作 成するシステムには、フロッピーディスクドライブが必要です。

基本的なカスタム JumpStart ファイル (rules ファイル、rules.ok ファイ ル、およびプロファイル) は、プロファイルフロッピーディスク上のルート (/) ディ レクトリに置かれている必要があります。root に JumpStart ディレクトリがあっ て、そのアクセス権が 755 に設定されていることを確認してください。

### SPARC: プロファイルフロッピーディスクを作成 する方法

注 **-** この手順では、システムがボリュームマネージャを実行していると仮定してい ます。フロッピーディスクや CD を管理するのにボリューム管理を使用していない 場合、ボリュームマネージャなしで取り外し可能な媒体を管理する方法の詳細は、 『*Solaris* のシステム管理 *(*第 *1* 巻*)*』を参照してください。

- **1.** フロッピーディスクドライブマネージャを持つ **SPARC** 搭載システムに、スー パーユーザーとしてログインします。
- **2.** プロファイルフロッピーディスクとして使用できる空の **(**あるいは、上書きして も大丈夫な**)** フロッピーディスクをフロッピーディスクドライブに挿入します。
- **3.** フロッピーディスクをマウントします。

# **volcheck**

- **4.** フロッピーディスクにすでに **UFS (UNIX** ファイルシステム**)** が入っているか確認 します。
	- わからない場合は、システム上のファイル /etc/mnttab の内容を見て、次 のようなエントリがないかを調べます。

/vol/dev/diskette0/scrap /floppy/scrap ufs suid,rw,largefiles,dev=1740008 927147040

上記のエントリが

- ある場合は、167ページの手順 7 に進みます。
- ない場合は、次の手順に進みます。

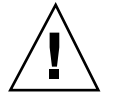

注意 **-** この手順によって、フロッピーディスク上のすべてのデータは上書きされま す。

**5.** フロッピーディスクをフォーマットします。

# **fdformat -U**

**6.** フロッピーディスクに **UFS** ファイルシステムを作成します。

# **newfs /vol/dev/aliases/floppy0**

- **7.** カスタム **JumpStart** ファイルの例を **JumpStart** ディレクトリに
	- コピーしない場合は停止して、プロファイルフロッピーディスクでの JumpStart ディレクトリの作成を終了します。
	- コピーする場合は、次の表を使用して次に実行すべき作業を判断します。

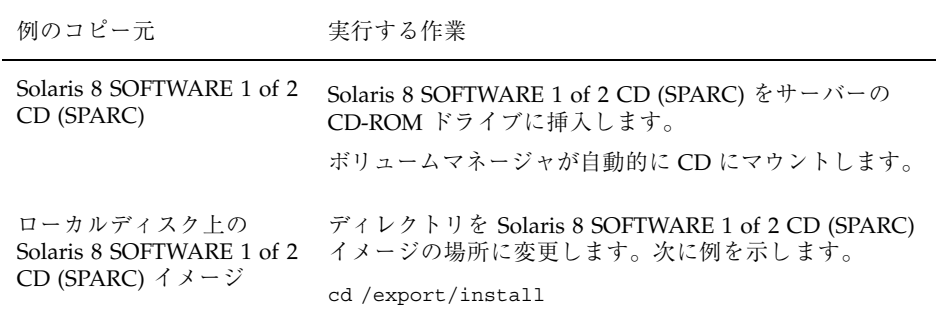

**8.** サンプルのカスタム **JumpStart** インストールファイルを、プロファイルフロッ ピーディスクの **JumpStart** ディレクトリにコピーします。

# **cp -r** *media\_path***/Solaris\_8/Misc/jumpstart\_sample/\*** *jumpstart\_dir\_path*

ここで、*media\_path* はローカルディスク上の CD またはイメージへのパスを示 し、*jumpstart\_dir\_path* はカスタム JumpStart ファイルの例があるプロファイルフ ロッピーディスクへのパスを示します。

注 **-** すべてのカスタム JumpStart インストールファイルは、フロッピーディスク のルートディレクトリに置かれている必要があります。

たとえば、次のコマンドは、Solaris 8 SOFTWARE 1 of 2 CD (SPARC) の jumpstart sample の内容を、プロファイルフロッピーディスク scrap の ルート (/) ディレクトリにコピーします。

cp -r /cdrom/sol\_8\_sparc/Solaris\_8/Misc/jumpstart\_sample/\* /floppy/scrap

**9.** プロファイルフロッピーディスク上の **JumpStart** ファイルの例を更新して、 サイトの環境内で動作するようにします。

**10.** フロッピーディスクを取り出します。

# **eject floppy**

これで、プロファイルフロッピーディスクの作成が完了しました。rules ファイルを更新して、プロファイルフロッピーディスクにプロファイルを作成し て、カスタム JumpStart インストールを実行できます。処理を続けるには、171 ページの「rules ファイルの作成」に進んでください。

# IA: プロファイルフロッピーディスクを作成する 方法

注 **-** この手順では、システムがボリュームマネージャを実行していると仮定してい ます。ボリュームマネージャなしでフロッピーディスクと CD を管理する方法の詳 細は、『*Solaris* のシステム管理 *(*第 *1* 巻*)*』を参照してください。

- **1.** フロッピーディスクドライブを持つ **SPARC** 搭載システムか **IA** 搭載システムに スーパーユーザーとしてログインします。
- **2. Solaris 8 Device Configuration Assistant** フロッピーディスクをフロッピー ディスクドライブ **(**通常はドライブ **A)** に挿入します。このフロッピーディスク は、プロファイルフロッピーディスクとして使用します。
- **3.** フロッピーディスクをマウントします。

# **volcheck**

**4. Solaris 8 Device Configuration Assistant** フロッピーディスクイメージをシス テムのハードディスクにコピーします。

# **dd if=/vol/dev/aliases/floppy0 of=***boot\_image*

ここで *boot\_image* は Device Configuration Assistant フロッピーディスクイメージ がコピーされるファイル名です。絶対パス名を指定できます。 たとえば次のコマンドは、ブートフロッピーディスクを boot\_save ファイルに コピーします。

dd if=/vol/dev/aliases/floppy0 of=boot\_save

- **5.** 「ファイル・マネージャ」ウィンドウの「取り出し」をクリックするか、コマン ド行に eject floppy と入力して、フロッピーディスクを取り出します。
- **6.** 「リムーバブルメディア・マネージャ」画面で「了解」をクリックします。
- **7. Device Configuration Assistant** フロッピーディスクを手動で取り出します。
- **8.** 空のフロッピーディスク **(**または上書き可能なディスク**)** をフロッピーディスク ドライブに挿入します。
- **9.** フロッピーディスクをマウントします。

# **volcheck**

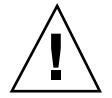

注意 **-** この手順によって、フロッピーディスク上のすべてのデータは上書きされま す。

**10.** フロッピーディスクをフォーマットします。

# **fdformat -d -U**

**11. Device Configuration Assistant** フロッピーディスクイメージを、システムの ハードディスクからフォーマットしたフロッピーディスクにコピーします。

# **dd if=***boot\_image* **of=/vol/dev/aliases/floppy0**

ここで *boot\_image* は、Solaris 8 Device Configuration Assistant のイメージをコ ピーするファイル名を示します。絶対パス名を指定できます。

**12.** カスタム **JumpStart** ファイルの例を **JumpStart** ディレクトリに

- コピーしない場合は停止して、プロファイルフロッピーディスクでの JumpStart ディレクトリの作成を終了します。
- コピーする場合は、次の表から次に実行する作業を判断します。

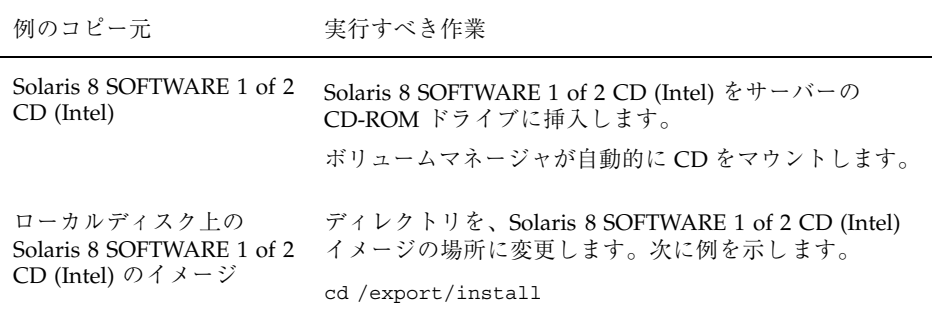

**13.** サンプルのカスタム **JumpStart** ファイルを、プロファイルフロッピーディスク のルートディレクトリ **(JumpStart** ディレクトリ**)** にコピーします。

# **cp -r** *media\_path***/Solaris\_8/Misc/jumpstart\_sample/\*** *jumpstart\_dir\_path*

ここで、*media\_path* はローカルディスク上の CD またはイメージへのパスを示 し、*jumpstart\_dir\_path* はカスタム JumpStart ファイルの例があるプロファイルフ ロッピーディスクへのパスを示します。

注 **-** プロファイルフロッピーディスクを使用するときは、すべてのカスタム JumpStart インストールファイルは、フロッピーディスクのルートディレクトリ に置かれている必要があります。

たとえば、次のコマンドは、Solaris 8 SOFTWARE 1 of 2 CD (Intel) の jumpstart sample の内容を、プロファイルフロッピーディスク scrap の ルート (/) ディレクトリにコピーします。

cp -r /cdrom/sol\_8\_ia/s2/Solaris\_8/Misc/jumpstart\_sample/\* /floppy/scrap

**14.** プロファイルフロッピーディスク上の **JumpStart** ファイルの例を更新して、 サイトの環境内で動作するようにします。

**15.** 「ファイル・マネージャ」ウィンドウの「取り出し」をクリックするか、コマン ド行に eject floppy と入力して、フロッピーディスクを取り出します。

**16.** 「リムーバブルメディア・マネージャ」画面で「了解」をクリックします。

**17.** フロッピーディスクを手動で取り出します。

これで、プロファイルフロッピーディスクの作成が完了しました。rules ファイル を更新して、プロファイルフロッピーディスクにプロファイルを作成して、カスタ ム JumpStart インストールを実行できます。処理を続けるには、171ページの 「rules ファイルの作成」に進んでください。

### rules ファイルの作成

#### rules ファイルとは

rules ファイルは、自動的に Solaris オペレーティング環境をインストールを実行 したいシステムの各グループ (または単独のシステム) 用のルールを含むテキスト ファイルです。各ルールは、1 つまたは複数のシステム属性に基づいてシステムの グループを識別し、各グループを 1 つのプロファイルにリンクさせます。このプロ ファイルは、Solaris ソフトウェアをグループの各システムにインストールする方法 を定義するテキストファイルです。

karch i86pc - basic\_prof -

たとえば上記のルールでは、Solaris インストールプログラムが、basic\_prof プロ ファイルにある情報に基づいて、i86pc プラットフォームグループを持つシステム にインストールを実行することを指定します。rules ファイルを使用して、カスタ ム JumpStart インストールに必要な rules.ok ファイルを作成します。

注 **-** 165ページの「プロファイルフロッピーディスクの作成」 または 161ページの 「プロファイルサーバーの作成」 の手順にしたがって JumpStart ディレクトリを設 定した場合は、JumpStart ディレクトリに rules ファイルのサンプルがありま す。rules ファイルのサンプルには、説明といくつかのルール例があります。サン プルの rules ファイルを利用する場合は、使用しないルール例は必ずコメントにし ておいてください。

### rules ファイルの構文

rules ファイルは、次の条件を満たす必要があります。

- rules という名前を割り当てる
- 少なくとも1つのルールを含む

rules ファイルには、次のものを含めることができます。

■ コメント付きテキスト

行の # 記号の後に含まれるテキストは、JumpStart によってコメントとして扱わ れます。行が # 記号で始まる場合は、行全体がコメントとして扱われます。

- 1つまたは複数のブランク行
- 1つまたは複数の複数行ルール
	- 1 つのルールを新しい行に続けるには、Return キーまたは Enter キーを押す直 前に、バックスラッシュ文字(\)を含めます。

#### ルールの構文要素

ルールには、少なくとも次のものが含まれている必要があります。

- キーワード、値、および対応するプロファイル
- エントリがない場合は、開始フィールドと終了フィールドのマイナス符号(-)

rules ファイル内のルールは、次の構文になっている必要があります。

[!]*rule\_keyword rule\_value* [&& [!]*rule\_keyword rule\_value*] ... *begin profile finish*

表 **18–2** ルールの構文要素

| 要素           | 説明                                                                                                    |
|--------------|----------------------------------------------------------------------------------------------------|
| T            | ルールキーワードの前で使用し、否定を示す記号                                                                                                    |
| rule_keyword | ホスト名 (hostname)、メモリーサイズ (memsize) などの一般的なシ<br>ステム属性を記述する定義済みキーワード。ルール値とともに使用<br>し、同じ属性を持つシステムをプロファイルに一致させる。ルール<br>キーワードの一覧は、表 18-3 を参照                                     |
| rule_value   | 対応するルールキーワードに特定のシステム属性を与える値。ルール<br>値の一覧は、表 18-3 を参照                                                                                                    |
| &&           | ルールキーワードとルール値のペアを同じルールで結合する (論理積<br>をとる)ときに使用する記号。カスタム JumpStart インストール時<br>に、システムがルール内のすべてのペアに一致しなければ、ルールの<br>一致は成立しない                                                    |
| begin        | インストールが開始する前に実行できるオプションの Bourne シェル<br>スクリプト名。begin スクリプトがない場合、このフィールドにマイ<br>ナス記号 (-) を指定する必要がある。begin スクリプトはすべて、<br>JumpStart ディレクトリになければならない。                            |
|              | begin スクリプトの作成方法の詳細は、220ページの「begin スクリプ<br>トの作成」を参照                                                                                                    |
| profile      | テキストファイル名。システムがルールに一致したとき Solaris ソフ<br>トウェアがシステムにどのようにインストールされるかを定義してい<br>る。プロファイル内の情報は、プロファイルキーワードと、それらに<br>対応するプロファイル値から構成される。すべてのプロファイルは<br>JumpStart ディレクトリになければならない。 |
|              | 注 - プロファイルフィールドについては、別の使用方法もあります。<br>詳細は、233ページの「サイト固有のインストールプログラムの使<br>用」と 220ページの「begin スクリプトによる動的プロファイルの作<br>成」を参照してください。                                               |
| finish       | インストール終了後に実行できるオプションの Bourne シェルスクリ<br>プト名。finish スクリプトがない場合、このフィールドにマイナス記<br>号(-)を指定する必要がある。finish スクリプトはすべて、JumpStart<br>ディレクトリになければならない。                                |
|              | finish スクリプトの作成方法の詳細は、221ページの「finish スクリプ<br>トの作成」を参照                                                                                                    |

### ルールキーワードと値の説明

表 18–3 で、rules ファイルで使用できるルールキーワードとルール値について説 明します。

表 **18–3** ルールキーワードとルール値の説明

| ルール<br>キーワード | ルール値                                                                                                    | 説明                                                                                                    |
|--------------|----------------------------------------------------------------------------------------------------|----------------------------------------------------------------------------------------------------|
| any          | マイナス記号(-)                                                                                                    | 常に一致する                                                                                                    |
| arch         | processor_type<br>processor_type の有効な値<br>■ SPARC: sparc<br>$\blacksquare$ IA: i386                                                                                                    | システムのプロセッサタイプを照合する。<br>システムのプロセッサタイプは、uname -p<br>コマンドで調べることができる                                                                                                    |
| disksize     | actual_disk_name size_range<br>actual_disk_name - cxtydz 形式 (たとえ<br>ば、c0t3d0、c0d0)のディスク名または<br>rootdisk。rootdisk を使用する場合、照<br>合するディスクは次の順番で決定される。<br>■ SPARC: インストール済みのブートイ<br>メージを持つディスク (出荷時に<br>JumpStart がインストールされている新<br>しい SPARC 搭載システム)<br>■ c0t3d0s0 ディスク(存在する場合)<br>■ 最初に利用可能なディスク (カーネルの<br>プローブ順で検索される)<br>size_range - ディスクのサイズ。M バイト単<br>位の範囲 (x-x) で指定する必要がある | システムのディスクの名前とサイズを照合す<br>る (M バイト単位)。<br>例:<br>disksize c0t3d0 250-300<br>この例は、250~300M バイトの c0t3d0 ディ<br>スクを備えるシステムと照合する。<br>例:<br>disksize rootdisk 750-1000<br>この例では、まず初めに事前にインストール<br>されたブートイメージを含むシステムディス<br>ク、次に c0t3d0s0 ディスク、最後に 750M<br>バイトから 1G バイトの情報を格納できる<br>ディスクを探します。<br>注 - size_range を計算するときは、1M バイト<br>が 1,048,576 バイトであることに注意してく<br>ださい。「535M バイト」ディスクと明記さ<br>れているディスクでも、ディスク空間が<br>510M バイトしかない場合があります。<br>535,000,000/1,048,576=510 により、JumpStart<br>は「535M バイト」ディスクを実際には 510M<br>バイトのディスクと見なします。したがっ<br>て、この「535M バイト」ディスクは 530-550<br>の size_range には一致しません。 |

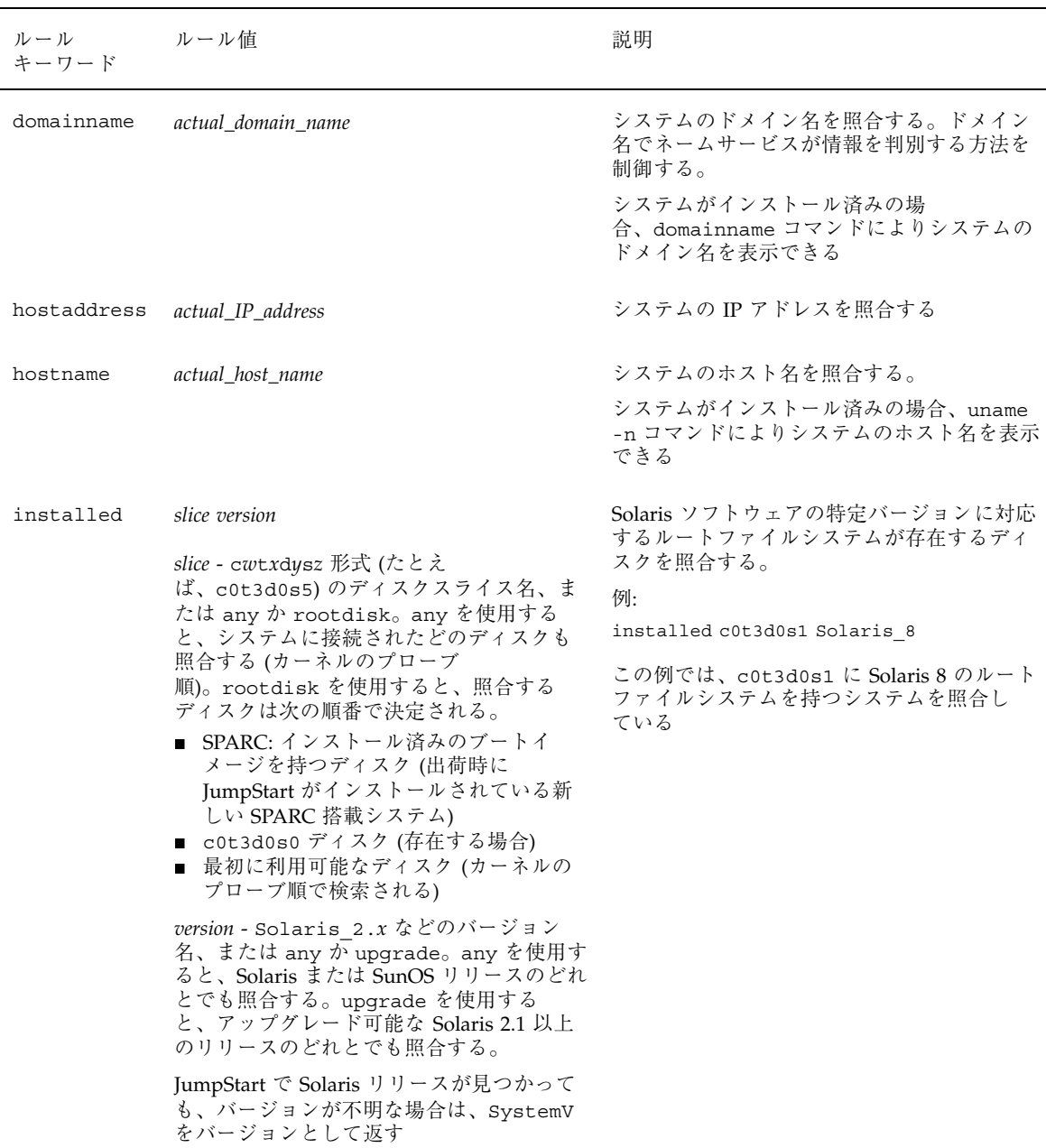

#### 表 **18–3** ルールキーワードとルール値の説明 続く

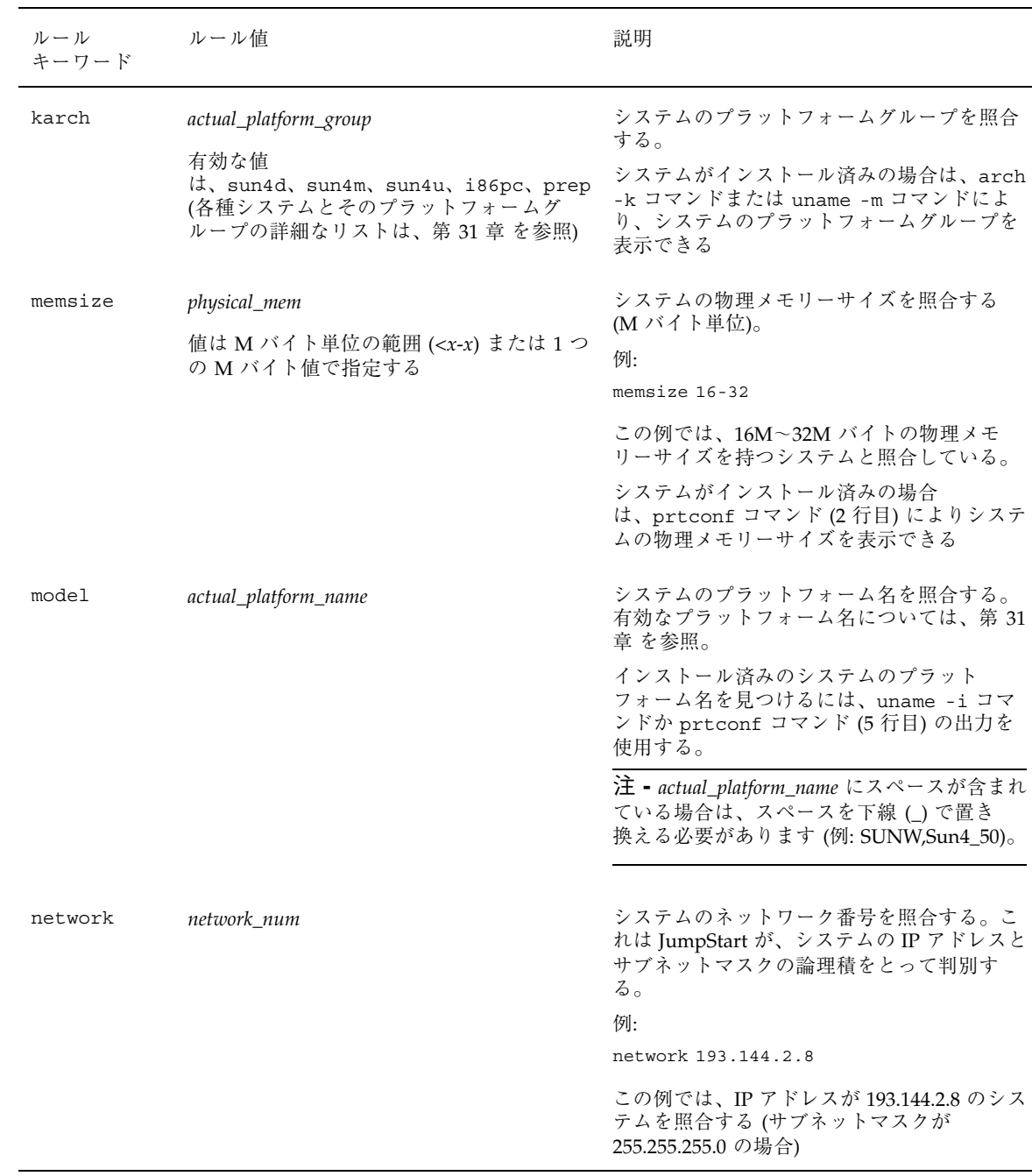

#### 表 **18–3** ルールキーワードとルール値の説明 続く

表 **18–3** ルールキーワードとルール値の説明 続く

| ルール<br>キーワード | ルール値          | 説明                                                                    |
|--------------|---------------|-----------------------------------------------------------------------|
| osname       | Solaris $2.x$ | システムにすでにインストールされている<br>Solaris のバージョンを照合する。<br>例:<br>osname Solaris 7 |
|              |               | この例では、Solaris 7 がすでにインストール<br>されているシステムを照合している                        |

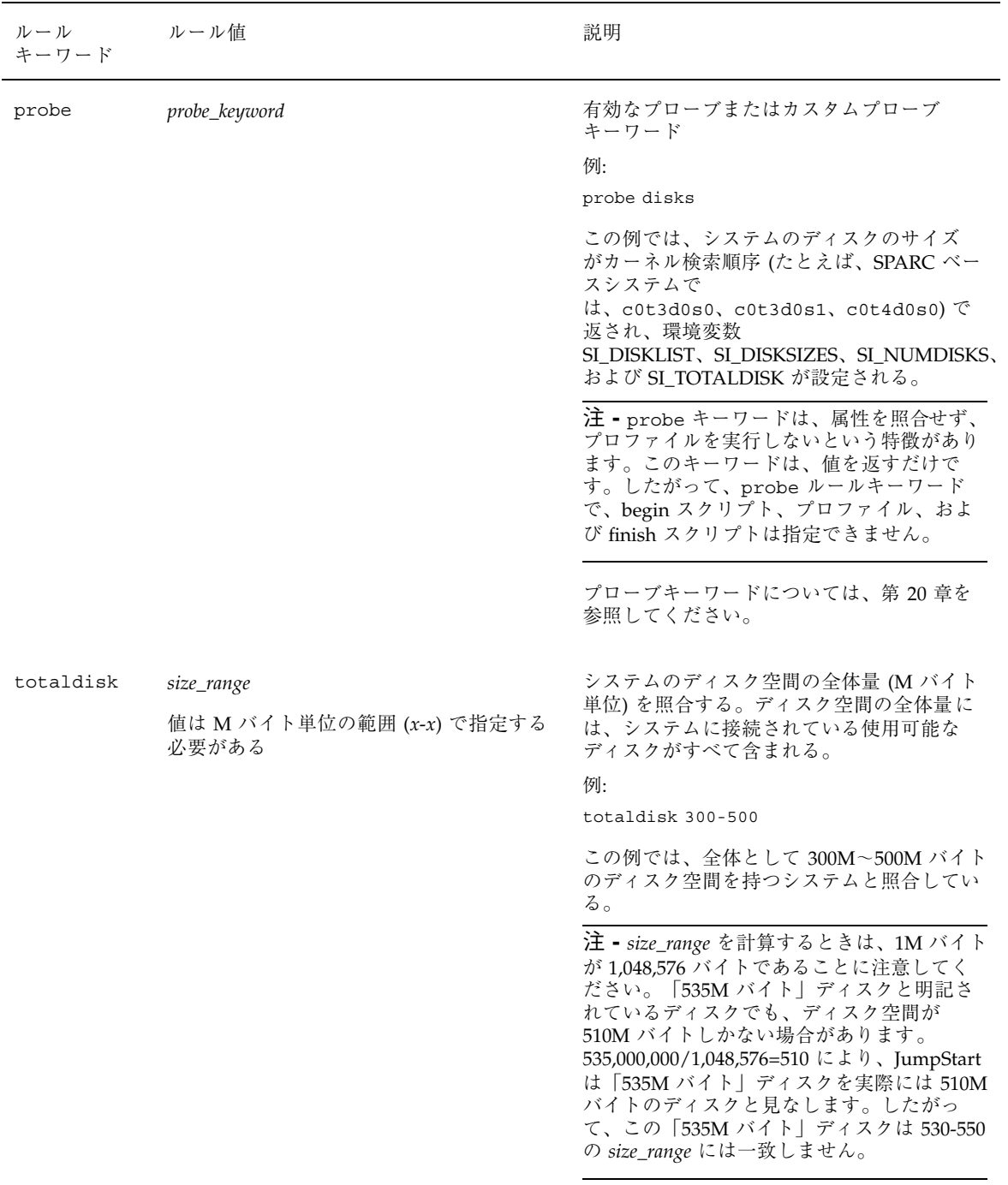

#### 表 **18–3** ルールキーワードとルール値の説明 続く

### サンプル rules ファイルの内容

次のサンプルファイルは、rules ファイル内のルールをいくつか示しています。各 行には、ルールキーワードとそのキーワードに有効な値があります。JumpStart は、rules ファイルを上から下へ走査します。

注 **-** 左の列に示された数字は挿入しないでください。これらの数字は、例の後に表 示される脚注です。

JumpStart は、既知のシステムとルールキーワードおよび値を照合する場合、プロ ファイルフィールドにリストされたプロファイルによって指定された Solaris ソフ トウェアをインストールします。

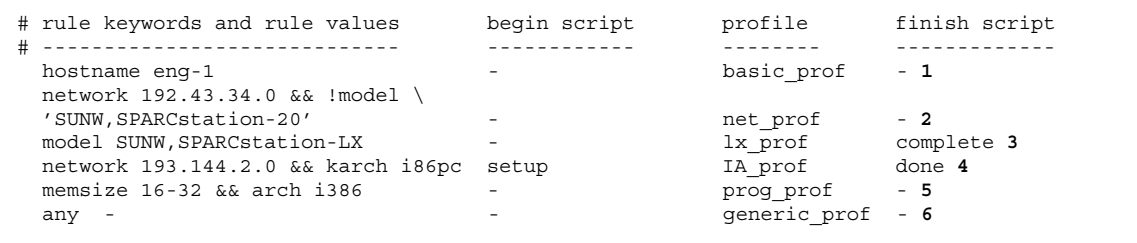

- **1.** このルールは、システムのホスト名が eng-1 の場合に一致します。basic\_prof プロファイル は、このルールに一致するシステムに Solaris ソフトウェアをインストールするために使用され ます。
- **2.** このルールは、システムがサブネット 192.43.34.0 にあって、SPARCstation™ 20 (SUNW, SPARCstation-20) ではない場合に一致します。net\_prof プロファイルは、このルールに一 致するシステムに Solaris ソフトウェアをインストールするために使用されます。このルール は、rules ファイル構文の複数行ルールの例にもなっています。
- **3.** このルールは、システムが SPARCstation LX である場合に一致します。lx\_prof プロファイル と complete 終了スクリプトは、このルールに一致するシステムに Solaris ソフトウェアをイン ストールするために使用されます。

**(**続く**)**

- **4.** このルールは、システムが 193.144.2.0 にあって、IA ベースのシステムである場合に一致しま す。setup 開始スクリプト、IA\_prof プロファイル、および done 終了スクリプトは、このルー ルに一致するシステムに Solaris ソフトウェアをインストールするために使用されます。
- **5.** このルールは、システムに 16 ~ 32M バイトのメモリーがあって、IA 搭載システムである場合 に一致します。prog\_profプロファイルは、このルールに一致するシステムに Solaris ソフ トウェアをインストールするために使用されます。
- **6.** このルールは、上記のルールに一致しなかったすべてのシステムに一致します。generic\_prof プロファイルは、このルールに一致するシステムに Solaris ソフトウェアをインストールするた めに使用されます。このプロファイルを使用する場合は、any が常に rules ファイルの最後の ルールである必要があります。

rules ファイルを作成する方法

- **1.** テキストエディタを使用して、作成した **JumpStart** ディレクトリで、テキスト ファイル rules を作成するか、rules サンプルファイルを開きます。
- **2.** カスタム **JumpStart** を使用した **Solaris** のインストール先のシステムグループ ごとに **1** つのルールを rules ファイルに追加します。
- **3.** rules ファイルを **JumpStart** ディレクトリに保存します。 root が rules ファイルを所有していて、そのアクセス権が 644 に設定され ていることを確認します。

# プロファイルの作成

#### プロファイルとは

プロファイルは、どのように Solaris ソフトウェアをシステムにインストールするか (たとえば、どのソフトウェアグループをインストールするか) を定義するテキスト ファイルです。すべてのルールはプロファイルを指定して、JumpStart インストー
ル時にルールが一致したときにシステムがどのようにインストールされるかを定義 します。通常は、ルールごとに異なるプロファイルを作成します。しかし、複数の ルールで同じプロファイルを使用することも可能です。

プロファイルは、1 つまたは複数のプロファイルキーワードとそれらの値から構成 されます。各プロファイルキーワードは、JumpStart がどのようにしてシステムに Solaris ソフトウェアをインストールするかを制御するコマンドです。たとえば、次 のようなプロファイルキーワードとプロファイル値があります。

```
system_type server
```
これは JumpStart に、システムをサーバーとしてインストールするよう指示します。

注 **-** 161ページの「プロファイルサーバーの作成」または 165ページの「プロファイ ルフロッピーディスクの作成」の手順を使用して JumpStart ディレクトリを作成し た場合、プロファイルのサンプルが JumpStart ディレクトリにあります。

### プロファイルの構文

プロファイルの条件は、次のとおりです。

- 最初のエントリが install type プロファイルキーワードであること
- キーワードは1行に1つだけであること
- アップグレードされるシステムが、アップグレードできるルートファイルシステ ムを複数持っている場合は、root\_device キーワード

プロファイルでは、次のことが許可されています。

コメント

行が # で始まる場合は、その行全体がコメント行になります。行の途中に # が指 定されている場合は、# の後のすべてがコメントと見なされます。

■ 1 行以上の空白行

## プロファイルキーワードとプロファイル値の説明

次の節では、プロファイルで使用できるプロファイルキーワードとプロファイル値 を説明します。

注 **-** プロファイルキーワードとプロファイル値には、大文字と小文字の区別があり ます。

表 18–4 を使用すれば、どのキーワードがユーザーのインストールに適しているかを 簡単に決定できます。プロファイルキーワードの説明で特に注記されていないかぎ り、プロファイルキーワードは初期インストールオプションだけで使用できます。

表 **18–4** プロファイルキーワード

|                                                             | インストール方法                 |                     |                     |                     |                                    |
|-------------------------------------------------------------|--------------------------|---------------------|---------------------|---------------------|------------------------------------|
| プロファイルキーワード シシステム シシステム<br>(ネットワーク (ネットワーク )<br>に接続され に接続され | スタンドアロ<br>ていない)   ている)また | スタンドアロ<br>はサーバー     | $OS + -\pi$         | アップグレー<br>ド         | ディスク容量<br>の再配置を使<br>用するアップ<br>グレード |
| backup_media                                                |                          |                     |                     |                     | $\mathbf{x}$                       |
| boot_device                                                 | X                        | $\boldsymbol{\chi}$ | $\mathbf x$         |                     |                                    |
| client_arch                                                 |                          |                     | X                   |                     |                                    |
| client_root                                                 |                          |                     | $\boldsymbol{\chi}$ |                     |                                    |
| client swap                                                 |                          |                     | $\boldsymbol{\chi}$ |                     |                                    |
| cluster (ソフトウェア<br>グループを追加する場合)                             | X                        | $\boldsymbol{\chi}$ | $\boldsymbol{\chi}$ |                     |                                    |
| cluster (クラスタを追<br>加または削除する場合)                              | $\mathsf X$              | $\mathbf x$         | $\boldsymbol{\chi}$ | $\boldsymbol{\chi}$ | $\mathsf X$                        |
| dontuse                                                     | $\mathbf x$              | $\mathbf x$         | $\boldsymbol{\chi}$ |                     |                                    |
| fdisk (IA $\oslash$ $\oslash$ )                             | X                        | $\mathbf x$         | X                   |                     |                                    |

#### **182** Solaris 8 のインストール (上級編) ♦ 2001 年 8 月

#### 表 **18–4** プロファイルキーワード 続く

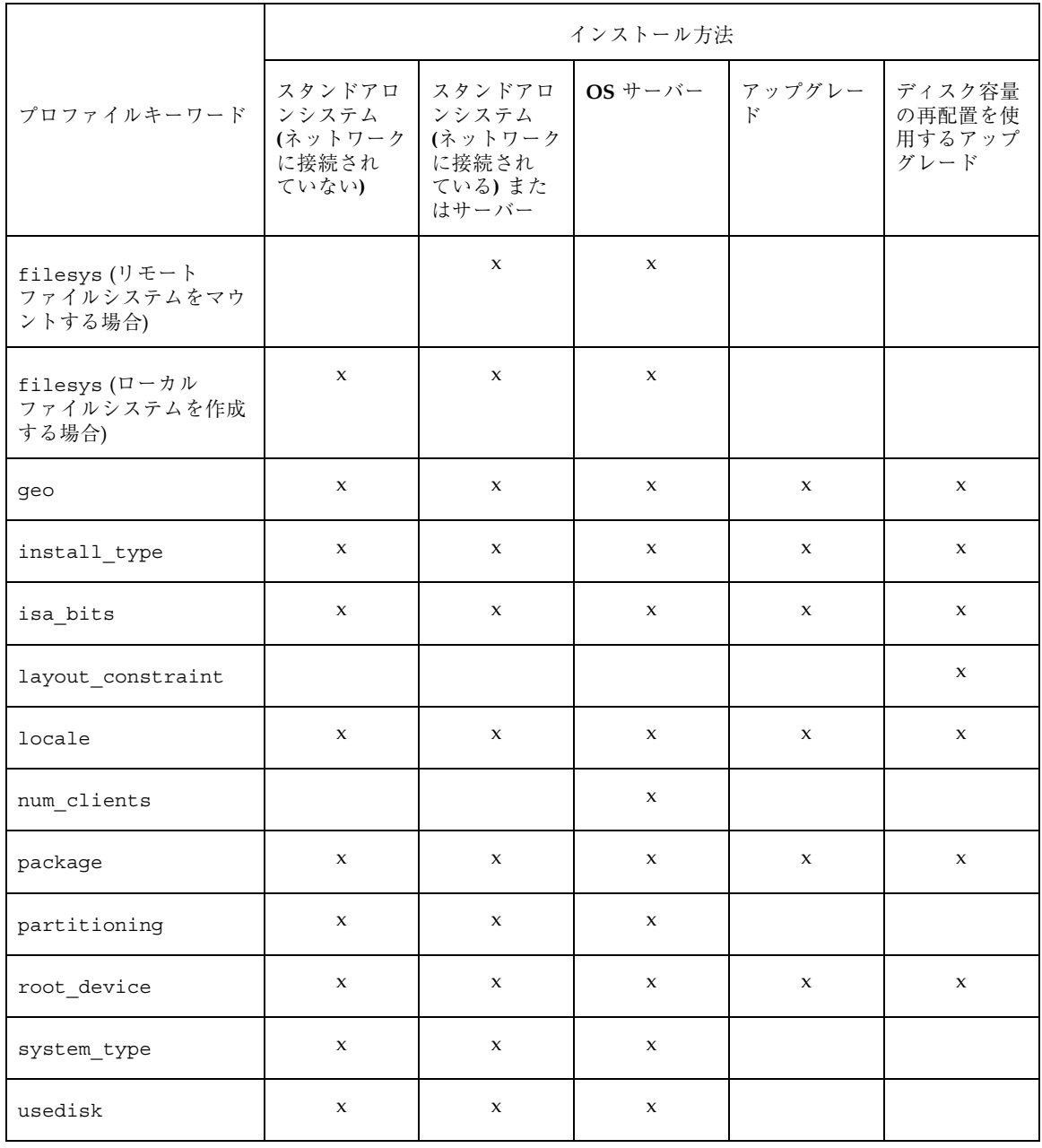

## backup\_media プロファイルキーワード

backup\_media *type path*

注 **-** backup\_media は、ディスク容量の再配置が必要なアップグレードオプション だけで使用できます。

backup\_media は、ディスク容量不足のためにアップグレード中にディスク容量の 再配置が必要なファイルシステムのバックアップをとるために使用する媒体を定義 します。バックアップ用に複数のテープまたはフロッピーディスクが必要な場合 は、アップグレード中にテープまたはフロッピーディスクの挿入を求めるプロンプ トが表示されます。

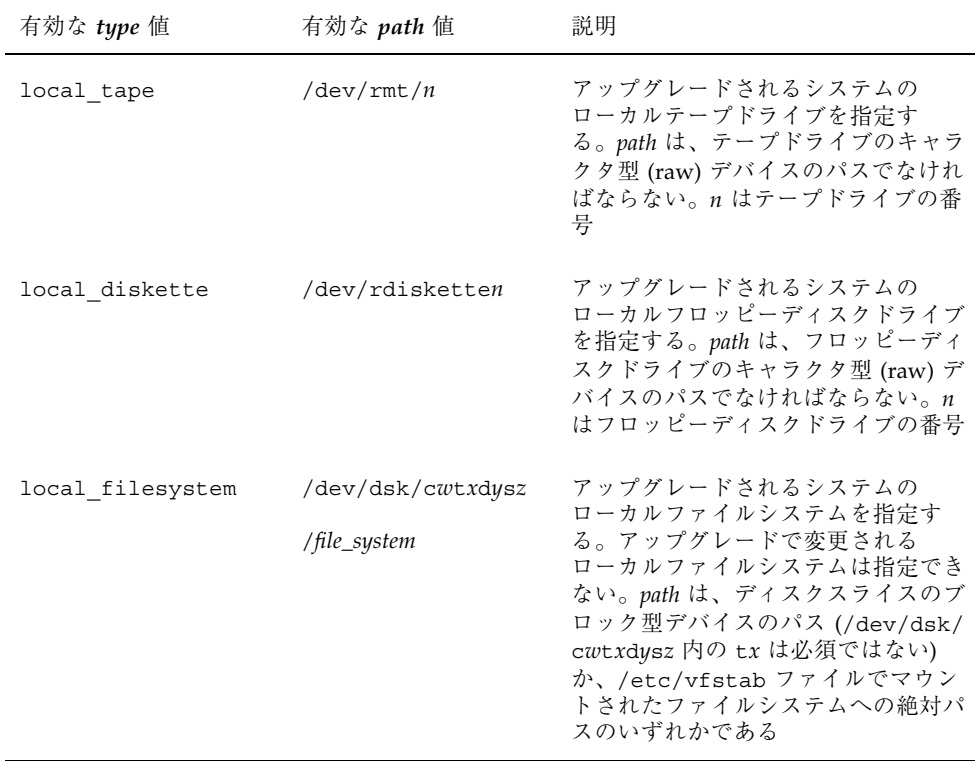

#### **184** Solaris 8 のインストール (上級編) ♦ 2001 年 8 月

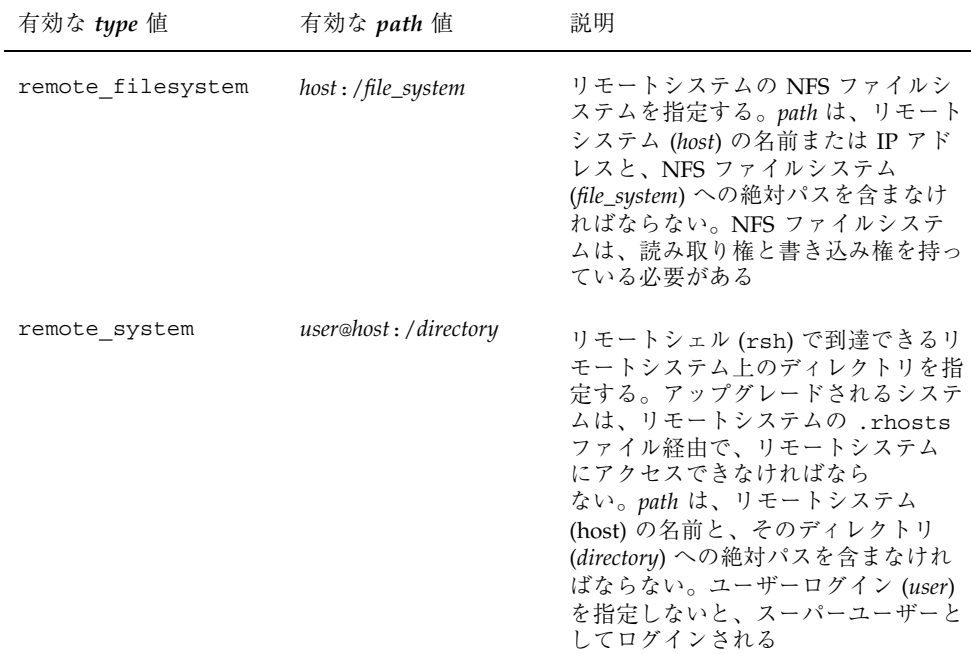

#### 例:

backup\_media local\_tape /dev/rmt/0 backup\_media local\_diskette /dev/rdiskette1 backup\_media local\_filesystem /dev/dsk/c0t3d0s4 backup\_media local\_filesystem /export backup\_media remote\_filesystem system1:/export/temp backup\_media remote\_system user1@system1:/export/temp

# boot\_device プロファイルキーワード

boot\_device *device eeprom*

boot\_device は、JumpStart がルート (/) ファイルシステムをインストールするデ バイスを (つまり、システムのブートデバイスを) 指定します。

boot device キーワードをプロファイルに指定しない場合、インストール中にデ フォルトで次の boot\_device キーワードが指定されます。

boot device any update

*device* - ブートデバイスにするデバイスを選択します。

- SPARC: c $w$ t*x*dysz または cxdysz JumpStart がルートファイルシステムを格納 するディスクスライス。たとえば、c0t0d0s0。
- IA: cwt*x*dy または cxdy JumpStart がルートファイルシステムを格納するディス ク。たとえば、c0t0d0。
- existing JumpStart は、システムの既存のブートデバイスにルート (/) ファイ ルシステムを格納します。
- any ルートファイルシステムを格納する場所は、JumpStart が選択します。シス テムの既存のブートデバイスを使用する場合もありますが、必要であれば、異な るブートデバイスを選択する場合もあります。

*eeprom* - システムの EEPROM を変更または保存する場合に選択します。

システムの EEPROM を、指定したブートデバイスに変更または保存する場合に選 択します。

preserve 値を指定する必要があります。

- update JumpStart は、インストールされるシステムが自動的に指定したブート デバイスからブートするように、システムの EEPROM をそのブートデバイスに 変更します。
- preserve システムの EEPROM 中のブートデバイス値は変更されません。シス テムの EEPROM を変更しないで新しいブートデバイスを指定した場合は、シス テムが新しいブートデバイスから自動的にブートするように、システムの EEPROM を手作業で変更する必要があります。

注 **[SPARC] -** SPARC システムでは、システムの現在のブートデバイスを変更する 場合、*eeprom* の値でもシステムの EEPROM を変更できます。これにより、システ ムは新しいブートデバイスから自動的にブートできます。

例:

boot device c0t0d0s2 update

注 - boot device は、ルートファイルシステムを指定する filesys キーワードと (指定した場合は) root\_device キーワードに一致する必要があります。

#### client arch プロファイルキーワード

client\_arch *karch\_value* ...

client arch は、OS サーバーが使用するものとは異なるプラットフォームグルー プをサポートすることを定義します。client\_arch を指定しない場合、OS サー バーを使用するどのディスクレスクライアントも、サーバーと同じプラットフォー ムグループでなくてはなりません。OS サーバーがサポートしてほしいプラット フォームグループごとに指定する必要があります。

*karch\_value* の有効な値は、sun4d、sun4m、sun4u、i86pc です。(各システムのプ ラットフォーム名については、第 31 章 を参照してください。)

注 **-** client\_arch は、system\_type に server を指定したときだけ使用できま す。

#### client root プロファイルキーワード

client\_root *root\_size*

client\_root は、各クライアント用に割り当てるルート領域の大きさ (*root\_size*、 M バイト単位) を定義します。サーバーのプロファイルに client root の指定が ない場合は、1 クライアントあたり 15M バイトのルート領域が自動的に割り当てら れます。このクライアント用のルート領域の大きさは、num\_clients キーワード を組み合わせて、/export/root ファイルシステム用に確保する領域の大きさを決 定するときに使用されます。

注 - client root は、system type に server を指定したときだけ使用できま す。

#### client\_swap プロファイルキーワード

client\_swap *swap\_size*

プロファイル内の client swap は、各ディスクレスクライアントに割り当てる スワップ領域の大きさ (*swap\_size*、M バイト単位) を定義します。client\_swap を 指定しない場合、32M バイトのスワップ領域がデフォルトで割り当てられます。

例:

client\_swap 64

この例は、各ディスクレスクライアントが 64M バイトのスワップ領域を持つことを 定義します。

注 - client swap は、system type に server を指定したときだけ使用できま す。

### cluster プロファイルキーワード **(**ソフトウェアグループの追 加**)**

cluster *group\_name*

cluster は、どのソフトウェアグループをシステムに追加するかを指定します。各 ソフトウェアグループの *group\_name* 名は次のとおりです。

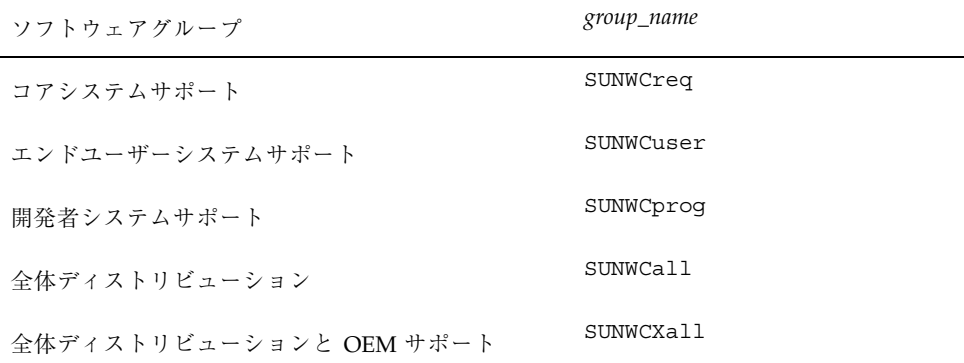

1 つのプロファイルに 1 つのソフトウェアグループを指定できます。ソフトウェア グループは、他の cluster エントリと package エントリの前に指定する必要があ ります。プロファイル内の cluster でソフトウェアグループを指定しない場合、 デフォルトによりエンドユーザーソフトウェアグループ (SUNWCuser) がシステム にインストールされます。

**188** Solaris 8 のインストール (上級編) ♦ 2001 年 8 月

#### cluster プロファイルキーワード **(**クラスタの追加または削除**)**

cluster *cluster\_name add\_delete\_switch*

注 **-** cluster (クラスタの追加または削除) は、初期インストールオプションとアッ プグレードオプションの両方で使用できます。

cluster は、システムにインストールされるソフトウェアグループにクラスタを追 加または削除するかを指定します。

*cluster\_name* は SUNWC*name* 形式で指定します。インストールが終了したシステムで Admintool を起動し、「ブラウズ」メニューから「ソフトウェア」を選択すると、 クラスタの詳細情報とクラスタ名を表示できます。

*add\_delete\_switch* はオプションの add または delete を示します。これを使用する と、指定したクラスタを追加または削除できます。*add\_delete\_switch* を指定しない と、デフォルトで add が使用されます。

アップグレードの場合

- すでにシステムにあるすべてのクラスタが自動的にアップグレードされます。
- *cluster\_name* add を指定したが、*cluster\_name* がシステムにインストールされてい なかった場合、そのクラスタがインストールされます。
- *cluster name* delete を指定したが、*cluster name* がシステムにインストールされ ていた場合、アップグレードが開始される前にそのパッケージは削除されます。

#### dontuse プロファイルキーワード

dontuse *disk\_name* ...

dontuse は、partitioning default を指定しているときに、JumpStart が使用 してはならない 1 つ以上のディスクを指定します (デフォルトでは、システムのす べての使用可能なディスクを使用します)。*disk\_name* は、c*x*t*y*d*z* または c*y*d*z* の形 式 (たとえば、c0t0d0) で指定する必要があります。

注 **-** 1 つのプロファイルで、dontuse キーワードと usedisk キーワードを同時に 指定することはできません。

#### **IA:** fdisk プロファイルキーワード

fdisk *disk\_name type size*

fdisk は、IA 搭載システムで fdisk パーティションを設定する方法を定義しま す。fdisk は 2 回以上指定できます。次に、IA 搭載システムでの fdisk パーティ ションのデフォルトの動作について説明します。

- fdisk キーワードを使って (size に delete か 0 を指定して) 削除しないかぎ り、ディスク上のすべての fdisk パーティションは保存されます。また、*size* が all の場合は、既存のすべての fdisk パーティションが削除されます。
- ルート(/) ファイルシステムを含む Solaris fdisk パーティションは、そのディ スク上でアクティブパーティションとして常に指定されます。

注 **[IA] -** IA 搭載システムは、デフォルトでアクティブパーティションから起動しま す。

■ プロファイルで fdisk キーワードを指定しないと、インストール時にデフォル トで次の fdisk キーワードが指定されます。

fdisk all solaris maxfree

■ fdisk エントリは、プロファイルに指定されている順序で処理されます。

*disk\_name* - fdisk パーティションを作成または削除する場所を指定します。

- c*xtydz* または cydz 特定のディスク。たとえば、c0t3d0
- rootdisk システムのルートディスク値を含む変数。これは JumpStart で決定 されます (204ページの「システムのルートディスクを決定する方法」を参照)。
- **all 選択されたすべてのディスク**

*type* - 指定したディスク上で作成または削除する fdisk パーティションのタイプを 指定します。

- solaris Solaris fdisk パーティション (SUNIXOS fdisk タイプ)
- dosprimary 1 次 DOS fdisk パーティションの別名 (拡張またはデータ用 DOS fdisk パーティションではない)。fdisk パーティションを削除する場合 (*size* に delete を指定)、dosprimary は DOSHUGE、DOSOS12、および DOSOS16 fdisk タイプ (これらはすべて削除される) の別名になります。fdisk パーティ ションを作成する場合、dosprimary は DOSHUGE fdisk パーティション (こ のパーティションが作成される) の別名になります。

■ DDD - 整数で表す fdisk パーティション (有効な値は1から 255 までの整数)

```
注 [IA] - この値は size に delete を指定した場合のみ指定できます。
```
■ 0xHH - 16 進数で表す fdisk パーティション (有効な値は 01 から FF までの 16 進数)

注 **[IA] -** この値は *size* に delete を指定した場合のみ指定できます。

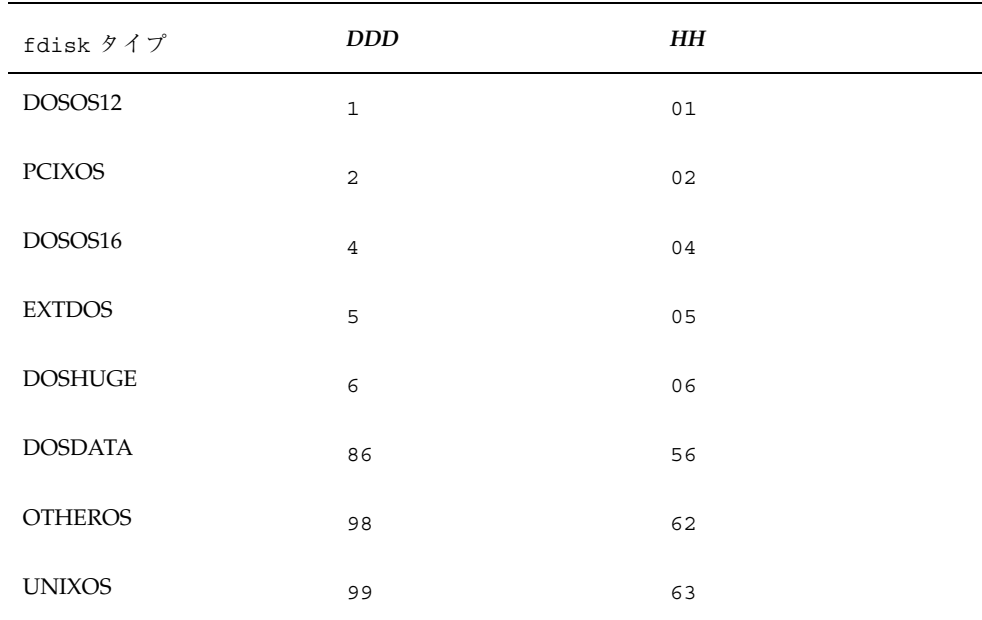

いくつかの fdisk タイプの整数と 16 進数での表し方を次の表に示します。

*size* - 次の内から 1 つを指定します。

- **DDD サイズが DDD (M バイト単位) の fdisk パーティションを、指定した** ディスク上に作成します。*DDD* は整数で指定する必要があります。Solaris イン ストールプログラムは、この数値を一番近いシリンダの境界に自動的に繰り上げ ます。0 を指定すると、delete を指定するのと同じになります。
- all fdisk パーティションをディスク全体に作成します (既存のすべての fdisk パーティションは削除されます)。

注 **[IA] -** この値は *type* に solaris を指定した場合のみ指定できます。

- maxfree 指定したディスク上の最も大きい連続する空き領域に fdisk パー ティションを作成します。ディスク上にすでに指定した *type* の fdisk パーティ ションがあると、その既存の fdisk パーティションを使用します (新しい fdisk パーティションはディスク上に作成されません)。
- 注 **[IA] -** ディスクには、空き領域と少なくとも 1 つの未使用の fdisk パーティショ ンが必要です。空き領域がない場合は、インストールが失敗します。この値 は、*type* が solaris または dosprimary の場合のみ指定できます。
- delete 指定した type のすべての fdisk パーティションを指定したディスク上 で削除します。

### filesys プロファイルキーワード **(**リモートファイルシステム のマウント**)**

filesys *server*:*path server\_address mount\_pt\_name* [*mount\_options*]

この場合の filesys の例は、インストールしたシステムが起動するときに、自動 的にリモートファイルシステムをマウントするよう設定します。2 回以上 filesys を指定できます。

#### 例:

filesys sherlock:/export/home/user2 - /home

*server*: -リモートファイルシステムが存在するサーバー名 (後ろにコロンをつけます)

*path* - リモートファイルシステムのマウントポイント名。たとえば /usr または /export/home

*server\_address* - *server*:*path* で指定するサーバーの IP アドレス。ネットワーク上で実 行されているネームサービスがない場合、この値を使用して、サーバーのホスト名 とIP アドレスを登録している /etc/hosts ファイルを生成できます。サーバーの IP アドレスを指定したくない場合 (ネットワーク上で実行中のネームサービスがあ る場合) は、マイナス記号 (-) を指定する必要があります。

*mount\_pt\_name* - リモートファイルシステムをマウントするマウントポイント名

*mount\_options* - 指定した *mount\_pt\_name* の /etc/vfstab エントリに追加する 1 つ 以上のマウントオプション (mount (1M) コマンドの −o オプションと同じ)

注 **-** 複数のマウントオプションを指定する場合は、マウントオプションは、スペー スではなくコンマで区切ってください。例: ro,quota

### filesys プロファイルキーワード **(**ローカルファイルシステム の作成**)**

filesys *slice size* [*file\_system optional\_parameters*]

この場合の filesys は、インストール中にローカルファイルシステムを作成しま す。filesys は 2 回以上指定できます。

*slice* - 次のいずれか 1 つを指定します。

- any JumpStart は、ファイルシステムを任意のディスクに配置します。
- 注 **-** size が existing、all、free、*start*:*size*、または ignore の場合は、any は 指定できません。
- c $w$ t*x*dysz または c*xdysz* JumpStart がファイルシステムを配置するディスクス ライス。たとえば、c0t0d0s0、c0d0s0
- **rootdisk.sn システムのルートディスク値が含まれる変数。この値は、Solaris** インストールプログラムが決定します (204ページの「システムのルートディスク を決定する方法」を参照)。拡張子 s*n* は、ディスク上の特定のスライスを示しま す。

*size* - 次のいずれか 1 つを指定します。

- *num -* ファイルシステムのサイズを num (M バイト単位) で設定します。
- existing 既存のファイルシステムの現在のサイズを使用します。
- 注 **-** existing の値を使用すると、別の *mount\_pt\_name* として *file\_system* を指定す ることによって、既存のスライス名を変更できます。
- auto 選択したソフトウェアに応じて、ファイルシステムのサイズを自動的に決 定します。
- all 指定した *slice* は、そのファイルシステム用にディスク全体を使用します。 この値を指定すると、指定したディスク上に他のファイルシステムは存在できま せん。

- free ディスク上の残りの未使用領域をファイルシステム用に使用します。
- 注 **-** filesys に free を指定する場合は、プロファイルの最後の filesys エント リとして指定する必要があります。
- *start:size* ファイルシステムを明示的にパーティションに分割します。*start* はス ライスが始まるシリンダで、*size* はそのスライスのシリンダ数です。

*file\_system* - *slice* に any または c*w*t*x*d*y*s*z* を指定しているときに、このオプション 値を使用できます。この値を指定しないと、デフォルトによって unnamed が設定 されますが、*optional\_parameters* 値を使用できません。次のいずれか 1 つを指定して ください。

- *mount\_pt\_name -* ファイルシステムのマウントポイント名。たとえば /var
- swap 指定した slice を swap として使用します。
- overlap 指定した *slice* をディスク領域 (VTOC の値は V BACKUP) を表すもの として定義します。デフォルトでは、スライス 2 はディスク全体を表すオーバー ラップスライスです。
- 注 **-** *size* に existing、all、または *start*:*size* を指定した場合だけ overlap を指定 できます。
- unnamed 指定した *slice* は raw スライスと定義されるので、*slice* にはマウント ポイント名がありません。*file\_system* を指定しないと、デフォルトで unnamed が 設定されます。
- ignore 指定した slice を使用しないか、JumpStart で認識しません。これによ り、インストール時にディスク上のファイルシステムを無視できるため、 JumpStart は同じ名前で同じディスク上に新しいファイルシステムを作成できま す。ignore は、partitioning existing を指定したときだけ使用できます。

*optional\_parameters* - 次のいずれか 1 つを指定します。

- preserve 指定した *slice* 上のファイルシステムを保存します。
- 注 **-** *size* に existing、*slice* に c*w*t*x*d*y*s*z* を指定した場合だけ preserve を指定で きます。
- *mount\_options* 指定した *mount\_pt\_name の /etc/vfstab エ*ントリに追加する 1 つ以上のマウントオプション (mount(1M) コマンドの −o オプション)

注 **-** 複数のマウントオプションを指定する場合は、マウントオプションはスペース ではなくコンマで区切ってください。例: ro,quota

geo *locale* プロファイルキーワード

geo *locale*

注 **-** geo は、初期インストールとアップグレードオプションの両方で使用できます。

geo は、システムにインストールする (またはシステムのアップグレード時に追加 する) 地域ロケールを指定します。*locale* に指定できる値は、次のとおりです。

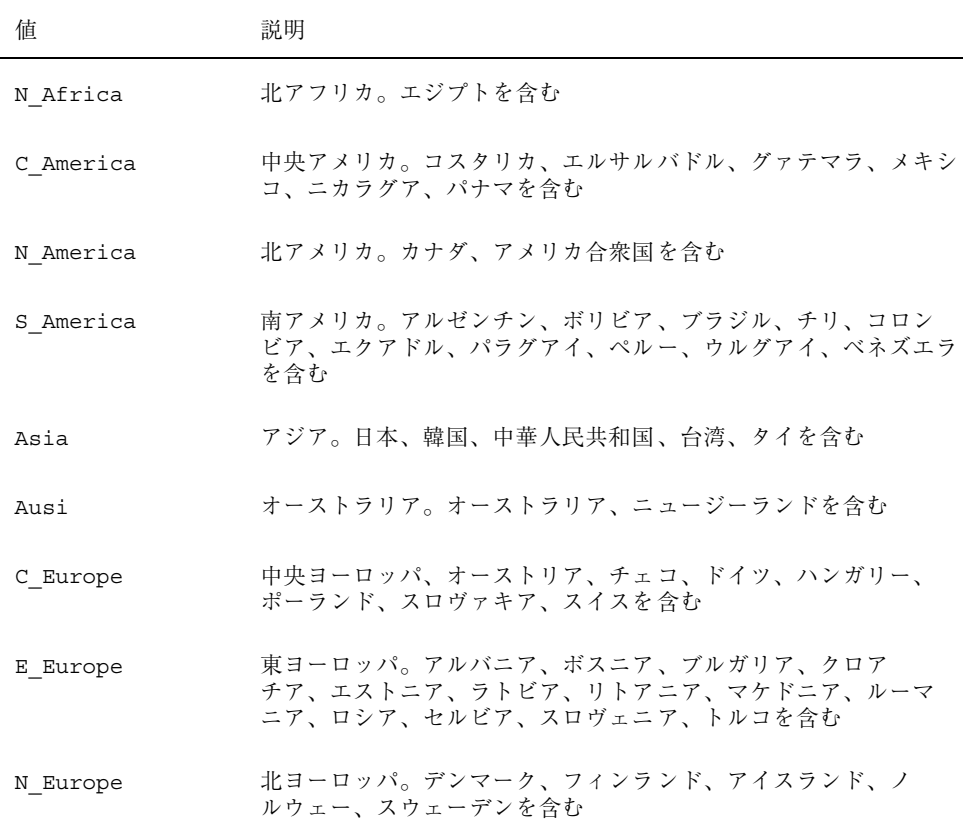

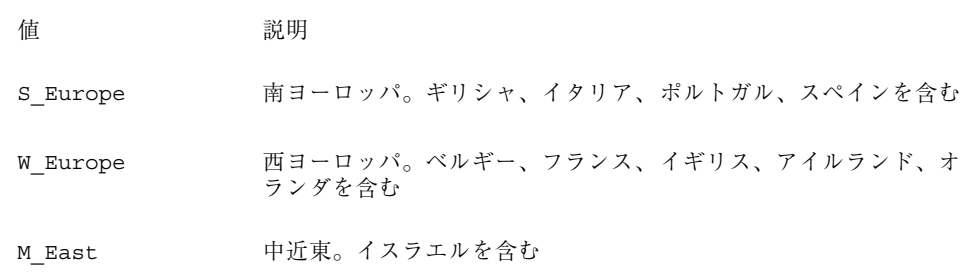

上記の各地域ロケールを構成するコンポーネントロケール値の完全なリストは、第 32 章 に記載されています。

注 **-** システムに追加する必要がある各ロケールごとに、geo キーワードを指定しま す。

### install\_type プロファイルキーワード

install\_type *initial\_install\_upgrade\_switch*

install type は、削除してシステムに新しい Solaris オペレーティング環境をイ ンストールするか、または既存の Solaris 環境をアップグレードするかどうかを定義 します。

注 **-** install\_type は、各プロファイル内で最初のプロファイルキーワードとして 指定する必要があります。

*initial\_install\_upgrade\_switch* は、オプションの initial\_install または upgrade を表します。このオプションは、実行するインストールのタイプを指定するために 使用します。

*initial\_install\_upgrade\_switch* は必ず指定する必要があります。

注 **-** 一部のプロファイルキーワードは、initial\_install オプションだけで使用 できます。これは、upgrade オプションでも同様です。

isa\_bits プロファイルキーワード

isa\_bits *bit\_switch*

isa\_bits は、64 ビットまたは 32 ビットの Solaris 8 パッケージをインストールす るかどうかを指定します。

*bit\_switch* は、オプション 64 または 32 を表します。これは、64 ビットまたは 32 ビットのどちらの Solaris 8 パッケージをインストールするかを指定するために使用 します。このキーワードをプロファイルに設定しないと、JumpStart によって、次 のものがインストールされます。

- UltraSPARC™ システムの場合は 64 ビットパッケージ
- それ以外のシステムの場合は 32 ビットパッケージ

注 **-** isa\_bits キーワードを使用する場合は、Solaris 8 SOFTWARE 1 of 2 CD (SPARC) または Solaris 8 SOFTWARE 1 of 2 CD (Intel) 上の Solaris 8/Misc/jumpstart\_sample ディレクトリの最新の check スクリプトを 使用する必要があります。

layout\_constraint プロファイルキーワード

layout\_constraint *slice constraint* [*minimum\_size*]

注 - layout constraint は、ディスク容量の再配置が必要なアップグレードオプ ションだけで使用できます。

layout constraint は、ファイルシステムがディスク容量不足のためにアップグ レード中にディスク容量を再配置する必要がある場合に、制約付き自動配置が ファイルシステムで行われることを示します。

layout constraint キーワードを指定しないと、次のようになります。

- アップグレード用により多くの容量を必要とするファイルシステムは、 changeable とマークされます。
- より多くの容量を必要とするファイルシステムと同じディスク上にあるファイル システム (/etc/vfstab ファイルでマウントされる) は、changeable とマークさ れます。

■ 残りのファイルシステムは、fixed とマークされます (自動配置はこれらのファイ ルシステムを変更できません)。

1 つ以上の layout constraint キーワードを指定すると、次のようになります。

- アップグレード用により多くの容量を必要とするファイルシステムは、 changeable とマークされます。
- layout constraint キーワードを指定したファイルシステムは、指定した制約 がマークされます。
- 残りのファイルシステムは、fixed とマークされます。

アップグレード用により多くの容量を必要とするファイルシステムの制約は変更でき ませんが (changeable とマークされなければならない)、このようなファイルシステ ムに layout\_constraint を使用すれば、その *minimum\_size* 値を変更できます。

注 **-** 自動配置がディスク容量の再配置を行う際には、より多くのファイルシステム、 特にアップグレード用により多くの容量を必要とするファイルシステムと同じディス ク上にあるファイルシステムを、changeable または movable であると選択します。

*slice* - これは、制約を指定するファイルシステムのディスクスライスで す。c*w*t*x*d*y*s*z* または c*x*d*y*s*z* の形式で指定してください。

*constraint* - 指定したファイルシステムに対して、次のいずれか 1 つの制約を選択し ます。

■ chanqeable - 自動配置はファイルシステムを他の場所に移動して、そのサイズ を変更できます。この制約は、/etc/vfstab ファイルでマウントされるファイ ルシステムだけに指定できます。*minimum\_size* 値を指定すれば、ファイルシステ ムのサイズを変更できます。

ファイルシステムを changeable とマークして、*minimum\_size* 値を指定しない と、そのファイルシステムの最小サイズは、必要な最小サイズより 10% 大きな値 に設定されます。たとえば、ファイルシステムの最小サイズが 100M バイトの場 合、変更されるサイズは 110M バイトになります。*minimum\_size* を指定した場 合、残りの空き領域 (元のサイズから最小サイズを引いたもの) は他のファイルシ ステム用に使用されます。

- movable 自動配置はファイルシステムを(同じディスクまたは異なるディスク 上の) 他のスライスに移動できますが、サイズは変更しません。
- available 自動配置は、ファイルシステムのすべての領域を使用して領域を割 り当てし直します。ファイルシステムのすべてのデータは失われます。この制約

**198** Solaris 8 のインストール (上級編) ♦ 2001 年 8 月

は、/etc/vfstab ファイルでマウントされないファイルシステムだけに指定で きます。

■ collapse - 自動配置は、指定したファイルシステムをその親ファイルシステム に移動し (閉じこめ) ます。これは、アップグレードの一部として、システム上の ファイルシステム数を減らすために使用できます。たとえば、システムが/usr と /usr/openwin のファイルシステムを持っている場合、/usr/openwin ファイルシステムを閉じ込めると、/usr/openwin は /usr (その親) に移動され ます。この制約は、/etc/vfstab ファイルでマウントされるファイルシステム だけに指定できます。

*minimum\_size* - この値は、自動配置がディスク容量を再配置するときに、ファイル システムに割り当てる最小サイズを指定します (基本的に、ファイルシステムのサイ ズを変更します)。ファイルシステムのサイズは、まだ割り当てられていない領域が 追加される場合、最終的にはこの指定した値よりは大きくなります。このオプショ ン値は、ファイルシステムを changeable とマークした場合のみ使用できます。最小 サイズは、ファイルシステムの既存の内容に必要なサイズより小さい値には設定で きません。

例:

layout\_constraint c0t3d0s1 changeable 200 layout constraint c0d0s4 movable layout constraint c0t3d1s3 available layout constraint c0t2d0s1 collapse

#### locale *locale\_name* プロファイルキーワード

locale *locale\_name*

注 **-** locale は、初期インストールとアップグレードオプションの両方で使用でき ます。

locale は、指定した *locale\_name* に対して、どのロケールパッケージをインストー ル (アップグレードの場合は追加) するかを指定します。*locale\_name* 値は、\$LANG 環境変数で使用されるのと同じです。有効なロケールの値については、第 32 章 を 参照してください。

注 **-** デフォルトロケールを事前設定している場合は、そのロケールは自動的にイン ストールされます。English 言語パッケージはデフォルトでインストールされます。

注 **-** locale キーワードは、システムに追加するロケールごとに指定できます。

## num\_clients プロファイルキーワード

num\_clients *client\_num*

サーバーがインストールされているときには、各ディスクレスクライアントのルー ト (/) と swap ファイルシステムにディスク空間が割り当てられま す。num clients は、サーバーがサポートするディスクレスクライアント数 (*client\_num*) を定義します。num\_clients を指定しないと、デフォルトで 5 つの ディスクレスクライアントが割り当てられます。

注 **-** num\_clients は、system\_type が server として指定されているときだけ使 用できます。

package プロファイルキーワード

package *package\_name* [*add\_delete\_switch*]

注 **-** package は、初期インストールとアップグレードオプションの両方で使用でき ます。

package は、システムにインストールするソフトウェアグループにパッケージを追 加または削除するかを指定します。

*package\_name* は、SUNW*name* の形式で指定する必要があります。pkginfo -l コマ ンドまたは Admintool (「ブラウズ」メニューから「ソフトウェア」を選択) をイン ストールシステムに使用して、パッケージとその名前に関する詳しい情報を表示し てください。

*add\_delete\_switch* は、add または delete オプションを表します。このオプション は、指定のパッケージを追加または削除するかを指定します。*add\_delete\_switch* を指 定しないと、デフォルトによって add が使用されます。

アップグレードの場合

- すでにシステム上にあるすべてのパッケージが自動的にアップグレードされま す。
- *package\_name* add を指定したが、*package\_name* がシステムにインストールされ ていなかった場合は、そのパッケージがインストールされます。
- **package\_name delete を指定したが、package\_name がシステムにインストールされ** ていた場合、アップグレードが開始される前にそのパッケージは削除されます。
- package\_name delete を指定したが、package\_name がシステムにインストールさ れていない場合、インストールするように指定したクラスタの一部にその パッケージが含まれていると、パッケージはインストールされません。

### partitioning プロファイルキーワード

partitioning *type*

partitioning は、インストール時にファイルシステム用にディスクをスライスに 分割する方法を定義します。

*type* - 次のオプションから 1 つを選択します。

- default JumpStart はディスクを選択して、指定したソフトウェアをインス トールするファイルシステムを作成します。ただし、filesys キーワードで指定 したファイルシステムを除きます。rootdisk が最初に選択され、指定したソフ トウェアが rootdisk に収まらない場合は、さらに別のディスクが使用されま す。
- existing JumpStart は、システムのディスク上にある既存のファイルシステム を使用します。/、/usr、/usr/openwin、/opt、/var を除く、すべての ファイルシステムが保存されます。JumpStart は、ファイルシステムのスーパー ブロックにある最後のマウントポイントフィールドを使用して、スライスがどの ファイルシステムのマウントポイントを表しているかを判断します。
- 注 **-** filesys プロファイルキーワードと partitioning existing を組み合わせ る場合、*size* は existing である必要があります。

- explicit JumpStart はディスクを使用して、filesys キーワードで指定され るファイルシステムを作成します。filesys キーワードでルート (/) ファイルシ ステムだけを指定した場合、すべての Solaris ソフトウェアがルートファイルシ ステムにインストールされます。
- 注 **-** explicit プロファイル値を使用するときには、filesys プロファイル キーワードを使用して、使用するディスクと作成するファイルシステムを指定し てください。

プロファイルで partitioning を指定しないと、デフォルトで default タイプの パーティションが使用されます。

#### root\_device プロファイルキーワード

root\_device *slice*

注 - root device は、初期インストールとアップグレードオプションの両方で使 用できます。

root device は、システムのルートディスクを指定します。詳細は、204ページの 「システムのルートディスクを決定する方法」を参照してください。

アップグレードの場合

root device は、アップグレードされるルートファイルシステム (および、その /etc/vfstab ファイルでマウントされるファイルシステム) を指定します。システ ム上で複数のルートファイルシステムがアップグレードできる場合 は、root\_device を指定する必要があります。*slice* は、c*w*t*x*d*y*s*z* または c*x*d*y*s*z* 形式で指定してください。

例:

root\_device c0t0d0s2

注 **-** 1 つだけのディスクを持つシステムで root\_device を指定する場 合、root device とディスクが一致する必要があります。また、ルートファイル システムを指定する任意の filesys キーワードは、root\_device と一致する必要 があります。

system\_type プロファイルキーワード

system\_type *type\_switch*

system type は、インストールするシステムのタイプを定義します。

*type\_switch* は、オプション standalone または server を表します。このオプショ ンは、Solaris をインストールするシステムのタイプを指定するために使用しま す。system type をプロファイルに指定しないと、デフォルトによって standalone が使用されます。

usedisk プロファイルキーワード

usedisk *disk\_name* ...

usedisk は、partitioning default を指定しているときに、JumpStart が使用 する 1 つ以上のディスクを指定します (デフォルトではシステム上のすべての使用 可能ディスクを使用します)。*disk\_name* は、c*x*t*y*d*z* または c*y*d*z* 形式 (たとえば c0t0d0、c0d0s0) で指定します。

プロファイルで usedisk を指定すると、JumpStart は usedisk キーワードで指定 したディスクだけを使用します。

注 **-** 同じプロファイルに usedisk キーワードと dontuse キーワードを同時に指定 することはできません。

# スワップサイズを決定する方法

プロファイルにスワップサイズが指定されていない場合、JumpStart は、システム の物理メモリーの大きさにしたがってスワップ領域のサイズを決定します。表 18–5 は、カスタム JumpStart インストール時に確保されるスワップのサイズをまとめた ものです。

表 **18–5** スワップのサイズの決定方法

| 物理メモリー (M バイト) | スワップのサイズ (M バイト) |
|----------------|------------------|
| $16 - 64$      | 32               |
| $64 - 128$     | 64               |
| $128 - 512$    | 128              |
| 512 を超える場合     | 256              |

他のファイルシステムを配置した後にディスクに十分な空き容量がない場合、 JumpStart は、スワップ領域のサイズが全ディスク容量の 20% を超えないようにし ます。空き容量が存在する場合は、表 18–5 に示すサイズまでスワップ領域を割り当 てます。

注 **-** 物理メモリーとスワップ領域の合計は、32M バイト以上必要です。

## システムのルートディスクを決定する方法

システムのルートディスクは、ルート (/) ファイルシステムを含むシステム上の ディスクです。プロファイル内では、Solaris インストールプログラムがシステムの ルートディスクを設定するディスク名の代わりに、この rootdisk 変数を使用でき ます。表 18–6 に、インストールプログラムがインストール用にシステムのルート ディスクを決定する方法を説明しています。

注 **-** これは初期インストール時だけに適用されます。アップグレードの場合、シス テムのルートディスクは変更できません。

**204** Solaris 8 のインストール (上級編) ♦ 2001 年 8 月

表 **18–6** JumpStart がシステムのルートディスクを決定する方法 (初期インストールのみ)

| 手順           | 動作                                                                                                    |
|--------------|----------------------------------------------------------------------------------------------------|
| $\mathbf{1}$ | プロファイル内で root device キーワードが指定されている場合、インストー<br>ルプログラムは rootdisk をルートデバイスに設定します。                                                                                                    |
| 2            | プロファイル内で、rootdisk が設定されていなくて、boot device キーワード<br>が指定されている場合、インストールプログラムは rootdisk をブートデバイス<br>に設定します。                                                                                                    |
| 3            | プロファイル内で、rootdisk が設定されていなくて、filesys cwtxdysz size /<br>エントリが指定されている場合、JumpStart は rootdisk をエントリで指定され<br>たディスクに設定します。                                                                                                    |
| 4            | プロファイル内で、rootdisk が設定されていなくて、rootdisk.sn エントリが<br>指定されている場合、JumpStart はシステムのディスクで、(カーネルのプローブ順<br>で)指定したスライス上の既存のルートファイルシステムを検索します。ディスク<br>が見つかった場合、JumpStart は見つかったディスクに rootdisk を設定します。                                                                        |
| 5            | プロファイル内で、rootdisk が設定されていなくて、partitioning<br>existing が指定されている場合、JumpStart はシステムのディスクで、(カーネ<br>ルのプローブ順で)既存のルートファイルシステムを検索します。ルートファイル<br>システムが見つからなかった場合、あるいは複数のルートファイルシステムが<br>見つかった場合は、エラーが発生します。ルートファイルシステムが見つかった<br>場合、JumpStart は見つかったディスクに rootdisk を設定します。 |
| 6            | プロファイル内で rootdisk が設定されていない場合、JumpStart は、ルート<br>ファイルシステムがインストールされるディスクに rootdisk を設定します。                                                                                                    |

# ▼ プロファイルを作成する方法

**1.** 任意のテキストエディタを使用して、新しいテキストファイルを開いて内容を示 す名前を指定するか、作成した **JumpStart** ディレクトリ内のサンプルプロ ファイルを開きます。

注 **-** プロファイルには、システムへの Solaris のインストール時にどのように使 用するかを示す名前を指定してください (たとえ ば、basic\_install、eng\_profile、または user\_profile など)。

**2.** プロファイルにプロファイルキーワードと値を追加します。

- **3. JumpStart** ディレクトリにプロファイルを保存します。 root がプロファイルを所有していて、そのアクセス権が 644 に設定されている ことを確認します。
- **4. (**省略可能**)** プロファイルをテストします。 プロファイルのテストに関する情報については、209ページの「プロファイルの テスト」を参照してください。

# サンプルプロファイル

次のサンプルプロファイルまごまなプロファイルキーワードとプロファイル 値を使用して、Solaris ソフトウェアをシステムにどのようにインストールするかを 指定する方法を示しています。181ページの「プロファイルキーワードとプロファイ ル値の説明」には、プロファイルキーワードと値の説明を示してあります。

注 **-** 左の列に示された数字は挿入しないでください。これらの数字は、サンプルの 説明に使用している番号です。

リモートファイルシステムのマウントとパッケージの追加およ び削除

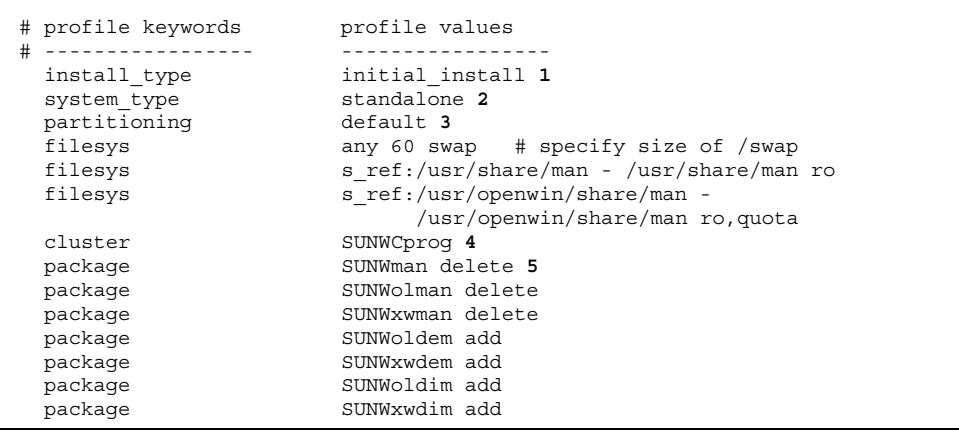

**1.** このプロファイルキーワードは、すべてのプロファイルに必要です。

**(**続く**)**

- **2.** このプロファイルキーワードは、システムをスタンドアロンシステムとしてイ ンストールするように定義します。
- **3.** ファイルシステムスライスは、インストールするソフトウェアによって決定し ます (default 値)。ただし、swap のサイズは 60M バイトに設定されて、すべ てのディスク (any 値) にインストールされます。標準および OpenWindows の マニュアルページは、ネットワーク上のファイルサーバー s\_ref からマウント されます。
- **4.** 開発者システムサポートソフトウェアグループ (SUNWCprog) がシステムにイン ストールされます。
- **5.** マニュアルページはリモートからマウントされるため、これらのパッケージは システムにインストールされません。ただし、OPEN LOOK および X Window System のデモプログラムとイメージはシステムにインストールされます。

ファイルシステムのインストール場所の指定

| # profile keywords<br>#<br>---------------<br>install type<br>system type | profile values<br>initial install<br>standalone                                   |  |
|---------------------------------------------------------------------------|-----------------------------------------------------------------------------------|--|
| partitioning<br>filesys<br>filesys<br>filesys<br>cluster                  | explicit 1<br>$c0t0d0s0$ auto /<br>c0t3d0s1 32 swap<br>any auto usr<br>SUNWCall 2 |  |

- **1.** ファイルシステムスライスは、filesys キーワード (explicit 値) によって 指定します。ルート (/) のサイズは選択したソフトウェア (auto 値) に基づ き、c0t0d0s0 にインストールされます。swap のサイズは 32M バイトに設定 されて、c0t3d0s1 にインストールされます。usr は選択したソフトウェアに 基づき、インストールプログラムがそのインストール場所を決定します (any 値)。
- **2.** 全体ディストリビューションフトウェアグループ (SUNWCall) がシステムにイ ンストールされます。

続き

# **IA:** fdisk キーワードの使用方法

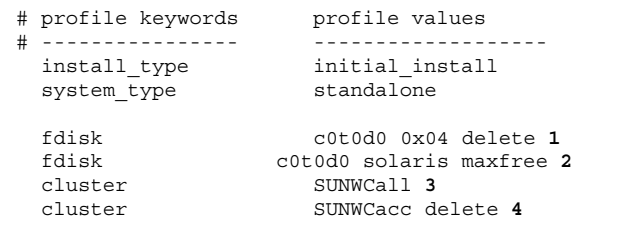

- **1.** タイプ DOSOS16 (04 16 進) の fdisk パーティションはすべて、c0t0d0 ディ スクから削除されます。
- **2.** Solaris fdisk パーティションが、c0t0d0 ディスク上の最大の連続空き領域に 作成されます。
- **3.** 全体ディストリビューションソフトウェアグループ (SUNWCall) がシステム にインストールされます。
- **4.** システムアカウントユーティリティ (SUNWCacc) は、システムにインストール されません。

## アップグレード用ディスク容量の再配置

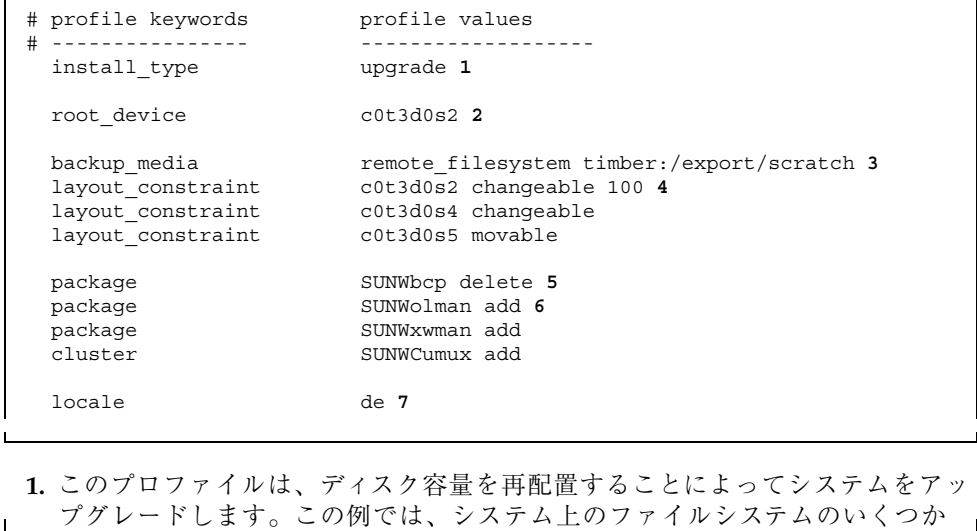

**(**続く**)**

#### **208** Solaris 8 のインストール (上級編) ♦ 2001 年 8 月

にアップグレード用の容量が十分にないため、ディスク容量を再配置する必要 があります。

- **2.** c0t3d0s2 のルートファイルシステムがアップグレードされます。
- **3.** リモートシステム timber が、ディスク容量の再配置中のデータのバックアッ プに使用されます。
- 4. layout constraint キーワードは、自動配置がスライス 2 と 4 を変更できて (スライスを別の場所に移動して、そのサイズを変更できる)、アップグレード 用ディスク容量の再配置時にスライス 5 を移動できる (スライスを別の場所に 移動できるが、サイズはそのままになる) ように指定します。
- **5.** バイナリ互換パッケージ (SUNWbcp) は、アップグレード後、システムにインス トールされません。
- **6.** このコードは、OPEN LOOK と X Window System のマニュアルページと汎用 マルチプレクサソフトウェアがまだシステムにインストールされていない場合 に、インストールされるようにするものです。(すでにシステム上にある パッケージはすべて、自動的にアップグレードされます。)
- **7.** ドイツ語ローカライズパッケージがシステムにインストールされます。

# プロファイルのテスト

プロファイルの作成後、pfinstall(1M) コマンドを使用すれば、実際にプロ ファイルを使用してシステムをインストールまたはアップグレードする前に、プロ ファイルをテストできます。プロファイルのテストは、特にディスク容量を割り当 て直すアップグレードプロファイルを作成するときに便利です。

pfinstall が生成するインストール出力を調べることによって、プロファイルが期 待どおりのことを実行しようとしているかを簡単に調べることができます。たとえ ば、実際にシステムでアップグレードを行う前に、そのシステムが Solaris の新しい リリースにアップグレードするための十分なディスク容量を持っているかどうかを プロファイルで調べることができます。

### プロファイルのテスト方法

pfinstall を使用すると、次の内容についてプロファイルをテストできます。

- pfinstall を実行しているシステムのディスク構成
- ディスクの構造 (たとえば、ディスクのバイトまたはセクター、フラグ、スライ スなど) を表すディスク構成ファイルを使用して、他のディスク構成に対して。 ディスク構成ファイルの作成方法については、次の箇所を参照してください。
	- 227ページの「SPARC: ディスク構成ファイルの作成」
	- 229ページの「IA: ディスク構成ファイルの作成」
- 注 **-** ディスク構成ファイルを使用して、システムのアップグレードに使用するプロ ファイルをテストすることはできません。代わりに、システムの実際のディスク 構成およびシステムに現在インストールされているソフトウェアに対して、プロ ファイルをテストする必要があります。

### プロファイルのテストの概要

特定の Solaris リリースでプロファイルを正常かつ正確にテストするには、同じリ リースの Solaris 環境内にあるプロファイルをテストする必要があります。たとえ ば、Solaris 8 初期インストールプロファイルをテストする場合は、Solaris 8 を実行 するシステムに対して pfinstall コマンドを実行する必要があります。

ただし、以前のバージョンの Solaris を実行するシステムで Solaris 8 アップグレー ドプロファイルをテストする場合、または Solaris 8 初期インストールプロファイル をテストするための Solaris 8 システムをまだインストールしていない場合は、次 のように一時インストール環境を作成する必要があります。

- Solaris 8 SOFTWARE 1 of 2 CD (SPARC) または Solaris 8 SOFTWARE 1 of 2 CD (Intel) イメージからシステムをブートする
- システムを識別する質問に応答する
- Solaris 8 対話式インストールプログラムを Solaris 8 のインストール用プログラム として選択する
- 表示された最初の画面を終了する
- シェルから pfinstall コマンドを実行する

#### **210** Solaris 8 のインストール (上級編) ♦ 2001 年 8 月

# pfinstall の構文

次に、プロファイルのテストに使用する pfinstall コマンドの構文を示します。

# **/usr/sbin/install.d/pfinstall** *disk\_configuration* [−c *path*] *profile*

表 **18–7** pfinstall コマンド引数の説明

| 引数                 | 説明                                                                                                    |
|--------------------|----------------------------------------------------------------------------------------------------|
| disk_configuration | –D または –d disk_config_file オプションを表します。これ<br>は、pfinstall に対して、現在のシステムのディスク構成<br>を使用してプロファイルをテストするか (-D)、またはディ<br>スク構成ファイル disk_config_file を使用してプロファイルを<br>テストするかを指示するものです。                                                 |
|                    | disk_config が pfinstall の実行されているディレクトリに<br>ない場合は、パスを指定する必要があります。                                                                                                    |
|                    | アップグレードプロファイル (install type upgrade)で<br>-d disk_config_file オプションを使用することはできません。<br>常に、システムのディスク構成に対してアップグレードプ<br>ロファイルをテストする必要があります (つまり、-D オプ<br>ションを使用する必要があります)。                                                       |
| $-c$ path          | Solaris 8 SOFTWARE 1 of 2 CD (SPARC) または Solaris 8<br>SOFTWARE 1 of 2 CD (Intel) イメージへのパスです。こ<br>のオプションは、たとえば、システムでボリュームマネー<br>ジャを使用して Solaris 8 SOFTWARE 1 of 2 CD (SPARC ま<br>たは Intel) を各自のプラットフォームにマウントする場合に<br>使用します。 |
|                    | 注 - このオプションは、各自のプラットフォーム用の<br>Solaris 8 SOFTWARE 1 of 2 CD (SPARC または Intel) イメー<br>ジから起動した場合には不要です。これは、このCDイ<br>メージが、起動プロセスの一部として /cdrom にマウント<br>されているためです。                                                              |
| profile            | テストするプロファイル名。profile が pfinstall が実行さ<br>れているディレクトリにない場合は、パスを指定する必要<br>があります。                                                                                                    |

表 **18–7** pfinstall コマンド引数の説明 続く

# ▼ プロファイルをテストする方法

**1.** プロファイルを作成したシステムと同じプラットフォームタイプ **(SPARC** また は **IA)** のシステムであることを確認します。

アップグレードプロファイルをテストする場合、アップグレードしようとしてい るシステムを使用してください。

**2.** 次の表に基づいて、次に進む手順を決定します。

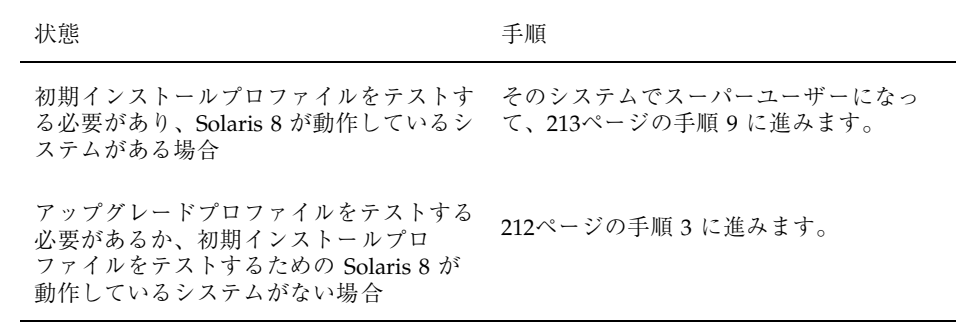

**3. Solaris 8 SOFTWARE 1 of 2 CD (SPARC)** または **Solaris 8 SOFTWARE 1 of 2 CD (Intel)** からシステムをブートします。このイメージは、システムのローカル **CD-ROM** またはインストールサーバーにあります。

システムのブートの詳細は、第 11 章を参照してください。

注 **-** アップグレードプロファイルをテストする場合は、アップグレードしようと しているシステムをブートします。

- **4.** プロンプトが表示された場合は、システムを識別する質問に答えます。
- **5.** インストールオプションで、「**Solaris** 対話式インストールプログラム **(Solaris Interactive Installation program)**」を選択します。
- **6. Solaris 8** 対話式インストールプログラムの最初の画面で終了します。

Solaris 8 対話式インストールプログラムが終了すると、シェルプロンプトが表示 されます。

**7.** 一時マウントポイントを作成します。

# **mkdir /tmp/mnt**

**8.** テストするプロファイルが入っているディレクトリをマウントします。

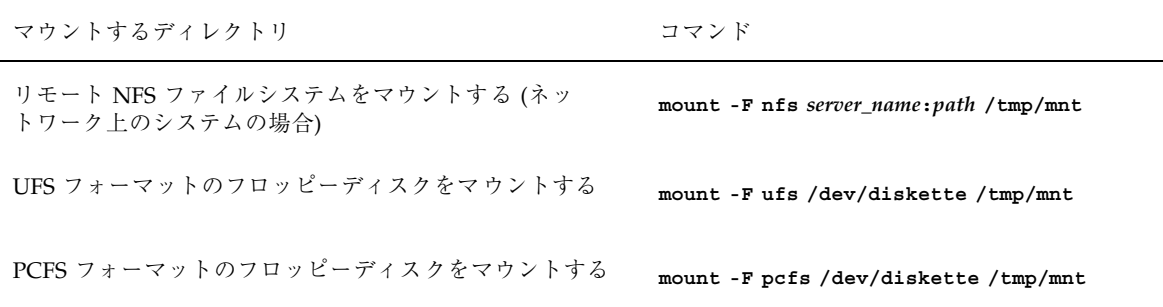

**9.** システムのメモリーサイズを指定してプロファイルをテストするに は、**SYS\_MEMSIZE** に使用するメモリーサイズを **M** バイトで設定します。

# **SYS\_MEMSIZE=***memory\_size* # **export SYS\_MEMSIZE**

**10.** 213ページの手順 8 でディレクトリを

■ マウントした場合は、/tmp/mnt にディレクトリを変更します。

# **cd /tmp/mnt**

■ マウントしなかった場合は、プロファイルのある場所にディレクトリを変更 します。通常は、JumpStart ディレクトリです。

# **cd** *jumpstart\_dir\_path*

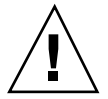

注意 **-** −d オプションまたは −D オプションを指定しないと、pfinstall は指定し たプロファイルを使用して、実際に Solaris ソフトウェアをシステムにインストール します。この結果、そのシステム上のデータは上書きされます。

**11.** pfinstall(1M) コマンドによってプロファイルをテストします。

# **/usr/sbin/install.d/pfinstall** *disk\_configuration* [−c *path*] *profile*

#### 例**–**プロファイルをテストする

次の例は、basic\_prof プロファイルを、pfinstall を実行している Solaris 8 シ ステム上のディスク構成に対してテストしています。basic\_prof プロファイル は、/jumpstart ディレクトリにあります。ボリュームマネージャを使用している ので、Solaris 8 SOFTWARE 1 of 2 CD (SPARC) または Solaris 8 SOFTWARE 1 of 2 CD (Intel) イメージへのパスが指定されています。

# **cd /jumpstart** # **/usr/sbin/install.d/pfinstall -D -c /cdrom/***pathname* **basic\_prof**

> 次の例は、basic\_prof プロファイルを、ディスク構成ファイル 535\_test と 64M バイトのシステムメモリーに対してテストしています。この例 は、/export/install ディレクトリに存在する Solaris 8 SOFTWARE 1 of 2 CD (SPARC) または Solaris 8 SOFTWARE 1 of 2 CD (Intel) イメージを使用しています。 また、pfinstall は、Solaris 8 システムで実行しています。

# **SYS\_MEMSIZE=64** # **export SYS\_MEMSIZE** # **/usr/sbin/install.d/pfinstall -d 535\_test -c /export/install basic\_prof**

# rules ファイルの妥当性を検査する

rules ファイルとプロファイルは、check スクリプトを実行して、これらのファイ ルが正しく設定されていることを確認してからでないと使用できません。すべての ルールとプロファイルが有効な場合は、rules.ok ファイルが作成されます。この ファイルは、カスタム JumpStart インストールソフトウェアがシステムをプロ ファイルと照合するために必要です。

表 18–8 に check スクリプトの動作を示します。

表 **18–8** check スクリプトの流れ

| 手順 | 説明                                                                                                    |
|----|----------------------------------------------------------------------------------------------------|
|    | rules ファイルの構文検杳を行う。                                                                                                    |
|    | check スクリプトは、ルールキーワードが正当かどうかと、各ルールに対し<br>て、begin フィールド、class フィールド、および finish フィールドが指定され<br>ているかどうかを確認する。(begin フィールドと finish フィールドは、ファイル<br>名でなくマイナス記号 [-] のこともある。) |
|    | rules ファイルにエラーがなければ、ルールに指定された各プロファイルの構文<br>検杳が行われる。                                                                                                    |
| З  | エラーがなければ、check スクリプトは rules ファイルから rules.ok ファイ<br>ルを作成する。コメントと空白行をすべて削除し、すべてのルールを保持し、<br>終わりに次のコメント行を追加する。                                                          |
|    | # version=2 checksum=num                                                                                                    |

注 **-** rules.ok ファイルの所有者は root で、アクセス権は 644 です。

## **check** の構文

次に、rules ファイルのテストに使用する check スクリプトの構文を示します。

\$ **./check** [**-p** *path*] [**-r** *file\_name*]

表 **18–9** check スクリプト引数の説明

| 引数             | 説明                                                                                                    |
|----------------|----------------------------------------------------------------------------------------------------|
| $-p$ path      | 使用しているシステムの check スクリプトではなく、指定<br>した Solaris 8 SOFTWARE 1 of 2 CD (SPARC) または Solaris<br>8 SOFTWARE 1 of 2 CD (Intel) イメージの check スクリプト<br>を使用することによって、rules ファイルの妥当性を検査<br>します。path は、ローカルディスクまたはマウント済み<br>Solaris 8 SOFTWARE 1 of 2 CD (SPARC) または Solaris 8<br>SOFTWARE 1 of 2 CD (Intel) 上にある Solaris インストー<br>ルイメージです。 |
|                | Solaris の旧バージョンが動作しているシステムでは、最新<br>バージョンの check スクリプトを実行するために、このオ<br>プションを使用します。                                                                                                    |
| $-r$ file_name | 名前が rules 以外の rules ファイル名を指定します。こ<br>のオプションを使用すると、rules ファイルに組み込む前<br>にルールの妥当性を検査できます。                                                                                                    |

# rules ファイルの妥当性を検査する方法

**1. check** スクリプトが **JumpStart** ディレクトリにあることを確認します。

注 **-** check スクリプトは、Solaris 8 SOFTWARE 1 of 2 CD (SPARC) または Solaris 8 SOFTWARE 1 of 2 CD (Intel) の Solaris\_8/Misc/jumpstart\_sample ディレクトリにあります。

- **2. JumpStart** ディレクトリへ移動します。
- **3. check** スクリプトを実行して rules ファイルの妥当性を検査します。

\$ **./check** [**-p** *path* **-r** *file\_name*]

check スクリプトを実行すると、rules ファイルの有効性と各プロファイルの有 効性の検査結果を表示します。エラーが検出されなければ、check スクリプトは 「The custom JumpStart configuration is ok」と表示します。
rules ファイルの妥当性検査を終えたら、第 19 章の任意のカスタム JumpStart 機 能と、第 21 章のカスタム JumpStart インストールの実行方法について参照してくだ さい。

## 圧縮された構成ファイルの作成

add install client コマンドを使用してカスタム JumpStart 構成ファイルの場 所を指定する代わりに、システムのブート時に構成ファイルの場所を指定すること ができます。ただし、boot コマンドに指定できるファイル名は 1 つだけです。した がって、すべてのカスタム JumpStart 構成ファイルを 1 つのファイルに圧縮する必 要があります。圧縮された構成ファイルの形式は、次のいずれかにしてください。

- **tar**
- compress で圧縮された tar
- **zip**
- bzip で圧縮された tar
- ▼ 圧縮された構成ファイルを作成する方法
	- **1.** プロファイルサーバー上の **JumpStart** ディレクトリに移動します。

# **cd** *jumpstart\_dir\_path*

**2.** 圧縮ツールを使って、すべてのカスタム **JumpStart** 構成ファイルを **1** つの ファイルに圧縮します。

注 **-** 圧縮構成ファイルに相対パスを含めないでください。カスタム JumpStart 構 成ファイルは、圧縮されたファイルと同じディレクトリに置かれている必要があ ります。

圧縮された構成ファイルには、次のファイルを含まれている必要があります。

- プロファイル
- rules

カスタム JumpStart インストールの準備 **217**

rules.ok

圧縮された構成ファイルに、さらに sysidcfg ファイルを入れることもできま す。

**3.** 圧縮された構成ファイルを **NFS** サーバーか **HTTP** サーバー、またはインストー ルされるシステムからローカルでアクセスできる媒体に保存します。

### 例 **–** 圧縮された構成ファイルの作成

次の例は、tar コマンドを使って、圧縮された構成ファイルを config.tar という 名前で作成する例です。カスタム JumpStart 構成ファイルはすべて /jumpstart ディレクトリにあります。

# **cd /jumpstart** # **tar -cvf config.tar \*** a profile 1K a rules 1K a rules.ok 1K a sysidcfg 1K

# カスタム **JumpStart** オプション機能の使用

この章では、カスタム JumpStart インストールのオプション機能について説明しま す。

- **220ページの「begin スクリプトの作成」**
- 221ページの「finish スクリプトの作成」
- **227ページの「SPARC**: ディスク構成ファイルの作成」
- 229ページの「IA: ディスク構成ファイルの作成」
- 233ページの「サイト固有のインストールプログラムの使用」
- 234ページの「カスタム JumpStart の環境変数」

注 **-** この章の手順は、カスタム JumpStart ファイルを提供するために使用している SPARC サーバーと IA サーバーの両方で有効です (「プロファイルサーバー」と呼 びます)。プロファイルサーバーは、異なるプラットフォームタイプのシステムにカ スタム JumpStart ファイルを提供できます。たとえば、SPARC サーバーは、SPARC 搭載システムと IA 搭載システムの両方に、カスタム JumpStart ファイルを提供で きます。

**219**

## **begin** スクリプトの作成

### **begin** スクリプトとは

「begin スクリプト」とは、ユーザーが定義する Bourne シェルスクリプト で、rules ファイル内で指定し、Solaris ソフトウェアがシステムにインストールさ れる前に作業を実行します。begin スクリプトは、カスタム JumpStart インストー ルで Solaris をインストールするときのみ使用できます。

### **begin** スクリプトの使用目的

- 動的プロファイルを作成する
- アップグレード前にファイルのバックアップをとる

### **begin** スクリプトに関する注意事項

- 初期インストールまたはアップグレードインストール時に、/a へのファイルシ ステムのマウントを妨げるような記述をスクリプトの中に指定しないように注意 してください。Solaris インストールプログラムが /a にファイルシステムをマウ ントできない場合は、エラーが発生してインストールは失敗します。
- begin スクリプトの出力は、/var/sadm/begin.log に保存されます。
- begin スクリプトの所有者は root で、アクセス権は 644 にしてください。

### **begin** スクリプトによる動的プロファイルの作成

「動的プロファイル」とは、カスタム JumpStart インストール時に begin スクリプ トが動的に作成するプロファイルです。動的プロファイルは、特定のシステムを 1 つのプロファイルに一致させる rules ファイルを設定できないとき (rules ファイ ルが持つ柔軟性では十分ではない場合) に必要です。たとえば、異なるハードウェア 構成要素を持つ同一システムモデル (たとえば、異なるフレームバッファを持つシス テム) に対しては動的プロファイルを使用しなければならない場合があります。

動的プロファイルを使用するルールの設定手順は、次のとおりです。

■ プロファイルの代わりに、プロファイルフィールドに等号(=)を指定します。

■ インストールされるシステムに応じて、動的プロファイルを作成するbegin スク リプトを begin フィールドに指定します。

システムが、プロファイルフィールドに等号 (=) があるルールと一致すると、begin スクリプトは、システムに Solaris ソフトウェアをインストールするのに使用する動 的プロファイルを作成します。

毎回同じ動的プロファイルを作成する begin スクリプトの例を次に示します。もち ろん、ルールの評価に応じて異なる動的プロファイルを生成する begin スクリプト を作成することもできます。

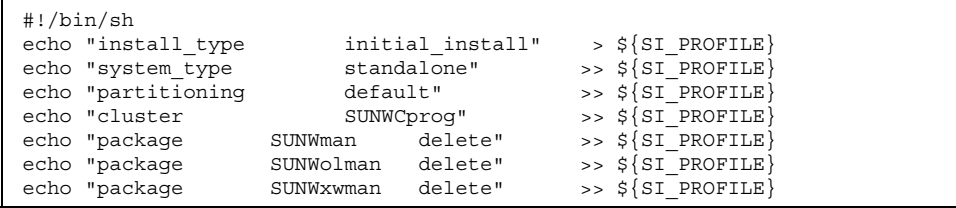

上記のように begin スクリプトは、デフォルトで /tmp/install.input に設定さ れている動的プロファイル名に SI\_PROFILE 環境変数を使用する必要があります。 この動的プロファイルは、デフォルトでは /tmp/install.input に設定されま す。

注 **-** begin スクリプトを使用して動的プロファイルを作成する場合は、スクリプト にエラーがないことを確認してください。動的プロファイルは、begin スクリプトが 実行されてから作成されるため、check スクリプトでは妥当性は検査されません。

## **finish** スクリプトの作成

### **finish** スクリプトとは

「finish スクリプト」とは、ユーザーが定義する Bourne シェルスクリプト で、rules ファイル内で指定し、Solaris ソフトウェアがシステムにインストールさ れた後、システムがリブートする前に作業を実行します。finish スクリプトは、カス タム JumpStart インストールで Solaris をインストールするときのみ使用できます。

**finish** スクリプトの使用目的

- ファイルの追加
- パッケージまたはパッチの追加
- ルート環境のカスタマイズ
- システムのルートパスワードの設定

## **finish** スクリプトに関する注意事項

- Solaris 8 インストールプログラムは、システムのファイルシステムを /a にマウ ントします。ファイルシステムは、システムがリブートするまで /a にマウント されています。したがって、/a にマウントされている新しくインストールされ たファイルシステムの階層にファイルを追加、変更、または削除するように finish スクリプトを作成できます。
- finish スクリプトの出力は、/var/sadm/finish.log に保存されます。
- finish スクリプトの所有者は root で、アクセス権は 644 にしてください。

### **finish** スクリプトによるファイルの追加

finish スクリプトにより、JumpStart ディレクトリにあるファイルをインストールさ れたシステムへ追加できます。JumpStart ディレクトリは、SI\_CONFIG\_DIR 変数 によって指定されたディレクトリ (デフォルトでは /tmp/install\_config に設定 される) にマウントされるため、このようなスクリプトを作成できます。

注 **-** インストールされたシステムにすでに存在するファイルに、JumpStart ディレ クトリからファイルをコピーして、ファイルを置換することもできます。

次の手順により、Solaris ソフトウェアがインストールされた後、システムにファイ ルを追加する finish スクリプトを作成できます。

### ▼ finish スクリプトでファイルを追加する方法

- **1.** インストールされたシステムに追加したいすべてのファイルを **JumpStart** ディ レクトリにコピーします。
- **2.** 新しくインストールされたファイルシステムの階層にコピーしたいファイルの **finish** スクリプトごとに次の行を挿入します。

cp \${SI\_CONFIG\_DIR}/*file\_name* /a/*path\_name*

たとえば、自分のサイトのすべてのユーザーを対象に開発された特別なアプリケー ション site\_prog があると仮定します。site\_prog のコピーを JumpStart ディレ クトリにおいた場合、次の finish スクリプトは、カスタム JumpStart インストール 時に、JumpStart ディレクトリからシステムの /usr/bin ディレクトリに site\_prog をコピーします。

cp \${SI\_CONFIG\_DIR}/site\_prog /a/usr/bin

### **finish** スクリプトによるパッケージとパッチの追加

finish スクリプトを作成すると、Solaris をシステムにインストールした後に、 パッケージやパッチを自動的に追加できます。これは時間を節約するだけでなく、 どのパッケージやパッチがユーザーのサイトにあるさまざまなシステムにインス トールされているかについての整合性を確保できます。

pkgadd(1M) コマンドや patchadd(1M) コマンドを finish スクリプトで使用する ときは、−R オプションを使用して、/a をルートパスとして指定する必要がありま す。

例 19–1 はパッケージを追加する finish スクリプトの例を示します。

例 **19–1** finish スクリプトでパッケージを追加する

```
#!/bin/sh
BASE=/a
MNT=/a/mnt
ADMIN_FILE=/a/tmp/admin
mkdir ${MNT}
mount -f nfs sherlock:/export/package ${MNT} 1
cat >${ADMIN_FILE} <<DONT_ASK 2
mail=root
instance=overwrite
partial=nocheck
runlevel=nocheck
idepend=nocheck
```
**(**続く**)**

```
rdepend=nocheck
space=ask
setuid=nocheck
conflict=nocheck
action=nocheck
basedir=default
DONT_ASK
/usr/sbin/pkgadd -a ${ADMIN_FILE} -d ${MNT} -R ${BASE} SUNWxyz 3
umount ${MNT}
rmdir ${MNT}
```
- **1.** インストールするパッケージを含むサーバー上にディレクトリをマウントしま す。
- **2.** 一時的なパッケージ管理ファイル admin を作成し、パッケージのインストール 時に pkgadd(1M) コマンドがチェックを行わない (および、質問を表示しない) ようにします。これにより、パッケージ追加時に自動インストールを実行でき ます。
- **3.** −a オプション (パッケージ管理ファイルを指定) と −R オプション (ルートパス を指定) を使用してパッケージを追加します。

注 **-** 以前は finish スクリプト環境では、pkgadd コマンドや patchadd コマンドと ともに chroot(1M) コマンドが使用されていました。これは推奨する方法ではあり ませんが、一部のパッケージやパッチには、−R オプションが正しく動作しないもの もあります。このような状況では、chroot コマンドを使用する前に、仮の /etc/mnttab ファイルを /a ルートパスに作成する必要があります。

/etc/mnttab ダミーファイルを作成するには、次の行を finish スクリプトに追加 します。

cp /etc/mnttab /a/etc/mnttab

### **finish** スクリプトによるルート環境のカスタマイズ

finish スクリプトを使って、システムにインストールされたファイルをカスタマイ ズできます。たとえば、例 19–2 の finish スクリプトは、ルートディレクトリ内の

.cshrc ファイルに情報を追加することによって、ルート環境をカスタマイズしま す。

例 **19–2** finish スクリプトによるルート環境のカスタマイズ

```
#!/bin/sh
#
# Customize root's environment
#
echo "***adding customizations in /.cshrc"
test -f a/.cshrc || {
cat >> a/.cshrc <<EOF
set history=100 savehist=200 filec ignoreeof prompt="\$user@'uname -n'> "
alias cp cp -i
alias mv mv -i
alias rm rm -i
alias ls ls -FC
alias h history
alias c clear
unset autologout
EOF
}
```
### **finish** スクリプトによるシステムのルートパスワードの 設定

Solaris ソフトウェアがシステムにインストールされると、そのシステムはリブート します。ブートプロセス終了前に、システムはルートパスワードを入力するように求 めてきます。パスワードを入力するまで、システムはブート処理を終了できません。

例 19-3 に、auto install sample ディレクトリにルートパスワードを自動設定 する set\_root\_pw という名前の finish スクリプトを示します。このスクリプトを 使えば、ルートパスワードの入力を待たずに、システムの最初のブートを終了でき ます。

例 **19–3** finish スクリプトによるシステムのルートパスワードの設定

```
#!/bin/sh
#
# @(#)set_root_pw 1.4 93/12/23 SMI
#
# This is an example Bourne shell script to be run after installation.
# It sets the system's root password to the entry defined in PASSWD.
# The encrypted password is obtained from an existing root password entry
# in /etc/shadow from an installed machine.
```
**(**続く**)**

```
echo "setting password for root"
# set the root password
  PASSWD=dKO5IBkSF42lw
#create a temporary input file 1
  cp /a/etc/shadow /a/etc/shadow.orig 2
mv /a/etc/shadow /a/etc/shadow.orig
nawk -F: '{
            if ( $1 == "root" ) 3
            printf"%s:%s:%s:%s:%s:%s:%s:%s:%s\n",$1,passwd,$3,$4,$5,$6,$7,$8,$9
        else
           printf"%s:%s:%s:%s:%s:%s:%s:%s:%s\n",$1,$2,$3,$4,$5,$6,$7,$8,$9
        }' passwd="$PASSWD" /a/etc/shadow.orig > /a/etc/shadow
   #remove the temporary file
   rm -f /a/etc/shadow.orig 4
   # set the flag so sysidroot won't prompt for the root password
   sed -e 's/0 # root/1 # root/' \S{S1} SYS STATE} > /tmp/state.$$ 5
   mv /tmp/state.$$ ${SI_SYS_STATE}
```
- **1.** PASSWD 変数に、システムの /etc/shadow ファイルの既存のエントリから取得した暗号化さ れたルートパスワードを設定します。
- **2.** /a/etc/shadow の一時入力ファイルを作成します。
- **3.** \$PASSWD をパスワードフィールドとして使用して、新しくインストールしたシステム用の /etc/shadow ファイルにあるルートエントリを変更します。
- **4.** 一時的な /a/etc/shadow ファイルを削除します。
- **5.** 状態ファイルのエントリを 0 から 1 へ変更します。これによりユーザーはルートパスワードの 入力を求められません。この状態ファイルには、SI\_SYS\_STATE 変数 (現在の値は /a/etc/.sysIDtool.state) を使用してアクセスします。(この値を変更することによってス クリプトで問題が発生しないようにするには、このファイルを参照するのに必ず \$SI\_SYS\_STATE を使用してください。) ここで示す sed コマンドには、0 の後と 1 の後にタブ 文字が入っています。

注 **-** finish スクリプトを使用してルートパスワードを設定した場合は、finish スクリ プトの暗号化されたパスワードからルートパスワードを解読されないようにしてく ださい。

**226** Solaris 8 のインストール (上級編) ♦ 2001 年 8 月

続き

## **SPARC:** ディスク構成ファイルの作成

この節では、SPARC 搭載システム用の単一ディスク構成ファイルまたは複数ディス ク構成ファイルを作成する方法について説明します。ディスク構成ファイルを使用 すると、実際に Solaris ソフトウェアをインストールする前に、異なるディスク構成 に対してプロファイルをテストできます。

### SPARC: ディスク構成ファイルを作成する方法

ディスク構成ファイルを作成すると、単一のシステムから pfinstall(1M) を使用 して、異なるディスク構成に対してプロファイルをテストできます。単一ディスク 構成ファイルまたは複数ディスク構成ファイルを作成するには、次の手順に従って ください。

- **1.** テストするディスクを持つ **SPARC** 搭載システムを決定します。
- **2.** スーパーユーザーになります。
- **3.** 単一ディスク構成ファイルを作成するには、prtvtoc(1M) コマンドの出力を ファイルに保存します。

# **prtvtoc /dev/rdsk/***device\_name* **>***disk\_config*

/dev/rdsk/*device\_name* はシステムディスクのデバイス名です。*device\_name* は c*w*t*x*d*y*s2 または c*x*d*y*s2 の形式にしてください。*disk\_config* は、ディスク構成 ファイル名です。

- **4. Solaris** ソフトウェアを複数のディスクにインストールするテストを
	- 実行しない場合は、ここで作業は終了です。
	- 実行する場合は、各ディスク構成ファイルを結合し、その出力を新しい ファイルに保存します。

# **cat** *disk\_file1 disk\_file2* **>***multi\_disk\_config*

新しいファイルは、複数ディスク構成ファイルになります。たとえば、次 のように入力します。

# **cat 104\_disk2 104\_disk3 104\_disk5 >multi\_disk\_test**

- **5.** 前の手順で作成した複数のディスク構成ファイルにおいて、ディスクデバイス名 のターゲット番号がそれぞれ
	- 固有な場合は、ここで作業は終了です。
	- 固有でない場合は、テキストエディタでファイルを開き、固有にします。 たとえば、次に示すように、異なるディスクデバイス名について同じター ゲット番号 (t0) がファイルに含まれているとします。

\* /dev/rdsk/c0**t0**d0s2 partition map ...

\* /dev/rdsk/c0**t0**d0s2 partition map

この場合は次のように、2 番目のターゲット番号を t2 に設定します。

- \* /dev/rdsk/c0**t0**d0s2 partition map
- \* /dev/rdsk/c0**t2**d0s2 partition map

### **SPARC:** 例

...

次の例では、104M バイトのディスクを持つ SPARC 搭載システムで、単一ディスク 構成ファイル 104 test を作成します。

prtvtoc コマンドの出力を 104 test という単一ディスク構成ファイルに保存し ます。

# **prtvtoc /dev/rdsk/c0t3d0s2 >104\_test**

104 test ファイルは、次のようになります。

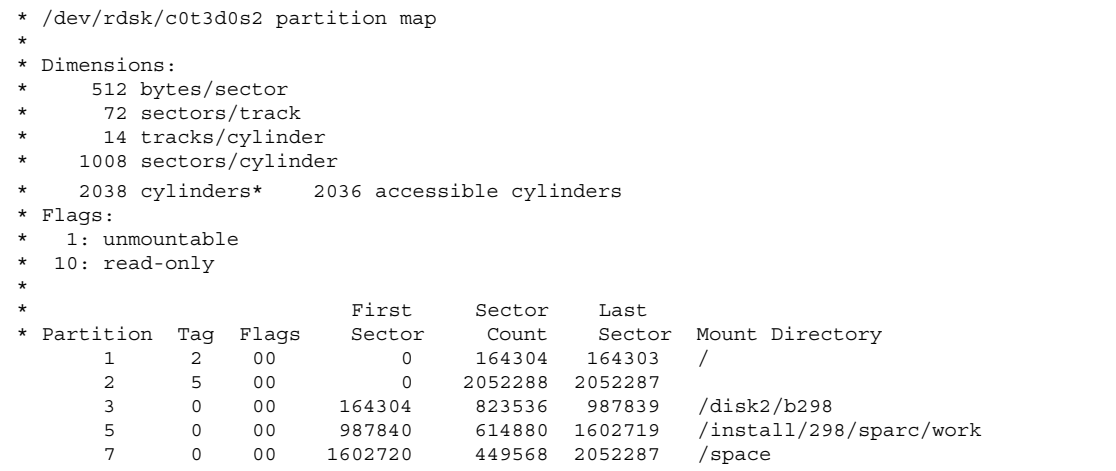

これで SPARC システム用のディスク構成ファイルの作成が終了しました。ディス ク構成ファイルを使用してプロファイルをテストする詳細は、209ページの「プロ ファイルのテスト」を参照してください。

# **IA:** ディスク構成ファイルの作成

この節では、Intel 32 ビットプロセッサアーキテクチャ (IA) 搭載システム用の単一 ディスク構成ファイルまたは複数ディスク構成ファイルを作成する方法について説 明します。ディスク構成ファイルを使用すると、実際に Solaris ソフトウェアをイン ストールする前に、異なるディスク構成に対してプロファイルをテストできます。

## ▼ IA: ディスク構成ファイルを作成する方法

ディスク構成ファイルを作成すると、単一のシステムから pfinstall(1M) を使用 して、異なるディスク構成に対してプロファイルをテストできます。単一ディスク 構成ファイルまたは複数ディスク構成ファイルを作成するには、次の手順に従って ください。

- **1.** テストするディスクを持つ **IA** 搭載システムを決定します。
- **2.** スーパーユーザーになります。

**3.** 単一ディスク構成ファイルを作成するには、fdisk(1M) コマンドの出力を ファイルに保存します。

# **fdisk -R -W** *disk\_config***-h /dev/rdsk/***device\_name*

*disk\_config* は、ディスク構成ファイル名です。/dev/rdsk/*device\_name* は、ディ スク全体の fdisk レイアウトのデバイス名です。*device\_name* は c*w*t*x*d*y*p0 また は c*x*d*y*p0 の形式にしてください。

**4.** prtvtoc(1M) コマンドの出力をディスク構成ファイルに追加します。

# **prtvtoc /dev/rdsk/***device\_name* **>>***disk\_config*

/dev/rdsk/*device\_name* は、システムディスクのデバイス名です。*device\_name* は c*w*t*x*d*y*s2 または c*x*d*y*s2 の形式にしてください。*disk\_config* は、ディスク構 成ファイル名です。

- **5.** 複数のディスクで **Solaris** ソフトウェアのインストールテストを
	- 実行しない場合は、作業はここで終了です。
	- 実行する場合は、各ディスク構成ファイルを結合し、その出力を新しい ファイルに保存します。

# **cat** *disk\_file1 disk\_file2* **>***multi\_disk\_config*

新しいファイルは、複数ディスク構成ファイルになります。たとえば、次 のように入力します。

# **cat 104\_disk2 104\_disk3 104\_disk5 >multi\_disk\_test**

- **6.** 前の手順で作成した複数のディスク構成ファイルにおいて、ディスクデバイス名 のターゲット番号がそれぞれ
	- 固有な場合は、ここで作業は終了です。
	- 固有でない場合は、テキストエディタでファイルを開き、固有にします。 たとえば、次に示すように、異なるディスクデバイス名について同じター ゲット番号 (t0) がファイルに含まれているとします。

\* /dev/rdsk/c0**t0**d0s2 partition map ...

\* /dev/rdsk/c0**t0**d0s2 partition map

この場合は次のように、2 番目のターゲット番号を t2 に設定します。

\* /dev/rdsk/c0**t0**d0s2 partition map

\* /dev/rdsk/c0**t2**d0s2 partition map

### **IA:** 例

...

次の例では、500M バイトのディスクを持つ IA 搭載システムで、単一ディスク構成 ファイル 500\_test を作成します。

最初に、fdisk コマンドの出力を 500 test という名前のファイルに保存します。

# **fdisk -R -W 500\_test -h /dev/rdsk/c0t0d0p0**

500 test ファイルは、次のようになります。

```
* /dev/rdsk/c0t0d0p0 default fdisk table
* Dimensions:
* 512 bytes/sector
* 94 sectors/track
      15 tracks/cylinder
* 1455 cylinders
*
* HBA Dimensions:
* 512 bytes/sector
      94 sectors/track
* 15 tracks/cylinder
* 1455 cylinders
*
* systid:<br>* 1.
* 1: DOSOS12<br>* 2: PCIXOS
  2: PCIXOS
* 4: DOSOS16
* 5: EXTDOS<br>* 6: DOSBIG
* 6: DOSBIG<br>* 86: DOSDAT
         DOSDATA
```
**(**続く**)**

\* 98: OTHEROS \* 99: UNIXOS \* 130: SUNIXOS \* \* Id Act Bhead Bsect Bcyl Ehead Esect Ecyl Rsect Numsect 130 128 44 3 0 46 30 1001 1410 2050140

次に、prtvtoc コマンドの出力を 500 test ファイルに追加します。

# **prtvtoc /dev/rdsk/c0t0d0s2 >>500\_test**

これで 500\_test ファイルは、完全なディスク構成ファイルになりました。

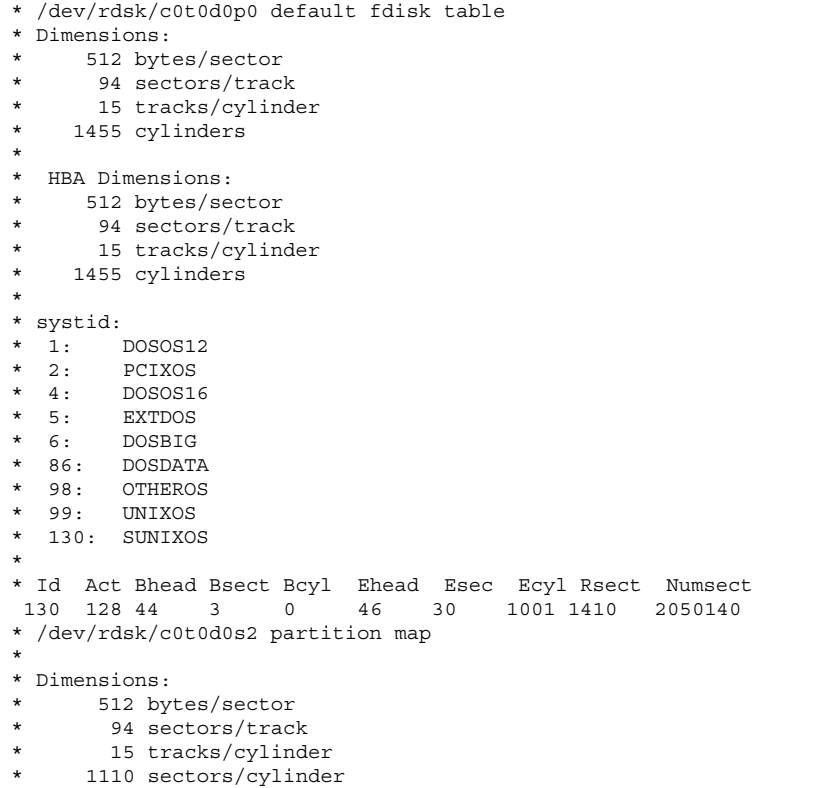

**(**続く**)**

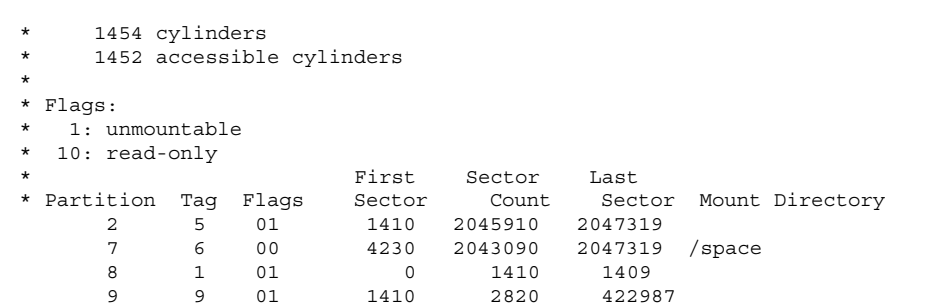

これで IA システム用のディスク構成ファイルの作成が終了しました。ディスク構 成ファイルを使用してプロファイルをテストする詳細は、209ページの「プロファイ ルのテスト」を参照してください。

# サイト固有のインストールプログラムの使用

begin スクリプトと finish スクリプトを使用すると、独自のインストールプログラ ムにより Solaris ソフトウェアをインストールできます。

プロファイルフィールドにマイナス記号 (-) が指定されているときには、begin スク リプトと finish スクリプトが、プロファイルや Solaris 8 対話式インストールプログ ラムの代わりに、システムのインストール方法を制御します。

たとえば次のルールに一致した場合は、begin スクリプト x\_install.beg と finish スクリプト x install.fin が、sherlock という名前のシステムに Solaris ソフ トウェアをインストールします。

hostname sherlock x\_install.beg - x\_install.fin

## カスタム **JumpStart** の環境変数

begin および finish スクリプトには、いくつかの便利な環境変数を使用できます。 たとえば、begin スクリプトは、ディスクサイズ (SI\_DISKSIZES) を抽出して、実際 のディスクサイズに基づいてシステムに特定のパッケージをインストールするか、 またはインストールしないでおくことができます。

システムについて収集された情報は、これらの環境変数に格納されます。これらの 変数は、通常、rules ファイルに使用するルールキーワードと値によって設定する かどうかが決まります。

たとえば、システムにすでにインストールされているオペレーティングシステム についての情報は、installed キーワードを使用した後でのみ (SI\_INSTALLED で) 入手できます。

表 19–1 は、これらの変数とその値を説明しています。

| 環境変数               | 説明                                                                                      |
|--------------------|-----------------------------------------------------------------------------------------|
| <b>CHECK INPUT</b> | JumpStart ディレクトリ内の rules ファイルへのパ<br>ス。ファイルは /tmp/install config/rules に<br>マウントされます。    |
| <b>HOME</b>        | インストール時のスーパーユーザーのホームディレク<br>トリ (/tmp/root)                                              |
| <b>PATH</b>        | インストール時のシェル検索パス (/sbin:/usr/<br>sbin/install.d:/usr/openwin/<br>bin:/usr/sbin:/usr/bin) |
| SI ARCH            | インストールクライアントのハードウェアアーキテク<br>チャー。この変数は、rules ファイルで arch<br>キーワードを使用する場合に設定します。           |
| SI BEGIN           | begin スクリプトを使用している場合は、その名前                                                              |
| SI CLASS           | インストールクライアントをインストールするために<br>使用されるプロファイルの名前                                              |
| SI_CONFIG_DIR      | JumpStart ディレクトリへのパス。ディレクトリは /<br>tmp/instal_configにマウントされます。                           |

表 **19–1** インストール環境変数

表 **19–1** インストール環境変数 続く

| 環境変数                  | 説明                                                                                                    |
|-----------------------|----------------------------------------------------------------------------------------------------|
| SI_CONFIG_FILE        | JumpStart ディレクトリ内の rules ファイルへのパ<br>ス。ファイルは /tmp/install config/rulesに<br>マウントされます。                                                                                                    |
| SI_CONFIG_PROG        | rules ファイル                                                                                                    |
| SI_CUSTOM_PROBES_FILE | custom_probes.ok ファイル。ここには、独自のルー<br>ルキーワードやプローブキーワードを定義できま<br>す。custom probes.ok ファイルを作成すれば、これ<br>を使ってデフォルトのルールキーワードのリストを拡張<br>することができます。デフォルトのルールキーワード<br>については表 18-3を、デフォルトのプローブキーワー<br>ドについては表 20-1 をそれぞれ参照してください。 |
| <b>SI_DISKLIST</b>    | コンマで区切られた、インストールクライアント上の<br>ディスク名のリスト。この変数は、rules ファイルで<br>disksize キーワードを使用して照合する場合に設定<br>します。SI_DISKLIST および SI_NUMDISKS 変数<br>は、rootdisk (204ページの「システムのルートディス<br>クを決定する方法」を参照)に使用する物理ディスクを<br>判断するために使用します。        |
| SI_DISKSIZES          | コンマで区切られた、インストールクライアント上の<br>ディスクサイズのリスト。この変数は、rules ファイ<br>ルで disksize キーワードを使用して照合する場合に<br>設定します。                                                                                                    |
| SI_DOMAINNAME         | ドメイン名。この変数は、rules ファイルで<br>dommainname キーワードを使用して照合する場合に設<br>定します。                                                                                                    |
| SI_FINISH             | finish スクリプトを使用する場合は、その名前                                                                                                    |
| SI_HOSTADDRESS        | インストールクライアントの IP アドレス                                                                                                    |
| SI HOSTID             | インストールクライアントの Ethernet アドレス                                                                                                    |
| <b>SI_HOSTNAME</b>    | インストールクライアントのホスト名。この変数<br>は、rules ファイルで hostname キーワードを使用し<br>て照合する場合に設定します。                                                                                                    |

#### 表 **19–1** インストール環境変数 続く

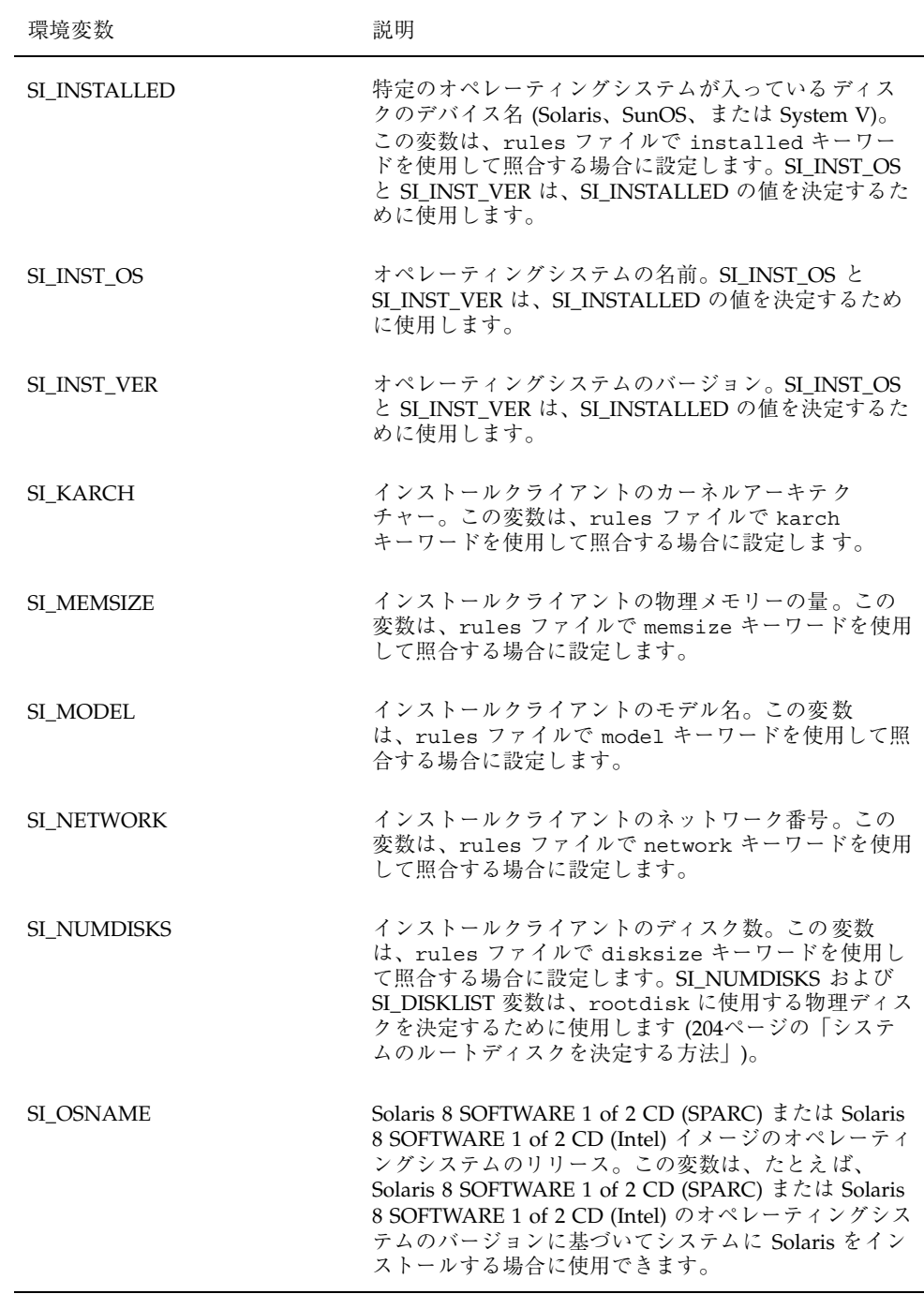

表 **19–1** インストール環境変数 続く

| 環境変数            | 説明                                                                                                    |
|-----------------|----------------------------------------------------------------------------------------------------|
| SI PROFILE      | マウントされた JumStart ディレクトリ内のプロファイ<br>ルへのパス。このパスは /tmp/install config/<br>profile_name です。派生プロファイルを作成する場合<br>は、SI_PROFILE に /tmp/install.input ファイルが<br>設定されます。 |
| SI_ROOTDISK     | 論理名 rootdisk によって表されるディスクのデバイ<br>ス名。この変数は、rules ファイルで disksize また<br>は installed キーワードを rootdisk に設定した場<br>合に設定します。                                         |
| SI_ROOTDISKSIZE | 論理名 rootdisk によって表されるディスクのサイ<br>ズ。この変数は、rules ファイルで disksize または<br>installed キーワードを rootdisk に設定した場合に<br>設定します。                                            |
| SI SYS STATE    | /a/etc/.sysIDtool.state ファイル。finish スクリ<br>プトにこのファイルを指定すれば、システムのリブー<br>ト時に sysidroot プログラムからスーパーユーザーの<br>パスワードを入力するように求めるプロンプトを表示<br>しないようにすることができます。       |
| SI TOTALDISK    | インストールクライアント上のディスク容量の合計。<br>この変数は、rules ファイルで totaldisk キーワー<br>ドを使用して照合する場合に設定します。                                                                         |
| SHELL.          | インストール時のデフォルトシェル (/sbin/sh)                                                                                                    |
| <b>TERM</b>     | インストールクライアントの端末タイプ                                                                                                    |
| TZ.             | NIS または NIS+ ネームサービスに指定されているデ<br>フォルトの時間帯                                                                                                    |

<sup>第</sup> **20** <sup>章</sup>

# カスタムルールおよびプローブキーワード の作成方法

この章では、独自のカスタムルールとプローブキーワードを作成するための情報と 手順を示します。

- 239ページの「プローブキーワード」
- 242ページの「custom probes ファイルの作成」
- 245ページの「custom probes ファイルの妥当性検査」

注 **-** 製品名は Solaris 8 ですが、コードと、パス名またはパッケージのパス名 は、Solaris 2.8 または SunOS 5.8 と示される場合があります。必ず記述どおり のコードまたはパスを使用してください。

## プローブキーワード

### プローブキーワードとは

プローブキーワードを理解するには、まずルールキーワードが何であるかを思い出 してください。これは、ホスト名 (hostname) やメモリーサイズ (memsize) などの 一般的なシステム属性を記述する事前定義された字句単位または語です。ルール キーワードとそれに関連する値を使用すると、プロファイルと同じ属性を持つシス テムを照合できます。プロファイルには、グループ内の各システムに Solaris ソフ トウェアをどのようにインストールするかが定義されています。

**239**

カスタム JumpStart の環境変数は、begin および finish スクリプトで使用します が、必要に応じて設定します。たとえば、すでにシステムにインストールされてい るオペレーティングシステムに関する情報は、installed ルールキーワードを使用 した場合にのみ (SI\_INSTALLED で) 入手できます。

ただし場合によっては、システムの照合とプロファイルの実行以外の目的で、これ と同じ情報を begin および finish スクリプトで抽出する必要があります。プローブ キーワードは、この解決方法となります。これらのキーワードを使用すると、照合 条件を設定してプロファイルを実行しなくても、同じ属性情報を抽出できます。

### プローブキーワードと値

表 20–1 は、各ルールキーワードと対応するプローブキーワードを説明しています。

注 **-** プローブキーワードは、rules ファイルの最初、またはその近くに指定してく ださい。

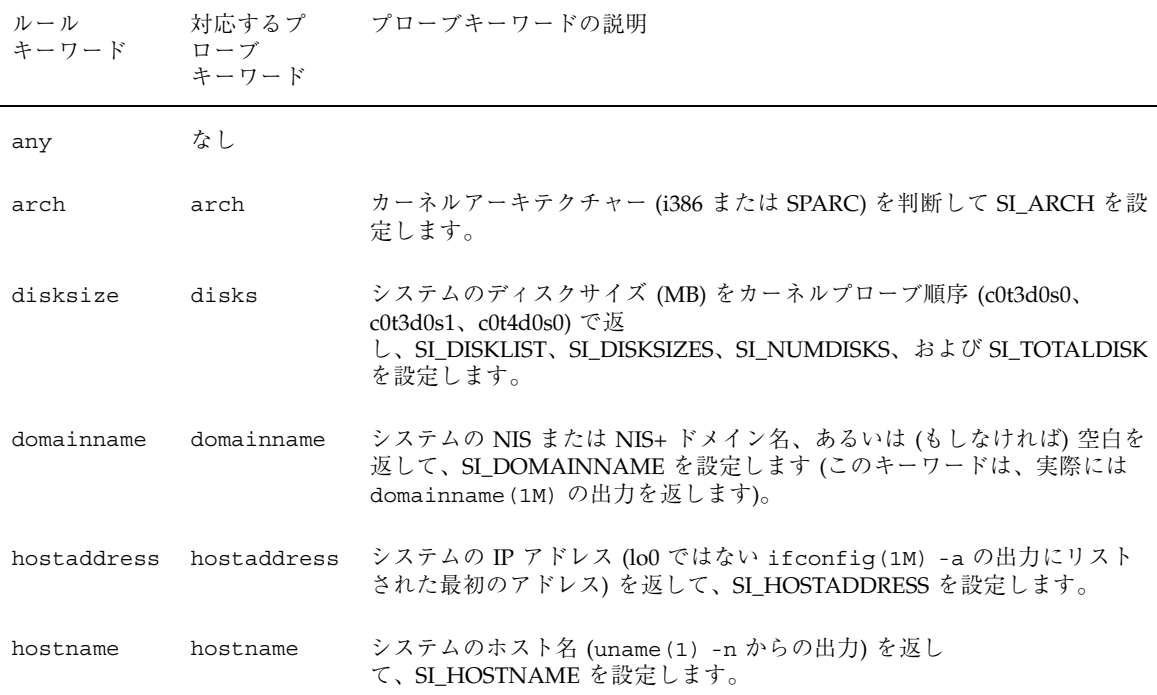

表 **20–1** プローブキーワードの説明

表 **20–1** プローブキーワードの説明 続く

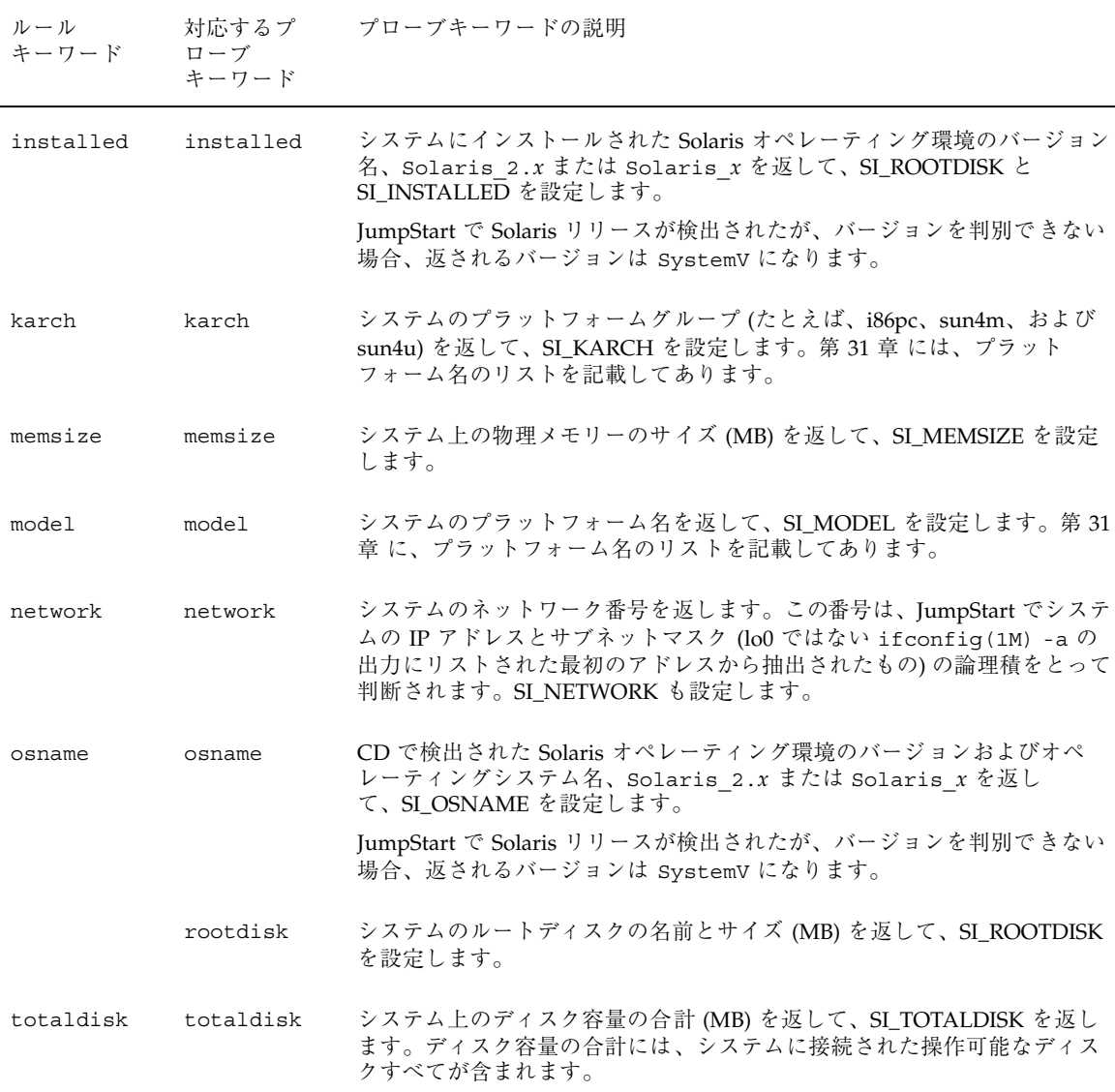

カスタムルールおよびプローブキーワードの作成方法 **241**

# custom\_probes ファイルの作成

表 18–3 と表 20–1 で説明したルールおよびプローブキーワードでは不十分な場合 は、custom\_probes ファイルを作成して、独自のカスタムルールまたはプローブ キーワードを定義できます。

## custom\_probes ファイルとは

custom probes ファイルは、rules ファイルと同じ JumpStart ディレクトリに置 かれている必要があります。このファイルは、次の 2 つのタイプの関数を含む Bourne シェルスクリプトです。

表 **20–2** custom\_probes に定義する関数のタイプ

| 関数のタイプ 説明 |                                                                                                 |
|-----------|-------------------------------------------------------------------------------------------------|
| プローブ      | 必要な情報を収集するか、または実際の作業を実行して、定義された対応<br>する SI 環境変数を設定します。プローブ関数はプローブキーワードにな<br>ります。                |
| 比較        | 対応するプローブ関数を呼び出して、プローブ関数の出力を比較し、<br>キーワードが一致する場合は 0、キーワードが一致しない場合は1を返し<br>ます。比較関数はルールキーワードになります。 |

### custom probes ファイルの構文

custom\_probes ファイルには、任意の有効な Bourne シェルコマンド、変数、ま たはアルゴリズムを含めることができます。

注 **-** custom\_probes ファイルで単一の引数を必要とするプローブおよび比較関数 を定義できます。rules ファイルで、結果的に対応するカスタムプローブキーワー ドを使用する場合、このキーワードの後に続く引数が (\$1 として) 解釈されます。

rules ファイルで、結果的に対応するカスタムルールキーワードを使用する場合、 引数はこのキーワードの後から解釈され、次の && または begin スクリプトのどち らか最初にきた方の前で解釈が終了します。

custom probes ファイルは、次のようにしてください。

- custom probes という名前を使用する
- root が所有する
- 実行可能である (アクセス権を 755 に設定する)
- 少なくとも1つのプローブ関数と対応する比較関数を含む

より明確で効果的な構成にするために、最初にすべてのプローブ関数をファイルの 一番上に定義してから、比較関数を続けて定義してください。

### custom\_probes の関数名の構文

プローブ関数名は、probe で始める必要があります。比較関数名は、cmp\_ で始め る必要があります。

probe から始まる関数は、新しいプローブキーワードを定義します (たとえば関数 probe tcx は、新しいプローブキーワード tcx を定義します)。cmp で始まる関 数は、新しいルールキーワードを定義します (たとえば cmp\_tcx は、新しいルール キーワード tcx を定義します)。

## custom\_probes ファイルの例

この custom\_probes ファイルには、TCX グラフィックスカードがあるかどうかを テストするプローブおよび比較関数が含まれます。

注 **-** プローブおよび比較関数の追加例は、次の場所にあります。

- Solaris がインストールされたシステムの /usr/sbin/install.d/chkprobe
- Solaris 8 SOFTWARE 1 of 2 CD (SPARC) または Solaris 8 SOFTWARE 1 of 2 CD (Intel) 上の /Solaris\_8/Tools/Boot/usr/sbin/install.d/chkprobe

#!/bin/sh

# custom\_probe script to test for the presence of a TCX graphics card.

# # PROBE FUNCTIONS

**(**続く**)**

#

#

カスタムルールおよびプローブキーワードの作成方法 **243**

```
#
probe tcx() {
  SI TCX='modinfo | grep tcx | nawk '{print $6}''
  export SI_TCX
}
#
# COMPARISON FUNCTIONS
#
cmp_tcx() {
 probe_tcx
  if [ "X${SI TCX}" = "X${1}" ]; then
    return 0
  else
    return 1
  fi
}
```
## rules ファイルで使用されるカスタムプローブキーワー ドの例

この例の rules ファイルは、以前の例 (tcx) で定義されたプローブキーワードの使 用法を示しています。TCX グラフィックスカードがシステムにインストールされ ていて検出されると、profile\_tcx が実行されます。そうでない場合 は、profile が実行されます。

注 **-** プローブキーワードは、rules ファイルの最初またはその近くに指定して、プ ローブキーワードに依存する可能性がある他のルールキーワードより前に読み取ら れて実行されるようにしてください。

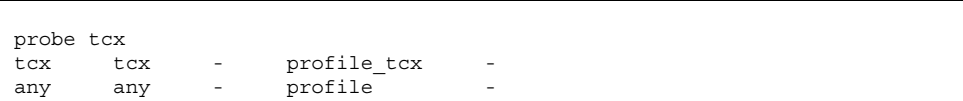

- custom\_probes ファイルを作成する方法
	- **1.** 選択したテキストエディタを使用して、**Bourne** シェルスクリプトのテキスト ファイル custom\_probes を作成します。
	- **2.** custom\_probes テキストファイルで、必要なプローブ関数と比較関数を定義し ます。

注 **-** custom\_probes ファイルには、引数を必要とするプローブおよび比較関数 を定義できます。rules ファイルで、結果的に対応するカスタムプローブ キーワードを使用する場合、このキーワードの後に続く引数は順番に (\$1、\$2 な どとして) 解釈されます。

rules ファイルで、結果的に対応するカスタムルールキーワードを使用する場 合、引数はこのキーワードの後から解釈され、次の && または begin スクリプト のどちらか最初にきた方の前で解釈が終了します。

**3.** custom\_probes ファイルを **JumpStart** ディレクトリに保存します **(**rules ファイルと同じ**)**。 root が rules ファイルを所有し、そのアクセス権が 644 に設定されているこ とを確認します。

## custom\_probes ファイルの妥当性検査

プロファイル、rules、および custom\_probes ファイルを使用するには、check スクリプトを実行して、これらのファイルの設定が正しいかどうかを検査する必要 があります。すべてのプロファイル、ルール、およびプローブ関数と比較関数が正 しく設定されている場合は、rules.ok ファイルと custom\_probes.ok ファイル が作成されます。表 20–3 は、check スクリプトの実行内容を説明しています。

カスタムルールおよびプローブキーワードの作成方法 **245**

表 **20–3** check を使用した場合の動作

| check は、custom_probes ファイルを検索します。<br>ファイルが存在する場合、check は、custom_probes ファイルから<br>て、次のコメント行を最後に追加します。 | 段階 | 説明                                                                                     |
|----------------------------------------------------------------------------------------------------|----|----------------------------------------------------------------------------------------|
|                                                                                                    |    |                                                                                        |
| # version=2 checksum=num                                                                             |    | custom probes.ok ファイルを作成して、すべてのコメントとブランク行を削<br>除し、すべての Bourne シェルコマンド、変数、およびアルゴリズムを保存し |

注 **-** root が custom\_probes.ok ファイルを所有し、そのアクセス権が 644 に設 定されていることを確認してください。

## **check** の構文

次に、custom\_probes ファイルの検査に使用する check スクリプトの構文を示し ます。

\$ **./check** [**-p** *path* **-r** *file\_name*]

表 **20–4** check スクリプトの引数の説明

| 引数             | 説明                                                                                                    |
|----------------|----------------------------------------------------------------------------------------------------|
| $-p$ path      | 使用しているシステムの check スクリプトではなく、プ<br>ラットフォームの Solaris 8 SOFTWARE 1 of 2 CD イメージ<br>の check スクリプトを使用して、custom probes ファイ<br>ルを妥当性検査します。 |
|                | システムが以前のバージョンの Solaris を実行している場<br>合、このオプションを使用して、一番新しい check バー<br>ジョンを実行します。                                                     |
| $-r$ file_name | custom_probes 以外のファイル名を指定します。このオ<br>プションを使用すると、一連の関数の妥当性を検査してか<br>ら、custom probes ファイルに統合できます。                                     |

## custom\_probes ファイルを妥当性検査する方法

**1. check** スクリプトが **JumpStart** ディレクトリにあることを確認します。

注 **-** check スクリプトは、Solaris 8 SOFTWARE 1 of 2 CD (SPARC) および Solaris 8 SOFTWARE 1 of 2 CD (Intel) の Solaris\_8/Misc/jumpstart\_sample ディレクトリにあります。

- **2. JumpStart** ディレクトリに移動します。
- **3. check** スクリプトを実行して、rules および custom\_probes ファイルの妥当 性を検査します。

\$ **./check** [**-p** *path* **-r** *file\_name*]

check スクリプトを実行すると、rules および custom\_probes ファイルと各 プロファイルの妥当性が表示されます。エラーが検出されない場合は、「The custom JumpStart configuration is ok」と表示されて、JumpStart ディレクトリに rules.ok および custom\_probes.ok ファイルが作成されます。

- **4.** custom\_probes.ok ファイルが
	- 実行可能な場合は、ここで作業は終了です。
	- 実行可能でない場合は、次のコマンドを入力します。

chmod +x custom\_probes

<sup>第</sup> **21** <sup>章</sup>

# カスタム **JumpStart** インストールの実行

この章では、SPARC または IA システムでカスタム JumpStart インストールを実行 する手順を説明します。これらの手順は、Solaris 8 ソフトウェアをインストール しようとするシステム上で実行してください。

- 249ページの「SPARC: カスタム JumpStart インストールの実行手順」
- 255ページの「IA: カスタム JumpStart インストールの実行手順」

注 **-** 『*Solaris 8* インストールの手引き』および『*Solaris 8* インストールガイド *(SPARC* 版*)*』または『*Solaris 8* インストールガイド *(Intel* 版*)*』では、ローカル CD-ROM から単一のシステム上に Solaris をインストールする方法を説明していま す。Solaris 8 対話式インストールプログラムを使用して Solaris 8 をインストールす る方法は、第 11 章で説明しています。

カスタム **JumpStart** による **Solaris** のインストー ル

- ▼ SPARC: カスタム JumpStart インストールの実行 手順
	- **1.** 表 21–1 を使って、**Solaris 8** のインストール先のシステムでカスタム **JumpStart** インストールを実行する準備ができていることを確認します。

**249**

#### 表 **21–1 SPARC:** 作業マップ : カスタム JumpStart インストールのためのシステムの設定

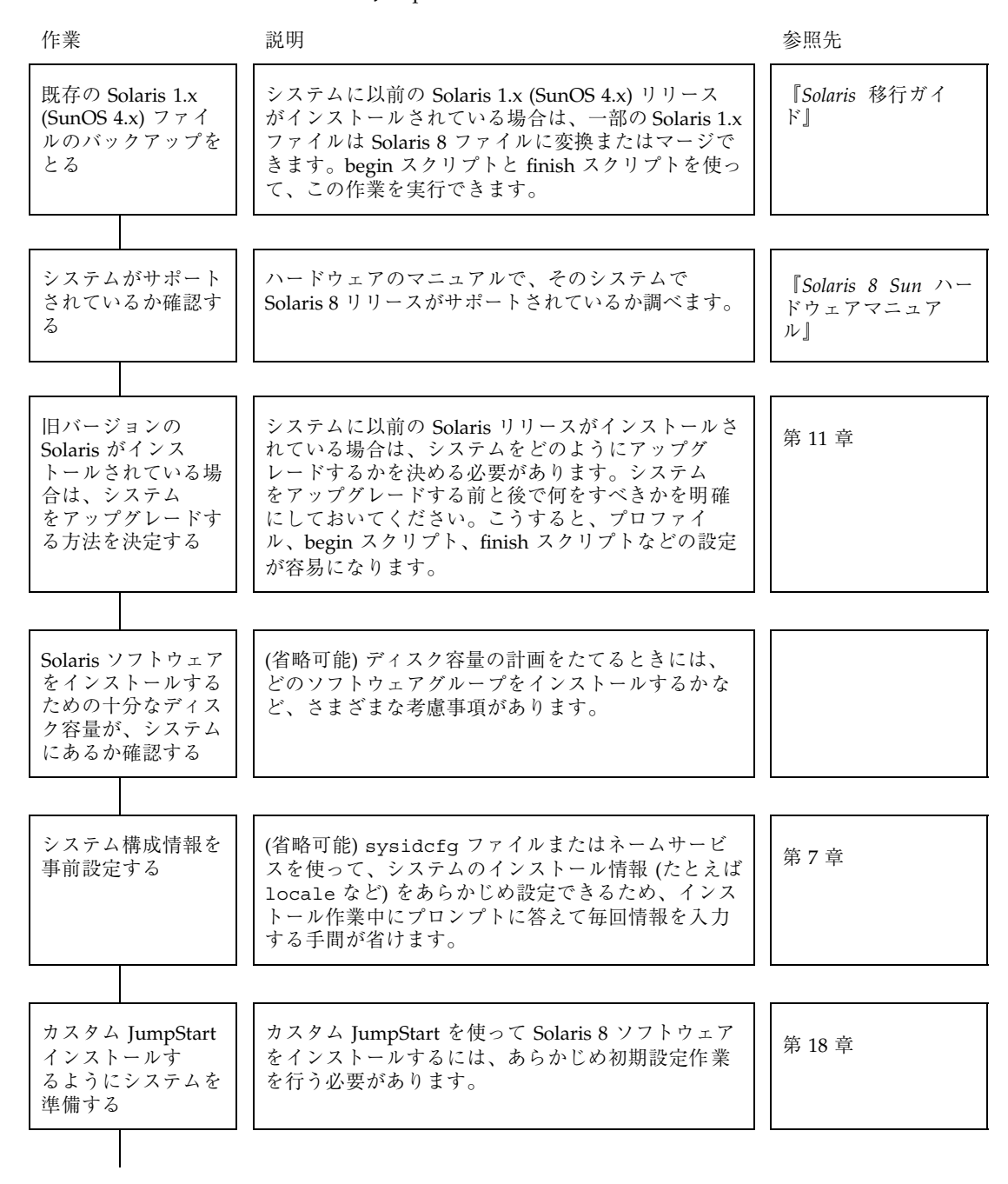

表 **21–1 SPARC:** 作業マップ : カスタム JumpStart インストールのためのシステムの設定 続く

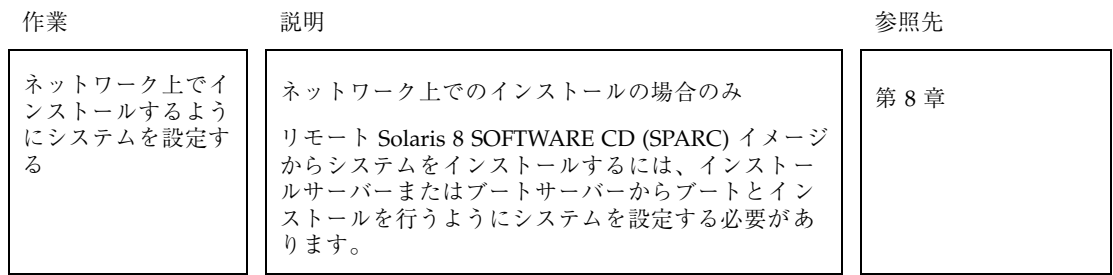

- **2.** システムがネットワークの一部に組み込まれている場合は、そのシステムに **Ethernet** コネクタまたは類似のネットワークアダプタが接続されていることを 確認します。
- **3.** tip(1) ラインで接続されているシステムをインストールする場合は、ウィン ドウ表示が横 **80** 桁、縦 **24** 行以上あることを確認します。 この大きさがないと、キャラクタベースのインストールインタフェースは正しく 表示されません。stty(1) コマンドを使うと、tip ウィンドウの現在のサイズを 調べることができます。
- **4.** システムの **CD-ROM** ドライブを使ってシステムに **Solaris 8** ソフトウェアをイ ンストールする場合は、システムの **CD-ROM** ドライブに **Solaris 8 SOFTWARE 1 of 2 CD (SPARC)** を挿入します。
- **5.** プロファイルフロッピーディスクを使ってカスタム **JumpStart** インストールを
	- 実行しない場合は、次の手順に進みます。
	- 実行する場合は、プロファイルフロッピーディスクをシステムのフロッピー ディスクドライブに挿入します。
- **6.** システムをブートします。
	- 新しく購入したばかり (未使用) のシステムの場合は、システムの電源を入れ ます。
	- 既存システムのインストールまたはアップグレードを行う場合は、システム をシャットダウンしてから、次のように入力します。

カスタム JumpStart インストールの実行 **251**

ok **boot cdrom|net - install** [*url***:ask**] [**dhcp**] [**nowin**]

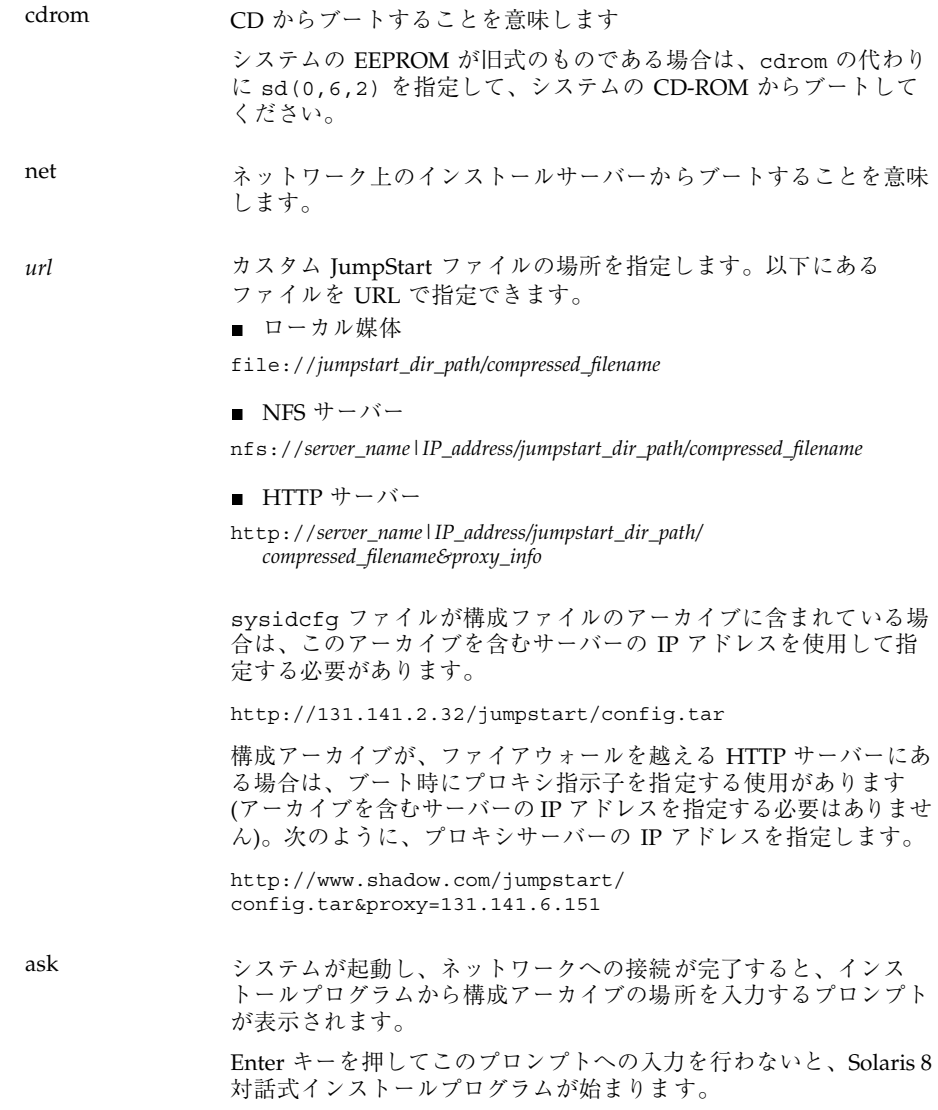
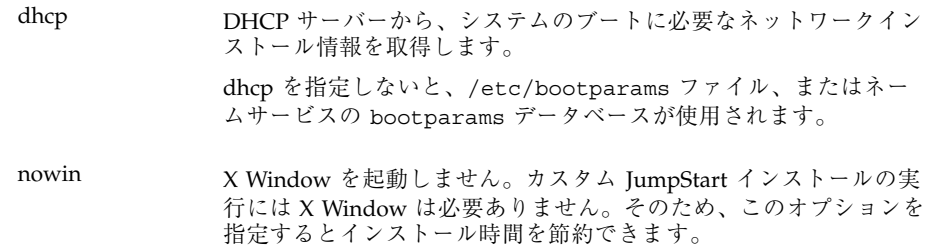

注 **[SPARC] -** ハードウェアおよびシステムコンポーネントがシステムによって 検査されて、SPARC システムがブートします。ブートには数分間かかります。

ok プロンプトを表示する方法については、『*Solaris* のシステム管理 *(*第 *1* 巻*)*』を参照してください。

- **7.** システムの構成情報を
	- 事前設定した場合は、次の手順に進みます。
	- 事前設定しなかった場合は、プロンプトに応じて、システム構成に関する質 問に答えます。

ブート後、Solaris 8 対話式インストールプログラムから、システムに関する構成 情報を入力するよう要求される場合があります。

**8.** 画面上の指示に従って、ソフトウェアをインストールします。

インストールが終了すると、表 21–2 に示すように、Solaris 8 ソフトウェアがシス テムにどのようにインストールされたかを示すログがファイルに保存されます。

カスタム JumpStart インストールの実行 **253**

表 **21–2 SPARC:** インストールログの保存場所

| システムのインストール ログの保存先<br>方法 |                                                                                                    |
|--------------------------|----------------------------------------------------------------------------------------------------|
| 初期インストールオプ<br>ション        | ■ システムをリブートする前:/a/var/sadm/system/logs/install_log<br>■ システムをリブートした後: /var/sadm/system/logs/install_log  |
| アップグレードオプショ              | ■ システムをリブートする前: /a/var/sadm/system/logs/upgrade_log<br>■ システムをリブートした後: /var/sadm/system/logs/upgrade_log |

**9.** すでにインストールしてある **Solaris 8** ソフトウェアにパッケージを

- 追加しない場合は、ここで作業は終了です。
- 追加する場合は、次の手順に進みます。

**10.** インストールシステムにログインして、スーパーユーザーになります。

**11.** システムの **CD-ROM** ドライブに追加するパッケージを含む **CD** を挿入します。 CD は、Solaris ボリュームマネージャによって自動的にマウントされます。

**12.** pkgadd(1M) コマンドを使用して必要なパッケージを追加します。

# **/usr/sbin/pkgadd -d** *device\_name pkgid*

*device\_name* はインストールシステムに追加するソフトウェアを含む CD へのパ スを示し、*pkgid* はインストールシステムに追加するソフトウェアパッケージ名 (たとえば SUNWaudio) を示します。

**13.** パッケージが正常にインストールされたことを確認します。

# **/usr/sbin/pkgchk -v** *pkgid*

パッケージが正常にインストールされると、インストールされたファイルのリス トが表示されます。インストールされなかった場合は、エラーメッセージが表示 されます。

#### **SPARC:** システムとルールが照合される場合

カスタム JumpStart のインストール時、JumpStart は、インストール中のシステム と rules.ok ファイル内のルールを、最初のルールから最後のルールへという順序 で照合します。インストール中のシステムがルールに定義されたすべてのシステム 属性に一致するかどうか検査されます。システムがルールと一致すると同時に、 JumpStart による rules.ok ファイルの読み取りが停止して、一致したルールのプ ロファイルに基づいてシステムのインストールが開始されます。

# ▼ IA: カスタム JumpStart インストールの実行手順

表 **21–3 IA:** 作業マップ: カスタム JumpStart インストールのためのシステムの設定

| 作業                                                                       | 説明                                                                                                    | 参照先                                                                             |
|--------------------------------------------------------------------------|----------------------------------------------------------------------------------------------------|---------------------------------------------------------------------------------|
| 既存のオペレーティ<br>ングシステムとユー<br>ザーデータを保存す<br>る必要があるか決定<br>する                   | システムにディスク全体を使用している既存<br>のオペレーティングシステムがある場合は、そ<br>のシステムと Solaris 8 ソフトウェアを共存させ<br>るために既存のオペレーティングシステムを保<br>存する必要があります。この決定により、シス<br>テムのプロファイル内の fdisk(1M) キーワー<br>ドをどのように指定するかが決まります。       | $\lceil$ Solaris 8 インストール<br>ガイド (Intel 版)』の「既存<br>のオペレーティングシステム<br>とユーザーデータの保存 |
|                                                                          |                                                                                                    |                                                                                 |
| システムがサポート<br>されているか確認す<br>$\mathcal{Z}_{\mathcal{D}}$                    | ハードウェアのマニュアルで Solaris 8 がサポー<br>トされているか調べます。                                                                                                    | 『Solaris 8 ハードウェア互<br>換リスト (Intel 版)』                                           |
|                                                                          |                                                                                                    |                                                                                 |
| 旧バージョンの<br>Solaris がインストー<br>ルされている場合<br>は、システムをアッ<br>プグレードする方法<br>を決定する | システムに以前の Solaris リリースがインス<br>トールされている場合は、システムをどのよう<br>にアップグレードするかを決める必要がありま<br>す。システムをアップグレードする前と後で何<br>をすべきかを明確にしておいてください。こう<br>すると、プロファイル、begin スクリプト、<br>finish スクリプトなどの設定が容易になりま<br>す。 | 第11章                                                                            |

カスタム JumpStart インストールの実行 **255**

**<sup>1.</sup>** 表 21–3 を使って、インストール先のシステムでカスタム **JumpStart** インストー ルを実行する準備ができていることを確認します。

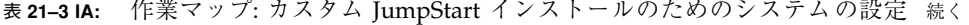

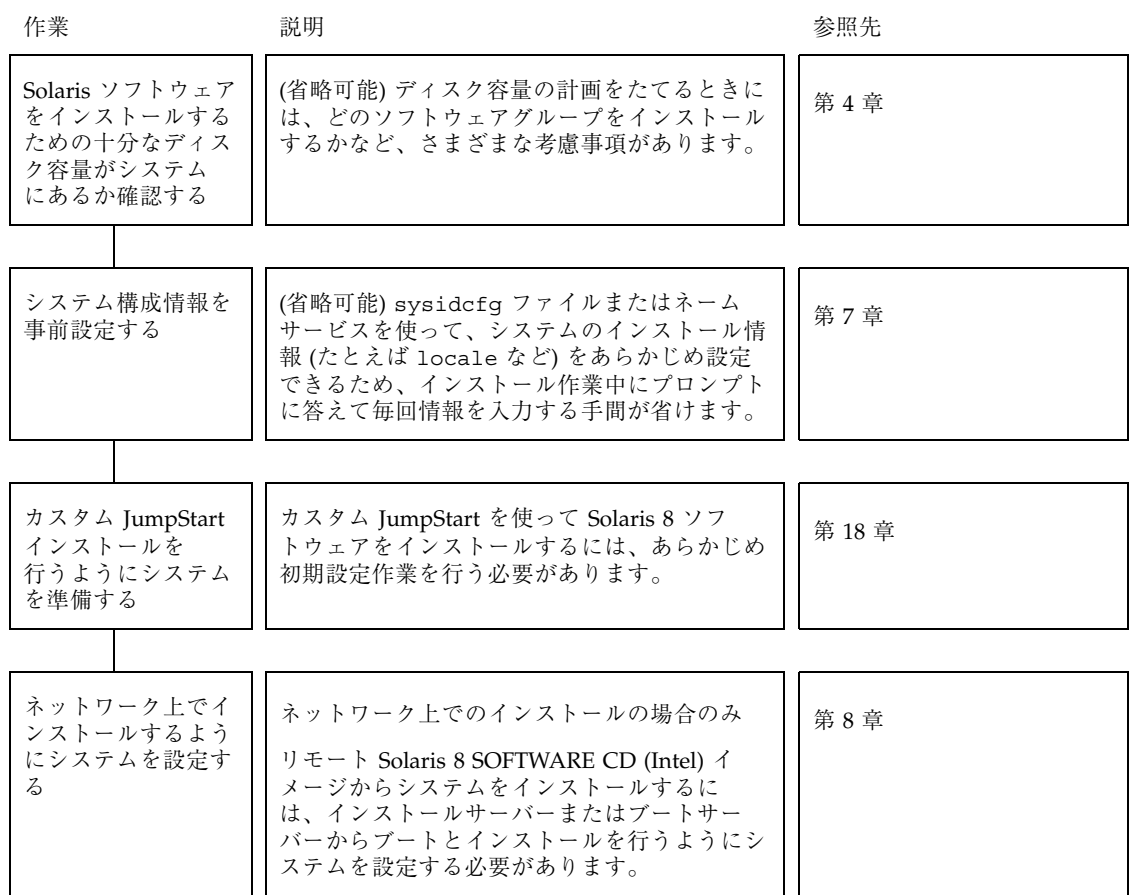

- **2.** システムがネットワークの一部に組み込まれている場合は、そのシステムに **Ethernet** コネクタまたは類似のネットワークアダプタが接続されていることを 確認します。
- **3.** tip(1) ラインで接続されているシステムをインストールする場合は、ウィン ドウ表示が横 **80** 桁、縦 **24** 行以上あることを確認します。

この大きさがないと、キャラクタベースのインストールインタフェースは正しく 表示されません。stty(1) コマンドを使うと、tip ウィンドウの現在のサイズを 調べることができます。

- **4.** プロファイルフロッピーディスクを使用して、カスタム **JumpStart** インストー ルを
	- 実行する場合は、プロファイルフロッピーディスクをシステムのフロッピー ディスクドライブ (通常は A: ドライブ) に挿入します。

注 **-** プロファイルフロッピーディスクには、プロファイル情報だけでなく、 Solaris 8 Device Configuration Assistant のコピーも含まれます。

- 実行しない場合は、Solaris Device Configuration Assistant フロッピーディス クを、システムのフロッピーディスクドライブ (通常は A: ドライブ) に挿入し ます。
- **5.** システムの **CD-ROM** ドライブを使ってシステムに **Solaris 8** ソフトウェアをイ ンストールする場合は、**CD-ROM** ドライブに **CD-ROM** を挿入します。
- **6.** システムの電源が切れている場合は電源を入れます。システムの電源が入ってい る場合は、システムをリブートします。 Device Configuration Assistant プログラムがシステムのデバイスを調べます。
- **7.** 「**Boot Solaris**」画面が表示されたら、システムをブートするデバイスを選択し ます **(**システムの **CD-ROM** ドライブ **(CD)** またはネットワーク上のインストール サーバー **(NET))**。
- **8.** 次のプロンプトに対して **2** と入力し、Enter キーを押します。

```
Select the type of installation you want to perform:
         1 Solaris Interactive
         2 Custom JumpStart
Enter the number of your choice followed by the <ENTER> key.
If you enter anything else, or if you wait for 30 seconds,
```
**(**続く**)**

カスタム JumpStart インストールの実行 **257**

an interactive installation will be started.

カスタム JumpStart 方式を選択するには、次のどちらかを行います。

注 **-** 30 秒以内に「2」またはブートコマンドを入力しないと、Solaris 8 対話式イ ンストールプログラムが開始されます。コマンド行に任意のキーを入力すること によって、このタイマーを止めることができます。

- 2 を入力し、Enter キーを押します。
- カスタム JumpStart 構成ファイルの場所を指定するには、次のように入力し ます。

**b install** [*url***:ask**] [**dhcp**] [**nowin**]

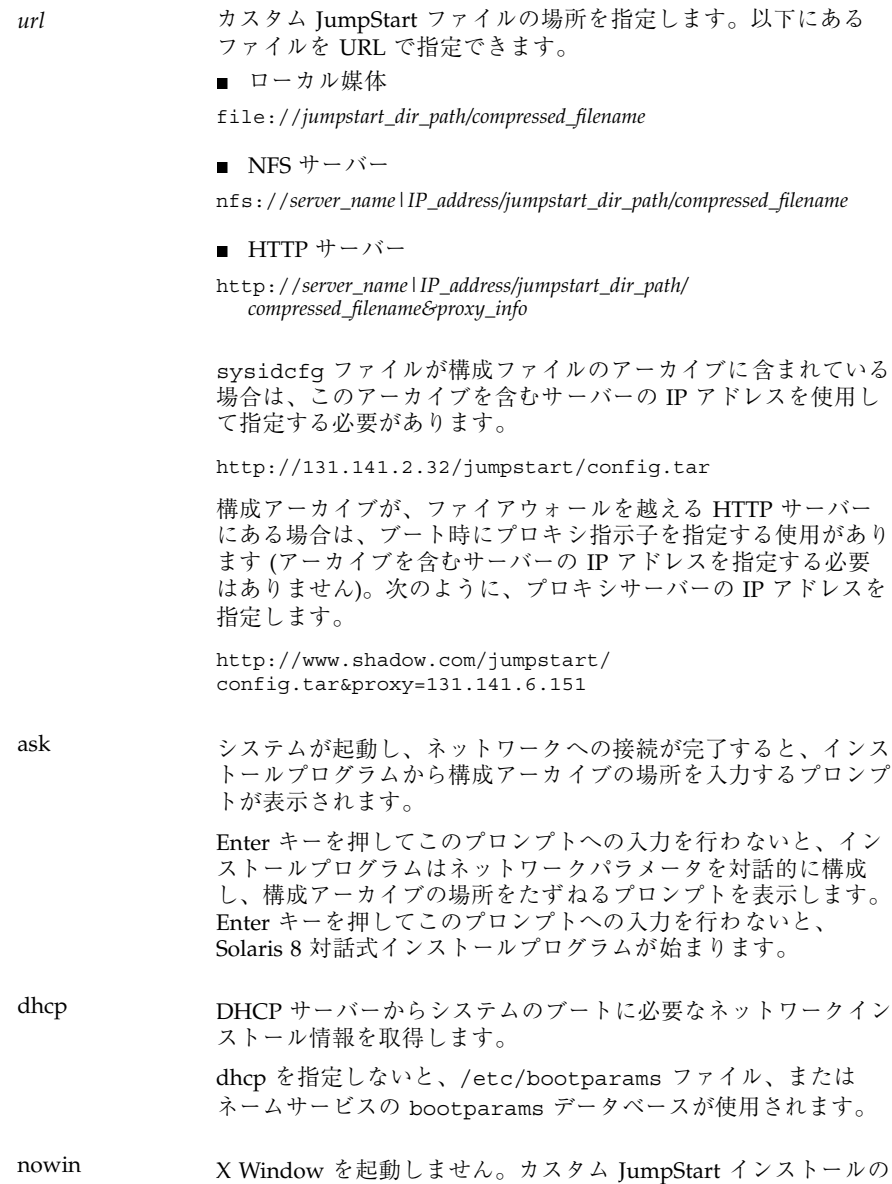

- **9.** システムの構成情報を
	- 事前設定した場合は、次の手順に進みます。

カスタム JumpStart インストールの実行 **259**

実行には、X Window は必要ありません。そのため、このオプ ションを指定すると、インストール時間を節約できます。

■ 事前設定しなかった場合は、プロンプトに応じて、システム構成に関する質 問に答えます。

**10.** 画面の指示に従って、ソフトウェアをインストールします。

インストールが終了すると、表 21–4 に示すファイルに Solaris 8 ソフトウェア のインストールに関するログが保存されます。

表 **21–4 IA:** インストールログの保存場所

| システムのインストール ログの保存先<br>方法 |                                                                                                    |
|--------------------------|----------------------------------------------------------------------------------------------------|
| 初期インストールオプ<br>ション        | ■ システムをリブートする前:/a/var/sadm/system/logs/install log<br>■ システムをリブートした後: /var/sadm/system/logs/install_log |
| アップグレードオプショ              | ■ システムをリブートする前: /a/var/sadm/system/logs/upgrade_log<br>■ システムをリブートした後:/var/sadm/system/logs/upgrade_log |

**11.** すでにインストールしてある **Solaris 8** ソフトウェアにパッケージを

- 追加しない場合は、ここで作業は終了です。
- 追加する場合は、次の手順に進みます。

**12.** インストールシステムにログインして、スーパーユーザーになります。

**13.** システムの **CD-ROM** ドライブに追加するパッケージを含む **CD** を挿入します。 CD は、Solaris ボリュームマネージャによって自動的にマウントされます。

**14.** pkgadd(1M) コマンドを使用して必要なパッケージを追加します。

# **/usr/sbin/pkgadd -d** *device\_name pkgid*

*device\_name* はインストールシステムに追加するソフトウェアを含む CD へのパ スを示し、*pkgid* はインストールシステムに追加するソフトウェアパッケージ名 (たとえば SUNWaudio) を示します。

**15.** パッケージが正常にインストールされたことを確認します。

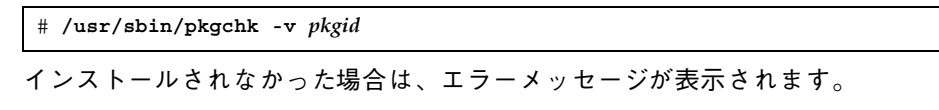

#### **IA:** システムとルールが照合される場合

カスタム JumpStart のインストール時、JumpStart は、インストール中のシステム と rules.ok ファイル内のルールを、最初のルールから最後のルールへという順序 で照合します。インストール中のシステムがルールに定義されたすべてのシステム 属性に一致するかどうか検査されます。システムがルールと一致すると同時に、 JumpStart による rules.ok ファイルの読み取りが停止して、一致したルールのプ ロファイルに基づいてシステムのインストールが開始されます。

カスタム JumpStart インストールの実行 **261**

<sup>第</sup> **22** <sup>章</sup>

# カスタム **JumpStart** による **Solaris** ソフ トウェアのインストール例

この章では、カスタム JumpStart を使用して Solaris ソフトウェアをインストールす るための設定およびインストールの例を示します。この例には、SPARC 搭載システ ムと IA 搭載システムの両方が含まれています。

- 264ページの「サイトの設定例」
- 265ページの「インストールサーバーの作成」
- 265ページの「マーケティングシステム用のブートサーバーの作成」
- 266ページの「JumpStart ディレクトリの作成」
- 266ページの「JumpStart ディレクトリの共有」
- 267ページの「SPARC:エンジニアリンググループのプロファイルの作成」
- 268ページの「IA: マーケティンググループのプロファイルの作成」
- 268ページの「rules ファイルの更新」
- 269ページの「rules ファイルのチェック」
- 270ページの「SPARC: ネットワーク上でインストールするためのエンジニアリン グシステムの設定」
- 270ページの「IA:ネットワーク上でインストールするためのマーケティングシス テムの設定」
- 271ページの「SPARC: エンジニアリングシステムのブートと Solaris 8 ソフ トウェアのインストール」
- 272ページの「IA: マーケティングシステムのブートと Solaris 8 ソフトウェアのイ ンストール」

**263**

注 **-** 製品名は Solaris 8 ですが、コードと、パス名またはパッケージのパス名 は、Solaris 2.8 または SunOS 5.8 と示される場合があります。必ず記述どおり のコードまたはパスを使用してください。

### サイトの設定例

この例で使用するサイトの設定を図 22–1 に示します。

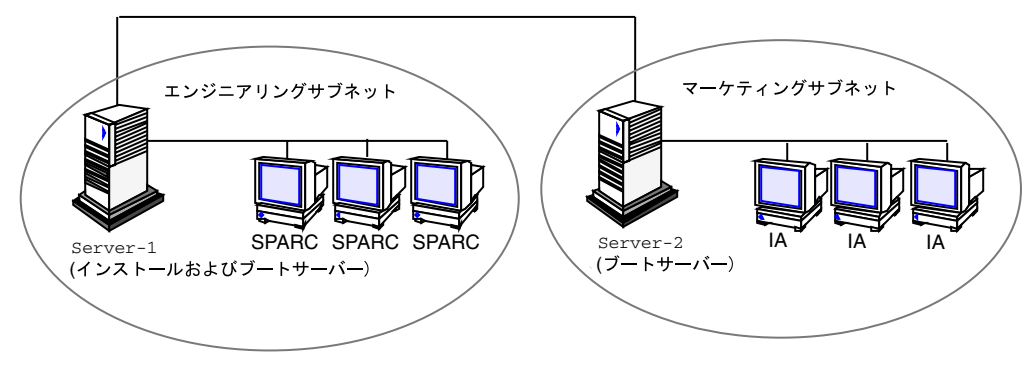

図 22–1 サイトの設定例

このサイトの状況を次に説明します。

- SPARC: エンジニアリンググループは、それ自身のサブネット上にあります。この グループでは、ソフトウェア開発用に SPARCstation システムを使用しています。
- IA: マーケティンググループも、それ自身のサブネット上にあります。このグ ループでは、文書処理、表計算、およびその他のオフィスツールを実行するため に IA 搭載システムを使用しています。
- このサイトでは NIS を使用しています。システムの Ethernet アドレス、IP アドレ ス、およびホスト名は NIS マップに事前設定されています。サイトのサブネット マスク、日付と時刻、および地域の情報も NIS マップに事前設定されています。

注 **-** マーケティングシステムの周辺装置は、sysidcfg ファイルに事前設定され ています。

■ エンジニアリングシステムとマーケティングシステムの両方とも、Solaris 8 ソフ トウェアをネットワーク上でインストールします。

### インストールサーバーの作成

これらのグループは Solaris ソフトウェアをネットワーク上でインストールする必要 があるため、server-1 を両方のグループのインストールサーバーにしま す。setup\_install\_server(1M) コマンドを使用して、Solaris 8 SOFTWARE CD (SPARC)、Solaris 8 SOFTWARE CD (Intel)、Solaris 8 LANGUAGES CD (SPARC)、および Solaris 8 LANGUAGES CD (Intel) を (/export/install ディレ クトリの) server-1 のローカルディスクにコピーします。

なお、Solaris 8 CD イメージは空のディレクトリにコピーしなければならないた め、SPARC 版と Intel 版のイメージは別のディレクトリ (sparc 8 ディレクトリと ia 8 ディレクトリ) にコピーします。

Solaris 8 SOFTWARE 1 of 2 CD (SPARC) を server-1 の CD-ROM ドライブに挿入 します。

```
server-1# cd /CD_mount_point/Solaris_8/Tools
server-1# ./setup_install_server /export/install/sparc_8
```
Solaris 8 SOFTWARE 1 of 2 CD (Intel) を server-1 の CD-ROM ドライブに挿入し ます。

```
server-1# cd /CD_mount_point/Solaris_8/Tools
server-1# ./setup_install_server /export/install/ia_8
```
# マーケティングシステム用のブートサーバーの作 成

システムは、異なるサブネット上のインストールサーバーからはブートできませ ん。したがって、server-2 をマーケティンググループのサブネット上のブート サーバーにします。setup\_install\_server(1M) コマンドを使用して、Solaris 8 SOFTWARE 1 of 2 CD (Intel) から (/export/boot ディレクトリの) server-2 の ローカルディスクにブートソフトウェアをコピーします。

Solaris 8 SOFTWARE 1 of 2 CD (Intel) を server-2 の CD-ROM ドライブに挿入し ます。

```
server-2# cd /CD_mount_point/Solaris_8/Tools
server-2# ./setup_install_server -b /export/boot
```
setup install server コマンドの −b オプションは、setup install server が Solaris 8 SOFTWARE 1 of 2 CD (Intel) から /export/boot ディレクトリにブー ト情報をコピーするよう指定します。

### **JumpStart** ディレクトリの作成

これでインストールサーバーとブートサーバーを設定しました。次に、JumpStart ディレクトリを server-1 に設定します (ネットワーク上の任意のシステムを使用 できます)。このディレクトリには、Solaris ソフトウェアのカスタム JumpStart イン ストールに必要なファイルが入っています。このディレクトリを設定するに は、/export/install にある Solaris 8 SOFTWARE 1 of 2 CD イメージの 1 つから サンプルディレクトリをコピーします。

server-1# **mkdir /jumpstart** server-1# **cp -r /export/install/sparc\_8/Solaris\_8/Misc/jumpstart\_sample /jumpstart**

### **JumpStart** ディレクトリの共有

ネットワーク上のシステムが rules ファイルやプロファイルをアクセスできるよう にするために、/jumpstart ディレクトリを共有します。このために は、/etc/dfs/dfstab ファイルに次の行を追加します。

share -F nfs -o ro,anon=0 /jumpstart

次に、コマンド行で shareall コマンドを使用します。

# **SPARC:** エンジニアリンググループのプロファイ ルの作成

エンジニアリングシステムの場合、eng\_prof ファイルを /jumpstart ディレクト リに作成します。eng\_prof ファイルのエントリは次のようになっていて、エンジ ニアリンググループのシステムにインストールされる Solaris 8 ソフトウェアを定義 しています。

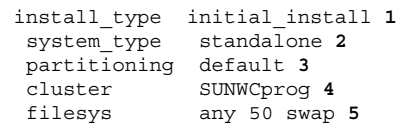

- **1.** アップグレードではなく、初期インストールによりインストールするよう指定 します。
- **2.** エンジニアリングシステムが、スタンドアロンシステムであることを指定しま す。
- **3.** JumpStart ソフトウェアが、デフォルトのディスクパーティションを使用し て、エンジニアリングシステムに Solaris をインストールするよう指定します。
- **4.** 開発者システムサポートソフトウェアグループをインストールするように指定 します。
- **5.** エンジニアリンググループの各システムが、50M バイトのスワップ領域を 持つよう指定します。

カスタム JumpStart による Solaris ソフトウェアのインストール例 **267**

# **IA:** マーケティンググループのプロファイルの作成

マーケティングシステムの場合、marketing\_prof ファイルを /jumpstart ディ レクトリに作成します。marketing prof ファイルのエントリは次のようになっ ていて、マーケティンググループのシステムにインストールされる Solaris 8 ソフ トウェアを定義しています。

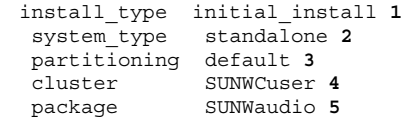

- **1.** アップグレードではなく、初期インストールによりインストールするよう指定 します。
- **2.** マーケティングシステムが、スタンドアロンであることを指定します。
- **3.** JumpStart ソフトウェアが、デフォルトのディスクパーティションを使用し て、マーケティングシステムに Solaris をインストールするよう指定します。
- **4.** エンドユーザーシステムサポートソフトウェアグループをインストールす るように指定します。
- **5.** オーディオツールのデモソフトウェアパッケージを各システムに追加するよう 指定します。

#### rules ファイルの更新

次に、rules ファイルにルールを追加する必要があります。Solaris インストールプ ログラムは、カスタム JumpStart インストール中、これらのルールを使用して、各 システムに正しいインストール (プロファイル) を選択します。

このサイトでは、各部署は独自のサブネットとネットワークアドレスを持っていま す。エンジニアリング部はサブネット 255.222.43.0、マーケティング部はサブネット 255.222.44.0 にあります。この情報を使用すれば、エンジニアリングシステムと

マーケティングシステムのインストール方法を制御できます。/jumpstart ディレ クトリ中の rules ファイルを編集して、サンプルのルールをすべて削除し、次 のように入力します。

network 255.222.43.0 - eng\_prof network 255.222.44.0 - marketing\_prof -

これらのルールは、基本的に、255.222.43.0 ネットワーク上のシステムが eng\_prof プロファイルを使用してインストールされることと、255.222.44.0 ネットワーク上の システムが marketing\_prof プロファイルを使用してインストールされることを 示しています。

注 **-** サンプルのルールでは、どのシステムが eng\_prof または marketing\_prof を使用してインストールされるかをネットワークアドレスを使用して識別できま す。この他にも、ホスト名、メモリーサイズ、またはモデルタイプをルールの キーワードとして使用できます。rules ファイルで使用できるキーワードのリスト については、表 18–3 を参照してください。

### rules ファイルのチェック

rules ファイルとプロファイルを適切に設定した後は、check スクリプトを実行し て、これらのファイルを確認します。

```
server-1# cd /jumpstart
server-1# ./check
```
エラーが見つからなければ、check スクリプトは rules.ok ファイルを作成しま す。

# **SPARC:** ネットワーク上でインストールするため のエンジニアリングシステムの設定

/jumpstart ディレクトリと必要なファイルを設定した後は、インストールサー バー (server-1、エンジニアリンググループのサブネットにとってはブートサー バー) で add\_install\_client コマンドを使用して、インストールサーバーから Solaris 8 をインストールできるようにエンジニアリングシステムを設定します。

```
server-1# cd /export/install/sparc_8/Solaris_8/Tools
server-1# ./add_install_client -c server-1:/jumpstart host-eng1 sun4m
server-1# ./add_install_client -c server-1:/jumpstart host-eng2 sun4m
.
.
```
. .

#### add install client コマンドの指定項目

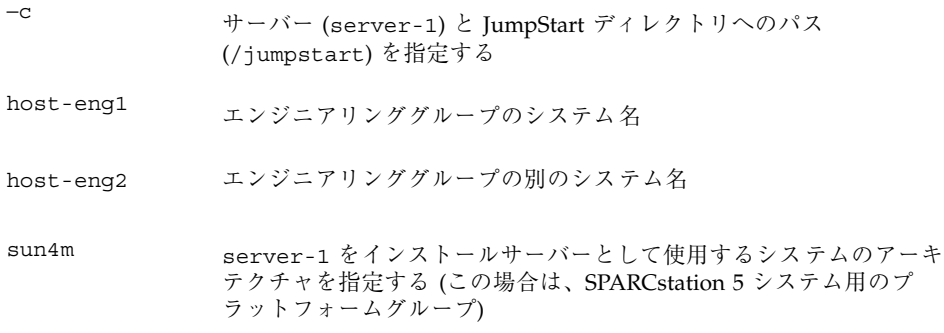

## **IA:** ネットワーク上でインストールするための マーケティングシステムの設定

次に、ブートサーバー (server-2) で add install client コマンドを使用し て、ブートサーバーからブートして、インストールサーバー (server-1) から Solaris 8 をインストールするようにマーケティングシステムを設定します。

```
server-2# cd /marketing/boot-dir/Solaris_8/Tools
server-2# ./add_install_client -s server-1:/export/install/ia_8 \
-c server-1:/jumpstart host-mkt1 i86pc
server-2# ./add_install_client -s server-1:/export/install/ia_8 \
-c server-1:/jumpstart host-mkt2 i86pc
.
.
.
```
#### add install client コマンドの指定項目

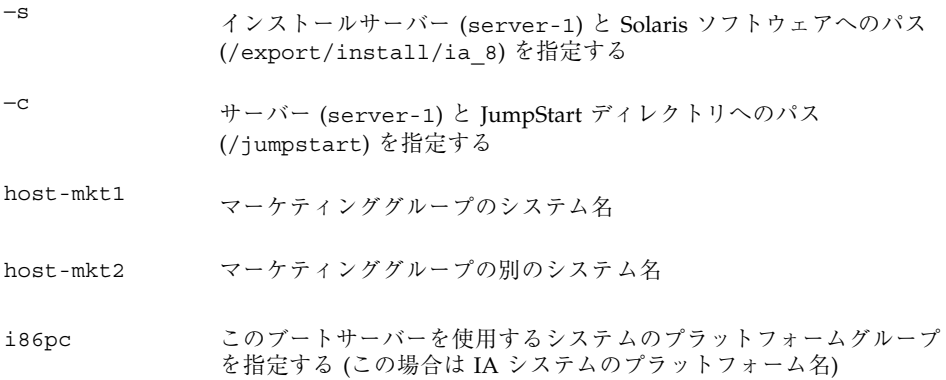

### **SPARC:** エンジニアリングシステムのブートと **Solaris 8** ソフトウェアのインストール

サーバーとファイルの設定が完了した後は、各システムの ok (PROM) プロンプト で次の boot コマンドを使用して、エンジニアリングシステムをブートできます。

ok **boot net**

システムは自動的に Solaris オペレーティング環境をエンジニアリンググループのシ ステムにインストールします。

カスタム JumpStart による Solaris ソフトウェアのインストール例 **271**

# **IA:** マーケティングシステムのブートと **Solaris 8** ソフトウェアのインストール

CD-ROM からシステムをブートできない場合、Solaris 8 Device Configuration Assistant フロッピーディスクを挿入し、各システムの電源を入れることによって マーケティングのシステムをブートできます。Solaris 8 はマーケティンググループ のシステムに自動的にインストールされます。

# **Solaris** ソフトウェアに関するリファレンス 情報

以下の章には、Solaris CD、ロケール、パッケージなどのリファレンス情報が記載さ れています。

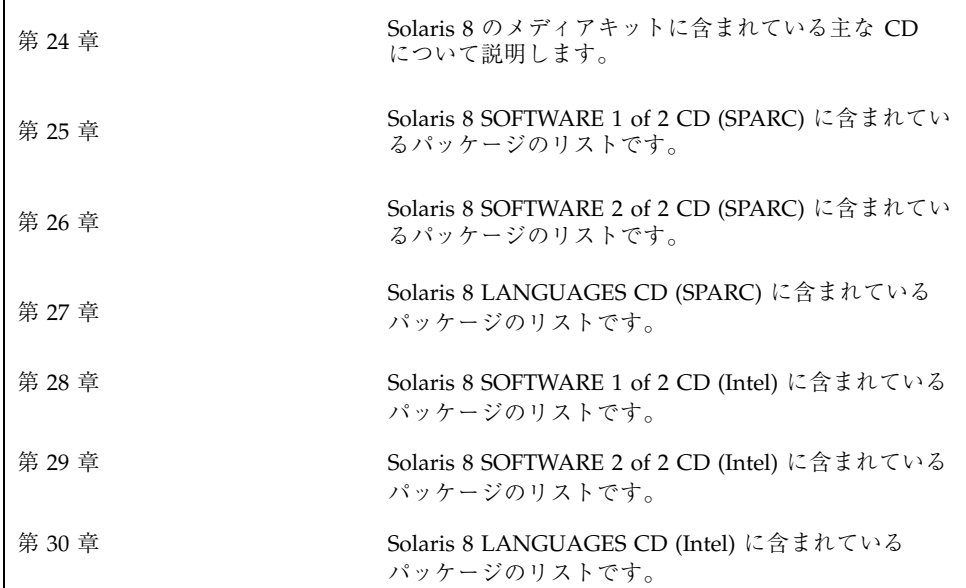

**273**

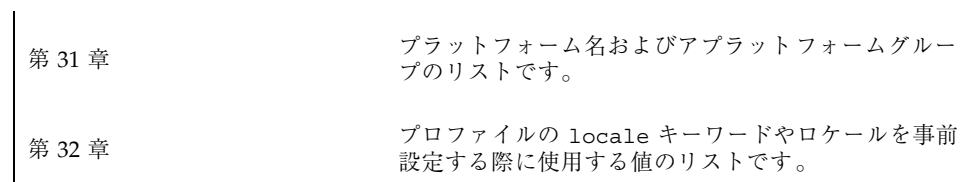

# **Solaris 8 CD** の構成

この章では、Solaris 8 のメディアキットに含まれる主な CD について説明します。

注 **-** このマニュアルではスライスという用語を使用しますが、一部の Solaris のマ ニュアルとプログラムでは、スライスをパーティションと呼んでいる場合がありま す。混同を避けるため、このマニュアルでは、Intel 版 Solaris でのみサポートされ る fdisk パーティションと、スライスまたはパーティションと呼ばれる Solaris fdisk パーティション内の分割とを区別しています。

# **Solaris 8** 用の **CD**

図 24–1 に、SPARC 版 Solaris 8 用の CD を示します。

Intel 版 Solaris 8 にも同等のセットが含まれています。Intel 版 Solaris 8 には、 Solaris 8 Device Configuration Assistant (デバイス構成用補助) フロッピーディスク も含まれます (図 24–1 の最後の図を参照)。

このキットに含まれているメディアの内容と用途については、次の表を参照してく ださい。

**275**

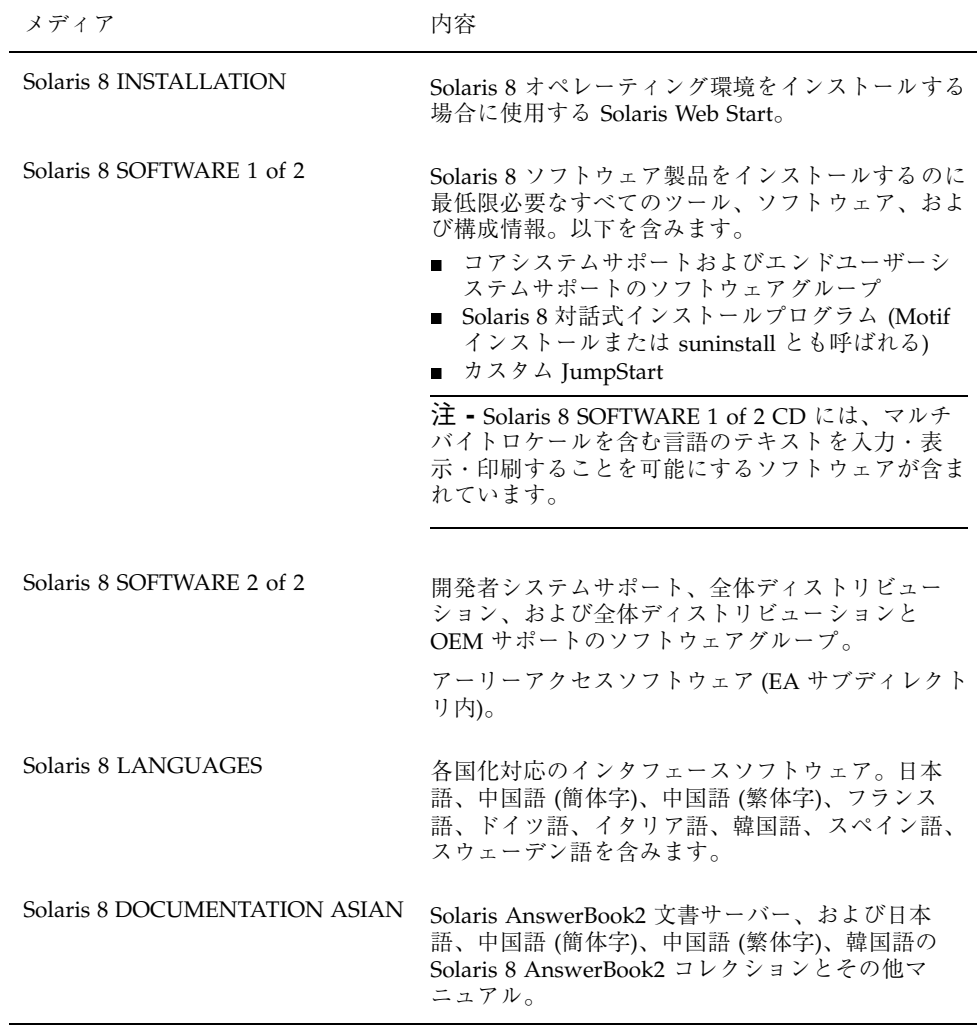

メディア アンファイン 内容

EUROPEAN

Assistant

Solaris 8 DOCUMENTATION

Solaris 8 Device Configuration

Solaris AnswerBook2 文書サーバー、および英語、 フランス語、ドイツ語、イタリア語、スペイン語、 スウェーデン語の Solaris 8 AnswerBook2 コレク ションとその他マニュアル。

Intel アーキテクチャ (IA) をベースとしたシステム のブートソフトウェア

注 **-** このフロッピーディスクは、IA をベースとし たシステムで、CD からブートできない場合のみ必 要です。1997 年後半以降に製造された IA マザー ボードの BIOS は、大半が「El Torito」標準をサ ポートしていますので、CD-ROM をブートデバイ スとして認識します。

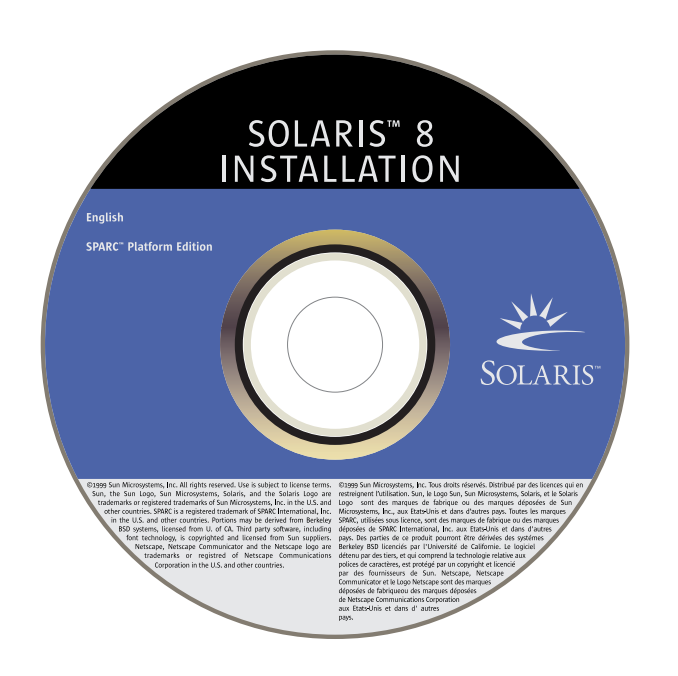

Solaris 8 CD の構成 **277**

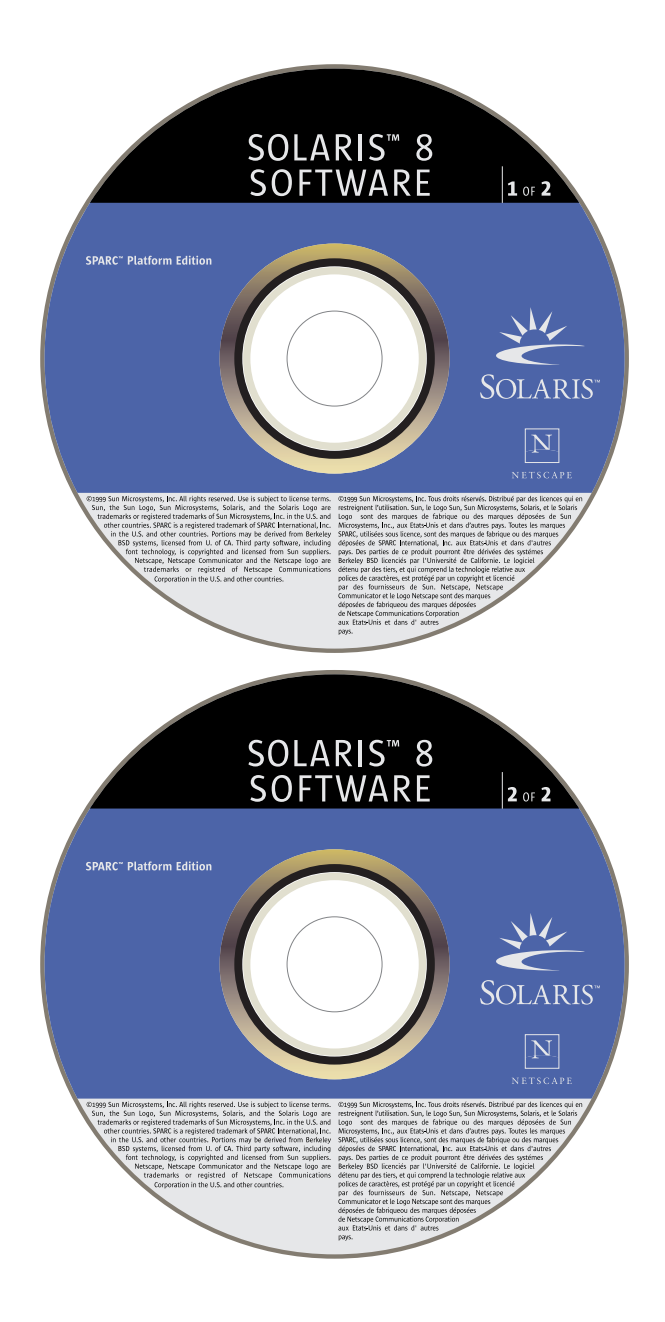

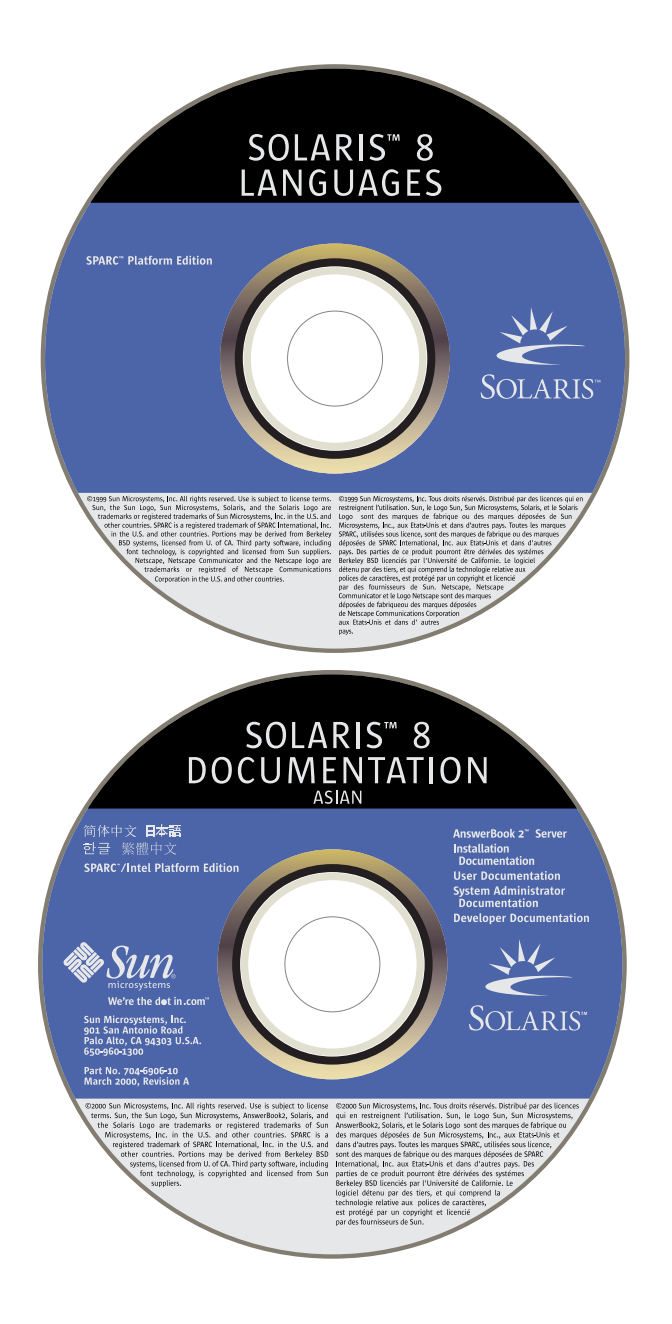

Solaris 8 CD の構成 **279**

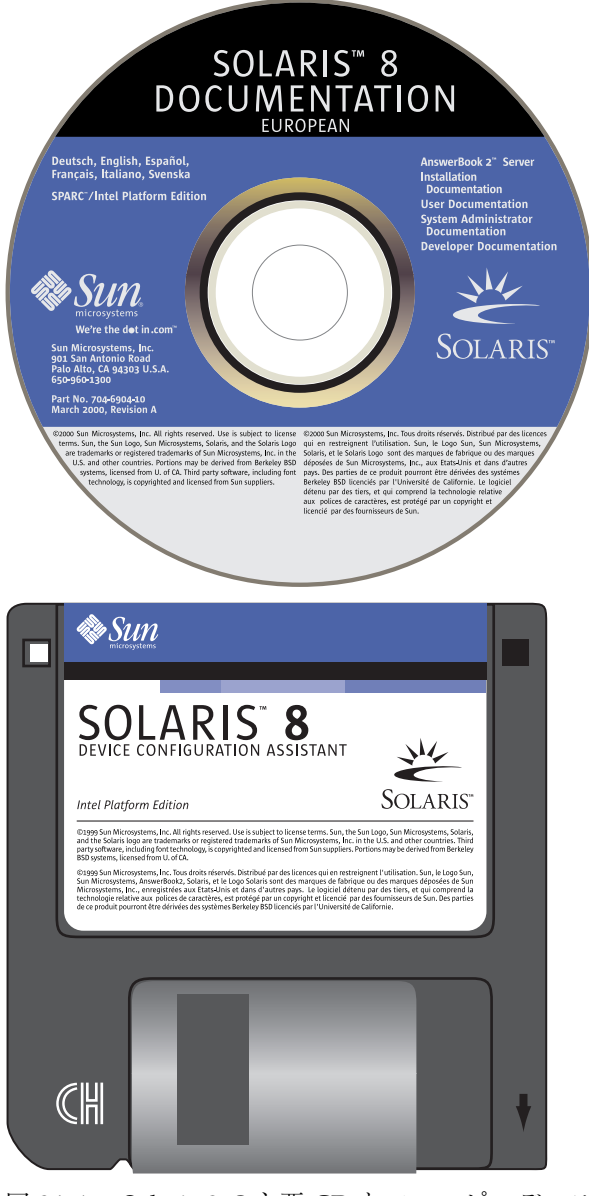

図 24–1 Solaris 8 の主要 CD とフロッピーディスク

# **Solaris 8 INSTALLATION (Multilingual) CD** の構 成

注 **-** 製品名は Solaris 8 ですが、コードと、パス名またはパッケージのパス は、Solaris 2.8 または SunOS 5.8 と示される場合があります。必ず記述どおり のコードまたはパスを使用してください。

#### **SPARC: Solaris 8 INSTALLATION (Multilingual) CD (SPARC)**

図 24–2 は、Solaris 8 INSTALLATION (Multilingual) CD (SPARC) というラベルが貼 付された CD の構成を示しています。

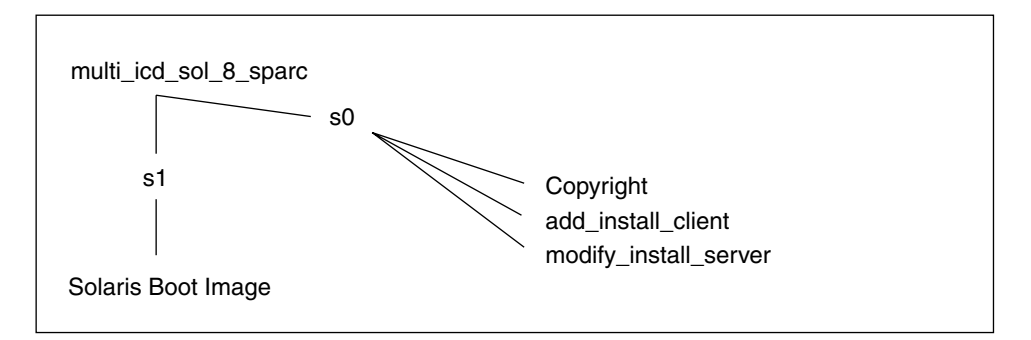

図 24–2 SPARC: Solaris 8 INSTALLATION (Multilingual) CD (SPARC)

Solaris 8 INSTALLATION (Multilingual) CD (SPARC) というラベルが貼付された CD 上のスライス 0 (s0) のファイルは、Solaris ソフトウェアをインストールするスクリ プトです。これらのスクリプトには、add\_install\_client および modify\_install\_server があります。スライス 1 (s1) には、SPARC プラット フォーム版の Solaris 8 ミニルートが含まれます。

#### **IA: Solaris 8 INSTALLATION (Multilingual) CD (Intel)**

図 24–3 は、Solaris 8 INSTALLATION (Multilingual) CD (Intel) というラベルが貼付 された CD の構成を示しています。

Solaris 8 CD の構成 **281**

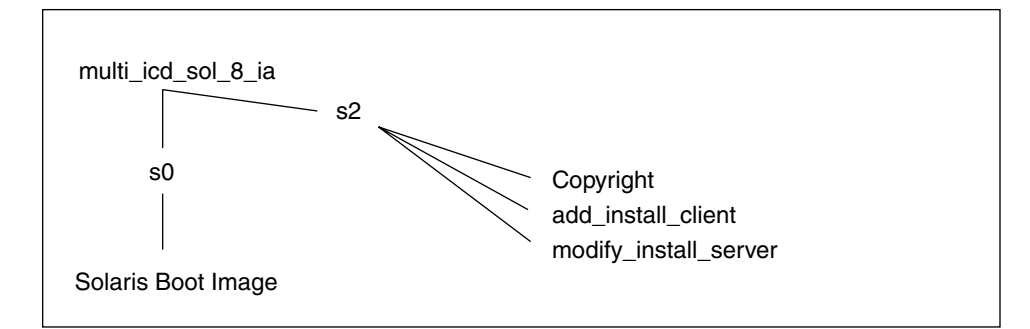

図 24–3 IA: Solaris 8 INSTALLATION (Multilingual) CD (Intel)

スライス 0 (s0) には、IA プラットフォーム版の Solaris 8 ミニルートが含まれま す。Solaris 8 INSTALLATION (Multilingual) CD (Intel) というラベルが貼付された CD のスライス 2 (s2) のファイルは、Solaris ソフトウェアをインストールするスク リプトです。これらのスクリプトには、add\_install\_client および modify\_install\_server があります。

### **Solaris 8 SOFTWARE CD** の構成

注 **-** 製品名は Solaris 8 ですが、コードと、パス名またはパッケージのパス は、Solaris 2.8 または SunOS 5.8 と表示される場合があります。必ず記述どお りのコードまたはパスを使用してください。

#### **SPARC: Solaris 8 SOFTWARE CD (SPARC)**

図 24–4 は、Solaris 8 SOFTWARE 1 of 2 CD (SPARC) の構成を示しています。

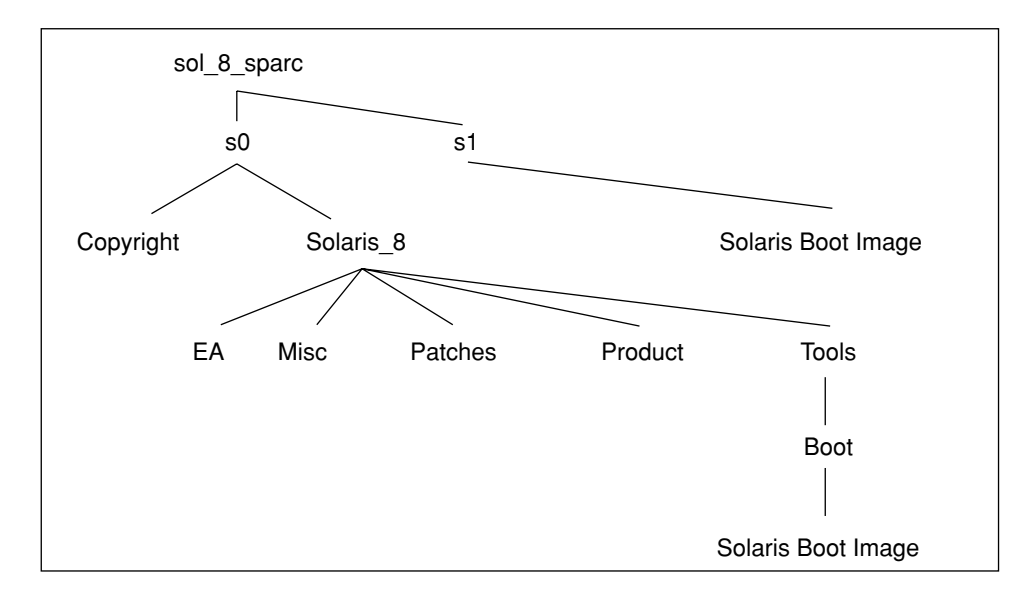

図 24–4 SPARC: Solaris 8 SOFTWARE 1 of 2 CD (SPARC)

Solaris 8 SOFTWARE 1 of 2 CD (SPARC) というラベルが貼付された CD 上のスライ ス 0 (s0) にある Solaris 8 ディレクトリには、コアシステムサポートおよびエン ドユーザーシステムサポートのソフトウェアグループを含む、Solaris 8 ソフトウェア プロダクトをインストールするために必要な最低限のツール、ソフトウェア、およ び構成情報が入っています。ここには、次のディレクトリがあります。

- Docs バグ情報、発表後に明らかになった新機能、ソフトウェアのサポート終 了情報、リリースされたパッチやリリース前のパッチ、マニュアル中の訂正事項 などを記載した『ご使用にあたって』(Release Notes) の参照先を示すテキスト ファイルが含まれます。
- EA Solaris 8 SOFTWARE 2 of 2 CD (SPARC) というラベルが貼付された CD を 指示するテキストファイルが含まれます。
- Misc rules ファイル、check スクリプト、プロファイル、begin スクリプ ト、finish スクリプトなどの他の JumpStart ソフトウェアおよびファイルを含 む、jumpstart\_sample ディレクトリが含まれます。
- Patches Solaris 8 SOFTWARE 1 of 2 CD (SPARC) の作成時点で入手可能なすべ ての Solaris 8 パッチが含まれます。
- Product Solaris 8 パッケージと制御ファイルが含まれます。このディレクトリ の形式は、以前の Solaris CD 上の製品ディレクトリ (たとえば、Solaris\_2.7) と同じです。

Solaris 8 CD の構成 **283**

■ Tools-add install client、dial、rm\_install client、および setup\_install\_server を含む Solaris 8 インストールツールが含まれま す。Tools ディレクトリには、Boot サブディレクトリも含まれ、ここには SPARC プラットフォーム用の Solaris 8 ミニルートが入っています。

スライス 1 (s1) には、SPARC プラットフォーム用の Solaris 8 ミニルートが入っ ています。

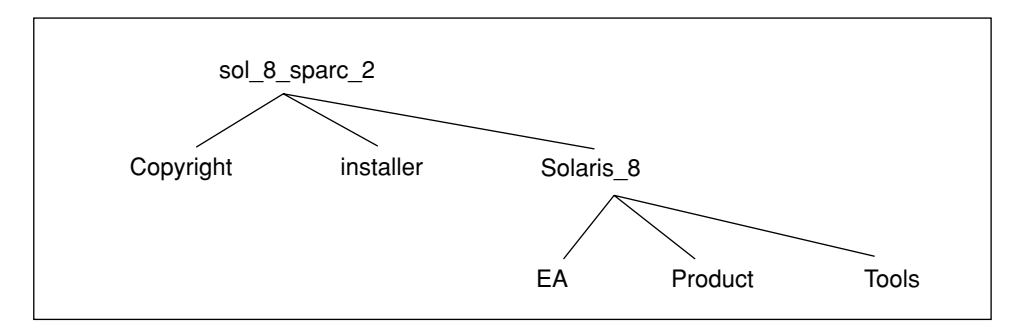

図 24–5 SPARC: Solaris 8 SOFTWARE 2 of 2 CD (SPARC)

Solaris 8 SOFTWARE 2 of 2 CD (SPARC) というラベルが貼付された CD には、基本 的に Solaris 8 SOFTWARE 1 of 2 CD (SPARC) と同じサブディレクトリが含まれます が、サブディレクトリ Docs、Misc、Patches、および Tools の下の Boot サブ ディレクトリ (したがってブートソフトウェアも) が含まれない点が異なります。EA サブディレクトリには、アーリーアクセス・ソフトウェアが入っています。Solaris 8 SOFTWARE 2 of 2 CD (SPARC) というラベルが貼付された CD には、開発者シス テムサポート、全体ディストリビューション、全体ディストリビューションと OEM サポートのソフトウェアグループが含まれます。

#### **IA: Solaris 8 SOFTWARE CD (Intel)**

図 24–6 は、Solaris 8 SOFTWARE 1 of 2 CD (Intel) の構成を示しています。

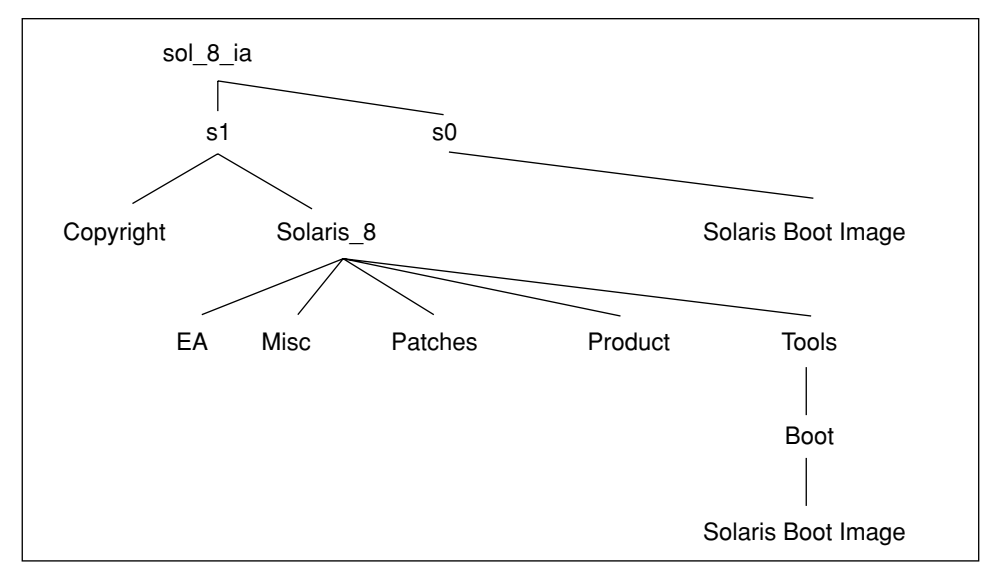

図 24–6 IA: Solaris 8 SOFTWARE 1 of 2 CD (Intel)

Solaris 8 SOFTWARE 1 of 2 CD (Intel) というラベルが貼付された CD 上のスライス 0 (s0) には、IA プラットフォーム用の Solaris 8 ミニルートが入っています。

Solaris 8 SOFTWARE 1 of 2 CD (Intel) というラベルが貼付された CD のスライス 2 (s2) にある Solaris 8 ディレクトリには、コアシステムサポートおよびエン ドユーザーシステムサポートのソフトウェアグループを含む、Solaris 8 ソフトウェア プロダクトをインストールするために必要な最低限のツール、ソフトウェア、およ び構成情報が入っています。ここには、次のディレクトリがあります。

- Docs バグ情報、発表後に明らかになった新機能、ソフトウェアのサポート終 了情報、リリースされたパッチやリリース前のパッチ、マニュアル中の訂正事項 などを記載した『ご使用にあたって』(Release Notes) の参照先を示すテキスト ファイルが含まれます。
- EA Solaris 8 SOFTWARE 2 of 2 CD (Intel) というラベルが貼付された CD を指示 するテキストファイルが含まれます。
- Misc rules ファイル、check スクリプト、プロファイル、begin スクリプ ト、finish スクリプトなどの他の JumpStart ソフトウェアおよびファイルを含 む、jumpstart\_sample ディレクトリが含まれます。
- Patches Solaris 8 SOFTWARE 1 of 2 CD (Intel) の作成時点で入手可能なすべて の Solaris 8 パッチが含まれます。

Solaris 8 CD の構成 **285**

- Product Solaris 8 パッチと制御ファイルが含まれます。このディレクトリの形 式は、以前の Solaris CD (たとえば Solaris\_2.7) の Product ディレクトリと 同じです。
- Tools-add install client、dial、rm\_install client、および setup install server を含む Solaris 8 インストールツールが含まれま す。Tools ディレクトリには、Boot サブディレクトリも含まれ、ここには IA プラットフォーム用の Solaris 8 ミニルートが入っています。

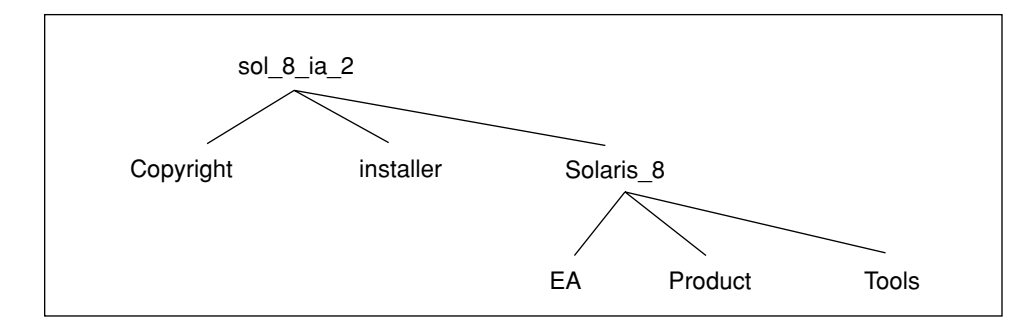

図 24–7 IA: Solaris 8 SOFTWARE 2 of 2 CD (Intel)

Solaris 8 SOFTWARE 2 of 2 CD (Intel) というラベルが貼付された CD には、基本的 に Solaris 8 SOFTWARE 1 of 2 CD (Intel) と同じサブディレクトリが含まれます が、Docs、Misc、 Patches サブディレクトリ、および Tools の下の Boot サブ ディレクトリ (したがってブートソフトウェアも) が含まれない点が異なります。EA サブディレクトリには、アーリーアクセス・ソフトウェアが入っています。Solaris 8 SOFTWARE 2 of 2 CD (Intel) というラベルが貼付された CD には、開発者システ ムサポート、全体ディストリビューション、全体ディストリビューションと OEM サポートのソフトウェアグループが含まれます。

### **Solaris 8 LANGUAGES CD** の構成

注 **-** 製品名は Solaris 8 ですが、コードと、パス名またはパッケージのパス は、Solaris 2.8 または SunOS 5.8 と示される場合があります。必ず記述どおり のコードまたはパスを使用してください。

図 24–8 は、Solaris 8 LANGUAGES CD (SPARC) と Solaris 8 LANGUAGES CD (Intel) の構成を示しています。

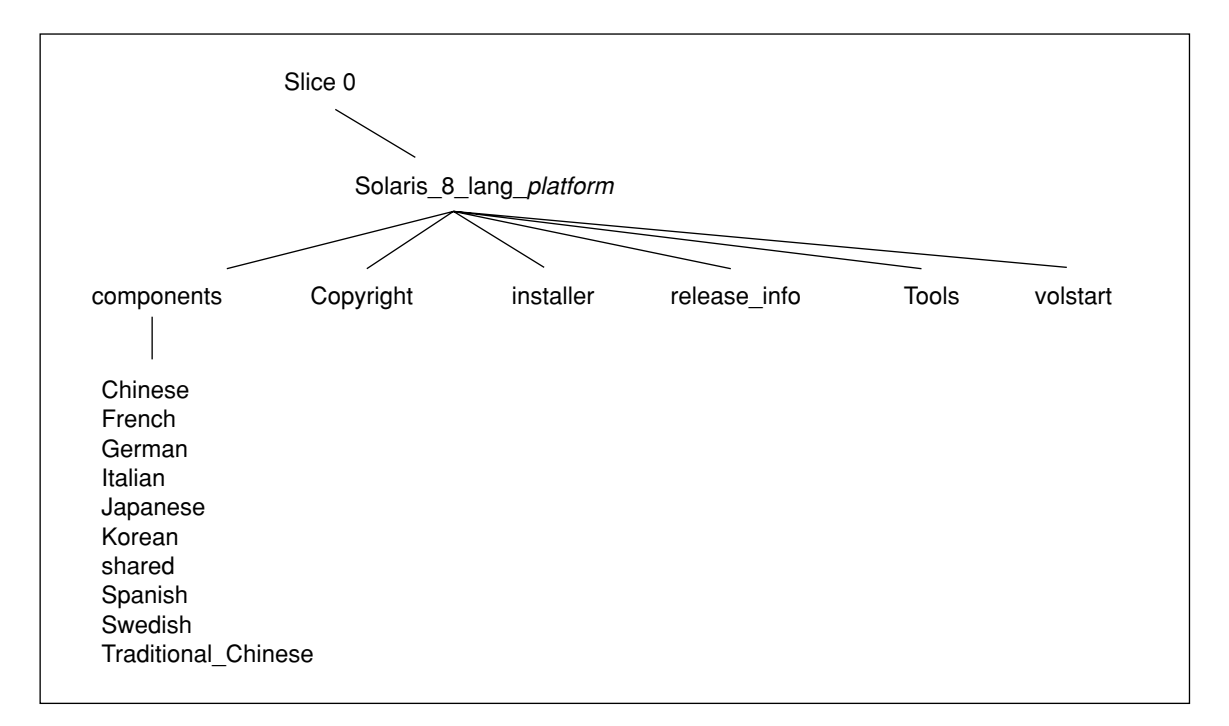

#### 図 24–8 Solaris 8 LANGUAGES CD

Solaris 8 LANGUAGES CD (SPARC) および Solaris 8 LANGUAGES CD (Intel) というラベルが貼付された CD 上のファイルは、Solaris の言語およびロケールソフ トウェアをインストールするスクリプトです。これには、components ディレクト リにある日本語、中国語 (簡体字)、中国語 (繁体字)、フランス語、ドイツ語、イタ リア語、韓国語、スペイン語、スウェーデン語のロケールパッケージが含まれま す。components ディレクトリには、ロケールで共有されるパッケージも含まれま す。

## **Solaris 8 DOCUMENTATION ASIAN CD** の構成

注 **-** 製品名は Solaris 8 ですが、コードと、パス名またはパッケージのパス は、Solaris 2.8 または SunOS 5.8 と示される場合があります。必ず記述どおり のコードまたはパスを使用してください。

Solaris 8 DOCUMENTATION ASIAN CD には、日本語、中国語 (簡体字)、中国語 (繁体字)、韓国語の各言語に翻訳されたマニュアルが入っています。

Solaris 8 CD の構成 **287**

#### 図 24–9 は、Solaris 8 DOCUMENTATION ASIAN CD の構成を示しています。

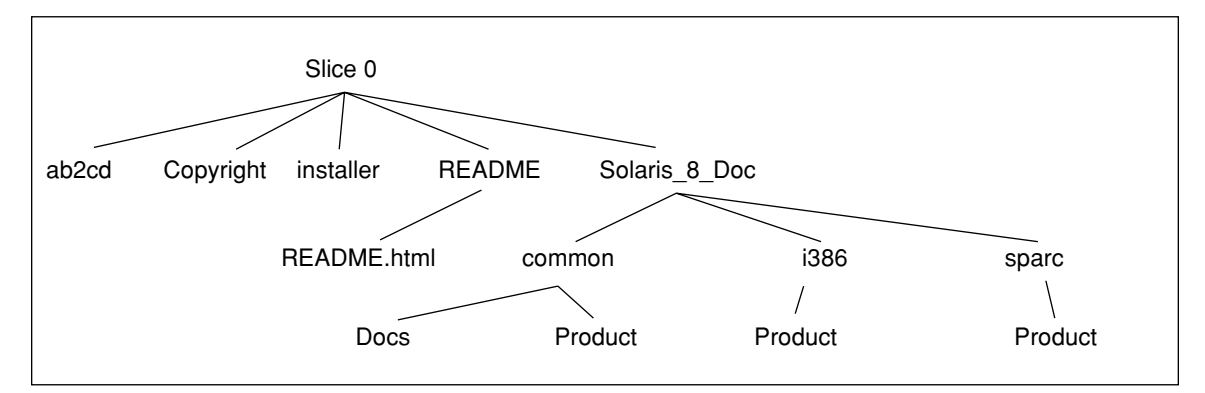

図 24–9 Solaris 8 DOCUMENTATION ASIAN CD

Solaris 8 DOCUMENTATION ASIAN CD というラベルが貼付された CD には、次の ものが入っています。

- ab2cd AnswerBook2 文書サーバーを実行して、CD から直接文書コレクション にアクセスできるようにします。
- installer AnswerBook2 文書サーバーソフトウェアと文書コレクションのイ ンストールに使用できる、ポイント&クリック式のインストールユーティリティ です。
- README Solaris 8 DOCUMENTATION ASIAN CD の内容の概要と、その内容 にアクセスしてインストールする方法を説明する各言語版の README ファイルが 入っています。
- Solaris 8 Doc サブディレクトリ sparc および i386 が含まれます。これら のサブディレクトリにはそれぞれ、SPARC および IA ベースの AnswerBook2 文 書サーバーソフトウェアが含まれます。サブディレクトリ common には、各言語 に翻訳された AnswerBook2、PDF、および HTML 形式のオンラインマニュアル が入っています。
### **Solaris 8 DOCUMENTATION EUROPEAN CD** の 構成

注 **-** 製品名は Solaris 8 ですが、コードと、パス名またはパッケージのパス は、Solaris 2.8 または SunOS 5.8 と示される場合があります。必ず記述どおり のコードまたはパスを使用してください。

Solaris 8 DOCUMENTATION EUROPEAN CD には、フランス語、ドイツ語、イタ リア語、スペイン語、スウェーデン語の各言語に翻訳されたマニュアルおよび英語 のマニュアルが入っています。

図 24–10 は、Solaris 8 DOCUMENTATION EUROPEAN CD の構成を示しています。

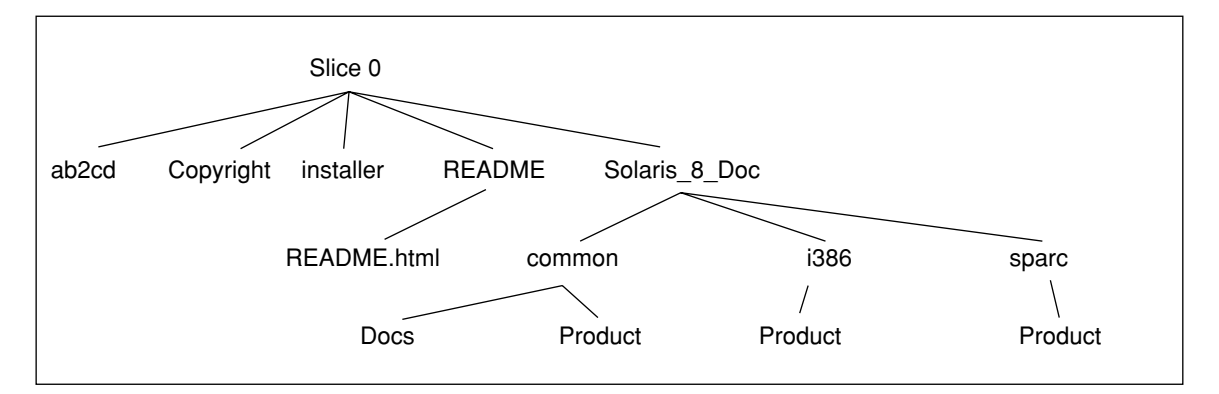

図 24–10 Solaris 8 DOCUMENTATION EUROPEAN CD

Solaris 8 DOCUMENTATION EUROPEAN CD というラベルが貼付された CD に は、次のものが入っています。

- ab2cd AnswerBook2 文書サーバーを実行して、CD から直接文書コレクション にアクセスできるようにします。
- installer AnswerBook2 文書サーバーソフトウェアと文書コレクションのイ ンストールに使用できる、ポイント&クリック式のインストールユーティリティ です。
- README Solaris 8 DOCUMENTATION EUROPEAN CD の内容の概要と、その 内容にアクセスしてインストールする方法を説明する各言語版の README ファイ ルが入っています。

Solaris 8 CD の構成 **289**

■ Solaris\_8\_Doc - サブディレクトリ sparc および i386 が含まれます。これら のサブディレクトリにはそれぞれ、SPARC および IA ベースの AnswerBook2 文 書サーバーソフトウェアが含まれます。サブディレクトリ common には、各言語 に翻訳された AnswerBook2、PDF、および HTML 形式のオンラインマニュアル が入っています。

この章では、Solaris 8 SOFTWARE 1 of 2 CD (SPARC) に含まれるパッケージの一覧 と、その内容を示します。

| パッケージ          | 内容                                                              |
|----------------|-----------------------------------------------------------------|
| FJSVhea        | 一般的なソフトウェア開発用 SunOS C/C++ ヘッダーファイル                              |
| FJSVvplr.u     | 富士通プラットフォームリンク                                                  |
| FJSVvplr.us    | 富士通プラットフォームリンク                                                  |
| FJSVvplu.u     | 富士通 usr/platform リンク                                            |
| FJSVvplu.us    | 富士通 usr/platform リンク                                            |
| <b>NSCPcom</b> | 国際化セキュリティをサポートする Netscape Communicator 4.7 のアプ<br>リケーションと構成ファイル |
| NSCPcpcom      | 国際化セキュリティをサポートする Netscape Communicator 4.7 の中国語<br>(簡体字) 版      |
| NSCPhpcom      | 国際化セキュリティをサポートする Netscape Communicator 4.7 の中国語<br>(繁体字) 版      |

表 **25–1** Solaris 8 SOFTWARE 1 of 2 CD (SPARC) に含まれるパッケージ

**291**

表 **25–1** Solaris 8 SOFTWARE 1 of 2 CD (SPARC) に含まれるパッケージ 続く

| パッケージ     | 内容                                                                |
|-----------|-------------------------------------------------------------------|
| NSCPjacom | 国際化セキュリティをサポートする Netscape Communicator 4.7 の日本語<br>(共通)版          |
| NSCPkpcom | 国際化セキュリティをサポートする Netscape Communicator 4.7 の韓国語<br>版              |
| SMEvplr.u | SME プラットフォームリンク (root)                                            |
| SMEvplu.u | SME プラットフォームリンク (usr)                                             |
| SUNW1251f | ロシア語追加ロケールフォント (1251)                                             |
| SUNW1394x | IEEE 1394 フレームワークおよび OpenHCI ドライバ (64 ビット)                        |
| SUNW5dt   | 中国語 (繁体字) 版 CDE デスクトップログイン環境                                      |
| SUNW5leu  | 中国語 (繁体字) 環境固有ファイル。中国語 (繁体字) BIG5 言語環境の実行<br>に必要なパッケージ            |
| SUNW5leux | 中国語 (繁体字) (BIG5) 言語環境ユーザーファイル (64 ビット)                            |
| SUNW5ttf  | 中国語 (繁体字) True Type フォントパッケージ                                     |
| SUNW5xmft | 中国語/台湾語 (繁体字) (BIG5) X Window System プラットフォームに必<br>要なフォントパッケージ    |
| SUNW5xplt | 中国語 (繁体字) (BIG5) X Window System プラットフォームソフトウェア<br>パッケージ          |
| SUNW5xplx | 中国語 (繁体字) (BIG5) X Window System プラットフォームソフトウェア<br>パッケージ (64 ビット) |
| SUNWadmap | システム管理作業の実行に使用するソフトウェア                                            |
| SUNWadmc  | システム管理に使用するコアソフトウェアライブラリ                                          |
| SUNWadmfw | システムおよびネットワーク管理ライブラリとサービス                                         |
| SUNWadmj  | システム管理ツールに使用する Java ライブラリ                                         |
| SUNWadmr  | システムインストールの初期化用 root プログラムとスクリプト                                  |

表 **25–1** Solaris 8 SOFTWARE 1 of 2 CD (SPARC) に含まれるパッケージ 続く

| パッケージ      | 内容                                                          |
|------------|-------------------------------------------------------------|
| SUNWafb.u  | UPA Bus Elite3D グラフィックスアクセラレータ用デバイスドライバ                     |
| SUNWafbcf  | UPA Bus Elite3D グラフィックスアクセラレータ用構成ソフトウェア                     |
| SUNWafbr   | UPA Bus Elite3D グラフィックスアクセラレータ用ブート時デバイス初期<br>化サポート          |
| SUNWafbw   | UPA Bus Elite3D グラフィックスアクセラレータ用 X サーバーロード可能<br>モジュール        |
| SUNWafbx.u | UPA Bus Elite3D グラフィックスアクセラレータ用デバイスドライバ (64<br>ビット)         |
| SUNWale    | 日本語、中国語、韓国語ロケールで共有する共通ファイル。アジア言語環<br>境の実行に必要なパッケージ          |
| SUNWaled   | 日本語、中国語、韓国語ロケールで共有するマニュアルページ                                |
| SUNWalex   | 日本語、中国語、韓国語ロケールで共有する共通ファイル。アジア言語環<br>境の実行に必要なパッケージ (64 ビット) |
| SUNWami    | 認証管理インフラストラクチャ (AMI) - コアライブラリとユーティリティ                      |
| SUNWamir   | 認証管理インフラストラクチャ (AMI) - 構成ファイル                               |
| SUNWamix   | 認証管理インフラストラクチャ (AMI) - 64 ビットコアライブラリ                        |
| SUNWarrf   | アラビア語文字セット用 X11 フォント (必須フォント)                               |
| SUNWatfsr  | autoFS ファイルシステム用構成と起動ファイル                                   |
| SUNWatfsu  | autoFS ファイルシステム用ユーティリティとデーモン (automountd)                   |
| SUNWauadt  | オーストララシア CDE サポート                                           |
| SUNWauaos  | オーストララシア OS サポート                                            |
| SUNWauaow  | オーストララシア OW サポート                                            |
| SUNWauaox  | オーストララシア 64 ビット OS サポート                                     |

表 **25–1** Solaris 8 SOFTWARE 1 of 2 CD (SPARC) に含まれるパッケージ 続く

| パッケージ       | 内容                                                        |
|-------------|-----------------------------------------------------------|
| SUNWauda    | SunOS オーディオアプリケーション                                       |
| SUNWaudd    | 新しいオーディオドライバアーキテクチャを使用する SunOS オーディオ<br>デバイスドライバ          |
| SUNWauddx   | 新しいオーディオドライバアーキテクチャを使用する SunOS オーディオ<br>デバイスドライバ (64 ビット) |
| SUNWaudio   | オーディオバイナリ                                                 |
| SUNWbcp     | SunOS 4.x アプリケーション用バイナリ互換実行環境を提供するユーティ<br>リティ             |
| SUNWbzip    | bzip 圧縮ユーティリティ                                            |
| SUNWcamdt   | 中央アメリカ CDE サポート                                           |
| SUNWcamos   | 中央アメリカ OS サポート                                            |
| SUNWcamow   | 中央アメリカ OW サポート                                            |
| SUNWcamox   | 中央アメリカ 64 ビット OS サポート                                     |
| SUNWcar.d   | 特定のハードウェアプラットフォームグループ用コアソフトウェア                            |
| SUNWcar.m   | 特定のハードウェアプラットフォームグループ用 コアソフトウェア                           |
| SUNWcar.u   | 特定のハードウェアプラットフォームグループ用コアソフトウェア                            |
| SUNWcar.us  | 特定のハードウェアプラットフォームグループ用 コアソフトウェア                           |
| SUNWcarx.u  | 特定のハードウェアプラットフォームグループ用コア 64 ビットソフ<br>トウェア                 |
| SUNWcarx.us | 特定のハードウェアプラットフォームグループ用コア 64 ビットソフ<br>トウェア                 |
| SUNWcdt     | 中国語 (簡体字) (EUC) 版 CDE デスクトップログイン環境                        |
| SUNWceudt   | 中央ヨーロッパ CDE サポート                                          |

表 **25–1** Solaris 8 SOFTWARE 1 of 2 CD (SPARC) に含まれるパッケージ 続く

| パッケージ       | 内容                                                                       |
|-------------|--------------------------------------------------------------------------|
| SUNWceuos   | 中央ヨーロッパ OS サポート                                                          |
| SUNWceuow   | 中央ヨーロッパ OW サポート                                                          |
| SUNWceuox   | 中央ヨーロッパ 64 ビット OS サポート                                                   |
| SUNWcg6.d   | GX フレームバッファー用カーネルデバイスドライバ                                                |
| SUNWcg6.m   | GX フレームバッファー用カーネルデバイスドライバ                                                |
| SUNWcq6.u   | GX フレームバッファー用カーネルデバイスドライバ                                                |
| SUNWcg6.us  | GX フレームバッファー用カーネルデバイスドライバ                                                |
| SUNWcg6x.u  | GX フレームバッファー用カーネルデバイスドライバ (64 ビット)                                       |
| SUNWcg6x.us | GX フレームバッファー用カーネルデバイスドライバ (64 ビット)                                       |
| SUNWciu8    | UTF-8 用中国語 (簡体字) (EUC) iconv モジュール                                       |
| SUNWciu8x   | UTF-8 用中国語 (簡体字) (EUC) iconv モジュール (64 ビット)                              |
| SUNWcleu    | 中国語 (簡体字) (EUC) 言語環境固有ファイル。中国語 (簡体字) (EUC) 言<br>語環境の実行に必要なパッケージ          |
| SUNWcleux   | 中国語 (簡体字) (EUC) 言語環境固有ファイル。中国語 (簡体字) (EUC) 言<br>語環境の実行に必要なパッケージ (64 ビット) |
| SUNWcpr.m   | 保存停止、復元再開パッケージ                                                           |
| SUNWcpr.u   | 保存停止、復元再開パッケージ                                                           |
| SUNWcpr.us  | 保存停止、復元再開パッケージ                                                           |
| SUNWcprx.u  | 保存停止、復元再開パッケージ (64 ビット)                                                  |
| SUNWcprx.us | 保存停止、復元再開パッケージ (64 ビット)                                                  |
| SUNWcsd     | Solaris の初期ブートに必要な /dev および /devices のコアエントリ                             |
| SUNWCsl     | 特定の命令セットアーキテクチャ用コア共有ライブラリ                                                |

表 **25–1** Solaris 8 SOFTWARE 1 of 2 CD (SPARC) に含まれるパッケージ 続く

| パッケージ      | 内容                                                                 |
|------------|--------------------------------------------------------------------|
| SUNWCSlx   | 特定の命令セットアーキテクチャ用コア 64 ビットライブラリ                                     |
| SUNWCSr    | 特定の命令セットアーキテクチャ用コアソフトウェア                                           |
| SUNWCSu    | 特定の命令セットアーキテクチャ用コアソフトウェア                                           |
| SUNWCSXU   | 特定の命令セットアーキテクチャ用コア 64 ビットソフトウェア                                    |
| SUNWctlu   | CTL ロケール用印刷ユーティリティ                                                 |
| SUNWctpls  | 言語エンジン用配置インタフェース                                                   |
| SUNWctplx  | 言語エンジン用 64 ビット配置インタフェース                                            |
| SUNWcttf   | 中国語 (簡体字) (EUC) True Type フォント                                     |
| SUNWcudt   | 中国語 (簡体字) (UTF-8) 版 CDE デスクトップログイン環境                               |
| SUNWcufnt  | 中国語 (簡体字) (UTF-8) X Window System プラットフォーム必須フォント                   |
| SUNWculeu  | 中国語 (簡体字) (UTF-8) 言語環境固有ファイル。中国語 (簡体字) (UTF-8)<br>言語環境の実行に必要なパッケージ |
| SUNWculex  | 中国語 (簡体字) (UTF-8) 言語環境固有ファイル (64 ビット)                              |
| SUNWcuplt  | 中国語 (簡体字) (UTF-8) X Window System プラットフォームソフ<br>トウェアパッケージ          |
| SUNWCvc.u  | ネットワークコンソール                                                        |
| SUNWcvcr.u | ネットワークコンソールデーモンと rc スクリプト                                          |
| SUNWCVCX.u | ネットワークコンソール (64 ビット)                                               |
| SUNWCXmft  | 中国語 (簡体字) (EUC) X Window System プラットフォーム必須フォント                     |
| SUNWcxplt  | 中国語 (簡体字) (EUC) X Window System プラットフォームソフトウェア<br>パッケージ            |
| SUNWdcsr   | ドメイン構成サーバー (Root)                                                  |

表 **25–1** Solaris 8 SOFTWARE 1 of 2 CD (SPARC) に含まれるパッケージ 続く

| パッケージ       | 内容                                                          |
|-------------|-------------------------------------------------------------|
| SUNWdcsu    | ドメイン構成サーバー                                                  |
| SUNWdeis    | ドイツ語版インストールソフトウェア                                           |
| SUNWdespl   | スペルチェックエンジン - ドイツ語辞書                                        |
| SUNWdfb.d   | ダムフレームバッファー用カーネルデバイスドライバ                                    |
| SUNWdfb.m   | ダムフレームバッファー用カーネルデバイスドライバ                                    |
| SUNWdfb.u   | ダムフレームバッファー用カーネルデバイスドライバ                                    |
| SUNWdfb.us  | ダムフレームバッファー用カーネルデバイスドライバ                                    |
| SUNWdoc     | マニュアルページなどの文書の開発、表示、生産用ユーティリティとフォ<br>$\vee$   (nroff/troff) |
| SUNWdrr.u   | Sun Enterprise 10000 用動的再構成モジュール                            |
| SUNWdrr.us  | 富士通 PRIMEPOWER 用動的再構成モジュール                                  |
| SUNWdrrx.u  | Sun Enterprise 10000 用動的再構成モジュール (64 ビット)                   |
| SUNWdrrx.us | 富士通 PRIMEPOWER 用動的再構成モジュール (64 ビット)                         |
| SUNWdtbas   | CDE アプリケーション基本ランタイム環境                                       |
| SUNWdtbax   | CDE アプリケーション基本ランタイム環境 (64 ビット)                              |
| SUNWdtcor   | Solaris デスクトップ /usr/dt ファイルシステムアンカー                         |
| SUNWdtct    | UTF-8 コード変換ツール                                              |
| SUNWdtdmn   | 共通デスクトップ環境 (CDE) 用デーモン                                      |
| SUNWdtdst   | CDE デスクトップアプリケーション                                          |
| SUNWdtdte   | Solaris デスクトップログイン環境                                        |
| SUNWdtezt   | アドレスマネージャ、プロセスマネージャ、ファイルマネージャ、パ<br>フォーマンスメータ、ワークステーション情報    |

表 **25–1** Solaris 8 SOFTWARE 1 of 2 CD (SPARC) に含まれるパッケージ 続く

| パッケージ       | 内容                                                         |
|-------------|------------------------------------------------------------|
| SUNWdthe    | CDE ヘルプランタイム環境                                             |
| SUNWdthev   | CDE ヘルプボリューム                                               |
| SUNWdthez   | デスクトップパワーパックヘルプボリューム                                       |
| SUNWdticn   | 共通デスクトップ環境 CDE 用アイコン                                       |
| SUNWdtim    | Solaris CDE イメージビューア                                       |
| SUNWdtjxt   | Java エクステンション                                              |
| SUNWdtlog   | デスクトップログイン用システムブート                                         |
| SUNWdtnsc   | CDE 用 Netscape コンポーネント化サポート                                |
| SUNWdtrme   | 共通デスクトップ環境 (CDE) リリースマニュアル                                 |
| SUNWdtscm   | CDE Dtpower スキーム                                           |
| SUNWdtwm    | CDE デスクトップウィンドウマネージャ                                       |
| SUNWeeudt   | 東ヨーロッパ CDE サポート                                            |
| SUNWeeuos   | 東ヨーロッパ OS サポート                                             |
| SUNWeeuow   | 東ヨーロッパ OW サポート                                             |
| SUNWeeuox   | 東ヨーロッパ 64 ビット OS サポート                                      |
| SUNWefclx   | 組み込み FCode ライブラリ (64 ビット)                                  |
| SUNWefcr    | 組み込み FCode インタプリタ (Root)                                   |
| SUNWefcux   | 組み込み FCode インタプリタ (64 ビット)                                 |
| SUNWefcx    | 組み込み FCode インタプリタドライバ (64 ビット)                             |
| SUNWensqr.u | Ensoniq ES1370/1371/1373 オーディオデバイスドライバ (32 ビット)、<br>(root) |

表 **25–1** Solaris 8 SOFTWARE 1 of 2 CD (SPARC) に含まれるパッケージ 続く

| パッケージ       | 内容                                                                                                    |
|-------------|----------------------------------------------------------------------------------------------------|
| SUNWensqx.u | Ensoniq ES1370/1371/1373 オーディオデバイスドライバ (64 ビット)、<br>(root)                                                  |
| SUNWeridx   | Sun RIO 10/100 M バイト Ethernet ドライバ (64 ビット)                                                                 |
| SUNWesis    | ラテンスペイン語版インストールソフトウェア                                                                                       |
| SUNWesspl   | スペルチェックエンジン - スペイン語辞書                                                                                       |
| SUNWesu     | 追加 UNIX システムユーティリ<br>テイ。awk、bc、cal、compress、diff、dos2unix、last、rup、sort、<br>spell、sum、uniq、および uuencode を含む |
| SUNWesxu    | 追加 64 ビット UNIX システムユーティリティ                                                                                  |
| SUNWeudba   | 米国英語 UTF-8 版 CDE ベース機能                                                                                      |
| SUNWeudbd   | 米国英語/UTF-8 版 CDE Dtbuilder                                                                                  |
| SUNWeudda   | 米国英語/UTF-8 版 CDE デスクトップアプリケーション                                                                             |
| SUNWeudhr   | 米国英語/UTF-8 版 CDE ヘルプランタイム環境                                                                                 |
| SUNWeudhs   | 米国英語/UTF-8 版 CDE ヘルプランタイム環境                                                                                 |
| SUNWeudis   | 米国英語/UTF-8 版 CDE アイコン                                                                                       |
| SUNWeudiv   | 米国英語/UTF-8 版デスクトップイメージツール                                                                                   |
| SUNWeudlq   | 米国英語/UTF-8 版 CDE デスクトップログイン環境                                                                               |
| SUNWeudmq   | 米国英語/UTF-8 版デスクトップウィンドウマネージャ                                                                                |
| SUNWeuezt   | 米国英語/UTF-8 版デスクトップパワーパックアプリケーション                                                                            |
| SUNWeugrf   | sun_eu_greek 文字セット用 X11 フォント                                                                                |
| SUNWeuluf   | 米国英語/UTF-8 環境ユーザーファイル                                                                                       |
| SUNWeulux   | 米国英語/UTF-8 環境ユーザーファイル (64 ビット)                                                                              |

表 **25–1** Solaris 8 SOFTWARE 1 of 2 CD (SPARC) に含まれるパッケージ 続く

| パッケージ      | 内容                                                       |
|------------|----------------------------------------------------------|
| SUNWeuodf  | 米国英語/UTF-8 コア OPEN LOOK デスクトップファイル                       |
| SUNWeusru  | 米国英語/UTF-8 版 Solaris ユーザー登録                              |
| SUNWeuxwe  | 米国英語/UTF-8 X Window System 環境                            |
| SUNWfbc    | 一般フレームバッファー構成ユーティリティ                                     |
| SUNWfcip   | Sun FCIP IP/ARP ファイバチャネルデバイスドライバ                         |
| SUNWfcipx  | Sun FCIP IP/ARP ファイバチャネルデバイスドライバ (64 ビット)                |
| SUNWfcp    | Sun FCP SCSI ファイバチャネルデバイスドライバ                            |
| SUNWfcpx   | Sun FCP SCSI ファイバチャネルデバイスドライバ (64 ビット)                   |
| SUNWfctl   | Fctl モジュールおよび fp デバイスドライバ                                |
| SUNWfctlx  | Fctl モジュールおよび fp デバイスドライバ (64 ビット)                       |
| SUNWfdl    | Adobe PostScript プリンタ用 Solaris デスクトップフォントダウンローダー         |
| SUNWffb.u  | UPA Bus Creator グラフィックスアクセラレータ用デバイスドライバ                  |
| SUNWffbcf  | UPA Bus Creator グラフィックスアクセラレータ用構成ユーティリティ                 |
| SUNWffbw   | UPA Bus Creator グラフィックスアクセラレータ用 X サーバーロード可能<br>モジュール     |
| SUNWffbx.u | UPA Bus Creator グラフィックスアクセラレータ用デバイスドライバ (64<br>ビット)      |
| SUNWfns    | フェデレーテッド・ネーミング・サービス (XFN) - コアライブラリとユー<br>ティリティ          |
| SUNWfnsx   | フェデレーテッド・ネーミング・サービス (XFN) - コアライブラリとユー<br>ティリティ (64 ビット) |
| SUNWfris   | フランス語版インストールソフトウェア                                       |
| SUNWfrspl  | スペルチェックエンジン - フランス語辞書                                    |

表 **25–1** Solaris 8 SOFTWARE 1 of 2 CD (SPARC) に含まれるパッケージ 続く

| パッケージ       | 内容                                                              |
|-------------|-----------------------------------------------------------------|
| SUNWfruid   | FRU ID 用 prtfru コマンドおよび libfru ライブラリ                            |
| SUNWfruip.u | FRU ID プラットフォームデータモジュールおよびアクセスライブラリ                             |
| SUNWfruix   | FRU ID ライブラリ (64 ビット)                                           |
| SUNWftpr    | ファイル転送プロトコルデーモンとユーティリティ                                         |
| SUNWftpu    | ファイル転送プロトコルデーモンとユーティリティ                                         |
| SUNWfwdcu   | IEEE 1394 ビデオ会議サポート (64 ビット)                                    |
| SUNWfwdcx   | IEEE 1394 ビデオ会議クラスドライバ (64 ビット)                                 |
| SUNWgdt     | 中国語 (簡体字) (GBK) 版 CDE デスクトップログイン環境                              |
| SUNWgleu    | 中国語 (簡体字) (GBK) 言語環境固有ファイル。中国語 (簡体字) (GBK) 言<br>語環境の実行に必要なパッケージ |
| SUNWgleux   | 中国語 (簡体字) (GBK) 言語環境固有ファイル (64 ビット)                             |
| SUNWglmr.u  | Symbios 875/876 SCSI デバイスドライバ (root)                            |
| SUNWqlmx.u  | Symbios 875/876 SCSI デバイスドライバ (root)                            |
| SUNWqsdhx   | NIS+ 拡張 Diffie-Hellman 用 GSS-API 64 ビット機構ライブラリ                  |
| SUNWgss     | 一般セキュリティサービスアプリケーションプログラムインタフェース、<br>バージョン 2 - ユーザー             |
| SUNWqssc    | 一般セキュリティサービスアプリケーションプログラムインタフェース、<br>バージョン 2 - 構成               |
| SUNWgssdh   | NIS+ 拡張 Diffie-Hellman 用 GSS-API 機構ライブラリ                        |
| SUNWgssk    | 一般セキュリティサービスアプリケーションプログラムインタフェース、<br>バージョン 2 - カーネル             |
| SUNWqsskx   | 一般セキュリティサービスアプリケーションプログラムインタフェース、<br>バージョン 2 - カーネル (64 ビット)    |

表 **25–1** Solaris 8 SOFTWARE 1 of 2 CD (SPARC) に含まれるパッケージ 続く

| パッケージ     | 内容                                                                 |
|-----------|--------------------------------------------------------------------|
| SUNWGSSX  | 一般セキュリティサービスアプリケーションプログラムインタフェース、<br>バージョン 2 - ユーザー (64 ビット)       |
| SUNWgttf  | 中国語 (簡体字) (GBK) True Type フォント                                     |
| SUNWgxfnt | 中国語 (簡体字) (GBK) X Window System プラットフォーム必須フォント                     |
| SUNWgxplt | 中国語 (簡体字) (GBK) X Window System プラットフォームソフトウェア<br>パッケージ            |
| SUNWgxplx | 中国語 (簡体字) (GBK) X Window System プラットフォームソフトウェア<br>パッケージ (64 ビット)   |
| SUNWhdt   | 中国語 (繁体字) 版 CDE デスクトップログイン環境                                       |
| SUNWhiu8  | UTF-8 用中国語 (繁体字) iconv モジュール                                       |
| SUNWhiu8x | UTF-8 用中国語 (繁体字) (EUC) iconv モジュール (64 ビット)                        |
| SUNWhler  | 中国語 (繁体字) 言語環境用ストリームモジュール。中国語 (繁体字) 言語<br>環境の実行に必要なパッケージ           |
| SUNWhlerx | 中国語 (繁体字) 言語環境用ストリームモジュール。中国語 (繁体字) 言語<br>環境の実行に必要なパッケージ (64 ビット)  |
| SUNWhleu  | 中国語 (繁体字) 言語環境固有ファイル。中国語 (繁体字) 言語環境の実行<br>に必要なパッケージ                |
| SUNWhleux | 中国語 (繁体字) (EUC) 言語環境固有ファイル。中国語 (繁体字) 言語環境<br>の実行に必要なパッケージ (64 ビット) |
| SUNWhmd   | SunSwift SBus アダプタドライバ                                             |
| SUNWhmdu  | SunSwift SBus アダプタヘッダー                                             |
| SUNWhmdx  | SunSwift SBus アダプタドライバ (64 ビット)                                    |
| SUNWhttf  | 中国語 (繁体字) True Type フォントパッケージ                                      |
| SUNWhudt  | 中国語 (繁体字) (UTF-8) 版 CDE デスクトップログイン環境                               |

表 **25–1** Solaris 8 SOFTWARE 1 of 2 CD (SPARC) に含まれるパッケージ 続く

| パッケージ      | 内容                                                                 |
|------------|--------------------------------------------------------------------|
| SUNWhufnt  | 中国語 (簡体字) (UTF-8) X Window System プラットフォーム必須フォント                   |
| SUNWhuleu  | 中国語 (繁体字) (UTF-8) 言語環境固有ファイル。中国語 (繁体字) (UTF-8)<br>言語環境の実行に必要なパッケージ |
| SUNWhulex  | 中国語 (繁体字) (UTF-8) 言語環境ユーザーファイル (64 ビット)                            |
| SUNWhuplt  | 中国語 (繁体字) (UTF-8) X Window System プラットフォームソフ<br>トウェアパッケージ          |
| SUNWhxfnt  | 中国語 (繁体字) X Window System プラットフォーム必須フォント<br>パッケージ                  |
| SUNWhxplt  | 中国語 (繁体字) X Window System プラットフォームソフトウェア<br>パッケージ                  |
| SUNWi13cs  | X11 ISO-8859-13 コードセットサポート                                         |
| SUNWi13rf  | ISO-8859-13 文字セット用 X11 フォント (必須フォント)                               |
| SUNWi15cs  | X11 ISO-8859-15 コードセットサポート                                         |
| SUNWi15rf  | ISO-8859-15 文字セット用 X11 フォント (必須フォント)                               |
| SUNWilcs   | X11 ISO-8859-1 コードセットサポート                                          |
| SUNWilof   | ISO-8859-1 (Latin-1) オプションフォント                                     |
| SUNWi2cr.u | I2C デバイス用デバイスドライバ (root、32 ビット)                                    |
| SUNWi2cs   | X11 ISO-8859-2 コードセットサポート                                          |
| SUNWi2cx.u | I2C デバイス用デバイスドライバ (root、64 ビット)                                    |
| SUNWi2of   | ISO-8859-2 文字セット用 X11 フォント (オプションフォント)                             |
| SUNWi2rf   | ISO-8859-2 文字セット用 X11 フォント (必須フォント)                                |
| SUNWi4of   | ISO-8859-4 文字セット用 X11 フォント (オプションフォント)                             |
| SUNWi4rf   | ISO-8859-4 文字セット用 X11 フォント (必須フォント)                                |

表 **25–1** Solaris 8 SOFTWARE 1 of 2 CD (SPARC) に含まれるパッケージ 続く

| パッケージ       | 内容                                                              |
|-------------|-----------------------------------------------------------------|
| SUNWi5cs    | X11 ISO-8859-5 コードセットサポート                                       |
| SUNWi5of    | ISO-8859-5 文字セット用 X11 フォント (オプションフォント)                          |
| SUNWi5rf    | ISO-8859-5 文字セット用 X11 フォント (必須フォント)                             |
| SUNWi7cs    | X11 ISO-8859-7 コードセットサポート                                       |
| SUNWi7of    | ISO-8859-7 文字セット用 X11 フォント (オプションフォント)                          |
| SUNWi7rf    | ISO-8859-7 文字セット用 X11 フォント (必須フォント)                             |
| SUNWi8rf    | ISO-8859-8 文字セット用 X11 フォント (必須フォント)                             |
| SUNWi9cs    | X11 ISO-8859-9 コードセットサポート                                       |
| SUNWi9of    | ISO-8859-9 文字セット用 X11 フォント (オプションフォント)                          |
| SUNWi9rf    | ISO-8859-9 文字セット用 X11 フォント (必須フォント)                             |
| SUNWidecr.u | UltraAX 用にアップデートされた IDE デバイスドライバ                                |
| SUNWidecx.u | UltraAX 用にアップデートされた IDE デバイスドライバ - 64 ビット                       |
| SUNWider.u  | IDE デバイスドライバ (root)                                             |
| SUNWidn.u   | Sun Enterprise 10000 用ドメイン間ネットワークモジュール                          |
| SUNWidnx.u  | Sun Enterprise 10000 用ドメイン間ネットワークモジュール (64 ビット)                 |
| SUNWifb.u   | PCI Bus Sun Expert3D (IFB) グラフィックスアクセラレータ用デバイスド<br>ライバ          |
| SUNWifbcf   | PCI Bus Sun Expert3D (IFB) グラフィックスアクセラレータ用構成ユー<br>ティリティ         |
| SUNWifbr    | PCI Bus Sun Expert3D (IFB) グラフィックスアクセラレータ用ブート時デ<br>バイス初期化サポート   |
| SUNWifbw    | PCI Bus Sun Expert3D (IFB) グラフィックスアクセラレータ用 X サーバー<br>ロード可能モジュール |

表 **25–1** Solaris 8 SOFTWARE 1 of 2 CD (SPARC) に含まれるパッケージ 続く

| パッケージ      | 内容                                                              |
|------------|-----------------------------------------------------------------|
| SUNWifbx.u | PCI Bus Sun Expert3D (IFB) グラフィックスアクセラレータ用デバイスド<br>ライバ (64 ビット) |
| SUNWifp    | QLogic ファイバチャネルファミリ用 Sun FC-AL デバイスドライバ                         |
| SUNWifpx   | QLogic ファイバチャネルファミリ用 Sun FC-AL デバイスドライバ (64<br>ビット)             |
| SUNWigsr.u | IGS グラフィックスカード用カーネルデバイスドライバ (32 ビット)                            |
| SUNWigsu   | IGS グラフィックスカード用 OpenWindows DDX ドライバとユーティリ<br>ティ                |
| SUNWigsx.u | IGS グラフィックスカード用カーネル 64 ビットデバイスドライバ                              |
| SUNWiiimr  | インターネット/イントラネット入力システムフレームワーク (root)                             |
| SUNWiiimu  | インターネット/イントラネット入力システムフレームワーク (usr)                              |
| SUNWinst   | Sun インストールソフトウェア                                                |
| SUNWipc    | プロセス間通信用にメッセージ、セマフォ、共有メモリーを監視または削<br>除するユーティリティ                 |
| SUNWipcx   | プロセス間通信用にメッセージ、セマフォ、共有メモリーを監視または削<br>除する 64 ビットユーティリティ          |
| SUNWislcc  | 東ヨーロッパロケール用 XSH4 変換                                             |
| SUNWislcx  | 東ヨーロッパロケール用 64 ビット iconv 変換                                     |
| SUNWisolc  | ISO ラテン文字セット用 XSH4 変換                                           |
| SUNWisolx  | ISO ラテン文字セット用 64 ビット iconv 変換                                   |
| SUNWitis   | イタリア語版インストールソフトウェア                                              |
| SUNWitspl  | スペルチェックエンジン - イタリア語辞書                                           |
| SUNWj2pi   | Java Plug-in 1.2.2 用構成ファイル                                      |

表 **25–1** Solaris 8 SOFTWARE 1 of 2 CD (SPARC) に含まれるパッケージ 続く

| パッケージ     | 内容                                                                                   |
|-----------|--------------------------------------------------------------------------------------|
| SUNWj2rt  | Java Virtual Machine とコアクラスライブラリ                                                     |
| SUNWjc0r  | 日本語仮名漢字変換サーバー cs00 root ファイル                                                         |
| SUNWjc0u  | 日本語仮名漢字変換サーバー cs00 ユーザーファイル                                                          |
| SUNWjcom  | スマートカードサポート用 Java 通信 API - Java およびネイティブコード                                          |
| SUNWicomx | スマートカードサポート用 Java 通信 API - ネイティブコード (64 ビット)                                         |
| SUNWjedt  | 日本語 (EUC) 版 CDE デスクトップログイン環境                                                         |
| SUNWjeuc  | usr 用 Japanese (EUC) Feature Package (JFP) 固有ファイル。EUC 環境の<br>サポートに必要なパッケージ           |
| SUNWjeucx | usr 用 Japanese (EUC) Feature Package (JFP) 固有 64 ビットファイル。<br>JFP 環境の実行に必要なパッケージ      |
| SUNWjexpl | 日本語 (EUC) 版 X Window System プラットフォームソフトウェア                                           |
| SUNWjexpx | 日本語 (EUC) 版 X Window System プラットフォームソフトウェア (64<br>ビット)                               |
| SUNWjfpr  | Japanese Feature Package (JFP) 用ストリームモジュール。JFP 環境の実行<br>に必要なパッケージ                    |
| SUNWjfpu  | usr 用 Japanese Feature Package (JFP) 固有ファイル。JFP 環境の実行に必<br>要なパッケージ                   |
| SUNWjfpux | usr 用 Japanese Feature Package (JFP) 固有 64 ビットファイル。JFP 環境<br>の実行に必要なパッケージ            |
| SUNWjib   | Dallas Semiconductor シリアル iButton OCF カード端末ドライバ                                      |
| SUNWjiu8  | {eucJP PCK} および UTF-8 日本語間でのデータ変換用 iconv モジュール                                       |
| SUNWjiu8x | {eucJP PCK} および UTF-8 間でのデータ変換用日本語 64 ビット iconv モ<br>ジュール                            |
| SUNWjman  | SUNWjfpr および SUNWjfpu 用英文マニュアルページを表示するための<br>Japanese Feature Package (JFP) マニュアルページ |

表 **25–1** Solaris 8 SOFTWARE 1 of 2 CD (SPARC) に含まれるパッケージ 続く

| パッケージ     | 内容                                                                            |
|-----------|-------------------------------------------------------------------------------|
| SUNWjmfp  | JMF プレイヤー                                                                     |
| SUNWjpck  | Japanese (PCK - PC 漢字コード) Feature Package 固有ファイル。PCK 環境<br>のサポートに必要なパッケージ     |
| SUNWjpckx | usr 用 Japanese (PCK) Feature Package 固有 64 ビットファイル。JFP 環境<br>の実行に必要なパッケージ     |
| SUNWjpdt  | 日本語 (PCK)版 CDE デスクトップログイン環境                                                   |
| SUNWjpxpl | 日本語 (PCK) 版 X Window System プラットフォームソフトウェア                                    |
| SUNWjpxpx | 日本語 (PCK) 版 X Window System プラットフォームソフトウェア (64<br>ビット)                        |
| SUNWjsnmp | Solaris Java SNMP API                                                         |
| SUNWju8   | Japanese (UTF-8) Feature Package 固有ファイル。日本語 UTF-8 環境のサ<br>ポートに必要なパッケージ        |
| SUNWju8x  | usr 用 Japanese (UTF-8) Feature Package 固有 64 ビットファイル。JFP 環<br>境のサポートに必要なパッケージ |
| SUNWjudt  | 日本語 (UTF-8) 版 CDE デスクトップログイン環境                                                |
| SUNWjuxpl | 日本語 (UTF-8) 版 X Window System プラットフォームソフトウェア                                  |
| SUNWjvjit | Java JIT コンパイラ                                                                |
| SUNWjvrt  | Java VM ランタイム環境。java、appletviewer、classes.zip を含む                             |
| SUNWjxcft | 日本語 JISX212 TrueType およびビットマップフォント                                            |
| SUNWjxmft | 日本語 X Window System 最小限必須フォント - gothic medium                                 |
| SUNWkdt   | 韓国語版 CDE デスクトップログイン環境                                                         |
| SUNWkey   | 各キーの各国語版の意味などのキーボード属性を指定する構成テーブル                                              |
| SUNWkiu8  | UTF-8 用韓国語 (UTF-8) iconv モジュール                                                |

表 **25–1** Solaris 8 SOFTWARE 1 of 2 CD (SPARC) に含まれるパッケージ 続く

| パッケージ       | 内容                                                      |
|-------------|---------------------------------------------------------|
| SUNWkiu8x   | UTF-8 用韓国語 (UTF-8) iconv モジュール (64 ビット)                 |
| SUNWkler    | 韓国語言語環境に必要なストリームモジュール                                   |
| SUNWklerx   | 韓国語言語環境に必要なストリームモジュール (64 ビット)                          |
| SUNWkleu    | 韓国語言語環境固有ファイル。韓国語言語の環境の実行に必要なパッケー<br>ジ                  |
| SUNWkleux   | 韓国語 (EUC) 言語環境固有ファイル。韓国語言語環境の実行に必要な<br>パッケージ (64 ビット)   |
| SUNWkmp2r.u | PS/2 キーボードおよびマウスのデバイスドライバ (root、32 ビット)                 |
| SUNWkmp2x.u | PS/2 キーボードおよびマウスのデバイスドライバ (root、64 ビット)                 |
| SUNWkoi8f   | KOI8-R 文字セット用 X11 フォント                                  |
| SUNWkttf    | 韓国語 True Type フォント                                      |
| SUNWkudt    | 韓国語 (UTF-8) 版 CDE デスクトップログイン環境                          |
| SUNWkuleu   | 韓国語 (UTF-8) 言語環境固有ファイル。韓国語言語環境の実行に必要な<br>パッケージ          |
| SUNWkulex   | 韓国語 (UTF-8) 言語環境固有ファイル。韓国語言語環境の実行に必要な<br>パッケージ (64 ビット) |
| SUNWkuxpl   | 韓国語 (UTF-8) X Window System プラットフォームソフトウェア<br>パッケージ     |
| SUNWkvm.d   | 特定のハードウェアプラットフォームグループ用コアソフトウェア                          |
| SUNWkvm.m   | 特定のハードウェアプラットフォームグループ用 コアソフトウェア                         |
| SUNWkvm.u   | 特定のハードウェアプラットフォームグループ用 コアソフトウェア                         |
| SUNWkvm.us  | 特定のハードウェアプラットフォームグループ用コアソフトウェア                          |
| SUNWkvmx.u  | 特定のハードウェアプラットフォームグループ用コアソフトウェア                          |

表 **25–1** Solaris 8 SOFTWARE 1 of 2 CD (SPARC) に含まれるパッケージ 続く

| パッケージ       | 内容                                                                        |
|-------------|---------------------------------------------------------------------------|
| SUNWkvmx.us | 特定のハードウェアプラットフォームグループ用 コアソフトウェア                                           |
| SUNWkxfnt   | 韓国語 X Window System プラットフォーム必須フォント                                        |
| SUNWkxmft   | 韓国語 (UTF-8) X Window System プラットフォーム必須フォント                                |
| SUNWkxplt   | 韓国語 X Window System プラットフォームソフトウェアパッケージ                                   |
| SUNWlccom   | 各言語対応共通ファイル                                                               |
| SUNWlcl     | ロケール変換ライブラリ                                                               |
| SUNWlclx    | ロケール変換ライブラリ (64 ビット)                                                      |
| SUNWlibC    | Sun Workshop コンパイラバンドル libC                                               |
| SUNWlibCf   | Sun WorkShop バンドル libC (cfront バージョン)                                     |
| SUNWlibCx   | Sun Workshop バンドル 64 ビット libC                                             |
| SUNWlibms   | Sun WorkShop バンドル共有 libm                                                  |
| SUNWlj3dv   | 各言語対応 JDK 1.3 開発環境                                                        |
| SUNWlj3rt   | 各言語対応 JDK 1.3 実行時環境                                                       |
| SUNWllc     | IEEE 802.2 Logical Link Control 2 (LLC2) サービスを実装する LLC2 ド<br>ライバ          |
| SUNWllcr    | LLC2 ドライバ用構成および起動ファイル                                                     |
| SUNWllcx    | IEEE 802.2 Logical Link Control 2 (LLC2) サービスを実装する 64 ビッ<br>トカーネルデバイスドライバ |
| SUNWlmsx    | Sun WorkShop バンドル 64 ビット共有 libm                                           |
| SUNWloc     | 各国語対応ユーティリティおよび C ロケール (POSIX デフォルト) 定義                                   |
| SUNWlocx    | 各国語対応ユーティリティおよび C ロケール (POSIX デフォルト) 定義 (64<br>ビット)                       |

表 **25–1** Solaris 8 SOFTWARE 1 of 2 CD (SPARC) に含まれるパッケージ 続く

| パッケージ        | 内容                                                   |
|--------------|------------------------------------------------------|
| SUNWlpmsg    | プリンタ警告を転送する ToolTalk プログラム                           |
| SUNWluxd.d   | Sun Enterprise Network Array sf デバイスドライバ             |
| SUNWluxd.u   | Sun Enterprise Network Array sf デバイスドライバ             |
| SUNWluxd.us  | Sun Enterprise Network Array sf デバイスドライバ             |
| SUNWluxdx.u  | Sun Enterprise Network Array sf デバイスドライバ (64 ビット)    |
| SUNWluxdx.us | Sun Enterprise Network Array sf デバイスドライバ (64 ビット)    |
| SUNWluxl     | Sun Enterprise Network Array socal デバイスドライバ          |
| SUNWluxlx    | Sun Enterprise Network Array socal デバイスドライバ (64 ビット) |
| SUNWluxop    | Sun Enterprise Network Array ファームウェアとユーティリティ         |
| SUNWm64.u    | M64 グラフィックスアクセラレータ用デバイスドライバ                          |
| SUNWm64.us   | M64 グラフィックスアクセラレータ用デバイスドライバ                          |
| SUNWm64cf    | PCI Bus M64 グラフィックスアクセラレータ用構成ユーティリティ                 |
| SUNWm64w     | M64 グラフィックスアクセラレータ用 X サーバーロード可能モジュール                 |
| SUNWm64x.u   | M64 グラフィックスアクセラレータ (64 ビット) デバイスドライバ                 |
| SUNWm64x.us  | M64 グラフィックスアクセラレータ (64 ビット) デバイスドライバ                 |
| SUNWm64xr.u  | Xclaim、Charger および Rage Pro グラフィックスカード用拡張構成          |
| SUNWm64xr.us | Xclaim および Charger グラフィックスカード用拡張構成                   |
| SUNWmdi      | mpxio モジュールおよび scsi_vhci デバイスドライバ                    |
| SUNWmdix     | mpxio モジュールおよび scsi_vhci デバイスドライバ (64 ビット)           |
| SUNWmeadt    | 中東 CDE サポート                                          |

表 **25–1** Solaris 8 SOFTWARE 1 of 2 CD (SPARC) に含まれるパッケージ 続く

| パッケージ 内容  |                                                                          |
|-----------|--------------------------------------------------------------------------|
| SUNWmeaos | 中東 OS サポート                                                               |
| SUNWmeaow | 中東 OW サポート                                                               |
| SUNWmeaox | 中東 64 ビット OS サポート                                                        |
| SUNWmfrun | Motif 2.1.1 ライブラリ、ヘッダー、xmbind、およびバインディング                                 |
| SUNWmgapp | Solaris 管理アプリケーション                                                       |
| SUNWmibii | Solstice Enterprise Agents 1.0.3 snmp $\vec{\tau}$ - $\vec{\tau}$ $\geq$ |
| SUNWmp    | MP 印刷フィルタ                                                                |
| SUNWnafdt | 北アフリカ CDE サポート                                                           |
| SUNWnafos | 北アフリカ OS サポート                                                            |
| SUNWnafow | 北アフリカ OW サポート                                                            |
| SUNWnafox | 北アフリカ 64 ビット OS サポート                                                     |
| SUNWnamdt | 北米 CDE サポート                                                              |
| SUNWnamos | 北米 OS サポート                                                               |
| SUNWnamow | 北米 OW サポート                                                               |
| SUNWnamox | 北米 64 ビット OS サポート                                                        |
| SUNWneudt | 北欧 CDE サポート                                                              |
| SUNWneuos | 北欧 OS サポート                                                               |
| SUNWneuow | 北欧 OW サポート                                                               |
| SUNWneuox | 北欧 64 ビット OS サポート                                                        |
| SUNWnisr  | ネットワーク情報システム (NIS と NIS+) 用構成ファイルとディレクトリ                                 |

表 **25–1** Solaris 8 SOFTWARE 1 of 2 CD (SPARC) に含まれるパッケージ 続く

| パッケージ     | 内容                                                          |
|-----------|-------------------------------------------------------------|
| SUNWnisu  | ネットワーク情報システム (NIS と NIS+) 用ユーティリティ                          |
| SUNWntpr  | Network Time Protocol v3、NTP デーモンおよびユーティリティ (xntpd<br>3.4y) |
| SUNWntpu  | Network Time Protocol v3、NTP デーモンおよびユーティリティ (xntpd<br>3.4y) |
| SUNWocf   | Open Card Framework (OCF) - コアライブラリとユーティリティ                 |
| SUNWocfh  | Open Card Framework (OCF) - ヘッダーファイル                        |
| SUNWocfr  | Open Card Framework (OCF) - 構成ファイル                          |
| SUNWocfx  | Open Card Framework (OCF) - 64 ビットコアライブラリ                   |
| SUNWolaud | オーディオおよび他の補助オーディオサポート                                       |
| SUNWolbk  | OpenWindows オンラインハンドブック                                     |
| SUNWoldcv | OPEN LOOK 文書およびヘルプ表示アプリケーション                                |
| SUNWoldst | OPEN LOOK デスクトップツール                                         |
| SUNWoldte | OPEN LOOK デスクトップ環境 (olwm、props、wsinfo など)                   |
| SUNWolimt | OPEN LOOK imagetool                                         |
| SUNWolrte | OPEN LOOK ツールキットランタイム環境                                     |
| SUNWowbcp | OpenWindows バイナリ互換用サポートファイル、プログラム、および<br>ライブラリ              |
| SUNWpamsc | Smart Card 認証用プラグ可能認証モジュール                                  |
| SUNWpamsx | Smart Card 認証用プラグ可能認証モジュール (64 ビット)                         |
| SUNWpcelx | 3COM EtherLink III PCMCIA Ethernet ドライバ                     |
| SUNWpcmci | PCMCIA カードサービス用カーネルモジュールおよび起動ファイル                           |

表 **25–1** Solaris 8 SOFTWARE 1 of 2 CD (SPARC) に含まれるパッケージ 続く

| パッケージ     | 内容                                      |
|-----------|-----------------------------------------|
| SUNWpcmcu | PCMCIA カードサービスを提供するデーモン                 |
| SUNWpcmcx | PCMCIA カードサービス用 64 ビットカーネルモジュール         |
| SUNWpcmem | PCMCIA メモリーカードドライバ                      |
| SUNWpcr   | 印刷サービス用クライアント構成ファイルおよびユーティリティ           |
| SUNWpcser | PCMCIA シリアルカードドライバ                      |
| SUNWpcu   | 印刷サービス用クライアント構成ファイルおよびユーティリティ           |
| SUNWpd    | PCI バスを持つ SPARC プラットフォーム用ドライバ           |
| SUNWpdas  | Palm Pilot PDA でデスクトップアプリケーションを同期させるツール |
| SUNWpdx   | PCI バスを持つ SPARC プラットフォーム用 64 ビットドライバ    |
| SUNWpiclr | PICL フレームワーク init スクリプト                 |
| SUNWpiclu | PICL デーモン、prtpicl クライアントおよびプラグインモジュール   |
| SUNWpiclx | クライアント用 PICL ライブラリ (64 ビット)             |
| SUNWpl5u  | Perl 5 プログラミング言語                        |
| SUNWplow  | 部分ロケールを有効にする OpenWindows                |
| SUNWplow1 | 部分ロケールを有効にする OpenWindows                |
| SUNWpmowr | 電源管理システム OW ユーティリティ (root)              |
| SUNWpmowu | 電源管理システム OW ユーティリティ (usr)               |
| SUNWpmr   | 電源管理システム構成ファイルおよび rc スクリプト              |
| SUNWpmu   | 電源管理システムバイナリ                            |
| SUNWpmux  | 電源管理システムバイナリ (64 ビット)                   |

表 **25–1** Solaris 8 SOFTWARE 1 of 2 CD (SPARC) に含まれるパッケージ 続く

| パッケージ     | 内容                                                                 |
|-----------|--------------------------------------------------------------------|
| SUNWppm   | Solaris でプリンタを管理するグラフィカルツール                                        |
| SUNWpsdpr | PCMCIA ATA カードドライバ                                                 |
| SUNWpsf   | 印刷サービス用クライアント構成ファイルおよびユーティリティ                                      |
| SUNWpsr   | 印刷サービス用構成および起動ファイル                                                 |
| SUNWpsu   | 印刷サービス用クライアント構成ファイルおよびユーティリティ                                      |
| SUNWqfed  | Sun Quad FastEthernet PCI/SBus Adapter 32 ビットドライバ                  |
| SUNWqfedx | Sun Quad FastEthernet PCI/SBus Adapter 64 ビットドライバ                  |
| SUNWqlc   | Qlogic ISP 2200/2202 ファイバチャネルデバイスドライバ                              |
| SUNWqlcx  | Qlogic ISP 2200/2202 ファイバチャネルデバイスドライバ (64 ビット)                     |
| SUNWrdm   | OILBN README ディレクトリ                                                |
| SUNWrmodu | Realmode $\pm \nabla \psi$ (usr)                                   |
| SUNWrsg   | ONC RPC 用 GSS-API サービス                                             |
| SUNWrsgk  | ONC RPC 用カーネル GSS-API サービス                                         |
| SUNWrsgx  | ONC RPC 用 GSS-API サービス (64 ビット)                                    |
| SUNWsacom | root ファイルシステム用 Solstice Enterprise Agents 1.0.3 ファイル               |
| SUNWsadmi | Solstice Enterprise Agents 1.0.3 デスクトップ管理インタフェース                   |
| SUNWsadmx | Solstice Enterprise Agents 1.0.3 デスクトップ管理インタフェースライブラ<br>リ (64 ビット) |
| SUNWsamdt | 南米 CDE サポート                                                        |
| SUNWsamos | 南米 OS サポート                                                         |
| SUNWsamow | 南米 OW サポート                                                         |

表 **25–1** Solaris 8 SOFTWARE 1 of 2 CD (SPARC) に含まれるパッケージ 続く

| パッケージ       | 内容                                                                                    |
|-------------|---------------------------------------------------------------------------------------|
| SUNWsamox   | 南米 64 ビット OS サポート                                                                     |
| SUNWsasnm   | Solstice Enterprise Agents 1.0.3 Simple Network Management Protocol                   |
| SUNWsasnx   | Solstice Enterprise Agents 1.0.3 Simple Network Management Protocol<br>ライブラリ (64 ビット) |
| SUNWscbcp   | SPARCompilers バイナリ互換ライブラリ                                                             |
| SUNWscgui   | Solaris スマートカード管理 - グラフィカルユーザーインタフェース構成要<br>素                                         |
| SUNWsckmr   | Sun Fire 15000 Key Management デーモン用 init スクリプトおよびリンク                                  |
| SUNWsckmu.u | Sun Fire 15000 用 Key Management $\vec{\tau}$ – $\pm$ $\triangleright$                 |
| SUNWsckmx.u | Sun Fire 15000 用 Key Management デーモン (64 ビット)                                         |
| SUNWscmos   | SCM Microsystems SmartOS スマートカードプロトコルモジュール                                            |
| SUNWscmsc   | Sun External Smart Card Reader 1 OCF Card Terminal Driver                             |
| SUNWscplp   | ユーザーインタフェースと SunOS 4.x とのソースビルド互換用印刷ユー<br>ティリティ                                       |
| SUNWscpr    | ユーザーインタフェースと SunOS 4.x とのソースビルド互換用ユーティリ<br>ティ                                         |
| SUNWscpu    | ユーザーインタフェースと SunOS 4.x とのソースビルド互換用ユーティリ<br>ティ                                         |
| SUNWses     | SCSI Enclosure Services (ses) デバイスドライバ                                                |
| SUNWsesx    | SCSI Enclosure Services (ses) デバイスドライバ (64 ビット)                                       |
| SUNWseudt   | 南ヨーロッパ CDE サポート                                                                       |
| SUNWseuos   | 南ヨーロッパ OS サポート                                                                        |
| SUNWseuow   | 南ヨーロッパ OW サポート                                                                        |

表 **25–1** Solaris 8 SOFTWARE 1 of 2 CD (SPARC) に含まれるパッケージ 続く

| パッケージ      | 内容                                                                                                    |
|------------|----------------------------------------------------------------------------------------------------|
| SUNWseuox  | 南ヨーロッパ 64 ビット OS サポート                                                                                       |
| SUNWsior.u | SuperIO 307 (プラグ&プレイ) デバイスドライバ (root)                                                                       |
| SUNWsiox.u | SuperIO 307 (プラグ&プレイ) デバイスドライバ (root)                                                                       |
| SUNWslpr   | サービスロケーションプロトコル (SLP) フレームワークの root ファイル<br>システム部分。SLP 構成ファイルと SLP デーモン起動スクリプトを含む                           |
| SUNWslpu   | サービスロケーションプロトコル (SLP) フレームワークの usr ファイル<br>システム部分。C と Java 開発ライブラリ、およびディレクトリエージェ<br>ント (DA) として機能できるデーモンを含む |
| SUNWslpx   | Service Location Protocol (SLP) 64 ビット開発者ライブラリ                                                              |
| SUNWsndmr  | Sendmail root.                                                                                              |
| SUNWsndmu  | Sendmail ユーザー                                                                                               |
| SUNWsolnm  | /etc/release ファイル内の Solaris 名を有効にする                                                                         |
| SUNWspl    | スペルチェックエンジン - ベースリリース (英語)                                                                                  |
| SUNWsregu  | ユーザー登録情報を入力するためのデスクトップログイン時の Solaris<br>ユーザー登録プロンプト                                                         |
| SUNWssad   | Pln、soc、および ssd カーネルデバイスドライバ                                                                                |
| SUNWssadx  | Pln、soc、および ssd カーネルデバイスドライバ (64 ビット)                                                                       |
| SUNWssaop  | SPARCstorage Array (SSA) 管理ユーティリティとファームウェア                                                                  |
| SUNWsvis   | スウェーデン語版インストールソフトウェア                                                                                        |
| SUNWsvspl  | スペルチェックエンジン - スウェーデン語辞書                                                                                     |
| SUNWswmt   | Solaris 2.x インストールおよびパッチユーティリティ                                                                             |
| SUNWSX     | SX/CG14 ロード可能パイプラインサポート用共有可能ライブラリおよび<br>ヘッダーファイル                                                            |

表 **25–1** Solaris 8 SOFTWARE 1 of 2 CD (SPARC) に含まれるパッケージ 続く

| パッケージ     | 内容                                                                                 |
|-----------|------------------------------------------------------------------------------------|
| SUNWSXOW  | SX/CG14 グラフィックスアクセラレータ用 X サーバーロード可能モ<br>ジュール                                       |
| SUNWsxr.m | SX ビデオサブシステム用カーネルデバイスドライバ                                                          |
| SUNWtcx.m | S24 フレームバッファー用デバイスドライバ                                                             |
| SUNWtcxow | S24 フレームバッファー用 X サーバーロード可能モジュールおよび構<br>成ユーティリティ                                    |
| SUNWtdbas | タイ語版 CDE ベース機能                                                                     |
| SUNWtddst | タイ語版 CDE デスクトップアプリケーション                                                            |
| SUNWtddte | タイ語版 CDE デスクトップログイン環境                                                              |
| SUNWtdft  | タイ語版 CDE フォント                                                                      |
| SUNWtdwm  | タイ語版 CDE デスクトップウィンドウマネージャ                                                          |
| SUNWtiu8  | UTF-8 用タイ語 UTF-8 iconv モジュール                                                       |
| SUNWtiu8x | UTF-8 用タイ語 UTF-8 iconv モジュール (64 ビット)                                              |
| SUNWtleu  | タイ語言語環境固有ファイル。タイ語言語環境の実行に必要なパッケージ                                                  |
| SUNWtleux | タイ語言語環境固有ファイル。タイ語言語環境の実行に必要なパッケージ<br>(64 ビット)                                      |
| SUNWtltk  | 共通デスクトップ環境 (CDE)、OpenWindows、およびすべての ToolTalk<br>クライアントに必要な ToolTalk バイナリと共有ライブラリ  |
| SUNWtltkx | 共通デスクトップ環境 (CDE)、OpenWindows、およびすべての ToolTalk<br>クライアントに必要な ToolTalk バイナリ (64 ビット) |
| SUNWtoo   | ソフトウェア開発用ユーティリティ。1d、1dd、od、および truss を含む                                           |
| SUNWtoox  | ソフトウェア開発用ユーティリティ (64 ビット)                                                          |
| SUNWtxfnt | タイ語 X Window System プラットフォーム必須フォントパッケージ                                            |

表 **25–1** Solaris 8 SOFTWARE 1 of 2 CD (SPARC) に含まれるパッケージ 続く

| パッケージ       | 内容                                                 |
|-------------|----------------------------------------------------|
| SUNWtxodt   | タイ語コア OPEN LOOK デスクトップパッケージ                        |
| SUNWtxplt   | X Window System プラットフォームソフトウェアパッケージ                |
| SUNWudf     | Universal Disk Format 1.50 ファイルシステム (usr)          |
| SUNWudfr    | Universal Disk Format 1.50 ファイルシステム                |
| SUNWudfrx   | Universal Disk Format 1.50 ファイルシステム (64 ビット)       |
| SUNWuiu8    | UTF-8 ロケール用 icony モジュール                            |
| SUNWuiu8x   | UTF-8 ロケール用 iconv モジュール (64 ビット)                   |
| SUNWuium    | UTF-8 ロケール用 iconv マニュアルページ                         |
| SUNWulcf    | UTF-8 ロケール環境共通ファイル                                 |
| SUNWulcfx   | UTF-8 ロケール環境共通ファイル (64 ビット)                        |
| SUNWulocf   | UTF-8 ロケール環境共通 OpenWindows 共通ファイル                  |
| SUNWusb     | USBA (USB フレームワーク) および USB デバイスドライバ                |
| SUNWusbx    | USBA (USB フレームワーク) および USB デバイスドライバ (64 ビット)       |
| SUNWusoc    | Sun Universal SOC+ Fibre Channel デバイスドライバ          |
| SUNWusocx   | Sun Universal SOC+ Fibre Channel デバイスドライバ (64 ビット) |
| SUNWusx.u   | UltraSPARC CPU デバイスドライバ (64 ビット)                   |
| SUNWuxfl1.u | SUNW Ultra-1 用システム FLASH PROM 更新                   |
| SUNWuxfl2.u | SUNW Ultra-2 用システム FLASH PROM 更新                   |
| SUNWuxfl4.u | SUNW Ultra-4 用システム FLASH PROM 更新                   |
| SUNWuxfle.u | SUNW Ultra-Enterprise 用システム FLASH PROM 更新          |

表 **25–1** Solaris 8 SOFTWARE 1 of 2 CD (SPARC) に含まれるパッケージ 続く

| パッケージ       | 内容                                                              |
|-------------|-----------------------------------------------------------------|
| SUNWuxflr.u | sun4u システム FLASH PROM 更新用一般構成要素                                 |
| SUNWuxflu.u | sun4u システム FLASH PROM 更新用一般構成要素                                 |
| SUNWuxlcf   | UTF-8 X ロケール環境共通ファイル                                            |
| SUNWuxlcx   | UTF-8 X ロケール環境共通ファイル (64 ビット)                                   |
| SUNWvld     | Sun Ethernet Vlan ユーティリティ                                       |
| SUNWvldx    | Sun Ethernet Vlan ユーティリティ (64 ビット)                              |
| SUNWvolg    | ボリューム管理グラフィカルユーザーインタフェース                                        |
| SUNWvolg    | ボリューム管理グラフィカルユーザーインタフェース                                        |
| SUNWvolr    | ボリューム (取り外し可能媒体) 管理と volfs 用構成および起動ファイル                         |
| SUNWvolu    | ボリューム (取り外し可能媒体) 管理と volfs 用ユーティリティおよびデー<br>$\pm$ $\vee$ (vold) |
| SUNWvolux   | ボリューム (取り外し可能媒体) 管理用ドライバ (64 ビット)                               |
| SUNWvygdr.m | Voyager ドライバとストリームモジュール                                         |
| SUNWwbapi   | Solaris WBEM API                                                |
| SUNWwbcor   | Solaris WBEM Services (root)                                    |
| SUNWwbcou   | Solaris WBEM Services (usr)                                     |
| SUNWweudt   | 西ヨーロッパ CDE サポート                                                 |
| SUNWweuos   | 西ヨーロッパ OS サポート                                                  |
| SUNWweuow   | 西ヨーロッパ OW サポート                                                  |
| SUNWweuox   | 西ヨーロッパ 64 ビット OS サポート                                           |
| SUNWwsr2    | Solaris Product Registry および Web Start サポート                     |

表 **25–1** Solaris 8 SOFTWARE 1 of 2 CD (SPARC) に含まれるパッケージ 続く

| パッケージ     | 内容                                                                               |
|-----------|----------------------------------------------------------------------------------|
| SUNWwsrv  | Solaris Product Registry ビューア                                                    |
| SUNWxcu4  | XCU4 仕様への準拠を提供するユーティリティ                                                          |
| SUNWxcu4x | XCU4 仕様への準拠を提供する 64 ビットユーティリティ                                                   |
| SUNWxi18n | 1ibX11.so によりロードされるランタイムライブラリ。国際化 X<br>Window System アプリケーション用入出力機能を提供する         |
| SUNWxi18x | sparcv9/libX11.soによりロードされるランタイムライブラリ。国際化<br>X Window System アプリケーション用入出力機能を提供する  |
| SUNWxilcg | SX/CG14 グラフィックスアクセラレータ用 XIL ロード可能パイプライン                                          |
| SUNWxildh | XIL ロード可能パイプラインライブラリ                                                             |
| SUNWxilow | XIL デスクセットロード可能パイプラインライブラリ                                                       |
| SUNWxilrl | XIL ランタイム環境                                                                      |
| SUNWxilvl | sun4u プラットフォーム用 XIL ロード可能パイプライン。UPA Bus<br>Creator グラフィックスアクセラレータ用ロード可能パイプラインを含む |
| SUNWxim   | 複数の入力システムを提供する X 入力システムサーバー                                                      |
| SUNWximx  | 複数の入力システムを提供する X 入力システムサーバー                                                      |
| SUNWxwacx | AccessX クライアントプログラム                                                              |
| SUNWxwcft | X Window System オプションフォント                                                        |
| SUNWxwcsl | Type1/CID フォント用フォントサポートライブラリ                                                     |
| SUNWxwdv  | X Window System 用カーネルデバイスドライバ                                                    |
| SUNWxwdvx | X Window System 用 64 ビットカーネルデバイスドライバ                                             |
| SUNWxwfnt | X Window System フォント (必須フォント)                                                    |
| SUNWxwfs  | OpenWindows フォントサーバー                                                             |

表 **25–1** Solaris 8 SOFTWARE 1 of 2 CD (SPARC) に含まれるパッケージ 続く

| パッケージ      | 内容                                                                                                    |
|------------|----------------------------------------------------------------------------------------------------|
| SUNWxwice  | OpenWindows ICE ライブラリおよび iceauth                                                                                                    |
| SUNWxwicx  | X Window System ICE 64 ビットライブラリ                                                                                                    |
| SUNWxwkey  | X Window System ソフトウェア、PC キーテーブル                                                                                                    |
| SUNWxwmod  | OpenWindows 製品の実行に必要なカーネルモジュール                                                                                                    |
| SUNWxwmox  | X Window 用 64 ビットカーネルモジュール                                                                                                    |
| SUNWxwoft  | X Window System オプションフォント                                                                                                    |
| SUNWxwopt  | 基本以外の MIT コアクライアントおよびサーバー拡張                                                                                                    |
| SUNWxwplt  | X Window System プラットフォームソフトウェア (サーバー、DPS、拡<br>張、Xlib、必須および共通 MIT クライアント)                                                             |
| SUNWxwplx  | X Window System 64 ビットライブラリソフトウェア                                                                                                    |
| SUNWxwpsr  | sun4u プラットフォーム用に最適化された X サーバーモジュール。この<br>パッケージは、sun4u 以外のプラットフォームには必須ではない。この<br>パッケージをインストールしても、sun4u 以外のプラットフォームでの<br>サーバーの動作に影響はない |
| SUNWxwrtl  | X Window System およびグラフィックスランタイムライブラリリンク                                                                                              |
| SUNWxwrtx  | /usr/lib/sparcv9 における X Window System 64 ビットライブラリリ<br>ンク                                                                             |
| SUNWxwslx  | プログラマ用 X Window System 64 ビット lint ライブラリ                                                                                             |
| TSBWvplr.m | 東芝プラットフォームリンク                                                                                                    |
| TSBWvplr.u | 東芝プラットフォームリンク                                                                                                    |
| TSBWvplu.m | 東芝 usr/platform リンク                                                                                                    |
| TSBWvplu.u | 東芝 usr/platform リンク                                                                                                    |
| TSIpgx.u   | PGX32 (Raptor GFX) グラフィックスアクセラレータ用デバイスドライバ                                                                                           |

表 **25–1** Solaris 8 SOFTWARE 1 of 2 CD (SPARC) に含まれるパッケージ 続く

| パッケージ      | 内容                                                      |
|------------|---------------------------------------------------------|
| TSIpqx.us  | PGX32 (Raptor GFX) グラフィックスアクセラレータ用デバイスドライバ              |
| TSIpqxw    | PGX32 (Raptor GFX) グラフィックスアクセラレータ用 X サーバーロード<br>可能モジュール |
| TSIpgxx.u  | PGX32 (Raptor GFX) グラフィックスアクセラレータ用デバイスドライバ<br>(64 ビット)  |
| TSIpgxx.us | PGX32 (Raptor GFX) グラフィックスアクセラレータ用デバイスドライバ<br>(64 ビット)  |
| TWSvplr.u  | TWS プラットフォームリンク                                         |
| TWSvplu.u  | TWS usr/platform $\forall$ $\forall$ $\forall$          |

この章では、Solaris 8 SOFTWARE 2 of 2 CD (SPARC) に含まれるパッケージの一覧 と、その内容を示します。

| パッケージ     | 内容                                            |
|-----------|-----------------------------------------------|
| FJSVmdb   | 富士通プラットフォームモジュールデバッガ (MDB)                    |
| FJSVmdbx  | 富士通プラットフォームモジュールデバッガ (MDB) (64 ビット)           |
| SUNW1394h | Sun IEEE 1394 ヘッダーファイル                        |
| SUNWaccr  | システム動作のアカウンティングと報告のためのユーティリティ                 |
| SUNWaccu  | システム動作のアカウンティングと報告のためのユーティリティ                 |
| SUNWapchS | Apache HTTPD サーバー用ソース                         |
| SUNWapchd | Apache HTTP サーバー (文書)                         |
| SUNWapchr | Apache HTTP サーバープログラム (root 構成要素)             |
| SUNWapchu | Apache HTTP サーバープログラム (usr 構成要素)              |
| SUNWapppr | 非同期ポイントツーポイントプロトコル (PPP) を実装するデーモン用構成<br>ファイル |
|           |                                               |

表 **26–1** Solaris 8 SOFTWARE 2 of 2 CD (SPARC) に含まれるパッケージ

**323**

表 **26–1** Solaris 8 SOFTWARE 2 of 2 CD (SPARC) に含まれるパッケージ 続く

| パッケージ     | 内容                                                                                                    |
|-----------|----------------------------------------------------------------------------------------------------|
| SUNWapppu | 非同期ポイントツーポイントプロトコル (PPP) を実装するデーモン用ロ<br>グインサービス                                                                                     |
| SUNWarc   | 静的にリンクされた実行可能ファイルのシステム開発用システムライブラ<br>リ (アーカイブ ar 形式)                                                                                |
| SUNWarcx  | 静的にリンクされた実行可能ファイルのシステム開発用システムライブラ<br>リ (アーカイブ ar 形式)                                                                                |
| SUNWast   | システムファイルとディレクトリへのアクセスを監視または制限すること<br>でシステムセキュリティを改善する管理ユーティリティ                                                                      |
| SUNWaudh  | オーディオドライバとアプリケーション用 SunOS C/C++ ヘッダーファイ<br>ル                                                                                        |
| SUNWaudmo | オーディオデモプログラム、ライブラリ、サウンド                                                                                                    |
| SUNWbash  | GNU Bourne-Again $\dot{\triangledown}$ $\perp$ $\mathcal{V}$ (bash)                                                                 |
| SUNWbashS | GNU Bourne-Again シェル (bash) 用ソース                                                                                                    |
| SUNWbnur  | UUCP ユーティリティ用構成および起動ファイル                                                                                                    |
| SUNWbnuu  | UUCP ユーティリティおよびデーモン                                                                                                    |
| SUNWbtool | システム開発 ユーティリ<br>$\bar{\tau}$ / s ar, dis, dump, elfdump, lex, lorder, mcs, nm, prof,<br>ranlib、rpcgen、size、strip、tsort、および yacc を含む |
| SUNWbtoox | システム開発ユーティリティ用 64 ビットライブラリ。lex と yacc を含む                                                                                           |
| SUNWbzipS | bzip 圧縮ユーティリティ用ソース                                                                                                    |
| SUNWbzipx | bzip 圧縮ライブラリ (64 ビット)                                                                                                    |
| SUNWcea   | Sun GigaSwift Ethernet アダプタドライバ 32 ビット adb マクロ                                                                                      |
| SUNWceax  | Sun GigaSwift Ethernet アダプタドライバ 64 ビット adb マクロ                                                                                      |
| SUNWcedu  | Sun GigaSwift Ethernet アダプタヘッダー                                                                                                    |
表 **26–1** Solaris 8 SOFTWARE 2 of 2 CD (SPARC) に含まれるパッケージ 続く

| パッケージ       | 内容                                                                                                    |
|-------------|----------------------------------------------------------------------------------------------------|
| SUNWcg6h    | GX フレームバッファーのソフトウェア開発用 SunOS C/C++ ヘッダー<br>ファイル                                                                                                    |
| SUNWcpc.u   | CPU 性能カウンタ用カーネルサポート                                                                                                    |
| SUNWcpc.us  | CPU 性能カウンタ用カーネルサポート                                                                                                    |
| SUNWcpcu    | CPU 性能カウンタライブラリおよびユーティリティ                                                                                                    |
| SUNWcpcux   | CPU 性能カウンタライブラリおよびユーティリティ (64 ビット)                                                                                                    |
| SUNWcpcx.u  | CPU 性能カウンタ用カーネルサポート (64 ビット)                                                                                                    |
| SUNWcpcx.us | CPU 性能カウンタ用カーネルサポート (64 ビット)                                                                                                    |
| SUNWCstl    | アプリケーション追跡用 Apptrace ユーティリティ。共有オブジェクトを<br>含む                                                                                                    |
| SUNWCStlx   | Apptrace 共有オブジェクト (64 ビット)                                                                                                    |
| SUNWdclnt   | ディスクレスクライアント管理アプリケーション                                                                                                    |
| SUNWdfbh    | ダムフレームバッファーのソフトウェア開発用 SunOS C/C++ ヘッダー<br>ファイル                                                                                                    |
| SUNWdhcm    | DHCP サーバー用グラフィカル管理インタフェース                                                                                                    |
| SUNWdhcsb   | サービスプロバイダインタフェースのバージョン 1 をエクスポートする、<br>バイナリファイルフォーマットパブリックモジュール。DHCP データを格<br>納するために使用する。このモジュールは、ASCII ファイルおよび NIS+<br>パブリックモジュールよりも性能がよい。             |
| SUNWdhcsr   | ネットワーク構成パラメータを BOOTP/DHCP クライアントへ提供する<br>ため BOOT プロトコルまたは動的ホスト構成プロトコルのどちらか、ま<br>たは両方を使用する SunOS BOOTP/DHCP サービスのルートファイルシ<br>ステム部分                       |
| SUNWdhcsu   | ネットワーク構成パラメータを BOOTP/DHCP クライアントへ提供する<br>ため BOOT プロトコルまたは動的ホスト構成プロトコルのどちらか、ま<br>たは両方を使用する SunOS BOOTP/DHCP サービスのルートファイルシ<br>ステム部分。そのサービスの管理ユーティリティが含まれる |

Solaris 8 SOFTWARE 2 of 2 CD (SPARC) に含まれるパッケージ **325**

表 **26–1** Solaris 8 SOFTWARE 2 of 2 CD (SPARC) に含まれるパッケージ 続く

| パッケージ     | 内容                                                                |
|-----------|-------------------------------------------------------------------|
| SUNWdial  | ダイヤルとボタンデバイス用ストリームモジュール                                           |
| SUNWdialh | ダイヤルとボタンデバイス用ヘッダーファイル                                             |
| SUNWdialx | ダイヤルとボタンデバイス用ストリームモジュール (64 ビット)                                  |
| SUNWdpl   | システム開発性能計測用プロファイルでコンパイルされたシステムライブ<br>ラリ                           |
| SUNWdplx  | システム開発性能計測用プロファイルでコンパイルされた 64 ビット シス<br>テムライブラリ                   |
| SUNWdtab  | CDE デスクトップアプリケーションビルダー                                            |
| SUNWdtdem | CDE デモ                                                            |
| SUNWdthed | CDE ヘルプ開発者環境                                                      |
| SUNWdtinc | CDE インクルードファイル                                                    |
| SUNWdtma  | 共通デスクトップ環境 (CDE) 用マニュアルページ                                        |
| SUNWdtmad | 共通デスクトップ環境 (CDE) 開発者マニュアルページ                                      |
| SUNWdtmaz | アドレスマネージャ、プロセスマネージャ、ファイルマネージャ、パ<br>フォーマンスメータ、ワークステーション情報用マニュアルページ |
| SUNWebnfs | WebNFS 用 Java パッケージ                                               |
| SUNWfac   | Form and Menu Language Interpreter (FMLI) 実行環境用ユーティリティ<br>とリソース   |
| SUNWfnsx5 | フェデレーテッド・ネーミング・サービス (XFN) - X.500 Directory サポー<br>$\mathbf{r}$   |
| SUNWfnx5x | フェデレーテッド・ネーミング・サービス (XFN) - X.500 Directory サポー<br>ト (64 ビット)     |
| SUNWftdur | ドライバ強化テストハーネス                                                     |
| SUNWftduu | ドライバ強化テストハーネス (User)                                              |

表 **26–1** Solaris 8 SOFTWARE 2 of 2 CD (SPARC) に含まれるパッケージ 続く

| パッケージ     | 内容                                                |
|-----------|---------------------------------------------------|
| SUNWftdux | ドライバ強化テストハーネス (64 ビット)                            |
| SUNWfwdcd | IEEE 1394 ビデオ会議デモ (64 ビット)                        |
| SUNWgedm  | Sun Gigabit Ethernet アダプタマニュアルページ                 |
| SUNWqedu  | Sun Gigabit Ethernet アダプタヘッダー                     |
| SUNWglt   | レイアウトテーブル生成ユーティリティ                                |
| SUNWgpch  | GNU パッチユーティリティ                                    |
| SUNWgpchS | GNU パッチユーティリティ用ソース                                |
| SUNWgzip  | GNU Zip (gzip) 圧縮ユーティリティ                          |
| SUNWgzipS | GNU Zip (gzip) 圧縮ユーティリティ用ソース                      |
| SUNWhea   | ソフトウェア一般開発用 SunOS C/C++ ヘッダーファイル                  |
| SUNWifph  | QLogic FC-AL ファミリ用 SunOS ヘッダーファイル                 |
| SUNWj2dem | JDK 1.2 デモプログラム                                   |
| SUNWj2dev | JDK 1.2 開発ツール (javac、jdb、javadoc、rmiregistry を含む) |
| SUNWj2man | JDK 1.2 マニュアルページ                                  |
| SUNWj3dev | JDK 1.3 開発ツール (javac、jdb、javadoc、rmiregistry を含む) |
| SUNWj3dmo | JDK 1.3 デモプログラム                                   |
| SUNWj3man | JDK 1.3 マニュアルページ                                  |
| SUNWj3rt  | JDK 1.3 実行時環境                                     |
| SUNWjvdem | JavaVM デモプログラム                                    |
| SUNWjvdev | JavaVM 開発者パッケージ (javac、javah、javap を含む)           |

Solaris 8 SOFTWARE 2 of 2 CD (SPARC) に含まれるパッケージ **327**

表 **26–1** Solaris 8 SOFTWARE 2 of 2 CD (SPARC) に含まれるパッケージ 続く

| パッケージ     | 内容                                                   |
|-----------|------------------------------------------------------|
| SUNWjvman | JavaVM マニュアルページ                                      |
| SUNWkcspf | Kodak Color Management System ランタイム環境                |
| SUNWkcspg | Kodak Color Management System ランタイム環境 デモ             |
| SUNWkcspx | Kodak Color Management System ランタイム環境 デモ (64 ビット)    |
| SUNWkcsrt | Kodak Color Management System ランタイム環境                |
| SUNWkcsrx | Kodak Color Management System ランタイム環境 OS (64 ビット)    |
| SUNWless  | GNU $\sim$ - $\dot{\vee}$ $\uparrow$ (less)          |
| SUNWlessS | GNU ページャ (less) 用ソース                                 |
| SUNWlibm  | Sun WorkShop バンドル libm                               |
| SUNWlldap | 動的にリンクされた実行可能ファイルのシステム開発用 LDAP ライブラリ                 |
| SUNWlmx   | Sun WorkShop バンドル、その他の 64 ビット libm ファイル              |
| SUNWman   | システムリファレンスマニュアルページ                                   |
| SUNWmc    | Solaris Management Console 用クライアントおよびサーバーコンポーネン<br>Ь |
| SUNWmcc   | Solaris Management Console 用クライアントコンポーネント            |
| SUNWmccom | Solaris Management Console 用共通コンポーネント                |
| SUNWmcdev | Solaris Management Console 用ソフトウェア開発キット              |
| SUNWmcex  | Solaris Management Console のアプリケーション例                |
| SUNWmdb   | モジューラデバッガ (MDB)                                      |
| SUNWmdbdm | モジューラデバッガ (MDB) デモ用モジュールとソースコード                      |
| SUNWmdbx  | モジューラデバッガ (MDB) (64 ビット)                             |

表 **26–1** Solaris 8 SOFTWARE 2 of 2 CD (SPARC) に含まれるパッケージ 続く

| パッケージ     | 内容                                                           |
|-----------|--------------------------------------------------------------|
| SUNWmfdev | Motif UIL コンパイラ                                              |
| SUNWmfman | CDE Motif $\nabla$ ニュアル                                      |
| SUNWmga   | Solaris 管理アプリケーション                                           |
| SUNWmipr  | モバイル IP 構成および起動スクリプト                                         |
| SUNWmipu  | モバイル IP デーモンおよびユーティリティ                                       |
| SUNWmkcd  | CD 作成ユーティリティ                                                 |
| SUNWmkcdS | CD 作成ユーティリティ用ソース                                             |
| SUNWncar  | ネットワークキャッシュとアクセラレータを有効にするコア構成要素                              |
| SUNWncarx | ネットワークキャッシュとアクセラレータを有効にするコア構成要素 (64<br>ビット)                  |
| SUNWncau  | ネットワークキャッシュとアクセラレータを有効にする構成要素                                |
| SUNWoladd | OPEN LOOK 代替デスクトップデモ                                         |
| SUNWoldem | OPEN LOOK デモプログラム                                            |
| SUNWoldim | さまざまな形式のグラフィックスファイル                                          |
| SUNWolinc | OPEN LOOK インクルードファイル                                         |
| SUNWolman | OPEN LOOK ツールキット/デスクトップユーザーマニュアルページ                          |
| SUNWolslb | プログラマ用 OPEN LOOK ツールキット/デスクトップ静的および lint<br>ライブラリ            |
| SUNWolsrc | プログラマ用 OPEN LOOK サンプルソースコード                                  |
| SUNWosdem | OS インタフェースの使用をデモするソースコード: ELF                                |
| SUNWpdu   | SPARC プラットフォーム上の PCI バス用ソフトウェア開発のための<br>SunOS C/C++ ヘッダーファイル |

Solaris 8 SOFTWARE 2 of 2 CD (SPARC) に含まれるパッケージ **329**

表 **26–1** Solaris 8 SOFTWARE 2 of 2 CD (SPARC) に含まれるパッケージ 続く

| パッケージ        | 内容                                                    |
|--------------|-------------------------------------------------------|
| SUNWpl5m     | Perl 5 リファレンスマニュアルページ                                 |
| SUNWpl5p     | Perl 5 プログラミング言語用 POD 文書                              |
| SUNWpmowm    | 電源管理システム OW ユーティリティマニュアルページ                           |
| SUNWpppd     | PPP (ポイントツーポイントプロトコル) を実装するデバイスドライバ                   |
| SUNWpppdr    | Solaris PPP 用構成ファイル                                   |
| SUNWpppdu    | Solaris PPP 用デーモンおよびユーティリティ                           |
| SUNWpppdx    | Solaris PPP を実装する 64 ビットデバイスドライバ                      |
| SUNWpppg     | PPP と共に使用するための任意 GNU ユーティリティ                          |
| SUNWpppgs    | PPP と共に使用するための任意 GNU ユーティリティのソース                      |
| SUNWpppk     | 非同期ポイントツーポイントプロトコル (PPP) を実装するカーネルデバイ<br>スドライバ        |
| SUNWpppkx    | 非同期ポイントツーポイントプロトコル (PPP) を実装する 64 ビットカー<br>ネルデバイスドライバ |
| SUNWpstl.u   | Apptrace プロセッサ固有共有オブジェクト                              |
| SUNWpstl.us  | Apptrace プロセッサ固有共有オブジェクト                              |
| SUNWpstlx.u  | Apptrace プロセッサ固有共有オブジェクト (64 ビット)                     |
| SUNWpstlx.us | Apptrace プロセッサ固有共有オブジェクト (64 ビット)                     |
| SUNWqfedu    | Sun Quad FastEthernet PCI/SBus アダプタヘッダー               |
| SUNWrpm      | RPM アーカイブを処理するユーティリティ                                 |
| SUNWrtvc     | SunVideo リアルタイムビデオキャプチャおよび圧縮カード用デバイスド<br>ライバ          |
| SUNWrtvcl    | SunVideo キャプチャおよび圧縮用 XIL ロード可能パイプライン                  |

表 **26–1** Solaris 8 SOFTWARE 2 of 2 CD (SPARC) に含まれるパッケージ 続く

| パッケージ     | 内容                                                                                                   |
|-----------|----------------------------------------------------------------------------------------------------|
| SUNWrtvcu | SunVideo キャプチャおよび圧縮用ヘッダーファイルと例                                                                       |
| SUNWrtvcx | SunVideo キャプチャおよび圧縮カード用デバイスドライバ (64 ビット)                                                             |
| SUNWsadml | Solstice ランチャーと関連ライブラリ                                                                               |
| SUNWscpux | SunOS 4.x とのユーザーインタフェースとソースビルド互換性用ユーティ<br>リティ                                                        |
| SUNWsprot | Solaris バンドルツール                                                                                      |
| SUNWsprox | Sun Workshop バンドル 64 ビット make ライブラリ                                                                  |
| SUNWsra   | SunOS 4.x とのソースビルド互換性のためのライブラリ (アーカイブ ar 形<br>式)                                                     |
| SUNWsrh   | SunOS 4.x とのソースビルド互換性用 SunOS C/C++ヘッダーファイル                                                           |
| SUNWsutl  | システムの障害復旧のための SunOS 4.x とのソースビルド互換性用静的リ<br>ンクユーティリティ                                                 |
| SUNWtcsh  | Tenex C - $\dot{\vee}$ $\perp$ $\mathcal{V}$ (tcsh)                                                  |
| SUNWtcshS | Tenex C - シェル用ソース (tcsh)                                                                             |
| SUNWter   | 端末および疑似端末の機能を記述した拡張 terminfo データベース                                                                  |
| SUNWtltkd | プログラマ用 ToolTalk 静的ライブラリとインクルードファイル                                                                   |
| SUNWtltkm | ToolTalk プログラマ、OpenWindows ユーザー、共通デスクトップ環境<br>(CDE) ユーザー用 ToolTalk マニュアルページ                          |
| SUNWtnfc  | 追跡ファイルに Trace Normal Format (TNF) レコードを生成できる、カー<br>ネルとアプリケーションにある、検証ポイントを有効にするのに必要<br>なユーティリティ       |
| SUNWtnfcx | 追跡ファイルに Trace Normal Format (TNF) レコードを生成できる、カー<br>ネルとアプリケーションにある、検証ポイントを有効にするのに必要な<br>64 ビットユーティリティ |
| SUNWtnfd  | Trace Normal Format (TNF) 機能を使用する開発者に必要なユーティリティ                                                      |

Solaris 8 SOFTWARE 2 of 2 CD (SPARC) に含まれるパッケージ **331**

表 **26–1** Solaris 8 SOFTWARE 2 of 2 CD (SPARC) に含まれるパッケージ 続く

| パッケージ     | 内容                                                     |
|-----------|--------------------------------------------------------|
| SUNWucbt  | UCB 互換ライブラリ用 Apptrace 共有オブジェクト                         |
| SUNWucbtx | UCB 互換ライブラリ用 Apptrace 共有オブジェクト (64 ビット)                |
| SUNWusbu  | USB ヘッダー                                               |
| SUNWvldu  | Sun Ethernet Vlan ユーティリティルーチンヘッダー                      |
| SUNWwbdev | Sun WBEM SDK                                           |
| SUNWwbdoc | Sun WBEM SDK $-$ ドキュメンテーション                            |
| SUNWwbmc  | WBEM と SMC を統合するコンポーネント                                |
| SUNWxcu4t | make および sccs ユーティリティ XCU4 準拠バージョン                     |
| SUNWxilh  | XIL API ヘッダーファイル                                       |
| SUNWxwdem | X Window System デモプログラム                                |
| SUNWxwdim | さまざまな形式のグラフィックスファイル                                    |
| SUNWxwdxm | DPS MOTIF ライブラリ                                        |
| SUNWxwfa  | Solaris プラットフォーム用フォント管理アプリケーション                        |
| SUNWxwhl  | /usr/include にある X Window System およびグラフィックスヘッダー<br>リンク |
| SUNWxwinc | X Window System インクルードファイル                             |
| SUNWxwman | X Window System オンラインユーザーマニュアルページ                      |
| SUNWxwpmn | X Window System オンラインプログラマ用マニュアルページ                    |
| SUNWxwslb | プログラマ用 X Window System 静的および lint ライブラリ                |
| SUNWxwsrc | プログラマ用 X Window System サンプルソースコード                      |
| SUNWypr   | Solaris 2.6 以上用 NIS サーバー                               |

表 **26–1** Solaris 8 SOFTWARE 2 of 2 CD (SPARC) に含まれるパッケージ 続く

| パッケージ     | 内容                                    |
|-----------|---------------------------------------|
| SUNWypu   | Solaris 2.6 以上用 NIS サーバー              |
| SUNWzip   | Info-Zip (zip) 圧縮ユーティリティ              |
| SUNWzipS  | Info-Zip (zip) 圧縮ユーティリティ用ソース          |
| SUNWzlib  | Zip 圧縮ライブラリ                           |
| SUNWzlibS | Zip 圧縮ライブラリ用ソース                       |
| SUNWzlibx | Info-Zip 圧縮ライブラリ (64 ビット)             |
| SUNWzsh   | $Z \nbrace z \nbrace \nbrace z$ (zsh) |
| SUNWzshS  | Z シェル (zsh) 用ソース                      |

Solaris 8 SOFTWARE 2 of 2 CD (SPARC) に含まれるパッケージ **333**

この章では、Solaris 8 LANGUAGES CD (SPARC) に含まれるパッケージの一覧と、 その内容を言語ごとに示します。

| パッケージ     | 内容                                                           |
|-----------|--------------------------------------------------------------|
| JSat8xw   | 日本語入力システム ATOK8 - 日本語 Solaris 用                              |
| JSatsvr   | 日本語入力システム ATOK12 root ファイル - 日本語 Solaris 用                   |
| JSatsvu   | 日本語入力システム ATOK12 usr ファイル - 日本語 Solaris 用                    |
| JSatsvw   | 日本語入力システム ATOK12 X11 サポートファイル - 日本語 Solaris 用                |
| NSCPjecom | 日本語 (EUC) 版 Netscape Communicator 4.7 (国際化セキュリティをサ<br>ポート)   |
| NSCPjpcom | 日本語 (PCK) 版 Netscape Communicator 4.7 (国際化セキュリティをサ<br>ポート)   |
| NSCPjucom | 日本語 (UTF-8) 版 Netscape Communicator 4.7 (国際化セキュリティをサ<br>ポート) |
| SUNWjadcl | 日本語版ディスクレスクライアント管理アプリケーション                                   |

表 **27–1** Solaris 8 LANGUAGES CD (SPARC) に含まれるパッケージ: 日本語

**335**

表 **27–1** Solaris 8 LANGUAGES CD (SPARC) に含まれるパッケージ: 日本語 続く

| パッケージ     | 内容                                                                                                    |
|-----------|----------------------------------------------------------------------------------------------------|
| SUNWjadis | 日本語 (EUC) 版 - Admintool と GUI インストール用                                                                 |
| SUNWjadma | 日本語 (EUC) 版システム管理作業用ソフトウェア。Admintool にはこの<br>パッケージと日本語 (EUC)版 SUNWjadis パッケージが必要                      |
| SUNWjaj2p | 日本語版 Java Plug-in 1.2.2                                                                               |
| SUNWibcp  | 日本語 (EUC) ユーティリティ。SunOS 4.x アプリケーションにバイナリ互<br>換実行環境を提供する libc とロケールデータを含む                             |
| SUNWic0d  | 日本語仮名漢字変換サーバー cs00 ユーザー辞書管理ツール - CDE Motif 用                                                          |
| SUNWjc0w  | 日本語仮名漢字変換サーバー cs00 ユーザー辞書管理ツール - OPEN LOOK<br>用。このパッケージは、X Window System 上で X 入力システムサーバー<br>を使用するのに必要 |
| SUNWjcs3f | 日本語 JIS X0212 Type1 フォント - 印刷用                                                                        |
| SUNWjdab  | 日本語 (共通) 版 CDE デスクトップアプリケーションビルダー                                                                     |
| SUNWjdbas | 日本語 (共通) 版 CDE アプリケーション基本ランタイム環境                                                                      |
| SUNWjddst | 日本語 (EUC) 版 CDE デスクトップアプリケーション                                                                        |
| SUNWjddte | 日本語 (EUC) 版 Solaris デスクトップログイン環境                                                                      |
| SUNWjdhcm | 日本語版 DHCP Manager                                                                                     |
| SUNWjdhe  | 日本語 (EUC) 版 CDE ヘルプランタイム環境                                                                            |
| SUNWjdhed | 日本語 (EUC) 版 CDE ヘルプ開発者環境                                                                              |
| SUNWjdhev | 日本語 (共通) 版 CDE ヘルプボリューム                                                                               |
| SUNWjdhez | 日本語 (共通)版デスクトップパワーパックヘルプボリューム                                                                         |
| SUNWjdim  | 日本語 (EUC) 版 Solaris CDE イメージビューア                                                                      |

表 **27–1** Solaris 8 LANGUAGES CD (SPARC) に含まれるパッケージ: 日本語 続く

| パッケージ     | 内容                                                                                                    |
|-----------|----------------------------------------------------------------------------------------------------|
| SUNWjdrme | 日本語 (EUC) 版共通デスクトップ環境 (CDE) リリース文書                                                                                                  |
| SUNWjdwm  | 日本語 (EUC) 版 CDE デスクトップウィンドウマネージャ                                                                                                    |
| SUNWjeab  | 日本語 (EUC) 版 CDE デスクトップアプリケーションビルダー                                                                                                  |
| SUNWjebas | 日本語 (EUC) 版 CDE アプリケーション基本ランタイム環境                                                                                                   |
| SUNWject  | 日本語 (EUC) 版 UTF-8 コード変換ツール                                                                                                    |
| SUNWjedev | 日本語 (EUC) 開発環境パッケージ固有ファイル                                                                                                    |
| SUNWjeezt | 日本語 (EUC) 版デスクトップパワーパックアプリケーション                                                                                                    |
| SUNWjehev | 日本語 (EUC) 版 CDE ヘルプボリューム                                                                                                    |
| SUNWjehez | 日本語 (EUC) 版デスクトップパワーパックヘルプボリューム                                                                                                    |
| SUNWjej2m | 日本語 (EUC) JDK 1.2 マニュアルページ                                                                                                    |
| SUNWjej3m | 日本語 (EUC) JDK 1.3 マニュアルページ                                                                                                    |
| SUNWjejmn | 日本語 (EUC) JavaVM マニュアルページ - Java プログラマーとユーザー用                                                                                       |
| SUNWjeman | Japanese Feature Package (JFP) のマニュアルページ - SUNWjfpr と<br>SUNWjfpu 用日本語 (EUC) マニュアルページ、および SUNWman と<br>SUNWaled 用日本語 マニュアルページの表示に必要 |
| SUNWjepmm | 日本語 (EUC) 電源管理システム OW ユーティリティマニュアルページ                                                                                               |
| SUNWjepmw | 日本語 (EUC) 版電源管理システム OW ユーティリティ                                                                                                    |
| SUNWjervl | 日本語 (EUC) 版 XIL ロード可能パイプライン - SunVideo キャプチャおよ<br>び圧縮用                                                                              |
| SUNWjeuce | Japanese (EUC) Feature Package (JFP) の固有ファイル (usr 用)。EUC 環境<br>をサポートする拡張パッケージ                                                       |

表 **27–1** Solaris 8 LANGUAGES CD (SPARC) に含まれるパッケージ: 日本語 続く

| パッケージ     | 内容                                                                                       |
|-----------|------------------------------------------------------------------------------------------|
| SUNWjeudc | 日本語 (EUC) 版 Solaris CDE 環境用ユーザー定義文字ツール                                                   |
| SUNWjewnu | 日本語入力システム - Wnn6 メッセージ (EUC)                                                             |
| SUNWjexfa | 日本語 (EUC) 版 Solaris 用フォント管理アプリケーション                                                      |
| SUNWjexir | 日本語 (EUC) 版 XIL ランタイム環境                                                                  |
| SUNWjfdl  | 日本語版 Solaris デスクトップフォントダウンローダー - Adobe PostScript<br>プリンタ用                               |
| SUNWjfpre | ストリームモジュール - Japanese Feature Package (JFP) 用。JFP 環境を実<br>行する拡張パッケージ                     |
| SUNWjfpue | Japanese Feature Package (JFP) 固有ファイル (usr 用)。JFP 環境を実行す<br>る拡張パッケージ                     |
| SUNWjfxmn | Japanese Feature Package (JFP) のマニュアルページ - X Window System 用                             |
| SUNWjj2dv | 日本語 Java Virtual Machine ツールとユーティリティ。javac、jdb、<br>javadoc、rmiregistry を含む               |
| SUNWjj2rt | 日本語 Java Virtual Machine およびコアクラスライブラリ                                                   |
| SUNWijmfp | 日本語版 JMF プレイヤー                                                                           |
| SUNWjjvdv | 日本語版 JavaVM 開発者パッケージ                                                                     |
| SUNWjjvrt | 日本語版 JavaVM ランタイム環境                                                                      |
| SUNWjkcsr | 日本語 (EUC) 版 Kodak Color Management System ランタイム環境                                        |
| SUNWjlibj | 日本語固有ライブラリ (/usr/lib/libjapanese.a)、ヘッダー、移行<br>キットを含む                                    |
| SUNWjmane | Japanese Feature Package (JFP) のマニュアルページ (拡張)。- SUNWjfpre<br>と SUNWjfpue 用英文マニュアルページの表示用 |
| SUNWjmfrn | 日本語 (EUC) 版 Motif 1.2.3 ランタイムキット                                                         |

表 **27–1** Solaris 8 LANGUAGES CD (SPARC) に含まれるパッケージ: 日本語 続く

| パッケージ     | 内容                                                                                |
|-----------|-----------------------------------------------------------------------------------|
| SUNWjoaud | 日本語 (EUC) 版オーディオツールとその他の補助オーディオサポート                                               |
| SUNWjodcv | 日本語 (EUC) 版 OPEN LOOK 文書とヘルプビューアアプリケーション                                          |
| SUNWjodem | 日本語 (EUC) 版 OPEN LOOK デモプログラム                                                     |
| SUNWjodst | 日本語 (EUC) 版 OPEN LOOK デスクセットツール                                                   |
| SUNWjodte | 日本語 (EUC) 版 OPEN LOOK デスクトップ環境 (olwm、props、wsinfo<br>など)                          |
| SUNWjoimt | 日本語 (EUC) 版 OPEN LOOK imagetool                                                   |
| SUNWjorte | 日本語 (EUC) 版 OPEN LOOK ツールキットランタイム環境                                               |
| SUNWjoumn | 日本語 (EUC) OPEN LOOK ツールキット/デスクトップユーザーマニュア<br>ルページ                                 |
| SUNWjpab  | 日本語 (PCK) 版 CDE デスクトップアプリケーションビルダー                                                |
| SUNWipacx | 日本語 (PCK) 版 AccessX クライアントプログラム                                                   |
| SUNWjpadi | 日本語 (PCK) 版 - Admintool と GUI インストール用                                             |
| SUNWipadm | 日本語 (PCK) 版システム管理作業用ソフトウェア。Admintool にはこの<br>パッケージと日本語 (PCK) 版 SUNWjpadi パッケージが必要 |
| SUNWjpbas | 日本語 (PCK) 版 CDE アプリケーション基本ランタイム環境                                                 |
| SUNWjpcke | Japanese (PCK - PC 漢字コード) Feature Package (JFP) の固有ファイル。<br>PCK 環境をサポートする拡張パッケージ  |
| SUNWjpct  | 日本語 (PCK) 版 UTF-8 コード変換ツール                                                        |
| SUNWjpdas | デスクトップアプリケーションを Palm Pilot PDA と同期させるツール -<br>日本語版                                |
| SUNWipdst | 日本語 (PCK) 版 CDE デスクトップアプリケーション                                                    |

表 **27–1** Solaris 8 LANGUAGES CD (SPARC) に含まれるパッケージ: 日本語 続く

| パッケージ     | 内容                                                                                                    |
|-----------|----------------------------------------------------------------------------------------------------|
| SUNWjpdte | 日本語 (PCK) 版 CDE デスクトップログイン環境                                                                                                    |
| SUNWjpezt | 日本語 (PCK) 版デスクトップパワーパックアプリケーション                                                                                                    |
| SUNWiphe  | 日本語 (PCK) 版 CDE ヘルプランタイム環境                                                                                                    |
| SUNWjphed | 日本語 (PCK) 版 CDE ヘルプ開発者環境                                                                                                    |
| SUNWjphev | 日本語 (PCK) 版 CDE ヘルプボリューム                                                                                                    |
| SUNWjphez | 日本語 (PCK) 版デスクトップパワーパックヘルプボリューム                                                                                                    |
| SUNWjpim  | 日本語 (PCK) 版 Solaris CDE イメージビューア                                                                                                   |
| SUNWjpj2m | 日本語 (PCK) JDK 1.2 マニュアルページ                                                                                                    |
| SUNWjpj3m | 日本語 (PCK) JDK 1.3 マニュアルページ                                                                                                    |
| SUNWjpjmn | 日本語 (PCK) JavaVM マニュアルページ - Java プログラマーとユーザー用                                                                                      |
| SUNWjpkcs | 日本語 (PCK) 版 Kodak Color Management System ランタイム環境                                                                                  |
| SUNWjpman | Japanese Feature Package (JFP) のマニュアルページ - SUNWifpr と<br>SUNWjfpu 用日本語 (PCK) マニュアルページ、および SUNWman と<br>SUNWaled 用日本語マニュアルページの表示に必要 |
| SUNWjpmfr | 日本語 (PCK) 版 Motif 1.2.3 ランタイムキット                                                                                                   |
| SUNWjppmm | 日本語 (PCK) 電源管理システム OW ユーティリティマニュアルページ                                                                                              |
| SUNWjppmw | 日本語 (PCK) 電源管理システム OW ユーティリティ                                                                                                    |
| SUNWiprdm | 日本語 (PCK) OILBN README ディレクトリ                                                                                                    |
| SUNWjprme | 日本語 (PCK) 版共通デスクトップ環境 (CDE) リリース文書                                                                                                 |
| SUNWjprvl | 日本語 (PCK) 版 XIL ロード可能パイプライン - SunVideo キャプチャおよ<br>び圧縮用                                                                             |

表 **27–1** Solaris 8 LANGUAGES CD (SPARC) に含まれるパッケージ: 日本語 続く

| パッケージ     | 内容                                                                                                    |
|-----------|----------------------------------------------------------------------------------------------------|
| SUNWjpsal | 日本語 (PCK) 版 Solstice Admintool ランチャーと関連ライブラリ                                                          |
| SUNWiptlm | 日本語 (PCK) ToolTalk マニュアルページ - ToolTalk プログラマ、<br>OpenWindows ユーザー、および共通デスクトップ環境 (CDE) ユーザー用           |
| SUNWjptlt | 日本語 (PCK) 版 ToolTalk バイナリおよび共有ライブラリ - 共通デスク<br>トップ環境 (CDE)、OpenWindows、およびすべての ToolTalk クライアン<br>トに必要 |
| SUNWjpudc | 日本語 (PCK) 版 Solaris CDE 環境用ユーザー定義文字ツール                                                                |
| SUNWjpwm  | 日本語 (PCK) CDE デスクトップウィンドウマネージャ                                                                        |
| SUNWjpwnu | 日本語入力システム - Wnn6 メッセージ (PCK)                                                                          |
| SUNWjpxfa | 日本語 (PCK)版 Solaris 用フォント管理アプリケーション                                                                    |
| SUNWjpxir | 日本語 (PCK) 版 XIL ランタイム環境                                                                               |
| SUNWjpxpm | 日本語 (PCK) X Window System オンラインプログラマ用マニュアルページ                                                         |
| SUNWjpxum | 日本語 (PCK) X Window System オンラインユーザー用マニュアルページ                                                          |
| SUNWjrdm  | 日本語 (EUC) OILBN README ディレクトリ                                                                         |
| SUNWireg  | 日本語版 Solaris ユーザー登録                                                                                   |
| SUNWjsadl | 日本語 (EUC) 版 Solstice Admintool ランチャーと関連ライブラリ                                                          |
| SUNWjscag | 日本語版 Solaris スマートカード管理 - グラフィカルユーザーインタ<br>フェース構成要素                                                    |
| SUNWismc  | 日本語版 Solaris Management Console 2.0                                                                   |
| SUNWjtlmn | 日本語 (EUC) ToolTalk マニュアルページ - ToolTalk プログラマ、<br>OpenWindows ユーザー、および共通デスクトップ環境 (CDE) ユーザー用           |

表 **27–1** Solaris 8 LANGUAGES CD (SPARC) に含まれるパッケージ: 日本語 続く

| パッケージ     | 内容                                                                                                    |
|-----------|----------------------------------------------------------------------------------------------------|
| SUNWjtltk | 日本語 (EUC) 版 ToolTalk バイナリおよび共有ライブラリ - 共通デスク<br>トップ環境 (CDE)、OpenWindows、およびすべての ToolTalk クライアン<br>トに必要 |
| SUNWju8e  | Japanese (UTF-8) Feature Package (JFP) の固有ファイル。日本語 UTF-8 環<br>境をサポートする拡張パッケージ                         |
| SUNWjuab  | 日本語 (UTF-8) 版 CDE デスクトップアプリケーションビルダー                                                                  |
| SUNWjuacx | 日本語 (UTF-8) 版 AccessX クライアントプログラム                                                                     |
| SUNWjuadi | 日本語 (UTF-8) 版 - Admintool と GUI インストール用                                                               |
| SUNWjuadm | 日本語 (UTF-8) 版システム管理作業用ソフトウェア。Admintool にはこの<br>パッケージと日本語 (UTF-8)版 SUNWjuadi パッケージが必要                  |
| SUNWjubas | 日本語 (UTF-8) CDE アプリケーション基本ランタイム環境                                                                     |
| SUNWjuct  | 日本語 (UTF-8) 版 UTF-8 コード変換ツール                                                                          |
| SUNWjudst | 日本語 (UTF-8) 版 CDE デスクトップアプリケーション                                                                      |
| SUNWjudte | 日本語 (UTF-8) 版 CDE デスクトップログイン環境                                                                        |
| SUNWjuezt | 日本語 (UTF-8) 版デスクトップパワーパックアプリケーション                                                                     |
| SUNWjuhe  | 日本語 (UTF-8) 版 CDE ヘルプランタイム環境                                                                          |
| SUNWjuhed | 日本語 (UTF-8) 版 CDE ヘルプ開発者環境                                                                            |
| SUNWjuhev | 日本語 (UTF-8) 版 CDE ヘルプボリューム                                                                            |
| SUNWjuhez | 日本語 (UTF-8) 版デスクトップパワーパックヘルプボリューム                                                                     |
| SUNWjuim  | 日本語 (UTF-8) 版 Solaris CDE イメージビューア                                                                    |
| SUNWjuj2m | 日本語 (UTF-8) JDK 1.2 マニュアルページ                                                                          |

表 **27–1** Solaris 8 LANGUAGES CD (SPARC) に含まれるパッケージ: 日本語 続く

| パッケージ     | 内容                                                                                                    |
|-----------|----------------------------------------------------------------------------------------------------|
| SUNWjuj3m | 日本語 (UTF-8) JDK 1.3 マニュアルページ                                                                                                    |
| SUNWjujmn | 日本語 (UTF-8) JavaVM マニュアルページ - Java プログラマとユーザー用                                                                                       |
| SUNWjukcs | 日本語 (UTF-8) 版 Kodak Color Management System ランタイム環境                                                                                  |
| SUNWjulcf | 日本語 (UTF-8) 版 xutops コマンド                                                                                                    |
| SUNWjuman | Japanese Feature Package (JFP) のマニュアルページ - SUNWifpr と<br>SUNWjfpu 用日本語 (UTF-8) マニュアルページ、および SUNWman と<br>SUNWaled 用日本語マニュアルページの表示に必要 |
| SUNWjumfr | 日本語 (UTF-8) 版 Motif 1.2.3 ランタイムキット                                                                                                   |
| SUNWjupmm | 日本語 (UTF-8) 電源管理システム OW ユーティリティマニュアルページ                                                                                              |
| SUNWjupmw | 日本語 (UTF-8) 電源管理システム OW ユーティリティ                                                                                                    |
| SUNWjurdm | 日本語 (UTF-8) OILBN README ディレクトリ                                                                                                    |
| SUNWjurme | 日本語 (UTF-8) 版共通デスクトップ環境 (CDE) リリース文書                                                                                                 |
| SUNWjurvl | 日本語 (UTF-8) 版 XIL ロード可能パイプライン - SunVideo キャプ<br>チャおよび圧縮用                                                                             |
| SUNWjusal | 日本語 (UTF-8) 版 Solstice Admintool ランチャーと関連ライブラリ                                                                                       |
| SUNWjutlm | 日本語 (UTF-8) ToolTalk マニュアルページ - ToolTalk プログラマー、<br>OpenWindows ユーザー、および共通デスクトップ環境 (CDE) ユーザー用                                       |
| SUNWjutlt | 日本語 (UTF-8) 版 ToolTalk バイナリおよび共有ライブラリ - 共通デスク<br>トップ環境 (CDE)、OpenWindows、およびすべての ToolTalk クライアン<br>トに必要                              |
| SUNWjuudc | 日本語 (UTF-8) 版 Solaris CDE 環境用ユーザー定義文字ツール                                                                                             |
| SUNWjuwm  | 日本語 (UTF-8) 版 CDE デスクトップウィンドウマネージャ                                                                                                   |
| SUNWjuwnu | 日本語入力システム - Wnn6 メッセージ (UTF-8)                                                                                                    |

表 **27–1** Solaris 8 LANGUAGES CD (SPARC) に含まれるパッケージ: 日本語 続く

| パッケージ     | 内容                                                          |
|-----------|-------------------------------------------------------------|
| SUNWjuxfa | 日本語 (UTF-8) 版 Solaris 用フォント管理アプリケーション                       |
| SUNWjuxir | 日本語 (UTF-8) 版 XIL ランタイム環境                                   |
| SUNWjuxpm | 日本語 (UTF-8) X Window System オンラインプログラマ用マニュアル<br>ページ         |
| SUNWjuxum | 日本語 (UTF-8) X Window System オンラインユーザー用マニュアルページ              |
| SUNWjwacx | 日本語 (EUC) 版 AccessX クライアントプログラム                             |
| SUNWjwbc  | 日本語版 Solaris WBEM Services                                  |
| SUNWjwbcp | 日本語 (EUC) 版サポートファイル、プログラム、およびライブラリ -<br>OpenWindows バイナリ互換用 |
| SUNWjwbd  | 日本語版 Sun WBEM SDK ソース                                       |
| SUNWjwbk  | 日本語 (EUC) 版 OpenWindows オンラインハンドブック                         |
| SUNWjwncr | 日本語入力システム - Wnn6 クライアント (root)                              |
| SUNWjwncu | 日本語入力システム - Wnn6 クライアント (usr)                               |
| SUNWjwncx | 日本語入力システム - Wnn6 クライアント X Window System                     |
| SUNWjwndt | 日本語入力システム - Wnn6 クライアント- CDE 用                              |
| SUNWjwnsr | 日本語入力システム - Wnn6 サーバー (root)                                |
| SUNWjwnsu | 日本語入力システム - Wnn6 サーバー (usr)                                 |
| SUNWjwsr2 | 日本語 Solaris Product Registry                                |
| SUNWjwsv  | 日本語 Solaris Product Registry ビューア                           |
| SUNWjxfa  | 日本語 (共通)版 Solaris 用フォント管理アプリケーション                           |

表 **27–1** Solaris 8 LANGUAGES CD (SPARC) に含まれるパッケージ: 日本語 続く

| パッケージ     | 内容                                                                     |
|-----------|------------------------------------------------------------------------|
| SUNWixfnt | 日本語 X Window System フォント (必須フォント) - ゴシックボールド<br>フォントと TrueType マップファイル |
| SUNWixoft | Sun Minchou ビットマップフォント                                                 |
| SUNWixplt | 日本語版 X Window System プラットフォームソフトウェア (拡張)                               |
| SUNWixpmn | 日本語 (EUC) X Window System オンラインプログラマ用マニュアルページ                          |
| SUNWixumn | 日本語 (EUC) X Window System オンラインユーザー用マニュアルページ                           |

表 **27–2** Solaris 8 Languages CD (SPARC) に含まれるパッケージ: 中国語 (簡体字)

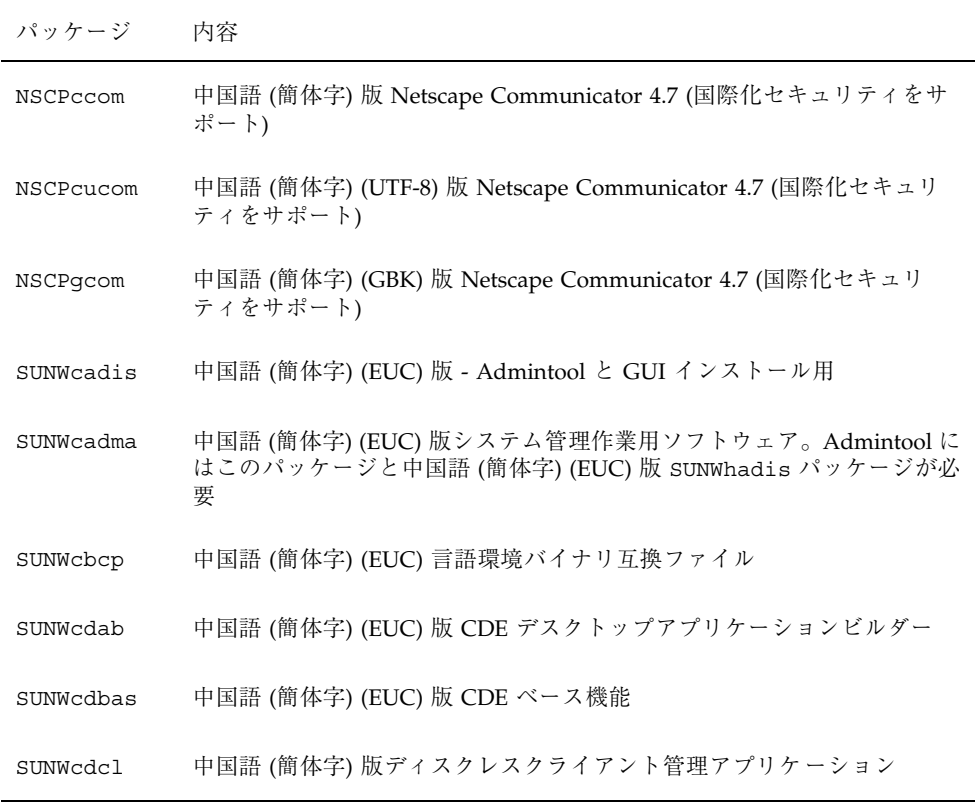

表 **27–2** Solaris 8 Languages CD (SPARC) に含まれるパッケージ: 中国語 (簡体字) 続く

| パッケージ     | 内容                                                                      |
|-----------|-------------------------------------------------------------------------|
| SUNWcddst | 中国語 (簡体字) (EUC) 版 CDE デスクトップアプリケーション                                    |
| SUNWcddte | 中国語 (簡体字) (EUC) 版 CDE デスクトップログイン環境                                      |
| SUNWcdezt | 中国語 (簡体字) (EUC) 版デスクトップパワーパックアプリケーション                                   |
| SUNWcdft  | 中国語 (簡体字) (EUC) 版 CDE フォント                                              |
| SUNWcdhe  | 中国語 (簡体字) (EUC) 版 CDE ヘルプランタイム環境                                        |
| SUNWcdhev | 中国語 (簡体字) (EUC) CDE ヘルプボリューム                                            |
| SUNWcdhez | 中国語 (簡体字) (EUC) (共通) デスクトップパワーパックヘルプボリューム                               |
| SUNWcdicn | 中国語 (簡体字) (EUC) 版 CDE アイコン                                              |
| SUNWcdim  | 中国語 (簡体字) (EUC) 版 CDE イメージツール                                           |
| SUNWcdwm  | 中国語 (簡体字) (EUC) 版 CDE デスクトップウィンドウマネージャ                                  |
| SUNWcepmw | 中国語 (簡体字) (EUC) 版電源管理システム OW ユーティリティ                                    |
| SUNWcervl | 中国語 (簡体字) (EUC) SunVideo ランタイムサポートソフトウェア                                |
| SUNWcexir | 中国語 (簡体字) (EUC) XIL ランタイム環境                                             |
| SUWcfdl   | 中国語 (簡体字)版 Solaris デスクトップフォントダウンローダー - Adobe<br>PostScript TCP/IP プリンタ用 |
| SUNWcj2p  | 中国語 (簡体字) 版 Java Plug-in 1.2.2                                          |
| SUNWcj2rt | Java Virtual Machine およびコアクラスライブラリ (中国語 (簡体字)補遺)                        |
| SUNWcjmfp | 中国語 (簡体字)版 JMF プレイヤー                                                    |
| SUNWcjvdv | 中国語 (簡体字)版 JavaVM 開発者パッケージ                                              |

表 **27–2** Solaris 8 Languages CD (SPARC) に含まれるパッケージ: 中国語 (簡体字) 続く

| パッケージ     | 内容                                                              |
|-----------|-----------------------------------------------------------------|
| SUNWcjvrt | 中国語 (簡体字) 版 JavaVM ランタイム環境                                      |
| SUNWCkcsr | 中国語 (簡体字) (EUC) KCMS ランタイム環境                                    |
| SUNWcleue | 中国語 (簡体字) (EUC) 言語環境固有ファイル。中国語 (簡体字) (EUC) 言<br>語環境の実行に必要なパッケージ |
| SUNWcmga  | 中国語 (簡体字)版 Solaris 管理アプリケーション                                   |
| SUNWcoaud | 中国語 (簡体字) (EUC) OPEN LOOK オーディオアプリケーション<br>パッケージ                |
| SUNWcodcv | 中国語 (簡体字) (EUC) OPEN LOOK 文書とヘルプビューアアプリケー<br>ションパッケージ           |
| SUNWcodem | 中国語 (簡体字) (EUC) OPEN LOOK デモプログラムパッケージ                          |
| SUNWcodst | 中国語 (簡体字) (EUC) OPEN LOOK デスクトップツールパッケージ                        |
| SUNWcodte | 中国語 (簡体字) (EUC) コア OPEN LOOK デスクトップパッケージ                        |
| SUNWcoimt | 中国語 (簡体字) (EUC) OPEN LOOK イメージツールパッケージ                          |
| SUNWcoman | 中国語 (簡体字) (EUC) OPEN LOOK ツールキット/デスクトップユーザー<br>マニュアルページパッケージ    |
| SUNWcorte | 中国語 (簡体字) (EUC) OPEN LOOK ツールキットランタイム環境<br>パッケージ                |
| SUNWcpdas | デスクトップアプリケーションを Palm Pilot PDA と同期させるツール -<br>中国語 (簡体字)版        |
| SUNWcrdm  | 中国語 (簡体字) (EUC) OILBN README ディレクトリ                             |
| SUNWcreq  | 中国語 (簡体字) (EUC) 版 Solaris ユーザー登録                                |
| SUNWcsadl | 中国語 (簡体字) (EUC) 版 Solstice Admintool ランチャーと関連ライブラリ              |
| SUNWcscqu | 中国語 (簡体字) 版 Solaris スマートカード管理 - グラフィカルユーザーイ<br>ンタフェース構成要素       |

表 **27–2** Solaris 8 Languages CD (SPARC) に含まれるパッケージ: 中国語 (簡体字) 続く

| パッケージ     | 内容                                                                                                   |
|-----------|----------------------------------------------------------------------------------------------------|
| SUNWctltk | 中国語 (簡体字) (EUC) ToolTalk ランタイム環境パッケージ                                                                |
| SUNWcttfe | 中国語 (簡体字) (EUC) True Type フォント                                                                       |
| SUNWcuada | 中国語 (簡体字) (UTF-8) 版システム管理作業用ソフトウェア。Admintool<br>にはこのパッケージと中国語 (簡体字) (UTF-8) 版 SUNWgadis パッケージ<br>が必要 |
| SUNWcuadi | 中国語 (簡体字) (UTF-8) 版 - Admintool と GUI インストール用                                                        |
| SUNWcubas | 中国語 (簡体字) (UTF-8) 版 CDE ベース機能                                                                        |
| SUNWcudab | 中国語 (簡体字) (UTF-8) 版 CDE デスクトップアプリケーションビルダー                                                           |
| SUNWeude  | 中国語 (簡体字) (EUC) 版 Solaris CDE 環境用ユーザー定義文字ツール                                                         |
| SUNWcudez | 中国語 (簡体字) (UTF-8) 版デスクトップパワーパックアプリケーション                                                              |
| SUNWcudft | 中国語 (簡体字) (UTF-8) 版 CDE フォント                                                                         |
| SUNWcudhe | 中国語 (簡体字) (UTF-8) 版 CDE ヘルプランタイム環境                                                                   |
| SUNWcudhv | 中国語 (簡体字) (UTF-8) CDE ヘルプボリューム                                                                       |
| SUNWcudhz | 中国語 (簡体字) (UTF-8) 版デスクトップパワーパックヘルプボリューム                                                              |
| SUNWcudic | 中国語 (簡体字) (UTF-8) 版 CDE アイコン                                                                         |
| SUNWcudim | 中国語 (簡体字) (UTF-8) 版 CDE デスクトップイメージツール                                                                |
| SUNWcudst | 中国語 (簡体字) (UTF-8) 版 CDE デスクトップアプリケーション                                                               |
| SUNWcudte | 中国語 (簡体字) (UTF-8) 版 CDE デスクトップログイン環境                                                                 |
| SUNWcudwm | 中国語 (簡体字) (UTF-8) 版 CDE デスクトップウィンドウマネージャ                                                             |
| SUNWculee | 中国語 (簡体字) (UTF-8) 言語環境固有ファイル。中国語 (簡体字) (UTF-8)<br>言語環境の実行に必要なパッケージ                                   |

表 **27–2** Solaris 8 Languages CD (SPARC) に含まれるパッケージ: 中国語 (簡体字) 続く

| パッケージ     | 内容                                                           |
|-----------|--------------------------------------------------------------|
| SUNWcuman | 中国語 (簡体字) (UTF-8) X Window System オンラインユーザーマニュア<br>ルページパッケージ |
| SUNWcuodt | 中国語 (簡体字) (UTF-8) コア OPEN LOOK デスクトップパッケージ                   |
| SUNWcupmw | 中国語 (簡体字) (UTF-8) 版電源管理システム OW ユーティリティ                       |
| SUNWcurdm | 中国語 (簡体字) (UTF-8) OILBN README ディレクトリ                        |
| SUNWcureg | 中国語 (簡体字) (UTF-8) 版 Solaris ユーザー登録                           |
| SUNWcusad | 中国語 (簡体字) (UTF-8) 版 Solstice Admintool ランチャーと関連ライブラ<br>IJ.   |
| SUNWcuudc | 中国語 (簡体字) (UTF-8) 版 Solaris CDE 環境用ユーザー定義文字ツール               |
| SUNWcuxe  | 中国語 (簡体字) (UTF-8) X Window System プラットフォームソフ<br>トウェアパッケージ    |
| SUNWcwbc  | 中国語 (簡体字) 版 Solaris WBEM サービス                                |
| SUNWcwbcp | 中国語 (簡体字) (EUC) OpenWindows バイナリ互換パッケージ                      |
| SUNWcwdev | 中国語 (簡体字) 版 Solaris WBEM SDK                                 |
| SUNWCwsr2 | 中国語 (簡体字) 版 Solaris Product Registry                         |
| SUNWCWSrv | 中国語 (簡体字) 版 Solaris Product Registry ビューア                    |
| SUNWcxe   | 中国語 (簡体字) (EUC) X Window System プラットフォームソフトウェア<br>パッケージ      |
| SUNWCxfnt | 中国語 (簡体字) (EUC) X Window System プラットフォーム必須フォント               |
| SUNWcxman | 中国語 (簡体字) (EUC) X Window System オンラインユーザーマニュアル<br>ページパッケージ   |
| SUNWCXOft | 中国語 (簡体字) (EUC) X Window System オプションフォントパッケージ               |

表 **27–2** Solaris 8 Languages CD (SPARC) に含まれるパッケージ: 中国語 (簡体字) 続く

| パッケージ     | 内容                                                                                                |
|-----------|---------------------------------------------------------------------------------------------------|
| SUNWgadis | 中国語 (簡体字) (GBK) 版 - Admintool と GUI インストール用                                                       |
| SUNWqadma | 中国語 (簡体字) (GBK) 版システム管理作業用ソフトウェア。Admintool に<br>はこのパッケージと中国語 (簡体字) (GBK) 版 SUNWgadis パッケージが必<br>要 |
| SUNWgdab  | 中国語 (簡体字) (GBK) 版 CDE デスクトップアプリケーションビルダー                                                          |
| SUNWgdbas | 中国語 (簡体字) (GBK) 版 CDE ベース機能                                                                       |
| SUNWgddst | 中国語 (簡体字) (GBK) 版 CDE デスクトップアプリケーション                                                              |
| SUNWgddte | 中国語 (簡体字) (GBK) 版 CDE デスクトップログイン環境                                                                |
| SUNWqdezt | 中国語 (簡体字) (GBK) 版デスクトップパワーパックアプリケーション                                                             |
| SUNWgdft  | 中国語 (簡体字) (GBK) 版 CDE フォント                                                                        |
| SUNWgdhe  | 中国語 (簡体字) (GBK) 版 CDE ヘルプランタイム環境                                                                  |
| SUNWgdhev | 中国語 (簡体字) (GBK) CDE ヘルプボリューム                                                                      |
| SUNWgdhez | 中国語 (簡体字) (GBK) 版デスクトップパワーパックヘルプボリューム                                                             |
| SUNWgdicn | 中国語 (簡体字) (GBK) 版 CDE アイコン                                                                        |
| SUNWqdim  | 中国語 (簡体字) (GBK) 版 CDE デスクトップイメージツール                                                               |
| SUNWgdwm  | 中国語 (簡体字) (GBK) 版 CDE デスクトップウィンドウマネージャ                                                            |
| SUNWqleue | 中国語 (簡体字) (GBK) 言語環境固有ファイル。中国語 (簡体字) (GBK) 言<br>語環境の実行に必要なパッケージ                                   |
| SUNWgodte | 中国語 (簡体字) (GBK) コア OPEN LOOK デスクトップパッケージ                                                          |
| SUNWgpmw  | 中国語 (簡体字) (GBK) 版電源管理システム OW ユーティリティ                                                              |
| SUNWgrdm  | 中国語 (簡体字) (GBK) OILBN README ディレクトリ                                                               |

表 **27–2** Solaris 8 Languages CD (SPARC) に含まれるパッケージ: 中国語 (簡体字) 続く

| パッケージ     | 内容                                                         |
|-----------|------------------------------------------------------------|
| SUNWqreq  | 中国語 (簡体字) (GBK) 版 Solaris ユーザー登録                           |
| SUNWqsadl | 中国語 (簡体字) (GBK) 版 Solstice Admintool ランチャーと関連ライブラリ         |
| SUNWqttfe | 中国語 (簡体字) (GBK) True Type フォント                             |
| SUNWqudc  | 中国語 (簡体字) (GBK) 版 Solaris CDE 環境用ユーザー定義文字ツール               |
| SUNWqxe   | 中国語 (簡体字) (GBK) X Window System プラットフォームソフトウェア<br>パッケージ    |
| SUNWqxman | 中国語 (簡体字) (GBK) X Window System オンラインユーザーマニュアル<br>ページパッケージ |

表 **27–3** Solaris 8 LANGUAGES CD (SPARC) に含まれるパッケージ: 中国語 (繁体字)

| パッケージ     | 内容                                                                              |
|-----------|---------------------------------------------------------------------------------|
| NSCP5com  | 中国語 (繁体字) (BIG5) 版 Netscape Communicator 4.7 (国際化セキュリ<br>ティをサポート)               |
| NSCPhcom  | 中国語 (繁体字) 版 Netscape Communicator 4.7 (国際化セキュリティをサ<br>ポート)                      |
| NSCPhucom | 中国語 (繁体字) (UTF-8) 版 Netscape Communicator 4.7 (国際化セキュリ<br>ティをサポート)              |
| SUNW5adi  | 中国語 (繁体字) 版 - Admintool と GUI インストール用                                           |
| SUNW5adma | 中国語 (繁体字) 版システム管理作業用ソフトウェア。Admintool にはこの<br>パッケージと中国語 (繁体字)版 SUNW5adi パッケージが必要 |
| SUNW5dab  | 中国語 (繁体字) 版 CDE デスクトップアプリケーションビルダー                                              |
| SUNW5dbas | 中国語 (繁体字) 版 CDE ベース機能                                                           |
| SUNW5ddst | 中国語 (繁体字) 版 CDE デスクトップアプリケーション                                                  |

表 **27–3** Solaris 8 LANGUAGES CD (SPARC) に含まれるパッケージ: 中国語 (繁体字) 続く

| パッケージ     | 内容                                                         |
|-----------|------------------------------------------------------------|
| SUNW5ddte | 中国語 (繁体字) 版 CDE デスクトップログイン環境                               |
| SUNW5dezt | 中国語 (繁体字) (BIG5) 版デスクトップパワーパックアプリケーション                     |
| SUNW5dft  | 中国語 (繁体字) 版 CDE フォント                                       |
| SUNW5dhe  | 中国語 (繁体字)版 CDE ヘルプランタイム環境                                  |
| SUNW5dhev | 中国語 (繁体字) CDE ヘルプボリューム                                     |
| SUNW5dhez | 中国語 (繁体字) (共通 BIG5) 版デスクトップパワーパックヘルプボリューム                  |
| SUNW5dicn | 中国語 (繁体字)版 CDE アイコン                                        |
| SUNW5dim  | 中国語 (繁体字) 版 CDE イメージツール                                    |
| SUNW5dwm  | 中国語 (繁体字) 版 CDE デスクトップウィンドウマネージャ                           |
| SUNW5leue | 中国語 (繁体字) 言語環境固有ファイル。中国語 (繁体字) (BIG5) 言語環境<br>の実行に必要なパッケージ |
| SUNW5odte | 中国語 (繁体字) (BIG5) コア OPEN LOOK デスクトップパッケージ                  |
| SUNW5pmw  | 中国語 (繁体字) (BIG5) 版電源管理システム OW ユーティリティ                      |
| SUNW5rdm  | 中国語 (繁体字) (BIG5) OILBN README ディレクトリ                       |
| SUNW5sadl | 中国語 (繁体字) 版 Solstice Admintool ランチャーと関連ライブラリ               |
| SUNW5ttfe | 中国語 (繁体字) True Type フォントパッケージ拡張                            |
| SUNW5udc  | 中国語 (繁体字) (BIG5) 版 Solaris CDE 環境用ユーザー定義文字ツール              |
| SUNW5xfnt | 中国語 (繁体字) (BIG5) X Window System プラットフォーム必須フォント<br>パッケージ   |
| SUNWhadis | 中国語 (繁体字) (EUC) 版 - Admintool と GUI インストール用                |

表 **27–3** Solaris 8 LANGUAGES CD (SPARC) に含まれるパッケージ: 中国語 (繁体字) 続く

| パッケージ     | 内容                                                                                                |
|-----------|---------------------------------------------------------------------------------------------------|
| SUNWhadma | 中国語 (繁体字) (EUC) 版システム管理作業用ソフトウェア。Admintool に<br>はこのパッケージと中国語 (繁体字) (EUC) 版 SUNWhadis パッケージが必<br>要 |
| SUNWhbcp  | 中国語 (繁体字) 言語環境バイナリ互換ファイル                                                                          |
| SUNWhdab  | 中国語 (繁体字) 版 CDE デスクトップアプリケーションビルダー                                                                |
| SUNWhdbas | 中国語 (繁体字)版 CDE ベース機能                                                                              |
| SUNWhdcl  | 中国語 (繁体字) 版ディスクレスクライアント管理アプリケーション                                                                 |
| SUNWhddst | 中国語 (繁体字)版 CDE デスクトップアプリケーション                                                                     |
| SUNWhddte | 中国語 (繁体字) 版 CDE デスクトップログイン環境                                                                      |
| SUNWhdezt | 中国語 (繁体字) (EUC) 版デスクトップパワーパックアプリケーション                                                             |
| SUNWhdft  | 中国語 (繁体字)版 CDE フォント                                                                               |
| SUNWhdhe  | 中国語 (繁体字) 版 CDE ヘルプランタイム環境                                                                        |
| SUNWhdhev | 中国語 (繁体字) CDE ヘルプボリューム                                                                            |
| SUNWhdhez | 中国語 (繁体字) (共通) 版デスクトップパワーパックヘルプボリューム                                                              |
| SUNWhdicn | 中国語 (繁体字)版 CDE アイコン                                                                               |
| SUNWhdim  | 中国語 (繁体字) 版 CDE イメージツール                                                                           |
| SUNWhdwm  | 中国語 (繁体字) 版 CDE デスクトップウィンドウマネージャ                                                                  |
| SUNWhepmw | 中国語 (繁体字) (EUC) 版電源管理システム OW ユーティリティ                                                              |
| SUNWhervl | 中国語 (繁体字) (EUC) SunVideo ランタイム環境サポートソフトウェア                                                        |
| SUNWhexir | 中国語 (繁体字) (EUC) XIL ランタイム環境                                                                       |

表 **27–3** Solaris 8 LANGUAGES CD (SPARC) に含まれるパッケージ: 中国語 (繁体字) 続く

| パッケージ     | 内容                                                                       |
|-----------|--------------------------------------------------------------------------|
| SUNWhfdl  | 中国語 (繁体字) 版 Solaris デスクトップフォントダウンローダー - Adobe<br>PostScript TCP/IP プリンタ用 |
| SUNWhj2p  | 中国語 (繁体字) 版 Java Plug-in 1.2.2                                           |
| SUNWhj2rt | Java Virtual Machine およびコアクラスライブラリ (中国語 (繁体字) 補遺)                        |
| SUNWhjmfp | 中国語 (繁体字) 版 JMF プレイヤー                                                    |
| SUNWhjvdv | 中国語 (繁体字)版 JavaVM 開発者パッケージ                                               |
| SUNWhjvrt | 中国語 (繁体字) 版 JavaVM ランタイム環境                                               |
| SUNWhkcsr | 中国語 (繁体字) (EUC) KCMS ランタイム環境                                             |
| SUNWhleue | 中国語 (繁体字) 言語環境固有ファイル。中国語 (繁体字) 言語環境の実行<br>に必要なパッケージ                      |
| SUNWhmga  | 中国語 (繁体字)版 Solaris 管理アプリケーション                                            |
| SUNWhoaud | 中国語 (繁体字) OPEN LOOK オーディオアプリケーションパッケージ                                   |
| SUNWhodcv | 中国語 (繁体字) OPEN LOOK 文書とヘルプビューアアプリケーション<br>パッケージ                          |
| SUNWhodem | 中国語 (繁体字) OPEN LOOK デモプログラムパッケージ                                         |
| SUNWhodst | 中国語 (繁体字) OPEN LOOK デスクトップツールパッケージ                                       |
| SUNWhodte | 中国語 (繁体字) コア OPEN LOOK デスクトップパッケージ                                       |
| SUNWhoimt | 中国語 (繁体字) OPEN LOOK イメージツールパッケージ                                         |
| SUNWhoman | 中国語 (繁体字) OPEN LOOK ツールキット/デスクトップユーザーマ<br>ニュアルページパッケージ                   |
| SUNWhorte | 中国語 (繁体字) OPEN LOOK ツールキットランタイム環境パッケージ                                   |

表 **27–3** Solaris 8 LANGUAGES CD (SPARC) に含まれるパッケージ: 中国語 (繁体字) 続く

| パッケージ     | 内容                                                                                                  |
|-----------|----------------------------------------------------------------------------------------------------|
| SUNWhpdas | デスクトップアプリケーションを Palm Pilot PDA と同期させるツール -<br>中国語 (繁体字)版                                            |
| SUNWhrdm  | 中国語 (繁体字) (EUC) OILBN README ディレクトリ                                                                 |
| SUNWhreq  | 中国語 (繁体字) 版 Solaris ユーザー登録                                                                          |
| SUNWhsadl | 中国語 (繁体字) (EUC) 版 Solstice Admintool ランチャーと関連ライブラリ                                                  |
| SUNWhscgu | 中国語 (繁体字) 版 Solaris スマートカード管理 - グラフィカルユーザーイ<br>ンタフェース構成要素                                           |
| SUNWhtltk | 中国語 (繁体字) ToolTalk ランタイム環境パッケージ                                                                     |
| SUNWhttfe | 中国語 (繁体字) True Type オプションフォントパッケージ拡張                                                                |
| SUNWhuada | 中国語 (繁体字) (UTF-8) 版システム管理作業用ソフトウェア。Admintool<br>にはこのパッケージと中国語 (繁体字) (UTF-8) 版 SUNW5adi パッケージが<br>必要 |
| SUNWhuadi | 中国語 (繁体字) (UTF-8) 版 - Admintool と GUI インストール用                                                       |
| SUNWhubas | 中国語 (繁体字) (UTF-8) 版 CDE ベース機能                                                                       |
| SUNWhuccd | 中国語 (繁体字) コンソールディスプレイ環境固有ファイル。中国語(繁体<br>字) コンソールディスプレイ環境の実行に必要なパッケージ                                |
| SUNWhudab | 中国語 (繁体字) (UTF-8) 版 CDE デスクトップアプリケーションビルダー                                                          |
| SUNWhudc  | 中国語 (繁体字) (EUC) 版 Solaris CDE 環境用ユーザー定義文字ツール                                                        |
| SUNWhudez | 中国語 (繁体字) (UTF-8) 版デスクトップパワーパックアプリケーション                                                             |
| SUNWhudft | 中国語 (繁体字) (UTF-8) 版 CDE フォント                                                                        |
| SUNWhudhe | 中国語 (繁体字) (UTF-8) 版 CDE ヘルプランタイム環境                                                                  |
| SUNWhudhy | 中国語 (繁体字) (UTF-8) CDE ヘルプボリューム                                                                      |

表 **27–3** Solaris 8 LANGUAGES CD (SPARC) に含まれるパッケージ: 中国語 (繁体字) 続く

| パッケージ     | 内容                                                                 |
|-----------|--------------------------------------------------------------------|
| SUNWhudhz | 中国語 (繁体字) (共通 UTF-8) 版デスクトップパワーパックヘルプボリュー<br>厶                     |
| SUNWhudic | 中国語 (繁体字) (UTF-8) 版 CDE アイコン                                       |
| SUNWhudim | 中国語 (繁体字) (UTF-8) 版 CDE イメージツール                                    |
| SUNWhudst | 中国語 (繁体字) (UTF-8) 版 CDE デスクトップアプリケーション                             |
| SUNWhudte | 中国語 (繁体字) (UTF-8) 版 CDE デスクトップログイン環境                               |
| SUNWhudwm | 中国語 (繁体字) (UTF-8) 版 CDE デスクトップウィンドウマネージャ                           |
| SUNWhulee | 中国語 (繁体字) (UTF-8) 言語環境固有ファイル。中国語 (繁体字) (UTF-8)<br>言語環境の実行に必要なパッケージ |
| SUNWhuodt | 中国語 (繁体字) (UTF-8) コア OPEN LOOK デスクトップパッケージ                         |
| SUNWhupmw | 中国語 (繁体字) (UTF-8) 版電源管理システム OW ユーティリティ                             |
| SUNWhurdm | 中国語 (繁体字) (UTF-8) OILBN README ディレクトリ                              |
| SUNWhusad | 中国語 (繁体字) (UTF-8) 版 Solstice Admintool ランチャーと関連ライブラ<br>IJ.         |
| SUNWhuudc | 中国語 (繁体字) (UTF-8) 版 Solaris CDE 環境用ユーザー定義文字ツール                     |
| SUNWhwbc  | 中国語 (繁体字) 版 Solaris WBEM サービス                                      |
| SUNWhwbcp | 中国語 (繁体字) OpenWindows バイナリ互換パッケージ                                  |
| SUNWhwdev | 中国語 (繁体字) 版 Solaris WBEM SDK                                       |
| SUNWhwsr2 | 中国語 (繁体字)版 Solaris Product Registry                                |
| SUNWhwsrv | 中国語 (繁体字)版 Solaris Product Registry ビューア                           |

表 **27–3** Solaris 8 LANGUAGES CD (SPARC) に含まれるパッケージ: 中国語 (繁体字) 続く

| パッケージ     | 内容                                                   |
|-----------|------------------------------------------------------|
| SUNWhxe   | 中国語 (繁体字) X Window System プラットフォームソフトウェア<br>パッケージ    |
| SUNWhxman | 中国語 (繁体字) X Window System オンラインユーザーマニュアルページ<br>パッケージ |

表 **27–4** Solaris 8 LANGUAGES CD (SPARC) に含まれるパッケージ: 韓国語

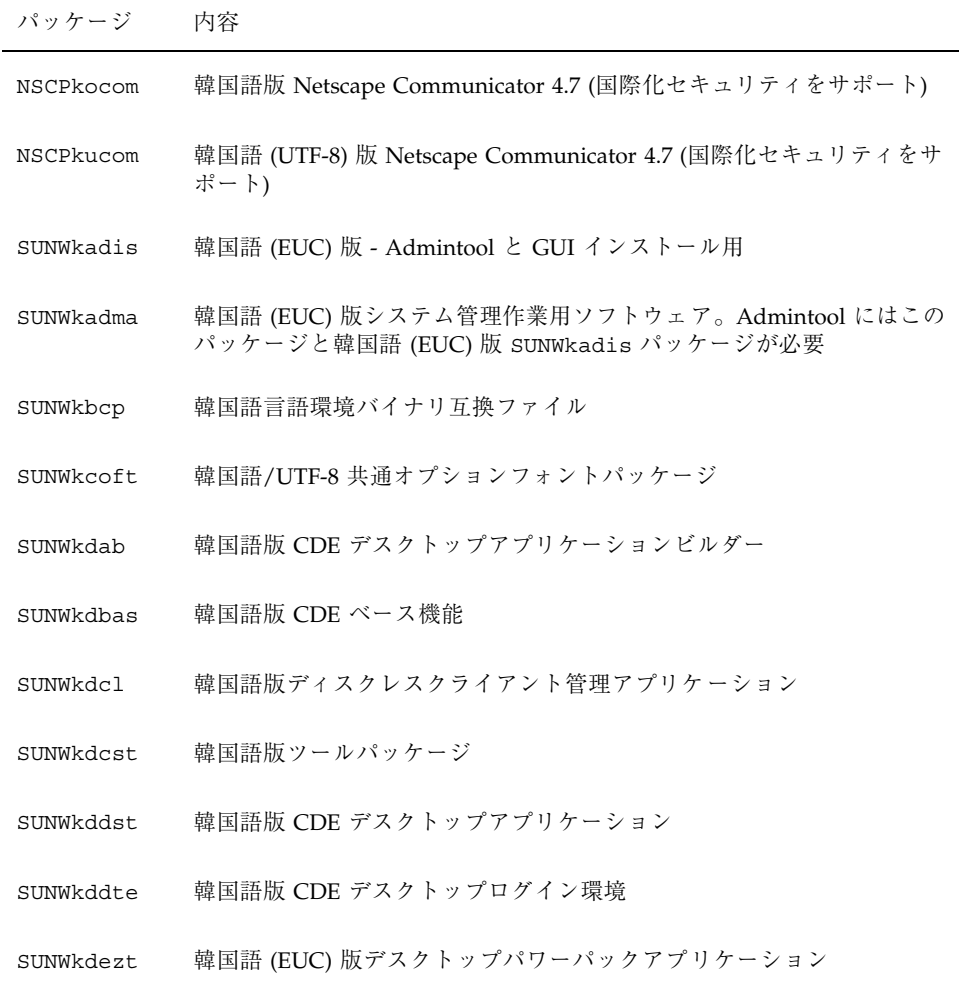

表 **27–4** Solaris 8 LANGUAGES CD (SPARC) に含まれるパッケージ: 韓国語 続く

| パッケージ     | 内容                                                                |
|-----------|-------------------------------------------------------------------|
| SUNWkdft  | 共通デスクトップ環境用フォント - 韓国語版 CDE 用                                      |
| SUNWkdhe  | 韓国語版 CDE ヘルプランタイム環境                                               |
| SUNWkdhev | 韓国語 CDE ヘルプボリューム                                                  |
| SUNWkdhez | 韓国語 (共通)版デスクトップパワーパックヘルプボリューム                                     |
| SUNWkdicn | 韓国語版 CDE アイコン                                                     |
| SUNWkdim  | 韓国語版 CDE イメージツール                                                  |
| SUNWkdwm  | 韓国語版 CDE デスクトップウィンドウマネージャ                                         |
| SUNWkepmw | 韓国語 (EUC) 版電源管理システム OW ユーティリティ                                    |
| SUNWkervl | 韓国語 (EUC) SunVideo ランタイム環境サポートソフトウェア                              |
| SUNWkexir | 韓国語 (EUC) XIL ランタイム環境                                             |
| SUNWkfdl  | 韓国語版 Solaris デスクトップフォントダウンローダー - Adobe PostScript<br>TCP/IP プリンタ用 |
| SUNWkj2rt | Java Virtual Machine およびコアクラスライブラリ (韓国語補遺)                        |
| SUNWkjmfp | 韓国語版 JMF プレイヤー                                                    |
| SUNWkjvdv | 韓国語版 JavaVM 開発者パッケージ                                              |
| SUNWkjvrt | 韓国語版 JavaVM ランタイム環境                                               |
| SUNWkkcsr | 韓国語 (EUC) KCMS ランタイム環境                                            |
| SUNWkleue | 韓国語言語環境固有ファイル。韓国語言語環境の実行に必要なパッケージ                                 |
| SUNWkmqa  | 韓国語版 Solaris 管理アプリケーション                                           |

表 **27–4** Solaris 8 LANGUAGES CD (SPARC) に含まれるパッケージ: 韓国語 続く

| パッケージ     | 内容                                                 |
|-----------|----------------------------------------------------|
| SUNWkoaud | 韓国語 OPEN LOOK オーディオアプリケーションパッケージ                   |
| SUNWkodcv | 韓国語 OPEN LOOK 文書とヘルプビューアアプリケーションパッケージ              |
| SUNWkodem | 韓国語 OPEN LOOK デモプログラムパッケージ                         |
| SUNWkodst | 韓国語 OPEN LOOK デスクトップツールパッケージ                       |
| SUNWkodte | 韓国語コア OPEN LOOK デスクトップパッケージ                        |
| SUNWkoimt | 韓国語 OPEN LOOK イメージツールパッケージ                         |
| SUNWkoj2p | 韓国語版 Java Plug-in 1.2.2                            |
| SUNWkoman | 韓国語 OPEN LOOK ツールキット/デスクトップユーザーマニュアルペー<br>ジパッケージ   |
| SUNWkorte | 韓国語 OPEN LOOK ツールキットランタイム環境パッケージ                   |
| SUNWkpdas | デスクトップアプリケーションを Palm Pilot PDA と同期させるツール -<br>韓国語版 |
| SUNWkrdm  | 韓国語 (EUC) OILBN README ディレクトリ                      |
| SUNWkreq  | 韓国語版 Solaris ユーザー登録                                |
| SUNWksadl | 韓国語 (EUC) 版 Solstice Admintool ランチャーと関連ライブラリ       |
| SUNWkscgu | 韓国語版 Solaris スマートカード管理 - グラフィカルユーザーインタ<br>フェース構成要素 |
| SUNWktltk | 韓国語 ToolTalk ランタイム環境パッケージ                          |
| SUNWkttfe | 韓国語 True Type フォント拡張                               |
| SUNWkuadi | 韓国語 (UTF-8) 版 - Admintool と GUI インストール用            |

表 **27–4** Solaris 8 LANGUAGES CD (SPARC) に含まれるパッケージ: 韓国語 続く

| パッケージ     | 内容                                                                                  |
|-----------|-------------------------------------------------------------------------------------|
| SUNWkuadm | 韓国語 (UTF-8) 版システム管理作業用ソフトウェア。Admintool にはこの<br>パッケージと韓国語 (EUC) 版 SUNWkadis パッケージが必要 |
| SUNWkudab | 韓国語/UTF-8 版 CDE デスクトップアプリケーションビルダー                                                  |
| SUNWkudbs | 韓国語/UTF-8 CDE ベース機能                                                                 |
| SUNWkudc  | 韓国語 (EUC) 版 Solaris CDE 環境用ユーザー定義文字ツール                                              |
| SUNWkudda | 韓国語/UTF-8 版 CDE デスクトップアプリケーション                                                      |
| SUNWkuddt | 韓国語/UTF-8 版 CDE デスクトップログイン環境                                                        |
| SUNWkudft | 共通デスクトップ環境用フォント - 韓国語/UTF-8 版 CDE                                                   |
| SUNWkudhr | 韓国語/UTF-8 版 CDE ヘルプランタイム環境                                                          |
| SUNWkudhv | 韓国語/UTF-8 CDE ヘルプボリューム                                                              |
| SUNWkudhz | 韓国語 (共通)版デスクトップパワーパックヘルプボリューム                                                       |
| SUNWkudic | 韓国語/UTF-8 版 CDE アイコン                                                                |
| SUNWkudim | 韓国語/UTF-8 版 CDE イメージツール                                                             |
| SUNWkudwm | 韓国語/UTF-8 版 CDE デスクトップウィンドウマネージャ                                                    |
| SUNWkudzt | 韓国語 (UTF-8) 版デスクトップパワーパックアプリケーション                                                   |
| SUNWkulee | 韓国語 (UTF-8) 言語環境固有ファイル。韓国語言語環境の実行に必要な<br>パッケージ                                      |
| SUNWkuodf | 韓国語 (UTF-8) コア OPEN LOOK デスクトップパッケージ                                                |
| SUNWkupmw | 韓国語 (UTF-8) 版電源管理システム OW ユーティリティ                                                    |
| SUNWkurdm | 韓国語 (UTF-8) OILBN README ディレクトリ                                                     |
表 **27–4** Solaris 8 LANGUAGES CD (SPARC) に含まれるパッケージ: 韓国語 続く

| パッケージ     | 内容                                                  |
|-----------|-----------------------------------------------------|
| SUNWkusal | 韓国語 (UTF-8) 版 Solstice Admintool ランチャーと関連ライブラリ      |
| SUNWkuudc | 韓国語 (UTF-8) 版 Solaris CDE 環境用ユーザー定義文字ツール            |
| SUNWkuxe  | 韓国語 (UTF-8) X Window System プラットフォームソフトウェア<br>パッケージ |
| SUNWkuxft | 韓国語 (UTF-8) X Window System プラットフォーム必須フォント          |
| SUNWkwbc  | 韓国語版 Solaris WBEM サービス                              |
| SUNWkwbcp | 韓国語 OpenWindows バイナリ互換パッケージ                         |
| SUNWkwdev | 韓国語版 Solaris WBEM SDK                               |
| SUNWkwsr2 | 韓国語 Solaris Product Registry                        |
| SUNWkwsrv | 韓国語 Solaris Product Registry ビューア                   |
| SUNWkxe   | 韓国語 X Window System プラットフォームソフトウェアパッケージ             |
| SUNWkxfte | 韓国語 X Window System プラットフォーム必須フォント                  |
| SUNWkxman | 韓国語 X Window System オンラインユーザーマニュアルページパッケージ          |

表 **27–5** Solaris 8 LANGUAGES CD (SPARC) に含まれるパッケージ: フランス語

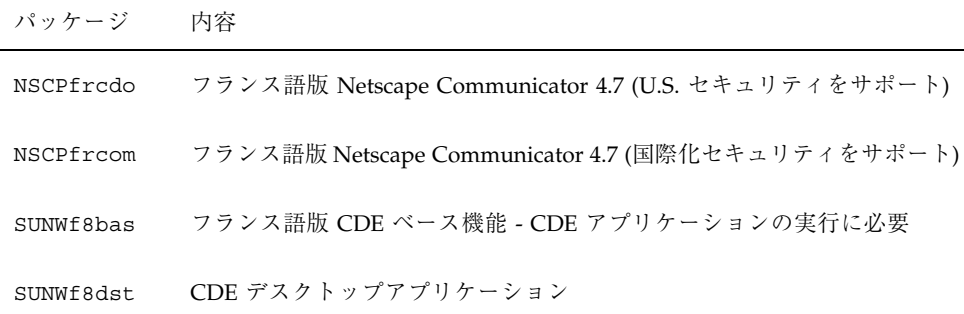

表 **27–5** Solaris 8 LANGUAGES CD (SPARC) に含まれるパッケージ: フランス語 続く

| パッケージ     | 内容                                           |
|-----------|----------------------------------------------|
| SUNWf8dte | CDE デスクトップ環境                                 |
| SUNWf8he  | フランス語版 CDE ヘルプランタイム環境                        |
| SUNWf8im  | フランス語版 CDE デスクトップアプリケーション                    |
| SUNWf8wm  | フランス語 UTF-8 CDE デスクトップウィンドウマネージャメッセージ        |
| SUNWfbcp  | フランス語 OS バイナリ互換パッケージ                         |
| SUNWfdcl  | フランス語版ディスクレスクライアント管理アプリケーション                 |
| SUNWffdl  | フランス語版フォントダウンローダー                            |
| SUNWfj2rt | Java Virtual Machine およびコアクラスライブラリ (フランス語補遺) |
| SUNWfjmfp | フランス語版 JMF プレイヤ - オーディオおよびビデオファイルの再生用        |
| SUNWfjvdv | フランス語版 JavaVM 開発者パッケージ                       |
| SUNWfjvrt | フランス語版 JavaVM ランタイム環境                        |
| SUNWfmgp  | フランス語版 Solaris 管理アプリケーション                    |
| SUNWfoaud | フランス語 OPEN LOOK オーディオアプリケーション                |
| SUNWfobk  | フランス語 OpenWindows オンラインハンドブック                |
| SUNWfodcv | フランス語 OPEN LOOK 文書とヘルプビューアアプリケーション           |
| SUNWfodem | フランス語 OPEN LOOK デモプログラム                      |
| SUNWfodst | フランス語 OPEN LOOK デスクセットツール                    |
| SUNWfodte | フランス語 OPEN LOOK デスクトップ環境                     |
| SUNWfoimt | フランス語 OPEN LOOK imagetool                    |

表 **27–5** Solaris 8 LANGUAGES CD (SPARC) に含まれるパッケージ: フランス語 続く

| パッケージ     | 内容                                                   |
|-----------|------------------------------------------------------|
| SUNWforte | フランス語 OPEN LOOK ツールキットランタイム環境                        |
| SUNWfpdas | デスクトップアプリケーションを Palm Pilot PDA と同期させるツール -<br>フランス語版 |
| SUNWfrbas | フランス語版 CDE ベース機能 - CDE アプリケーションの実行に必要                |
| SUNWfrdst | CDE デスクトップアプリケーション                                   |
| SUNWfrdte | CDE デスクトップ環境                                         |
| SUNWfrhe  | フランス語版 CDE ヘルプランタイム環境                                |
| SUNWfrhed | フランス語版 CDE ヘルプ開発者環境                                  |
| SUNWfrhev | CDE ヘルプボリューム                                         |
| SUNWfrim  | CDE デスクトップアプリケーション                                   |
| SUNWfrj2p | フランス語版 Java Plug-in 1.2.2                            |
| SUNWfros  | フランス語メッセージファイル - OS とネットワーク統合用                       |
| SUNWfrpmw | フランス語 (EUC) 版電源管理システム OW ユーティリティ                     |
| SUNWfrreq | デスクトップログイン時の Solaris ユーザー登録プロンプト                     |
| SUNWfrsmc | フランス語版 Solaris Management Console                    |
| SUNWfrwbc | フランス語版 Solaris WBEM サービス                             |
| SUNWfrwm  | フランス語 CDE デスクトップウィンドウマネージャメッセージ                      |
| SUNWfrws2 | フランス語版 Solaris Product Registry                      |
| SUNWfrwsv | フランス語版 Solaris Product Registry ビューア                 |

表 **27–5** Solaris 8 LANGUAGES CD (SPARC) に含まれるパッケージ: フランス語 続く

| パッケージ     | 内容                                                   |
|-----------|------------------------------------------------------|
| SUNWfscqu | フランス語版 Solaris スマートカード管理 - グラフィカルユーザーインタ<br>フェース構成要素 |
| SUNWftltk | フランス語 ToolTalk バイナリおよび共有ライブラリ                        |
| SUNWfwacx | フランス語 OPEN LOOK AccessX                              |
| SUNWfwbcp | フランス語 OpenWindows バイナリ互換パッケージ                        |
| SUNWfwdev | フランス語版 Sun WBEM SDK リソース                             |
| SUNWfxplt | フランス語 X Window System プラットフォームソフトウェア                 |

表 **27–6** Solaris 8 LANGUAGES CD (SPARC) に含まれるパッケージ: ドイツ語

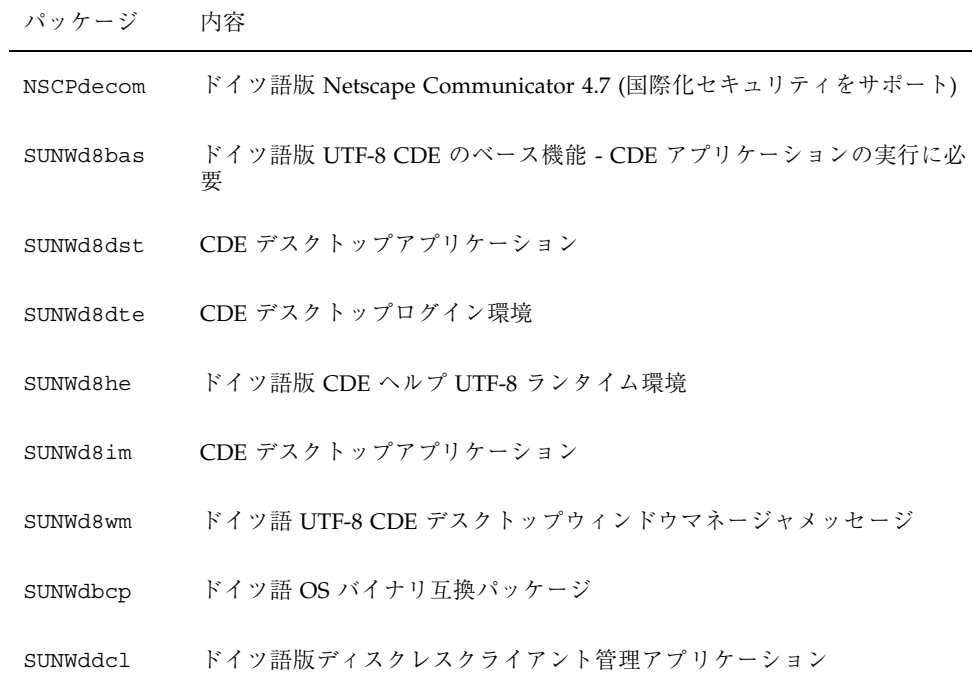

表 **27–6** Solaris 8 LANGUAGES CD (SPARC) に含まれるパッケージ: ドイツ語 続く

| パッケージ     | 内容                                             |
|-----------|------------------------------------------------|
| SUNWdebas | ドイツ語版 CDE のベース機能 - CDE アプリケーションの実行に必要          |
| SUNWdedst | CDE デスクトップアプリケーション                             |
| SUNWdedte | CDE デスクトップログイン環境                               |
| SUNWdehe  | ドイツ語版 CDE ヘルプランタイム環境                           |
| SUNWdehed | ドイツ語版 CDE ヘルプ開発者環境                             |
| SUNWdehev | CDE ヘルプボリューム                                   |
| SUNWdeim  | CDE デスクトップアプリケーション                             |
| SUNWdej2p | ドイツ語版 Java Plug-in 1.2.2                       |
| SUNWdeos  | ドイツ語メッセージファイル - OS とネットワーク統合用                  |
| SUNWdepmw | ドイツ語 (EUC) 版電源管理システム OW ユーティリティ                |
| SUNWdereg | デスクトップログイン時の Solaris ユーザー登録プロンプト               |
| SUNWdesmc | ドイツ語版 Solaris Management Console               |
| SUNWdewbc | ドイツ語版 Solaris WBEM サービス                        |
| SUNWdewm  | ドイツ語 CDE デスクトップウィンドウマネージャメッセージ                 |
| SUNWdews2 | ドイツ語版 Solaris Product Registry                 |
| SUNWdewsv | ドイツ語版 Solaris Product Registry ビューア            |
| SUNWdfdl  | ドイツ語版フォントダウンローダー                               |
| SUNWdj2rt | Java Virtual Machine およびコアクラスライブラリ (ドイツ語補遺)    |
|           | SUNWdjmfp ドイツ語版 JMF プレイヤ - オーディオおよびビデオファイルの再生用 |

表 **27–6** Solaris 8 LANGUAGES CD (SPARC) に含まれるパッケージ: ドイツ語 続く

| パッケージ     | 内容                                                  |
|-----------|-----------------------------------------------------|
| SUNWdjvdv | ドイツ語版 JavaVM 開発者パッケージ                               |
| SUNWdjvrt | ドイツ語版 JavaVM ランタイム環境                                |
| SUNWdmgp  | ドイツ語版 Solaris 管理アプリケーション                            |
| SUNWdoaud | ドイツ語 OPEN LOOK オーディオアプリケーション                        |
| SUNWdobk  | ドイツ語 OpenWindows オンラインハンドブック                        |
| SUNWdodcv | ドイツ語 OPEN LOOK 文書とヘルプビューアアプリケーション                   |
| SUNWdodem | ドイツ語 OPEN LOOK デモプログラム                              |
| SUNWdodst | ドイツ語 OPEN LOOK デスクセットツール                            |
| SUNWdodte | ドイツ語 OPEN LOOK デスクトップ環境                             |
| SUNWdoimt | ドイツ語 OPEN LOOK imagetool                            |
| SUNWdorte | ドイツ語 OPEN LOOK ツールキットランタイム環境                        |
| SUNWdpdas | デスクトップアプリケーションを Palm Pilot PDA と同期させるツール -<br>ドイツ語版 |
| SUNWdscqu | ドイツ語版 Solaris スマートカード管理 - グラフィカルユーザーインタ<br>フェース構成要素 |
| SUNWdtltk | ドイツ語 ToolTalk バイナリおよび共有ライブラリ                        |
| SUNWdwacx | ドイツ語 OPEN LOOK AccessX                              |
| SUNWdwbcp | ドイツ語 OpenWindows バイナリ互換パッケージ                        |
| SUNWdxplt | ドイツ語 X Window System プラットフォームソフトウェア                 |

表 **27–7** Solaris 8 LANGUAGES CD (SPARC) に含まれるパッケージ: イタリア語

| パッケージ     | 内容                                                |
|-----------|---------------------------------------------------|
| NSCPitcom | イタリア語版 Netscape Communicator 4.7 (国際化セキュリティをサポート) |
| SUNWi8bas | イタリア語版 CDE のベース機能 - CDE アプリケーションの実行に必要            |
| SUNWi8dst | イタリア語版 CDE デスクトップアプリケーションメッセージ                    |
| SUNWi8dte | イタリア語 CDE UTF-8 デスクトップログイン環境                      |
| SUNWi8he  | イタリア語 CDE ヘルプランタイム環境                              |
| SUNWi8im  | イタリア語 CDE UTF-8 デスクトップイメージエディタ                    |
| SUNWi8wm  | イタリア語 UTF-8 CDE デスクトップウィンドウマネージャメッセージ             |
| SUNWibcp  | イタリア語 OS バイナリ互換パッケージ                              |
| SUNWidcl  | イタリア語版ディスクレスクライアント管理アプリケーション                      |
| SUNWifdl  | イタリア語版フォントダウンローダー                                 |
| SUNWij2rt | Java Virtual Machine およびコアクラスライブラリ (イタリア語補遺)      |
| SUNWimgp  | イタリア語版 Solaris 管理アプリケーション                         |
| SUNWijmfp | イタリア語版 JMF プレイヤ - オーディオおよびビデオファイルの再生用             |
| SUNWijvdv | イタリア語版 JavaVM 開発者パッケージ                            |
| SUNWijvrt | イタリア語版 JavaVM ランタイム環境                             |
| SUNWioaud | イタリア語 OPEN LOOK オーディオアプリケーション                     |
| SUNWiobk  | イタリア語 OpenWindows オンラインハンドブック                     |
| SUNWiodcv | イタリア語 OPEN LOOK 文書とヘルプビューアアプリケーション                |
| SUNWiodem | イタリア語 OPEN LOOK デモプログラム                           |

表 **27–7** Solaris 8 LANGUAGES CD (SPARC) に含まれるパッケージ: イタリア語 続く

| パッケージ     | 内容                                                   |
|-----------|------------------------------------------------------|
| SUNWiodst | イタリア語 OPEN LOOK デスクセットツール                            |
| SUNWiodte | イタリア語 OPEN LOOK デスクトップ環境                             |
| SUNWioimt | イタリア語 OPEN LOOK imagetool                            |
| SUNWiorte | イタリア語 OPEN LOOK ツールキットランタイム環境                        |
| SUNWipdas | デスクトップアプリケーションを Palm Pilot PDA と同期させるツール -<br>イタリア語版 |
| SUNWiscqu | イタリア語版 Solaris スマートカード管理 - グラフィカルユーザーインタ<br>フェース構成要素 |
| SUNWitbas | イタリア語版 CDE のベース機能 - CDE アプリケーションの実行に必要               |
| SUNWitdst | イタリア語版 CDE デスクトップアプリケーションメッセージ                       |
| SUNWitdte | イタリア語版 CDE デスクトップログイン環境                              |
| SUNWithe  | イタリア語版 CDE ヘルプランタイム環境                                |
| SUNWithed | イタリア語版 CDE ヘルプ開発者環境                                  |
| SUNWithev | CDE ヘルプボリューム                                         |
| SUNWitim  | イタリア語版 CDE デスクトップイメージエディタ                            |
| SUNWitj2p | イタリア語版 Java Plug-in 1.2.2                            |
| SUNWitltk | イタリア語 ToolTalk バイナリおよび共有ライブラリ                        |
| SUNWitos  | イタリア語メッセージファイル - OS とネットワーク統合用                       |
| SUNWitpmw | イタリア語 (EUC) 版電源管理システム OW ユーティリティ                     |
| SUNWitreq | デスクトップログイン時の Solaris ユーザー登録プロンプト                     |

表 **27–7** Solaris 8 LANGUAGES CD (SPARC) に含まれるパッケージ: イタリア語 続く

| パッケージ     | 内容                                   |
|-----------|--------------------------------------|
| SUNWitsmc | イタリア語版 Solaris Management Console    |
| SUNWitwbc | イタリア語版 Solaris WBEM サービス             |
| SUNWitwm  | イタリア語 CDE デスクトップウィンドウマネージャメッセージ      |
| SUNWitws2 | イタリア語版 Solaris Product Registry      |
| SUNWitwsv | イタリア語版 Solaris Product Registry ビューア |
| SUNWiwacx | イタリア語 OPEN LOOK AccessX              |
| SUNWiwbcp | イタリア語 OpenWindows バイナリ互換パッケージ        |
| SUNWixplt | イタリア語 X Window System プラットフォームソフトウェア |

表 **27–8** Solaris 8 LANGUAGES CD (SPARC) に含まれるパッケージ: 共有

| パッケージ    | 内容                           |
|----------|------------------------------|
| SUNWabcp | SunOS 4.x バイナリ互換用アジア言語共通ファイル |
| SUNWerdm | OILBN README ディレクトリ          |
| SUNWudct | Solaris CDE 環境用ユーザー定義文字ツール環境 |

表 **27–9** Solaris 8 LANGUAGES CD (SPARC) に含まれるパッケージ: スペイン語

| パッケージ     | 内容                                                |
|-----------|---------------------------------------------------|
| NSCPescom | スペイン語版 Netscape Communicator 4.7 (国際化セキュリティをサポート) |
| SUNWe8bas | スペイン語版 CDE ベース機能 - CDE アプリケーションの実行に必要             |

表 **27–9** Solaris 8 LANGUAGES CD (SPARC) に含まれるパッケージ: スペイン語 続く

| パッケージ     | 内容                                              |
|-----------|-------------------------------------------------|
| SUNWe8dst | CDE デスクトップアプリケーション                              |
| SUNWe8dte | CDE デスクトップログイン環境                                |
| SUNWe8he  | スペイン語 CDE ヘルプランタイム環境                            |
| SUNWe8im  | CDE デスクトップアプリケーション                              |
| SUNWe8wm  | スペイン語 UTF-8 CDE デスクトップウィンドウマネージャメッセージ           |
| SUNWedcl  | スペイン語版ディスクレスクライアント管理アプリケーション                    |
| SUNWefdl  | スペイン語版フォントダウンローダー                               |
| SUNWej2rt | Java Virtual Machine およびコアクラスライブラリ (スペイン語補遺)    |
| SUNWemgp  | スペイン語版 Solaris 管理アプリケーション                       |
|           | SUNWejmfp スペイン語版 JMF プレイヤ - オーディオおよびビデオファイルの再生用 |
|           | SUNWejvdv スペイン語版 JavaVM 開発者パッケージ                |
| SUNWejvrt | スペイン語版 JavaVM ランタイム環境                           |
| SUNWeoaud | スペイン語 OPEN LOOK オーディオアプリケーション                   |
| SUNWeobk  | スペイン語 OpenWindows オンラインハンドブック                   |
| SUNWeodcv | スペイン語 OPEN LOOK 文書とヘルプビューアアプリケーション              |
| SUNWeodem | スペイン語 OPEN LOOK デモプログラム                         |
| SUNWeodst | スペイン語 OPEN LOOK デスクセットツール                       |
| SUNWeodte | スペイン語 OPEN LOOK デスクトップ環境                        |
| SUNWeoimt | スペイン語 OPEN LOOK imagetool                       |

表 **27–9** Solaris 8 LANGUAGES CD (SPARC) に含まれるパッケージ: スペイン語 続く

| パッケージ     | 内容                                                   |
|-----------|------------------------------------------------------|
| SUNWeorte | スペイン語 OPEN LOOK ツールキットランタイム環境                        |
| SUNWepdas | デスクトップアプリケーションを Palm Pilot PDA と同期させるツール -<br>スペイン語版 |
| SUNWesbas | スペイン語版 CDE ベース機能 - CDE アプリケーションの実行に必要                |
| SUNWescqu | スペイン語版 Solaris スマートカード管理 - グラフィカルユーザーインタ<br>フェース構成要素 |
| SUNWesdst | CDE デスクトップアプリケーション                                   |
| SUNWesdte | CDE デスクトップログイン環境                                     |
| SUNWeshe  | スペイン語版 CDE ヘルプランタイム環境                                |
| SUNWeshed | スペイン語版 CDE ヘルプ開発者環境                                  |
| SUNWeshev | CDE ヘルプボリューム                                         |
| SUNWesim  | CDE デスクトップアプリケーション                                   |
| SUNWesj2p | スペイン語版 Java Plug-in 1.2.2                            |
| SUNWesos  | スペイン語メッセージファイル - OS とネットワーク統合用                       |
| SUNWespmw | スペイン語 (EUC) 版電源管理システム OW ユーティリティ                     |
| SUNWesreq | デスクトップログイン時の Solaris ユーザー登録プロンプト                     |
| SUNWessmc | スペイン語版 Solaris Management Console                    |
| SUNWeswbc | スペイン語版 Solaris WBEM サービス                             |
| SUNWeswm  | スペイン語 CDE デスクトップウィンドウマネージャメッセージ                      |
| SUNWesws2 | スペイン語版 Solaris Product Registry                      |

表 **27–9** Solaris 8 LANGUAGES CD (SPARC) に含まれるパッケージ: スペイン語 続く

| パッケージ     | 内容                                   |
|-----------|--------------------------------------|
| SUNWeswsy | スペイン語版 Solaris Product Registry ビューア |
| SUNWetltk | スペイン語 ToolTalk バイナリおよび共有ライブラリ        |
| SUNWewacx | スペイン語 OPEN LOOK AccessX              |
| SUNWexplt | スペイン語 X Window System プラットフォームソフトウェア |

表 **27–10** Solaris 8 LANGUAGES CD (SPARC) に含まれるパッケージ: スウェーデン語

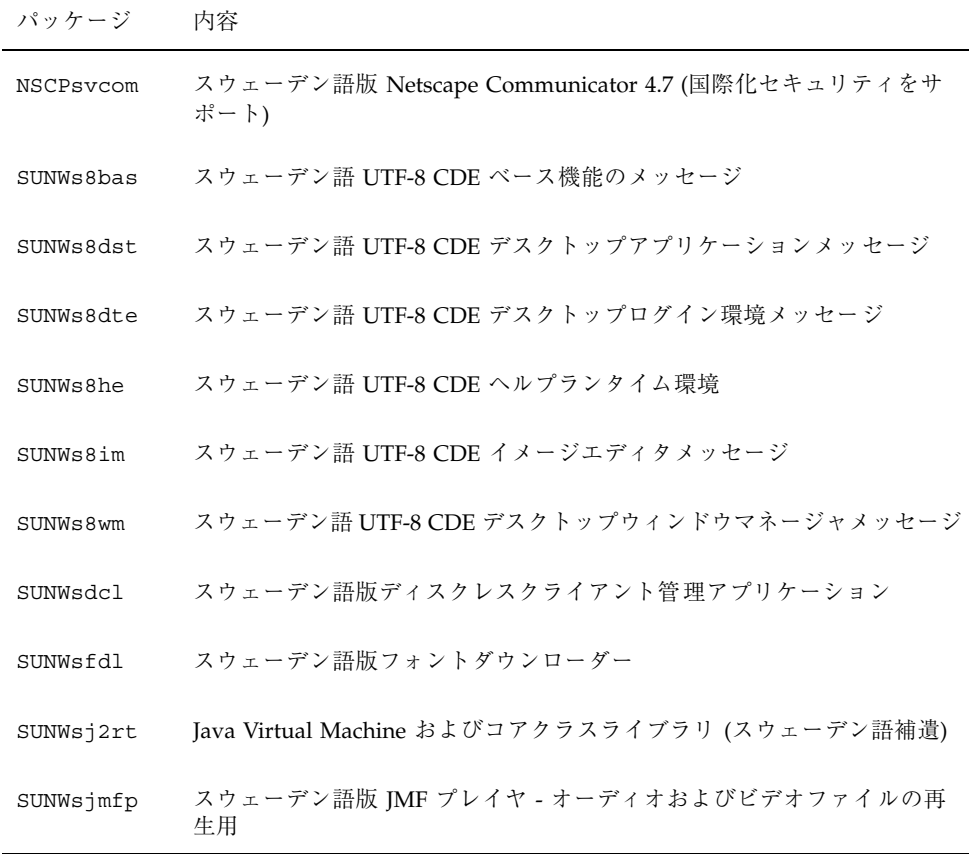

表 **27–10** Solaris 8 LANGUAGES CD (SPARC) に含まれるパッケージ: スウェーデン 語 続く

| パッケージ     | 内容                                                     |
|-----------|--------------------------------------------------------|
| SUNWsjvdv | スウェーデン語版 JavaVM 開発者パッケージ                               |
| SUNWsjvrt | スウェーデン語版 JavaVM ランタイム環境                                |
| SUNWsmgp  | スウェーデン語版 Solaris 管理アプリケーション                            |
| SUNWsoaud | スウェーデン語 OPEN LOOK オーディオアプリケーション                        |
| SUNWsobk  | スウェーデン語 OpenWindows オンラインハンドブック                        |
| SUNWsodcv | スウェーデン語 OPEN LOOK 文書とヘルプビューアアプリケーション                   |
| SUNWsodem | スウェーデン語 OPEN LOOK デモプログラム                              |
| SUNWsodst | スウェーデン語 OPEN LOOK デスクセットツール                            |
| SUNWsodte | スウェーデン語 OPEN LOOK デスクトップ環境                             |
| SUNWsoimt | スウェーデン語 OPEN LOOK imagetool                            |
| SUNWsorte | スウェーデン語 OPEN LOOK ツールキットランタイム環境                        |
| SUNWspdas | デスクトップアプリケーションを Palm Pilot PDA と同期させるツール -<br>スウェーデン語版 |
| SUNWsscgu | スウェーデン語版 Solaris スマートカード管理 - グラフィカルユーザーイ<br>ンタフェース構成要素 |
| SUNWstltk | スウェーデン語 ToolTalk バイナリおよび共有ライブラリ                        |
| SUNWsvbas | ベーススウェーデン語 CDE ベース機能メッセージ                              |
| SUNWsvdst | スウェーデン語 CDE デスクトップアプリケーションメッセージ                        |
| SUNWsvdte | スウェーデン語 CDE デスクトップログイン環境メッセージ                          |
| SUNWsvhe  | スウェーデン語 CDE ヘルプランタイム環境                                 |

表 **27–10** Solaris 8 LANGUAGES CD (SPARC) に含まれるパッケージ: スウェーデン 語 続く

| パッケージ     | 内容                                     |
|-----------|----------------------------------------|
| SUNWsvhed | スウェーデン語 CDE ヘルプ開発者環境メッセージ              |
| SUNWsvhev | CDE ヘルプボリューム                           |
| SUNWsvim  | スウェーデン語 CDE イメージエディタメッセージ              |
| SUNWsvj2p | スウェーデン語版 Java Plug-in 1.2.2            |
| SUNWSVOS  | スウェーデン語メッセージファイル - OS とネットワーク統合用       |
| SUNWsvpmw | スウェーデン語 (EUC) 版電源管理システム OW ユーティリティ     |
| SUNWsvreq | デスクトップログイン時の Solaris ユーザー登録プロンプト       |
| SUNWsvsmc | スウェーデン語版 Solaris Management Console    |
| SUNWsvwbc | スウェーデン語版 Solaris WBEM サービス             |
| SUNWsvwm  | スウェーデン語 CDE デスクトップウィンドウマネージャメッセージ      |
| SUNWsvws2 | スウェーデン語版 Solaris Product Registry      |
| SUNWSVWSV | スウェーデン語版 Solaris Product Registry ビューア |
| SUNWswacx | スウェーデン語 OPEN LOOK AccessX              |
| SUNWsxplt | スウェーデン語 X Window System プラットフォームソフトウェア |
| SUNWvbcp  | スウェーデン語 OS バイナリ互換パッケージ                 |
| SUNWvwbcp | スウェーデン語 OpenWindows バイナリ互換パッケージ        |

この章では、Solaris 8 SOFTWARE 1 of 2 CD (Intel) に含まれるパッケージの一覧 と、その内容を示します。

| パッケージ    | 内容                                              |
|----------|-------------------------------------------------|
| AMImega  | MEGA ファミリ SCSI ホストバスアダプタ                        |
| CADP160  | Adaptec Ultra160 SCSI ホストアダプタドライバ               |
| CPQcnft  | Compaq NetFlex $77 \ge 1$ NIC                   |
| CPOncr   | Compaq $7 \overline{7} \overline{5}$ U SCSI HBA |
| CPOsmii  | アレイコントローラの Compaq SMART-2/E ファミリ                |
| HPFC     | Agilent ファイバチャネル HBA ドライバ                       |
| MADGFmt. | NIC の Madge トークンリングファミリ                         |
| MYLXflp  | Buslogic FlashPoint Ultra PCI SCSI              |
| NCRos86r | NCR プラットフォームサポート、OS 機能 (root)                   |

表 **28–1** Solaris 8 SOFTWARE 1 of 2 CD (Intel) に含まれるパッケージ

**375**

表 **28–1** Solaris 8 SOFTWARE 1 of 2 CD (Intel) に含まれるパッケージ 続く

| パッケージ     | 内容                                                              |
|-----------|-----------------------------------------------------------------|
| NSCPcom   | 国際化セキュリティをサポートする Netscape Communicator 4.7 のアプ<br>リケーションと構成ファイル |
| NSCPcpcom | 国際化セキュリティをサポートする Netscape Communicator 4.7 の中国語<br>(簡体字)版       |
| NSCPhpcom | 国際化セキュリティをサポートする Netscape Communicator 4.7 の中国語<br>(繁体字)版       |
| NSCPjacom | 国際化セキュリティをサポートする Netscape Communicator 4.7 の日本語<br>(共通)版        |
| NSCPkpcom | 国際化セキュリティをサポートする Netscape Communicator 4.7 の韓国語<br>版            |
| SUNW1251f | ロシア語追加ロケールフォント (1251)                                           |
| SUNW5dt   | 中国語 (繁体字) 版 CDE デスクトップログイン環境                                    |
| SUNW5leu  | 中国語 (繁体字) 環境固有ファイル。中国語 (繁体字) (BIG5) 言語環境の実<br>行に必要なパッケージ        |
| SUNW5ttf  | 中国語 (繁体字) True Type フォントパッケージ                                   |
| SUNW5xmft | 中国語/台湾語 (BIG5) X Window System プラットフォームに必要なフォ<br>ントパッケージ        |
| SUNW5xplt | 中国語 (繁体字) (BIG5) X Window System プラットフォームソフトウェア<br>パッケージ        |
| SUNWadmap | システム管理作業の実行に使用するソフトウェア                                          |
| SUNWadmc  | システム管理に使用するコアソフトウェアライブラリ                                        |
| SUNWadmfw | システムおよびネットワーク管理ライブラリとサービス                                       |
| SUNWadmj  | システム管理ツールに使用する Java ライブラリ                                       |
| SUNWadmr  | システムインストールの初期化用 root プログラムとスクリプト                                |
| SUNWadp   | SCSI HBA の Adaptec 29xx/39/xx/78xx ファミリ                         |

表 **28–1** Solaris 8 SOFTWARE 1 of 2 CD (Intel) に含まれるパッケージ 続く

| パッケージ     | 内容                                                 |
|-----------|----------------------------------------------------|
| SUNWale   | 日本語、中国語、韓国語ロケールで共有する共通ファイル。アジア言語環<br>境の実行に必要なパッケージ |
| SUNWaled  | 日本語、中国語、韓国語ロケールで共有するマニュアルページ                       |
| SUNWami   | 認証管理インフラストラクチャ (AMI) - コアライブラリとユーティリティ             |
| SUNWamir  | 認証管理インフラストラクチャ (AMI) - 構成ファイル                      |
| SUNWarrf  | アラビア語文字セット用 X11 フォント (必須フォント)                      |
| SUNWatfsr | autoFS ファイルシステム用構成と起動ファイル                          |
| SUNWatfsu | autoFS ファイルシステム用ユーティリティとデーモン (automountd)          |
| SUNWauadt | Australasia CDE サポート                               |
| SUNWauaos | Australasia OS サポート                                |
| SUNWauaow | Australasia OW サポート                                |
| SUNWaudd  | 新しいオーディオドライバアーキテクチャを使用する SunOS オーディオ<br>デバイスドライバ   |
| SUNWaudio | オーディオバイナリ                                          |
| SUNWbzip  | bzip 圧縮ユーティリティ                                     |
| SUNWcadp  | Adaptec AHA-29xx/39xx, AIC-78xx Ultra 2 SCSI HBA   |
| SUNWcamdt | 中央アメリカ CDE サポート                                    |
| SUNWcamos | 中央アメリカ OS サポート                                     |
| SUNWcamow | 中央アメリカ OW サポート                                     |
| SUNWcar.i | 特定のハードウェアプラットフォームグループ用 コアソフトウェア                    |
| SUNWcdt   | 中国語 (簡体字) (EUC) 版 CDE デスクトップログイン環境                 |
| SUNWceudt | 中央ヨーロッパ CDE サポート                                   |

表 **28–1** Solaris 8 SOFTWARE 1 of 2 CD (Intel) に含まれるパッケージ 続く

| パッケージ     | 内容                                                                 |
|-----------|--------------------------------------------------------------------|
| SUNWceuos | 中央ヨーロッパ OS サポート                                                    |
| SUNWceuow | 中央ヨーロッパ OW サポート                                                    |
| SUNWciu8  | UTF-8 用中国語 (簡体字) (EUC) iconv モジュール                                 |
| SUNWcleu  | 中国語 (簡体字) (EUC) 言語環境固有ファイル。中国語 (簡体字) (EUC) 言<br>語環境の実行に必要なパッケージ    |
| SUNWcor   | Corollary PSMI MP モジュール                                            |
| SUNWcpmp  | Compaq PSMI MP モジュール                                               |
| SUNWcqhpc | COMPAQ ホットプラグ PCI コントローラ用ドライバ                                      |
| SUNWcsd   | Solaris の初期ブートに必要な /dev および /devices のコアエントリ                       |
| SUNWcsl   | 特定の命令セットアーキテクチャ用コア共有ライブラリ                                          |
| SUNWCSr   | 特定の命令セットアーキテクチャ用コアソフトウェア                                           |
| SUNWCSu   | 特定の命令セットアーキテクチャ用コアソフトウェア                                           |
| SUNWctlu  | CTL ロケール用印刷ユーティリティ                                                 |
| SUNWctpls | 言語エンジン用配置インタフェース                                                   |
| SUNWcttf  | 中国語 (簡体字) (EUC) True Type フォント                                     |
| SUNWcudt  | 中国語 (簡体字) (UTF-8) 版 CDE デスクトップログイン環境                               |
| SUNWcufnt | 中国語 (簡体字) (UTF-8) X Window System プラットフォーム必須フォント                   |
| SUNWculeu | 中国語 (簡体字) (UTF-8) 言語環境固有ファイル。中国語 (簡体字) (UTF-8)<br>言語環境の実行に必要なパッケージ |
| SUNWcuplt | 中国語 (簡体字) (UTF-8) X Window System プラットフォームソフ<br>トウェアパッケージ          |
| SUNWCXmft | 中国語 (簡体字) (EUC) X Window System プラットフォーム必須フォント                     |

表 **28–1** Solaris 8 SOFTWARE 1 of 2 CD (Intel) に含まれるパッケージ 続く

| パッケージ     | 内容                                                          |
|-----------|-------------------------------------------------------------|
| SUNWcxplt | 中国語 (簡体字) (EUC) X Window System プラットフォームソフトウェア<br>パッケージ     |
| SUNWdeis  | ドイツ語版インストールソフトウェア                                           |
| SUNWdespl | スペルチェックエンジン - ドイツ語辞書                                        |
| SUNWdfb.i | ダムフレームバッファー用デバイスドライバ                                        |
| SUNWdoc   | マニュアルページなどの文書の開発、表示、生産用ユーティリティとフォ<br>$\vee$   (nroff/troff) |
| SUNWdtbas | CDE アプリケーション基本ランタイム環境                                       |
| SUNWdtcor | Solaris デスクトップ /usr/dt ファイルシステムアンカー                         |
| SUNWdtct  | UTF-8 コード変換ツール                                              |
| SUNWdtdmn | 共通デスクトップ環境 (CDE) 用デーモン                                      |
| SUNWdtdst | CDE デスクトップアプリケーション                                          |
| SUNWdtdte | Solaris デスクトップログイン環境                                        |
| SUNWdtezt | アドレスマネージャ、プロセスマネージャ、ファイルマネージャ、パ<br>フォーマンスメータ、ワークステーション情報    |
| SUNWdthe  | CDE ヘルプランタイム環境                                              |
| SUNWdthev | CDE ヘルプボリューム                                                |
| SUNWdthez | デスクトップパワーパックヘルプボリューム                                        |
| SUNWdticn | 共通デスクトップ環境 CDE 用アイコン                                        |
| SUNWdtim  | Solaris CDE イメージビューア                                        |
| SUNWdtjxt | Tava エクステンション                                               |
| SUNWdtlog | デスクトップログイン用システムブート                                          |

表 **28–1** Solaris 8 SOFTWARE 1 of 2 CD (Intel) に含まれるパッケージ 続く

| パッケージ     | 内容                                                                                                    |
|-----------|----------------------------------------------------------------------------------------------------|
| SUNWdtnsc | CDE 用 Netscape コンポーネント化サポート                                                                                                    |
| SUNWdtrme | 共通デスクトップ環境 (CDE) リリースマニュアル                                                                                                    |
| SUNWdtscm | CDE Dtpower スキーム                                                                                                    |
| SUNWdtwm  | CDE デスクトップウィンドウマネージャ                                                                                                    |
| SUNWeeudt | 東ヨーロッパ CDE サポート                                                                                                    |
| SUNWeeuos | 東ヨーロッパ OS サポート                                                                                                    |
| SUNWeeuow | 東ヨーロッパ OW サポート                                                                                                    |
| SUNWesis  | ラテンスペイン語版インストールソフトウェア                                                                                                    |
| SUNWesspl | スペルチェックエンジン - スペイン語辞書                                                                                                    |
| SUNWesu   | 追加 UNIX システムユーティリ<br>$\bar{\tau}$ / o awk, bc, cal, compress, diff, dos2unix, last, rup,<br>sort、spell、sum、uniq、および uuencode を含む |
| SUNWeudba | 米国英語 UTF-8 版 CDE ベース機能                                                                                                    |
| SUNWeudbd | 米国英語/UTF-8 版 CDE Dtbuilder                                                                                                    |
| SUNWeudda | 米国英語/UTF-8 版 CDE デスクトップアプリケーション                                                                                                  |
| SUNWeudhr | 米国英語/UTF-8 版 CDE ヘルプランタイム環境                                                                                                    |
| SUNWeudhs | 米国英語/UTF-8 版 CDE ヘルプランタイム環境                                                                                                    |
| SUNWeudis | 米国英語/UTF-8 版 CDE アイコン                                                                                                    |
| SUNWeudiv | 米国英語/UTF-8 版デスクトップイメージツール                                                                                                    |
| SUNWeudlg | 米国英語/UTF-8 版 CDE デスクトップログイン環境                                                                                                    |
| SUNWeudmq | 米国英語/UTF-8 版デスクトップウィンドウマネージャ                                                                                                    |
| SUNWeuezt | 米国英語/UTF-8 版デスクトップパワーパックアプリケーション                                                                                                 |

表 **28–1** Solaris 8 SOFTWARE 1 of 2 CD (Intel) に含まれるパッケージ 続く

| パッケージ     | 内容                                                              |
|-----------|-----------------------------------------------------------------|
| SUNWeugrf | sun_eu_greek 文字セット用 X11 フォント                                    |
| SUNWeuluf | 米国英語/UTF-8 環境ユーザーファイル                                           |
| SUNWeuodf | 米国英語/UTF-8 コア OPEN LOOK デスクトップファイル                              |
| SUNWeusru | 米国英語/UTF-8 版 Solaris ユーザー登録                                     |
| SUNWeuxwe | 米国英語/UTF-8 X Window System 環境                                   |
| SUNWfdl   | Adobe PostScript プリンタ用 Solaris デスクトップフォントダウンローダー                |
| SUNWfns   | フェデレーテッド・ネーミング・サービス (XFN) - コアライブラリとユー<br>ティリティ                 |
| SUNWfris  | フランス語版インストールソフトウェア                                              |
| SUNWfrspl | スペルチェックエンジン - フランス語辞書                                           |
| SUNWftpr  | ファイル転送プロトコルデーモンとユーティリティ                                         |
| SUNWftpu  | ファイル転送プロトコルデーモンとユーティリティ                                         |
| SUNWqdt   | 中国語 (簡体字) (GBK) 版 CDE デスクトップログイン環境                              |
| SUNWqleu  | 中国語 (簡体字) (GBK) 言語環境固有ファイル。中国語 (簡体字) (GBK) 言<br>語環境の実行に必要なパッケージ |
| SUNWgss   | 一般セキュリティサービスアプリケーションプログラムインタフェース、<br>バージョン 2 - ユーザー             |
| SUNWgssc  | 一般セキュリティサービスアプリケーションプログラムインタフェース、<br>バージョン 2 - 構成               |
| SUNWgssdh | NIS+ 拡張 Diffie-Hellman 用 GSS-API 機構ライブラリ                        |
| SUNWqssk  | 一般セキュリティサービスアプリケーションプログラムインタフェース、<br>バージョン 2 - カーネル             |
| SUNWgttf  | 中国語 (簡体字) (GBK) True Type フォント                                  |

表 **28–1** Solaris 8 SOFTWARE 1 of 2 CD (Intel) に含まれるパッケージ 続く

| パッケージ     | 内容                                                                |
|-----------|-------------------------------------------------------------------|
| SUNWqxfnt | 中国語 (簡体字) (GBK) X Window System プラットフォーム必須フォント                    |
| SUNWgxplt | 中国語 (簡体字) (GBK) X Window System プラットフォームソフトウェア<br>パッケージ           |
| SUNWhdt   | 中国語 (繁体字)版 CDE デスクトップログイン環境                                       |
| SUNWhiu8  | UTF-8 用中国語 (繁体字) iconv モジュール                                      |
| SUNWhler  | 中国語 (繁体字) 言語環境用ストリームモジュール。中国語 (繁体字) 言語<br>環境の実行に必要なパッケージ          |
| SUNWhleu  | 中国語 (繁体字) 言語環境固有ファイル。中国語 (繁体字) 言語環境の実行<br>に必要なパッケージ               |
| SUNWhttf  | 中国語 (繁体字) True Type フォントパッケージ                                     |
| SUNWhudt  | 中国語 (繁体字) (UTF-8) 版 CDE デスクトップログイン環境                              |
| SUNWhufnt | 中国語 (簡体字) (UTF-8) X Window System プラットフォーム必須フォント                  |
| SUNWhuleu | 中国語 (繁体字) (UTF-8) 言語環境固有ファイル。中国語 (繁体字) UTF-8 言<br>語環境の実行に必要なパッケージ |
| SUNWhuplt | 中国語 (繁体字) UTF-8 X Window System プラットフォームソフトウェア<br>パッケージ           |
| SUNWhxfnt | 中国語 (繁体字) X Window System プラットフォーム必須フォント<br>パッケージ                 |
| SUNWhxplt | 中国語 (繁体字) X Window System プラットフォームソフトウェア<br>パッケージ                 |
| SUNWi13cs | X11 ISO-8859-13 コードセットサポート                                        |
| SUNWi13rf | ISO-8859-13 文字セット用 X11 フォント (必須フォント)                              |
| SUNWi15cs | X11 ISO-8859-15 コードセットサポート                                        |
| SUNWi15rf | ISO-8859-15 文字セット用 X11 フォント (必須フォント)                              |

表 **28–1** Solaris 8 SOFTWARE 1 of 2 CD (Intel) に含まれるパッケージ 続く

| パッケージ     | 内容                                     |
|-----------|----------------------------------------|
| SUNWilcs  | X11 ISO-8859-1 コードセットサポート              |
| SUNWilof  | ISO-8859-1 (Latin-1) オプションフォント         |
| SUNWi2cs  | X11 ISO-8859-2 コードセットサポート              |
| SUNWi2of  | ISO-8859-2 文字セット用 X11 フォント (オプションフォント) |
| SUNWi2rf  | ISO-8859-2 文字セット用 X11 フォント (必須フォント)    |
| SUNWi4of  | ISO-8859-4 文字セット用 X11 フォント (オプションフォント) |
| SUNWi4rf  | ISO-8859-4 文字セット用 X11 フォント (必須フォント)    |
| SUNWi5cs  | X11 ISO-8859-5 コードセットサポート              |
| SUNWi5of  | ISO-8859-5 文字セット用 X11 フォント (オプションフォント) |
| SUNWi5rf  | ISO-8859-5 文字セット用 X11 フォント (必須フォント)    |
| SUNWi7cs  | X11 ISO-8859-7 コードセットサポート              |
| SUNWi7of  | ISO-8859-7 文字セット用 X11 フォント (オプションフォント) |
| SUNWi7rf  | ISO-8859-7 文字セット用 X11 フォント (必須フォント)    |
| SUNWi8rf  | ISO-8859-8 文字セット用 X11 フォント (必須フォント)    |
| SUNWi9cs  | X11 ISO-8859-9 コードセットサポート              |
| SUNWi9of  | ISO-8859-9 文字セット用 X11 フォント (オプションフォント) |
| SUNWi9rf  | ISO-8859-9 文字セット用 X11 フォント (必須フォント)    |
| SUNWiiimr | インターネット/イントラネット入力システムフレームワーク (root)    |
| SUNWiiimu | インターネット/イントラネット入力システムフレームワーク (usr)     |
| SUNWinst  | Sun インストールソフトウェア                       |

表 **28–1** Solaris 8 SOFTWARE 1 of 2 CD (Intel) に含まれるパッケージ 続く

| パッケージ     | 内容                                                                                   |
|-----------|--------------------------------------------------------------------------------------|
| SUNWipc   | プロセス間通信用にメッセージ、セマフォ、または共有メモリーを監視ま<br>たは削除するユーティリティ                                   |
| SUNWislcc | 東ヨーロッパロケール用 XSH4 変換                                                                  |
| SUNWisolc | ISO ラテン文字セット用 XSH4 変換                                                                |
| SUNWitis  | イタリア語版インストールソフトウェア                                                                   |
| SUNWitspl | スペルチェックエンジン - イタリア語辞書                                                                |
| SUNWj2dem | デモアプリケーションとアプレット                                                                     |
| SUNWj2pi  | Java Plug-in 1.2.2 用構成ファイル                                                           |
| SUNWj2rt  | Java Virtual Machine とコアクラスライブラリ                                                     |
| SUNWjc0r  | 日本語仮名漢字変換サーバー cs00 root ファイル                                                         |
| SUNWjc0u  | 日本語仮名漢字変換サーバー cs00 ユーザーファイル                                                          |
| SUNWjedt  | 日本語 (EUC) 版 CDE デスクトップログイン環境                                                         |
| SUNWjeuc  | usr 用 Japanese (EUC) Feature Package (JFP) 固有ファイル。EUC 環境の<br>サポートに必要なパッケージ           |
| SUNWjexpl | 日本語 (EUC) 版 X Window System プラットフォームソフトウェア                                           |
| SUNWjfpr  | Japanese Feature Package (JFP) 用ストリームモジュール。JFP 環境の実行<br>に必要なパッケージ                    |
| SUNWjfpu  | usr 用 Japanese Feature Package (JFP) 固有ファイル。JFP 環境の実行に必<br>要なパッケージ                   |
| SUNWjiu8  | {eucJP PCK} および UTF-8 日本語間でのデータ変換用 iconv モジュール                                       |
| SUNWjman  | SUNWjfpr および SUNWjfpu 用英文マニュアルページを表示するための<br>Japanese Feature Package (JFP) マニュアルページ |
| SUNWjmfp  | JMF プレイヤ                                                                             |

表 **28–1** Solaris 8 SOFTWARE 1 of 2 CD (Intel) に含まれるパッケージ 続く

| パッケージ     | 内容                                                                              |
|-----------|---------------------------------------------------------------------------------|
| SUNWjpck  | Japanese (PCK - PC 漢字コード) Feature Package (JFP) 固有ファイル。<br>PCK 環境のサポートに必要なパッケージ |
| SUNWjpdt  | 日本語 (PCK)版 CDE デスクトップログイン環境                                                     |
| SUNWjpxpl | 日本語 (PCK) 版 X Window System プラットフォームソフトウェア                                      |
| SUNWjsnmp | Solaris Java SNMP API                                                           |
| SUNWju8   | Japanese (UTF-8) Feature Package (JFP) 固有ファイル。日本語 UTF-8 環境<br>のサポートに必要なパッケージ    |
| SUNWjudt  | 日本語 (UTF-8) 版 CDE デスクトップログイン環境                                                  |
| SUNWjuxpl | 日本語 (UTF-8) 版 X Window System プラットフォームソフトウェア                                    |
| SUNWjvjit | Java JIT コンパイラ                                                                  |
| SUNWjvrt  | JavaVM ランタイム環境。java、appletviewer、classes.zip を含む                                |
| SUNWjxcft | 日本語 JISX212 TrueType およびビットマップフォント                                              |
| SUNWjxmft | 日本語 X Window System 最小限必須フォント - gothic medium                                   |
| SUNWkdt   | 韓国語版 CDE デスクトップログイン環境                                                           |
| SUNWkey   | 各キーの各国語版の意味などのキーボード属性を指定する構成テーブル                                                |
| SUNWkiu8x | UTF-8 用韓国語 (UTF-8) iconv モジュール (64 ビット)                                         |
| SUNWkler  | 韓国語言語環境に必要なストリームモジュール                                                           |
| SUNWkleu  | 韓国語言語環境固有ファイル。韓国語言語の環境の実行に必要なパッケー<br>ジ                                          |
| SUNWkoi8f | KOI8-R 文字セット用 X11 フォント                                                          |
| SUNWkttf  | 韓国語 True Type フォント                                                              |
| SUNWkudt  | 韓国語 UTF-8 版 CDE デスクトップログイン環境                                                    |

表 **28–1** Solaris 8 SOFTWARE 1 of 2 CD (Intel) に含まれるパッケージ 続く

| パッケージ     | 内容                                                               |
|-----------|------------------------------------------------------------------|
| SUNWkuleu | 韓国語 UTF-8 言語環境固有ファイル。韓国語言語環境の実行に必要な<br>パッケージ                     |
| SUNWkuxpl | 韓国語 UTF-8 X Window System プラットフォームソフトウェアパッケージ                    |
| SUNWkvm.i | 特定のハードウェアプラットフォームグループ用コアソフトウェア                                   |
| SUNWkxfnt | 韓国語 X Window System プラットフォーム必須フォント                               |
| SUNWkxmft | 韓国語 UTF-8 X Window System プラットフォーム必須フォント                         |
| SUNWkxplt | 韓国語 X Window System プラットフォームソフトウェアパッケージ                          |
| SUNWlccom | 各国語対応様化共通ファイル                                                    |
| SUNWlcl   | ロケール変換ライブラリ                                                      |
| SUNWlibC  | Sun Workshop コンパイラバンドル libC                                      |
| SUNWlibCf | Sun WorkShop バンドル libC (cfront バージョン)                            |
| SUNWlibms | Sun WorkShop バンドル共有 libm                                         |
| SUNWlj3dv | 各言語対応 JDK 1.3 開発環境                                               |
| SUNWlj3rt | 各言語対応 JDK 1.3 実行時環境                                              |
| SUNWllc   | IEEE 802.2 Logical Link Control 2 (LLC2) サービスを実装する LLC2 ド<br>ライバ |
| SUNWllcr  | LLC2 ドライバ用構成および起動ファイル                                            |
| SUNWloc   | 各国語対応ユーティリティおよび C ロケール (POSIX デフォルト) 定義                          |
| SUNWlpmsg | プリンタ警告を転送する ToolTalk プログラム                                       |
| SUNWmeadt | 中東 CDE サポート                                                      |
| SUNWmeaos | 中東 OS サポート                                                       |

表 **28–1** Solaris 8 SOFTWARE 1 of 2 CD (Intel) に含まれるパッケージ 続く

| パッケージ     | 内容                                                                                 |
|-----------|------------------------------------------------------------------------------------|
| SUNWmeaow | 中東 OW サポート                                                                         |
| SUNWmfrun | Motif 2.1.1 ライブラリ、ヘッダー、xmbind、およびバインディング                                           |
| SUNWmgapp | Solaris 管理アプリケーション                                                                 |
| SUNWmibii | Solstice Enterprise Agents 1.0.3 snmp $\vec{\tau}$ - $\vec{\tau}$ $\triangleright$ |
| SUNWmlx   | RAID デバイスの Mylex DAC960 ファミリ                                                       |
| SUNWmp    | MP 印刷フィルタ                                                                          |
| SUNWnafdt | 北アフリカ CDE サポート                                                                     |
| SUNWnafos | 北アフリカ OS サポート                                                                      |
| SUNWnafow | 北アフリカ OW サポート                                                                      |
| SUNWnamdt | 北米 CDE サポート                                                                        |
| SUNWnamos | 北米 OS サポート                                                                         |
| SUNWnamow | 北米 OW サポート                                                                         |
| SUNWneudt | 北欧 CDE サポート                                                                        |
| SUNWneuos | 北欧 OS サポート                                                                         |
| SUNWneuow | 北欧 64 ビット OS サポート                                                                  |
| SUNWnisr  | ネットワーク情報システム (NIS と NIS+) 用構成ファイルとディレクトリ                                           |
| SUNWnisu  | ネットワーク情報システム (NIS と NIS+) 用ユーティリティ                                                 |
| SUNWntpr  | Network Time Protocol v3、NTP デーモンおよびユーティリティ (xntpd<br>3.4y)                        |
| SUNWntpu  | Network Time Protocol v3、NTP デーモンおよびユーティリティ (xntpd<br>3.4y)                        |

表 **28–1** Solaris 8 SOFTWARE 1 of 2 CD (Intel) に含まれるパッケージ 続く

| パッケージ     | 内容                                        |
|-----------|-------------------------------------------|
| SUNWolaud | オーディオおよび他の補助オーディオサポート                     |
| SUNWolbk  | OpenWindows オンラインハンドブック                   |
| SUNWoldcv | OPEN LOOK 文書およびヘルプ表示アプリケーション              |
| SUNWoldst | OPEN LOOK デスクトップツール                       |
| SUNWoldte | OPEN LOOK デスクトップ環境 (olwm、props、wsinfo など) |
| SUNWolimt | OPEN LOOK imagetool                       |
| SUNWolrte | OPEN LOOK ツールキットランタイム環境                   |
| SUNWos86r | プラットフォームサポート、OS 機能 (root)                 |
| SUNWos86u | プラットフォームサポート、OS 機能 (root)                 |
| SUNWpcelx | 3COM EtherLink III PCMCIA Ethernet ドライバ   |
| SUNWpcmci | PCMCIA カードサービス用カーネルモジュールおよび起動ファイル         |
| SUNWpcmcu | PCMCIA カードサービスを提供するデーモン                   |
| SUNWpcmem | PCMCIA メモリーカードドライバ                        |
| SUNWpcr   | 印刷サービス用クライアント構成ファイルおよびユーティリティ             |
| SUNWpcser | PCMCIA シリアルカードドライバ                        |
| SUNWpcu   | 印刷サービス用クライアント構成ファイルおよびユーティリティ             |
| SUNWpdas  | Palm Pilot PDA でデスクトップアプリケーションを同期させるツール   |
| SUNWpe10  | Xircom パラレルポート Ethernet アダプタ              |
| SUNWpl5u  | Perl 5 プログラミング言語                          |
| SUNWplow  | 部分ロケールを有効にする OpenWindows                  |

表 **28–1** Solaris 8 SOFTWARE 1 of 2 CD (Intel) に含まれるパッケージ 続く

| パッケージ     | 内容                                                   |
|-----------|------------------------------------------------------|
| SUNWplow1 | 部分ロケールを有効にする OpenWindows                             |
| SUNWpmi   | Xサーバー VESA PMI ファイル                                  |
| SUNWpmowr | 電源管理システム OW ユーティリティ (root)                           |
| SUNWpmowu | 電源管理システム OW ユーティリティ (usr)                            |
| SUNWpmr   | 電源管理システム構成ファイルおよび rc スクリプト                           |
| SUNWpmu   | 電源管理システムバイナリ                                         |
| SUNWppm   | Solaris でプリンタを管理するグラフィカルツール                          |
| SUNWpsdcr | プラットフォームサポート、バス非依存型デバイスドライバ (root)                   |
| SUNWpsdir | プラットフォームサポート、ISA バスデバイスドライバ (root)                   |
| SUNWpsdpr | PCMCIA ATA カードドライバ                                   |
| SUNWpsf   | 印刷サービス用クライアント構成ファイルおよびユーティリティ                        |
| SUNWpsr   | 印刷サービス用構成および起動ファイル                                   |
| SUNWpsu   | 印刷サービス用クライアント構成ファイルおよびユーティリティ                        |
| SUNWrdm   | OILBN README ディレクトリ                                  |
| SUNWrmodr | Realmode モジュール (root)                                |
| SUNWrmodu | Realmode $\pm \check{\vee}$ $\uparrow$ $\sim$ (usr)  |
| SUNWrsg   | ONC RPC 用 GSS-API サービス                               |
| SUNWrsqk  | ONC RPC 用 カーネル GSS-API サービス                          |
| SUNWsacom | root ファイルシステム用 Solstice Enterprise Agents 1.0.3 ファイル |
| SUNWsadmi | Solstice Enterprise Agents 1.0.3 デスクトップ管理インタフェース     |

表 **28–1** Solaris 8 SOFTWARE 1 of 2 CD (Intel) に含まれるパッケージ 続く

| パッケージ     | 内容                                                                                                    |
|-----------|----------------------------------------------------------------------------------------------------|
| SUNWsamdt | 南米 CDE サポート                                                                                                 |
| SUNWsamos | 南米 OS サポート                                                                                                  |
| SUNWsamow | 南米 OW サポート                                                                                                  |
| SUNWsasnm | Solstice Enterprise Agents 1.0.3 Simple Network Management Protocol                                         |
| SUNWscplp | ユーザーインタフェースと SunOS 4.x とのソースビルド互換用印刷ユー<br>ティリティ                                                             |
| SUNWscpr  | ユーザーインタフェースと SunOS 4.x とのソースビルド互換用ユーティリ<br>ティ                                                               |
| SUNWscpu  | ユーザーインタフェースと SunOS 4.x とのソースビルド互換用ユーティリ<br>ティ                                                               |
| SUNWseudt | 南ヨーロッパ CDE サポート                                                                                             |
| SUNWseuos | 南ヨーロッパ OS サポート                                                                                              |
| SUNWseuow | 南ヨーロッパ OW サポート                                                                                              |
| SUNWslpr  | サービスロケーションプロトコル (SLP) フレームワークの root ファイル<br>システム部分。SLP 構成ファイルと SLP デーモン起動スクリプトを含む                           |
| SUNWslpu  | サービスロケーションプロトコル (SLP) フレームワークの usr ファイル<br>システム部分。C と Java 開発ライブラリ、およびディレクトリエージェ<br>ント (DA) として機能できるデーモンを含む |
| SUNWsndmr | Sendmail root                                                                                               |
| SUNWsndmu | Sendmail $2 - 4$                                                                                            |
| SUNWsolnm | /etc/release ファイル内の Solaris 名を有効にする                                                                         |
| SUNWspl   | スペルチェックエンジン - ベースリリース (英語)                                                                                  |
| SUNWsregu | ユーザー登録情報を入力するためのデスクトップログイン時の Solaris<br>ユーザー登録プロンプト                                                         |

表 **28–1** Solaris 8 SOFTWARE 1 of 2 CD (Intel) に含まれるパッケージ 続く

| パッケージ     | 内容                                                                                |
|-----------|-----------------------------------------------------------------------------------|
| SUNWsvis  | スウェーデン語版インストールソフトウェア                                                              |
| SUNWsvspl | スペルチェックエンジン - スウェーデン語辞書                                                           |
| SUNWswmt  | Solaris 2.x インストールおよびパッチユーティリティ                                                   |
| SUNWtdbas | タイ語版 CDE ベース機能                                                                    |
| SUNWtddst | タイ語版 CDE デスクトップアプリケーション                                                           |
| SUNWtddte | タイ語版 CDE デスクトップログイン環境                                                             |
| SUNWtdft  | タイ語版 CDE フォント                                                                     |
| SUNWtdwm  | タイ語版 CDE デスクトップウィンドウマネージャ                                                         |
| SUNWtiu8  | UTF-8 用タイ語 UTF-8 iconv モジュール                                                      |
| SUNWtleu  | タイ語言語環境固有ファイル。タイ語言語環境の実行に必要なパッケージ                                                 |
| SUNWtltk  | 共通デスクトップ環境 (CDE)、OpenWindows、およびすべての ToolTalk<br>クライアントに必要な ToolTalk バイナリと共有ライブラリ |
| SUNWtoo   | ソフトウェア開発用ユーティリティ。1d、1dd、od、および truss を含む                                          |
| SUNWtxfnt | タイ語 X Window System プラットフォーム必須フォントパッケージ                                           |
| SUNWtxodt | タイ語コア OPEN LOOK デスクトップパッケージ                                                       |
| SUNWtxplt | X Window System プラットフォームソフトウェアパッケージ                                               |
| SUNWudf   | Universal Disk Format 1.50 ファイルシステム (usr)                                         |
| SUNWudfr  | Universal Disk Format 1.50 ファイルシステム                                               |
| SUNWuiu8  | UTF-8 ロケール用 iconv モジュール                                                           |
| SUNWuium  | UTF-8 ロケール用 iconv マニュアルページ                                                        |
| SUNWulcf  | UTF-8 ロケール環境共通ファイル                                                                |

表 **28–1** Solaris 8 SOFTWARE 1 of 2 CD (Intel) に含まれるパッケージ 続く

| パッケージ     | 内容                                                                        |
|-----------|---------------------------------------------------------------------------|
| SUNWulocf | UTF-8 ロケール環境共通 OpenWindows 共通ファイル                                         |
| SUNWusb   | USBA (USB フレームワーク) および USB デバイスドライバ                                       |
| SUNWuxlcf | UTF-8 X ロケール環境共通ファイル                                                      |
| SUNWvolg  | ボリューム管理グラフィカルユーザーインタフェース                                                  |
| SUNWvolr  | ボリューム (取り外し可能媒体) 管理と volfs 用構成および起動ファイル                                   |
| SUNWvolu  | ボリューム (取り外し可能媒体) 管理と volfs 用ユーティリティおよびデー<br>$\pm$ $\vee$ (vold)           |
| SUNWwbapi | Solaris WBEM API                                                          |
| SUNWwbcor | Solaris WBEM Services (root)                                              |
| SUNWwbcou | Solaris WBEM Services (usr)                                               |
| SUNWweudt | 西ヨーロッパ CDE サポート                                                           |
| SUNWweuos | 西ヨーロッパ OS サポート                                                            |
| SUNWweuow | 西ヨーロッパ OW サポート                                                            |
| SUNWwsr2  | Solaris Product Registry および Web Start サポート                               |
| SUNWwsrv  | Solaris Product Registry ビューア                                             |
| SUNWxcu4  | XCU4 仕様への準拠を提供するユーティリティ                                                   |
| SUNWxi18n | 1ibX11 .so によりロードされるランタイムライブラリ。国際化 X<br>Window System アプリケーション用入出力機能を提供する |
| SUNWxildh | XIL ロード可能パイプラインライブラリ                                                      |
| SUNWxilow | XIL デスクセットロード可能パイプラインライブラリ                                                |
| SUNWxilrl | XIL ランタイム環境                                                               |

表 **28–1** Solaris 8 SOFTWARE 1 of 2 CD (Intel) に含まれるパッケージ 続く

| パッケージ     | 内容                                                                       |
|-----------|--------------------------------------------------------------------------|
| SUNWxim   | 複数の入力システムを提供する X 入力システムサーバー                                              |
| SUNWXSVC  | Xinside Xserver 疑似ドライバ                                                   |
| SUNWxwacx | AccessX クライアントプログラム                                                      |
| SUNWxwcft | X Window System オプションフォント                                                |
| SUNWxwcsl | Type1/CID フォント用フォントサポートライブラリ                                             |
| SUNWxwdv  | X Window System 用カーネルデバイスドライバ                                            |
| SUNWxwfnt | X Window System フォント (必須フォント)                                            |
| SUNWxwfs  | OpenWindows フォントサーバー                                                     |
| SUNWxwice | OpenWindows ICE ライブラリおよび iceauth                                         |
| SUNWxwmod | OpenWindows 製品の実行に必要なカーネルモジュール                                           |
| SUNWxwoft | X Window System オプションフォント                                                |
| SUNWxwopt | 基本以外の MIT コアクライアントおよびサーバー拡張                                              |
| SUNWxwpls | X サーバープラットフォームソフトウェア                                                     |
| SUNWxwplt | X Window System プラットフォームソフトウェア (サーバー、DPS、拡<br>張、Xlib、必須および共通 MIT クライアント) |
| SUNWxwrtl | X Window System およびグラフィックスランタイムライブラリリンク                                  |
| SUNWxwscf | X サーバー検証と構成                                                              |
| SUNWxwssu | X サーバープラットフォーム固有、構成起動ソフトウェア                                              |
| SYMhisl   | Symbios 8XX 高性能 SCSI HBA                                                 |

この章では、Solaris 8 SOFTWARE 2 of 2 CD (Intel) に含まれるパッケージの一覧 と、その内容を示します。

| パッケージ     | 内容                                                    |
|-----------|-------------------------------------------------------|
| SUNWaccr  | システム動作のアカウンティングと報告のためのユーティリティ                         |
| SUNWaccu  | システム動作のアカウンティングと報告のためのユーティリティ                         |
| SUNWapchS | Apache HTTPD サーバー用ソース                                 |
| SUNWapchd | Apache HTTP サーバー (文書)                                 |
| SUNWapchr | Apache HTTP サーバープログラム (root 構成要素)                     |
| SUNWapchu | Apache HTTP サーバープログラム (usr 構成要素)                      |
| SUNWapppr | 非同期ポイントツーポイントプロトコル (PPP) を実装するデーモン用構成<br>ファイル         |
| SUNWapppu | 非同期ポイントツーポイントプロトコル (PPP) を実装するデーモン用ロ<br>グインサービス       |
| SUNWarc   | 静的にリンクされた実行可能ファイルのシステム 開発用システムライブラ<br>リ (アーカイブ ar 形式) |

表 **29–1** Solaris 8 SOFTWARE 2 of 2 CD (Intel) に含まれるパッケージ

**395**

表 **29–1** Solaris 8 SOFTWARE 2 of 2 CD (Intel) に含まれるパッケージ 続く

| パッケージ     | 内容                                                                                                    |
|-----------|----------------------------------------------------------------------------------------------------|
| SUNWast   | システムファイルとディレクトリへのアクセスを監視または制限すること<br>でシステムセキュリティを改善する管理ユーティリティ                                                                              |
| SUNWaudh  | オーディオドライバとアプリケーション用 SunOS C/C++ ヘッダーファイ<br>ル                                                                                                |
| SUNWaudmo | オーディオデモプログラム、ライブラリ、サウンド                                                                                                    |
| SUNWbash  | GNU Bourne-Again $\dot{\triangledown}$ $\pm$ $\mathcal{V}$ (bash)                                                                           |
| SUNWbashS | GNU Bourne-Again シェル (bash) 用ソース                                                                                                    |
| SUNWbnur  | UUCP ユーティリティ用構成および起動ファイル                                                                                                    |
| SUNWbnuu  | UUCP ユーティリティおよびデーモン                                                                                                    |
| SUNWbtool | システム開発 ユーティリ<br>$\bar{\tau}$ / $\delta$ ar, dis, dump, elfdump, lex, lorder, mcs, nm, prof,<br>ranlib、rpcgen、size、strip、tsort、および yacc を含む。 |
| SUNWbzipS | bzip 圧縮ユーティリティ用ソース                                                                                                    |
| SUNWcoff  | UNIX System V、リリース 3.x バイナリ互換                                                                                                    |
| SUNWcpc.i | CPU 性能カウンタ用カーネルサポート                                                                                                    |
| SUNWcpcu  | CPU 性能カウンタライブラリおよびユーティリティ                                                                                                    |
| SUNWcstl  | アプリケーション追跡用 Apptrace ユーティリティ。共有オブジェクトを<br>含む                                                                                                |
| SUNWdclnt | ディスクレスクライアント管理アプリケーション                                                                                                    |
| SUNWdfbh  | ダムフレームバッファーのソフトウェア開発用 SunOS C/C++ ヘッダー<br>ファイル                                                                                              |
| SUNWdhcm  | DHCP サーバー用グラフィカル管理インタフェース                                                                                                    |
| SUNWdhcsb | サービスプロバイダインタフェースのバージョン 1 をエクスポートする、<br>バイナリファイルフォーマットパブリックモジュール。DHCPデータを格<br>納するために使用する。このモジュールは、ASCII ファイルおよび NIS+<br>パブリックモジュールよりも性能がよい。  |
表 **29–1** Solaris 8 SOFTWARE 2 of 2 CD (Intel) に含まれるパッケージ 続く

| パッケージ     | 内容                                                                                                    |
|-----------|----------------------------------------------------------------------------------------------------|
| SUNWdhcsr | ネットワーク構成パラメータを BOOTP/DHCP クライアントへ提供する<br>ため BOOT プロトコルまたは動的ホスト構成プロトコルのどちらか、ま<br>たは両方を使用する SunOS BOOTP/DHCP サービスのルートファイルシ<br>ステム部分                       |
| SUNWdhcsu | ネットワーク構成パラメータを BOOTP/DHCP クライアントへ提供する<br>ため BOOT プロトコルまたは動的ホスト構成プロトコルのどちらか、ま<br>たは両方を使用する SunOS BOOTP/DHCP サービスのルートファイルシ<br>ステム部分。そのサービスの管理ユーティリティが含まれる |
| SUNWdpl   | システム開発性能計測用プロファイルでコンパイルされたシステムライブ<br>ラリ                                                                                                    |
| SUNWdtab  | CDE デスクトップアプリケーションビルダー                                                                                                    |
| SUNWdtdem | CDE デモ                                                                                                    |
| SUNWdthed | CDE ヘルプ開発者環境                                                                                                    |
| SUNWdtinc | CDE インクルードファイル                                                                                                    |
| SUNWdtma  | 共通デスクトップ環境 (CDE) 用マニュアルページ                                                                                                    |
| SUNWdtmad | 共通デスクトップ環境 (CDE) 開発者マニュアルページ                                                                                                    |
| SUNWdtmaz | アドレスマネージャ、プロセスマネージャ、ファイルマネージャ、パ<br>フォーマンスメータ、ワークステーション情報用マニュアルページ                                                                                       |
| SUNWebnfs | WebNFS 用 Java パッケージ                                                                                                    |
| SUNWfac   | Form and Menu Language Interpreter (FMLI) 実行環境用ユーティリティ<br>とリソース                                                                                         |
| SUNWfnsx5 | フェデレーテッド・ネーミング・サービス (XFN) - X.500 Directory サポー<br>$\mathbf{F}$                                                                                         |
| SUNWglt   | レイアウトテーブル生成ユーティリティ                                                                                                    |
| SUNWgpch  | GNU パッチユーティリティ                                                                                                    |
| SUNWgpchS | GNU パッチユーティリティ用ソース                                                                                                    |

Solaris 8 SOFTWARE 2 of 2 CD (Intel) に含まれるパッケージ **397**

表 **29–1** Solaris 8 SOFTWARE 2 of 2 CD (Intel) に含まれるパッケージ 続く

| パッケージ     | 内容                                                                      |
|-----------|-------------------------------------------------------------------------|
| SUNWgzip  | GNU Zip (gzip) 圧縮ユーティリティ                                                |
| SUNWgzipS | GNU Zip (gzip) 圧縮ユーティリティ用ソース                                            |
| SUNWhea   | ソフトウェア一般開発用 SunOS C/C++ヘッダーファイル                                         |
| SUNWj2dem | JDK 1.2 デモプログラム                                                         |
| SUNWj2dev | JDK 1.2 開発ツール (javac、jdb、javadoc、rmiregistry を含む)                       |
| SUNWj2man | JDK 1.2 マニュアルページ                                                        |
| SUNWj3dev | JDK 1.3 開発ツール (javac、jdb、javadoc、rmiregistry を含む)                       |
| SUNWj3dmo | JDK 1.3 デモプログラム                                                         |
| SUNWj3man | JDK 1.3 マニュアルページ                                                        |
| SUNWj3rt  | JDK 1.3 実行時環境                                                           |
| SUNWjvdem | JavaVM デモプログラム                                                          |
| SUNWjvdev | JavaVM 開発者パッケージ (javac、javah、javap を含む)                                 |
| SUNWjvman | JavaVM マニュアルページ                                                         |
| SUNWkcspf | Kodak Color Management System ランタイム環境                                   |
| SUNWkcspg | Kodak Color Management System ランタイム環境デモ                                 |
| SUNWkcsrt | Kodak Color Management System ランタイム環境                                   |
| SUNWless  | $GNU \curvearrowright \rightarrow \triangleright \triangleright$ (less) |
| SUNWlessS | GNU ページャ (less) 用ソース                                                    |
| SUNWlibm  | Sun WorkShop $\forall \forall \forall \forall$ libm                     |
| SUNWlldap | 動的にリンクされた実行可能ファイルのシステム開発用 LDAP ライブラリ                                    |

表 **29–1** Solaris 8 SOFTWARE 2 of 2 CD (Intel) に含まれるパッケージ 続く

| パッケージ     | 内容                                                              |
|-----------|-----------------------------------------------------------------|
| SUNWman   | システムリファレンスマニュアルページ                                              |
| SUNWmc    | Solaris Management Console 用クライアントおよびサーバーコンポーネン<br>$\mathbb{R}$ |
| SUNWmcc   | Solaris Management Console 用クライアントコンポーネント                       |
| SUNWmccom | Solaris Management Console 用共通コンポーネント                           |
| SUNWmcdev | Solaris Management Console 用ソフトウェア開発キット                         |
| SUNWmcex  | Solaris Management Console のアプリケーション例                           |
| SUNWmdb   | モジューラデバッカ (MDB)                                                 |
| SUNWmdbdm | モジューラデバッガ (MDB) デモ用モジュールとソースコード                                 |
| SUNWmfdev | Motif UIL コンパイラ                                                 |
| SUNWmfman | CDE Motif マニュアル                                                 |
| SUNWmga   | Solaris 管理アプリケーション                                              |
| SUNWmipr  | モバイル IP 構成および起動スクリプト                                            |
| SUNWmipu  | モバイル IP デーモンおよびユーティリティ                                          |
| SUNWmkcd  | CD 作成ユーティリティ                                                    |
| SUNWmkcdS | CD作成ユーティリティ用ソース                                                 |
| SUNWncar  | ネットワークキャッシュとアクセラレータを有効にするコア構成要素                                 |
| SUNWncau  | ネットワークキャッシュとアクセラレータを有効にする構成要素                                   |
| SUNWoladd | OPEN LOOK 代替デスクトップデモ                                            |
| SUNWoldem | OPEN LOOK デモプログラム                                               |
| SUNWoldim | さまざまな形式のグラフィックスファイル                                             |

Solaris 8 SOFTWARE 2 of 2 CD (Intel) に含まれるパッケージ **399**

表 **29–1** Solaris 8 SOFTWARE 2 of 2 CD (Intel) に含まれるパッケージ 続く

| パッケージ     | 内容                                                           |
|-----------|--------------------------------------------------------------|
| SUNWolinc | OPEN LOOK インクルードファイル                                         |
| SUNWolman | OPEN LOOK ツールキット/デスクトップユーザーマニュアルページ                          |
| SUNWolslb | プログラマ用 OPEN LOOK ツールキット/デスクトップ静的および lint<br>ライブラリ            |
| SUNWolsrc | プログラマ用 OPEN LOOK サンプルソースコード                                  |
| SUNWosdem | OS インタフェースの使用をデモするソースコード: ELF                                |
| SUNWpl5m  | Perl 5 リファレンスマニュアルページ                                        |
| SUNWpl5p  | Perl 5 プログラミング言語用 POD 文書                                     |
| SUNWpmowm | 電源管理システム OW ユーティリティマニュアルページ                                  |
| SUNWpppd  | PPP (ポイントツーポイントプロトコル) を実装するデバイスドライバ                          |
| SUNWpppdr | Solaris PPP 用構成ファイル                                          |
| SUNWpppdu | Solaris PPP 用デーモンおよびユーティリティ                                  |
| SUNWpppg  | PPP と共に使用するための任意 GNU ユーティリティ                                 |
| SUNWpppgs | PPP と共に使用するための任意 GNU ユーティリティのソース                             |
| SUNWpppk  | 非同期ポイントツーポイントプロトコル (PPP) を実装するカーネルデバイ<br>スドライバ               |
| SUNWpsh   | バスとプラットフォーム固有のデバイスドライバ用ソフトウェア開発のた<br>めの SunOS C/C++ ヘッダーファイル |
| SUNWrpm   | RPM アーカイブを処理するユーティリティ                                        |
| SUNWs53   | UNIX System V、リリース3ファイルシステム用カーネルモジュールおよ<br>び関連ユーティリティ        |
| SUNWsadml | Solstice ランチャーと関連ライブラリ                                       |
| SUNWsprot | Solaris バンドルツール                                              |

表 **29–1** Solaris 8 SOFTWARE 2 of 2 CD (Intel) に含まれるパッケージ 続く

| パッケージ     | 内容                                                                                             |
|-----------|------------------------------------------------------------------------------------------------|
| SUNWsra   | SunOS 4.x とのソースビルド互換性のためのライブラリ (アーカイブ ar 形<br>式)                                               |
| SUNWsrh   | SunOS 4.x とのソースビルド互換性のための SunOS C/C++ ヘッダー<br>ファイル                                             |
| SUNWsutl  | システムの障害復旧のための SunOS 4.x とのソースビルド互換性用静的リ<br>ンクユーティリティ                                           |
| SUNWtcsh  | Tenex C - $\dot{\vee}$ $\perp$ $\mathcal{V}$ (tcsh)                                            |
| SUNWtcshS | Tenex C - シェル用ソース (tcsh)                                                                       |
| SUNWter   | 端末および疑似端末の機能を記述した拡張 terminfo データベース                                                            |
| SUNWtltkd | プログラマ用 ToolTalk 静的ライブラリとインクルードファイル                                                             |
| SUNWtltkm | ToolTalk プログラマ、OpenWindows ユーザー、共通デスクトップ環境<br>(CDE) ユーザー用 ToolTalk マニュアルページ                    |
| SUNWtnfc  | 追跡ファイルに Trace Normal Format (TNF) レコードを生成できる、カー<br>ネルとアプリケーションにある、検証ポイントを有効にするのに必要<br>なユーティリティ |
| SUNWtnfd  | Trace Normal Format (TNF) 機能を使用する開発者に必要なユーティリティ                                                |
| SUNWucbt  | UCB 互換ライブラリ用 Apptrace 共有オブジェクト                                                                 |
| SUNWusbu  | USB ヘッダー                                                                                       |
| SUNWwbdev | Sun WBEM SDK                                                                                   |
| SUNWwbdoc | Sun WBEM SDK $-$ ドキュメンテーション                                                                    |
| SUNWwbmc  | WBEM と SMC を統合するコンポーネント                                                                        |
| SUNWxcu4t | make および sccs ユーティリティ XCU4 準拠バージョン                                                             |
| SUNWxilh  | XIL API ヘッダーファイル                                                                               |
| SUNWxwdem | X Window System デモプログラム                                                                        |

Solaris 8 SOFTWARE 2 of 2 CD (Intel) に含まれるパッケージ **401**

表 **29–1** Solaris 8 SOFTWARE 2 of 2 CD (Intel) に含まれるパッケージ 続く

| パッケージ     | 内容                                                     |
|-----------|--------------------------------------------------------|
| SUNWxwdim | さまざまな形式のグラフィックスファイル                                    |
| SUNWxwdxm | DPS MOTIF ライブラリ                                        |
| SUNWxwfa  | Solaris プラットフォーム用フォント管理アプリケーション                        |
| SUNWxwhl  | /usr/include にある X Window System およびグラフィックスヘッダー<br>リンク |
| SUNWxwinc | X Window System インクルードファイル                             |
| SUNWxwman | X Window System オンラインユーザーマニュアルページ                      |
| SUNWxwpmn | X Window System オンラインプログラマ用マニュアルページ                    |
| SUNWxwslb | プログラマ用 X Window System 静的および lint ライブラリ                |
| SUNWxwsrc | プログラマ用 X Window System サンプルソースコード                      |
| SUNWypr   | Solaris 2.6 以上用 NIS サーバー                               |
| SUNWypu   | Solaris 2.6 以上用 NIS サーバー                               |
| SUNWzip   | Info-Zip (zip) 圧縮ユーティリティ                               |
| SUNWzipS  | Info-Zip (zip) 圧縮ユーティリティ用ソース                           |
| SUNWzlib  | Zip 圧縮ライブラリ                                            |
| SUNWzlibS | Zip 圧縮ライブラリ用ソース                                        |
| SUNWzsh   | $Z \nightharpoonup \bot \nightharpoonup (zsh)$         |
| SUNWzshS  | Z シェル (zsh) 用ソース                                       |

この章では、Solaris 8 LANGUAGES CD (Intel) に含まれるパッケージの一覧と、そ の内容を言語ごとに示します。

| パッケージ     | 内容                                                           |
|-----------|--------------------------------------------------------------|
| JSat8xw   | 日本語入力システム ATOK8 - 日本語 Solaris 用                              |
| JSatsvr   | 日本語入力システム ATOK12 root ファイル - 日本語 Solaris 用                   |
| JSatsvu   | 日本語入力システム ATOK12 usr ファイル - 日本語 Solaris 用                    |
| JSatsvw   | 日本語入力システム ATOK12 X11 サポートファイル - 日本語 Solaris 用                |
| NSCPjecom | 日本語 (EUC) 版 Netscape Communicator 4.7 (国際化セキュリティをサ<br>ポート)   |
| NSCPjpcom | 日本語 (PCK) 版 Netscape Communicator 4.7 (国際化セキュリティをサ<br>ポート)   |
| NSCPjucom | 日本語 (UTF-8) 版 Netscape Communicator 4.7 (国際化セキュリティをサ<br>ポート) |
| SUNWjadcl | 日本語版ディスクレスクライアント管理アプリケーション                                   |

表 **30–1** Solaris 8 LANGUAGES CD (Intel) に含まれるパッケージ: 日本語

**403**

表 **30–1** Solaris 8 LANGUAGES CD (Intel) に含まれるパッケージ: 日本語 続く

| パッケージ     | 内容                                                                                                    |
|-----------|----------------------------------------------------------------------------------------------------|
| SUNWjadis | 日本語 (EUC) 版 - Admintool と GUI インストール用                                                                 |
| SUNWjadma | 日本語 (EUC) 版システム管理作業用ソフトウェア。Admintool にはこの<br>パッケージと日本語 (EUC)版 SUNWjadis パッケージが必要                      |
| SUNWjaj2p | 日本語版 Java Plug-in 1.2.2                                                                               |
| SUNWjc0d  | 日本語仮名漢字変換サーバー cs00 ユーザー辞書管理ツール - CDE Motif 用                                                          |
| SUNWjc0w  | 日本語仮名漢字変換サーバー cs00 ユーザー辞書管理ツール - OPEN LOOK<br>用。このパッケージは、X Window System 上で X 入力システムサーバー<br>を使用するのに必要 |
| SUNWjcs3f | 日本語 JIS X0212 Type1 フォント - 印刷用                                                                        |
| SUNWjdab  | 日本語 (共通) 版 CDE デスクトップアプリケーションビルダー                                                                     |
| SUNWidbas | 日本語 (共通) 版 CDE アプリケーション基本ランタイム環境                                                                      |
| SUNWjddst | 日本語 (EUC)版 CDE デスクトップアプリケーション                                                                         |
| SUNWjddte | 日本語 (EUC) 版 Solaris デスクトップログイン環境                                                                      |
| SUNWjdhcm | 日本語版 DHCP Manager                                                                                     |
| SUNWjdhe  | 日本語 (EUC) 版 CDE ヘルプランタイム環境                                                                            |
| SUNWjdhed | 日本語 (EUC) 版 CDE ヘルプ開発者環境                                                                              |
| SUNWjdhev | 日本語 (共通) 版 CDE ヘルプボリューム                                                                               |
| SUNWjdhez | 日本語 (共通)版デスクトップパワーパックヘルプボリューム                                                                         |
| SUNWjdim  | 日本語 (EUC) 版 Solaris CDE イメージビューア                                                                      |
| SUNWjdrme | 日本語 (EUC) 版共通デスクトップ環境 (CDE) リリース文書                                                                    |
| SUNWjdwm  | 日本語 (EUC) 版 CDE デスクトップウィンドウマネージャ                                                                      |

表 **30–1** Solaris 8 LANGUAGES CD (Intel) に含まれるパッケージ: 日本語 続く

| パッケージ     | 内容                                                                                                    |
|-----------|----------------------------------------------------------------------------------------------------|
| SUNWjeab  | 日本語 (EUC) 版 CDE デスクトップアプリケーションビルダー                                                                                                  |
| SUNWjebas | 日本語 (EUC) 版 CDE アプリケーション基本ランタイム環境                                                                                                   |
| SUNWject  | 日本語 (EUC) 版 UTF-8 コード変換ツール                                                                                                    |
| SUNWjedev | 日本語 (EUC) 開発環境パッケージ固有ファイル                                                                                                    |
| SUNWjeezt | 日本語 (EUC) 版デスクトップパワーパックアプリケーション                                                                                                    |
| SUNWjehev | 日本語 (EUC) 版 CDE ヘルプボリューム                                                                                                    |
| SUNWjehez | 日本語 (EUC) 版デスクトップパワーパックヘルプボリューム                                                                                                    |
| SUNWjej2m | 日本語 (EUC) JDK 1.2 マニュアルページ                                                                                                    |
| SUNWjej3m | 日本語 (EUC) JDK 1.3 マニュアルページ                                                                                                    |
| SUNWjejmn | 日本語 (EUC) JavaVM マニュアルページ - Java プログラマーとユーザー用                                                                                       |
| SUNWjeman | Japanese Feature Package (JFP) のマニュアルページ - SUNWjfpr と<br>SUNWjfpu 用日本語 (EUC) マニュアルページ、および SUNWman と<br>SUNWaled 用日本語 マニュアルページの表示に必要 |
| SUNWjepmm | 日本語 (EUC) 電源管理システム OW ユーティリティマニュアルページ                                                                                               |
| SUNWjepmw | 日本語 (EUC) 版電源管理システム OW ユーティリティ                                                                                                    |
| SUNWjeuce | Japanese (EUC) Feature Package (JFP) の固有ファイル (usr 用)。EUC 環境<br>をサポートする拡張パッケージ                                                       |
| SUNWjeudc | 日本語 (EUC) 版 Solaris CDE 環境用ユーザー定義文字ツール                                                                                              |
| SUNWjewnu | 日本語入力システム - Wnn6 メッセージ (EUC)                                                                                                    |
| SUNWjexfa | 日本語 (EUC)版 Solaris 用フォント管理アプリケーション                                                                                                  |
| SUNWjexir | 日本語 (EUC) 版 XIL ランタイム環境                                                                                                    |

表 **30–1** Solaris 8 LANGUAGES CD (Intel) に含まれるパッケージ: 日本語 続く

| パッケージ     | 内容                                                                                       |
|-----------|------------------------------------------------------------------------------------------|
| SUNWjfdl  | 日本語版 Solaris デスクトップフォントダウンローダー - Adobe PostScript<br>プリンタ用                               |
| SUNWjfpre | ストリームモジュール - Japanese Feature Package (JFP) 用。JFP 環境を実<br>行する拡張パッケージ                     |
| SUNWjfpue | Japanese Feature Package (JFP) 固有ファイル (usr 用)。JFP 環境を実行す<br>る拡張パッケージ                     |
| SUNWjfxmn | Japanese Feature Package (JFP) のマニュアルページ - X Window System 用                             |
| SUNWjj2dv | 日本語 Java Virtual Machine ツールとユーティリティ。javac、jdb、<br>javadoc、rmiregistry を含む               |
| SUNWjj2rt | 日本語 Java Virtual Machine およびコアクラスライブラリ                                                   |
| SUNWjjmfp | 日本語版 JMF プレイヤー                                                                           |
| SUNWjjvdv | 日本語版 JavaVM 開発者パッケージ                                                                     |
| SUNWjjvrt | 日本語版 JavaVM ランタイム環境                                                                      |
| SUNWjkcsr | 日本語 (EUC) 版 Kodak Color Management System ランタイム環境                                        |
| SUNWjlibj | 日本語固有ライブラリ (/usr/lib/libjapanese.a)、ヘッダー、移行<br>キットを含む                                    |
| SUNWjmane | Japanese Feature Package (JFP) のマニュアルページ (拡張)。- SUNWjfpre<br>と SUNWjfpue 用英文マニュアルページの表示用 |
| SUNWjmfrn | 日本語 (EUC) 版 Motif 1.2.3 ランタイムキット                                                         |
| SUNWjoaud | 日本語 (EUC)版オーディオツールとその他の補助オーディオサポート                                                       |
| SUNWjodcv | 日本語 (EUC) 版 OPEN LOOK 文書とヘルプビューアアプリケーション                                                 |
| SUNWjodem | 日本語 (EUC) 版 OPEN LOOK デモプログラム                                                            |
| SUNWjodst | 日本語 (EUC) 版 OPEN LOOK デスクセットツール                                                          |

表 **30–1** Solaris 8 LANGUAGES CD (Intel) に含まれるパッケージ: 日本語 続く

| パッケージ     | 内容                                                                                |
|-----------|-----------------------------------------------------------------------------------|
| SUNWjodte | 日本語 (EUC) 版 OPEN LOOK デスクトップ環境 (olwm、props、wsinfo<br>など)                          |
| SUNWjoimt | 日本語 (EUC) 版 OPEN LOOK imagetool                                                   |
| SUNWjorte | 日本語 (EUC) 版 OPEN LOOK ツールキットランタイム環境                                               |
| SUNWjoumn | 日本語 (EUC) OPEN LOOK ツールキット/デスクトップユーザーマニュア<br>ルページ                                 |
| SUNWjpab  | 日本語 (PCK) 版 CDE デスクトップアプリケーションビルダー                                                |
| SUNWjpacx | 日本語 (PCK) 版 AccessX クライアントプログラム                                                   |
| SUNWjpadi | 日本語 (PCK) 版 - Admintool と GUI インストール用                                             |
| SUNWjpadm | 日本語 (PCK) 版システム管理作業用ソフトウェア。Admintool にはこの<br>パッケージと日本語 (PCK) 版 SUNWjpadi パッケージが必要 |
| SUNWipbas | 日本語 (PCK) 版 CDE アプリケーション基本ランタイム環境                                                 |
| SUNWjpcke | Japanese (PCK - PC 漢字コード) Feature Package (JFP) の固有ファイル。<br>PCK 環境をサポートする拡張パッケージ  |
| SUNWjpct  | 日本語 (PCK) 版 UTF-8 コード変換ツール                                                        |
| SUNWjpdas | デスクトップアプリケーションを Palm Pilot PDA と同期させるツール -<br>日本語版                                |
| SUNWjpdst | 日本語 (PCK)版 CDE デスクトップアプリケーション                                                     |
| SUNWjpdte | 日本語 (PCK) 版 CDE デスクトップログイン環境                                                      |
| SUNWipezt | 日本語 (PCK) 版デスクトップパワーパックアプリケーション                                                   |
| SUNWjphe  | 日本語 (PCK) 版 CDE ヘルプランタイム環境                                                        |
| SUNWjphed | 日本語 (PCK) 版 CDE ヘルプ開発者環境                                                          |

表 **30–1** Solaris 8 LANGUAGES CD (Intel) に含まれるパッケージ: 日本語 続く

| パッケージ     | 内容                                                                                                    |
|-----------|----------------------------------------------------------------------------------------------------|
| SUNWjphev | 日本語 (PCK) 版 CDE ヘルプボリューム                                                                                                    |
| SUNWjphez | 日本語 (PCK) 版デスクトップパワーパックヘルプボリューム                                                                                                    |
| SUNWjpim  | 日本語 (PCK) 版 Solaris CDE イメージビューア                                                                                                   |
| SUNWjpj2m | 日本語 (PCK) JDK 1.2 マニュアルページ                                                                                                    |
| SUNWipj3m | 日本語 (PCK) IDK 1.3 マニュアルページ                                                                                                    |
| SUNWjpjmn | 日本語 (PCK) JavaVM マニュアルページ - Java プログラマーとユーザー用                                                                                      |
| SUNWjpkcs | 日本語 (PCK) 版 Kodak Color Management System ランタイム環境                                                                                  |
| SUNWjpman | Japanese Feature Package (JFP) のマニュアルページ - SUNWjfpr と<br>SUNWjfpu 用日本語 (PCK) マニュアルページ、および SUNWman と<br>SUNWaled 用日本語マニュアルページの表示に必要 |
| SUNWjpmfr | 日本語 (PCK) 版 Motif 1.2.3 ランタイムキット                                                                                                   |
| SUNWjppmm | 日本語 (PCK) 電源管理システム OW ユーティリティマニュアルページ                                                                                              |
| SUNWjppmw | 日本語 (PCK) 電源管理システム OW ユーティリティ                                                                                                    |
| SUNWjprdm | 日本語 (PCK) OILBN README ディレクトリ                                                                                                    |
| SUNWjprme | 日本語 (PCK) 版共通デスクトップ環境 (CDE) リリース文書                                                                                                 |
| SUNWjpsal | 日本語 (PCK) 版 Solstice Admintool ランチャーと関連ライブラリ                                                                                       |
| SUNWjptlm | 日本語 (PCK) ToolTalk マニュアルページ - ToolTalk プログラマ、<br>OpenWindows ユーザー、および共通デスクトップ環境 (CDE) ユーザー用                                        |
| SUNWiptlt | 日本語 (PCK) 版 ToolTalk バイナリおよび共有ライブラリ - 共通デスク<br>トップ環境 (CDE)、OpenWindows、およびすべての ToolTalk クライアン<br>トに必要                              |
| SUNWjpudc | 日本語 (PCK) 版 Solaris CDE 環境用ユーザー定義文字ツール                                                                                             |

表 **30–1** Solaris 8 LANGUAGES CD (Intel) に含まれるパッケージ: 日本語 続く

| パッケージ     | 内容                                                                                                    |
|-----------|----------------------------------------------------------------------------------------------------|
| SUNWjpwm  | 日本語 (PCK) CDE デスクトップウィンドウマネージャ                                                                        |
| SUNWjpwnu | 日本語入力システム - Wnn6 メッセージ (PCK)                                                                          |
| SUNWjpxfa | 日本語 (PCK)版 Solaris 用フォント管理アプリケーション                                                                    |
| SUNWjpxir | 日本語 (PCK) 版 XIL ランタイム環境                                                                               |
| SUNWjpxpm | 日本語 (PCK) X Window System オンラインプログラマ用マニュアルページ                                                         |
| SUNWjpxum | 日本語 (PCK) X Window System オンラインユーザー用マニュアルページ                                                          |
| SUNWirdm  | 日本語 (EUC) OILBN README ディレクトリ                                                                         |
| SUNWjreg  | 日本語版 Solaris ユーザー登録                                                                                   |
| SUNWjsadl | 日本語 (EUC) 版 Solstice Admintool ランチャーと関連ライブラリ                                                          |
| SUNWjsmc  | 日本語版 Solaris Management Console 2.0                                                                   |
| SUNWitlmn | 日本語 (EUC) ToolTalk マニュアルページ - ToolTalk プログラマ、<br>OpenWindows ユーザー、および共通デスクトップ環境 (CDE) ユーザー用           |
| SUNWitltk | 日本語 (EUC) 版 ToolTalk バイナリおよび共有ライブラリ - 共通デスク<br>トップ環境 (CDE)、OpenWindows、およびすべての ToolTalk クライアン<br>トに必要 |
| SUNWju8e  | Japanese (UTF-8) Feature Package (JFP) の固有ファイル。日本語 UTF-8 環<br>境をサポートする拡張パッケージ                         |
| SUNWjuab  | 日本語 (UTF-8) 版 CDE デスクトップアプリケーションビルダー                                                                  |
| SUNWjuacx | 日本語 (UTF-8) 版 AccessX クライアントプログラム                                                                     |
| SUNWjuadi | 日本語 (UTF-8) 版 - Admintool と GUI インストール用                                                               |
| SUNWjuadm | 日本語 (UTF-8) 版システム管理作業用ソフトウェア。Admintool にはこの<br>パッケージと日本語 (UTF-8) 版 SUNWjuadi パッケージが必要                 |

表 **30–1** Solaris 8 LANGUAGES CD (Intel) に含まれるパッケージ: 日本語 続く

| パッケージ     | 内容                                                                                                    |
|-----------|----------------------------------------------------------------------------------------------------|
| SUNWjubas | 日本語 (UTF-8) CDE アプリケーション基本ランタイム環境                                                                                                    |
| SUNWjuct  | 日本語 (UTF-8) 版 UTF-8 コード変換ツール                                                                                                    |
| SUNWjudst | 日本語 (UTF-8) 版 CDE デスクトップアプリケーション                                                                                                    |
| SUNWjudte | 日本語 (UTF-8) 版 CDE デスクトップログイン環境                                                                                                    |
| SUNWjuezt | 日本語 (UTF-8) 版デスクトップパワーパックアプリケーション                                                                                                    |
| SUNWjuhe  | 日本語 (UTF-8) 版 CDE ヘルプランタイム環境                                                                                                    |
| SUNWjuhed | 日本語 (UTF-8) 版 CDE ヘルプ開発者環境                                                                                                    |
| SUNWjuhev | 日本語 (UTF-8) 版 CDE ヘルプボリューム                                                                                                    |
| SUNWjuhez | 日本語 (UTF-8) 版デスクトップパワーパックヘルプボリューム                                                                                                    |
| SUNWjuim  | 日本語 (UTF-8) 版 Solaris CDE イメージビューア                                                                                                   |
| SUNWjuj2m | 日本語 (UTF-8) JDK 1.2 マニュアルページ                                                                                                    |
| SUNWjuj3m | 日本語 (UTF-8) JDK 1.3 マニュアルページ                                                                                                    |
| SUNWjujmn | 日本語 (UTF-8) JavaVM マニュアルページ - Java プログラマとユーザー用                                                                                       |
| SUNWjukcs | 日本語 (UTF-8) 版 Kodak Color Management System ランタイム環境                                                                                  |
| SUNWjulcf | 日本語 (UTF-8) 版 xutops コマンド                                                                                                    |
| SUNWjuman | Japanese Feature Package (JFP) のマニュアルページ - SUNWifpr と<br>SUNWjfpu 用日本語 (UTF-8) マニュアルページ、および SUNWman と<br>SUNWaled 用日本語マニュアルページの表示に必要 |
| SUNWjumfr | 日本語 (UTF-8) 版 Motif 1.2.3 ランタイムキット                                                                                                   |
| SUNWjupmm | 日本語 (UTF-8) 電源管理システム OW ユーティリティマニュアルページ                                                                                              |

表 **30–1** Solaris 8 LANGUAGES CD (Intel) に含まれるパッケージ: 日本語 続く

| パッケージ     | 内容                                                                                                    |
|-----------|----------------------------------------------------------------------------------------------------|
| SUNWjupmw | 日本語 (UTF-8) 電源管理システム OW ユーティリティ                                                                         |
| SUNWjurdm | 日本語 (UTF-8) OILBN README ディレクトリ                                                                         |
| SUNWjurme | 日本語 (UTF-8) 版共通デスクトップ環境 (CDE) リリース文書                                                                    |
| SUNWjusal | 日本語 (UTF-8) 版 Solstice Admintool ランチャーと関連ライブラリ                                                          |
| SUNWjutlm | 日本語 (UTF-8) ToolTalk マニュアルページ - ToolTalk プログラマー、<br>OpenWindows ユーザー、および共通デスクトップ環境 (CDE) ユーザー用          |
| SUNWjutlt | 日本語 (UTF-8) 版 ToolTalk バイナリおよび共有ライブラリ - 共通デスク<br>トップ環境 (CDE)、OpenWindows、およびすべての ToolTalk クライアン<br>トに必要 |
| SUNWjuudc | 日本語 (UTF-8) 版 Solaris CDE 環境用ユーザー定義文字ツール                                                                |
| SUNWjuwm  | 日本語 (UTF-8) 版 CDE デスクトップウィンドウマネージャ                                                                      |
| SUNWjuwnu | 日本語入力システム - Wnn6 メッセージ (UTF-8)                                                                          |
| SUNWjuxfa | 日本語 (UTF-8) 版 Solaris 用フォント管理アプリケーション                                                                   |
| SUNWjuxir | 日本語 (UTF-8) 版 XIL ランタイム環境                                                                               |
| SUNWjuxpm | 日本語 (UTF-8) X Window System オンラインプログラマ用マニュアル<br>ページ                                                     |
| SUNWjuxum | 日本語 (UTF-8) X Window System オンラインユーザー用マニュアルページ                                                          |
| SUNWjwacx | 日本語 (EUC) 版 AccessX クライアントプログラム                                                                         |
| SUNWjwbc  | 日本語版 Solaris WBEM Services                                                                              |
| SUNWjwbd  | 日本語版 Sun WBEM SDK ソース                                                                                   |
| SUNWjwbk  | 日本語 (EUC) 版 OpenWindows オンラインハンドブック                                                                     |

表 **30–1** Solaris 8 LANGUAGES CD (Intel) に含まれるパッケージ: 日本語 続く

| パッケージ     | 内容                                                                     |
|-----------|------------------------------------------------------------------------|
| SUNWjwncr | 日本語入力システム - Wnn6 クライアント (root)                                         |
| SUNWjwncu | 日本語入力システム - Wnn6 クライアント (usr)                                          |
| SUNWjwncx | 日本語入力システム - Wnn6 クライアント X Window System                                |
| SUNWjwndt | 日本語入力システム - Wnn6 クライアント- CDE 用                                         |
| SUNWjwnsr | 日本語入力システム - Wnn6 サーバー (root)                                           |
| SUNWjwnsu | 日本語入力システム - Wnn6 サーバー (usr)                                            |
| SUNWjwsr2 | 日本語 Solaris Product Registry                                           |
| SUNWjwsv  | 日本語 Solaris Product Registry ビューア                                      |
| SUNWjxfa  | 日本語 (共通)版 Solaris 用フォント管理アプリケーション                                      |
| SUNWixfnt | 日本語 X Window System フォント (必須フォント) - ゴシックボールド<br>フォントと TrueType マップファイル |
| SUNWjxoft | Sun Minchou ビットマップフォント                                                 |
| SUNWjxplt | 日本語版 X Window System プラットフォームソフトウェア (拡張)                               |
| SUNWjxpmn | 日本語 (EUC) X Window System オンラインプログラマ用マニュアルページ                          |
| SUNWjxumn | 日本語 (EUC) X Window System オンラインユーザー用マニュアルページ                           |

表 **30–2** Solaris LANGUAGES CD (Intel) に含まれるパッケージ: 中国語 (簡体字)

| パッケージ     | 内容                                                                                                |
|-----------|---------------------------------------------------------------------------------------------------|
| NSCPccom  | 中国語 (簡体字) 版 Netscape Communicator 4.7 (国際化セキュリティをサ<br>ポート)                                        |
| NSCPcucom | 中国語 (簡体字) (UTF-8) 版 Netscape Communicator 4.7 (国際化セキュリ<br>ティをサポート)                                |
| NSCPgcom  | 中国語 (簡体字) (GBK) 版 Netscape Communicator 4.7 (国際化セキュリ<br>ティをサポート)                                  |
| SUNWcadis | 中国語 (簡体字) (EUC) 版 - Admintool と GUI インストール用                                                       |
| SUNWcadma | 中国語 (簡体字) (EUC) 版システム管理作業用ソフトウェア。Admintool に<br>はこのパッケージと中国語 (簡体字) (EUC) 版 SUNWhadis パッケージが必<br>要 |
| SUNWcdab  | 中国語 (簡体字) (EUC) 版 CDE デスクトップアプリケーションビルダー                                                          |
| SUNWcdbas | 中国語 (簡体字) (EUC) 版 CDE ベース機能                                                                       |
| SUNWcdcl  | 中国語 (簡体字) 版ディスクレスクライアント管理アプリケーション                                                                 |
| SUNWcddst | 中国語 (簡体字) (EUC) 版 CDE デスクトップアプリケーション                                                              |
| SUNWcddte | 中国語 (簡体字) (EUC) 版 CDE デスクトップログイン環境                                                                |
| SUNWcdezt | 中国語 (簡体字) (EUC) 版デスクトップパワーパックアプリケーション                                                             |
| SUNWcdft  | 中国語 (簡体字) (EUC) 版 CDE フォント                                                                        |
| SUNWcdhe  | 中国語 (簡体字) (EUC) 版 CDE ヘルプランタイム環境                                                                  |
| SUNWcdhev | 中国語 (簡体字) (EUC) CDE ヘルプボリューム                                                                      |
| SUNWcdhez | 中国語 (簡体字) (EUC) (共通) デスクトップパワーパックヘルプボリューム                                                         |
| SUNWcdicn | 中国語 (簡体字) (EUC) 版 CDE アイコン                                                                        |
| SUNWcdim  | 中国語 (簡体字) (EUC) 版 CDE イメージツール                                                                     |

表 **30–2** Solaris LANGUAGES CD (Intel) に含まれるパッケージ: 中国語 (簡体字) 続く

| パッケージ     | 内容                                                                       |
|-----------|--------------------------------------------------------------------------|
| SUNWcdwm  | 中国語 (簡体字) (EUC) 版 CDE デスクトップウィンドウマネージャ                                   |
| SUNWcepmw | 中国語 (簡体字) (EUC) 版電源管理システム OW ユーティリティ                                     |
| SUNWcexir | 中国語 (簡体字) (EUC) XIL ランタイム環境                                              |
| SUWcfdl   | 中国語 (簡体字) 版 Solaris デスクトップフォントダウンローダー - Adobe<br>PostScript TCP/IP プリンタ用 |
| SUNWcj2p  | 中国語 (簡体字) 版 Java Plug-in 1.2.2                                           |
| SUNWcj2rt | Java Virtual Machine およびコアクラスライブラリ (中国語 (簡体字) 補遺)                        |
| SUNWcjmfp | 中国語 (簡体字) 版 JMF プレイヤー                                                    |
| SUNWcjvdv | 中国語 (簡体字) 版 JavaVM 開発者パッケージ                                              |
| SUNWcjvrt | 中国語 (簡体字) 版 JavaVM ランタイム環境                                               |
| SUNWckcsr | 中国語 (簡体字) (EUC) KCMS ランタイム環境                                             |
| SUNWcleue | 中国語 (簡体字) (EUC) 言語環境固有ファイル。中国語 (簡体字) (EUC) 言<br>語環境の実行に必要なパッケージ          |
| SUNWcmqa  | 中国語 (簡体字) 版 Solaris 管理アプリケーション                                           |
| SUNWcoaud | 中国語 (簡体字) (EUC) OPEN LOOK オーディオアプリケーション<br>パッケージ                         |
| SUNWcodcv | 中国語 (簡体字) (EUC) OPEN LOOK 文書とヘルプビューアアプリケー<br>ションパッケージ                    |
| SUNWcodem | 中国語 (簡体字) (EUC) OPEN LOOK デモプログラムパッケージ                                   |
| SUNWcodst | 中国語 (簡体字) (EUC) OPEN LOOK デスクトップツールパッケージ                                 |
| SUNWcodte | 中国語 (簡体字) (EUC) コア OPEN LOOK デスクトップパッケージ                                 |

表 **30–2** Solaris LANGUAGES CD (Intel) に含まれるパッケージ: 中国語 (簡体字) 続く

| パッケージ     | 内容                                                                                                   |
|-----------|----------------------------------------------------------------------------------------------------|
| SUNWcoimt | 中国語 (簡体字) (EUC) OPEN LOOK イメージツールパッケージ                                                               |
| SUNWcoman | 中国語 (簡体字) (EUC) OPEN LOOK ツールキット/デスクトップユーザー<br>マニュアルページパッケージ                                         |
| SUNWcorte | 中国語 (簡体字) (EUC) OPEN LOOK ツールキットランタイム環境<br>パッケージ                                                     |
| SUNWcpdas | デスクトップアプリケーションを Palm Pilot PDA と同期させるツール -<br>中国語 (簡体字)版                                             |
| SUNWcrdm  | 中国語 (簡体字) (EUC) OILBN README ディレクトリ                                                                  |
| SUNWcreq  | 中国語 (簡体字) (EUC) 版 Solaris ユーザー登録                                                                     |
| SUNWcsadl | 中国語 (簡体字) (EUC) 版 Solstice Admintool ランチャーと関連ライブラリ                                                   |
| SUNWctltk | 中国語 (簡体字) (EUC) ToolTalk ランタイム環境パッケージ                                                                |
| SUNWcttfe | 中国語 (簡体字) (EUC) True Type フォント                                                                       |
| SUNWcuada | 中国語 (簡体字) (UTF-8) 版システム管理作業用ソフトウェア。Admintool<br>にはこのパッケージと中国語 (簡体字) (UTF-8) 版 SUNWgadis パッケージ<br>が必要 |
| SUNWcuadi | 中国語 (簡体字) (UTF-8) 版 - Admintool と GUI インストール用                                                        |
| SUNWcubas | 中国語 (簡体字) (UTF-8) 版 CDE ベース機能                                                                        |
| SUNWcudab | 中国語 (簡体字) (UTF-8) 版 CDE デスクトップアプリケーションビルダー                                                           |
| SUNWcudc  | 中国語 (簡体字) (EUC) 版 Solaris CDE 環境用ユーザー定義文字ツール                                                         |
| SUNWcudez | 中国語 (簡体字) (UTF-8) 版デスクトップパワーパックアプリケーション                                                              |
| SUNWcudft | 中国語 (簡体字) (UTF-8) 版 CDE フォント                                                                         |
| SUNWcudhe | 中国語 (簡体字) (UTF-8) 版 CDE ヘルプランタイム環境                                                                   |

表 **30–2** Solaris LANGUAGES CD (Intel) に含まれるパッケージ: 中国語 (簡体字) 続く

| パッケージ     | 内容                                                                 |
|-----------|--------------------------------------------------------------------|
| SUNWcudhv | 中国語 (簡体字) (UTF-8) CDE ヘルプボリューム                                     |
| SUNWcudhz | 中国語 (簡体字) (UTF-8) 版デスクトップパワーパックヘルプボリューム                            |
| SUNWcudic | 中国語 (簡体字) (UTF-8) 版 CDE アイコン                                       |
| SUNWcudim | 中国語 (簡体字) (UTF-8) 版 CDE デスクトップイメージツール                              |
| SUNWcudst | 中国語 (簡体字) (UTF-8) 版 CDE デスクトップアプリケーション                             |
| SUNWcudte | 中国語 (簡体字) (UTF-8) 版 CDE デスクトップログイン環境                               |
| SUNWcudwm | 中国語 (簡体字) (UTF-8) 版 CDE デスクトップウィンドウマネージャ                           |
| SUNWculee | 中国語 (簡体字) (UTF-8) 言語環境固有ファイル。中国語 (簡体字) (UTF-8)<br>言語環境の実行に必要なパッケージ |
| SUNWcuman | 中国語 (簡体字) (UTF-8) X Window System オンラインユーザーマニュア<br>ルページパッケージ       |
| SUNWcuodt | 中国語 (簡体字) (UTF-8) コア OPEN LOOK デスクトップパッケージ                         |
| SUNWcupmw | 中国語 (簡体字) (UTF-8) 版電源管理システム OW ユーティリティ                             |
| SUNWcurdm | 中国語 (簡体字) (UTF-8) OILBN README ディレクトリ                              |
| SUNWcureq | 中国語 (簡体字) (UTF-8) 版 Solaris ユーザー登録                                 |
| SUNWcusad | 中国語 (簡体字) (UTF-8) 版 Solstice Admintool ランチャーと関連ライブラ<br>IJ          |
| SUNWcuudc | 中国語 (簡体字) (UTF-8) 版 Solaris CDE 環境用ユーザー定義文字ツール                     |
| SUNWcuxe  | 中国語 (簡体字) (UTF-8) X Window System プラットフォームソフ<br>トウェアパッケージ          |
| SUNWCwbc  | 中国語 (簡体字) 版 Solaris WBEM サービス                                      |

表 **30–2** Solaris LANGUAGES CD (Intel) に含まれるパッケージ: 中国語 (簡体字) 続く

| パッケージ     | 内容                                                                                                |
|-----------|---------------------------------------------------------------------------------------------------|
| SUNWcwdev | 中国語 (簡体字) 版 Solaris WBEM SDK                                                                      |
| SUNWCwsr2 | 中国語 (簡体字) 版 Solaris Product Registry                                                              |
| SUNWCWSTV | 中国語 (簡体字) 版 Solaris Product Registry ビューア                                                         |
| SUNWcxe   | 中国語 (簡体字) (EUC) X Window System プラットフォームソフトウェア<br>パッケージ                                           |
| SUNWCXfnt | 中国語 (簡体字) (EUC) X Window System プラットフォーム必須フォント                                                    |
| SUNWcxman | 中国語 (簡体字) (EUC) X Window System オンラインユーザーマニュアル<br>ページパッケージ                                        |
| SUNWCXOft | 中国語 (簡体字) (EUC) X Window System オプションフォントパッケージ                                                    |
| SUNWgadis | 中国語 (簡体字) (GBK) 版 - Admintool と GUI インストール用                                                       |
| SUNWqadma | 中国語 (簡体字) (GBK) 版システム管理作業用ソフトウェア。Admintool に<br>はこのパッケージと中国語 (簡体字) (GBK) 版 SUNWgadis パッケージが必<br>要 |
| SUNWgdab  | 中国語 (簡体字) (GBK) 版 CDE デスクトップアプリケーションビルダー                                                          |
| SUNWqdbas | 中国語 (簡体字) (GBK) 版 CDE ベース機能                                                                       |
| SUNWgddst | 中国語 (簡体字) (GBK) 版 CDE デスクトップアプリケーション                                                              |
| SUNWgddte | 中国語 (簡体字) (GBK) 版 CDE デスクトップログイン環境                                                                |
| SUNWqdezt | 中国語 (簡体字) (GBK) 版デスクトップパワーパックアプリケーション                                                             |
| SUNWqdft  | 中国語 (簡体字) (GBK) 版 CDE フォント                                                                        |
| SUNWgdhe  | 中国語 (簡体字) (GBK) 版 CDE ヘルプランタイム環境                                                                  |
| SUNWgdhev | 中国語 (簡体字) (GBK) CDE ヘルプボリューム                                                                      |

表 **30–2** Solaris LANGUAGES CD (Intel) に含まれるパッケージ: 中国語 (簡体字) 続く

| パッケージ     | 内容                                                              |
|-----------|-----------------------------------------------------------------|
| SUNWgdhez | 中国語 (簡体字) (GBK) 版デスクトップパワーパックヘルプボリューム                           |
| SUNWqdicn | 中国語 (簡体字) (GBK) 版 CDE アイコン                                      |
| SUNWgdim  | 中国語 (簡体字) (GBK) 版 CDE デスクトップイメージツール                             |
| SUNWqdwm  | 中国語 (簡体字) (GBK) 版 CDE デスクトップウィンドウマネージャ                          |
| SUNWqleue | 中国語 (簡体字) (GBK) 言語環境固有ファイル。中国語 (簡体字) (GBK) 言<br>語環境の実行に必要なパッケージ |
| SUNWgodte | 中国語 (簡体字) (GBK) コア OPEN LOOK デスクトップパッケージ                        |
| SUNWgpmw  | 中国語 (簡体字) (GBK) 版電源管理システム OW ユーティリティ                            |
| SUNWqrdm  | 中国語 (簡体字) (GBK) OILBN README ディレクトリ                             |
| SUNWgreg  | 中国語 (簡体字) (GBK) 版 Solaris ユーザー登録                                |
| SUNWqsadl | 中国語 (簡体字) (GBK) 版 Solstice Admintool ランチャーと関連ライブラリ              |
| SUNWgttfe | 中国語 (簡体字) (GBK) True Type フォント                                  |
| SUNWqudc  | 中国語 (簡体字) (GBK) 版 Solaris CDE 環境用ユーザー定義文字ツール                    |
| SUNWqxe   | 中国語 (簡体字) (GBK) X Window System プラットフォームソフトウェア<br>パッケージ         |
| SUNWqxman | 中国語 (簡体字) (GBK) X Window System オンラインユーザーマニュアル<br>ページパッケージ      |

表 **30–3** Solaris 8 LANGUAGES CD (Intel) に含まれるパッケージ: 中国語 (繁体字)

| パッケージ     | 内容                                                                            |
|-----------|-------------------------------------------------------------------------------|
| NSCP5com  | 中国語 (繁体字) (BIG5) 版 Netscape Communicator 4.7 (国際化セキュリ<br>ティをサポート)             |
| NSCPhcom  | 中国語 (繁体字) 版 Netscape Communicator 4.7 (国際化セキュリティをサ<br>ポート)                    |
| NSCPhucom | 中国語 (繁体字) (UTF-8) 版 Netscape Communicator 4.7 (国際化セキュリ<br>ティをサポート)            |
| SUNW5adi  | 中国語 (繁体字) 版 - Admintool と GUI インストール用                                         |
| SUNW5adma | 中国語 (繁体字)版システム管理作業用ソフトウェア。Admintoolにはこの<br>パッケージと中国語 (繁体字)版 SUNW5adi パッケージが必要 |
| SUNW5dab  | 中国語 (繁体字)版 CDE デスクトップアプリケーションビルダー                                             |
| SUNW5dbas | 中国語 (繁体字)版 CDE ベース機能                                                          |
| SUNW5ddst | 中国語 (繁体字) 版 CDE デスクトップアプリケーション                                                |
| SUNW5ddte | 中国語 (繁体字) 版 CDE デスクトップログイン環境                                                  |
| SUNW5dezt | 中国語 (繁体字) (BIG5) 版デスクトップパワーパックアプリケーション                                        |
| SUNW5dft  | 中国語 (繁体字)版 CDE フォント                                                           |
| SUNW5dhe  | 中国語 (繁体字)版 CDE ヘルプランタイム環境                                                     |
| SUNW5dhev | 中国語 (繁体字) CDE ヘルプボリューム                                                        |
| SUNW5dhez | 中国語 (繁体字) (共通 BIG5) 版デスクトップパワーパックヘルプボリューム                                     |
| SUNW5dicn | 中国語 (繁体字) 版 CDE アイコン                                                          |
| SUNW5dim  | 中国語 (繁体字) 版 CDE イメージツール                                                       |
| SUNW5dwm  | 中国語 (繁体字) 版 CDE デスクトップウィンドウマネージャ                                              |

表 **30–3** Solaris 8 LANGUAGES CD (Intel) に含まれるパッケージ: 中国語 (繁体字) 続く

| パッケージ     | 内容                                                                                                |
|-----------|---------------------------------------------------------------------------------------------------|
| SUNW5leue | 中国語 (繁体字) 言語環境固有ファイル。中国語 (繁体字) (BIG5) 言語環境<br>の実行に必要なパッケージ                                        |
| SUNW5odte | 中国語 (繁体字) (BIG5) コア OPEN LOOK デスクトップパッケージ                                                         |
| SUNW5pmw  | 中国語 (繁体字) (BIG5) 版電源管理システム OW ユーティリティ                                                             |
| SUNW5rdm  | 中国語 (繁体字) (BIG5) OILBN README ディレクトリ                                                              |
| SUNW5sadl | 中国語 (繁体字) 版 Solstice Admintool ランチャーと関連ライブラリ                                                      |
| SUNW5ttfe | 中国語 (繁体字) True Type フォントパッケージ拡張                                                                   |
| SUNW5udc  | 中国語 (繁体字) (BIG5) 版 Solaris CDE 環境用ユーザー定義文字ツール                                                     |
| SUNW5xfnt | 中国語 (繁体字) (BIG5) X Window System プラットフォーム必須フォント<br>パッケージ                                          |
| SUNWhadis | 中国語 (繁体字) (EUC) 版 - Admintool と GUI インストール用                                                       |
| SUNWhadma | 中国語 (繁体字) (EUC) 版システム管理作業用ソフトウェア。Admintool に<br>はこのパッケージと中国語 (繁体字) (EUC) 版 SUNWhadis パッケージが必<br>要 |
| SUNWhdab  | 中国語 (繁体字)版 CDE デスクトップアプリケーションビルダー                                                                 |
| SUNWhdbas | 中国語 (繁体字)版 CDE ベース機能                                                                              |
| SUNWhdcl  | 中国語 (繁体字) 版ディスクレスクライアント管理アプリケーション                                                                 |
| SUNWhddst | 中国語 (繁体字) 版 CDE デスクトップアプリケーション                                                                    |
| SUNWhddte | 中国語 (繁体字) 版 CDE デスクトップログイン環境                                                                      |
| SUNWhdezt | 中国語 (繁体字) (EUC) 版デスクトップパワーパックアプリケーション                                                             |
| SUNWhdft  | 中国語 (繁体字)版 CDE フォント                                                                               |

表 **30–3** Solaris 8 LANGUAGES CD (Intel) に含まれるパッケージ: 中国語 (繁体字) 続く

| パッケージ     | 内容                                                                      |
|-----------|-------------------------------------------------------------------------|
| SUNWhdhe  | 中国語 (繁体字) 版 CDE ヘルプランタイム環境                                              |
| SUNWhdhev | 中国語 (繁体字) CDE ヘルプボリューム                                                  |
| SUNWhdhez | 中国語 (繁体字) (共通) 版デスクトップパワーパックヘルプボリューム                                    |
| SUNWhdicn | 中国語 (繁体字) 版 CDE アイコン                                                    |
| SUNWhdim  | 中国語 (繁体字) 版 CDE イメージツール                                                 |
| SUNWhdwm  | 中国語 (繁体字)版 CDE デスクトップウィンドウマネージャ                                         |
| SUNWhepmw | 中国語 (繁体字) (EUC) 版電源管理システム OW ユーティリティ                                    |
| SUNWhexir | 中国語 (繁体字) (EUC) XIL ランタイム環境                                             |
| SUNWhfdl  | 中国語 (繁体字)版 Solaris デスクトップフォントダウンローダー - Adobe<br>PostScript TCP/IP プリンタ用 |
| SUNWhj2p  | 中国語 (繁体字) 版 Java Plug-in 1.2.2                                          |
| SUNWhj2rt | Java Virtual Machine およびコアクラスライブラリ (中国語 (繁体字)補遺)                        |
| SUNWhjmfp | 中国語 (繁体字)版 JMF プレイヤー                                                    |
| SUNWhjvdv | 中国語 (繁体字)版 JavaVM 開発者パッケージ                                              |
| SUNWhjvrt | 中国語 (繁体字) 版 JavaVM ランタイム環境                                              |
| SUNWhkcsr | 中国語 (繁体字) (EUC) KCMS ランタイム環境                                            |
| SUNWhleue | 中国語 (繁体字) 言語環境固有ファイル。中国語 (繁体字) 言語環境の実行<br>に必要なパッケージ                     |
| SUNWhmga  | 中国語 (繁体字)版 Solaris 管理アプリケーション                                           |
| SUNWhoaud | 中国語 (繁体字) OPEN LOOK オーディオアプリケーションパッケージ                                  |

表 **30–3** Solaris 8 LANGUAGES CD (Intel) に含まれるパッケージ: 中国語 (繁体字) 続く

| パッケージ     | 内容                                                                                                  |
|-----------|----------------------------------------------------------------------------------------------------|
| SUNWhodcv | 中国語 (繁体字) OPEN LOOK 文書とヘルプビューアアプリケーション<br>パッケージ                                                     |
| SUNWhodem | 中国語 (繁体字) OPEN LOOK デモプログラムパッケージ                                                                    |
| SUNWhodst | 中国語 (繁体字) OPEN LOOK デスクトップツールパッケージ                                                                  |
| SUNWhodte | 中国語 (繁体字) コア OPEN LOOK デスクトップパッケージ                                                                  |
| SUNWhoimt | 中国語 (繁体字) OPEN LOOK イメージツールパッケージ                                                                    |
| SUNWhoman | 中国語 (繁体字) OPEN LOOK ツールキット/デスクトップユーザーマ<br>ニュアルページパッケージ                                              |
| SUNWhorte | 中国語 (繁体字) OPEN LOOK ツールキットランタイム環境パッケージ                                                              |
| SUNWhpdas | デスクトップアプリケーションを Palm Pilot PDA と同期させるツール -<br>中国語 (繁体字)版                                            |
| SUNWhrdm  | 中国語 (繁体字) (EUC) OILBN README ディレクトリ                                                                 |
| SUNWhreq  | 中国語 (繁体字) 版 Solaris ユーザー登録                                                                          |
| SUNWhsadl | 中国語 (繁体字) (EUC) 版 Solstice Admintool ランチャーと関連ライブラリ                                                  |
| SUNWhtltk | 中国語 (繁体字) ToolTalk ランタイム環境パッケージ                                                                     |
| SUNWhttfe | 中国語 (繁体字) True Type オプションフォントパッケージ拡張                                                                |
| SUNWhuada | 中国語 (繁体字) (UTF-8) 版システム管理作業用ソフトウェア。Admintool<br>にはこのパッケージと中国語 (繁体字) (UTF-8) 版 SUNW5adi パッケージが<br>必要 |
| SUNWhuadi | 中国語 (繁体字) (UTF-8) 版 - Admintool と GUI インストール用                                                       |
| SUNWhubas | 中国語 (繁体字) (UTF-8) 版 CDE ベース機能                                                                       |
| SUNWhuccd | 中国語 (繁体字) コンソールディスプレイ環境固有ファイル。中国語 (繁体<br>字) コンソールディスプレイ環境の実行に必要なパッケージ                               |

表 **30–3** Solaris 8 LANGUAGES CD (Intel) に含まれるパッケージ: 中国語 (繁体字) 続く

| パッケージ     | 内容                                                                 |
|-----------|--------------------------------------------------------------------|
| SUNWhudab | 中国語 (繁体字) (UTF-8) 版 CDE デスクトップアプリケーションビルダー                         |
| SUNWhudc  | 中国語 (繁体字) (EUC) 版 Solaris CDE 環境用ユーザー定義文字ツール                       |
| SUNWhudez | 中国語 (繁体字) (UTF-8) 版デスクトップパワーパックアプリケーション                            |
| SUNWhudft | 中国語 (繁体字) (UTF-8) 版 CDE フォント                                       |
| SUNWhudhe | 中国語 (繁体字) (UTF-8) 版 CDE ヘルプランタイム環境                                 |
| SUNWhudhv | 中国語 (繁体字) (UTF-8) CDE ヘルプボリューム                                     |
| SUNWhudhz | 中国語 (繁体字) (共通 UTF-8) 版デスクトップパワーパックヘルプボリュー<br>厶                     |
| SUNWhudic | 中国語 (繁体字) (UTF-8) 版 CDE アイコン                                       |
| SUNWhudim | 中国語 (繁体字) (UTF-8) 版 CDE イメージツール                                    |
| SUNWhudst | 中国語 (繁体字) (UTF-8) 版 CDE デスクトップアプリケーション                             |
| SUNWhudte | 中国語 (繁体字) (UTF-8) 版 CDE デスクトップログイン環境                               |
| SUNWhudwm | 中国語 (繁体字) (UTF-8) 版 CDE デスクトップウィンドウマネージャ                           |
| SUNWhulee | 中国語 (繁体字) (UTF-8) 言語環境固有ファイル。中国語 (繁体字) (UTF-8)<br>言語環境の実行に必要なパッケージ |
| SUNWhuodt | 中国語 (繁体字) (UTF-8) コア OPEN LOOK デスクトップパッケージ                         |
| SUNWhupmw | 中国語 (繁体字) (UTF-8) 版電源管理システム OW ユーティリティ                             |
| SUNWhurdm | 中国語 (繁体字) (UTF-8) OILBN README ディレクトリ                              |
| SUNWhusad | 中国語 (繁体字) (UTF-8) 版 Solstice Admintool ランチャーと関連ライブラ<br>IJ.         |
| SUNWhuudc | 中国語 (繁体字) (UTF-8) 版 Solaris CDE 環境用ユーザー定義文字ツール                     |

表 **30–3** Solaris 8 LANGUAGES CD (Intel) に含まれるパッケージ: 中国語 (繁体字) 続く

| パッケージ     | 内容                                                   |
|-----------|------------------------------------------------------|
| SUNWhwbc  | 中国語 (繁体字) 版 Solaris WBEM サービス                        |
| SUNWhwdev | 中国語 (繁体字) 版 Solaris WBEM SDK                         |
| SUNWhwsr2 | 中国語 (繁体字)版 Solaris Product Registry                  |
| SUNWhwsrv | 中国語 (繁体字)版 Solaris Product Registry ビューア             |
| SUNWhxe   | 中国語 (繁体字) X Window System プラットフォームソフトウェア<br>パッケージ    |
| SUNWhxman | 中国語 (繁体字) X Window System オンラインユーザーマニュアルページ<br>パッケージ |

表 **30–4** Solaris 8 LANGUAGES CD (Intel) に含まれるパッケージ: 韓国語

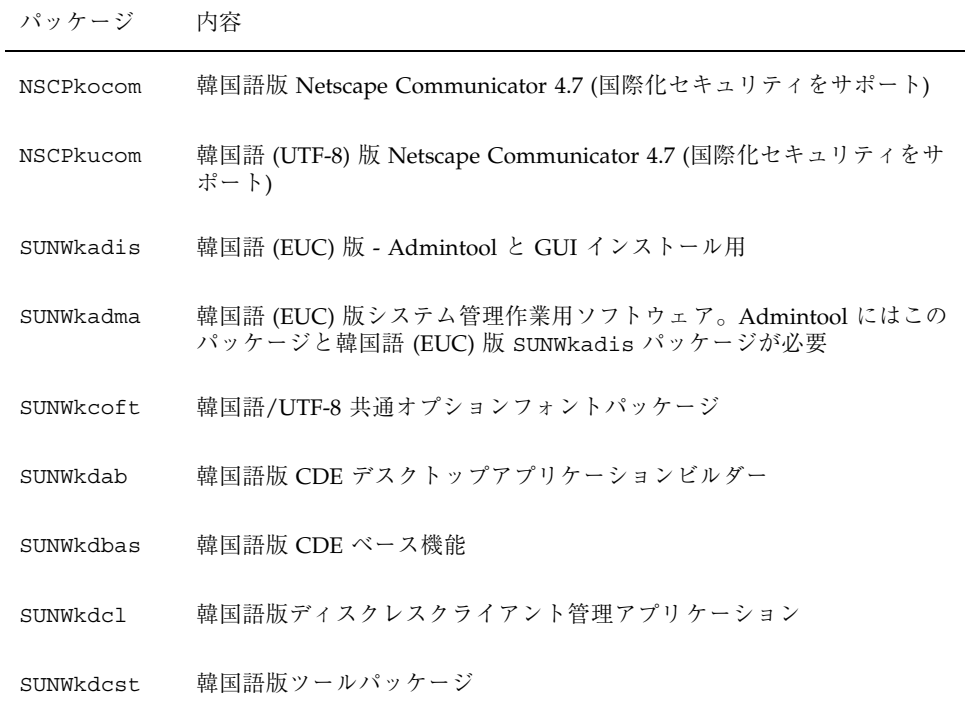

表 **30–4** Solaris 8 LANGUAGES CD (Intel) に含まれるパッケージ: 韓国語 続く

| パッケージ     | 内容                                                                |
|-----------|-------------------------------------------------------------------|
| SUNWkddst | 韓国語版 CDE デスクトップアプリケーション                                           |
| SUNWkddte | 韓国語版 CDE デスクトップログイン環境                                             |
| SUNWkdezt | 韓国語 (EUC) 版デスクトップパワーパックアプリケーション                                   |
| SUNWkdft  | 共通デスクトップ環境用フォント - 韓国語版 CDE 用                                      |
| SUNWkdhe  | 韓国語版 CDE ヘルプランタイム環境                                               |
| SUNWkdhev | 韓国語 CDE ヘルプボリューム                                                  |
| SUNWkdhez | 韓国語 (共通)版デスクトップパワーパックヘルプボリューム                                     |
| SUNWkdicn | 韓国語版 CDE アイコン                                                     |
| SUNWkdim  | 韓国語版 CDE イメージツール                                                  |
| SUNWkdwm  | 韓国語版 CDE デスクトップウィンドウマネージャ                                         |
| SUNWkepmw | 韓国語 (EUC) 版電源管理システム OW ユーティリティ                                    |
| SUNWkexir | 韓国語 (EUC) XIL ランタイム環境                                             |
| SUNWkfdl  | 韓国語版 Solaris デスクトップフォントダウンローダー - Adobe PostScript<br>TCP/IP プリンタ用 |
| SUNWkj2rt | Java Virtual Machine およびコアクラスライブラリ (韓国語補遺)                        |
| SUNWkjmfp | 韓国語版 JMF プレイヤー                                                    |
| SUNWkjvdv | 韓国語版 JavaVM 開発者パッケージ                                              |
| SUNWkjvrt | 韓国語版 JavaVM ランタイム環境                                               |
| SUNWkkcsr | 韓国語 (EUC) KCMS ランタイム環境                                            |

表 **30–4** Solaris 8 LANGUAGES CD (Intel) に含まれるパッケージ: 韓国語 続く

| パッケージ     | 内容                                                 |
|-----------|----------------------------------------------------|
| SUNWkleue | 韓国語言語環境固有ファイル。韓国語言語環境の実行に必要なパッケージ                  |
| SUNWkmga  | 韓国語版 Solaris 管理アプリケーション                            |
| SUNWkoaud | 韓国語 OPEN LOOK オーディオアプリケーションパッケージ                   |
| SUNWkodcv | 韓国語 OPEN LOOK 文書とヘルプビューアアプリケーションパッケージ              |
| SUNWkodem | 韓国語 OPEN LOOK デモプログラムパッケージ                         |
| SUNWkodst | 韓国語 OPEN LOOK デスクトップツールパッケージ                       |
| SUNWkodte | 韓国語コア OPEN LOOK デスクトップパッケージ                        |
| SUNWkoimt | 韓国語 OPEN LOOK イメージツールパッケージ                         |
| SUNWkoj2p | 韓国語版 Java Plug-in 1.2.2                            |
| SUNWkoman | 韓国語 OPEN LOOK ツールキット/デスクトップユーザーマニュアルペー<br>ジパッケージ   |
| SUNWkorte | 韓国語 OPEN LOOK ツールキットランタイム環境パッケージ                   |
| SUNWkpdas | デスクトップアプリケーションを Palm Pilot PDA と同期させるツール -<br>韓国語版 |
| SUNWkrdm  | 韓国語 (EUC) OILBN README ディレクトリ                      |
| SUNWkreg  | 韓国語版 Solaris ユーザー登録                                |
| SUNWksadl | 韓国語 (EUC) 版 Solstice Admintool ランチャーと関連ライブラリ       |
| SUNWktltk | 韓国語 ToolTalk ランタイム環境パッケージ                          |
| SUNWkttfe | 韓国語 True Type フォント拡張                               |
| SUNWkuadi | 韓国語 (UTF-8) 版 - Admintool と GUI インストール用            |

表 **30–4** Solaris 8 LANGUAGES CD (Intel) に含まれるパッケージ: 韓国語 続く

| パッケージ     | 内容                                                                                  |
|-----------|-------------------------------------------------------------------------------------|
| SUNWkuadm | 韓国語 (UTF-8) 版システム管理作業用ソフトウェア。Admintool にはこの<br>パッケージと韓国語 (EUC) 版 SUNWkadis パッケージが必要 |
| SUNWkudab | 韓国語/UTF-8 版 CDE デスクトップアプリケーションビルダー                                                  |
| SUNWkudbs | 韓国語/UTF-8 CDE ベース機能                                                                 |
| SUNWkudc  | 韓国語 (EUC) 版 Solaris CDE 環境用ユーザー定義文字ツール                                              |
| SUNWkudda | 韓国語/UTF-8 版 CDE デスクトップアプリケーション                                                      |
| SUNWkuddt | 韓国語/UTF-8 版 CDE デスクトップログイン環境                                                        |
| SUNWkudft | 共通デスクトップ環境用フォント - 韓国語/UTF-8 版 CDE                                                   |
| SUNWkudhr | 韓国語/UTF-8版 CDE ヘルプランタイム環境                                                           |
| SUNWkudhv | 韓国語/UTF-8 CDE ヘルプボリューム                                                              |
| SUNWkudhz | 韓国語 (共通) 版デスクトップパワーパックヘルプボリューム                                                      |
| SUNWkudic | 韓国語/UTF-8 版 CDE アイコン                                                                |
| SUNWkudim | 韓国語/UTF-8 版 CDE イメージツール                                                             |
| SUNWkudwm | 韓国語/UTF-8 版 CDE デスクトップウィンドウマネージャ                                                    |
| SUNWkudzt | 韓国語 (UTF-8) 版デスクトップパワーパックアプリケーション                                                   |
| SUNWkulee | 韓国語 (UTF-8) 言語環境固有ファイル。韓国語言語環境の実行に必要な<br>パッケージ                                      |
| SUNWkuodf | 韓国語 (UTF-8) コア OPEN LOOK デスクトップパッケージ                                                |
| SUNWkupmw | 韓国語 (UTF-8) 版電源管理システム OW ユーティリティ                                                    |
| SUNWkurdm | 韓国語 (UTF-8) OILBN README ディレクトリ                                                     |

表 **30–4** Solaris 8 LANGUAGES CD (Intel) に含まれるパッケージ: 韓国語 続く

| パッケージ     | 内容                                                  |
|-----------|-----------------------------------------------------|
| SUNWkusal | 韓国語 (UTF-8) 版 Solstice Admintool ランチャーと関連ライブラリ      |
| SUNWkuudc | 韓国語 (UTF-8) 版 Solaris CDE 環境用ユーザー定義文字ツール            |
| SUNWkuxe  | 韓国語 (UTF-8) X Window System プラットフォームソフトウェア<br>パッケージ |
| SUNWkuxft | 韓国語 (UTF-8) X Window System プラットフォーム必須フォント          |
| SUNWkwbc  | 韓国語版 Solaris WBEM サービス                              |
| SUNWkwdev | 韓国語版 Solaris WBEM SDK                               |
| SUNWkwsr2 | 韓国語 Solaris Product Registry                        |
| SUNWkwsrv | 韓国語 Solaris Product Registry ビューア                   |
| SUNWkxe   | 韓国語 X Window System プラットフォームソフトウェアパッケージ             |
| SUNWkxfte | 韓国語 X Window System プラットフォーム必須フォント                  |
| SUNWkxman | 韓国語 X Window System オンラインユーザーマニュアルページパッケージ          |

表 **30–5** Solaris 8 LANGUAGES CD (Intel) に含まれるパッケージ: フランス語

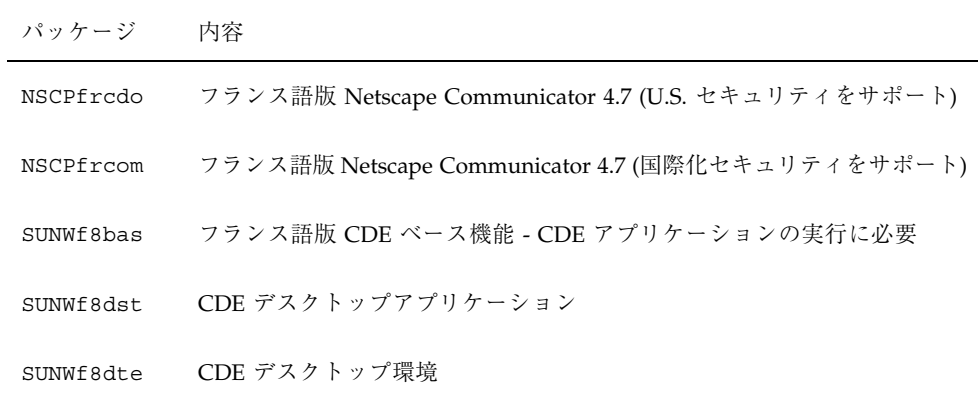

表 **30–5** Solaris 8 LANGUAGES CD (Intel) に含まれるパッケージ: フランス語 続く

| パッケージ     | 内容                                           |
|-----------|----------------------------------------------|
| SUNWf8he  | フランス語版 CDE ヘルプランタイム環境                        |
| SUNWf8im  | フランス語版 CDE デスクトップアプリケーション                    |
| SUNWf8wm  | フランス語 UTF-8 CDE デスクトップウィンドウマネージャメッセージ        |
| SUNWfdcl  | フランス語版ディスクレスクライアント管理アプリケーション                 |
| SUNWffdl  | フランス語版フォントダウンローダー                            |
| SUNWfj2rt | Java Virtual Machine およびコアクラスライブラリ (フランス語補遺) |
| SUNWfjmfp | フランス語版 JMF プレイヤ - オーディオおよびビデオファイルの再生用        |
| SUNWfjvdv | フランス語版 JavaVM 開発者パッケージ                       |
| SUNWfjvrt | フランス語版 JavaVM ランタイム環境                        |
| SUNWfmqp  | フランス語版 Solaris 管理アプリケーション                    |
| SUNWfoaud | フランス語 OPEN LOOK オーディオアプリケーション                |
| SUNWfobk  | フランス語 OpenWindows オンラインハンドブック                |
| SUNWfodcv | フランス語 OPEN LOOK 文書とヘルプビューアアプリケーション           |
| SUNWfodem | フランス語 OPEN LOOK デモプログラム                      |
| SUNWfodst | フランス語 OPEN LOOK デスクセットツール                    |
| SUNWfodte | フランス語 OPEN LOOK デスクトップ環境                     |
| SUNWfoimt | フランス語 OPEN LOOK imagetool                    |
| SUNWforte | フランス語 OPEN LOOK ツールキットランタイム環境                |

表 **30–5** Solaris 8 LANGUAGES CD (Intel) に含まれるパッケージ: フランス語 続く

| パッケージ     | 内容                                                   |
|-----------|------------------------------------------------------|
| SUNWfpdas | デスクトップアプリケーションを Palm Pilot PDA と同期させるツール -<br>フランス語版 |
| SUNWfrbas | フランス語版 CDE ベース機能 - CDE アプリケーションの実行に必要                |
| SUNWfrdst | CDE デスクトップアプリケーション                                   |
| SUNWfrdte | CDE デスクトップ環境                                         |
| SUNWfrhe  | フランス語版 CDE ヘルプランタイム環境                                |
| SUNWfrhed | フランス語版 CDE ヘルプ開発者環境                                  |
| SUNWfrhev | CDE ヘルプボリューム                                         |
| SUNWfrim  | CDE デスクトップアプリケーション                                   |
| SUNWfrj2p | フランス語版 Java Plug-in 1.2.2                            |
| SUNWfros  | フランス語メッセージファイル - OS とネットワーク統合用                       |
| SUNWfrpmw | フランス語 (EUC) 版電源管理システム OW ユーティリティ                     |
| SUNWfrreq | デスクトップログイン時の Solaris ユーザー登録プロンプト                     |
| SUNWfrsmc | フランス語版 Solaris Management Console                    |
| SUNWfrwbc | フランス語版 Solaris WBEM サービス                             |
| SUNWfrwm  | フランス語 CDE デスクトップウィンドウマネージャメッセージ                      |
| SUNWfrws2 | フランス語版 Solaris Product Registry                      |
| SUNWfrwsv | フランス語版 Solaris Product Registry ビューア                 |
| SUNWftltk | フランス語 ToolTalk バイナリおよび共有ライブラリ                        |

表 **30–5** Solaris 8 LANGUAGES CD (Intel) に含まれるパッケージ: フランス語 続く

| パッケージ     | 内容                                   |
|-----------|--------------------------------------|
| SUNWfwacx | フランス語 OPEN LOOK AccessX              |
| SUNWfwdev | フランス語版 Sun WBEM SDK リソース             |
| SUNWfxplt | フランス語 X Window System プラットフォームソフトウェア |

表 **30–6** Solaris 8 LANGUAGES CD (Intel) に含まれるパッケージ: ドイツ語

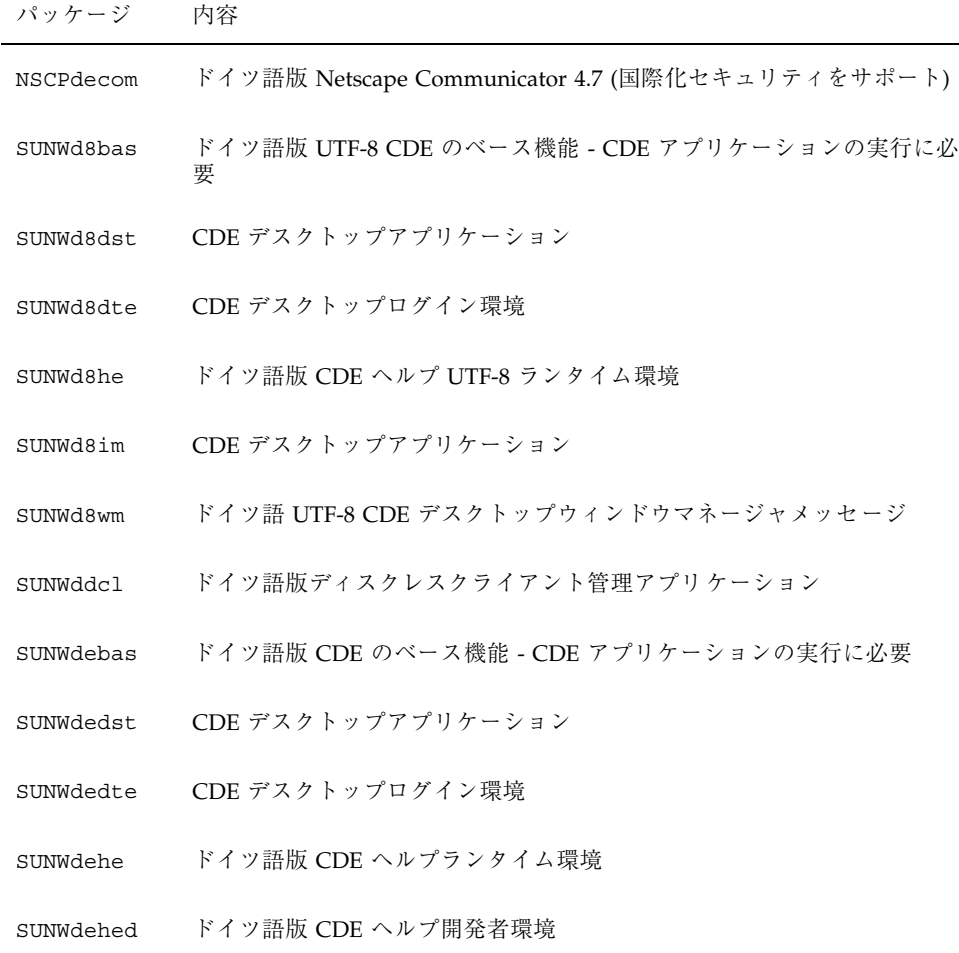

表 **30–6** Solaris 8 LANGUAGES CD (Intel) に含まれるパッケージ: ドイツ語 続く

| パッケージ     | 内容                                          |
|-----------|---------------------------------------------|
| SUNWdehev | CDE ヘルプボリューム                                |
| SUNWdeim  | CDE デスクトップアプリケーション                          |
| SUNWdej2p | ドイツ語版 Java Plug-in 1.2.2                    |
| SUNWdeos  | ドイツ語メッセージファイル - OS とネットワーク統合用               |
| SUNWdepmw | ドイツ語 (EUC) 版電源管理システム OW ユーティリティ             |
| SUNWdereg | デスクトップログイン時の Solaris ユーザー登録プロンプト            |
| SUNWdesmc | ドイツ語版 Solaris Management Console            |
| SUNWdewbc | ドイツ語版 Solaris WBEM サービス                     |
| SUNWdewm  | ドイツ語 CDE デスクトップウィンドウマネージャメッセージ              |
| SUNWdews2 | ドイツ語版 Solaris Product Registry              |
| SUNWdewsv | ドイツ語版 Solaris Product Registry ビューア         |
| SUNWdfdl  | ドイツ語版フォントダウンローダー                            |
| SUNWdj2rt | Java Virtual Machine およびコアクラスライブラリ (ドイツ語補遺) |
| SUNWdjmfp | ドイツ語版 JMF プレイヤ - オーディオおよびビデオファイルの再生用        |
| SUNWdjvdv | ドイツ語版 JavaVM 開発者パッケージ                       |
| SUNWdjvrt | ドイツ語版 JavaVM ランタイム環境                        |
| SUNWdmgp  | ドイツ語版 Solaris 管理アプリケーション                    |
| SUNWdoaud | ドイツ語 OPEN LOOK オーディオアプリケーション                |
| SUNWdobk  | ドイツ語 OpenWindows オンラインハンドブック                |
表 **30–6** Solaris 8 LANGUAGES CD (Intel) に含まれるパッケージ: ドイツ語 続く

| パッケージ     | 内容                                                  |
|-----------|-----------------------------------------------------|
| SUNWdodcv | ドイツ語 OPEN LOOK 文書とヘルプビューアアプリケーション                   |
| SUNWdodem | ドイツ語 OPEN LOOK デモプログラム                              |
| SUNWdodst | ドイツ語 OPEN LOOK デスクセットツール                            |
| SUNWdodte | ドイツ語 OPEN LOOK デスクトップ環境                             |
| SUNWdoimt | ドイツ語 OPEN LOOK imagetool                            |
| SUNWdorte | ドイツ語 OPEN LOOK ツールキットランタイム環境                        |
| SUNWdpdas | デスクトップアプリケーションを Palm Pilot PDA と同期させるツール -<br>ドイツ語版 |
| SUNWdtltk | ドイツ語 ToolTalk バイナリおよび共有ライブラリ                        |
| SUNWdwacx | ドイツ語 OPEN LOOK AccessX                              |
| SUNWdxplt | ドイツ語 X Window System プラットフォームソフトウェア                 |

表 **30–7** Solaris 8 LANGUAGES CD (Intel) に含まれるパッケージ: イタリア語

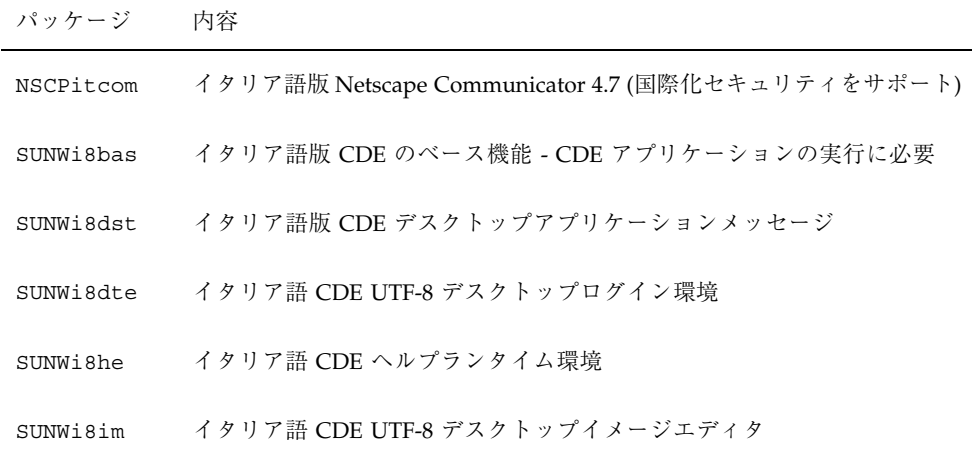

Solaris 8 LANGUAGES CD (Intel) に含まれるパッケージ **433**

表 **30–7** Solaris 8 LANGUAGES CD (Intel) に含まれるパッケージ: イタリア語 続く

| パッケージ     | 内容                                                   |
|-----------|------------------------------------------------------|
| SUNWi8wm  | イタリア語 UTF-8 CDE デスクトップウィンドウマネージャメッセージ                |
| SUNWidcl  | イタリア語版ディスクレスクライアント管理アプリケーション                         |
| SUNWifdl  | イタリア語版フォントダウンローダー                                    |
| SUNWij2rt | Java Virtual Machine およびコアクラスライブラリ (イタリア語補遺)         |
| SUNWimgp  | イタリア語版 Solaris 管理アプリケーション                            |
| SUNWijmfp | イタリア語版 JMF プレイヤ - オーディオおよびビデオファイルの再生用                |
| SUNWijvdv | イタリア語版 JavaVM 開発者パッケージ                               |
| SUNWijvrt | イタリア語版 JavaVM ランタイム環境                                |
| SUNWioaud | イタリア語 OPEN LOOK オーディオアプリケーション                        |
| SUNWiobk  | イタリア語 OpenWindows オンラインハンドブック                        |
| SUNWiodcv | イタリア語 OPEN LOOK 文書とヘルプビューアアプリケーション                   |
| SUNWiodem | イタリア語 OPEN LOOK デモプログラム                              |
| SUNWiodst | イタリア語 OPEN LOOK デスクセットツール                            |
| SUNWiodte | イタリア語 OPEN LOOK デスクトップ環境                             |
| SUNWioimt | イタリア語 OPEN LOOK imagetool                            |
| SUNWiorte | イタリア語 OPEN LOOK ツールキットランタイム環境                        |
| SUNWipdas | デスクトップアプリケーションを Palm Pilot PDA と同期させるツール -<br>イタリア語版 |
| SUNWitbas | イタリア語版 CDE のベース機能 - CDE アプリケーションの実行に必要               |

表 **30–7** Solaris 8 LANGUAGES CD (Intel) に含まれるパッケージ: イタリア語 続く

| パッケージ     | 内容                                   |
|-----------|--------------------------------------|
| SUNWitdst | イタリア語版 CDE デスクトップアプリケーションメッセージ       |
| SUNWitdte | イタリア語版 CDE デスクトップログイン環境              |
| SUNWithe  | イタリア語版 CDE ヘルプランタイム環境                |
| SUNWithed | イタリア語版 CDE ヘルプ開発者環境                  |
| SUNWithev | CDE ヘルプボリューム                         |
| SUNWitim  | イタリア語版 CDE デスクトップイメージエディタ            |
| SUNWitj2p | イタリア語版 Java Plug-in 1.2.2            |
| SUNWitltk | イタリア語 ToolTalk バイナリおよび共有ライブラリ        |
| SUNWitos  | イタリア語メッセージファイル - OS とネットワーク統合用       |
| SUNWitpmw | イタリア語 (EUC) 版電源管理システム OW ユーティリティ     |
| SUNWitreq | デスクトップログイン時の Solaris ユーザー登録プロンプト     |
| SUNWitsmc | イタリア語版 Solaris Management Console    |
| SUNWitwbc | イタリア語版 Solaris WBEM サービス             |
| SUNWitwm  | イタリア語 CDE デスクトップウィンドウマネージャメッセージ      |
| SUNWitws2 | イタリア語版 Solaris Product Registry      |
| SUNWitwsv | イタリア語版 Solaris Product Registry ビューア |
| SUNWiwacx | イタリア語 OPEN LOOK AccessX              |
| SUNWixplt | イタリア語 X Window System プラットフォームソフトウェア |

Solaris 8 LANGUAGES CD (Intel) に含まれるパッケージ **435**

表 **30–8** Solaris 8 LANGUAGES CD (Intel) に含まれるパッケージ: 共有

| パッケージ    | 内容                           |
|----------|------------------------------|
| SUNWerdm | OILBN README ディレクトリ          |
| SUNWudct | Solaris CDE 環境用ユーザー定義文字ツール環境 |

表 **30–9** Solaris 8 LANGUAGES CD (Intel) に含まれるパッケージ: スペイン語

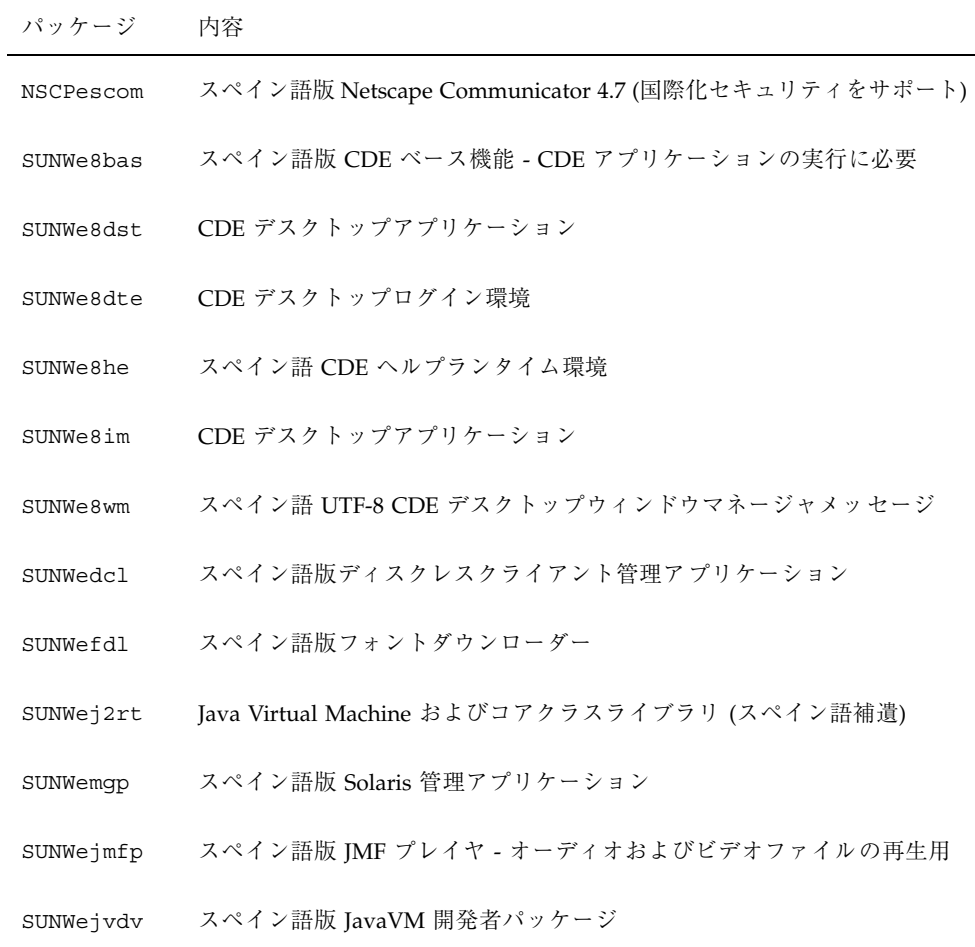

表 **30–9** Solaris 8 LANGUAGES CD (Intel) に含まれるパッケージ: スペイン語 続く

| パッケージ     | 内容                                                   |
|-----------|------------------------------------------------------|
| SUNWejvrt | スペイン語版 JavaVM ランタイム環境                                |
| SUNWeoaud | スペイン語 OPEN LOOK オーディオアプリケーション                        |
| SUNWeobk  | スペイン語 OpenWindows オンラインハンドブック                        |
| SUNWeodcv | スペイン語 OPEN LOOK 文書とヘルプビューアアプリケーション                   |
| SUNWeodem | スペイン語 OPEN LOOK デモプログラム                              |
| SUNWeodst | スペイン語 OPEN LOOK デスクセットツール                            |
| SUNWeodte | スペイン語 OPEN LOOK デスクトップ環境                             |
| SUNWeoimt | スペイン語 OPEN LOOK imagetool                            |
| SUNWeorte | スペイン語 OPEN LOOK ツールキットランタイム環境                        |
| SUNWepdas | デスクトップアプリケーションを Palm Pilot PDA と同期させるツール -<br>スペイン語版 |
| SUNWesbas | スペイン語版 CDE ベース機能 - CDE アプリケーションの実行に必要                |
| SUNWesdst | CDE デスクトップアプリケーション                                   |
| SUNWesdte | CDE デスクトップログイン環境                                     |
| SUNWeshe  | スペイン語版 CDE ヘルプランタイム環境                                |
| SUNWeshed | スペイン語版 CDE ヘルプ開発者環境                                  |
| SUNWeshev | CDE ヘルプボリューム                                         |
| SUNWesim  | CDE デスクトップアプリケーション                                   |
| SUNWesj2p | スペイン語版 Java Plug-in 1.2.2                            |

Solaris 8 LANGUAGES CD (Intel) に含まれるパッケージ **437**

表 **30–9** Solaris 8 LANGUAGES CD (Intel) に含まれるパッケージ: スペイン語 続く

| パッケージ     | 内容                                   |
|-----------|--------------------------------------|
| SUNWesos  | スペイン語メッセージファイル - OS とネットワーク統合用       |
| SUNWespmw | スペイン語 (EUC) 版電源管理システム OW ユーティリティ     |
| SUNWesreq | デスクトップログイン時の Solaris ユーザー登録プロンプト     |
| SUNWessmc | スペイン語版 Solaris Management Console    |
| SUNWeswbc | スペイン語版 Solaris WBEM サービス             |
| SUNWeswm  | スペイン語 CDE デスクトップウィンドウマネージャメッセージ      |
| SUNWesws2 | スペイン語版 Solaris Product Registry      |
| SUNWeswsv | スペイン語版 Solaris Product Registry ビューア |
| SUNWetltk | スペイン語 ToolTalk バイナリおよび共有ライブラリ        |
| SUNWewacx | スペイン語 OPEN LOOK AccessX              |
| SUNWexplt | スペイン語 X Window System プラットフォームソフトウェア |

表 **30–10** Solaris 8 LANGUAGES CD (Intel) に含まれるパッケージ: スウェーデン語

| パッケージ     | 内容                                                      |
|-----------|---------------------------------------------------------|
| NSCPsvcom | スウェーデン語版 Netscape Communicator 4.7 (国際化セキュリティをサ<br>ポート) |
| SUNWs8bas | スウェーデン語 UTF-8 CDE ベース機能のメッセージ                           |
| SUNWs8dst | スウェーデン語 UTF-8 CDE デスクトップアプリケーションメッセージ                   |
| SUNWs8dte | スウェーデン語 UTF-8 CDE デスクトップログイン環境メッセージ                     |
| SUNWs8he  | スウェーデン語 UTF-8 CDE ヘルプランタイム環境                            |
| SUNWs8im  | スウェーデン語 UTF-8 CDE イメージエディタメッセージ                         |
| SUNWs8wm  | スウェーデン語 UTF-8 CDE デスクトップウィンドウマネージャメッセージ                 |
| SUNWsdcl  | スウェーデン語版ディスクレスクライアント管理アプリケーション                          |
| SUNWsfdl  | スウェーデン語版フォントダウンローダー                                     |
| SUNWsj2rt | Java Virtual Machine およびコアクラスライブラリ (スウェーデン語補遺)          |
| SUNWsjmfp | スウェーデン語版 JMF プレイヤ - オーディオおよびビデオファイルの再<br>生用             |
| SUNWsjvdv | スウェーデン語版 JavaVM 開発者パッケージ                                |
| SUNWsjvrt | スウェーデン語版 JavaVM ランタイム環境                                 |
| SUNWsmgp  | スウェーデン語版 Solaris 管理アプリケーション                             |
| SUNWsoaud | スウェーデン語 OPEN LOOK オーディオアプリケーション                         |
| SUNWsobk  | スウェーデン語 OpenWindows オンラインハンドブック                         |
| SUNWsodcv | スウェーデン語 OPEN LOOK 文書とヘルプビューアアプリケーション                    |
| SUNWsodem | スウェーデン語 OPEN LOOK デモプログラム                               |

Solaris 8 LANGUAGES CD (Intel) に含まれるパッケージ **439**

表 **30–10** Solaris 8 LANGUAGES CD (Intel) に含まれるパッケージ: スウェーデン語 続く

| パッケージ     | 内容                                                     |
|-----------|--------------------------------------------------------|
| SUNWsodst | スウェーデン語 OPEN LOOK デスクセットツール                            |
| SUNWsodte | スウェーデン語 OPEN LOOK デスクトップ環境                             |
| SUNWsoimt | スウェーデン語 OPEN LOOK imagetool                            |
| SUNWsorte | スウェーデン語 OPEN LOOK ツールキットランタイム環境                        |
| SUNWspdas | デスクトップアプリケーションを Palm Pilot PDA と同期させるツール -<br>スウェーデン語版 |
| SUNWstltk | スウェーデン語 ToolTalk バイナリおよび共有ライブラリ                        |
| SUNWsvbas | ベーススウェーデン語 CDE ベース機能メッセージ                              |
| SUNWsvdst | スウェーデン語 CDE デスクトップアプリケーションメッセージ                        |
| SUNWsvdte | スウェーデン語 CDE デスクトップログイン環境メッセージ                          |
| SUNWsvhe  | スウェーデン語 CDE ヘルプランタイム環境                                 |
| SUNWsvhed | スウェーデン語 CDE ヘルプ開発者環境メッセージ                              |
| SUNWsvhev | CDE ヘルプボリューム                                           |
| SUNWsvim  | スウェーデン語 CDE イメージエディタメッセージ                              |
| SUNWsvj2p | スウェーデン語版 Java Plug-in 1.2.2                            |
| SUNWsvos  | スウェーデン語メッセージファイル - OS とネットワーク統合用                       |
| SUNWsvpmw | スウェーデン語 (EUC) 版電源管理システム OW ユーティリティ                     |
| SUNWsvreg | デスクトップログイン時の Solaris ユーザー登録プロンプト                       |
| SUNWsvsmc | スウェーデン語版 Solaris Management Console                    |

表 **30–10** Solaris 8 LANGUAGES CD (Intel) に含まれるパッケージ: スウェーデン語 続く

| パッケージ     | 内容                                     |
|-----------|----------------------------------------|
| SUNWsvwbc | スウェーデン語版 Solaris WBEM サービス             |
| SUNWsvwm  | スウェーデン語 CDE デスクトップウィンドウマネージャメッセージ      |
| SUNWsvws2 | スウェーデン語版 Solaris Product Registry      |
| SUNWSVWSV | スウェーデン語版 Solaris Product Registry ビューア |
| SUNWswacx | スウェーデン語 OPEN LOOK AccessX              |
| SUNWsxplt | スウェーデン語 X Window System プラットフォームソフトウェア |

Solaris 8 LANGUAGES CD (Intel) に含まれるパッケージ **441**

<sup>第</sup> **31** <sup>章</sup>

# プラットフォーム名とグループ

各種のハードウェアのプラットフォーム名とグループを表 31–1 に示します。Solaris 8 ソフトウェアをインストールする場合、この情報が必要になることがあります。

注 **-** システムが動作している場合、システムのプラットフォーム名は uname -i、 システムのプラットフォームグループは uname -m でそれぞれ調べることもできま す。

表 **31–1** プラットフォーム名とグループ

| システム                    | プラットフォーム名      | プラットフォームグループ |
|-------------------------|----------------|--------------|
| IA                      | i86pc          | i86pc        |
|                         |                |              |
| <b>SPARCstation 1</b>   | SUNW, Sun 4 60 | sun4c        |
| SPARCstation 1+         | SUNW, Sun 4 65 | sun4c        |
| <b>SPARCstation SLC</b> | SUNW, Sun 4 20 | sun4c        |
| <b>SPARCstation ELC</b> | SUNW, Sun 4 25 | sun4c        |
| <b>SPARCstation IPC</b> | SUNW, Sun 4 40 | sun4c        |
| SPARCstation IPX        | SUNW, Sun 4 50 | sun4c        |
| <b>SPARCstation 2</b>   | SUNW, Sun 4 75 | sun4c        |

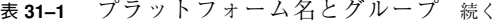

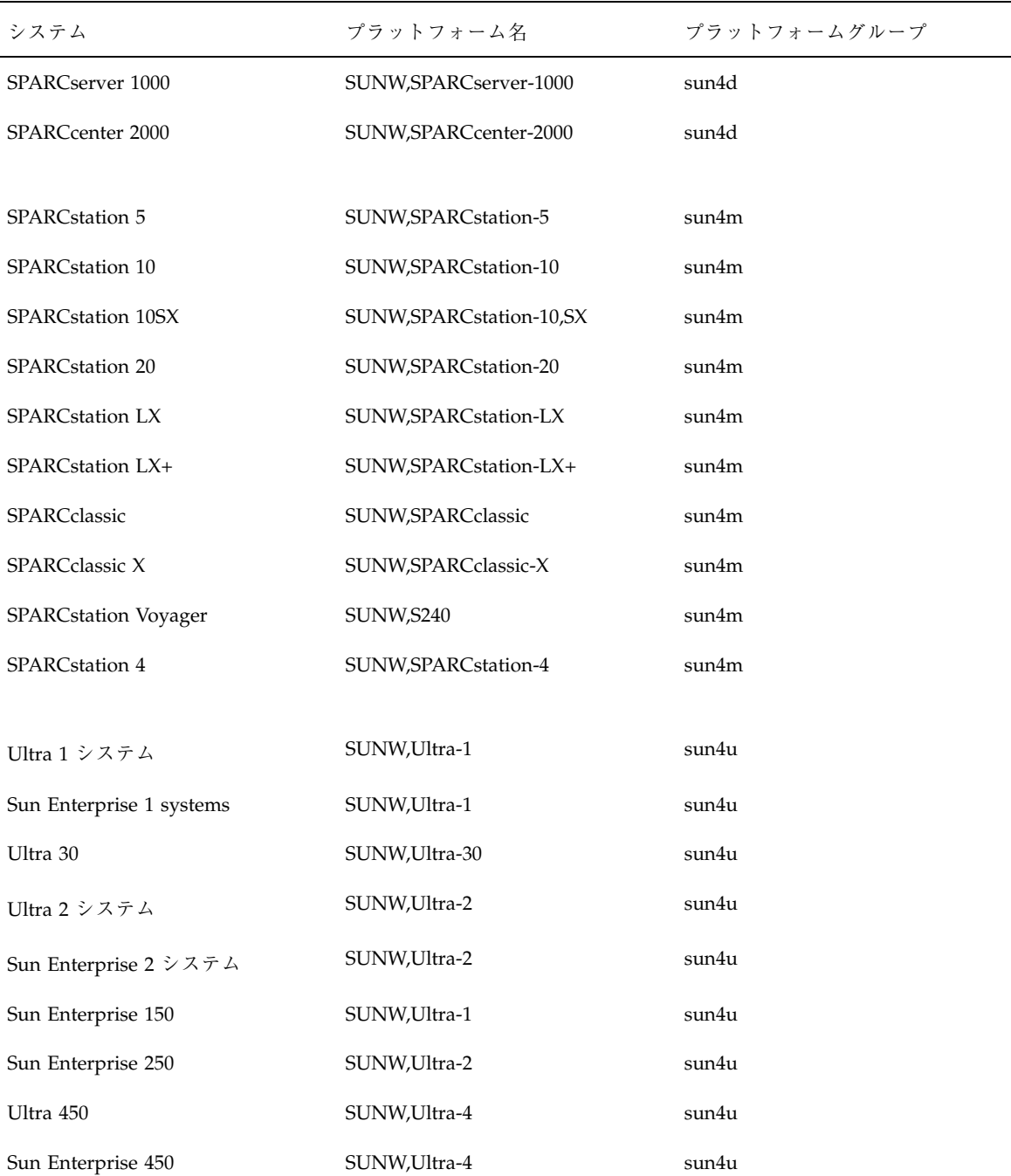

表 **31–1** プラットフォーム名とグループ 続く

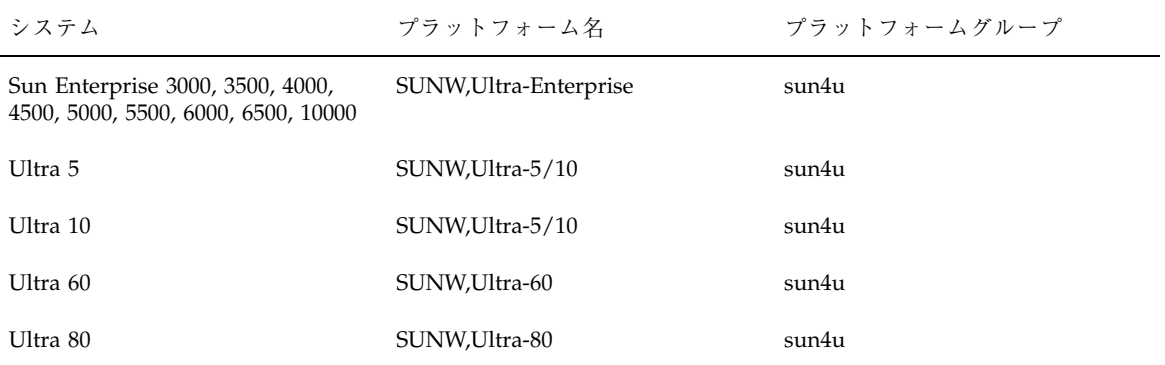

プラットフォーム名とグループ **445**

<sup>第</sup> **32** <sup>章</sup>

### 言語とロケールの値

「ロケール」によって、特定の言語と地域についてのオンライン情報を表示する方 法が決定されます。1 つの言語でも、日付と時間の表記、綴り、通貨など、地域 によって異なるロケールが含まれます。

たとえば、英国綴りの英語を使用する場合は英国用英語 (en\_GB) を、米国綴りの英 語を使用する場合は米国用英語 (en US) を選択します。表 32-1 に、プロファイル に locale キーワードを設定するときの値またはロケールを事前設定するときの値を 示します。

特定のロケールを使用するには、Solaris 8 の地域対応化バージョンをインストール する必要があります。Solaris 8 ソフトウェアのロケールの詳細は、『国際化対応言 語環境の利用ガイド』を参照してください。

| 地域        | ロケール名             | コードセット                                            | 説明                                                                                         |
|-----------|-------------------|---------------------------------------------------|--------------------------------------------------------------------------------------------|
| 日本        | ja<br>ja JP.eucJP | $euc$ $\Gamma$<br>$euc$ <sup><math>P</math></sup> | 日本語 EUC コードセッ<br>$\frac{1}{2}$ JIS X0201-1976, JIS<br>$X0208-1983$ , JIS<br>X0212-1990 を含む |
|           | ja JP.PCK         | <b>PCK</b>                                        | PCK <sub>o</sub> $\dot{\vee}$ 7 $\uparrow$ JIS (SJIS)<br>とも呼ぶ                              |
|           | ja JP.UTF-8       | UTF-8                                             |                                                                                            |
| アルバ<br>ニア | sq AL             | ISO8859-2                                         |                                                                                            |

表 **32–1** ロケールの値

**447**

表 **32–1** ロケールの値 続く

| 地域          | ロケール名                           | コードセット     | 説明                                                |
|-------------|---------------------------------|------------|---------------------------------------------------|
| アルゼン<br>チン  | $es_R$                          | ISO8859-1  |                                                   |
| オースト<br>ラリア | en AU                           | ISO8859-1  |                                                   |
| オースト<br>リア  | $de_AT$                         | ISO8859-15 |                                                   |
| ベルギー        | $fr_BE$                         | ISO8859-1  | フランス語                                             |
|             | fr_BE.ISO8859-15                | ISO8859-15 | フランス語。ユーロ通<br>貨をサポート                              |
|             | $n1$ <sub><math>B</math>E</sub> | ISO8859-1  | オランダ語                                             |
|             | nl_BE.ISO8859-15                | ISO8859-15 | オランダ語。ユーロ通<br>貨をサポート                              |
| ボリビア        | $es_B$ O                        | ISO8859-1  |                                                   |
| ボスニア        | nr                              | ISO8859-2  |                                                   |
| ブラジル        | $pt\_BR$                        | ISO8859-1  |                                                   |
| ブルガ<br>リア   | bg_BG                           | ISO8859-5  |                                                   |
| カナダ         | $en$ <sub><math>CA</math></sub> | ISO8859-1  | 英語                                                |
|             | $fr_CA$                         | ISO8859-1  | フランス語                                             |
| チリ          | $es_CL$                         | ISO8859-1  |                                                   |
| 中華人民<br>共和国 | zh                              | gb2312     | 簡体字 EUC コードセッ<br>ト。GB 1988-80 と GB<br>2312-80 を含む |

表 **32–1** ロケールの値 続く

| 地域         | ロケール名             | コードセット     | 説明                                                                                                    |
|------------|-------------------|------------|----------------------------------------------------------------------------------------------------|
|            | zh.GBK            | <b>GBK</b> | GB 拡張付き簡体字。す<br>べての GB 2312-80 文<br>字、ISO/IEC 10646-1 の<br>すべての Unified Han<br>文字、日本語ひらが<br>なおよびカタカナ文字、<br>中国語と日本語と韓国<br>語文字セットの記号文<br>字、および ISO/IEC<br>10646-1 に含まれる文字 |
| コロン<br>ビア  | es CO             | ISO8859-1  |                                                                                                    |
| コスタ<br>リカ  | es CR             | ISO8859-1  |                                                                                                    |
| クロア<br>チア  | hr HR             | ISO8859-2  |                                                                                                    |
| チェコ共<br>和国 | CZ                | ISO8859-2  |                                                                                                    |
| デンマー<br>ケ  | da                | ISO8859-1  |                                                                                                    |
|            | da.ISO8859-15     | ISO8859-15 | ユーロ通貨をサポート                                                                                                    |
| エクアド<br>ル  | es EC             | ISO8859-1  |                                                                                                    |
| エスト<br>ニア  | et                | ISO8859-15 | ユーロ通貨をサポート                                                                                                    |
| ヨーロッ<br>パ  | en EU. ISO8859-15 | ISO8859-15 | ヨーロッパカルチャー<br>データを使用し、デフォ<br>ルトの通貨記号として<br>「ユーロ」を返す。英語                                                                                                    |
|            | en EU.UTF-8       | UTF-8      | ヨーロッパカルチャー<br>データを使用し、デフォ<br>ルトの通貨記号として<br>「ユーロ」を返す。英語                                                                                                    |

言語とロケールの値 **449**

表 **32–1** ロケールの値 続く

| 地域               | ロケール名                           | コードセット               | 説明         |
|------------------|---------------------------------|----------------------|------------|
| フィンラ<br>ンド       | fi                              | ISO8859-1            |            |
|                  | fi.ISO8859-15                   | ISO8859-15           | ユーロ通貨をサポート |
| フランス             | fr                              | ISO8859-1            |            |
|                  | fr.ISO8859--15                  | ISO8859-15           | ユーロ通貨をサポート |
|                  | $fr. UTF-8$                     | UTF-8                |            |
| ドイツ              | de                              | ISO8859-1            |            |
|                  | de.IS08859--15                  | ISO8859-15           | ユーロ通貨をサポート |
|                  | de.UTF-8                        | UTF-8                |            |
| 英国               | $en$ <sub><math>-B</math></sub> | ISO8859-1            |            |
|                  | en GB. ISO8859--15              | ISO8859-15           | ユーロ通貨をサポート |
| ギリシャ             | el.sun_eu_greek                 | ISO8859-7 (modified) | ユーロ通貨をサポート |
| グアテマ<br>ラ        | es GT                           | ISO8859-1            |            |
| ハンガ<br>$1$ ] $-$ | hu                              | ISO8859-2            |            |
| アイルラ<br>ンド       | en IE                           | ISO8859-1            |            |
|                  | en IE.ISO8859-15                | ISO8859-15           | ユーロ通貨をサポート |
| イスラエ<br>ル        | he                              | ISO8859-8            |            |
|                  | $he$ _IL                        | ISO8859-8            |            |

表 **32–1** ロケールの値 続く

| 地域                          | ロケール名          | コードセット     | 説明                                                   |
|-----------------------------|----------------|------------|------------------------------------------------------|
| イタリア                        | it             | ISO8859-1  |                                                      |
|                             | it.ISO8859--15 | ISO8859-15 | ユーロ通貨をサポート                                           |
|                             | it.UTF-8       | UTF-8      |                                                      |
| 韓国語                         | ko             | 5601       |                                                      |
|                             | ko. UTF-8      | UTF-8      | 韓国語 EUC コードセッ<br>ト。KS C 5636 と KS C<br>5601-1987 を含む |
| ラトビア                        | 1 <sub>t</sub> | ISO8859-13 |                                                      |
| リトア<br>ニア                   | 1v             | ISO8859-13 |                                                      |
| ルクセン<br>ブルグ                 | lu             | ISO8859-15 |                                                      |
| マケド<br>ニア                   | $mk_MK$        | ISO8859-5  |                                                      |
| オランダ                        | nl             | ISO8859-1  |                                                      |
|                             | nl.ISO8859-15  | ISO8859-15 | ユーロ通貨をサポート                                           |
| ニュー<br>ジーラン<br>$\mathbf{k}$ | en NZ          | ISO8859-1  |                                                      |
| ニカラ<br>グア                   | es NI          | ISO8859-1  |                                                      |
| ルウェー                        | no             | ISO8859-1  | ブークモール (bokmål)<br>ノルウェー語をサポート                       |
|                             | $no_NY$        | ISO8859-1  | ニーノシク (nynorsk) ノ<br>ルウェー語をサポート                      |

言語とロケールの値 **451**

表 **32–1** ロケールの値 続く

| 地域          | ロケール名                               | コードセット     | 説明         |
|-------------|-------------------------------------|------------|------------|
| パナマ         | $es$ <sub><math>-</math></sub> $PA$ | ISO8859-1  |            |
| パラ<br>グアイ   | es PY                               | ISO8859-1  |            |
| ペルー         | es PE                               | ISO8859-1  |            |
| ポーラン<br>F   | pl                                  | ISO8859-2  |            |
| ポルトガ<br>ル   | pt                                  | ISO8859-1  |            |
|             | pt.IS08859-15                       | ISO8859-15 | ユーロ通貨をサポート |
| ルーマ<br>$=7$ | ro RO                               | ISO8859-2  |            |
| ロシア         | ru                                  | ISO8859-5  |            |
|             | ru.KOI8-R                           | KOI8-R     |            |
| エルサル<br>バドル | $es_SV$                             | ISO8859-1  |            |
| サウジア<br>ラビア | ar                                  | ISO8859-6  |            |
| セルビア        | sr SP                               | ISO8859-5  |            |
| スロバ<br>キア   | sk SK                               | ISO8859-2  |            |
| スロベ<br>ニア   | $sl\_SI$                            | ISO8859-2  |            |
| スペイン        | es                                  | ISO8859-1  |            |
|             | es.IS08859-15                       | ISO8859-15 | ユーロ通貨をサポート |

表 **32–1** ロケールの値 続く

| 地域         | ロケール名               | コードセット                                        | 説明         |
|------------|---------------------|-----------------------------------------------|------------|
|            | es.UTF-8            | UTF-8                                         |            |
| スウェー<br>デン | $\mathtt{SV}$       | ISO8859-1                                     |            |
|            | sv.IS08859-15       | ISO8859-15                                    | ユーロ通貨をサポート |
|            | $sv.$ UTF-8         | UTF-8                                         |            |
| スイス        | $fr_C$ CH           | ISO8859-1                                     | フランス語      |
|            | de CH               | ISO8859-1                                     | ドイツ語       |
| 台湾         | $zh_TW$             | cns11643                                      | 繁体字        |
|            | zh_TW.BIG5          | BIG5                                          | 繁体字        |
| タイ         | $\verb th_TH $      | TIS 620-2533                                  |            |
| トルコ        | tr                  | ISO8859-9                                     |            |
| 米国         | en_US               | ISO8859-1                                     |            |
|            | en_US.UTF-8         | UTF-8                                         |            |
|            | $\mathsf C$         | ISO/IEC 646<br>(US-ASCII)。8 ビット文<br>字はサポートしない |            |
| ウル<br>グアイ  | $es_UV$             | ISO8859-1                                     |            |
| ベネズエ<br>ラ  | $es$ <sub>_VE</sub> | ISO8859-1                                     |            |

言語とロケールの値 **453**

付録 **A**

### 問題発生時の解決方法

この章では、Solaris 8 ソフトウェアをインストールする際に発生する可能性のあ るエラーメッセージと一般的な問題および解決方法を示します。まず、次のリスト を使用して、インストールプロセスのどこで問題が発生したか確認してください。

- 455ページの「ネットワークインストールの設定」
- 456ページの「システムのブート」
- 460ページの「ネットワーク上のシステムのブート」
- 465ページの「Solaris 8 のインストール (初期インストール)」
- 468ページの「Solaris 8 のインストール (アップグレード)」

### ネットワークインストールの設定

Error: Unknown client ''*host\_name*''

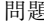

#### 問題 解決方法

add\_install\_client コマンドの *host\_name* 引数は、ネームサービス内のホス トでなければならない。

ホストの *host\_name* を NIS または NIS+ のネームサービスに追 加してください。その後 add\_install\_client コマンドを再 実行してください。

**455**

## システムのブート

### エラーメッセージ

le0: No carrier - transceiver cable problem

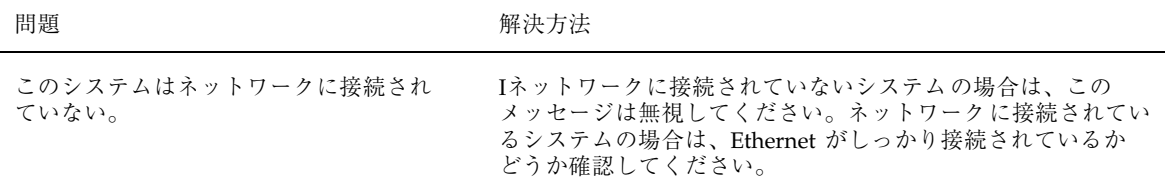

The file just loaded does not appear to be executable

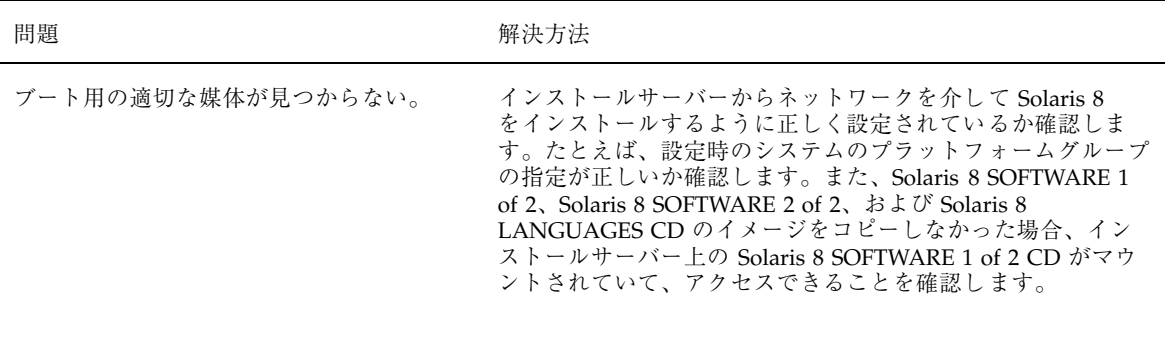

boot: cannot open /kernel/unix

#### 問題 またま アンチュー アンストリック 解決方法

SPARC 搭載システムのみ。

PROM のブートファイルを"" (無指定)に設定変更します。

ブートファイルの格納場所を /kernel/unix に変更したときに発生す るエラー。Solaris 2.6 およびその互換バー ジョンでは、カーネルは /kernel/unix で はなく、/platform/*arch*/kernel/unix に置かれる。

Can't boot from file/device

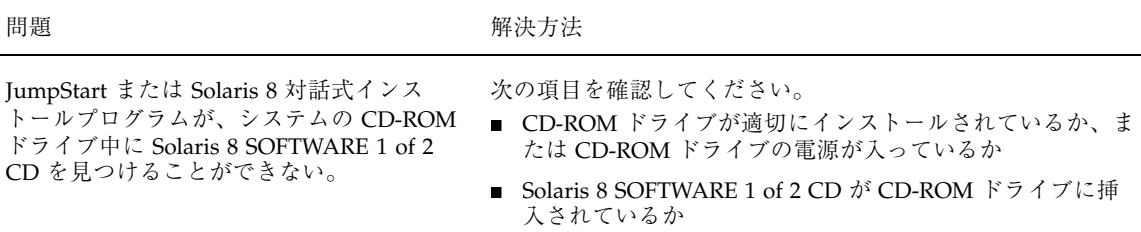

WARNING: clock gained *xxx* days -- CHECK AND RESET DATE!

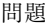

解決方法

SPARC 搭載システムのみ。 これは通知用メッセージです。 メッセージは無視して、インストールを継続してください。

Not a UFS filesystem

問題発生時の解決方法 **457**

#### 問題 またい こうしん アンストリック 解決方法

IA 搭載システムのみ。

Solaris 8 ソフトウェアをインストールした とき (対話式またはカスタム JumpStart を 使って)、デフォルトのブートドライブを選 択しなかった。別のブートディスクを選択 した場合、Solaris 8 Device Configuration Assistant フロッピーディスクを使用して、 システムをブートしなければならない。

Solaris 8 Device Configuration Assistant フロッピーディスクを そのシステムのブートディスクドライブ (通常は A:) に挿入し ます。

### 一般的な問題

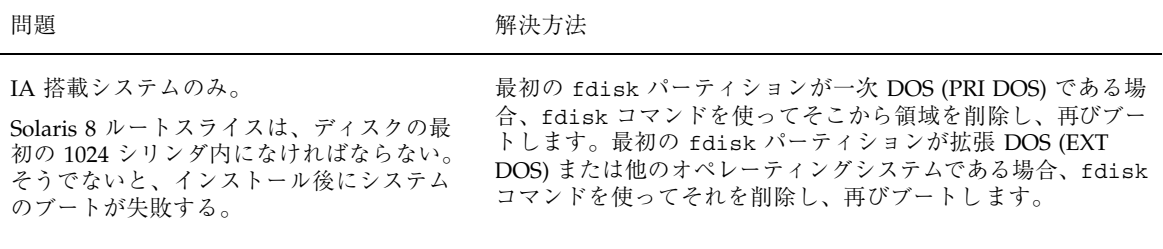

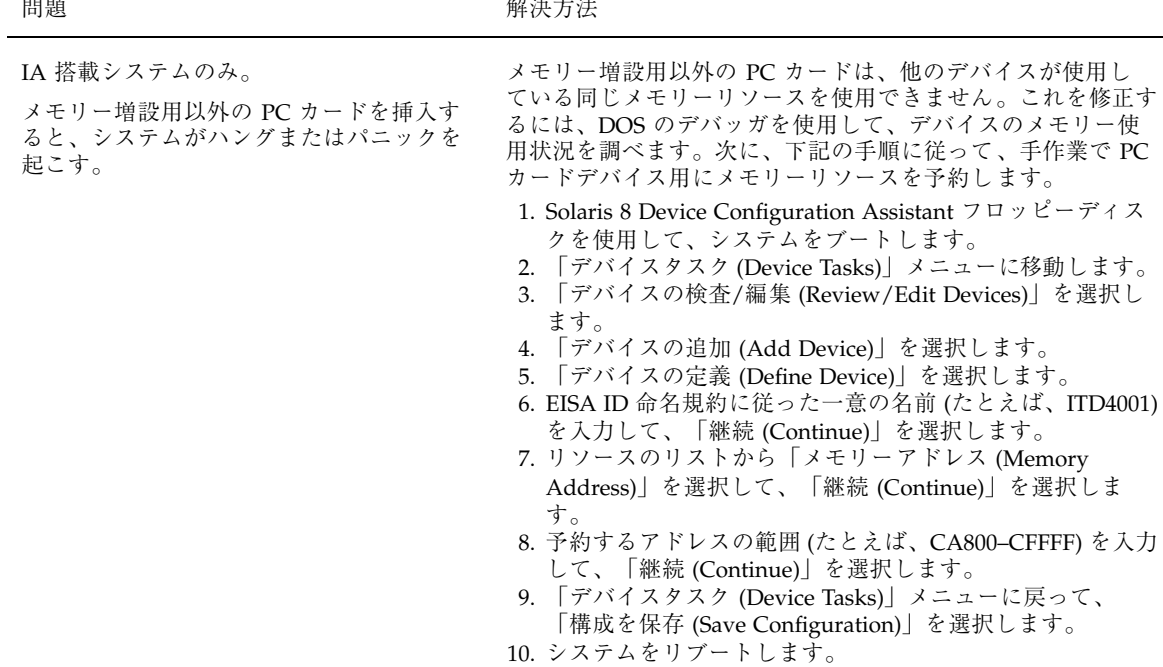

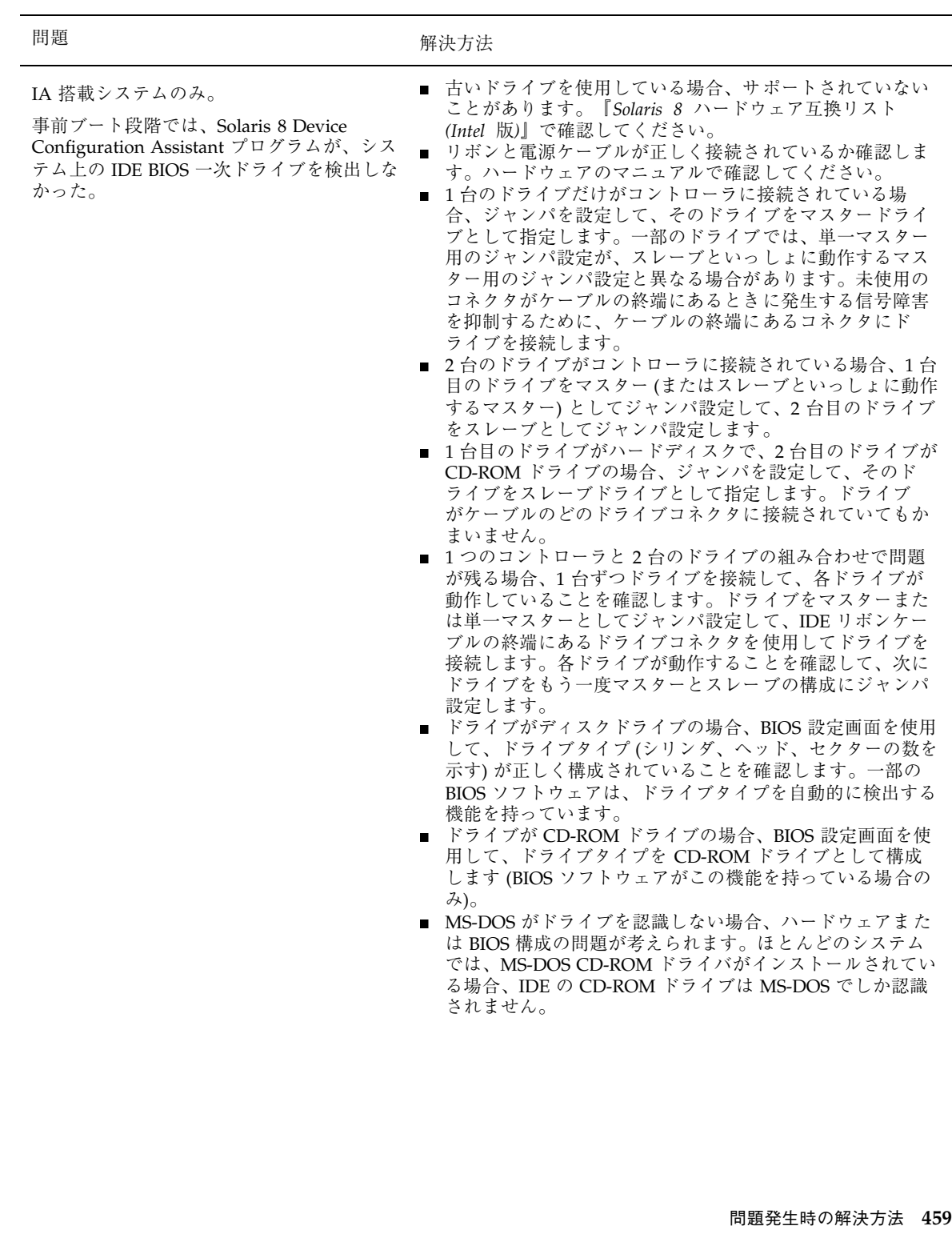

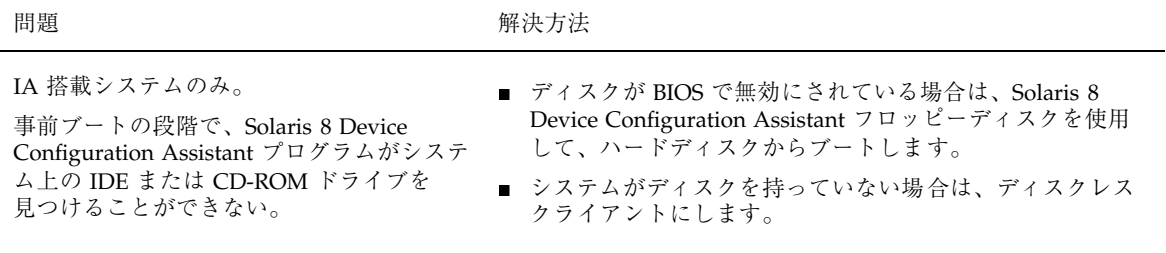

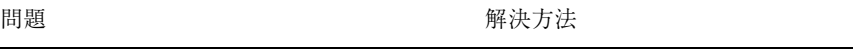

IA 搭載システムのみ。 システムがプロンプトを出す前にハングす る。

『*Solaris 8* ハードウェア互換リスト *(Intel* 版*)*』を参照してく ださい。

### ネットワーク上のシステムのブート

### エラーメッセージ

WARNING: getfile: RPC failed: error 5 (RPC Timed out).

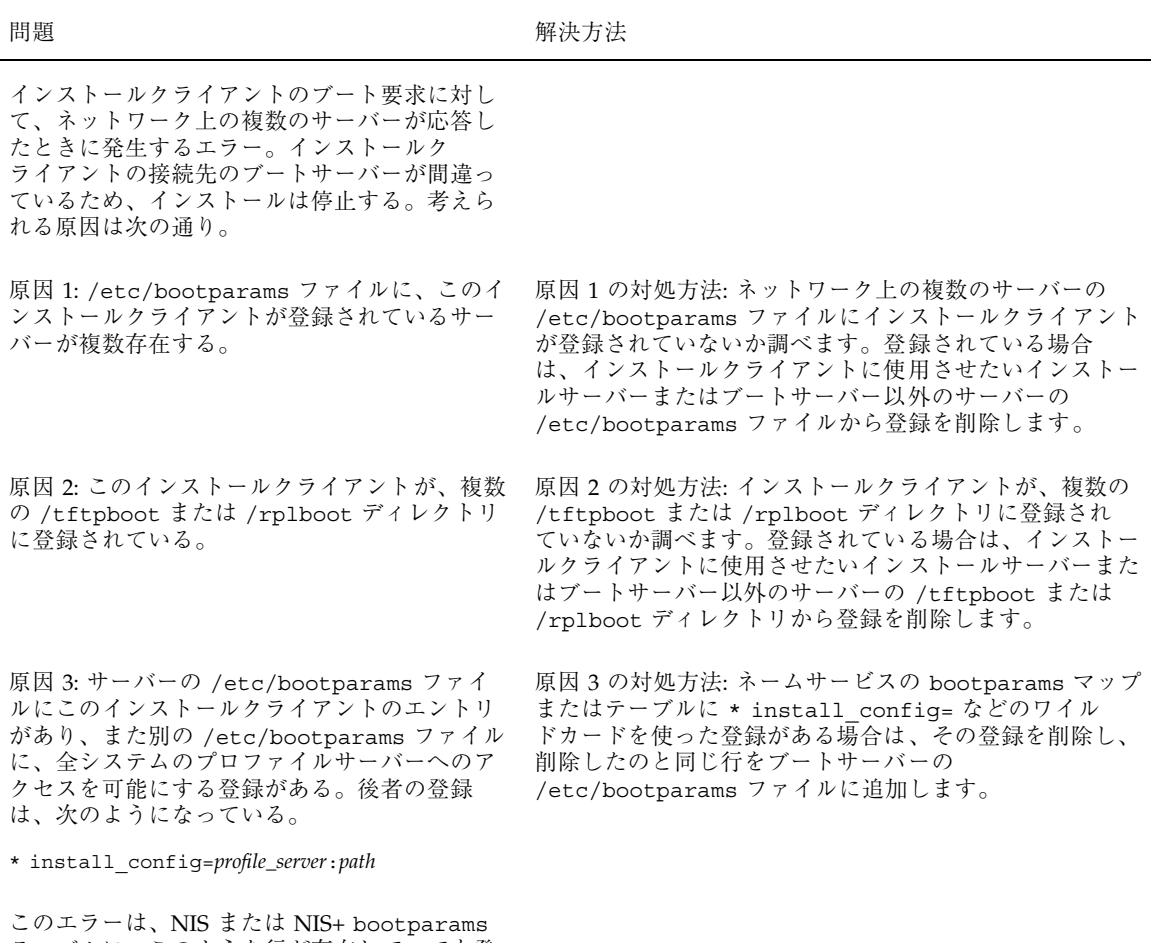

テーブルに、このような行が存在していても発 生する。

No network boot server. Unable to install the system. See installation instructions.

問題発生時の解決方法 **461**

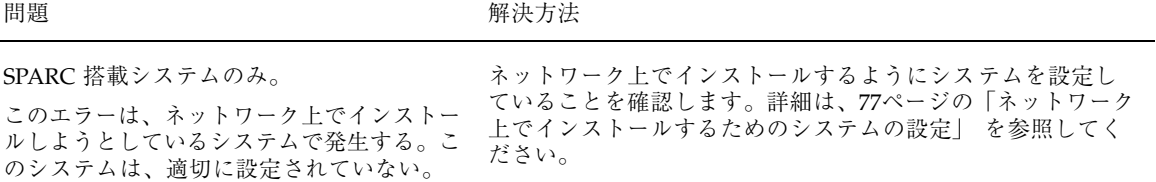

prom\_panic: Could not mount filesystem

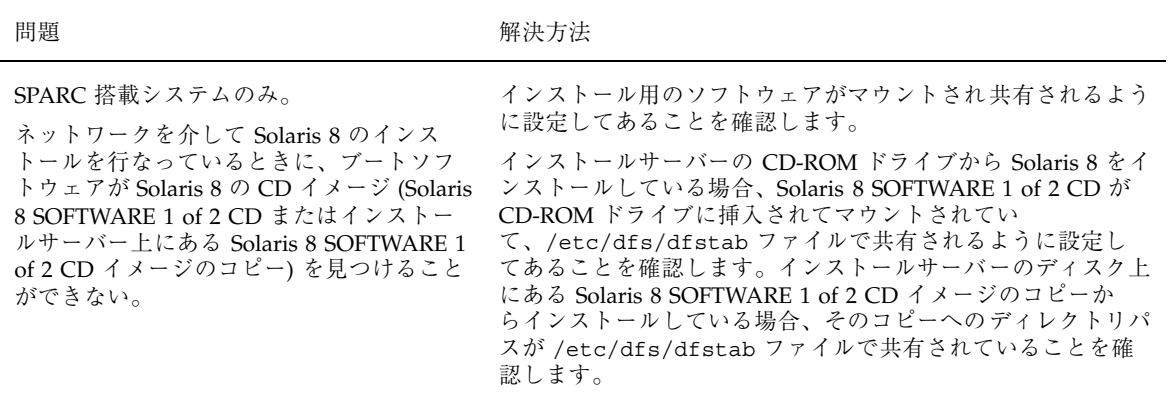

Timeout waiting for ARP/RARP packet...

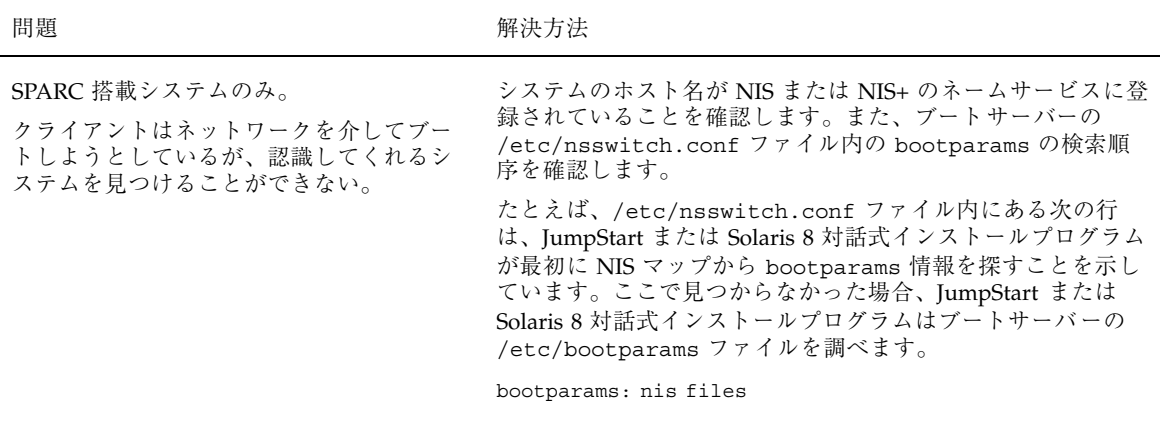

ip: joining multicasts failed on tr0 - will use link layer broadcasts for multicast

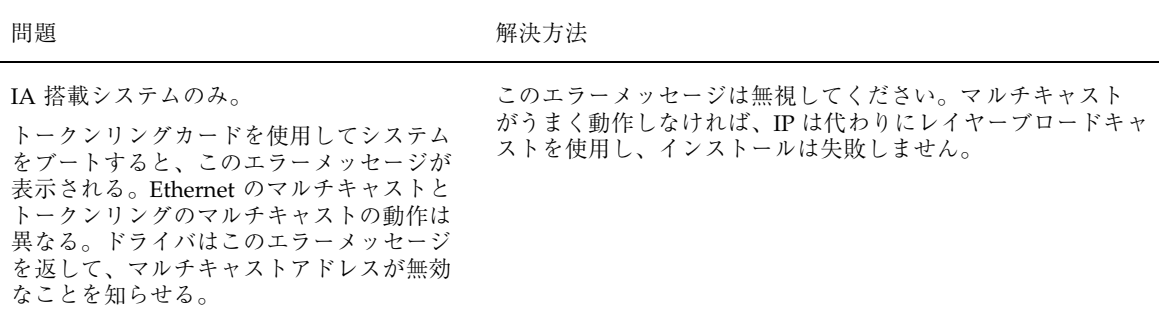

Requesting Internet address for *Ethernet\_Address*

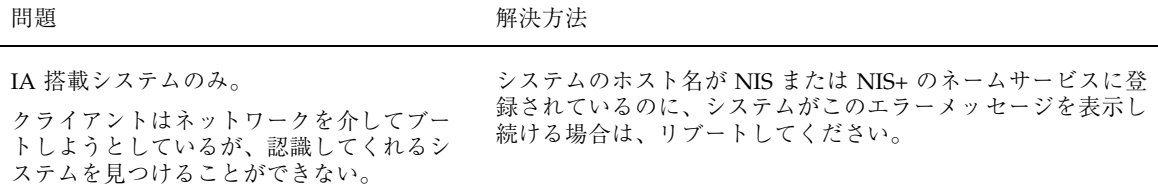

問題発生時の解決方法 **463**

RPC: Timed out No bootparams (whoami) server responding; still trying...

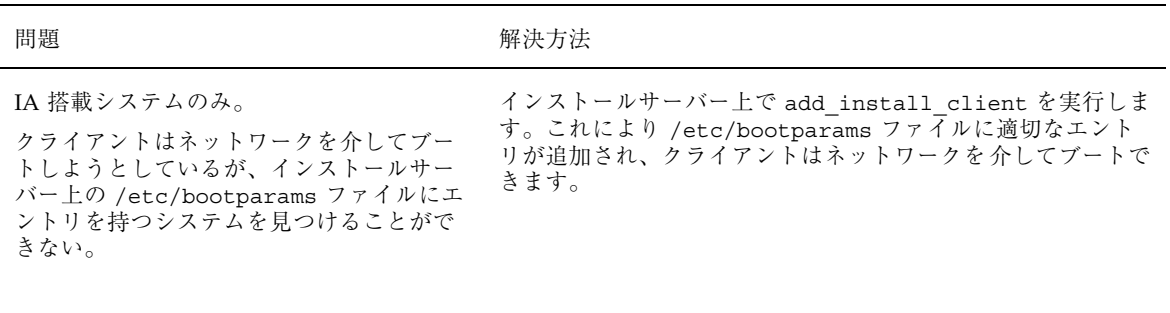

Still trying to find a RPL server...

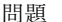

問題 またい こうしん アンストリック 解決方法

IA 搭載システムのみ。

システムはネットワークを介してブート しようとしているが、サーバーではこのシス テムをブートするように設定されていない。

インストールサーバー上で、インストールするシステム用に add\_install\_client を実行しま す。add\_install\_client コマンドは、必要なネットワーク ブートプログラムを含む /rplboot ディレクトリを設定しま す。

トールクライアントの登録を 1 つだけにします。

### 一般的な問題

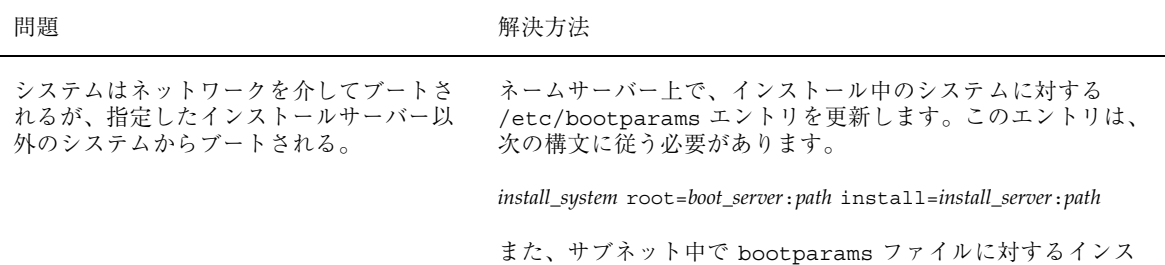

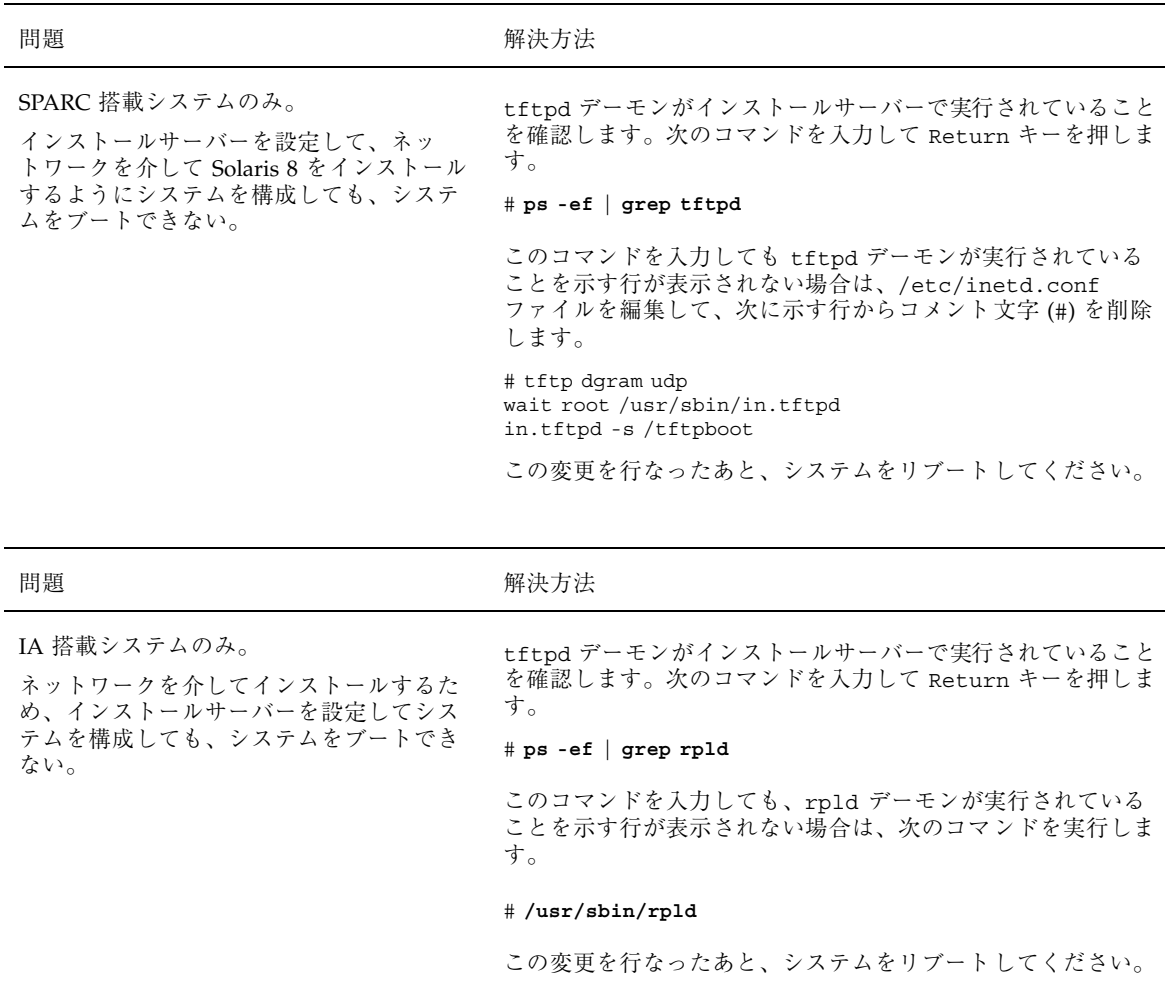

# **Solaris 8** のインストール **(**初期インストール**)**

/cdrom/Solaris\_2.*x*/SUNW*xxxx*/reloc.cpio: Broken pipe

問題発生時の解決方法 **465**

#### 問題 またま アンストランス こうしょう アクセス 解決方法

バグ ID: 1212370

このエラーメッセージはインストールには影響し ない。

このメッセージは無視して、インストールを続けてく ださい。

WARNING: CHANGE DEFAULT BOOT DEVICE

#### 問題 またま アンチュー アンストリック 解決方法

IA 搭載システムのみ

システムの BIOS に設定されているデフォル トブートデバイスが、ブート時に Solaris 8 Device Configuration Assistant (デバイス構 成用補助) Intel Platform Edition フロッピー ディスクを必要とするように設定されてい る可能性がある。

インストールを続けます。必要なら、Solaris ソフトウェアをイ ンストールした後に、BIOS に設定されているシステムのデ フォルトブートデバイスを、Solaris 8 Device Configuration Assistant (デバイス構成用補助) Intel Platform Edition フロッ ピーディスクを使わなくてもブートできるように変更します。

これは参考情報です。

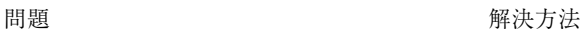

IA 搭載システムのみ。

IDE ディスクドライブは、Solaris ソフ トウェアがサポートする他のドライブ のように、不良ブロックを自動的に無効に しません。IDE ディスク上に Solaris 8 をイ ンストールする前に、ディスクの検査を行 なってください。

IDE ディスクの検査を行うには、次の手順に従います。

- 1. 107ページの「IA: Solaris 8 対話式インストールプログラム によるインストールまたはアップグレード」の説明に従っ て、Solaris 8 対話式インストールプログラムを起動しま す。この対話式インストールプログラムは、グラフィック スモニターであるかどうかによって、グラフィカルユー ザーインタフェース (GUI) か、キャラクタユーザーインタ フェース (CUI) のどちらかを起動します。
- 2. GUI または CUI プログラムが起動したら、最初の 2、3 の 画面で情報を入力し、「継続 (Continue)」オプションを選 択します。
- 3. 「Solaris 8 対話式インストール (Solaris Interactive Installation)」画面が表示されたら、「終了 (Exit)」オプ ションを選択して、インストールを終了します。
- 4. GUI インストールプログラムを使用している場合は、この 後の手順のためにコマンドツールウィンドウを開きます。 また、CUI インストールプログラムを使用している場合 は、システムのシェルを使用します。
- 5. **format** と入力して、format プログラムを起動します。
- 6. ディスク面の検査をする IDE ディスクドライブを指定しま す。

IDE ドライブはターゲット番号を含みません。IDE ドライブ名 は c*x*d*y* 形式です。c*x* はコントローラ番号、d*y* はデバイス番 号です。

- 7. format> プロンプトで、**fdisk** と入力します。fdisk プ ログラムを使用して、ディスク上に Solaris パーティション を作成します (Solaris fdisk パーティションがすでに存在 する場合は、そのまま残しておいてください)。
- 8. format> プロンプトで、**analyze** と入力します。
- 9. analyze> プロンプトで、**config** と入力します。ディス ク検査の現在の設定が表示されます。設定を変更するに は、**setup** と入力します。
- 10. analyze> プロンプトで、実行する検査内容によって **read**、**write**、**compare** のいずれかを入力しま す。format が不良ブロックを発見すると、それらの再 マッピングを実行します。
- 11. analyze> プロンプトで、**quit** と入力します。
- 12. 再マップするブロックを指定する場合は、 format> プロンプトで **repair** と入力します。
- 13. **quit** と入力して、format プログラムを終了します。
- 14. GUI インストールを再開するには、ワークスペースメ ニューから「インストールの再起動 (Restart Install)」 を選択し、CUI インストールを再開するに は、**suninstall** と入力します。

#### 問題発生時の解決方法 **467**

# **Solaris 8** のインストール **(**アップグレード**)**

エラーメッセージ

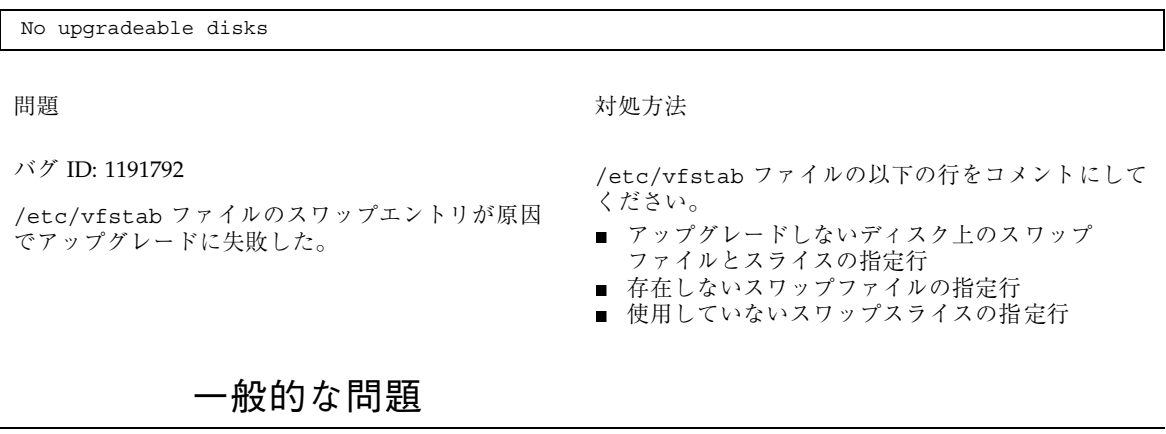

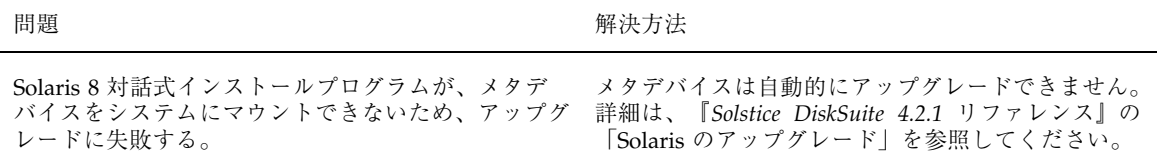
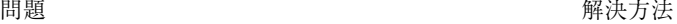

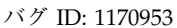

システム上にアップグレード可能なバージョンの Solaris ソフトウェアが存在するにもかかわら ず、アップグレードオプションが提供されない。原因 としては、以下が考えられる。

この問題の原因には、次のものが考えられる。

原因 1: /var/sadm ディレクトリがシンボリックリン 原因 1 の対処方法: /var/sadm ディレクトリをルー クであるか、別のファイルシステムからマウントされ たディレクトリである。 ト (/) または /var ファイルシステムに移動します。

原因 2: /var/sadm/softinfo/INST\_RELEASE ファイルが存在しない。

原因 2 の対処方法: 以下の形式で INST\_RELEASE ファイルを作成します。

OS=Solaris VERSION=2.*x*  $REV=0$ 

*x* は、システム上の Solaris ソフトウェアのバージョ ン番号です。

# 問題 またま アンチュー アンストランド 解決方法

電源の切断やネットワークの接続障害など、ユーザー の管理の及ばない理由によって、アップグレードオプ ションによるインストールが失敗し、システムがソフ トブート不可能な状態になることがある。

- 1. システムを Solaris 8 INSTALLATION CD と Solaris 8 SOFTWARE 1 of 2 CD またはネットワー ク上からリブートします。
- 2. インストール用のアップグレードオプションを選 択します。

Solaris 8 対話式インストールプログラムは、システム が部分的にアップグレードされているか判断し、アッ プグレードを継続します。

#### 問題発生時の解決方法 **469**

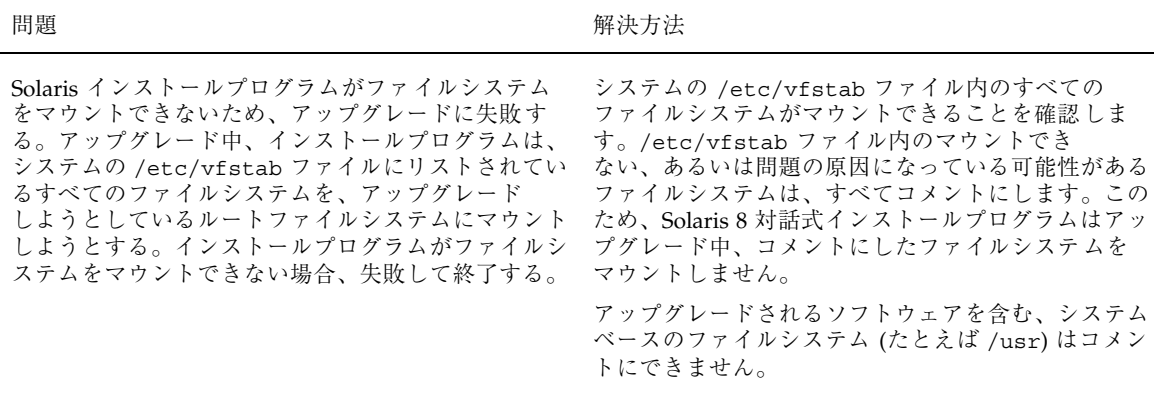

問題 またま アンストランス こうしょう アクセス 解決方法

アップグレードするための十分な領域がシステムに ない。次の原因を確認して、自動レイアウトを使用し て領域を再配置しなくても、この問題を修正できるか 調べてください。

原因 1: オートマウントはアップグレード中は有効で はないため、Solaris 8 対話式インストールプログラム は、オートマウントされていないファイルシステムに 向けてシンボリックリンクされたパッケージのディレ クトリやファイルをインストールしようとする。シン ボリックリンクが上書きされると、ディスク容量が十 分ではないために、アップグレードは失敗する。

通常、/var/mail と /var/news ディレクトリ は、オートマウントされたファイルシステムにあ り、アップグレードの影響を受けません。

原因 2: アップグレードしているソフトウェアグルー プに新しいソフトウェアが追加されたか、既存のソフ トウェアのサイズが増えた。アップグレード中、 Solaris 8 対話式インストールプログラムは、以前シス テムにインストールしたソフトウェアグループの一部 であるかぎり、どのような新しいソフトウェアでもイ ンストールする。そして、システム上の既存の パッケージもアップグレードする。

原因 1 の対処方法: アップグレード中、「ソフ トウェアのカスタマイズ (Customize Software)」画面 を利用して、オートマウントされるファイルシステム にファイルまたはディレクトリを作成するソフ トウェアパッケージを削除します。これにより、 Solaris インストールプログラムは、シンボリックリ ンクをパッケージのファイルまたはディレクトリで上 書きしません。

原因 2 の対処方法: アップグレード中、「ソフ トウェアのカスタマイズ (Customize Software)」画面 を利用して、多くの領域を必要とするソフトウェア パッケージを削除します。特に、Solaris リリースに 追加されているものの、システムに不要なパッケージ を調べます。

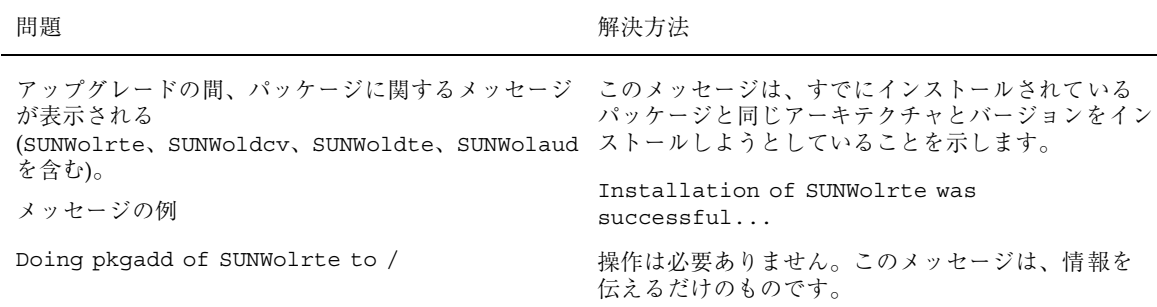

問題発生時の解決方法 **471**

# **Solaris 8** をインストールした後のソフ トウェアの追加と削除

この付録では、Solaris 8 のインストールやアップグレードをした後に Solaris ソフ トウェアをカスタマイズする方法を説明します。

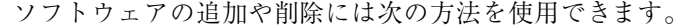

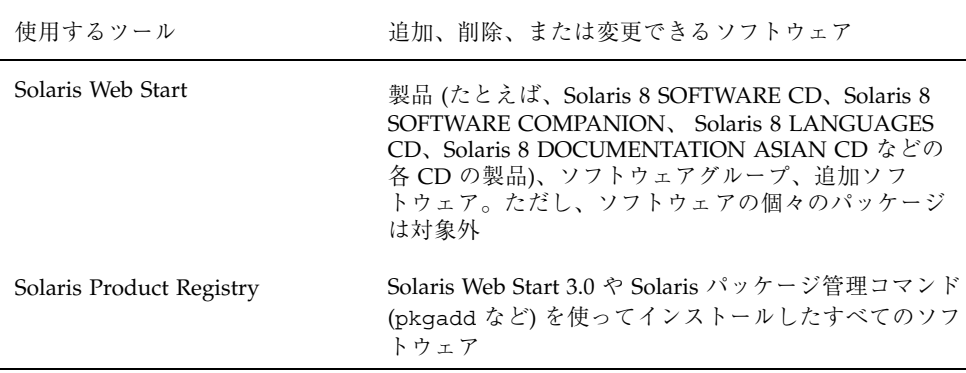

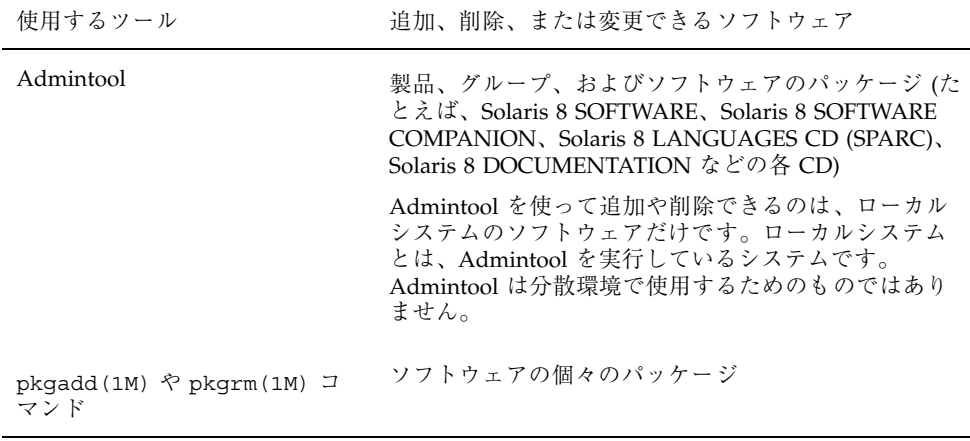

注 **-** いろいろなコンピューティング環境のクライアントシステムでソフトウェア パッケージの追加や削除を行う方法については、『*Solaris* のシステム管理 *(*第 *1* 巻*)*』を参照してください。

## **Solaris Web Start** によるソフトウェアの追加

この節では、Solaris オペレーティング環境がすでにインストールされているシステ ムに、Solaris Web Start を使ってソフトウェアを追加する方法を説明します。

Solaris Web Start を使ってソフトウェアを追加す る方法

注 **-** この手順では、システムでボリュームマネージャがすでに動作しているものとし ます。ボリュームマネージャを使ってフロッピーディスクや CD を管理しない場合 は、『*Solaris* のシステム管理 *(*第 *1* 巻*)*』を参照してください。ボリュームマネー ジャを使用せずに取り外し可能な媒体を管理する方法を詳しく説明しています。

**1.** インストールやアップグレードが終了しているシステムにログインします。

**2.** インストールするソフトウェアのイメージをネットワーク上に置くか、または追 加するソフトウェアが含まれている **CD** をシステムの **CD-ROM** ドライブに挿入 します。

CD を挿入すると、ボリュームマネージャが自動的に CD をマウントします。

**3.** 追加するソフトウェアが含まれているディレクトリを見つけます。

表 B–1 に、Solaris Web Start Installer とそれを使って追加できるソフトウェアが含 まれている Solaris 8 CD のディレクトリを示します。

表 **B–1** 追加できるソフトウェアの場所

| CD                           | ソフトウェア                                                                                                    | ディレクトリ                                                                                                    |
|------------------------------|----------------------------------------------------------------------------------------------------|----------------------------------------------------------------------------------------------------|
| Solaris 8 SOFTWARE 2 of 2 CD | 開発者システムサポート、全体<br>ディストリビューション、または<br>全体ディストリビューションと<br>OEM サポートソフトウェアグルー<br>プを構成するパッケージ<br>注 - Solaris 8 SOFTWARE 2 of 2<br>$CD$ $\oslash$ Solaris Web Start Installer $\breve{\circ}$<br>は、システムに Solaris 8 オペレー<br>ティング環境を最初にインストー<br>ルしたときに、この CD のインス<br>トールを省略した場合のみ、ソフ<br>トウェアグループを構成する<br>パッケージがインストールされま<br>す。Solaris 8 オペレーティング環<br>境のインストールやアップグレー<br>ドをした後に別のソフトウェアグ<br>ループヘアップグレードすること<br>はできません。 | CD の一番上のディレクトリ (ボ<br>リューム識別子)<br>$\varnothing$ : sol 8 sparc 2<br>例: $sol$ 8 ia 2                                                            |
| Solaris 8 SOFTWARE 2 of 2 CD | アーリーアクセス・ソフトウェア                                                                                                    | CD の一番上のディレクトリ (ボ<br>リューム識別子) 配下の<br>Solaris 8/EA<br>$\emptyset$ : sol 8 sparc 2/Solaris 8/<br>EA<br>$\varnothing$ : sol 8 ia 2/Solaris 8/EA |

注 **-** Solaris 8 LANGUAGES CD を挿入すると、Solaris Web Start が自動的に起動 されます。

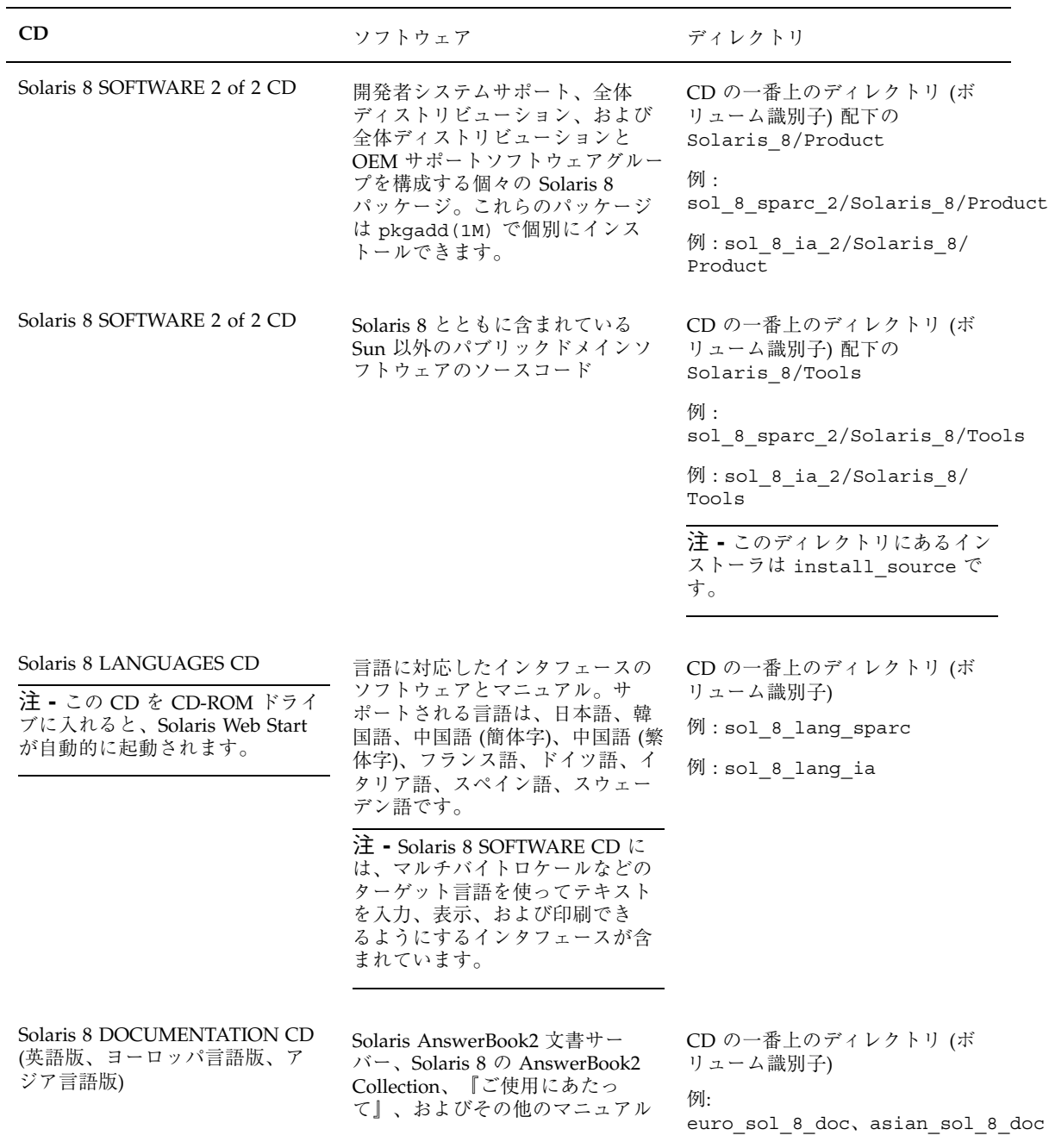

- **4. Installer** または **installer** をダブルクリックします。 Installer ウィンドウが表示され、続いて Solaris Web Start の画面が表示されま す。
- **5.** 画面の指示に従ってソフトウェアをインストールします。
- **6.** インストールが終了したら、「終了 **(Exit)**」をクリックします。 Solaris Web Start が終了します。
- **7.** ソフトウェアのインストールに **CD** を
	- 使用しなかった場合は、これで終了です。
	- 使用した場合、使用しているデスクトップが
		- CDE の場合は、CD を表示している「ファイル・マネージャ (File Manager)」ウィンドウで「ファイル (File)」メニューから「取り出し (Eject)」を選択します。
		- OpenWindows の場合は、CD を表示している「ファイルマネージャ (File Manager)」ウィンドウで「ディスクの取り出し (Eject Disk)」ボタンをク リックします。

CD が取り出されます。

## **Soalris Product Registry** によるソフトウェアの 追加と削除

## 目的

Solaris Product Registry は、インストールされているソフトウェアをユーザーが管 理するためのツールです。Solaris Product Registry は、Solaris Web Start 3.0 や Solaris パッケージ管理コマンド (pkgadd など) を使ってインストールしたすべての ソフトウェアの一覧を提供します。

Solaris Product Registry では、次のことができます。

■ インストールおよび登録されているソフトウェアとソフトウェア属性の一覧表示

- System Software Localizations フォルダにインストールされているすべての Solaris システム製品を表示する
- インストーラの選択と起動
- 追加のソフトウェア製品のインストール
- ソフトウェアのアンインストール
- 個々のシステムパッケージのアンインストール

## **Solaris Product Registry** の使い方

図 B–1 に示す Solaris Product Registry のメインウィンドウは、次の情報を表示する 3 つの領域からなります。

- インストールおよび登録されたソフトウェア
- 選択されているソフトウェアの標準属性
- カスタマイズされた属性と登録されているソフトウェアの内部属性

| $-1$                  | Solaris Product Registry          |    |
|-----------------------|-----------------------------------|----|
| インストールされているソフトウェア     |                                   | 概要 |
| ● □システムレジストリ          | タイトル システムレジストリ                    |    |
|                       | パージョン                             |    |
|                       | インストール位置:                         |    |
|                       | 現在のサイズ:                           |    |
|                       | インストール時のサイズ:                      |    |
|                       | インストール日時                          |    |
|                       | インストール媒体:                         |    |
|                       |                                   |    |
|                       | 詳細情報                              |    |
|                       | 詳細については、以下の項目をクリックしてください。         |    |
|                       | システムレジス トリ: システムにインス トール済みのソフトウェア |    |
| $\blacktriangleright$ |                                   |    |
| 新規インストール              |                                   | 終了 |

図 B–1 Solaris Product Registry の初期画面

Solaris Product Registry で項目を表示するには、「システムレジストリ (System registry)」の左側にあるアイコンをクリックします。右を向いていたアイコンが下 を向きます。

Solaris Product Registry の項目は、左側にテキストファイルアイコンがあるものを 除き、どの項目も展開または短縮できます。

図 B–2 に示すように、「インストールされているソフトウェア (Software Installed in Solaris Registry)」の「Solaris 8」には、Solaris のインストール時に選択したソフ トウェアグループと「追加のシステムソフトウェア (additional system software)」 という 2 つの項目が常にあります。

ソフトウェアグループは、「コアシステムサポート (Core System Support」、「エ ンドユーザーシステムサポート (End User System Support)」、「開発者システムサ ポート (Developer System Support)」、「全体ディストリビューション (Entire Distribution)」、「全体ディストリビューションと OEM サポート (Entire Distribution plus OEM Support)」のいずれかです。

「追加のシステムソフトウェア (additional system software)」には、選択したソフ トウェアグループに属していない Solaris 製品が含まれます。さらに、「その他のソ フトウェア (unclassified software)」には、pkgadd コマンドを使ってインストール した、Solaris 製品やソフトウェアグループに属さないパッケージが含まれます。

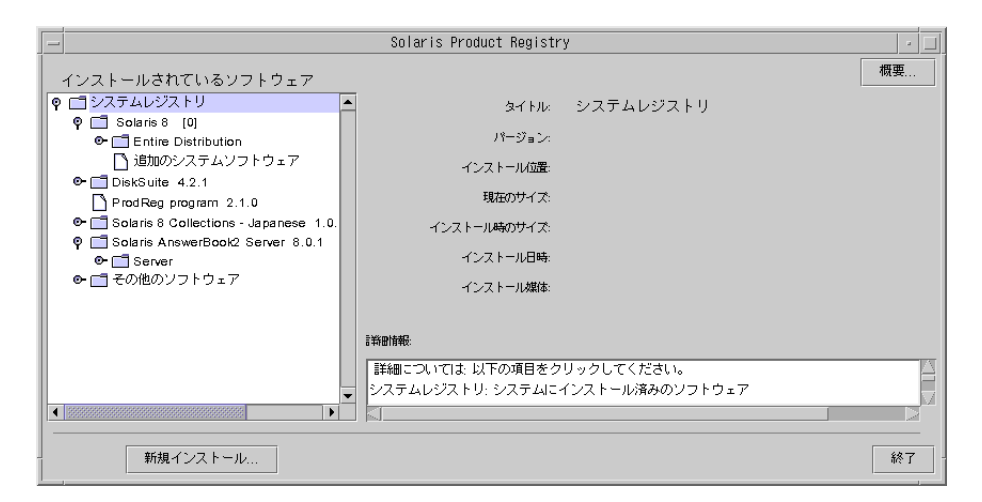

図 B–2 システムレジストリが展開された画面

Solaris Product Registry の属性は「詳細情報 (More Information)」ボックスに表示さ れます。Solaris Web Start でインストールした製品の場合、少なくとも「タイトル (Title)」、「バージョン (Version)」、「インストール位置 (Location)」、「インス トール日時 (Installed on)」の各属性が表示されます。製品またはソフトウェアグ ループの下で展開されているリスト内の項目の場合、その製品のバージョン情報が 表示されます。項目をクリックすると、その項目の属性値が表示されます。

項目が Solaris Product Registry ウィンドウに表示されても、対応するソフトウェア が pkgrm コマンドで削除されていることがあります。

この場合には、「インストール媒体 (Installed from)」の属性の後に「1 つまたは複 数のコンポーネント中のファイルがありません (Missing files in one or more components)」というメッセージが表示されます (図 B–3 を参照)。pkgadd コマンド を使ってソフトウェアをインストールし直すことも、Solaris Product Registry でソ フトウェアを削除することもできます。

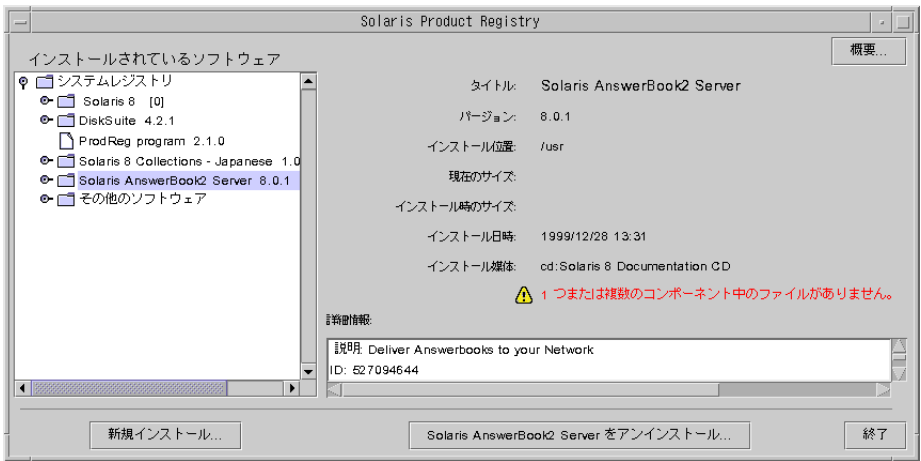

図 B–3 Solaris Product Registry でファイルがないことを示すメッセージ

▼ インストール済み製品の情報を表示する方法

- **1.** システム上にあるすべてのインストール済みソフトウェア製品の情報を
	- 表示しない場合は、これで終了です。
	- 表示する場合は、次の手順に進みます。
- **2. Solaris Product Registry** をまだ起動していない場合は、次のように入力しま す。

**/usr/bin/prodreg**

注 **-** ほとんどの場合は、パス /usr/bin/ を指定する必要はありません。

システムレジストリ (System Registry) を含む Solaris Product Registry ウィン ドウが表示されます。

- **3.** インストールおよび登録されているソフトウェアの一覧を表示するには、その左 側にあるアイコンをクリックします。
- **480** Solaris 8 のインストール (上級編) ♦ 2001 年 8 月

**4.** ソフトウェア属性を

- 表示しない場合は、次の手順に進みます。
- 表示する場合は、「インストールされているソフトウェア (Software Installed in Solaris Registry)」内のソフトウェアの名前をクリックします。

選択したソフトウェアの属性情報が Solaris Product Registry に表示されます。

▼ インストール済み製品の整合性を検査する方法

- **1.** システムにインストールされているソフトウェア製品の整合性を
	- 検査しない場合は、これで終了です。
	- 検査する場合は、次の手順に進みます。
- **2. Solaris Product Registry** をまだ起動していない場合は、次のように入力しま す。

**/usr/bin/prodreg**

注 **-** ほとんどの場合は、パス /usr/bin/ を指定する必要はありません。

システムレジストリ (System Registry) を含む Solaris Product Registry ウィン ドウが表示されます。

- **3.** インストールおよび登録されているソフトウェアの一覧を表示するには、その左 側にあるアイコンをクリックします。
- **4.** 「インストールされているソフトウェア **(Software Installed in Solaris Registry)**」内のソフトウェアの名前をクリックします。 製品のすべてまたは一部が pkgrm コマンドで削除されている場合は、「インス トール媒体 (Installed from)」の属性の後に「1 つまたは複数のコンポーネント中 のファイルがありません。(Missing files in one or more components.)」という メッセージが表示されます。

- ▼ Solaris Product Registry を使ってソフトウェア をインストールする方法
	- **1.** インストール済みの **Solaris 8** ソフトウェアにソフトウェア製品を
		- 追加しない場合は、これで終了です。
		- 追加する場合は、次の手順に進みます。
	- **2.** インストールまたはアップグレードされたシステムにログインします。
	- **3.** インストールするソフトウェアのイメージをネットワーク上に置くか、または追 加するソフトウェアが含まれている **CD** をシステムの **CD-ROM** ドライブに挿入 します。 CD を挿入すると、ボリュームマネージャが自動的に CD をマウントします。
	- **4. Solaris Product Registry** をまだ起動していない場合は、次のように入力しま す。

**/usr/bin/prodreg**

注 **-** ほとんどの場合は、パス /usr/bin/ を指定する必要はありません。

システムレジストリ (System Registry) を含む Solaris Product Registry ウィン ドウが表示されます。

- **5.** インストールおよび登録されているソフトウェアの一覧を表示するには、その左 側にあるアイコンをクリックします。
- **6. Solaris Product Registry** ウィンドウの下にある「新規インストール **(New Install)**」ボタンをクリックします。

Solaris Product Registry は「インストーラを選択 (Select Installer)」画面を表示し ます。この画面では、デフォルトで /cdrom ディレクトリが指定されています。

注 **-** ソフトウェアは、ローカルな媒体またはネットワークを介してインストール できます。

**7.** 起動したいインストーラを見つけたら、「ファイル **(Files)**」ボックスでそのイン ストーラの名前をクリックします。

注 **-** Solaris Web Start のインストーラは、Installer または installer という名前です。

- **8.** 「了解 **(OK)**」をクリックします。 選択したインストーラが起動されます。
- **9.** インストーラの指示に従ってソフトウェアをインストールします。
- 製品をアンインストールする方法 **1.** システムにインストールされているソフトウェア製品を
	-
	- アンインストールしない場合は、これで終了です。
	- アンインストールする場合は、次の手順に進みます。
	- **2. Solaris Product Registry** をまだ起動していない場合は、次のように入力しま す。

**/usr/bin/prodreg**

注 **-** ほとんどの場合は、パス /usr/bin/ を指定する必要はありません。

システムレジストリ (System Registry) を含む Solaris Product Registry ウィン ドウが表示されます。

- **3.** インストールおよび登録されているソフトウェアの一覧を表示するには、その左 側にあるアイコンをクリックします。
- **4.** 「インストールされているソフトウェア **(Software Installed in Solaris Registry)**」内のソフトウェアの名前をクリックします。
- **5.** ソフトウェア属性を読んで、このソフトウェアがアンインストールしたいソフ トウェアであるかどうかを確認します。

**6. Solaris Product Registry** ウィンドウの下にある「アンインストール **(Uninstall)**」ボタンをクリックします。 選択したソフトウェアがアンインストールされます。

## **Admintool** によるパッケージの追加と削除

ここでは、Admintool のグラフィカルユーザーインタフェースを使用してソフ トウェアパッケージを追加または削除する方法を説明します。

▼ Admintool でパッケージを追加する方法

注 **-** UNIX sysadmin グループ (グループ 14) のメンバーでない場合は、Admintool でソフトウェアパッケージをシステムに追加または削除するにはスーパーユーザー になる必要があります。

**1.** インストールまたはアップグレード済みのシステムにスーパーユーザーとしてロ グインするか、または次のコマンドを入力してスーパーユーザーになります。

# **su**

- **2.** システムに追加するソフトウェアが含まれている **CD** をシステムに接続されてい る **CD-ROM** ドライブに挿入します。 ボリュームマネージャが自動的に CD をマウントします。
- **3.** 追加するソフトウェアの **CD** 上のディレクトリパスを記録します。
- **4. Admintool** を起動します。

# **admintool &**

「ユーザー (Users)」ウィンドウが表示されます。

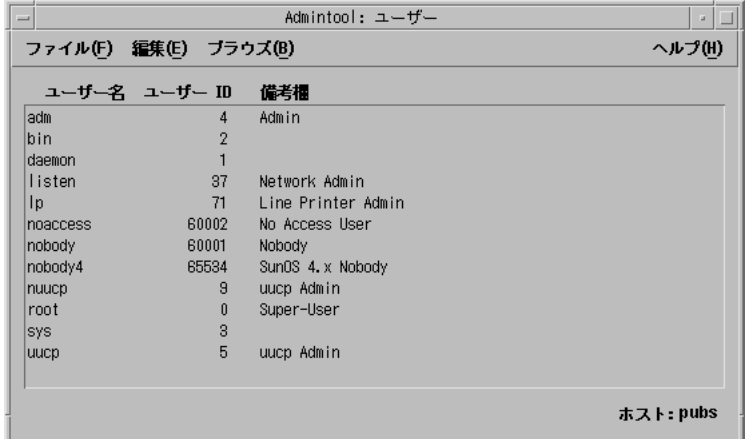

**5.** 「ブラウズ **(Browse)**」メニューから「ソフトウェア **(Software)**」を選択します。 「ソフトウェア (Software)」ウィンドウが表示されます。

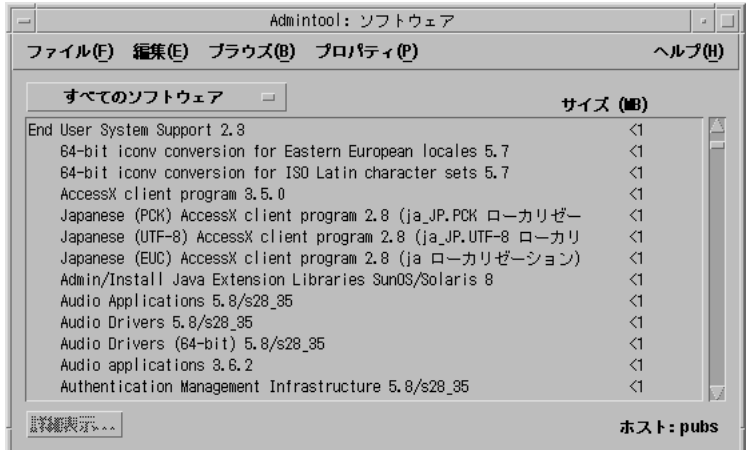

- **6.** 「編集 **(Edit)**」メニューから「追加 **(Add)**」を選択します。
- **7.** 「ソース媒体の設定 **(Set Source Media)**」ウィンドウが

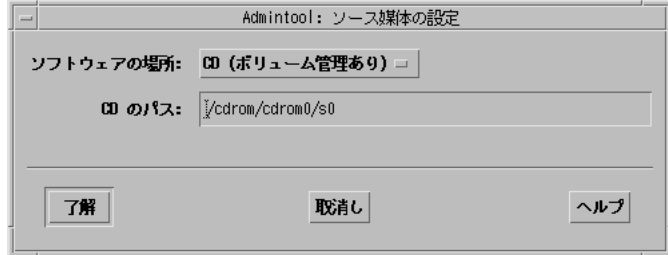

- 表示されなかった場合は、次の手順に進みます。
- 表示された場合、「CD のパス (CD Path)」フィールドに CD へのディレクト リパスが表示されていなければ、484ページの手順 3 で記録したパスを入力 し、「了解 (OK)」をクリックします。

「ソフトウェアの追加 (Add Software)」ウィンドウが表示されます。

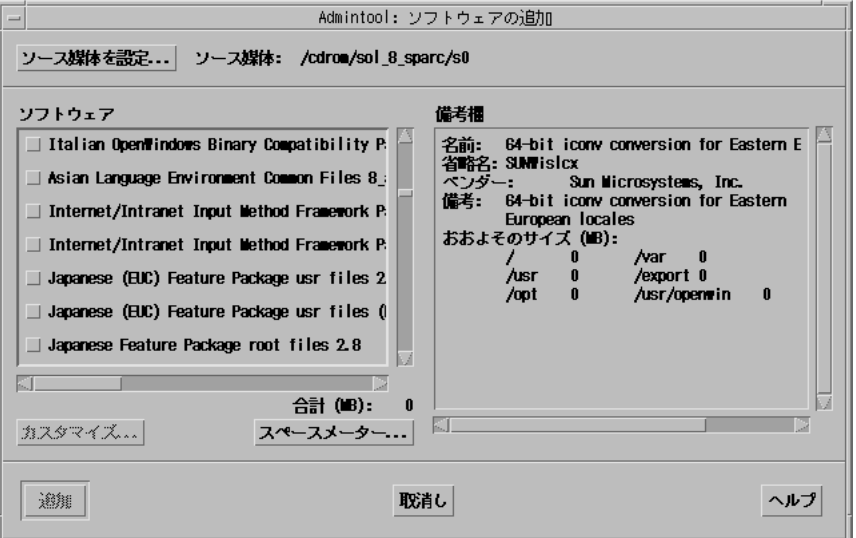

**8.** このウィンドウの「ソフトウェア **(Software)**」部分で、ローカルのシステムにイ ンストールしたいソフトウェアを選択します。

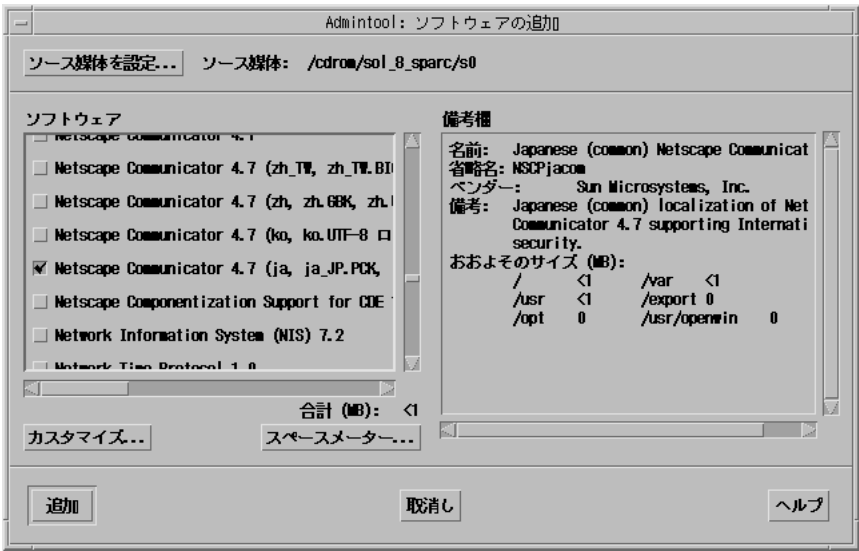

ベース (親) パッケージとそれに依存する日本語 (子) パッケージがソフトウェア リストに表示されます。依存関係のある日本語パッケージは、次のように末尾に (<ロケール名> ローカリゼーション) と表示されます。

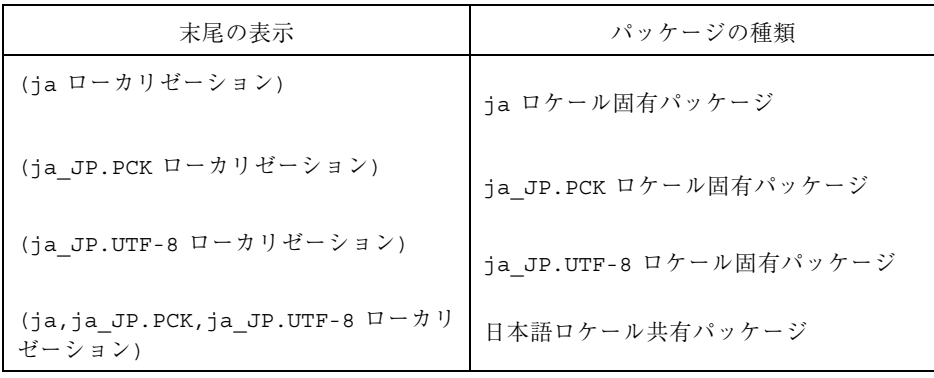

ベース (親) パッケージを選択しても、依存関係のある日本語パッケージが自動 的に選択されるわけではありません。システムのロケールに合った適切な依存関 係にある日本語パッケージを選択する必要があります

たとえば、ja ロケールだけがインストールされているシステムに「CDE HELP VOLUMES」を追加する場合は、それに対応する次の日本語パッケージも選択す る必要があります。

- Japanese (EUC) CDE HELP VOLUMES 2.8 (ja ローカリゼーション)
- Japanese CDE HELP VOLUMES 2.8 (ja, ja\_JP.PCK, ja\_JP.UTF-8 ローカリ ゼーション)

パッケージについては、第 25 章から 第 30 章を参照してください。

**9.** 「追加 **(Add)**」をクリックします。

「Add Software」ウィンドウが表示され、ソフトウェアの構成要素が追加される たびにメッセージが表示されます。

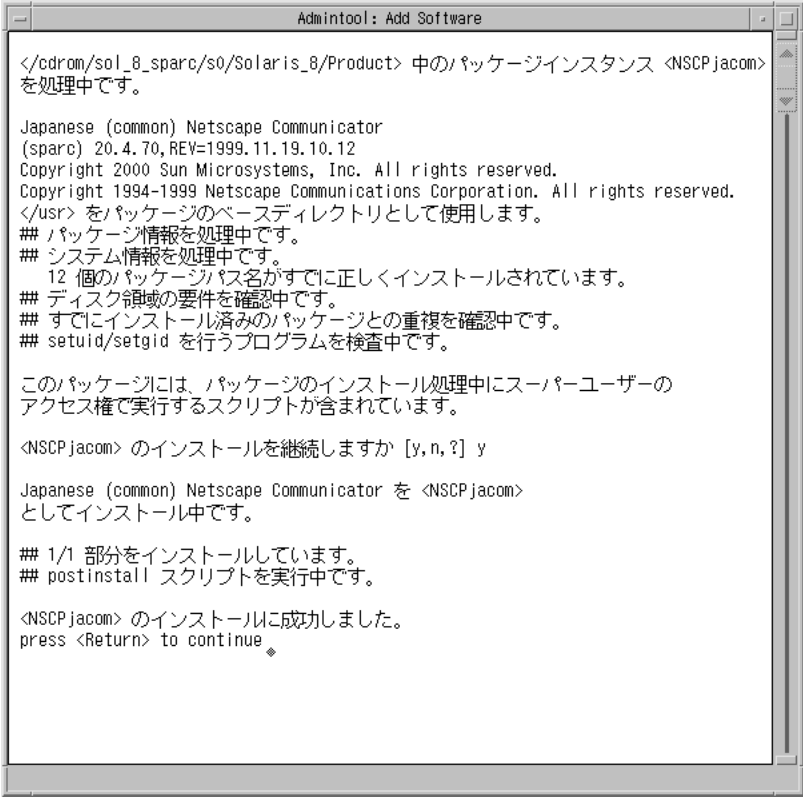

選択したソフトウェアに属するすべての構成要素が追加されると、次のメッセー ジが表示されます。

```
<name_of_software> のインストールに成功しました。
press <Return> to continue
```
**10.** Return キーを押します。

「Add Software」ウィンドウが閉じ、「ソフトウェア (Software)」ウィンドウが 表示されます。引き続きソフトウェアを追加できます。

**11.** ソフトウェアの追加が終了したら、「ファイル **(File)**」メニューから「終了 **(Exit)**」を選択します。

▼ Admintool でパッケージを削除する方法

注 **-** UNIX sysadmin グループ (グループ 14) のメンバーでない場合は、Admintool でソフトウェアパッケージをシステムに追加または削除するにはスーパーユーザー になる必要があります。

**1.** インストールまたはアップグレード済みのシステムにスーパーユーザーとしてロ グインするか、または次のコマンドを入力してスーパーユーザーになります。

# **su**

**2. Admintool** を起動します。

# **admintool &**

「ユーザー (User)」ウィンドウが表示されます。

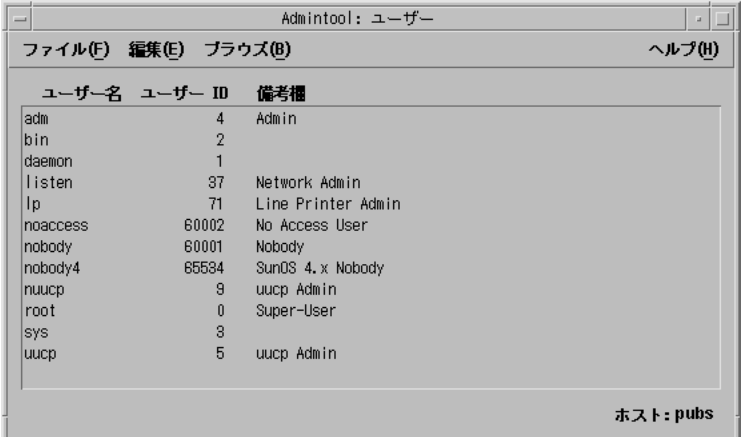

**3.** 「ブラウズ **(Browse)**」メニューから「ソフトウェア **(Software)**」を選択します。 「ソフトウェア (Software)」ウィンドウが表示されます。

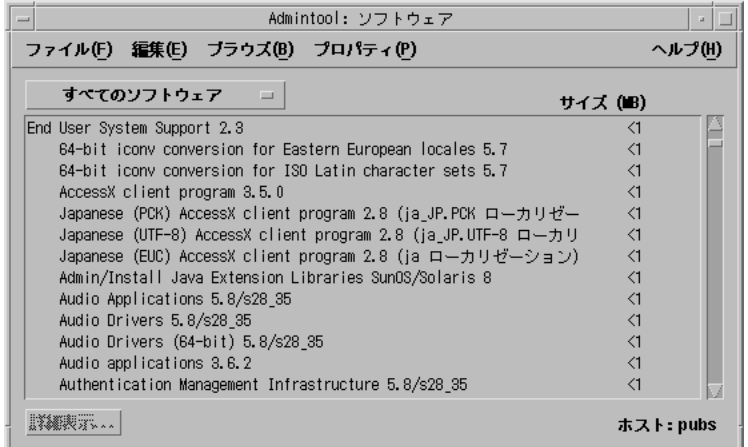

- **4.** 削除したいソフトウェアを選択して強調表示します。
- **5.** 「編集 **(Edit)**」メニューから「削除 **(Delete)**」を選択します。

「警告 (Warning)」画面にソフトウェアの削除を確認するメッセージが表示され ます。

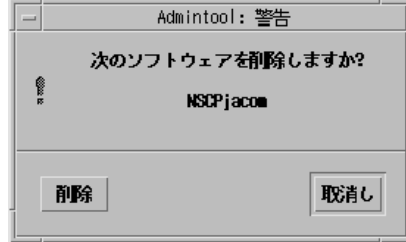

**6.** 「警告 **(Warning)**」画面で「削除 **(Delete)**」をクリックします。 「Delete Software」ウィンドウが表示され、削除するソフトウェアごとにメッ セージが表示されます。

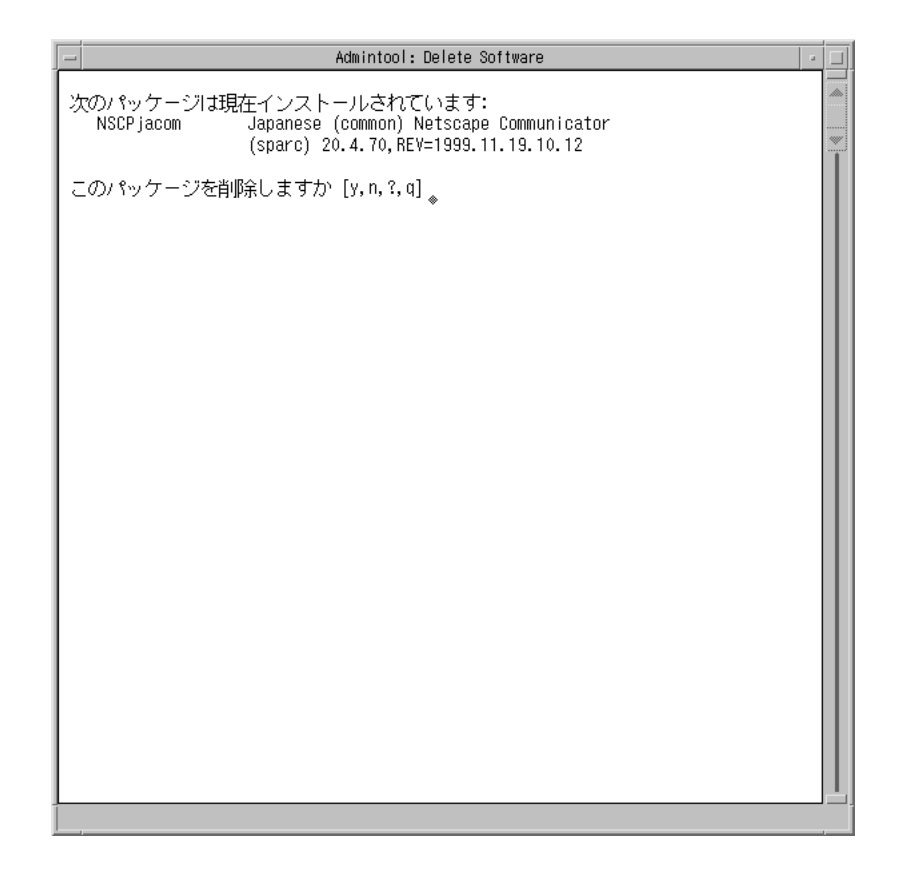

選択したソフトウェアパッケージごとに削除を確認するプロンプトが表示されま す。

**7.** プロンプトが表示されるごとに「y」、「n」、または「q」を入力します。 ソフトウェアの構成要素が削除されるたびにメッセージが表示されます。選択し たソフトウェアに属するすべての構成要素が削除されると、次のメッセージが表 示されます。

<*name\_of\_software*> の削除に成功しました。 press <Return> to continue

**8.** Return キーを押します。

「Delete Software」ウィンドウが閉じ、「ソフトウェア (Software)」ウィンドウ が表示されます。引き続きソフトウェアを削除できます。

**9.** ソフトウェアの削除が終了したら、「ファイル **(File)**」メニューから「終了 **(Exit)**」を選択します。

pkgadd と pkgrm によるパッケージの追加と削除

- ▼ pkgadd でパッケージを追加する方法
	- **1.** インストールまたはアップグレード済みのシステムにスーパーユーザーとしてロ グインするか、または次のコマンドを入力してスーパーユーザーになります。

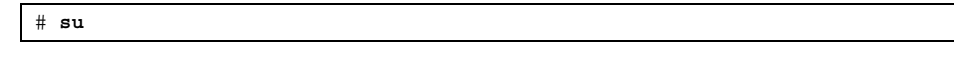

- **2.** システムに追加するソフトウェアが含まれている **CD** をシステムに接続されてい る **CD-ROM** ドライブに挿入します。 ボリュームマネージャが自動的に CD をマウントします。
- **3.** 追加するソフトウェアの **CD** 上のディレクトリパスを記録します。
- **4. 1** つまたは複数のパッケージをシステムに追加します。

# **/usr/sbin/pkgadd -d** *device\_name pkgid*

where:

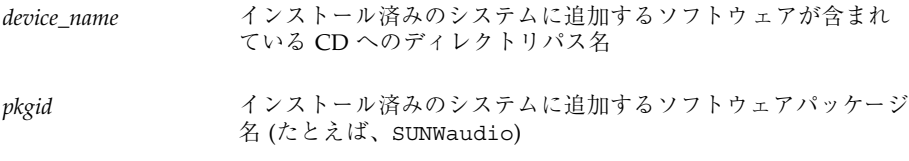

**5.** 一連の手順が終了したら、pkgchk(1M) コマンドを使って、パッケージが正し くインストールされているかを確認します。

# **/usr/sbin/pkgchk -v** *pkgid*

エラーがなければ、pkgchk はインストール済みファイルのリストを表示しま す。エラーがあると、pkgchk はエラーの内容を示すメッセージを表示します。

**SPARC:** 例 **:** マウントされた **CD** からのソフトウェアのインス トール

次の例では、pkgadd を使って、マウントされている Solaris 8 SOFTWARE 1 of 2 CD (SPARC) から SUNWaudio パッケージをインストールします。

注 **-** 今回の Solaris リリースの名称は「Solaris 8」ですが、コード、パス名、 パッケージパス名などで、「Solaris\_2.8」または「SunOS\_5.8」という名称が使 用されていることがあります。コード、パス、パッケージパスなどを実際に入力また は使用するときには、必ずマニュアル中に記述されている名称に従ってください。

```
# /usr/sbin/pkgadd -d /cdrom/sol_8_sparc/Solaris_8/Product SUNWaudio
.
.
<SUNWaudio> のインストールに成功しました。
# pkgchk -v SUNWaudio
/usr
/usr/bin
/usr/bin/audioconvert
/usr/bin/audioplay
/usr/bin/audiorecord
#
```
**IA:** 例 **:** pkgadd マウントされた **CD** からのソフトウェアのイン ストール

次の例では、pkgadd を使って、マウントされている Solaris 8 SOFTWARE 1 of 2 CD (Intel) から SUNWaudio パッケージをインストールします。

注 **-** 今回の Solaris リリースの名称は「Solaris 8」ですが、コード、パス名、 パッケージパス名などで、「Solaris\_2.8」または「SunOS\_5.8」という名称が使 用されていることがあります。コード、パス、パッケージパスなどを実際に入力また は使用するときには、必ずマニュアル中に記述されている名称に従ってください。

```
# /usr/sbin/pkgadd -d /cdrom/sol_8_ia/Solaris_8/Product SUNWaudio
.
.
<SUNWaudio> のインストールに成功しました。
# pkgchk -v SUNWaudio
/usr
/usr/bin
/usr/bin/audioconvert
/usr/bin/audioplay
/usr/bin/audiorecord
#
```
## ▼ pkgrm でパッケージを削除する方法

**1.** インストールまたはアップグレード済みのシステムにスーパーユーザーとしてロ グインするか、または次のコマンドを入力してスーパーユーザーになります。

# **su**

**2. 1** つまたは複数のパッケージをシステムから削除します。

# **/usr/sbin/pkgrm** *pkgid*

*pkgid* は、インストール済みのシステムから削除するソフトウェアパッケージ名 (たとえば、SUNWaudio) です。

- **3.** プロンプトが表示されるごとに「y」、「n」、または「q」を入力して、 パッケージを削除する、削除しない、または終了するかを指定します。
- **4.** 一連の手順が終了したら、pkgchk(1M) コマンドを使って、パッケージが正しく 削除されているか確認します。

# **/usr/sbin/pkgchk -v** *pkgid*

パッケージが正しく削除されていないと、pkgchk は警告メッセージを表示しま す。

#### **SPARC:** 例 **:** システムからのソフトウェアの削除

次の例は、pkgrm を使用して SUNWaudio パッケージをシステムから削除する方法 を示しています。

```
# /usr/sbin/pkgrm SUNWaudio
次のパッケージは現在インストールされています:<br>sUNWaudio Audio applications
                 Audio applications
                  (SPARC) 3.6.20,REV=1.2000.11.7
このパッケージを削除しますか [y, n, ? q] y
.
.
.
<SUNWaudio> の削除に成功しました。
# pkgchk -v SUNWaudio
警告: <SUNWaudio> に関連するパス名がありません。
#
```
### **IA:** 例 **:** システムからのソフトウェアの削除

次の例は、pkgrm を使用して SUNWaudio パッケージをシステムから削除する方法 を示しています。

```
# /usr/sbin/pkgrm SUNWaudio
次のパッケージは現在インストールされています:<br>sUNWaudio Audio applications
                 Audio applications
                  (i386) 3.6.20,REV=1.2000.11.7
このパッケージを削除しますか [y, n, ? q] y
.
.
.
<SUNWaudio> の削除に成功しました。
# pkgchk -v SUNWaudio
警告: <SUNWaudio> に関連するパス名がありません。
#
```
## リモート **CD-ROM** からのインストールまた はアップグレード

この付録では、CD-ROM ドライブが直接接続されていないシステムまたはドメイ ンに、Solaris Web Start を使って Solaris オペレーティング環境をインストールまた はアップグレードする方法について説明します。

注 **-** マルチドメインサーバーに Solaris オペレーティング環境をインストールする、 またはアップグレードする場合は、インストールプロセスを開始する前に、システム コントローラまたはシステムサービスプロセッサのマニュアルを参照してください。

## **SPARC: Solaris Web Start** を使用してリモート **CD-ROM** からインストールまたはアップグレード する

CD-ROM ドライブが直接接続されていないシステムまたはドメインサーバーに Solaris オペレーティング環境をインストールしたい場合は、他のシステムに接続さ れた CD-ROM ドライブを使用することができます。この場合、両方のシステムが 同じサブネット上に接続されている必要があります。インストール手順は次のとお りです。

**497**

- リモート CD-ROM からインストールまたはアッ プグレードを行う方法
	- **1. Solaris** オペレーティング環境が動作し、かつ **CD-ROM** ドライブを備えたシステ ムを特定します。 以下の説明では、このシステムは *host1*とします。
	- **2. CD-ROM** ドライブを備えたシステムで、**CD-ROM** ドライブに **Solaris 8 INSTALLATION (Multilingual) CD** を挿入します。 ボリュームマネージャにより CD がマウントされます。
	- **3. Solaris 8 INSTALLATION (Multilingual) CD** をエクスポートします。

*host1*# **share -F nfs -o ro,anon=0 /cdrom/cdrom0/s0**

このコマンド行で、*host1* は CD-ROM ドライブを備えたシステムの名前です。

**4.** 次のディレクトリへ移動します。

*host1*# **cd /cdrom/multi\_icd\_sol\_***release***\_***platform***/s0**

このコマンド行で、*release* は、ソフトウェアリリースです (例: Solaris 8 4/01 リ リースの場合 8\_u4)。*platform* は、sparc です。

**5. CD-ROM** ドライブを備えたシステムのクライアントとしてインストールしたい システムを追加します。

*host1*# **./add\_install\_client -s** *host1***:/cdrom/cdrom0/s0** *host2 arch*

このコマンド行で、*host2* は、インストールしたいシステムの名前です。*arch* は、インストールしたいシステムのプラットフォームグループです (例: sun4u)。インストールしたいシステム上で、uname −m コマンドを使用してプ ラットフォームグループを見つけます。

**6.** インストールしたいシステムをブートします。

ok **boot net**

Solaris Web Start によるインストールが始まり、システム構成情報の入力を求め るプロンプトが表示されます。

**7.** システム構成情報を入力します。

システムがリブートし、Solaris インストールプログラムが開始します。「よう こそ」画面が表示された後、「ネットワーク接続性」画面で「ネットワークに接 続する」を選択します。設定を続けると、「媒体の指定」画面が表示されます。

**8.** 「媒体の指定」画面で、「次へ」をクリックします。 「ネットワークファイルシステムのパスの指定」画面が表示され、テキスト フィールドにインストールパスが示されます。

*host1\_ip\_address*:/cdrom/cdrom0/s0

**9. CD** がマウントされているシステムで、ディレクトリを / **(**root**)** に変更します。

*host1*# **cd /**

**10. Solaris 8 INSTALLATION (Multilingual) CD** の共有を解除します。

```
host1# unshare /cdrom/multi_icd_sol_release_platform/s0
host1# unshare /cdrom/multi_icd_sol_release_platform/s1
```
このコマンド行で、*release* は、ソフトウェアリリースです (例: Solaris 8 4/01 リ リースの場合 8\_u4)。*platform* は、sparc です。

**11. Solaris 8 INSTALLATION (Multilingual) CD** を取り出します。

*host1*# **eject cdrom**

**12. CD-ROM** ドライブに **Solaris 8 SOFTWARE 1 of 2 CD** を挿入します。

リモート CD-ROM からのインストールまたはアップグレード **499**

#### **13. Solaris 8 SOFTWARE 1 of 2 CD** をエクスポートします。

*host1*# **share -F nfs -o ro,anon=0 /cdrom/cdrom0/s0**

- **14.** インストールするシステムで、「次へ」をクリックして **Solaris** のインストール を継続します。
- **15. Solaris Web Start** が **Solaris 8 SOFTWARE 2 of 2 CD** を挿入するようプロンプ トを表示したら、499ページの手順 10 の **Solaris 8 SOFTWARE 1 of 2 CD** の共 有解除から 500ページの手順 14 までの **Solaris 8 SOFTWARE 2 of 2 CD** のエク スポートとインストールを行います。
- **16. Solaris Web Start** が **Solaris 8 LANGUAGES CD** を挿入するようプロンプトを 表示したら、499ページの手順 10 の **Solaris 8 SOFTWARE 2 of 2 CD** の共有解 除から 500ページの手順 14 までの **Solaris 8 LANGUAGES CD** のエクスポート とインストールを行います。

Solaris 8 LANGUAGES CD をエクスポートすると、CD-ROM がマウントされ ているシステム上にインストール画面が表示されます。Solaris 8 LANGUAGES CD をインストールする間は、このインストール画面は無視してください。 Solaris 8 LANGUAGES CD のインストールが終了した後で、このインストール 画面を閉じてください。

# 用語集

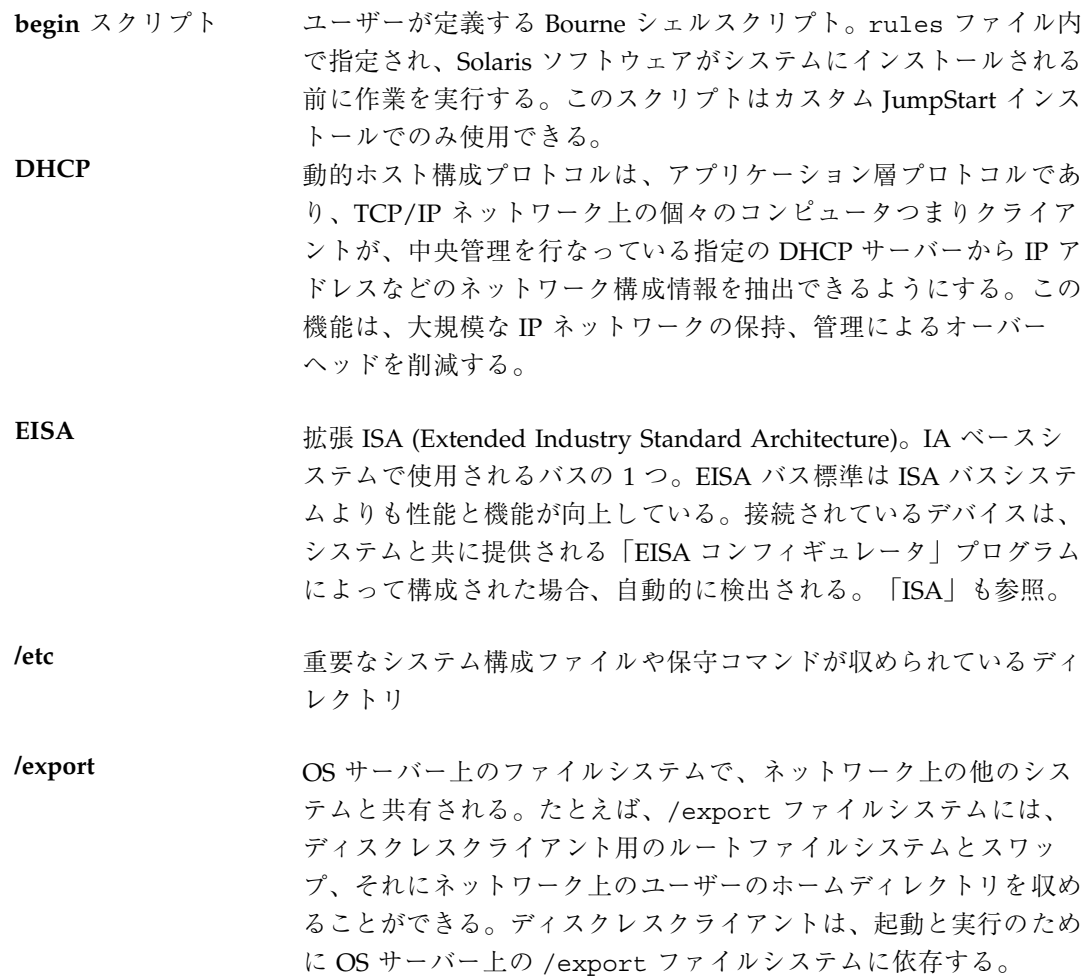

**501**

- **fdisk** パーティショ ン IA 搭載システムにある特定のオペレーティングシステム専用の ディスクドライブの論理パーティション。Solaris ソフトウェアをイ ンストールするには、IA 搭載システム上に 1 つ以上の Solaris 8 fdisk パーティションを設定する必要がある。IA 搭載システム は、各ドライブで最高 4 つまでの異なるオペレーティングシステム をサポートするよう設計されている。各オペレーティングシステム は、独自の fdisk パーティション上に存在しなければならない。
- **finish** スクリプト ユーザーが定義する Bourne シェルスクリプト。rules ファイル内 で指定され、Solaris ソフトウェアがシステムにインストールされて から、システムがリブートされるまでの間に作業を実行する。この スクリプトは、カスタム JumpStart インストールでのみ使用でき る。
- **IPv6** IPv6 は、現在のバージョン IPv4 (バージョン 4) から拡張されたイ ンターネットプロトコル (IP) の新しいバージョン (バージョン 6) である。これは、 IPv4 を強化したものである。定義された移行方 法を使用して IPv6 を採用すると、現在の運用を中断する必要は ない。また、IPv6 には、新しいインターネット機能用のプラット フォームも用意されている。

IPv6 の詳細は、『*Solaris* のシステム管理 *(*第 *3* 巻*)*』を参照。

**IP** アドレス インターネットプロトコル (Internet Protocol、IP) アドレス。イン ターネットプロトコルを介して通信するためにネットワークシステ ムを識別する一意な番号で、ピリオドによって区切られた 4 つの数 字 (例: 192.9.9.1) から構成される。通常、IP アドレスの各部は 0~ 225 の番号であるが、最初の番号は 224 未満とし、最後の番号は 0 以外にする必要がある。

IP アドレスは論理的には、ネットワーク (市外局番のようなもの) とネットワーク上のシステム (電話番号のようなもの) の 2 つの部 分に分割される。たとえば、クラス A の IP アドレスは 「network.local.local.local」となり、クラス C の IP アドレスは 「network.network.network.local」となります。

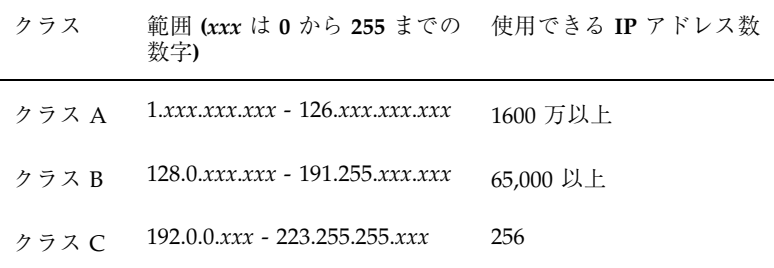

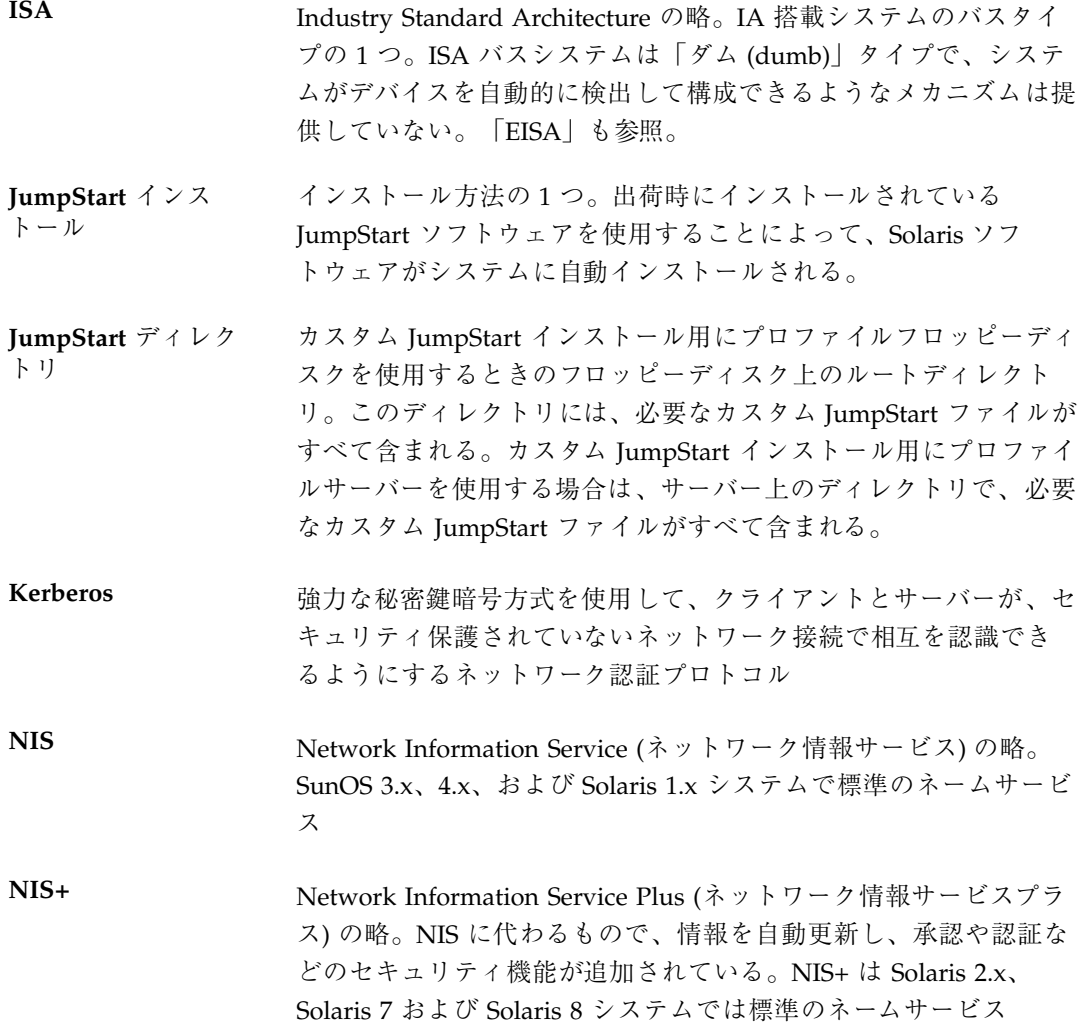

**503**

**/opt** Sun 以外のソフトウェア製品や別製品のソフトウェア用のマウント ポイントが収められているファイルシステム

**OS** サーバー ネットワーク上のシステムにサービスを提供するシステム。ディス クレスクライアントにサービスを提供するには、OS サーバーは、 各ディスクレスクライアントごとに、ルートファイルシステムと スワップ領域 (/export/root、/export/swap) 用のディスク空 間が必要である。

**rules** ファイル 自動的にインストールしたいシステムの各グループ (または、単一 のシステム) のルールを含んでいるテキストファイル。各ルール は、1 つ以上のシステム属性に基づいてシステムのグループを区別 し、各グループをプロファイルにリンクする。プロファイルは、 Solaris 8 ソフトウェアのグループ内の各システムへのインストール 方法を定義するテキストファイル。「プロファイル」も参照。

**rules.ok** ファイル rules ファイルから生成されたファイル。カスタム JumpStart イ ンストールソフトウェアがシステムをプロファイルに一致させるた めに必要である。check スクリプトを使用して rules.ok ファイル を作成しなくてはならない。

**Solaris 8 CD** イメー ジ システムにインストールされた Solaris 8 ソフトウェア。Solaris CD、または Solaris 8 CD イメージからコピーしたインストール サーバーのハードディスク上から利用できる。

**Solaris 8** 対話式イン ストールプログラム グラフィカルユーザーインタフェース (GUI) またはコマンド行イン タフェース(CLI) ベースのメニュー方式対話スクリプト。これにより システムを設定し、Solaris 8 ソフトウェアをインストールできる。

- **Solaris Web Start** グラフィカルユーザーインタフェース (GUI) とコマンド行インタ フェース (CLI) を備えたインストールプログラム。Solaris 8 ソフ トウェアやサードパーティソフトウェアをインストールする方法 が、ウィザードに手順ごとに示される。
- **sysidcfg** ファイル システムを事前設定する特殊な一連のシステム構成キーワードを指 定するファイル
- **/usr** スタンドアロンシステムまたはサーバー上のファイルシステム。標 準 UNIX プログラムの多くが収められている。ローカルコピーを保
持する代わりに、大きな /usr ファイルシステムをサーバーと共有 することにより、システム上で Solaris 8 ソフトウェアをインス トールおよび実行するために必要なディスク容量を最小限に抑える ことができる。

**/var** システムの存続期間にわたって変更または増大が予想されるシステ ムファイルが収められている (スタンドアロンシステム上の) ファイ ルシステムまたはディレクトリ。これらのファイルには、システム ログ、vi ファイル、メールファイル、uucp ファイルなどがある。

フラッシュ マスターシステムと呼ぶシステムからファイルのアーカイブを作成 する Solaris インストール機能。このアーカイブを使って他のシス テムのインストールを行うと、そのシステムの構成はマスターシス テムと同じになる。

アーカイブ マスターシステムからコピーされたすべてのファイルを格納する ファイル。このファイルには、アーカイブの名前や作成した日付な ど、アーカイブの識別情報が含まれている。アーカイブをシステム にインストールすると、アーカイブを作成したマスターシステムと 全く同じ構成でインストールされる。

アップグレードオプ ション Solaris 8 対話式インストールプログラムのオプションの 1 つ。アッ プグレードでは、新しいバージョンの Solaris がディスク上の既存 のファイルと結合され、前回 Solaris がインストールされてから 加えられたローカルでの変更内容をできるかぎり残す。

インストールサー バー インストール用に、Solaris 8 CD イメージをネットワーク上の他の システムに提供するサーバー (「メディアサーバー」とも呼ばれ る)。Solaris 8 CD イメージをサーバーのハードディスクにコピーす ることによってインストールサーバーを作成できる。

エンドユーザーシス テムサポート コアソフトウェアグループの他に、エンドユーザーに推奨するソフ トウェアが収められているソフトウェアグループ。これには OpenWindows または共通デスクトップ環境 (CDE) や DeskSet など が含まれる。

開発者システムサ ポート エンドユーザーシステムサポートソフトウェアグループの他に、ソ フトウェア開発用ライブラリ、インクルードファイル、マニュアル ページ、およびプログラミングツールが収められているソフ トウェアグループ

カスタム **JumpStart** ユーザーが定義するプロファイルに基づいて、Solaris ソフトウェア がシステムに自動的にインストールされるようなインストール方 法。ユーザーやシステムの種類が異なるごとに、カスタマイズされ たプロファイルを作成できる。カスタム JumpStart インストール は、ユーザーが作成する JumpStart インストールである。

カスタムプローブ ファイル rules ファイルと同じ JumpStart ディレクトリに存在しなければ ならないファイルで、プローブと比較という 2 つのタイプの関数を 含む Bourne シェルスクリプト。プローブ関数は、必要な情報を収 集するかまたは実際の作業を実行して、定義された対応する SI 環境変数を設定する。プローブ関数は、プローブキーワードにな る。比較関数は、対応するプローブ関数を呼び出してプローブ関数 の出力を比較し、キーワードが一致する場合は 0、キーワードが一 致しない場合は 1 を返す。比較関数はルールキーワードになる。 「rules ファイル」も参照。

クライアント ネットワークに接続されているシステム

クラスタ ソフトウェアパッケージを論理的にグループ化したもの。Solaris ソ フトウェアは 4 つの「ソフトウェアグループ」に分割され、それぞ れがクラスタと「パッケージ」から構成されている。

- クローンシステム フラッシュアーカイブを使ってインストールされたシステム。ク ローンシステムは、マスターシステムと全く同じインストール構成 になる。
- コア システムで Solaris オペレーティング環境を起動して実行するのに 必要な最小限のソフトウェアが収められているソフトウェアグルー プ。これには共通デスクトップ環境 (CDE) または OpenWindows 環境を実行するために必要ないくつかのネットワーク用ソフ トウェアとドライバが含まれるが、CDE または OpenWindows ソ フトウェア自体は含まれない。
- サーバー 「OS サーバー」を参照
- サブネット 単一の論理ネットワークをより小さな物理ネットワークに分割し て、経路指定を簡素化する方式

- サブネットマスク 32 ビット長のビットマスク。IP アドレスから必要なネットワーク 情報やシステム情報を判定するために使用される。
- 時間帯 アンディシングの事件間を基準に地球の表面を 24 の地域に経度分割し たもの
- 初期インストールオ プション Solaris Web Start プログラムおよび Solaris 8 対話式インストールプ ログラムの実行時に提示される、新バージョンの Solaris でディス クを上書きするオプション。初期インストールオプションはアップ グレード可能なシステムでも表示されるが、初期インストールオプ ションを選択した場合、旧バージョンの Solaris ソフトウェア (ローカルの変更内容も含めて) が含まれているディスクは上書きさ れる。
- スタンドアロン 自分のルート (/) ファイルシステム、スワップ領域および /usr ファイルシステムをローカルディスクに備えたシステム。OS サー バーからのブートサービスやソフトウェアサービスを必要とし ない。スタンドアロンシステムはネットワークに接続できる。
- スライス 1つの連続したブロックの範囲で構成されるディスク上の領域。ス ライスはディスクの物理的なサブセットである。ディスク上に ファイルシステムを作成する前に、ディスクをスライスにフォー マットしなければならない。
- スワップ領域 システムに現在のプロセスを処理できるだけの十分なシステムメモ リーがない場合に、仮想記憶領域として使用されるディスク空 間。/swap または swap ファイルシステムともいいます。
- 全体ディストリ Solaris 8 のリリース全体が含まれているソフトウェアグループ

ビューション

全体ディストリ Solaris 8 のリリース全体と、OEM のための追加ハードウェアサ

ビューションと **OEM** サポート ポートを含むソフトウェアグループ。Solaris を SPARC 搭載サー バーシステムにインストールする場合は、このソフトウェアグルー

プを推奨する。

ソフトウェアグルー プ Solaris ソフトウェアの論理グループ (クラスタとパッケージ)。 Solaris のインストール時には、コア、エンドユーザーシステムサ ポート、開発者システムサポート、全体ディストリビューションの 各ソフトウェアグループから 1 つをインストールできる。

- 対話式インストール インストールの 1 つの形式で、対話式インストールプログラムと対 話を行うことによって Solaris 8 ソフトウェアをシステムにインス トールする。
- ディスク構成ファイ ル ディスクの構造 (たとえば、バイト/セクター、フラグ、スライス) を表現するファイル。ディスク構成ファイルにより、単一システム から pfinstall を使用して、サイズの異なるディスクについての プロファイルをテストできる。
- ディスクレスク ライアント 自分のディスクを持たずに、ソフトウェアやファイルの格納につい てサーバーに完全に依存する、ネットワークに接続されたシステ ム。
- 電源管理システム システムの状態を自動的に保存し、30 分間アイドル状態が続くと 電源を切断するソフトウェア。米国 Environmental Protection Agency's Energy Star ガイドラインのバージョン 2 に準拠するシス テム (たとえば sun4u SPARC システム) に Solaris ソフトウェア をインストールする場合、電源管理システムはデフォルトでインス トールされて、再起動後、電源管理ソフトウェアを有効または無効 にするかを尋ねられる。

Energy Star ガイドラインでは、システムまたはモニターを使用し ていない場合は、自動的に「休眠状態」(30 ワット以下の消費) に入 ることが要求される。

- 動的プロファイル カスタム JumpStart インストール時に、begin スクリプトによって 動的に作成されるプロファイル
- ドメイン インターネットのネーミング階層の一部。管理ファイルを共有す る、ローカルネットワーク上のシステムグループを表す。
- ドメイン名 ローカルネットワーク上のシステムグループの識別名。ドメイン名 は、ピリオドで区切られた一連の構成要素名から構成される (た とえば、tundra.mpk.ca.us)。ドメイン名は、右側ほど構成要素名は 全体的な (通常はリモートな) 管理権限領域を表す。
- ネームサーバー ネットワーク上のシステムに対してネームサービスを提供するサー バー

- ネームサービス ネットワーク上のシステムが互いに通信できるよう、ネットワーク 上の全システムについての重要なシステム情報が収められている分 散型ネットワークデータベース。ネームサービスを使用すること によって、ネットワーク全域にわたるシステム情報を保守、管理、 またはアクセスできる。Sun では NIS と NIS+ のネームサービスを サポートしている。ネームサービスを使用しないと、各システムは (ローカルの /etc ファイルに) システム情報のコピーを保持しなけ ればならない。
- ネットワークインス トール ネットワーク上でソフトウェアをインストールする方法。 (CD-ROMドライブがあるシステムからCD-ROMドライブがないシ ステム)ネットワークインストールを行うには、「ネームサー バー」と「インストールサーバー」が必要。
- ネットワークに接続 されていないシステ ム ネットワークに接続されていない、または他のシステムに依存し ないシステム
- ネットワークに接続 されているシステム ハードウェアとソフトウェアによって接続されているシステムのグ ループ (ホストと呼ばれる)。通信と情報の共用が可能。通常、 ローカルエリアネットワーク (LAN) とも呼ばれる。システムを ネットワークに接続するには、通常、1 台以上のサーバーが必要。
- パッケージ ソフトウェアアプリケーションを形成する、機能的にグループ化さ れたファイルとディレクトリ。Solaris ソフトウェアは 4 つの「ソ フトウェアグループ」に分類され、それぞれが「クラスタ」と パッケージで構成される。
- パッチアナライザ 手動で、または Solaris 8 対話式インストールプログラムの一部と して実行するスクリプトで、システムの解析を実行して、Solaris 8 Update へのアップグレードによってどのパッチが削除されるかを 判断する。
- ファイルサーバー ネットワーク上のシステムに対して、ソフトウェアやファイルの記 憶領域を提供するサーバー
- ファイルシステム ファイルとディレクトリの集合で、論理階層に組み立てられた場合 には、組織化され構造化された情報のセットを構成する。ファイル システムは、ユーザーのローカルシステムやリモートシステムから マウントできる。

- ブートサーバー 同じサブネット上のシステムにブートサービスを提供するサー バー。インストールサーバーの存在するサブネットが、Solaris ソフ トウェアをインストールする必要があるシステムと異なる場合、 ネットワークを介してインストールするにはブートサーバーが必 要。
- プラットフォームグ ループ 特定のソフトウェア用にベンダーが定義するハードウェアプラット フォームのグループ。たとえば i86pc や sun4c など
- プラットフォーム名 uname -i コマンドによって出力される情報。たとえば Ultra 60 の プラットフォーム名は、SUNW,Ultra-60
- プローブキーワード ルールの場合のように照合条件を設定してプロファイルを実行せず に、システムに関する属性情報を抽出するための構文要素。「ルー ル」も参照。
- プロファイル Solaris ソフトウェアのシステムへのインストール方法 (たとえば、 どのソフトウェアグループをインストールするか) を定義するテキ ストファイル。各ルールは、そのルールが一致したときにシステム がインストールされる方法を定義してあるプロファイルを指定す る。通常はルールごとに異なるプロファイルを作成するが、複数の ルールで同じプロファイルを使用することも可能。「rules ファイ ル」を参照。
- プロファイルサー バー すべての重要なカスタム JumpStart ファイルを JumpStart ディレク トリに持つサーバー
- プロファイルフロッ ピーディスク すべての重要なカスタム JumpStart ファイルを、そのルートディレ クトリ (JumpStart ディレクトリ) に持つフロッピーディスク
- ホスト名 システムがネットワーク上の他のシステムから識別される名前。こ の名前は、所定のドメイン (通常、これは 1 つの組織内にあること を意味する) 内にある全システム間で固有でなければならない。ホ スト名は、文字、数字、マイナス符号 (-) を任意に組み合わせて作 成できるが、先頭と末尾にマイナス符号は使用できない。
- ボリュームマネー ジャ CD-ROM やフロッピーディスク上のデータへのアクセスを管 理および実行するための手段を提供するプログラム

- マウント mount コマンドを実行することによって、リモートまたはローカ ルのファイルシステムをアクセス可能にするプロセス。ファイルシ ステムをマウントするには、ローカルシステム上のマウントポイン トと、マウントするファイルシステム名 (たとえば /usr) が必要。
- マウントポイント システム上のディレクトリ。ローカルシステムやリモートシステム に存在するファイルシステムをマウントできる。
- マスターシステム フラッシュアーカイブを作成するシステム。このシステム構成 がアーカイブに保存される。
- ミニルート 起動可能な最小の Solaris root ファイルシステム。ミニルートに は、カーネルと、Solaris 環境をハードディスクにインストールする ために必要な最小限のソフトウェアが含まれる。ミニルートは、初 期インストールでマシンにコピーされるファイルシステム
- メディアサーバー 「インストールサーバー」を参照
- **/ (**ルート**)** システムの階層型ファイルツリーの最上位にあるファイルシステ ム。ルートディレクトリには、カーネル、デバイスドライバ、シス テムの起動 (ブート) に使用されるプログラムなど、システム操作 に不可欠なディレクトリやファイルが含まれている。
- ルール 1 つ以上のシステム属性をプロファイルに割り当てる一連の値
- ロケール ある地域または地方に関連する特定の言語

# 索引

#### 記号

#

rules ファイル内の 172 プロファイル内の 181

# **A**

add\_install\_client コマンド JumpStart ディレクトリのアクセス 163 インストールサーバーの設定 78 構文 78 例 80 Admintool ソフトウェアの削除 474, 484, 489 ソフトウェアの追加 474, 484 AND ルールフィールド 173 any プローブキーワード 241 ルールキーワード 174, 240 archive\_location キーワード 134 arch プローブキーワード 240 arch ルールキーワード 174, 240 auto\_install\_sample ディレクトリ check スクリプト 216, 247 JumpStart ディレクトリへファイルをコ  $\mathcal{E}$  – 167, 170 set\_root\_pw finish スクリプト 225, 226 ファイルを JumpStart ディレクトリへコ ピーする 162

# **B**

backup\_media キーワード 184

banner コマンド 82 begin.log ファイル 220 begin スクリプト アクセス権 220 概要 220 サイト固有のインストールプログラ ム 233 動的プロファイルの作成 220, 221 ルールフィールド 173 begin ルールフィールド 説明 173 boot: cannot open /kernel/unix メッセー ジ 457 bootparams ファイル JumpStart ディレクトリへのアクセスを有 効にする 164 更新 464 boot\_device キーワード 185 Bourne シェルスクリプト、ルールフィールド 内の 173 -b オプション、setup\_install\_server コマンド の 266

# **C**

cannot open /kernel/unix メッセージ 457 Can't boot from file/device メッセージ 457 CD-ROM ドライブ 問題の解決 462 CHANGE DEFAULT BOOT DEVICE メッセー ジ 466 check スクリプト

custom\_probes.ok ファイルの作成 246 custom\_probes ファイルの妥当性検 査 245, 247 rules.ok ファイルの作成 215 rules の妥当性検査 216 rules ファイルの妥当性検査 215, 216, 247 動的プロファイル 221 ルールの検査 246 client arch キーワード 187 client\_root プロファイルキーワード 187 clock gained xxx days  $3 \times 2 + 3$  457 cluster プロファイルキーワード 説明と値 188, 189 例 206 Could not mount filesystem メッセージ 462 CPU (プロセッサ) プローブキーワード 240 ルールキーワード 174, 240 .cshrc ファイル 225 custom\_probes.ok ファイル 作成 245, 246 説明 245 custom\_probes ファイル check による検証 247 check による妥当性検査 245 custom\_probes の検査 246 名前の指定 243 要件 243 -c オプション add\_install\_client  $\exists \forall \forall Y \; | \; 79, 270, 271$ pfinstallコマンド 211

# **D**

dd コマンド 168 default partitioning 201, 203 default router preconfiguring 53 dfstab ファイル 162, 266 DHCP (Dynamic Host Configuration Protocol) の事前設定 52 disksize ルールキーワード 説明と値 174, 240 disks プローブキーワード 説明と値 240 domainname プローブキーワード 240 domainname ルールキーワード 175, 240 **514** Solaris 8 のインストール (上級編) ♦ 2001 年 8 月

dontuse プロファイルキーワード 189, 203 -d オプション add\_install\_client コマンド 79 -D オプション、pfinstall コマンドの 211 -d オプション、pfinstall コマンドの 211

# **E**

eng\_profile の例 267 /etc/bootparams ファイル JumpStart ディレクトリへのアクセスを有 効にする 164, 464 /etc/dfs/dfstab ファイル 162, 266 /etc/locale ファイル 62 /etc/mnttab ファイル 166 existing partitioning の値 201 explicit partitioning の値 202 /export ファイルシステム 34

# **F**

fdformat コマンド 166, 169 fdisk IA システムの要件 26 fdisk コマンド 230 fdisk プロファイルキーワード 説明と値 190 例 206 file just loaded does not appear to be executable メッセージ 456 filesys キーワード 193 filesys プロファイルキーワード 説明と値 192 例 206 finish.log ファイル 222 finish スクリプト システムの root パスワードを設定す る 225 パッケージとパッチの追加 223 ファイルの追加 222 ルート環境のカスタマイズ 225 ルールフィールド 173 finish ルールフィールド 説明 173 flarcreate コマンド 144

flar コマンド 147

#### **G**

geo キーワード 195 getfile: RPC failed: error 5: RPC Timed out メッセージ 165, 461

### **H**

hostaddress プローブキーワード 240 hostaddress ルールキーワード 175, 240 hostname プローブキーワード 説明と値 240 hostname ルールキーワード 説明と値 175, 240 例 174

# **I**

IDE インタフェース 表面検査 467 不良ブロックのマッピング 467 installed プローブキーワード 説明と値 241 installed ルールキーワード 説明と値 175, 241 install\_config  $\exists \forall \forall \forall$  i 164, 165 install\_type キーワード 196 install\_type プロファイルキーワード プロファイルのテスト 212, 214 要件 181, 206 例 206 Internet Protocol アドレス 事前設定 52 ip: joining multicasts failed メッセージ 463 IPv6 の事前設定 53 IP アドレス プローブキーワード 240 ルールキーワード 175, 240 IRQ レベルの事前設定 53 isa\_bits キーワード 197

# **J**

joining multicasts failed メッセージ 463 JumpStart ディレクトリ finish スクリプトによるファイルの追 加 222, 223

rules ファイルの例 172 アクセス権 161, 165 共有 161, 266 作成 161, 165, 166, 168, 266 ファイルのコピー 162, 167, 170, 222

# **K**

karch プローブキーワード 241 karch ルールキーワード 176, 241 Kerberos 構成情報 41 事前設定 53

# **L**

layout\_constraint キーワード 197 LBA 26 le0: No carrier - transceiver cable problem メッセージ 456 locale.org\_dir テーブルエントリの追加 64 locale キーワード 199

# **M**

Makefile ファイル 61 marketing\_profile の例 268 memsize プローブキーワード 説明と値 241 memsize  $\nu - \nu + - \eta - \aleph$ 説明と値 176, 241 mnttab ファイル 166 model プローブキーワード 説明と値 241 model ルールキーワード 説明と値 176, 241 mount  $\exists \forall \forall \forall$  81 multicasts failed メッセージ 463

# **N**

netmask の事前設定 52 network プローブキーワード 説明と値 241 network ルールキーワード 説明と値 176, 241 nistbladm コマンド 63,64

No carrier - transceiver cable problem メッ セージ 456 No network boot server  $3 \times 2 + 3$  462 Not a UFS filesystem  $3 \times 2 + 3$  458 num\_clients プロファイルキーワード 200

### **O**

osname プローブキーワード 241 osname ルールキーワード 177, 241

### **P**

package プロファイルキーワード 説明と値 200 partitioning fdisk パーティション 190, 206 使用しないディスク 189 プロファイルキーワード 201, 203 ルートスライスの位置 458 例 206 partitioning キーワード 201 pfinstall コマンド 209 pkgadd ソフトウェアの追加 493 pkgrm ソフトウェアの削除 474, 493, 495 planning ディスク容量 33 probe ルールキーワード 説明と値 178 Product Registry ソフトウェアの削除 473, 477 ソフトウェアの追加 473, 477 目的 477 profiles described 181 prom\_panic: Could not mount filesystem メッ セージ 462 prtvtoc コマンド IA: ディスク構成ファイルの作成 229 SPARC: ディスク構成ファイルの作 成 227 -p オプション、check スクリプトの 216, 246

# **R**

Requesting Internet address メッセージ 463

**516** Solaris 8 のインストール (上級編) ♦ 2001 年 8 月

reset コマンド 82 rootdisk filesys のスライス値 193 JumpStart で設定される値 204 定義 204 root\_device キーワード 202 root パスワード 事前設定 53 root パスワードを finish スクリプトで設定す る 225 RPC failed: error 5: RPC Timed out メッセー  $3\frac{1}{5}$ , 461 RPC Timed out メッセージ 165, 461, 464 rules.ok ファイル 作成 215 説明 215, 245 ルールの照合順序 179, 255, 261 rules ファイル check による妥当性検査 215, 247 check を使用して検査する 269 check を使用する妥当性検査 216, 221 rules の妥当性検査 216 カスタム JumpStart の例 268, 269 構文 172 コメント 172 作成 171 説明 171 名前 180 名前の割り当て 172 複数行のルール 172 ルールの追加 173, 180 例 172 rule keyword ルールフィールド 173 rule\_value ルールフィールド 173 -r オプション、check スクリプトの 216, 246

# **S**

setup\_install\_server コマンド インストールサーバーの設定 71, 76 説明 81 set\_root\_pw finish スクリプト 225, 226 shareall コマンド 162, 266 share コマンド JumpStart ディレクトリの共有 266 共有 JumpStart ディレクトリ 162 size

fdisk パーティション 191 ローカルファイルシステム 193 SI CONFIG DIR 変数 222 SI\_PROFILE 環境変数 221 slices filesys の値 193 プロファイルの例 206 ルールキーワード 175 Solaris 8 DOCUMENTATION ASIAN CD 構成 288 Solaris 8 DOCUMENTATION EUROPEAN CD 構成 289 Solaris 8 INSTALLATION (Multilingual) CD (Intel) 構成 281 Solaris 8 INSTALLATION (Multilingual) CD (SPARC) 構成 281 Solaris 8 Interactive Installation Program Web Start Flash アーカイブのインストー ル 131 アップグレード後の修正 113 インストール方法 IA システム 108 SPARC システム 105 グラフィカルユーザーインタフェース (GUI) 104 コマンド行インタフェース (CLI) 104 作業の概要 IA システム 107 SPARC システム用 104 Solaris 8 LANGUAGES CD (Intel) 構成 286 Solaris 8 LANGUAGES CD (SPARC) 構成 286 Solaris 8 SOFTWARE 1 of 2 CD CD-ROM ドライブがないシステムでイン ストールする 71 インストールサーバーのローカルディス クへコピーする 71 Solaris 8 SOFTWARE 1 of 2 CD (Intel) インストールサーバーのローカルディス クにコピーする 76 インストールサーバーのローカルディス クへコピーする 81 マウントされたファイルシステムの表 示 81 ローカルディスク上のイメージ 162, 170

Solaris 8 SOFTWARE 1 of 2 CD (SPARC) インストールサーバーのローカルディス クへコピーする 76, 81 マウントされたファイルシステムの表 示 81 ローカルディスク上のイメージ 162, 167 Solaris 8 SOFTWARE 2 of 2 CD CD-ROM ドライブがないシステムでイン ストールする 71 インストールサーバーのローカルディス クへコピーする 72 Solaris 8 SOFTWARE 2 of 2 CD (Intel) インストールサーバーのローカルディス クへコピーする 81 マウントされたファイルシステムの表 示 81 Solaris 8 SOFTWARE 2 of 2 CD (SPARC) インストールサーバーのローカルディス クへコピーする 81 マウントされたファイルシステムの表 示 81 Solaris 8 SOFTWARE CD (Intel) 構成 284 Solaris 8 SOFTWARE CD (SPARC) 構成 282 Solaris Product Registry インストール済み製品の整合性の検 査 481 インストール済み製品の表示 480 製品のアンインストール 483 説明 478 ソフトウェアのインストール 482 ソフトウェアの削除 473, 477 ソフトウェアの追加 473, 477 目的 477 Solaris Web Start Web Start Flash アーカイブのインストー ル 129 Kiosk インストール後にアクセス 102 保存方法 102 アップグレード後の修正 101 インストール方法 IA システムの場合 95 SPARC システムの場合 91 グラフィカルユーザーインタフェース (GUI) 90

コマンド行インタフェース (CUI) 90 作業の概要 IA システムの場合 95 SPARC システムの場合 90 説明 89 ソフトウェアの削除 473 ソフトウェアの追加 473, 474 他のインストール方法との比較 29 要件 IA fdisk パーティション 26 IA システム上の LBA 26 スワップサイズ 25 Solaris 8 Device Configuration Assistant フ ロッピーディスク 168 Solaris 8 インストールの準備 システム構成情報の事前設定 方法 52 利点 51 Solaris 8 ソフトウェア グループ 188, 189, 200, 206 リリースまたはバージョン 175, 241 Solaris 8 ソフトウェアのバージョン installed プローブキーワード 241 installed ルールキーワード 175, 241 Solaris 8 ソフトウェアのリリース installed プローブキーワード 241 installed ルールキーワード 175, 241 osname プローブキーワード 241 osname ルールキーワード 177, 241 Solaris ソフトウェア リリースまたはバージョン 177, 241 Solaris ソフトウェアのバージョン osname プローブキーワード 241 osname ルールキーワード 177, 241 Still trying to find a RPL server メッセー ジ 464 stty コマンド 39, 45, 251, 257 SUNWCall グループ 188 SUNWCprog グループ 188 SUNWCreq グループ 188 SUNWCuser グループ 188 SUNWCXall グループ 188 sysidcfg ファイル 依存型キーワードの構文 54 ガイドラインと要件 54 キーワード 55, 56 構文規則 55

作成方法 58 非依存型キーワードの構文 54 system\_type プロファイルキーワード 説明と値 203 例 206 -s オプション、add\_install\_client コマン ド 79, 271

### **T**

tftpd  $\vec{r}$  -  $\pm$   $\lambda$  465 timed out RPC エラー 461, 464 Timeout waiting for ARP/RARP packet メッ セージ 463 tip ライン接続とカスタム JumpStart インス トール 251, 257 totaldisk プローブキーワード 241 totaldisk ルールキーワード 178, 241 transceiver cable problem メッセージ 456

# **U**

UFS 167 Unable to install the system  $3 \times 2 + 3$  462 uname  $\exists \forall \forall \forall$  81 Unknown client error  $3 \times b - 3$  455 usedisk プロファイルキーワード 説明と値 203  $\sqrt{u}$ sr/sbin/rpld コマンド 465

# **V**

/var/sadm/begin.log ファイル 220 /var/sadm/finish.log ファイル 222 /var/yp/Makefile ファイル 61 /var/yp/make コマンド 63 volcheck コマンド 166, 168, 169

# **W**

WARNING: CHANGE DEFAULT BOOT DEVICE 466 WARNING: clock gained xxx days  $\lambda$  ッセー ジ 457 Web Start Flash flarcreate コマンド 144

flar コマンド アーカイブ情報からの抽出 147 アーカイブの結合 149 アーカイブの分割 148 説明 147 アーカイブセクションの説明 141 アーカイブを作成する方法 126 インストール インストール方法 122, 129 階層化されたアーカイブ 123 キーワード identification セクション 143 section\_begin と section\_end 142 カスタム JumpStart 134 説明 117 他のインストール方法との比較 31 マスターシステム インストール方法 126 周辺装置 119 説明 118

# あ

アーカイブ, Web Start Flash*,* を参照 アクセス権 JumpStart ディレクトリ 161, 165 begin スクリプト 220 finish スクリプト 222 新しい行に続ける、rules ファイル内で 172 アップグレード Solaris Update リリースへ 85 Solaris アップデートリリースへ 24 カスタム JumpStart による 83 作業の概要 21 システム要件 25 初期インストールとの比較 23 ディスク容量の再配置 84 ディスク容量の推奨 33 方法 24 方法の比較 29 ローカル変更の修正 101, 113 ログファイル 94, 101, 106, 112 アップグレードインストール アップグレードの失敗 469, 470 カスタム JumpStart インストール 249 ブートファイルの位置の変更 457

プロファイルキーワード 189, 196, 201 アップグレードの失敗 リブートの問題 469, 470 アンパサンド (&&) ルールフィールド 173

#### い

インストール アップグレードとの比較 23 作業の概要 21 システム要件 25 ディスク容量の推奨 33 ネットワークから 67 方法の比較 29 ログファイル 94, 101, 106, 112 インストールサーバー Solaris 8 SOFTWARE 1 of 2 CD (Intel) を ローカルディスクへコピーす る 81 Solaris 8 SOFTWARE 1 of 2 CD (SPARC) をローカルディスクへコピー する 81 Solaris 8 SOFTWARE 2 of 2 CD (Intel) を ローカルディスクへコピーす る 81 Solaris 8 SOFTWARE 2 of 2 CD (SPARC) をローカルディスクへコピー する 81 Solaris 8 SOFTWARE CD をローカルディ スクへコピーする 71 作成 71 サブネット上 74 説明 68 適用できるシステムタイプ 70 ネットワークインストールの設定 78 ネットワークインストールの要件 68 ローカルディスクへ Solaris 8 SOFTWARE 1 of 2 CD (SPARC) をコピー する 81 ローカルディスクへ Solaris 8 SOFTWARE 2 of 2 CD (SPARC) をコピー する 81 インターネットアドレス要求 463

# え

エンドユーザーシステムサポート

説明 34 エンドユーザーシステムサポートソフ トウェアグループ サイズ 35 エンドユーザーシステムサポートソフ トウェアグループ 188

#### か

カーネルの位置とアップグレードインストー ル 457 開始 check スクリプト 216, 217 開発者システムサポート 説明 34 開発者システムサポートソフトウェア プロファイルの例 206 開発者システムサポートソフトウェアグルー プ 188 サイズ 35 カスタム JumpStart インストール 249 Web Start Flash アーカイブのインストー ル 133 tip ライン接続 251, 257 いつアップグレードするか 83 オプション機能 220, 221, 226, 233 概要 158 準備 158, 217 説明 158 他のインストール方法との比較 31 ブートとインストール 249 例 155, 156, 264 - 272 画面サイズの事前設定 53 カラー深度の事前設定 53 代わりのインストールプログラム 233 感嘆符 (!) ルールフィールド 173

#### き

キーボード言語、配置の事前設定 53 キーワード sysidcfg ファイル 55 プローブ 240 カスタム JumpStart Web Start Flash アーカイブ 134 起動 rpld デーモン 465 tftpd  $\vec{r}$  -  $\vec{t}$   $\ge$  465

共有 JumpStart ディレクトリ 162, 266 く グラフィックスカードの事前設定 53

# け

計画 インストール方法の比較 29 作業の概要 21 システム要件 25 初期インストールとアップグレードの比 較 23 ネットワークからインストール 27 検査 custom\_probes ファイルの検査 246 rules ファイルの妥当性検査 215, 216, 221 プロファイル 212, 227, 229 検証 custom\_probes ファイル 246 rules ファイル 217 プロファイル 212

### こ

コアシステムサポートソフトウェア 188 構成 ディスク構成ファイルの作成 227, 229 構成、Solaris 8 DOCUMENTATION ASIAN CD の 288 構成、Solaris 8 DOCUMENTATION EUROPEAN CD の 289 構成、Solaris 8 INSTALLATION (Multilingual) CD (Intel)  $\oslash$  281 構成、Solaris 8 INSTALLATION Multilingual CD (SPARC)  $\oslash$  281 構成、Solaris 8 LANGUAGES CD (Intel) の 286 構成、Solaris 8 LANGUAGES CD (SPARC) の 286 構成、Solaris 8 SOFTWARE CD (Intel) の 284 構成、Solaris 8 SOFTWARE CD (SPARC) の 282 コピー

CD の JumpStart インストールファイ ル 167, 170 JumpStart ディレクトリファイル 222 Solaris 8 Device Configuration Assistant フロッピーディスク 168 Solaris 8 SOFTWARE 1 of 2 CD (Intel) の JumpStart インストール ファイル 162 Solaris 8 SOFTWARE 1 of 2 CD (SPARC) の JumpStart インストール ファイル 162 Solaris 8 SOFTWARE CD をサーバーの ローカルディスクへ 71 インストールサーバーのローカルディス クへ Solaris 8 SOFTWARE 1 of 2 CD (Intel)  $\approx$  81 インストールサーバーのローカルディス クへ Solaris 8 SOFTWARE 1 of 2 CD (SPARC)  $\&$  81 インストールサーバーのローカルディス クへ Solaris 8 SOFTWARE 2 of 2 CD (Intel)  $\&$  81 インストールサーバーのローカルディス クへ Solaris 8 SOFTWARE 2 of 2 CD (SPARC)  $\&$  81 コメント rules ファイル内の 172 プロファイル内の 181

### さ

サーバー JumpStart ディレクトリの作成 161 インストールサーバー 68 ネームサーバー 69 ネットワークインストールの要件 68 ルート空間 187 サイズ tip ウィンドウの大きさ 251, 257 スワップ空間 158, 187, 203 ハードディスク 72, 76, 174, 178, 187, 240, 241 メモリー 176, 241 スワップ領域 Solaris Web Start 用の最小サイズ 25 再設定する、入出力割り込みの後にディスプ レイと端末を 82 サイト固有のインストールプログラム 233

削除 アップグレード時にクラスタを 189 ソフトウェアグループからパッケージ を 200 削除、ソフトウェアの Admintool による 474, 484, 489 Solaris Product Registry による 477, 473 pkgrm による 474, 495 作成 JumpStart ディレクトリ 161 UFS 167 custom\_probes.ok ファイル 245, 246 /etc/locale ファイル 62 rules.ok ファイル 215, 245 rules ファイル 171 sysidcfgファイル 58 インストールサーバー 71 サブネット上にブートサーバーを 75 ディスク構成ファイル 227, 229 プロファイル 181, 220, 221 ローカルファイルシステム 193 サブネット インストールサーバーと 74 ブートサーバーを作成 75

### し

時間帯の事前設定 53 試験 プロファイル 84 システム構成情報の事前設定 NIS+ による言語またはロケール 63 NIS による言語またはロケール 61 電源管理 64 ネームサービスによる 60 方法の選択 52 利点 51 システム情報の表示 82 事前設定、システム構成情報の sysidcfg ファイルを使用する 52 ネームサービスを使用する 52 自動配置 84 出力ファイル begin スクリプトログ 220 finish スクリプトログ 222 アップグレードログ 94, 101, 106, 112 インストールログ 94, 101, 106, 112

準備、Solaris 8 インストールの システムをアップグレードする準備 45 ネットワークからインストールするため のサーバーの作成 67 準備、Solaris 8 インストールの アップグレード前に必要な情報 46 インストール前に必要な情報 40 システムの準備 39 準備、Solaris 8 をインストールする カスタム JumpStart インストール 158, 217 照合 rootdisk の値 204 動的プロファイル 221 ルールでの順序 179

ルールの順序 255, 261

#### す

スクリプト Bourne シェルスクリプト、ルールフィー ルド内の 173 begin スクリプト 220, 221, 233 finish スクリプト 221, 226, 233 ネットワークインストールコマンド 80 スタンドアロンシステム カスタム JumpStart インストールの 例 155 プロファイルの例 206 スライス プローブキーワード 241 プロファイルの例 206 ルートスライスの位置 458 ルールキーワード 241 スワップファイルシステム IA システムの要件 26 サイズの決定 203 ディスクレスクライアントのスワップ空 間 187 プロファイルの例 158 メモリーサイズ 203

#### せ

セキュリティ root パスワード 225, 226 セキュリティポリシー 事前設定 53

全体ディストリビューション 説明 34 全体ディストリビューションソフトウェアグ ループ 188 サイズ 35 全体ディストリビューションと OEM サポート 説明 34 全体ディストリビューションと OEM サポート ソフトウェアグループ 188 サイズ 35

#### そ

ソフトウェア Solaris のインストール後に削除 473 Solaris のインストール後に追加 473 ソフトウェアグループ アップグレード 24, 189 サイズ 35 説明 34 パッケージの指定 200 プロファイル 188 プロファイルの例 206 プロファイル用 188, 189

# た

対話式インストール, Solaris 8 Interactive Installation Program*,* を参照 対話式インストールプログラム 他のインストール方法との比較 30 妥当性検査 custom\_probes ファイル 245, 247

custom\_probes ファイルの妥当性検 査 245 rules ファイル 215, 216, 221, 247, 269 端末 入出力割り込みの後で再設定する 82 端末タイプの事前設定 53

### つ

追加 finish スクリプトによりパッケージとパッ チを 223 finish スクリプトによりファイルを 222 locale.org\_dir テーブルエントリ 63

rules ファイルにルールを 173, 180 アップグレード時にクラスタを 189 サーバー構成情報のインストール 78 ソフトウェアグループのパッケージ 200 データレスクライアント 77 追加、ソフトウェアの Admintool による 474, 484 Solaris Product Registry による 477, 473 Solaris Web Start による 473, 474 pkgadd による 474, 493

# て

ディスク構成ファイル 作成 227, 229 説明 210, 227, 229 ディスク容量 計画 33 ソフトウェアグループの要件 35 ディスクレスクライアント スワップ空間 187 プラットフォーム 187 ディスプレイ 入出力割り込みの後で再設定する 82 ディレクトリ JumpStart 161 - 163, 165, 167, 170, 172, 222, 223, 266 変更 162, 167, 170, 216, 247 ディレクトリの変更 ローカルディスクの Solaris 8 SOFTWARE 1 of 2 CD (Intel) のイメージ  $\sim$  162 ローカルディスクの Solaris 8 SOFTWARE 1 of 2 CD (SPARC) のイメー ジへ 162 デーモン 465 テスト rules ファイルの妥当性検査 269 プロファイル 210, 214 デフォルト SI\_CONFIG\_DIR 変数 222 partitioning 189 インストールされるソフトウェアグルー プ 188 動的プロファイル名 221 電源管理 53, 64

と 等号 (=)、プロファイルフィールドの 221 動的プロファイル 220, 221 トークンリングカードでのブートエラー 463 ドメイン プローブキーワード 240 ルールキーワード 175, 240 ドメイン名の事前設定 52

# な

名前の指定 custom\_probes ファイル 243 システムプラットフォーム名 81 ホスト名 80 名前の割り当て rules ファイル 172, 180 システムのモデル名 176, 241 ソフトウェアグループ 188, 189 動的プロファイル名 221 ホスト名 175, 240

### に

入出力割り込みエラーメッセージ 82

#### ね

ネームサーバーの事前設定 52 ネームサービス 事前設定 52 ネットワークインストール 準備 68 説明 68 ネットワークインタフェース 52 ネットワーク上のインストール カスタム JumpStart インストール 156 ネットワーク番号 176, 241

### は

パーティション分割 fdisk パーティション 26 ハードディスク IDE ドライブの表面検査 467 Solaris 8 SOFTWARE CD をインストール サーバーへコピーする 71

partitioning 189, 201, 203, 206 rootdisk の値 204 サイズ 72, 76, 174, 178, 187, 240, 241 スワップ空間 158, 187, 203, 206 マウント 192 スワップ領域 Solaris Web Start に必要な容量の要 件 25 パス check スクリプト 216, 247 インストールサーバーの設定 79 パスワード、root の 225, 226 バックスラッシュ、rules ファイル内の 172 パッケージ chroot により追加 224 finish スクリプトによる追加 223 管理ファイル 220 パッチ 45 chroot により追加 224 finish スクリプトによる追加 223 パッチアナライザ 85

### ひ

日付の事前設定 53 表記上の規則 表示 tip ライン接続とカスタム JumpStart イン ストール 251, 257 システム情報 82 プラットフォーム名 81 マウントされたファイルシステム 81 表示解像度の事前設定 53 表面検査、IDE ドライブの 467

### ふ

```
ファイルとファイルシステム
  UFS の作成 167
  begin スクリプト出力 220
  finish スクリプト出力 222
  コピー 162, 167, 168, 170, 222
  マウントされたファイルシステムの表
         示 81
  リモートファイルシステムのマウン
         ト 192
  ローカルファイルシステムの作成 193
ファクトリ JumpStart
```
installed 241 karch 241 memsize 241 model 241 network 241 osname 241 rootdisk 241 totaldisk 241 プロセッサ フロッピーディスク ピー 168 フォーマット 166, 169 JumpStart ディレクトリ

> フロッピーディスクのフォーマット 166 プロファイル

**524** Solaris 8 のインストール (上級編) ♦ 2001 年 8 月

説明 69 ネットワークインストールの要件< 69 ブート、システムの 端末とディスプレイを再設定する 82 入出力割り込みエラーメッセージ 82 複数行のルール、rules ファイル内の 172 プラットフォーム インストールサーバーの設定 80 システム属性とプロファイルの一致 255, 261 システム属性とプロファイルの照合 179 システムのモデル名 176, 241 ディスクレスクライアント 187 名前の決定 81 プローブキーワード 241 ルールキーワード 176, 241 不良ブロック 467 プローブキーワード arch 240 disks 240 domainname 240 hostaddress 240 hostname 240 プローブキーワード 240 ルールキーワード 174, 240 JumpStart ディレクトリ 165 Solaris 8 Device Configuration Assistant フロッピーディスクのコ アクセス 164

他のインストール方法との比較 32

サブネット上に作成 75

ブートサーバー

検査 212 コメント 181 作成 181 試験 84 システムとの照合 255, 261 システムの照合 179 説明 181 テスト 214 動的プロファイル 220, 221 名前の指定 205 要件 172, 181 ルールフィールド 173 例 206, 267, 268 プロファイルキーワード 182, 203 backup\_media 184 boot\_device 185 client\_arch 187 client\_root 187 client\_swap 187 cluster 188, 189, 206 dontuse 189, 203 fdisk 190, 206 filesys 192, 193, 206 geo 195 install\_type 181, 196, 206 isa\_bits 197 layout\_constraint 197 locale 199 num\_clients 200 package 200 partitioning 189, 201, 203, 206 root\_device 202 system\_type 203, 206 usedisk 203 大文字と小文字の区別 182

#### へ

変更、ディレクトリの JumpStart ディレクトリへ 216, 247 ローカルディスクの Solaris 8 SOFTWARE 1 of 2 CD (Intel) のイメージ  $\sim$  170 ローカルディスクの Solaris 8 SOFTWARE 1 of 2 CD (SPARC) のイメー ジへ 167 変数

SI\_CONFIG\_DIR 222

SI\_PROFILE 221 SYS\_MEMSIZE 213

### ほ

ポインティングデバイスの事前設定 53 ホスト 名前 80, 175, 240 ホスト名の事前設定 52 ボリュームマネージャ コピー 166, 168 - 170

# ま

マイクロプロセッサ プローブキーワード 240 ルールキーワード 174, 240 マウント Solaris 8 インストールによる 222 begin スクリプトの注意事項 220 マウントされたファイルシステムの表 示 81 リモートファイルシステムの 192 マスターシステム, Web Start Flash*,* を参照 マッピング、IDE ドライブの不良ブロック の 467

# め

メモリー インストール量の表示 82 スワップ空間のサイズ 203 プローブキーワード 241 ルールキーワード 176, 241

# も

モデル名 82 モニタータイプの事前設定 53 問題の解決 458 一般的なインストールの問題 458, 464 入出力割り込みメッセージ 82 間違ったサーバーからのブート 464

### ゆ

ユーザーロケールの値 (表) 447

よ 要件 Solaris Web Start の使用 25 custom\_probes ファイル 243 スワップ領域 25 ディスク容量 33 プロファイル 172, 181 メモリー 25 ネットワークインストール サーバー 68

### り

```
リモートファイルシステム
 マウント 192
```
### る

ルート (/) ファイルシステム JumpStart で設定される値 204 プロファイルの例 158 ルート環境を finish スクリプトでカスタマイ ズする 225 ルートスライスの位置 458 ルール rootdisk 照合ルール 204 構文 172 照合順序 179, 255, 261 妥当性の検査 216, 246 動的プロファイル 220, 221

フィールドの説明 172, 173 複数行のルール 172 例 179 ルールキーワード 174 any 174, 240 arch 174, 240 disksize 174, 240 domainname 175, 240 hostaddress 175, 240 hostname 174, 175, 240 installed 175, 241 karch 176, 241 memsize 176, 241 model 176, 241 network 176, 241 osname 177, 241 probe 178 totaldisk 178, 241

# ろ

```
ログファイル
  begin スクリプト出力 220
  finish スクリプト出力 222
  アップグレード 94, 101, 106
  インストール 94, 101, 106, 112
ログファイルログファイル
  アップグレード 112
ロケールファイル 62
論理積ルールフィールド 173
```